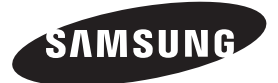

#### **Contact SAMSUNG WORLDWIDE**

If you have any questions or comments relating to Samsung products, please contact the SAMSUNG customer care centre.

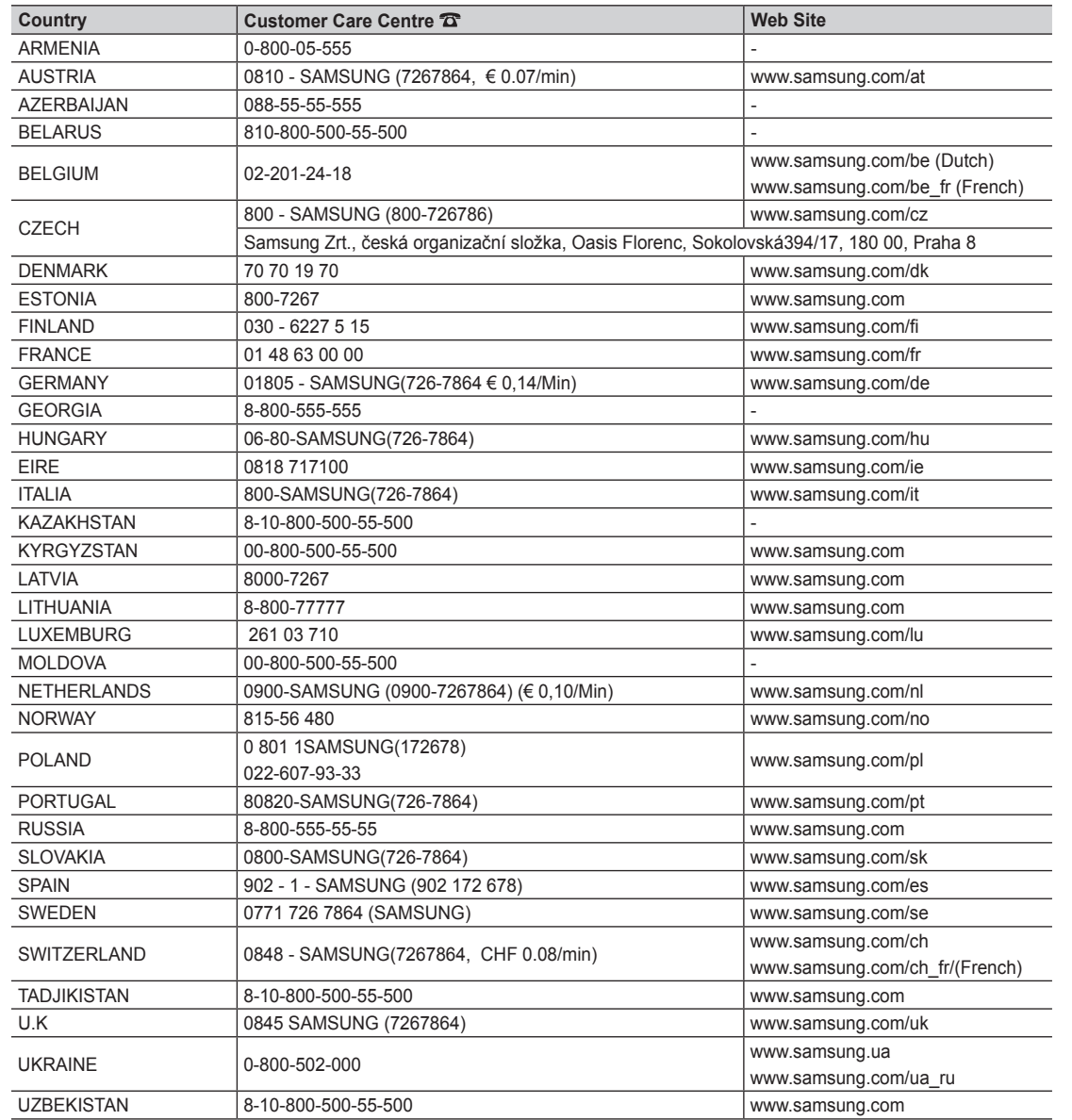

SAMSUNG

**LCD TV user manual**

LCD TV user manual

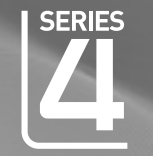

# LCD TV user manual

## imagine the possibilities

Thank you for purchasing this Samsung product. To receive more complete service, please register your product at www.samsung.com/register Model \_\_\_\_\_\_\_\_\_\_\_\_\_\_\_Serial No.

SAMSUNG

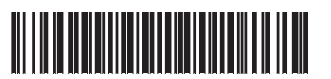

BN68-02592A-00

Figures and illustrations in this User Manual are provided for reference only and may differ from actual product appearance. Product design and specifications may be changed without notice.

#### Digital TV notice

- 1. Functionalities related to Digital TV (DVB) are only available in countries/areas where DVB-T (MPEG2 and MPEG4 AVC) digital terrestrial signals are broadcasted or where you are able to access to a compatible DVB-C (MPEG2 and MPEG4 AAC) cable-TV service. Please check with your local dealer the possibility to receive DVB-T or DVB-C signal.
- 2. DVB-T is the DVB European consortium standard for the broadcast transmission of digital terrestrial television and DVB-C is that for the broadcast transmission of digital TV over cable. However, some differentiated features like EPG (Electric Programme Guide), VOD (Video On Demand) and so on, are not included in this specification. So, they cannot be workable at this moment.
- 3. Although this TV set meets the latest DVB-T and DVB-C standards, as of [August, 2008], the compatibility with future DVB-T digital terrestrial and DVB-C digital cable broadcasts cannot be guaranteed.
- 4. Depending on the countries/areas where this TV set is used some cable-TV providers may charge an additional fee for such a service and you may be required to agree to terms and conditions of their business.
- 5. Some Digital TV functions might be unavailable in some countries or regions and DVB-C might not work correctly with some cable service providers.
- 6. For more information, please contact your local Samsung customer care centre.
- ✎ The reception quality of TV may be affected due to differences in broadcasting method between the countries. Please check the TV performance in the local SAMSUNG Authorized Dealer, or the Samsung Call Centre whether it can be improved by reconfiguring TV setting or not.

#### Still image warning

Avoid displaying still images (like jpeg picture files) or still image element (like TV programme logo, panorama or 4:3 image format, stock or news bar at screen bottom etc.) on the screen. Constant displaying of still picture can cause uneven wear of screen phosphor, which will affect image quality. To reduce risk of this effect, please follow below recommendations:

- Avoid displaying the same TV channel for long periods.
- Always try do display any image on full screen, use TV set picture format menu for best possible match.
- Reduce brightness and contrast values to minimum required to achieve desired picture quality, exceeded values may speed up the burnout process.
- Frequently use all TV features designed to reduce image retention and screen burnout, refer to proper user manual section for details.

#### Securing the Installation Space

Keep the required distances between the product and other objects (e.g. walls) to ensure proper ventilation. Failing to do so may result in fire or a problem with the product due to an increase in the internal temperature of the product.

✎ When using a stand or wall-mount, use parts provided by Samsung Electronics only.

- x If you use parts provided by another manufacturer, it may result in a problem with the product or an injury due to the product falling.
- $\qquad \qquad \text{The appearance may differ depending on the product.}$

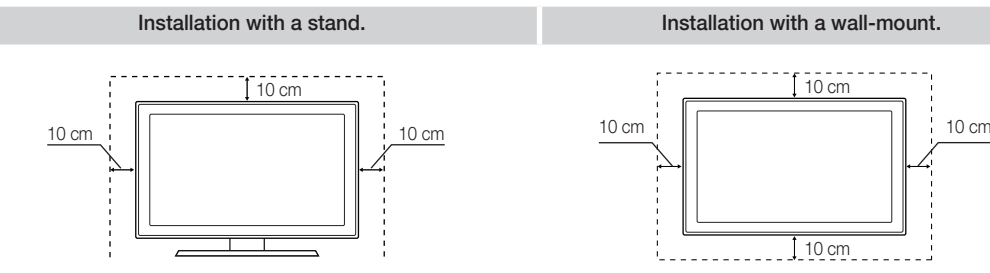

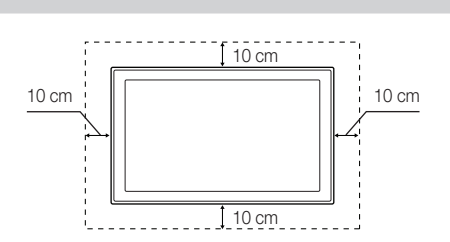

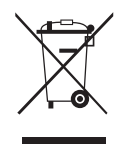

#### Correct Disposal of This Product (Waste Electrical & Electronic Equipment)

(Applicable in the European Union and other European countries with separate collection systems) This marking on the product, accessories or literature indicates that the product and its electronic accessories (e.g. charger, headset, USB cable) should not be disposed of with other household waste at the end of their working life. To prevent possible harm to the environment or human health from uncontrolled waste disposal, please separate these items from other types of waste and recycle them responsibly to promote the sustainable reuse of material resources. Household users should contact either the retailer where they purchased this product, or their local government office, for details of where and how they can take these items

for environmentally safe recycling. Business users should contact their supplier and check the terms and conditions of the purchase contract. This product and its electronic accessories should not be mixed with other commercial wastes for disposal.

#### Correct disposal of batteries in this product (Applicable in the European Union and other European countries with separate battery return systems)

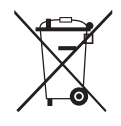

This marking on the battery, manual or packaging indicates that the batteries in this product should not be disposed of with other household waste at the end of their working life. Where marked, the chemical symbols Hg, Cd or Pb indicate that the battery contains mercury, cadmium or lead above the reference levels in EC Directive 2006/66. If batteries are not properly disposed of, these substances can cause harm to human health or the environment. To protect natural resources and to promote material reuse, please separate batteries from other types of waste and recycle them through your local, free battery return system.

## **Contents**

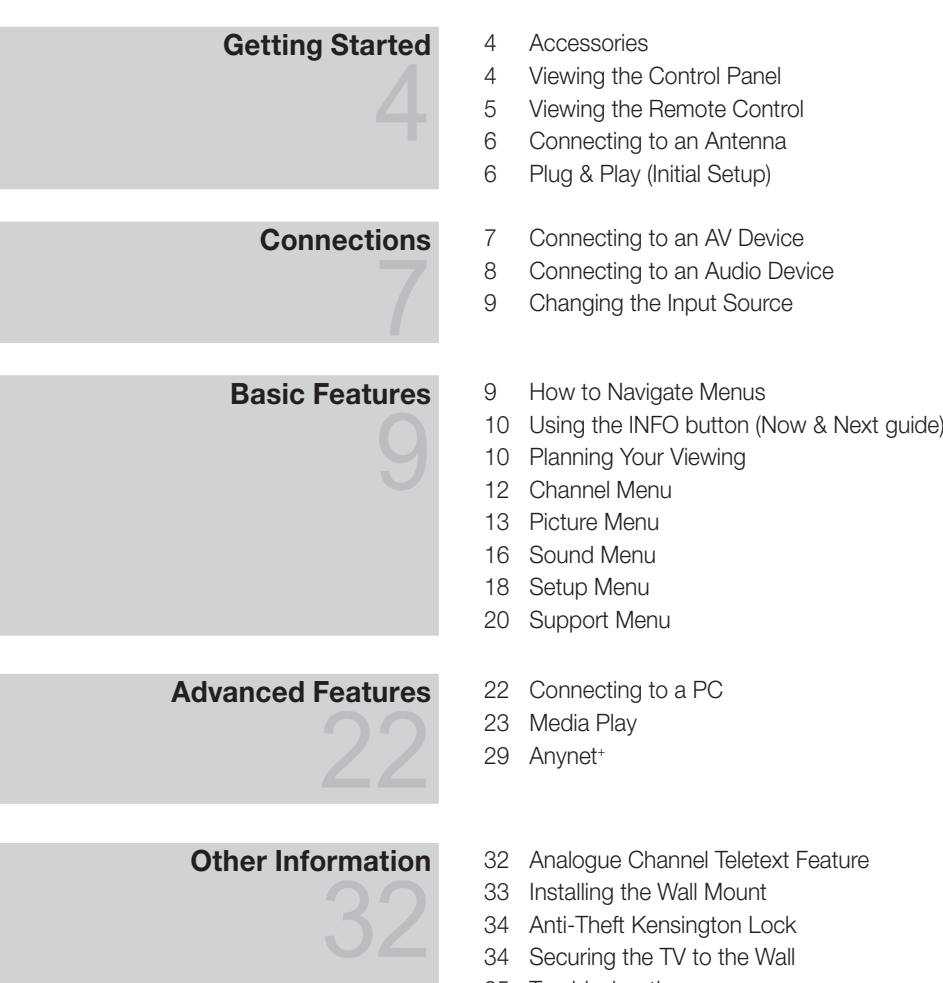

- Troubleshooting
- Specifications
- Index

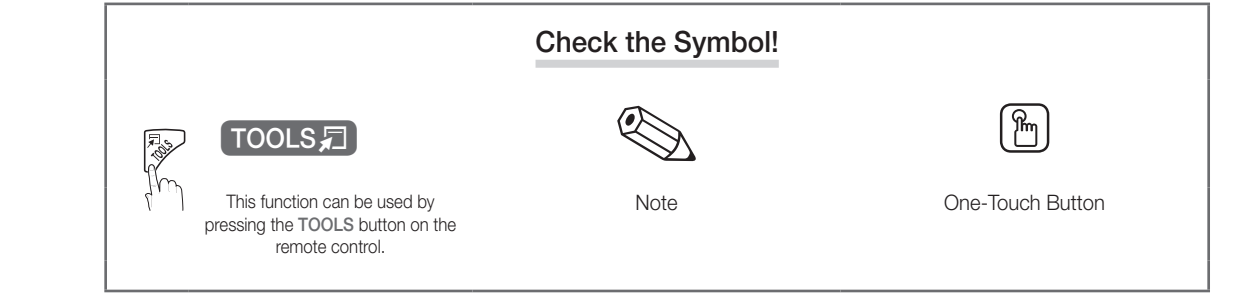

## Getting Started

#### Accessories

✎ Please make sure the following items are included with your LCD TV. If any items are missing, contact your dealer.

✎ The items' colours and shapes may vary depending on the models.

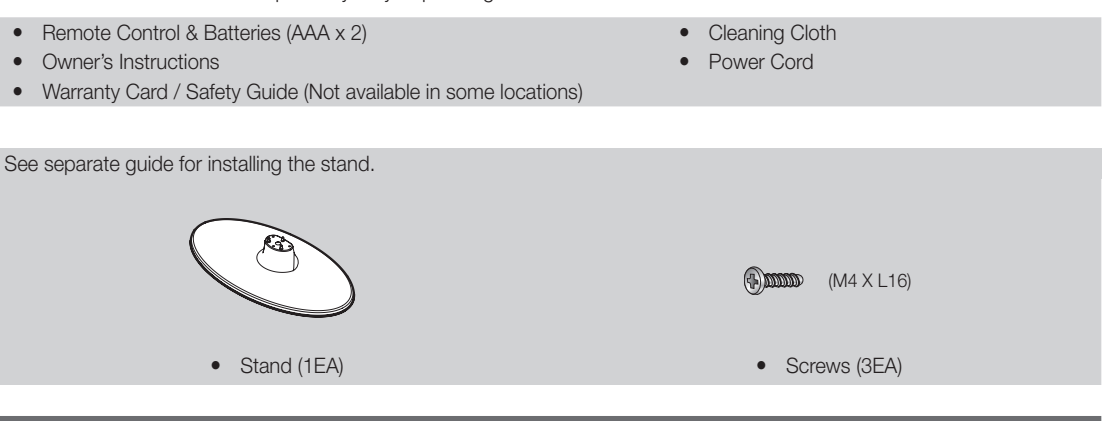

#### Viewing the Control Panel

✎ The product colour and shape may vary depending on the model.

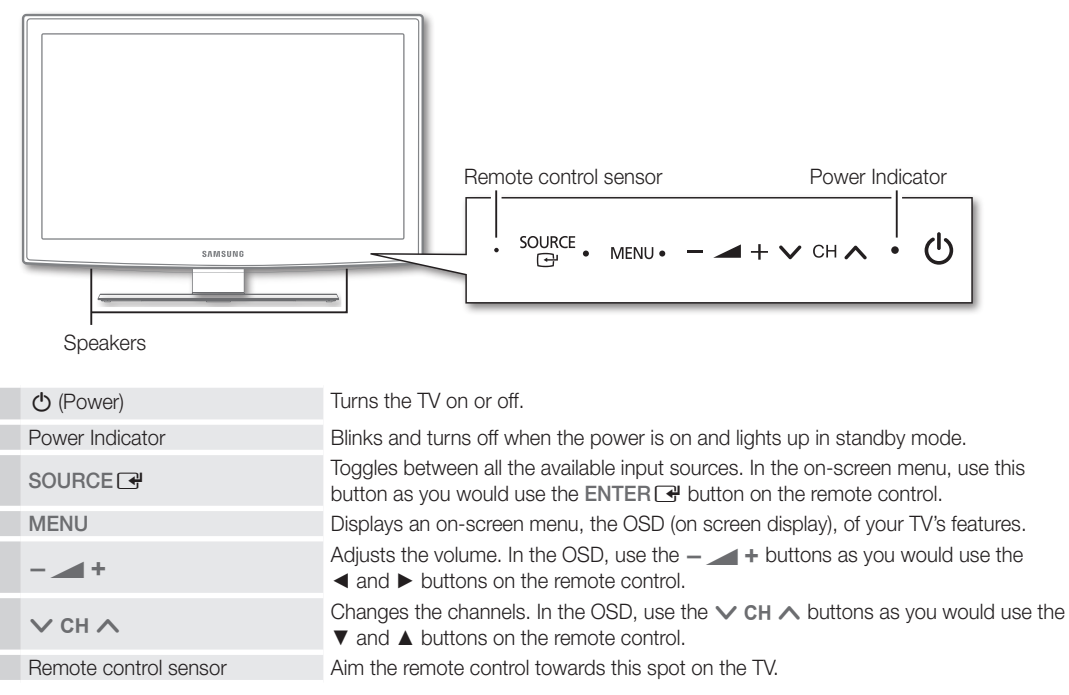

#### Standby mode

Do not leave your TV in standby mode for long periods of time (when you are away on a holiday, for example). A small amount of electric power is still consumed even when the power button is turned off. It is best to unplug the power code.

Viewing the Remote Control

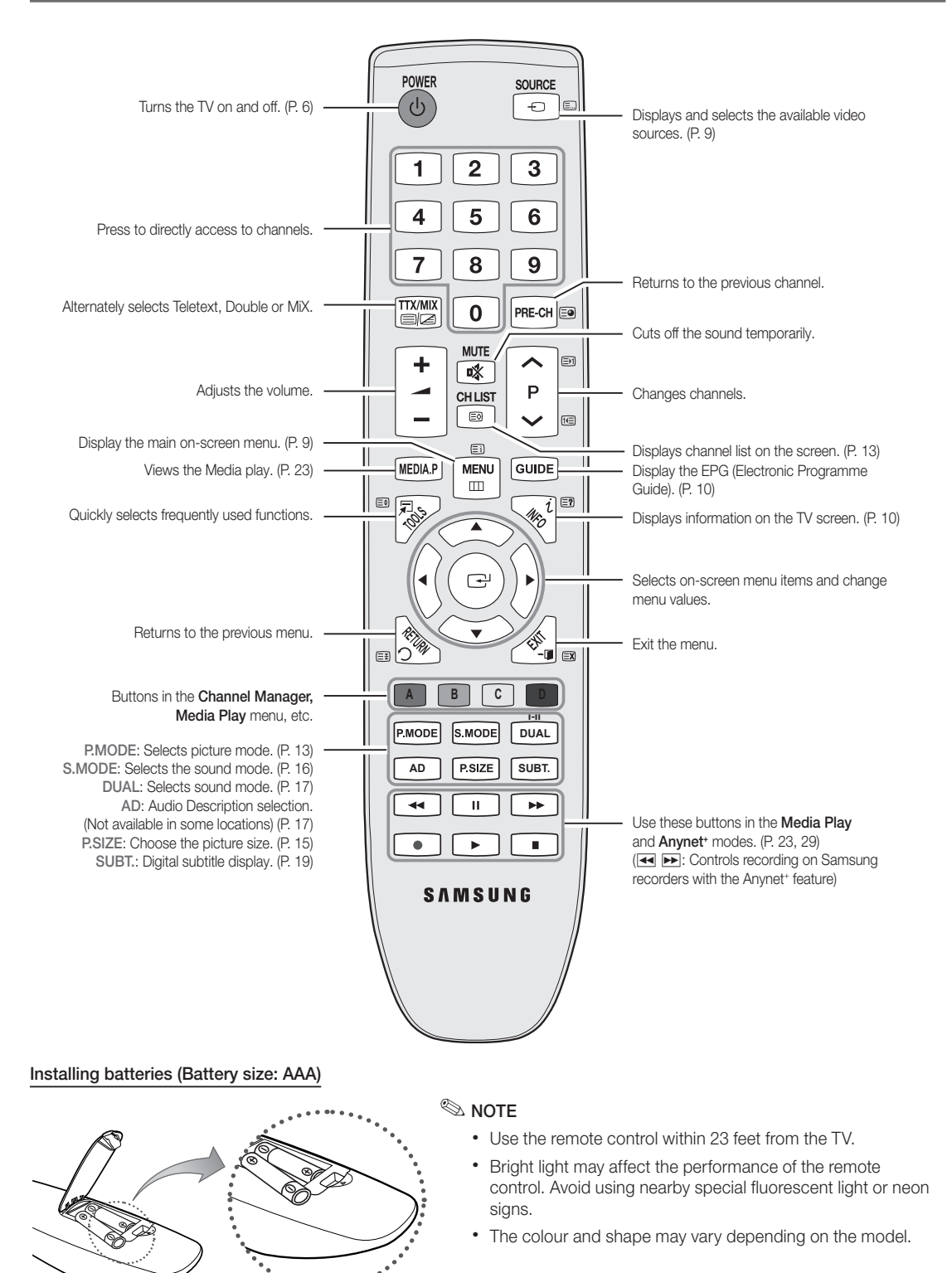

 $\ddot{a}$ 

**5**

## Getting Started

#### Connecting to an Antenna

When the TV is initially powered on, basic settings proceed automatically.

✎ Preset: Connecting the mains and antenna.

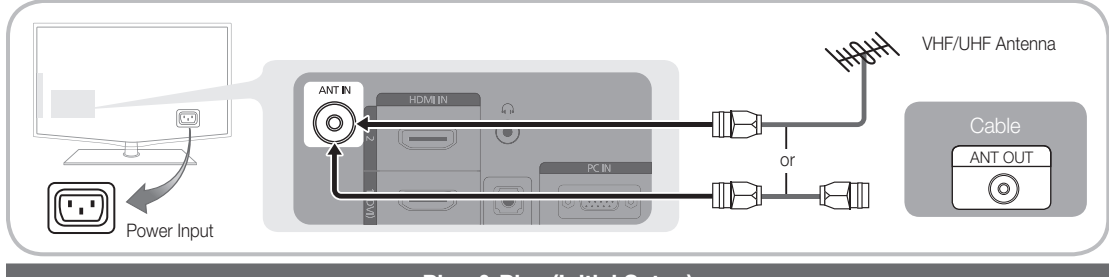

### Plug & Play (Initial Setup)

When the TV is initially powered on, a sequence of on-screen prompts will assist in configuring basic settings. Press the POWER  $\circlearrowright$  button. Plug & Play is available only when the Input source is set to TV.

✎ To return to the previous step, press the red button.

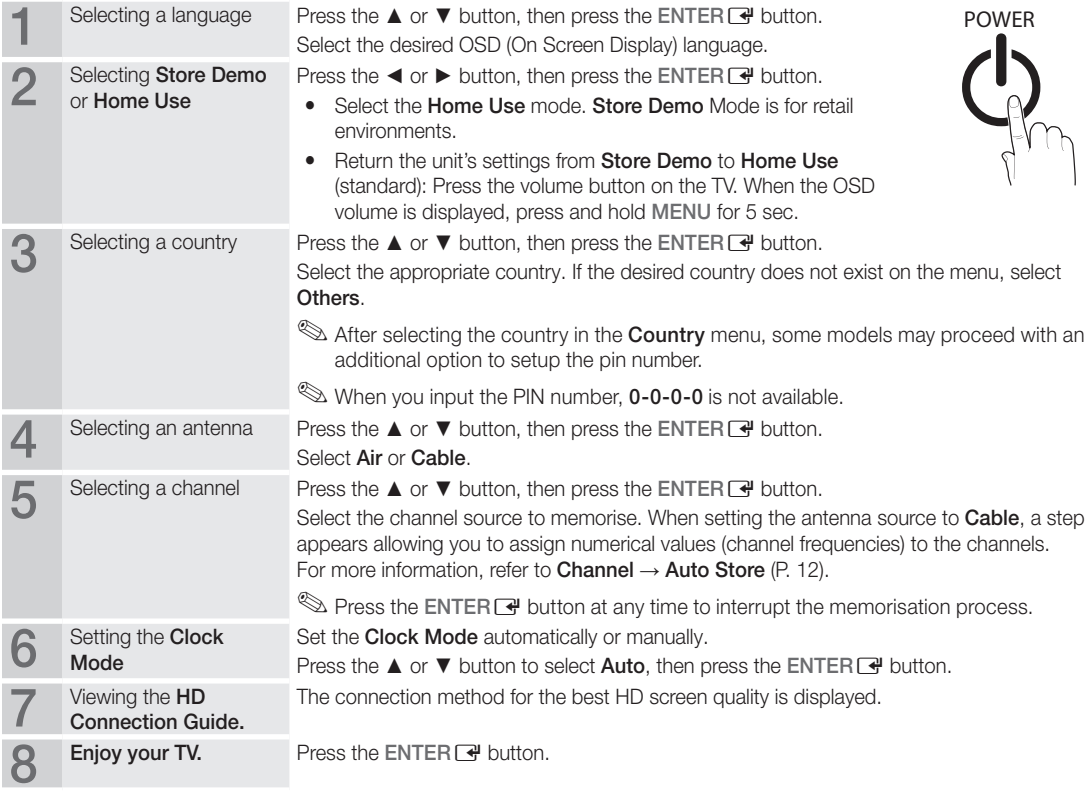

#### If You Want to Reset This Feature...

Select Setup - Plug & Play (Initial Setup). Enter your 4 digit PIN number. The default PIN number is "0-0-0-0." If you want to change the PIN number, use the Change PIN function.

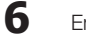

#### Connecting to an AV Device

#### Using an HDMI / DVI Cable: HD connection (up to 1080p)

Available devices: DVD, Blu-ray player, HD cable box, HD STB (Set-Top-Box) satellite receiver, cable box, satellite receiver (STB)

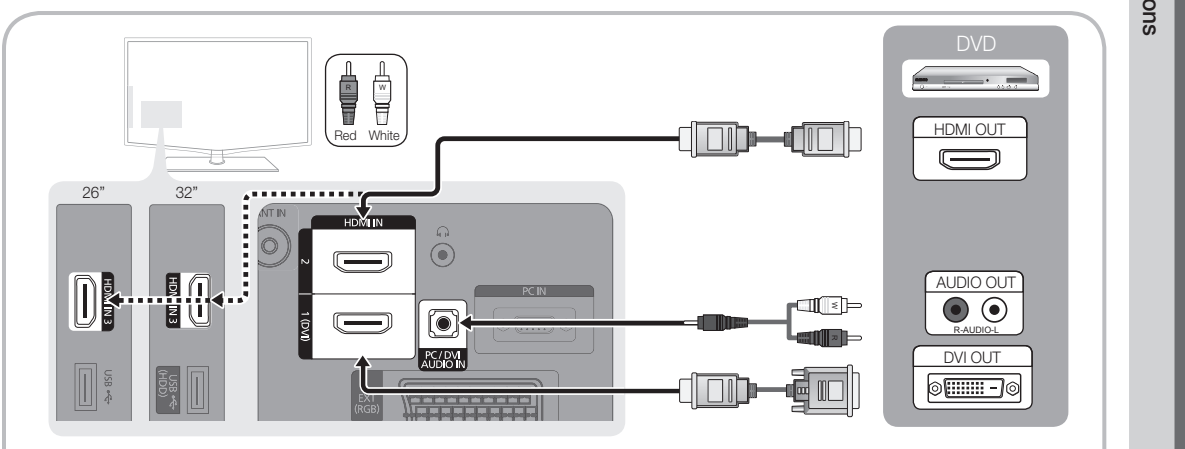

#### $\otimes$  HDMI IN 1(DVI), 2, 3 / PC/DVI AUDIO IN

- When using an HDMI/DVI cable connection, you must use the HDMI IN 1(DVI) jack. For the DVI cable connection, use a DVI to HDMI cable or DVI-HDMI (DVI to HDMI) adapter for video connection and the DVI AUDIO IN jacks for audio.
- If an external device such as a DVD / Blu-ray player / cable box / STB satellite receiver supporting a HDMI versions older than 1.3 is connected, the TV may operate abnormally (e.g. no screen display / no sound / annoying flicker / abnormal colour).
- If there is no sound after connecting an HDMI cable, check the HDMI version of the external device. If you suspect the version is older than 1.3, contact the provider of the device to confirm the HDMI version and request an upgrade.
- It is recommended you purchase an HDMI-certified cable. Otherwise, the screen may appear blank or a connection error may occur.

#### Using a Component (up to 1080p) or Audio/Video (480i only) Cable and Using a Scart Cable

Available devices: VCR, DVD, Blu-ray player, cable box, STB satellite receiver

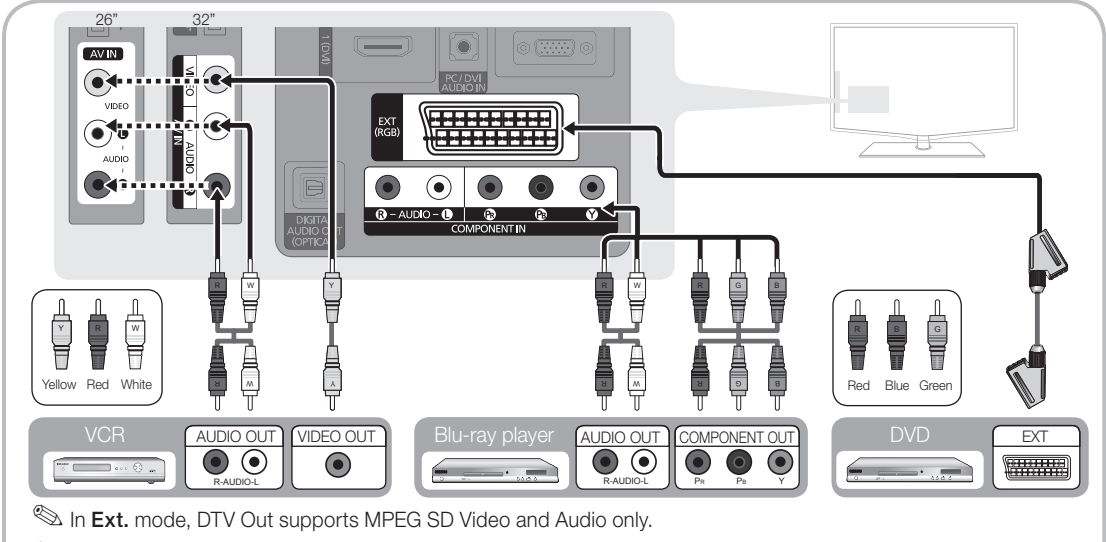

 $\hat{\mathbb{S}}$  To obtain the best picture quality, the Component connection is recommended over the A/V connection.

## Connections

#### Connecting to an Audio Device

#### Using an Optical or Audio Cable Connection

Available devices: digital audio system, amplifier, DVD home theatre

✎ The product colour and shape may vary depending on the model.

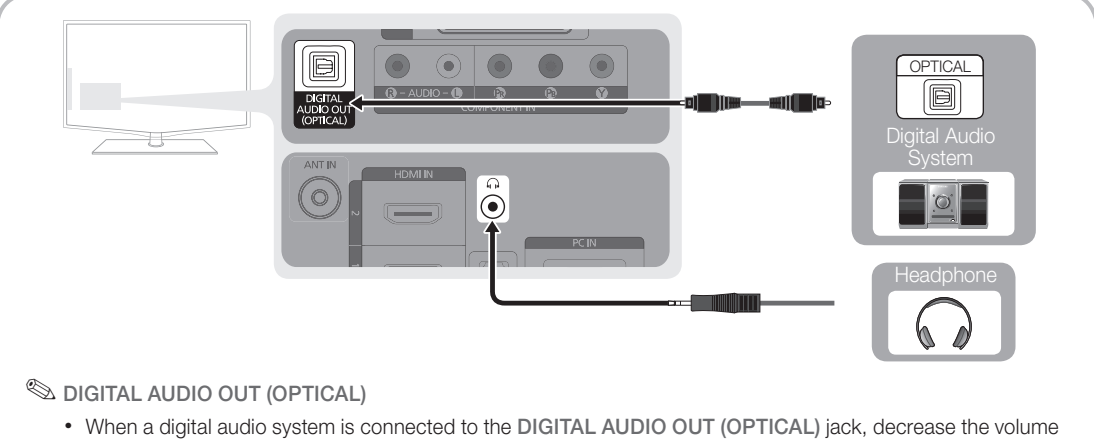

- of both the TV and the system.
- 5.1 CH (channel) audio is available when the TV is connected to an external device supporting 5.1 CH.
- When the receiver (home theatre) is set to on, you can hear sound output from the TV's optical jack. When the TV is receiving a DTV signal, the TV will send 5.1 CH sound to the home theatre receiver. When the source is a digital component such as a DVD / Blu-ray player / cable box / STB (Set-Top-Box) satellite receiver and is connected to the TV via HDMI, only 2 CH audio will be heard from the home theatre receiver. If you want to hear 5.1 CH audio, connect the digital audio out jack from your DVD / Blu-ray player / cable box / STB satellite receiver directly to an amplifier or home theatre.

Sum Headphones  $\cap$ : You can connect your headphones to the headphones output on your set. While the headphones are connected, the sound from the built-in speakers will be disabled.

- Sound function may be restricted when connecting headphones to the TV.
- Headphone volume and TV volume are adjusted separately.

#### CONNECTIONS COMMON INTERFACE Slot

To watch paid channels, the "CI or CI+ CARD" must be inserted.

- If you don't insert the "CI or CI+ CARD," some channels will display the message "Scrambled Signal".
- The pairing information containing a telephone number, the "CI or CI+ CARD" ID the Host ID and other information will be displayed in about 2~3 minutes. If an error message is displayed, please contact your service provider.
- When the configuration of channel information has finished, the message "Updating Completed" is displayed, indicating the channel list is updated.

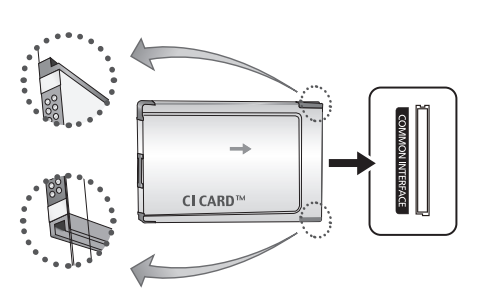

#### ✎ NOTE

- You must obtain a "CI or CI+ CARD" from a local cable service provider.
- When removing the "CI or CI+ CARD", carefully pull it out with your hands since dropping the "CI or CI+ CARD" may cause damage to it.
- Insert the "CI or CI+ CARD" in the direction marked on the card.
- The location of the COMMON INTERFACE slot may be different depending on the model.
- "CI or CI+ CARD" is not supported in some countries and regions; check with your authorized dealer.
- If you have any problems, please contact a service provider.

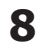

#### Changing the Input Source

### Source List

Use to select TV or other external input sources such as DVD / Blu-ray players / cable box / STB satellite receiver connected to the TV.

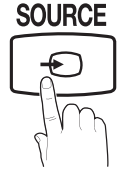

- TV / Ext. / AV / Component / PC / HDMI1/DVI / HDMI2 / HDMI3 / USB
	- **Source List**, connected inputs will be highlighted.

### Edit Name

- VCR / DVD / Cable STB / Satellite STB / PVR STB / AV Receiver / Game / Camcorder / PC / DVI PC / DVI Devices / TV / IPTV / Blu-ray / HD DVD / DMA: Name the device connected to the input jacks to make your input source selection easier.
	- ✎ When connecting an HDMI/DVI cable to the HDMI IN 1(DVI) port, you should set to DVI PC or DVI Devices mode under Edit Name.

## Basic Features

## **How to Navigate Menus**

Before using the TV, follow the steps below to learn how to navigate the menu and select and adjust different functions.

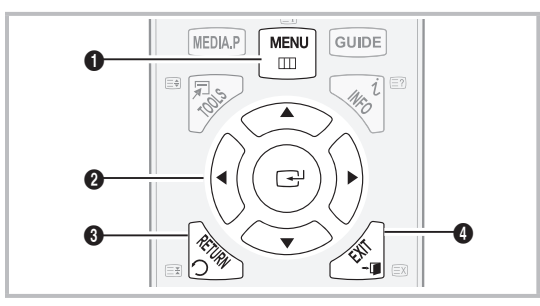

- **1** MENU button: Displays the main on-screen menu.
- **2** ENTER  $\rightarrow$  / Direction button: Move the cursor and select an item. Confirm the setting.
- **3** RETURN button: Returns to the previous menu.
- 4 EXIT button: Exits the on-screen menu.

#### How to Operate the OSD (On Screen Display)

The access step may differ depending on the selected menu.

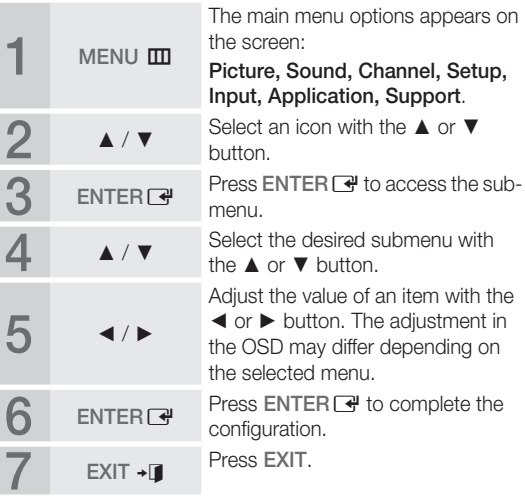

## Basic Features **P.SIZE S.MODE P.MODE**

#### Using the INFO button (Now & Next guide)

The display identifies the current channel and the status of certain audio-video settings.

The Now & Next guide shows daily TV programme information for each channel according to the broadcasting time. britain dealt<br>ide shows<br>ation for ea

- Scroll <, ► to view information for a desired programme while watching the current channel.
- Scroll ▲, ▼ to view information for other channels. If you want to move to the currently selected channel, press the  $ENTER \rightarrow$  button.

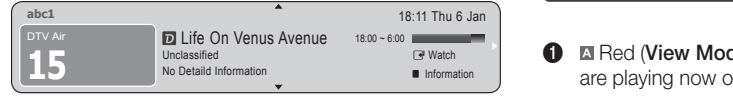

Planning Your Viewing

## Guide

The EPG (Electronic Programme Guide) information is provided by broadcasters. Using programme schedules provided by broadcasters, you can specify programmes you want to watch in advance so that the channel automatically changes to the selected programme channel at the specified time. Programme entries may appear blank or out of date depending on a channel status.

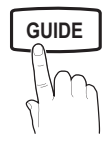

Ĺ

#### Using Channel View

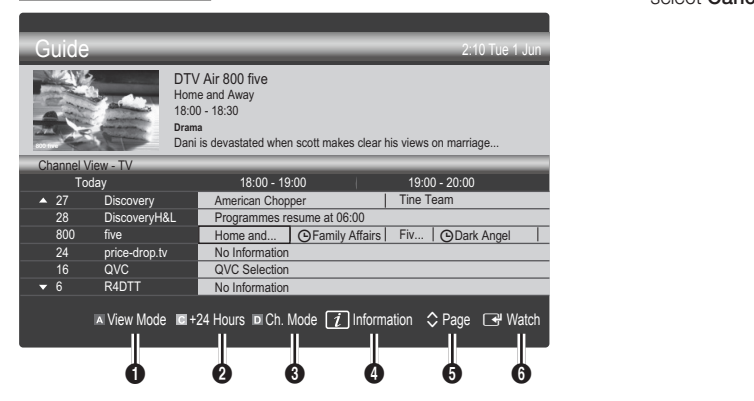

#### Using Scheduled View

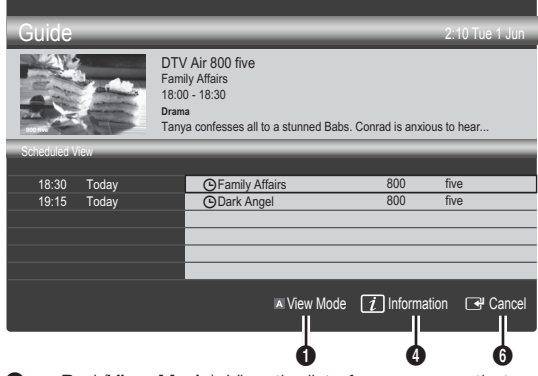

- **1 In Red (View Mode):** View the list of programmes that are playing now or coming up.
- **2 MEDIARRY 3** Yellow (+24 hours): Viewing the list of programmes to be broadcasted after 24 hours.
- **3 E** Blue (Ch.Mode): Select the type of channels you want to display on the Channel View window.
	- The Ch. Mode differs according to the antenna source.
- 4 Information: Displays details of the selected **GUIDE AD** programme.
	- $\bigcirc$   $\Diamond$  (Page): Moves to the previous / next page.
	- **6** ENTER<sub>F</sub> button
		- When selecting the current programme, you can watch the selected programme.
		- When selecting the future programme, you can reserve to watch the selected programme. To cancel the schedule, press the ENTER $\rightarrow$  button again and select Cancel Schedules.

## Channel Manager

Delete or set favourites channels and use the programme guide for digital broadcasts. Select a channel in the Channels, My Channels or Scheduled screen.

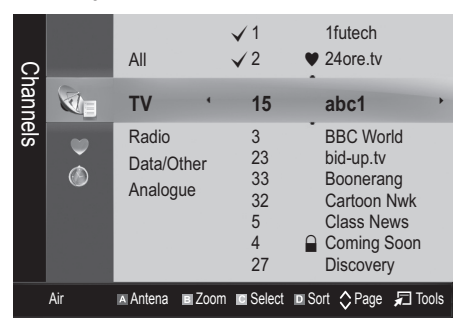

- Channels: Shows the channel list according to channel type.
- \* My Channels: Shows the group of the channel.
- **Scheduled:** Shows all the currently reserved programmes.

**We Using the colour buttons with the Channel Manager** 

- **Ex Red (Antenna): Toggle among Air or Cable.**
- **B** Green (**Zoom**): Enlarges or shrinks a channel number.
- **E** Yellow (Select): Select desired channels and press the Yellow button to set all the selected channels at the same time. The  $\checkmark$  mark appears to the left of the selected channels.
- **Blue (Sort):** Change the list ordered by channel name or channel number.
- $\Diamond$  (Page): Move to next or previous page.
- 刁 (Tools): Displays the Channel Manager option menu. (The Options menus may differ depending on the situation.)

#### Channel Status Display Icons

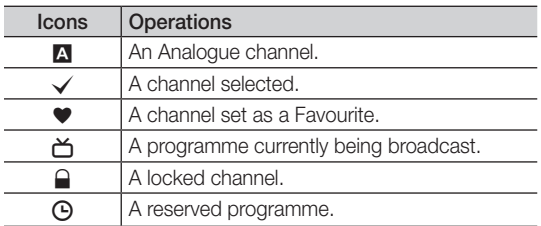

## Using Favourite Channels

#### • My Channels

#### (in Channel Manager)

Shows all favourite channels.

- Edit My Channels  $\overline{TOOLS}$  : You can set the selected channels to desired my channels group.
- $\mathcal{L}$  The " $\bullet$ " symbol will be displayed and the channel will be set as a my channel.
	- 1. Select a channel and press the TOOLS button.
	- 2. Add or delete a channel in the my channel groups you want among 1, 2, 3 and 4.
		- One or more groups can be selected.
	- 3. After you have changed the settings, the channel list for each group can be viewed in My Channels.

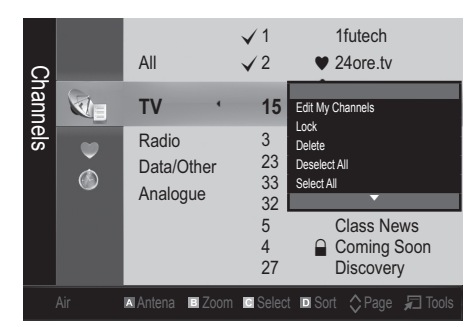

## Basic Features

#### Channel Menu

## Retuning channels

## Antenna (Air / Cable)

Before your television can begin memorizing the available channels, you must specify the type of signal source that is connected to the TV (i.e. an Air or a Cable system).

## **Country**

The PIN input screen appears. Enter your 4 digit PIN number.

- Digital Channel: Change the country for digital channels.
- Analogue Channel: Change the country for analogue channels.

## Auto Store

Scans for a channel automatically and stores in the TV.

- ✎ Automatically allocated programme numbers may not correspond to actual or desired programme numbers. If a channel is locked using the Child Lock function, the PIN input window appears.
- Antenna Source (Air / Cable): Select the antenna source to memorise.
- Channel Source (Digital & Analogue / Digital / Analogue): Select the channel source to memorise.

When selecting Cable → Digital & Analogue or Digital: Provide a value to scan for cable channels.

Search Mode (Full / Network / Quick): Scans for all channels with active broadcast stations and stores them in the TV.

**Secution** If you set Quick, you can set up Network, Network ID, Frequency, Modulation, Symbol Rate manually by press the button on the remote control.

Network (Auto / Manual): Selects the Network ID setting mode among Auto or Manual.

Network ID: When Network is Manual, you can set up Network ID using the numeric buttons.

Frequency: Displays the frequency for the channel. (differs in each country)

Modulation: Displays available modulation values.

Symbol Rate: Displays available symbol rates.

## Manual Store

Scans for a channel manually and stores in the TV.

- $\mathcal{L}$  If a channel is locked using the **Child Lock** function, the PIN input window appears.
- Digital Channel: (available in DTV mode) When scanning has finished, channels are updated in the channel list.
- ✎ When selecting Antenna <sup>→</sup> Air: Channel, Frequency, Bandwidth
- ✎ When selecting Antenna <sup>→</sup> Cable: Frequency, Modulation, Symbol Rate
- Analogue Channel (Programme, Colour System, Sound System, Channel, Search): If there is abnormal sound or no sound, reselect the sound standard required.
- ✎ Channel mode
	- P (programme mode): When tuning is complete, the broadcasting stations in your area have been assigned to position numbers from P0 to P99. You can select a channel by entering the position number in this mode.
	- C (aerial channel mode) / S (cable channel mode): These two modes allow you to select a channel by entering the assigned number for each aerial broadcasting station or cable channel.

### Editing channels

#### Channel Manager Option Menu

#### (in Channel Manager)

- 1. Select a channel and press the TOOLS button.
- 2. Fdit the channel name or number using the Edit Channel Name or Edit Channel Number menu.
- Edit Channel Name (analogue channels only): Assign your own channel name.
- Edit Channel Number (digital channels only): Edit the number by pressing the number buttons desired.

**Other Features** 

## Cable Search Option

(depending on the country)

Sets additional search options such as the frequency and symbol rate for a cable network search.

- Freq.Start / Freq.Stop: Set the start or stop frequency (differs in each country)
- **Modulation:** Displays available modulation values.
- Symbol Rate: Displays available symbol rates.

#### Channel Manager Option Menu

#### (in Channel Manager)

Set each channel using the **Channel Manager** menu options (Lock / Unlock, Timer Viewing, Sort, Delete, Select All / Deselect All). Option menu items may differ depending on the channel status.  $\frac{1}{2}$ 

- 1. Select a channel and press the TOOLS button.
- 2. Select a function and change its settings.
- Lock / Unlock: Lock a channel so that the channel cannot be selected and viewed.

#### ✎ NOTE

- This function is available only when the Child Lock is set to On.
- The PIN input screen appears. Enter your 4-digit PIN, the default of which is "0-0-0-0". Change the PIN using the Change PIN option.
- **Timer Viewing:** You can set a desired channel to be displayed automatically at the intended time. Set the current time first to use this function.
	- ✎ When a digital channel is selected, press the ► button to view the digital Programme.
- Sort (analogue channels only): This operation allows you to change the programme numbers of the stored channels. This operation may be necessary after using the auto store.
- Delete: You can delete a channel to display the channels you want.
- Select All / Deselect All: Select all the channels or deselect all the selected channels in the channel manager.

## $\bullet$  Scheduled

#### (in Channel Manager)

You can view, modify or delete a a show you have reserved to watch.

- **Change Info:** Change a a show you have reserved to watch.
- **Cancel Schedules:** Cancel a show you have reserved to watch.
- Information: Display a show you have reserved to watch. (You can also change the reservation information.)
- Select All / Deselect All: Select or deselect all reserved programmes.

## Channel List

You can see all the channels searched.

## Fine Tune

(analogue channels only)

If the signal is weak or distorted, fine tune the channel manually.

 $\mathcal{L}$  Fine tuned channels are marked with an asterisk "\*".

**PIN,**<br> **POSE** To reset the fine-tuning, select Reset.<br> **PRESECTE ASSESS** 

#### Picture Menu

## ¦ Changing the Preset Picture Mode

#### Mode

Select your preferred picture type.

- **P.MODE**<br>and **P.MODE P.MODE P.MODE P.MODE** 
	- Standard: Suitable for a normal environment.
	- Movie: Suitable for watching movies in a dark room.

## ¦ Adjusting picture settings

## Backlight / Contrast / Brightness / Sharpness / Colour / Tint (G/R)

Your television has several setting options for picture quality control.

#### $\mathbin{\textcircled*}$  note

- In analogue TV, Ext., AV modes of the PAL system, the Tint (G/R) function is not available.
- In PC mode, you can only make changes to Backlight, Contrast and Brightness.
- Settings can be adjusted and stored for each external device connected to the TV.
- Lowering picture brightness reduces power consumption.

03

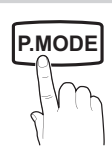

**MEDIA.P**

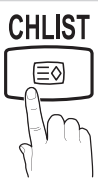

## Basic Features

### ¦ Economical Solutions

## ECO Solution

- Energy Saving (Off / Low / Medium / High / Picture Off / Auto)  $\boxed{TOOLS, \boxed{2}$ : Adjust the brightness of the TV in order to reduce power consumption. If you select Picture Off, the screen is turned off, but the sound remains on. Press any button except volume button to turn on the screen.
- No Signal Power Off (Off / 15 min / 30 min / 60 min): Activates the Stand-by mode, in the case of "No Signal" or "Check Signal Cable" status for a certain period of time defined by the user.

✎ Disabled when the PC is in power saving mode.

### Changing the Picture Options

#### Advanced Settings

#### (available in Standard / Movie mode)

You can adjust the detailed setting for the screen including colour and contrast.

In PC mode, you can only make changes to Dynamic Contrast, Gamma and White Balance.

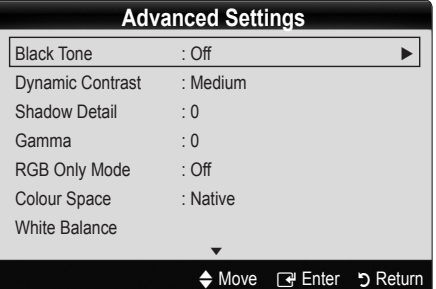

- Black Tone (Off / Dark / Darker / Darkest): Select the black level to adjust the screen depth.
- Dynamic Contrast (Off / Low / Medium / High): Adjust the screen contrast.
- **Shadow Detail (-2~+2):** Increase the brightness of dark images.

✎ Disabled under PC mode.

- **Gamma:** Adjust the primary colour intensity.
- RGB Only Mode (Off / Red / Green / Blue): You can adjust Colour or Tint of Red, Green or Blue for the picture from an external device (DVD player, home theatre, etc.).
- Colour Space (Auto / Native): Adjust the range of colors available to create the image.

■ White Balance: Adjust the colour temperature for a more natural picture.

R-Offset / G-Offset / B-Offset: Adjust each colour's (red, green, blue) darkness.

R-Gain/G-Gain/B-Gain: Adjust each colour's (red, green, blue) brightness.

Reset: Resets the White Balance to it's default settings.

- Flesh Tone: Emphasize pink "Flesh Tone."
- Edge Enhancement (Off / On): Emphasize object boundaries.

## Picture Options

 $\mathcal{L}$  In PC mode, you can only make changes to the Colour Tone, Size, Digital Noise Filter and Auto Protection Time.

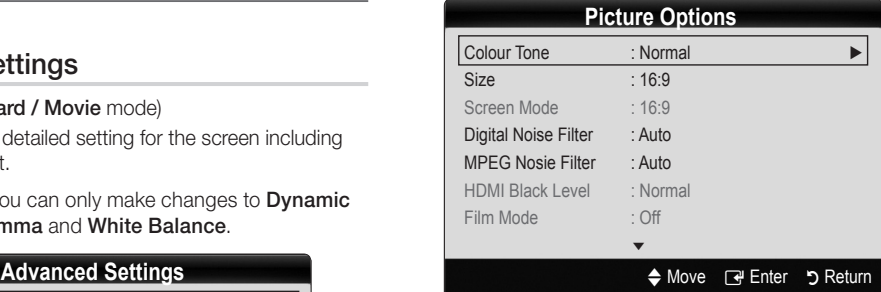

- Colour Tone (Cool / Normal / Warm1 / Warm2)
	- **Warm1** or **Warm2** will be deactivated when the picture mode is Dynamic.
	- Settings can be adjusted and stored for each external device connected to an input on the TV.

Size: Your cable box/satellite receiver may have its own set of screen sizes as well. However, we highly recommend you use 16:9 mode most of the time.

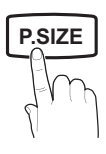

Auto Wide: Automatically adjusts the picture size to the 16:9 aspect ratio.

16:9 : Adjusts the picture size to 16:9 for DVDs or wide broadcasting.

Wide Zoom: Magnifies the picture size more than 4:3. ✎ Adjusts the Position by using ▲, ▼ buttons.

Zoom: Magnifies the 16:9 wide pictures vertically to fit the screen size.

✎ Adjusts the Position or Size by using ▲, ▼ button.

4:3 : The default setting for a movie or normal broadcasting.

✎ Do not watch in 4:3 format for a long time. Traces **DUAL** of borders displayed on the left, right and centre of the screen may cause image retention(screen burn) which are not covered by the warranty.

Screen Fit: Displays the full image without any cut-off when HDMI (720p / 1080i / 1080p) or Component (1080i / 1080p) signals are inputted.

#### ✎ NOTE

- After selecting Screen Fit in HDMI (720p / 1080i / 1080p) or Component (1080i / 1080p) mode, you may need to center the picture:
	- 1. Press the ◄ or ► button to select Position.
	- 2. Press the ENTER<sub>I</sub> Putton.
	- 3. Press the ▲, ▼, ◄ or ► button to move the picture.
- Depending on the input source, the picture size options may vary.
- The available items may differ depending on the selected mode.
- In PC mode, only 16:9 and 4:3 modes can be adjusted.
- Settings can be adjusted and stored for each external device connected to an input of the TV.
- If you use the Screen Fit function with HDMI 720p input, 1 line will be cut at the top, bottom, left and right as in the overscan function.
- Screen Mode (16:9 / Wide Zoom / Zoom / 4:3): Available only when picture size is set to Auto Wide. You can determine the desired picture size at the 4:3 WSS (Wide Screen Service) size or the original size. Each European country requires different picture size.
	- ✎ Not available in PC, Component or HDMI mode.

Digital Noise Filter (Off / Low / Medium / High / Auto **P.SIZE** / Auto Visualisation): When the broadcast signal is weak, some static and ghosting may appear. Select one of the options until the best picture is displayed.

> Auto Visualisation: When changing analogue channels, displays signal strength.

- ✎ Only available for analogue channels.
- ✎ When bar is green, you are receiving the best possible signal.
- MPEG Noise Filter (Off / Low / Medium / High / Auto): Reduces MPEG noise to provide an improved picture quality.

✎ Disabled under PC mode.

HDMI Black Level (Normal / Low): Selects the black level on the screen to adjust the screen depth.

✎ Available only in HDMI mode (RGB signals).

- Film Mode (Off / Auto1 / Auto2): Sets the TV to automatically sense and process film signals from all sources and adjust the picture for optimum quality.
	- ✎ Available in TV, AV, COMPONENT (480i / 1080i) and HDMI (480i / 1080i).
- Auto Protection Time (2 hours / 4 hours / 8 hours / 10 hours / Off) : If the same image remains on the screen, Auto Screen Burn Protector will work.

## Picture Reset (OK / Cancel)

Resets your current picture mode to its default settings.

## Setting up the TV with Your PC

Set the input source to PC.

## Auto Adjustment t

Adjust frequency values/positions and fine tune the settings automatically.

✎ Not available when connecting through HDMI/DVI cable.

## Basic Features

## Screen

- **Coarse / Fine:** Removes or reduces picture noise. If the noise is not removed by Fine-tuning alone, then adjust the frequency as best as possible (Coarse) and Finetune again. After the noise has been reduced, readjust the picture so that it is aligned to the centre of screen.
- Position: Adjust the PC screen position with direction button ( $\blacktriangle$  /  $\blacktriangledown$  /  $\blacktriangle$  /  $\blacktriangleright$ ).
- Image Reset: Resets the image to default settings.

#### Using Your TV as a Computer (PC) Display

Setting Up Your PC Software (Based on Windows XP) Depending on the version of Windows and the video card, the actual screens on your PC may differ in which case the same basic set-up information will almost always be applied. (If not, contact your computer manufacturer or Samsung Dealer.)

- 1. Click on "Control Panel" on the Windows start menu.
- 2. Click on "Appearance and Themes" in the "Control Panel" window and a display dialog-box will appear.
- 3. Click on "Display" and a display dialog box will appear.
- 4. Navigate to the "Settings" tab on the display dialog-box.
- The correct size setting (resolution) [Optimum: 1360 X 768 pixels]
- If a vertical-frequency option exists on your display settings dialog box, the correct value is "60" or "60 Hz". Otherwise, just click "OK" and exit the dialog box. eg box, the<br>Ist click "Or<br>Sour

#### Sound Menu

## ¦ Changing the Preset Sound Mode

## Mode TOOLS <sub>,</sub>

**Standard: Selects the normal sound** mode.

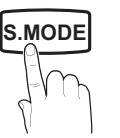

- **Music:** Emphasizes music over voices.
- **Movie:** Provides the best sound for movies.
- Clear Voice: Emphasizes voices over other sounds.
- Amplify: Increase the intensity of high-frequency sound to allow a better listening experience for the hearing impaired.

## Adjusting sound settings

### **Equalizer**

Adjusts the sound mode.

- **Balance L/R:** Adjusts the balance between the right and left speaker.
- 100Hz / 300Hz / 1kHz / 3kHz / 10kHz (Bandwidth Adjustment): Adjusts the level of specific bandwidth frequencies.
- **Reset:** Resets the equalizer to its default settings.

## Sound Systems, Etc.

## Virtual Surround (Off / On)

This function provides a virtual 5.1 channel surround sound experience through a pair of speakers or headphones using HRTF (Head Related Transfer Function) technology.

✎ If Speaker Select is set to External Speaker, Virtual Surround is disabled.

## Dialog Clarity (Off / On)

This function allows you to increase the intensity of a voice over background music or sound effects so that dialog can be heard more clearly when viewing a show.

## Audio Language

(digital channels only)

Change the default value for audio languages.

**Section** The available language may differ depending on the broadcast.

## **P.S.MODE** Audio Format (MPEG / Dolby Digital 5.1)

#### (digital channels only)

When sound is emitted from both the main speaker and the audio receiver, a sound echo may occur due to the decoding speed difference between the main speaker and the audio receiver. In this case, use the TV Speaker function.

**EX** Audio Format option may differ depending on the broadcast. 5.1ch Dolby digital sound is only available when connecting an external speaker through an optical cable.

## Audio Description

(not available in all locations) (digital channels only)

This function handles the Audio Stream for the AD (Audio Description) which is sent along with the Main audio from the broadcaster.

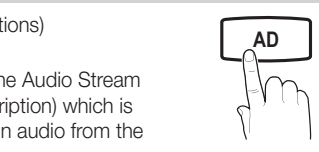

- Audio Description (Off / On): Turn the audio description function on or off.
- Volume: Adjust the audio description volume.

## Auto Volume (Off / Normal / Night)

To equalize the volume level on each channel, set to Normal.

Night: This mode provides an improved sound experience compared to **Normal** mode, making almost no noise. It is useful at night.

## Speaker Select (External speaker / TV speaker)

A sound echo may occur due to a difference in decoding speed between the main speaker and the audio receiver. In this case, set the TV to External Speaker.

- ✎ When Speaker Select is set to External Speaker, the volume and MUTE buttons will not operate and the sound settings will be limited.
- **When Speaker Select** is set to External Speaker, you should use these settings.
	- x TV speaker: Off , External speaker: On
- ✎ When Speaker Select is set to TV Speaker, you should use these settings.
	- x TV speaker: On , External speaker: On

✎ If there is no video signal, both speakers will be mute.

## Additional Setting

(digital channels only)

- DTV Audio Level (MPEG / HE-AAC): This function allows you to reduce the disparity of a voice signal (which is one of the signals received during a digital TV broadcast) to a desired level.
	- **Example 2** According to the type of broadcast signal, MPEG / HE-AAC can be adjusted between -10dB and 0dB.
	- ✎ To increase or decrease the volume, adjust between the range 0 and -10 respectively.

**SPDIF Output: SPDIF (Sony Philips Digital InterFace)** is used to provide digital sound, reducing interference going to speakers and various digital devices such as a DVD player.

Audio Format: During the reception of a digital TV broadcast, you can select the Digital Audio output (SPDIF) format from the options PCM or Dolby Digital. nar i v<br>butput<br>**lby Digital.**<br>Dolby

✎ By connecting to 5.1ch speakers in a Dolby Digital setup, maximize your interactive 3D sound experience.

Audio Delay: Correct audio-video mismatch, when watching TV or video, and listening to digital audio output using an external device such as an AV receiver.

- Dolby Digital Comp (Line / RF): This function minimizes signal disparity between a dolby digital signal and a voice signal (i.e. MPEG Audio, HE-AAC, ATV Sound).
	- Select Line to obtain dynamic sound, and RF to reduce the difference between loud and soft sounds at night time.

Line: Set the output level for signals greater or less than -31dB (reference) to either -20dB or -31dB.

RF: Set the output level for signals greater or less than -20dB (reference) to either -10dB or -20dB.

## Sound Reset (OK / Cancel)

Reset all sound settings to the factory defaults.

## Selecting the Sound Mode

When you set to **Dual I-II**, the current sound mode is displayed on the screen.

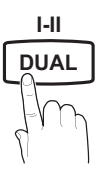

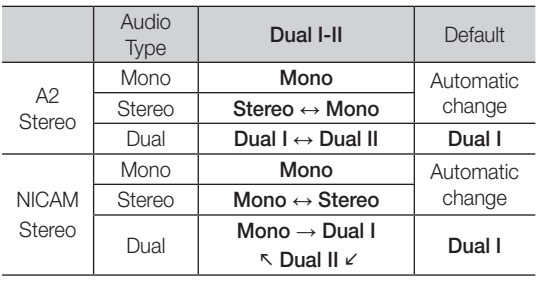

**Secure** If the stereo signal is weak and an automatic switching, occurs, then switch to the mono.

✎ Only activated in stereo sound signal.

 $\otimes$  Only available when the **Input** source is set to TV.

## Basic Features

#### Setup Menu

## Setting the Time

#### Time

**Clock:** Setting the clock is for using various timer features of the TV.

 $\lceil \frac{m}{m} \rceil$  The current time will appear every time you press the INFO button.

✎ If you disconnect the power cord, you have to set the clock again.

#### Clock Mode (Auto / Manual)

- ✎ Depending on the broadcast station and signal, the auto time set up may not be correct. In this case, set the time manually.
- ✎ The antenna must be connected in order to set the time automatically.

Clock Set: Set the Day, Month, Year, Hour and Minute manually.

**Available only when Clock Mode is set to** Manual.

Time Zone: You can select your time zone.

- **S** This feature is only available in Australia.
- **S** This function is only available when Clock Mode is set to Auto.
- **S** Depending on the broadcast station and signal, the auto time may not be set correctly. If this occurs, set the time manually.

#### Using the Sleep Timer

Sleep Timer [TOOLS日]: Automatically shuts off the TV after a preset period of time. (30, 60, 90, 120, 150 and 180 minutes).

 $\qquad \qquad \text{To cancel Sleep Timer, select Off.}$ 

#### Setting the On / Off Timer

Timer 1 / Timer 2 / Timer 3: Three different on / off timer settings can be made. You must set the clock first.

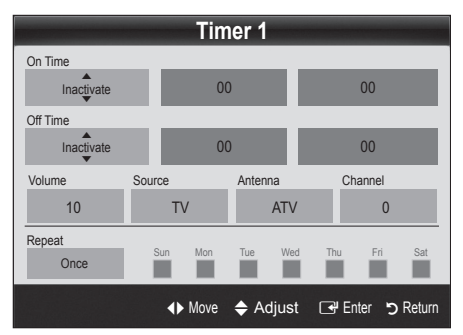

On Time / Off Time: Set the hour, minute, and activate / inactivate. (To activate timer with the setting you've chosen, set to Activate.)

Volume: Set the desired volume level.

Source: Select TV or USB content to be played when the TV is turned on automatically. (USB can be selected only when a USB device is connected to the TV)

Antenna (when the Source is set to TV): Select ATV or DTV.

Channel (when the Source is set to TV): Select the desired channel.

Contents (when the Source is set to USB): Select a folder in the USB device containing music or photo files to be played when the TV is turned on automatically.

- ✎ If there is no music file on the USB device or the folder containing a music file is not selected, the Timer function does not operate correctly.
- ✎ When there is only one photo file in the USB device, the Slide Show will not play.
- ✎ If a folder name is too long, the folder cannot be selected.
- ✎ Each USB you use is assigned its own folder. When using more than one of the same type of USB, make sure the folders assigned to each USB have different names.

Repeat: Select Once, Everyday, Mon~Fri, Mon~Sat, Sat~Sun or Manual to set at you convenience. If you select Manual, you can set up the day you want to activate the timer.

 $\mathbb{S}$  The  $\checkmark$  mark indicates the day is selected.

✎ Auto Power Off (available only when the TV is turned on by Timer): The TV will be automatically turned off after 3 hours of being left idle to prevent overheating.

#### ¦ Locking Programs

#### **Security**

✎ The PIN input screen appears before the setup screen.

- ✎ Enter your 4-digit PIN, the default of which is "0-0-0-0". Change the PIN using the Change PIN option.
- Child Lock (Off / On): Lock channels in Channel Manager, to prevent unauthorized users, such as children, from watching unsuitable programme.

 $\otimes$  Available only when the Input source is set to TV.

Parental Lock (Parental Rating): Prevent unauthorized users, such as children, from watching unsuitable programme with a user-defined 4-digit PIN code. If the selected channel is locked, the " $\mathsf{Q}$ " symbol will be displayed.

Allow All: Unlock all TV ratings.

**Solution** The items of **Parental Lock** differs depending on the country.

- **Change PIN:** Change your personal ID number required to set up the TV.
	- ✎ If you forget the PIN code, press the remote control buttons in the following sequence, which resets the PIN to "0-0-0-0": POWER (off)  $\rightarrow$  $MUTE \rightarrow 8 \rightarrow 2 \rightarrow 4 \rightarrow POWER$  (on).

## **Other Features**

### Language

- Menu Language: Set the menu language.
- Teletext Language: Set a desired language for teletext.
	- ✎ English is the default in cases where the selected language is unavailable in the broadcast.
- Preference (Primary Audio Language / Secondary Audio Language / Primary Subtitle Language / Secondary Subtitle Language / Primary Teletext **Language / Secondary Teletext Language**): Select a language, which will be the default language when a channel is selected.

## Subtitle

Use this menu to set the Subtitle mode.

✎ The subtitle feature doesn't work in Component or HDMI modes.

Subtitle (Off / On): Switches subtitles

- on or off. Mode (Normal / Hearing Impaired): Sets the subtitle
- mode.
- Subtitle Language: Sets the subtitle language.
	- ✎ If the programme you are watching does not support the **Hearing Impaired** function, Normal automatically activates even if the Hearing Impaired mode is selected.
	- **English is the default in cases where the selected** language is unavailable in the broadcast.

## Digital Text (Disable / Enable) (UK only)

If the programme broadcasts with digital text, this feature is enabled.

## General

**Property P.M.** Game Mode (Off / On): When connecting to a game console such as PlayStation™ or Xbox™, you can enjoy a more realistic gaming experience by selecting game mode.

#### ✎ NOTE

- Precautions and limitations for game mode
	- To disconnect the game console and connect another external device, set Game Mode to Off in the setup menu.
	- If you display the TV menu in Game Mode, the screen shakes slightly.
- **Game Mode** is not available in TV and PC mode.
- After connecting the game console, set Game Mode to On to prevent poor picture quality.
- If Game Mode is On: Picture mode is set to Standard and Sound mode is set to Custom.
- **Menu Transparency (Bright / Dark)**: Se t the Transparency of the menu.
- Melody (Off / Low / Medium / High): Set so that a melody plays when the TV is turned on or off.

## Common Interface

- CI Menu: This enables the user to select from the CAMprovided menu. Select the CI Menu based on the menu PC Card.
- Application Info.: View information on the CAM inserted into the CI slot and on the "CI or CI+ CARD" which is inserted into the CAM. You can install the CAM anytime whether the TV is on or off.
- 1. Purchase a CI CAM module at your nearest dealer or by phone.
- 2. Firmly insert the "CI or CI+ CARD" into the CAM in the direction of the arrow.
- 3. Insert the CAM with the "CI or CI+ CARD" into the common interface slot, in the direction of the arrow so that it aligns parallel with the slot.
- 4. Check if you can see a picture on a scrambled signal channel.

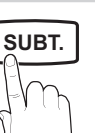

## Basic Features

## ¦ Picture In Picture (PIP)

## PIP TOOLS<sup>2</sup>

Watches simultaneously the TV tuner and one external video source. PIP (Picture-in-Picture) does not function in the same mode.

#### $\mathbb{Z}$  NOTE

- If you turn the TV off while watching in PIP mode, the PIP window will disappear.
- You may notice that the picture in the PIP window becomes slightly unnatural when you use the main screen to view a game or karaoke.
- PIP settings

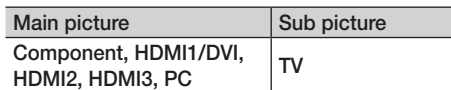

- PIP (Off / On): Activate or deactivate the PIP function.
- Size  $(\Box / \Box)$ : Select a size for the sub-picture.
- **Position (** $\Box$  /  $\Box$  /  $\Box$  ): Select a position for the sub-picture.
- **Channel:** Select the channel for the sub-screen.
- Sound Select (Main / Sub) : You can choose the desired sound (Main / Sub) in PIP mode.

#### Support Menu

## Self Diagnosis

- Picture Test (Yes / No): Use to check for picture problems and if the problem continues to occur check the colour pattern.
- Sound Test (Yes / No): Use the built-in melody sound to check for sound problems.
	- ✎ If you hear no sound from the TV's speakers, before performing the sound test, make sure Speaker Select is set to TV speaker in the Sound menu.
	- ✎ The melody will be heard during the test even if Speaker Select is set to External Speaker or the sound is muted by pressing the MUTE button.
- Signal Information: (digital channels only) HDTV channel's reception quality is either perfect or the channels are unavailable. Adjust your antenna to increase signal strength.
- Troubleshooting: If the TV seems to have a problem. refer to this description.
	- ✎ If none of these troubleshooting tips apply, contact the Samsung customer service centre.

## Software Upgrade

Software Upgrade can be performed via a broadcasting signal or by downloading the latest firmware from samsung.com to a USB memory device.

Current Version the software already installed in the TV.

✎ Software is represented as "Year/Month/Day\_Version".

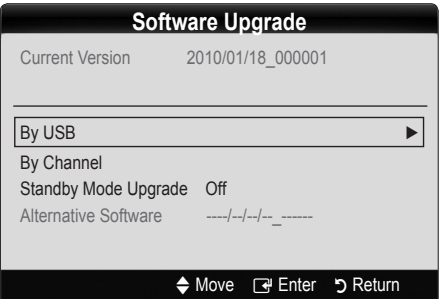

#### Installing the Latest Version

**By USB:** Insert a USB drive containing the firmware upgrade file, downloaded from www.samsung.com, into the TV. Please be careful not to disconnect the power or remove the USB drive until upgrades are complete. The TV will be turned off and on automatically after completing the firmware

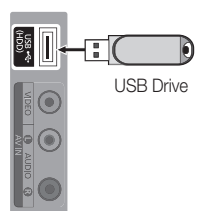

TV Side Panel

upgrade. When software is upgraded, video and audio settings you have made will return to their default settings. We advise you to to write down your settings so that you can easily reset them after the upgrade.

03 **Basic Features** Basic Features

- By Channel: Upgrade the software using the broadcasting signal.
	- ✎ If the function is selected during the software transmission period, software will be automatically searched and downloaded.
	- ✎ The time required to download the software is determined by the signal status.
- Standby Mode Upgrade: A manual upgrade will be automatically performed at selected time. Since the power of the unit is turned on internally, the screen may be turned on slightly for the LCD product. This phenomenon may continue for more than 1 hour until the software upgrade is complete.
- Alternative Software (backup): If there is an issue with the new firmware and it is affecting operation, you can change the software to the previous version.
	- ✎ If the software was changed, existing software is displayed.

## HD Connection Guide

Refer to this information when connecting external devices to the TV.

## Contact Samsung

View this information when your TV does not work properly or when you want to upgrade the software. You can find information regarding our call centres, and how to download products and software.

## Advanced Features

#### Connecting to a PC

#### Using an HDMI/DVI Cable / a D-sub Cable

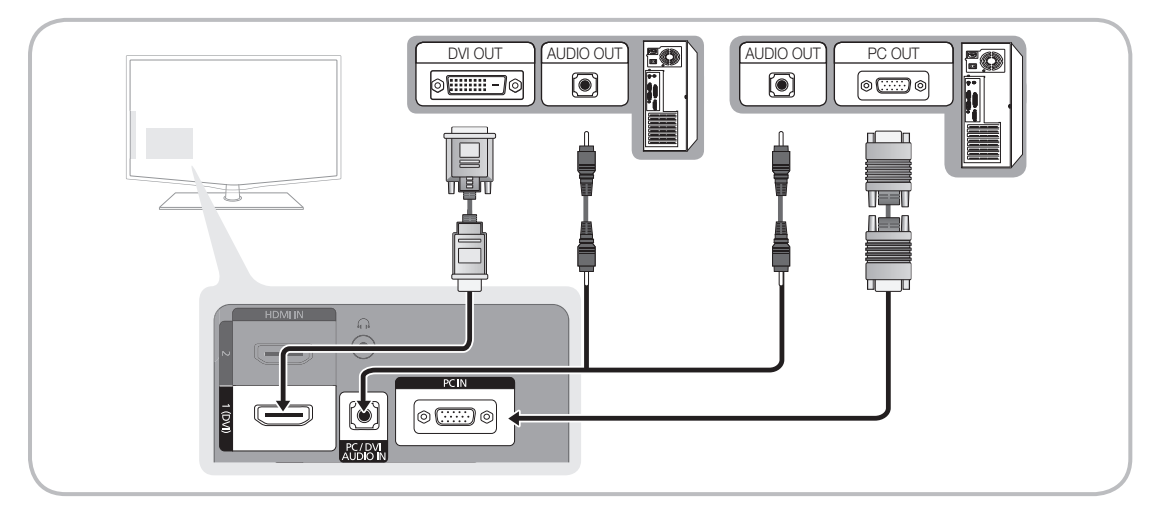

#### Display Modes (D-Sub and HDMI/DVI Input)

Optimal resolution is 1360 X 768 @ 60 Hz.

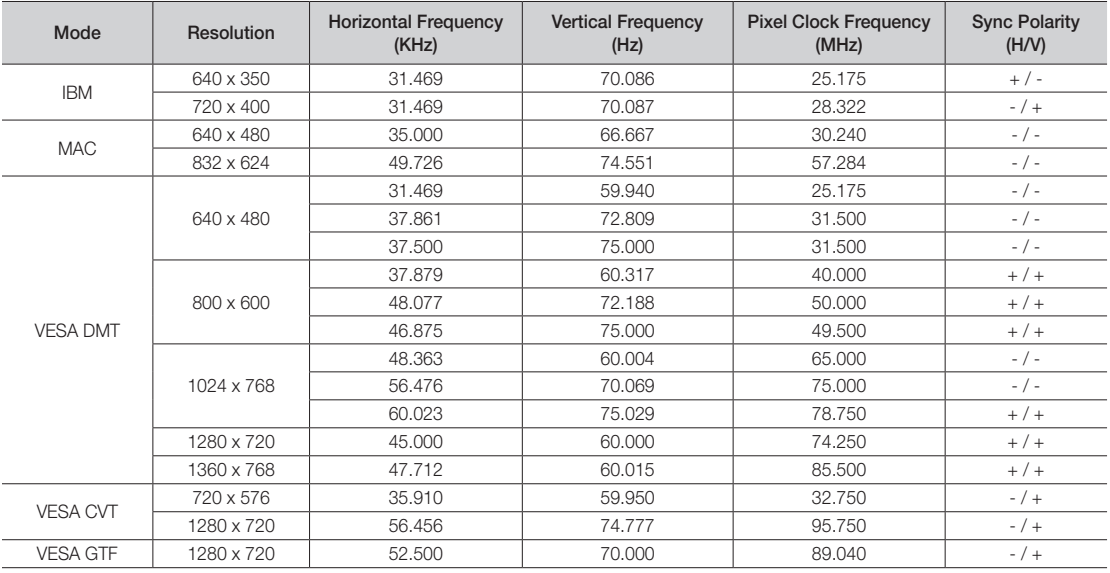

#### ✎ NOTE

- For HDMI/DVI cable connection, you must use the HDMI IN 1(DVI) jack.
- The interlace mode is not supported.
- The set might operate abnormally if a non-standard video format is selected.
- Separate and Composite modes are supported. SOG(Sync On Green) is not supported.

#### Media Play

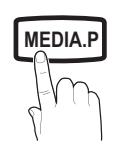

**GUIDE AD**

Enjoy photos, music and/or movie files saved on a USB Mass Storage Class (MSC) device.

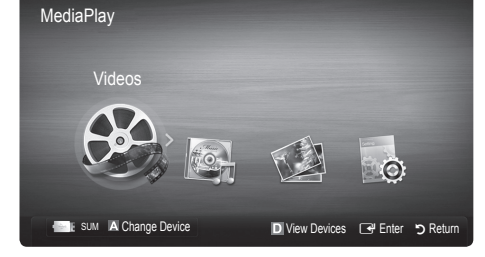

#### Connecting a USB Device

- 1. Turn on your TV.
- 2. Connect a USB device containing photo, music and/or movie files to the USB (HDD) jack on the side of the TV.
- 3. When USB is connected to the TV, popup window appears. Then you can select Media Play.
- $\mathcal{L}$  It might not work properly with unlicensed multimedia files.
- **S** Need-to-Know List before using **Media Play** 
	- MTP (Media Transfer Protocol) is not supported.
	- The file system supports FAT16, FAT32 and NTFS.
	- x Certain types of USB Digital camera and audio devices may not be comp atible with this TV.
	- Media Play only supports USB Mass Storage Class (MSC) devices. MSC is a Mass Storage Class Bulk-Only Transport device. Examples of MSC are Thumb drives, Flash Card Readers and USB HDD (USB HUB are not supported). Devices should be connected directly to the TV's USB port.
	- Before connecting your device to the TV, please back up your files to prevent them from damage or loss of data. SAMSUNG is not responsible for any data file damage or data loss.
	- x Connect a USB HDD to the dedicated port, USB (HDD) port.
	- Do not disconnect the USB device while it is loading.
	- The higher the resolution of the image, the longer it takes to display on the screen.
	- The maximum supported JPEG resolution is 15360X8640 pixels.
	- x For unsupported or corrupted files, the "Not Supported File Format" message is displayed.
	- If the files are sorted by Basic View, up to 1000 files can be displayed in each folder.
	- MP3 files with DRM that have been downloaded from a non-free site cannot be played. Digital Rights Management (DRM) is a technology that supports the creation of content, the distribution and management of the content in an integrated and comprehensive way, including the protection of the rights and interests of the content providers, the prevention of the illegal copying of contents, as well as managing billings and settlements.
	- If more than 2 PTP devices are connected, you can only use one at a time.
	- If more than two MSC devices are connected, some of them may not be recognized. A USB device that requires high power (more than 500mA or 5V) may not be supported.
	- If an over-power warning message is displayed while you are connecting or using a USB device, the device may not be recognized or may malfunction.
	- If the TV has been no input during time set in Auto Protection Time, the Screensaver will run.
	- If a USB extension cable is used, the USB device may not be recognized or the files on the device may not be read.
	- x If a USB device connected to the TV is not recognized, the list of files on the device is corrupted or a file in the list is not played, connect the USB device to the PC, format the device and check the connection.
	- If a file deleted from the PC is still found when Media Play is run, use the "Empty the Recycle Bin" function on the PC to permanently delete the file.

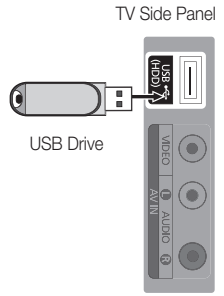

## Advanced Features

## **Screen Display**

Move to the desired file using the up/down/right/left buttons and then press the ENTER  $\vec{F}$  or  $\vec{F}$  (Play) button. The file is played.

#### **Supports the Device Mode and Contents Mode in Media Play homepage.**

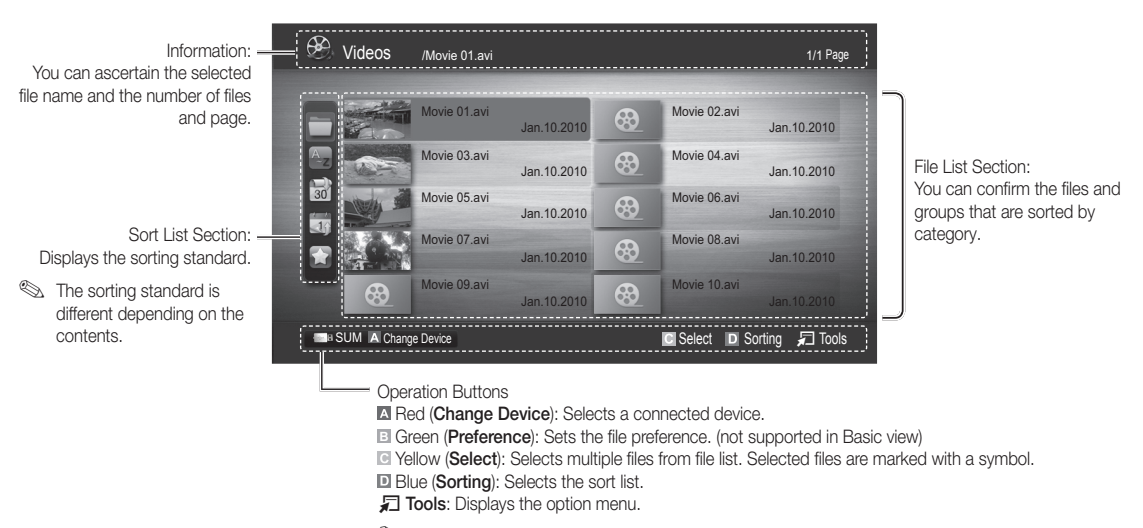

**Ising the**  $\leftarrow$  or  $\rightarrow$  button, file list can move to next or previous page.

#### Videos

#### Playing a Video

- 1. Press the ◀ or ► button to select Videos, then press the ENTER <sub>I</sub>I button in the Media Play menu.
- 2. Press the ◀/▶/▲/▼ button to select the desired video in the file list.
- 3. Press the ENTER  $\rightarrow$  button or  $\rightarrow$  (Play) button.
	- The selected file is displayed on the top with its playing time.
	- If video time information is unknown, play time and pregress bar are not displayed.
	- During video playback, you can search using ◄ and ► button.
- ✎ In this mode, you can enjoy movie clips contained on a Game, but you cannot play the Game itself.
- Supported Subtitle Formats

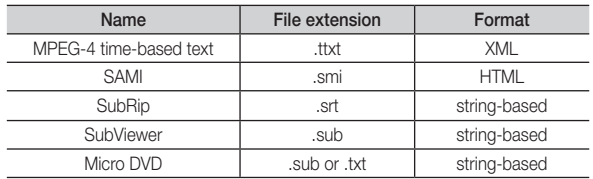

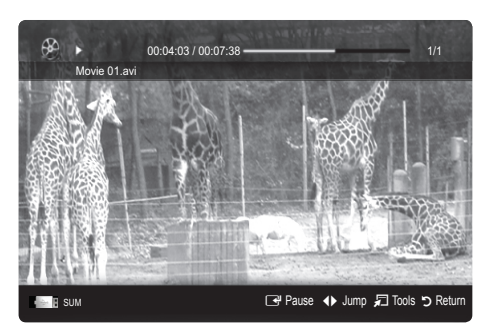

#### • Supported Video Formats

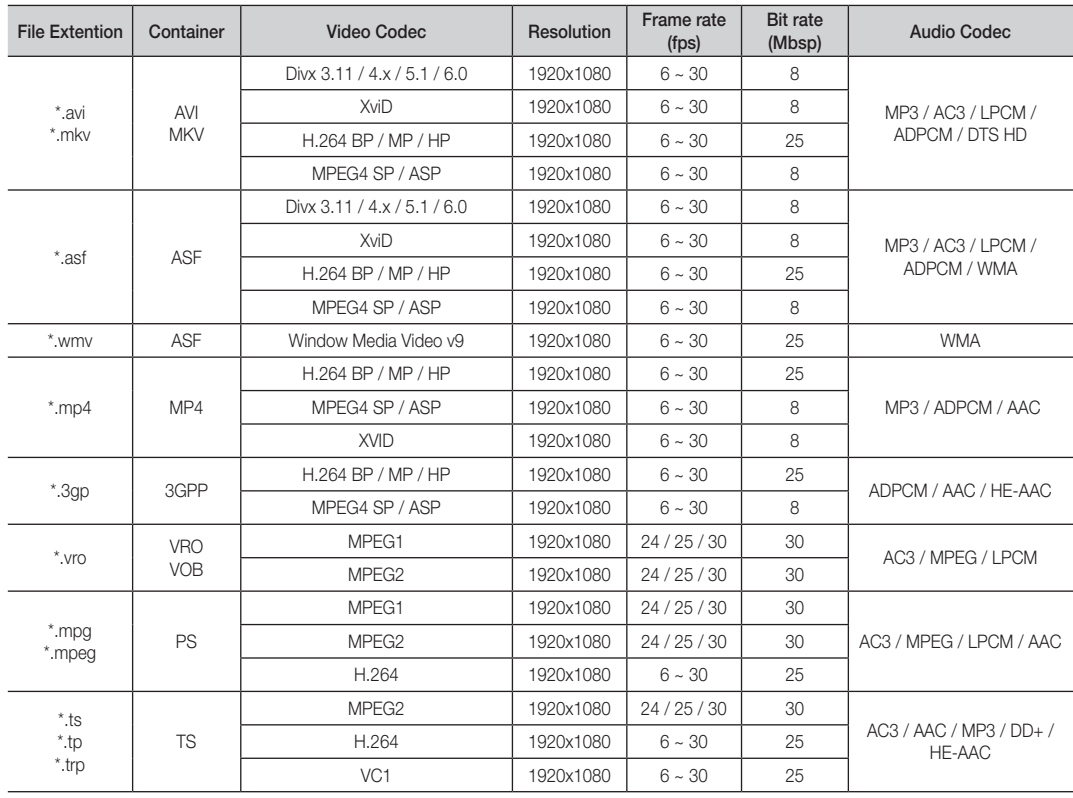

#### Other Restrictions

### ✎ NOTE

- If there are problems with the contents of a codec, the codec will not be supported.
- If the information for a Container is incorrect and the file is in error, the Container will not be able to play correctly.
- \* Sound or video may not work if the contents have a standard bitrate/frame rate above the compatible Fram/sec listed in the table above.
- If the Index Table is in error, the Seek (Jump) function is not supported.

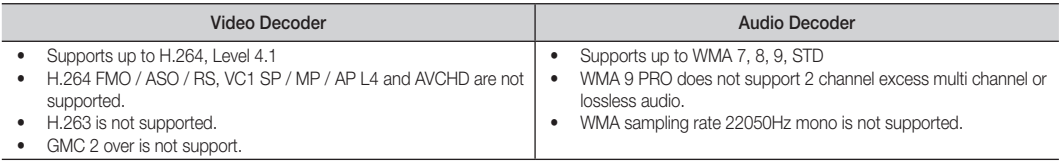

## Advanced Features

#### Playing movie continuously (Resume Play)

If you exit the playing movie function, the movie can be played later from the point where it was stopped.

- 1. Select the movie file you want to play continuously by pressing the ◄ or ► button to select it from the file list section.
- 2. Press the  $\blacktriangleright$  (Play) / ENTER  $\blacktriangleright$  button.
- 3. Select Play Continuously (Resume Play) by pressing the Blue button. The Movie will begin to play from where it was stopped.

**Set The Blue button is available when resuming play.** 

 $\mathcal{L}$  If the Cont. movie play help function is set to On in the Settings menu, a pop-up message will appear when you resume play a movie file.

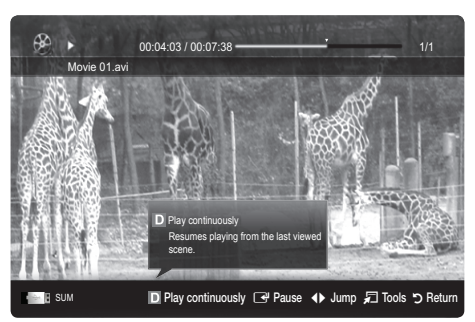

#### Music

#### Playing a Music

- 1. Press the ◄ or ► button to select Music, then press the ENTER $\rightarrow$  button in the Media Play menu.
- 2. Press the ◄/►/▲/▼ button to select the desired Music in the file list.
- **3.** Press the ENTER  $\rightarrow$  button or  $\rightarrow$  (Play) button.
	- During music playback, you can search using ◄ and ► button.
	- $\overline{\blacktriangleleft}$  (REW) and  $\overline{\blacktriangleright}$  (FF) buttons do not function during play.
- ✎ Only displays files with the MP3 file extension. Other file extensions are not displayed, even if they are saved on the same USB device.
- ✎ If the sound is strange when playing MP3 files, adjust the Equalizer in the Sound menu. (An over-modulated MP3 file may cause a sound problem.)

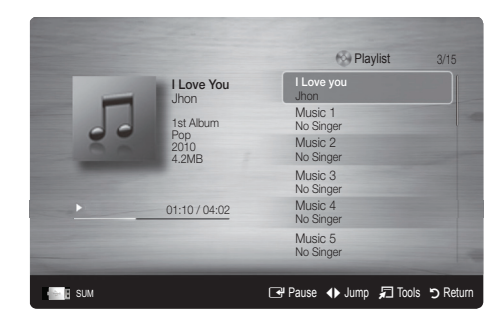

## Photos

#### Viewing a Photo (or Slide Show)

- 1. Press the ◄ or ► button to select Photos, then press the  $ENTER \rightarrow$  button in the Media Play menu.
- 2. Press the ◀/▶/▲/▼ button to select the desired photo in the file list.
- 3. Press the ENTER  $\rightarrow$  button or  $\rightarrow$  (Play) button.
	- While a photo list is displayed, press the (Play)/ENTER  $\rightarrow$  button on the remote control to start slide show.
	- All files in the file list section will be displayed in the slide show.
	- During the slide show, files are displayed in order from currently being shown.
- **We Music files can be automatically played during the Slide Show if the** Background Music is set to On.
- **S** The BGM Mode cannot be changed until the BGM has finished loading.

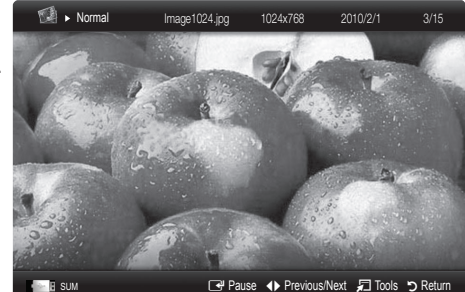

# 04 Advanced Features Advanced Features

### Playing the multiple files

#### Playing the selected video/music/photo files

- 1. Press the Yellow button in the file list to select the desired file.
- 2. Repeat the above operation to select multiple files.
	- ✎ NOTE
		- $\cdot$  The  $(\checkmark)$  mark appears to the left of the selected files.
		- To cancel a selection, press the yellow button again.
		- To deselect all selected files, press the TOOLS button and select Deselect All.
- 3. Press the  $\boxed{\blacktriangleright}$  (Play) / ENTER  $\boxed{\blacktriangleright}$  button.

#### Playing the video/music/photo file group

- 1. While a file list is displayed, move to the any file in desired group.
- 2. Press the TOOLS button and select Play Current Group.

#### ¦ Media Play Additional Function

#### Sorting the file list

Press the blue button in the file list to sort the files.

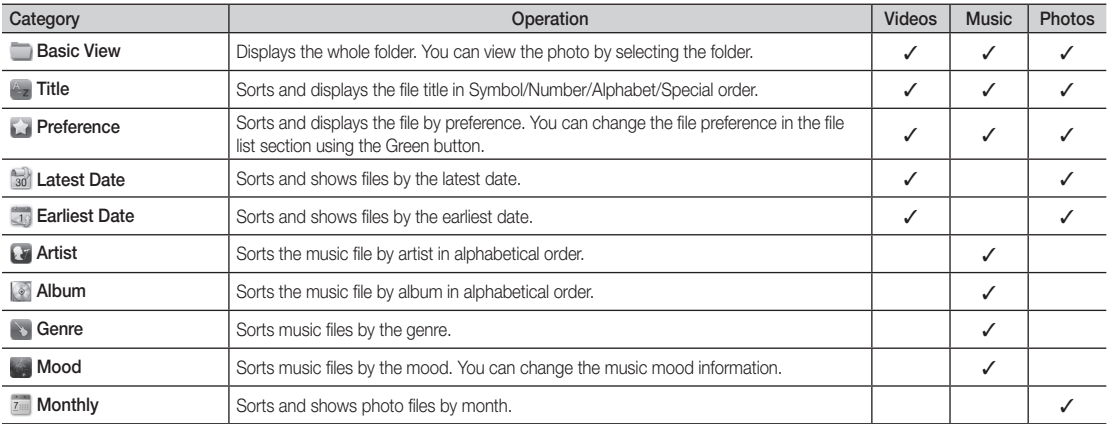

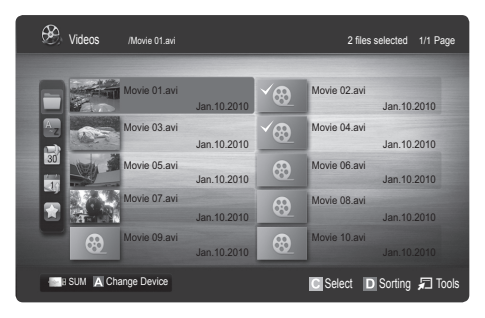

## Advanced Features

#### Videos/Music/Photos Play Option menu

During playing a file, press the TOOLS button.

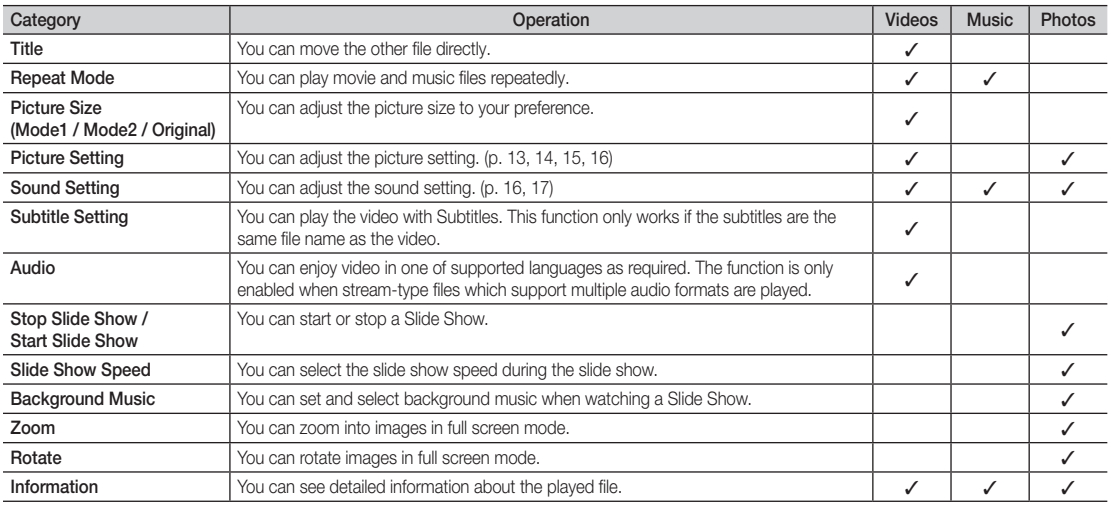

## **Settings**

#### Using the Setup Menu

- Cont. movie play help (resume play) (On / Off): Select to display the help pop-up message for continuous movie playback.
- Get the DivX® VOD registration code: Shows the registration code authorized for the TV. If you connect to the DivX web site and register the registration code with a personal account, you can download VOD registration file. If you play the VOD registration using Media Play, the registration is completed.

✎ For more information on DivX® VOD, visit www.DivX.com.

- Get the DivX® VOD deactivation code: When DivX® VOD is not registered, the registration deactivation code is displayed. If you execute this function when DivX® VOD is registered, the current DivX® VOD registration is deactivated.
- Information: Select to view information about the connected device

04 Advanced Features Advanced Features

#### Anynet<sup>+</sup>

#### What is Anynet<sup>+</sup>? [TOOLS日]

Anynet<sup>+</sup> is a function that enables you to control all connected Samsung devices that support Anynet<sup>+</sup> with your Samsung TV's remote. The Anynet+ system can be used only with Samsung devices that have the Anynet+ feature. To be sure your Samsung device has this feature, check if there is an Anynet<sup>+</sup> logo on it.

#### To connect to Home Theatre

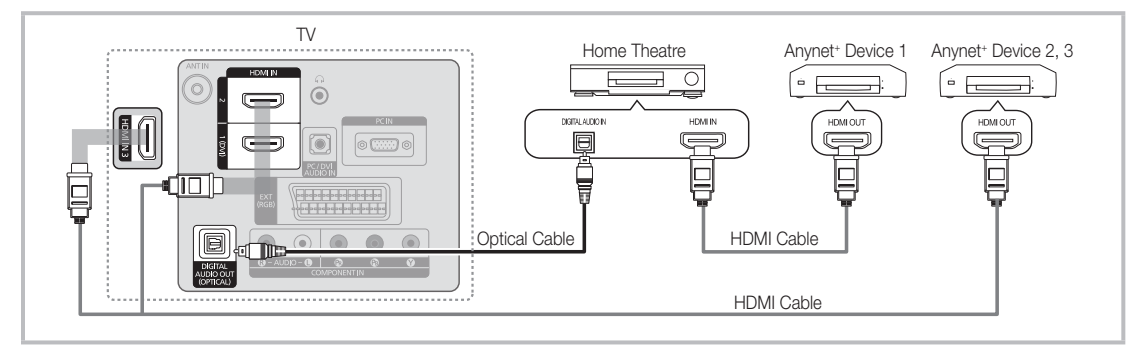

- 1. Connect the HDMI IN (1(DVI), 2, or 3) jack on the TV and the HDMI OUT jack of the corresponding Anynet<sup>+</sup> device using an HDMI cable.
- 2. Connect the HDMI IN jack of the home theatre and the HDMI OUT jack of the corresponding Anynet<sup>+</sup> device using an HDMI cable.

#### ✎ NOTE

- Connect the Optical cable between the DIGITAL AUDIO OUT (OPTICAL) jack on your TV and the Digital Audio Input on the Home Theatre.
- When following the connection above, the Optical jack only outputs 2 channel audio. You will only hear sound from the Home Theatre's Front Left and Right speakers and the subwoofer. If you want to hear 5.1 channel audio, connect the DIGITAL AUDIO OUT (OPTICAL) jack on the DVD / satellite box (i.e. Anynet Device 1 or 2) directly to the Amplifier or Home Theatre, not the TV.
- Connect only one Home Theatre.
- You can connect an Anynet+ device using the HDMI cable. Some HDMI cables may not support Anynet+ functions.
- Anynet<sup>+</sup> works when the AV device supporting Anynet<sup>+</sup> is in the standby or on status.
- Anynet+ supports up to 12 AV devices in total. Note that you can connect up to 3 devices of the same type.

#### Anynet+ Menu

The Anynet<sup>+</sup> menu changes depending on the type and status of the Anynet<sup>+</sup> devices connected to the TV.

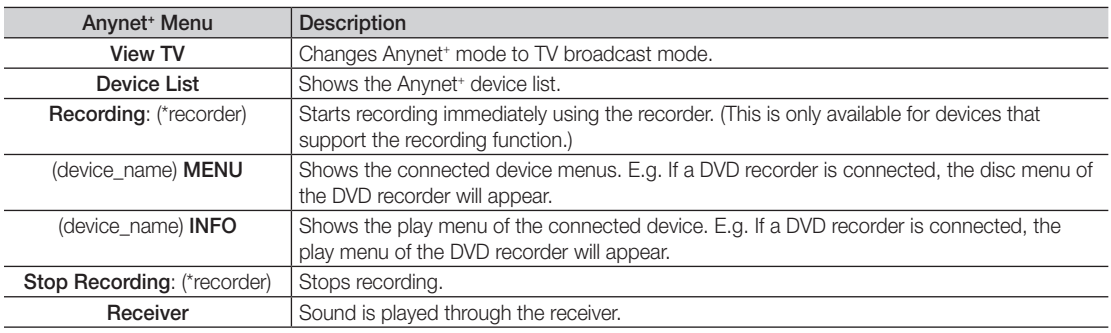

If more than one recording device is connected, they are displayed as (\*recorder) and if only one recording device is connected, it will be represented as (\*device\_name).

## Advanced Features

## Setting Up Anynet+

#### **Setup**

Anynet<sup>+</sup> (HDMI-CEC) (Off / On): To use the Anynet<sup>+</sup> Function, Anynet<sup>+</sup> (HDMI-CEC) must be set to On. When the Anynet<sup>+</sup> (HDMI-CEC) function is disabled, all the Anynet<sup>+</sup> related operations are deactivated.

Auto Turn Off (No / Yes): Setting an Anynet<sup>+</sup> Device to turn off automatically when the TV is turned off.

**S** The active source on the TV must be set to TV to use the Anynet<sup>+</sup> function.

✎ Even if an external device is still recording, it may turn off.

### Switching between Anynet<sup>+</sup> Devices

1. Anynet<sup>+</sup> devices connected to the TV are listed.

✎ If you cannot find a device you want, press the red button to refresh the list.

- 2. Select a device and press the  $ENTER$  button. You can switch to the selected device.
	- $\mathbb{S}$  Only when you set Anynet\* (HDMI-CEC) to On in the Application menu, the Device List menu appears.
	- Switching to the selected device may take up to 2 minutes. You cannot cancel the operation during the switching operation.
	- If you have selected external input mode by pressing the SOURCE button, you cannot use the Anynet\* function. Make sure to switch to an Anynet<sup>+</sup> device by using the **Device List**.

#### **Recording**

You can make a recording of a TV programme using a Samsung recorder.

- 1. Select Recording.
	- ✎ When there are more than two recording devices
		- x When multiple recording devices are connected, the recording devices are listed. Select one recording device in the Device List.
	- When the recording device is not displayed, select Device List and press the Red button to search devices.
- 2. Press the EXIT button to exit.
	- <sup><</sup> You can record the source streams by selecting **Recording**: (device\_name).
	- ✎ Pressing the � (REC) button will record whatever you are currently watching. If you are watching video from another device, the video from the device is recorded.
	- ✎ Before recording, check whether the antenna jack is properly connected to the recording device. To properly connect an antenna to a recording device, refer to the recording device's users manual.

### Listening through a Receiver

You can listen to sound through a receiver (i.e Home Theatre) instead of the TV speaker.

- 1. Select Receiver and set to On.
- 2. Press the EXIT button to exit.
	- ✎ If your receiver supports audio only, it may not appear in the device list.
	- ✎ The receiver will work when you have properly connected the optical in jack of the receiver to the DIGITAL AUDIO OUT (OPTICAL) jack of the TV.
	- ✎ When the receiver (i.e Home Theatre) is set to On, you can hear sound output from the TV's Optical jack. When the TV is displaying a DTV (aerial) signal, the TV will send out 5.1 channel sound to the receiver. When the source is a digital component such as a DVD and is connected to the TV via HDMI, only 2 channel sound will be heard from the receiver.

#### **SOUTH**

- \* You can only control Anynet<sup>+</sup> devices using the TV remote control, not the buttons on the TV.
- The TV remote control may not work under certain conditions. If this occurs, reselect the Anynet+ device.
- The Anynet<sup>+</sup> functions do not operate with other manufacturers' products.

#### Troubleshooting for Anynet<sup>+</sup>

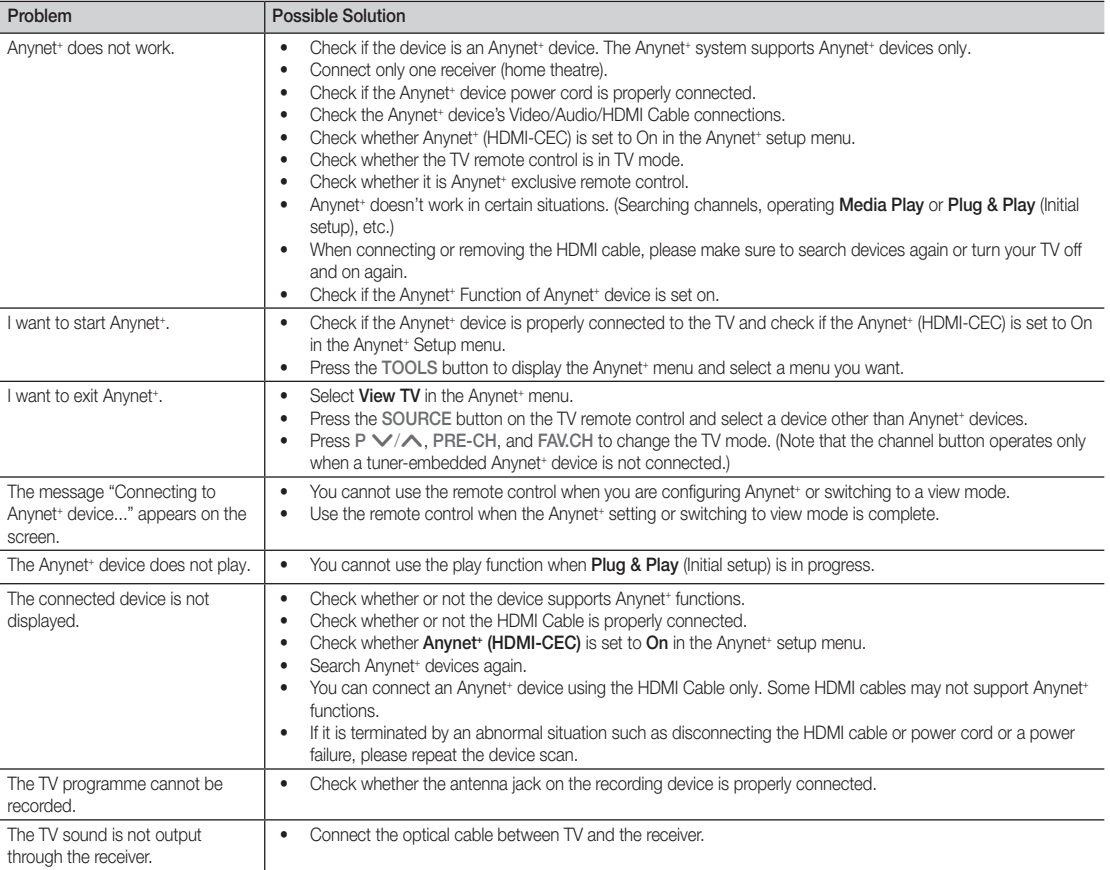

## Other Information

### Analogue Channel Teletext Feature

The index page of the Teletext service gives you information on how to use the service. For Teletext information to be displayed correctly, channel reception must be stable. Otherwise, information may be missing or some pages may not be displayed.

✎ You can change Teletext pages by pressing the numeric buttons on the remote control.

- $\bigcirc$   $\bigcirc$   $\bigcirc$  (Teletext on/mix): Activate the Teletext mode after selecting the channel providing the Teletext service. Press it twice to overlap the Teletext mode with the current broadcasting screen.
- $\bigcirc$   $\left( \Xi \diamond \right)$  (store): Store the Teletext pages.
- $\bigoplus$   $(\equiv \ ]$  (size): Display the doublesize letters on the upper half of the screen. For the lower half of the screen, press it again. To display the normal screen, press it once again.
- $\bigoplus$   $(\exists \xi)$  (hold): Hold the display on a given page if the selected page is linked with several secondary pages which follow on automatically. To resume, press it again
- $\bigoplus$   $\left(\Xi_{\ldots}\right)$  (mode): Select the Teletext mode (LIST/ FLOF). If you press this button in the LIST mode, the mode is switched into the List save mode. In the List save mode, you can save a Teletext page into list using the  $\epsilon$  (store) button.
- $\bigcirc$   $\bigcirc$  (sub-page): Display the available sub-page.

POWER SOURCE  $\left(\cdot\right)$  $\Theta$  $\bm{6}$  $\overline{2}$ 3 1 4 5 6 9 7 8 TX/MIX  $\mathbf 0$ PRE-CH 6  $\overline{0}$ ヨレ **MUTE**  $\Omega$ ÷ .<br>Di 啄 P **CHLIST** 0 -⊜ 8 Ei)  $\mathbf 0$ MEDIA.P **MENU** GUIDE  $\Box$  $\bf \Phi$ 6 零 Meo<sup>t</sup> İ.  $\Box$ RETURI ∕ œ ብ)  $\boldsymbol{0}$ @ **A B C D I-II** P.MODE S.MODE **DUAL P.SIZE SUBT. AD**  $\left| \cdot \right|$ Ш inis.  $\bar{a}$  $\bullet$ **SAMSUNG** 

- En (page up): Display the next Teletext page.
	- 3 (page down): Display the 8 previous Teletext page.
- $\Xi$ i) (index): Display the index  $\bullet$ (contents) page at any time while you are viewing Teletext.
- E? (reveal): Display the hidden  $\circledR$ text (answers to quiz games, for example). To display the normal screen, press it again.
- $\equiv$ X (cancel): Display the current  $\bullet$ broadcast when searching for a page.

@

Colour buttons (red/green/ yellow/blue): If the FASTEXT system is used by a broadcasting company, the different topics covered on a Teletext page are colour-coded and can be selected by pressing the coloured buttons. Press one of them corresponding to the required. The page is displayed with other coloured information that can be selected in the same way. To display the previous or next page, press the corresponding coloured button.

#### The Teletext pages are organized according to six categories:

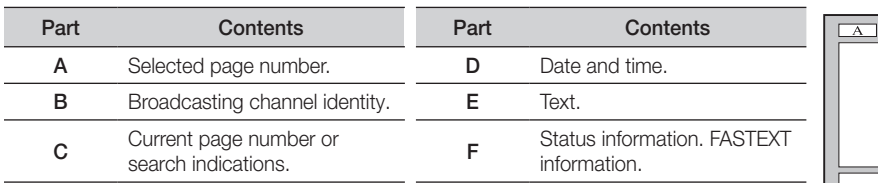

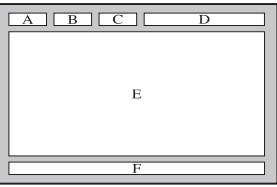

#### Installing the Wall Mount

#### ¦ Assembling the Blanking Bracket

When installing the TV onto a wall, attach the Blanking Bracket into the part that connects to the stand as shown in the picture.

## Installing the Wall Mount Kit

Wall mount items (sold separately) allow you to mount the TV on the wall.

For detailed information on installing the wall mount, see the instructions provided with the Wall Mount items. Contact a technician for assistance when installing the wall mount bracket.

Samsung Electronics is not responsible for any damage to the product or injury to yourself or others if you elect to install the TV on your own.

### ¦ Wall Mount Kit Specifications (VESA)

✎ Wall mount kit is not supplied but sold separately.

Install your wall mount on a solid wall perpendicular to the floor. When attaching to other building materials, please contact your nearest dealer. If installed on a ceiling or slanted wall, it may fall and result in severe personal injury.

#### ✎ NOTE

- Samsung is not liable for product damage or personal injury when a non-VESA or non-specified wall mount is used or the consumer fails to follow the product installation instructions.
- Standard dimensions for wall mount kits are shown in the table below.
- When purchasing our wall mount kit, a detailed installation manual and all parts necessary for assembly are provided.
- x Do not use screws longer than the standard dimension, as they may cause damage to the inside of the TV set.
- For wall mounts that do not comply with the VESA standard screw specifications, the length of the screws may differ depending on their specifications.
- Do not use screws that do not comply with the VESA standard screw specifications.
- Do not fasten the screws too strongly, this may damage the product or cause the product to fall, leading to personal injury. Samsung is not liable for these kinds of accidents.
- Samsung is not liable for product damage or personal injury when a non-VESA or non-specified wall mount is used or the consumer fails to follow the product installation instructions.
- Our 57" and 63" models do not comply with VESA Specifications. Therefore, you should use our dedicated wall mount kit for this model.

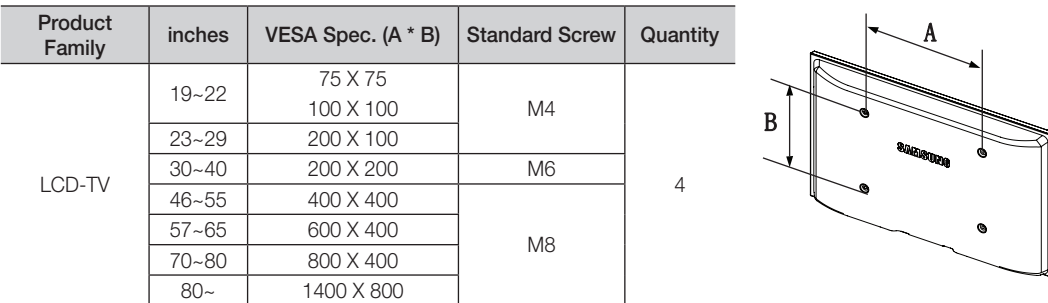

x Do not exceed 15 degrees tilt when mounting this TV.

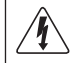

Do not install your Wall Mount Kit while your TV is turned on. It may result in personal injury due to electric shock.

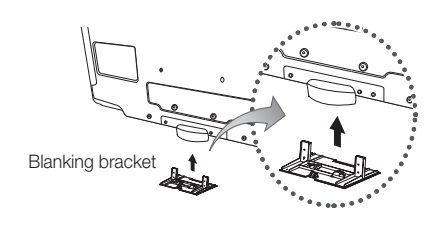

Other Information

#### Anti-Theft Kensington Lock

The Kensington Lock is a device used to physically fix the system when using it in a public place. The appearance and locking method may differ from the illustration depending on the manufacturer. Refer to the manual provided with the Kensington Lock for proper use.

- ✎ Please find a "K" icon on the rear of the TV. A kensington slot is beside the " $\mathbb{R}$ " icon.
- 1. Insert the locking device into the Kensington slot on the LCD TV **1** and turn it in the locking direction **2**.
- 2. Connect the Kensington Lock cable <sup>3</sup>.
- 3. Fix the Kensington Lock to a desk or a heavy stationary object.
- **S** The locking device has to be purchased separately.
- **S** The location of the Kensington Lock may be different depending on its model.

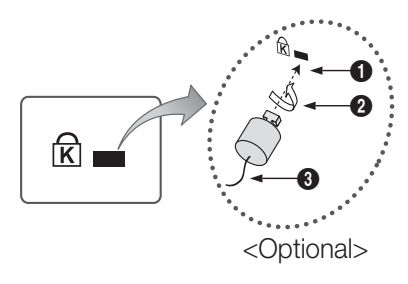

#### Securing the TV to the Wall

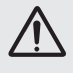

Caution: Pulling, pushing, or climbing onto the TV may cause the TV to fall. In particular, ensure that your children do not hang over or destabilize the TV; doing so may cause the TV to tip over, resulting in serious injuries or death. Follow all safety precautions provided on the included Safety Flyer. For added stability, install the anti-fall device for safety purposes, as follows.

## To avoid the TV from falling

- ✎ Since the necessary clamps, screws, and string are not supplied, please purchase these additionally.
- 1. Drive the screws into the clamps and firmly fasten them onto the wall. Make sure the screws are firmly fixed into the wall.
	- Screw Specifications
		- $\cdot$  For a 17  $\sim$  29 Inch LCD TV: M4
		- $\cdot$  For a 32  $\sim$  40 Inch LCD TV: M6
- 2. Remove the screws from the centre back of the TV, put the screws into the clamps, and then fasten the screws onto the TV again.
- 3. Connect the clamps fixed onto the TV and the clamps fixed onto the wall with a strong string and then tie the string tightly.
- ✎ Verify all connections are properly secured. Periodically check connections for any sign of fatigue for failure. If you have any doubt about the security of your connections, contact a professional installer.
- **S** Install the TV near to the wall so that it does not fall backwards.

✎ It is safe to connect the string so that the clamps fixed on the wall are equal to or lower than the clamps fixed on the TV.

✎ Untie the string before moving the TV.

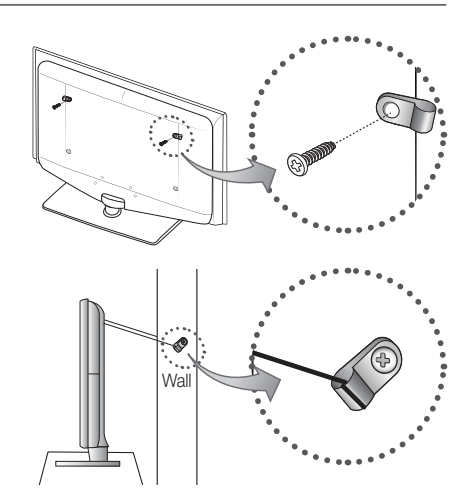

05 Other Information Other Information

## Troubleshooting

If you have any questions about the TV, first refer to this list. If none of these troubleshooting tips apply, please visit "www.samsung.com," then click on Support, or contact the call centre listed on the back-cover of this manual.

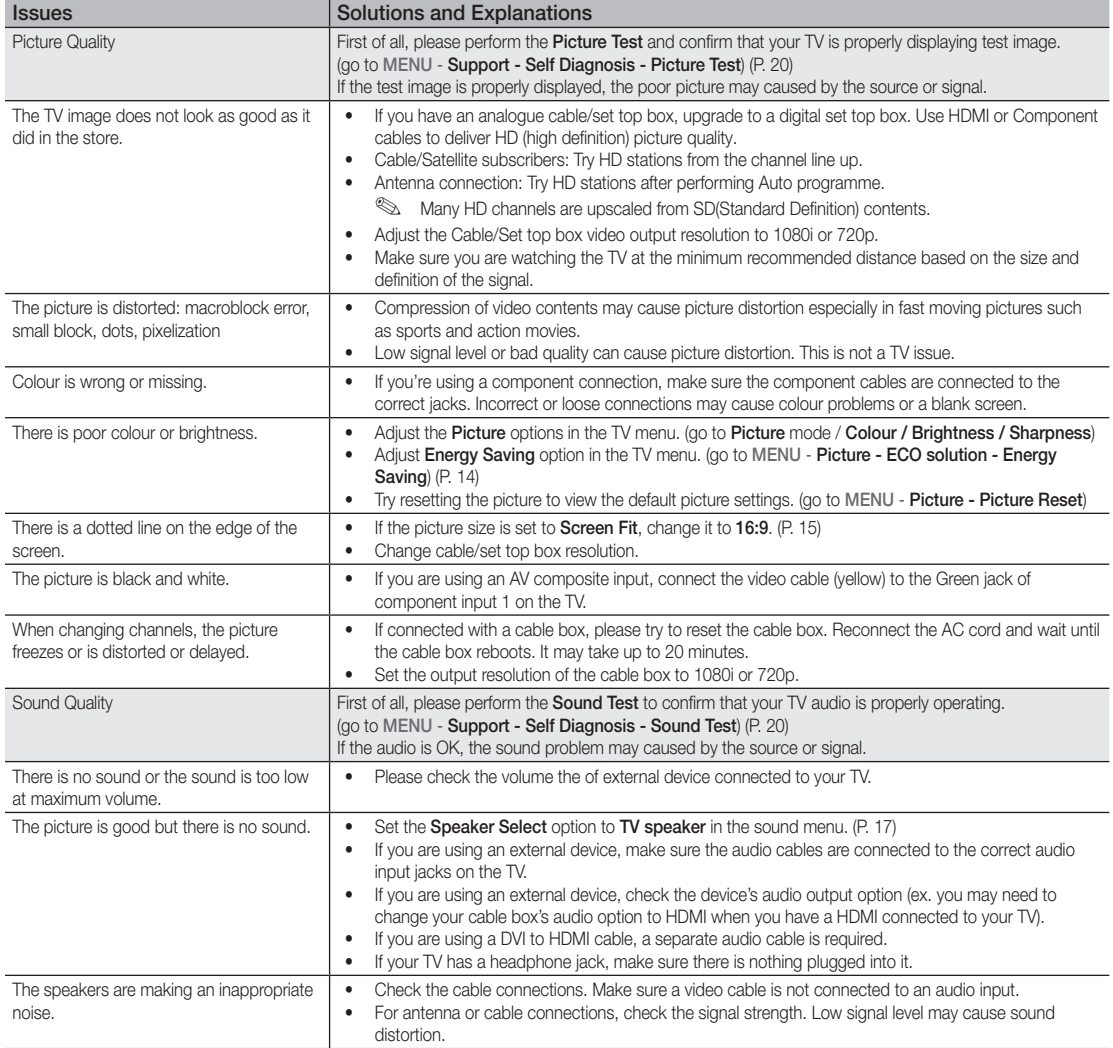

## Other Information

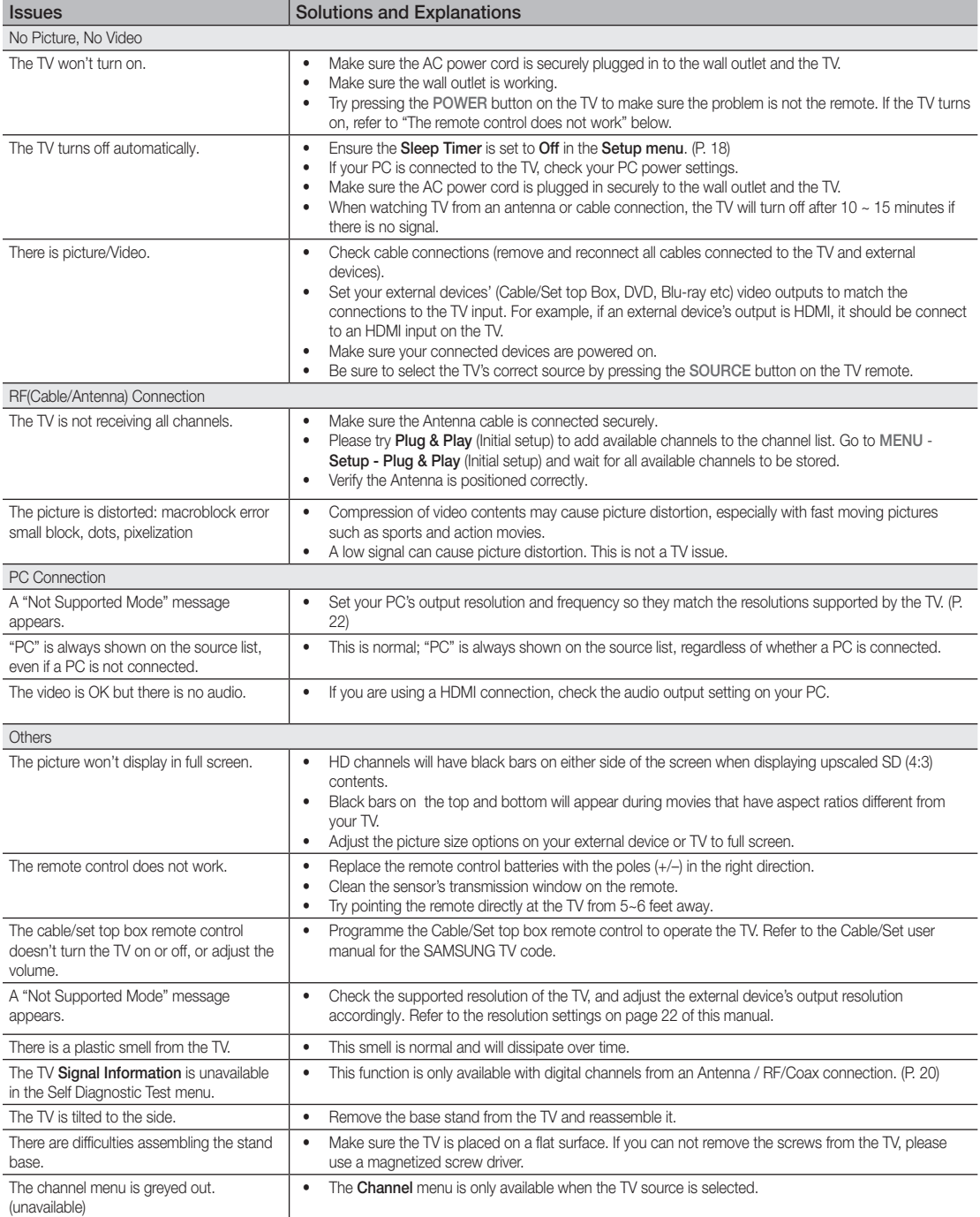
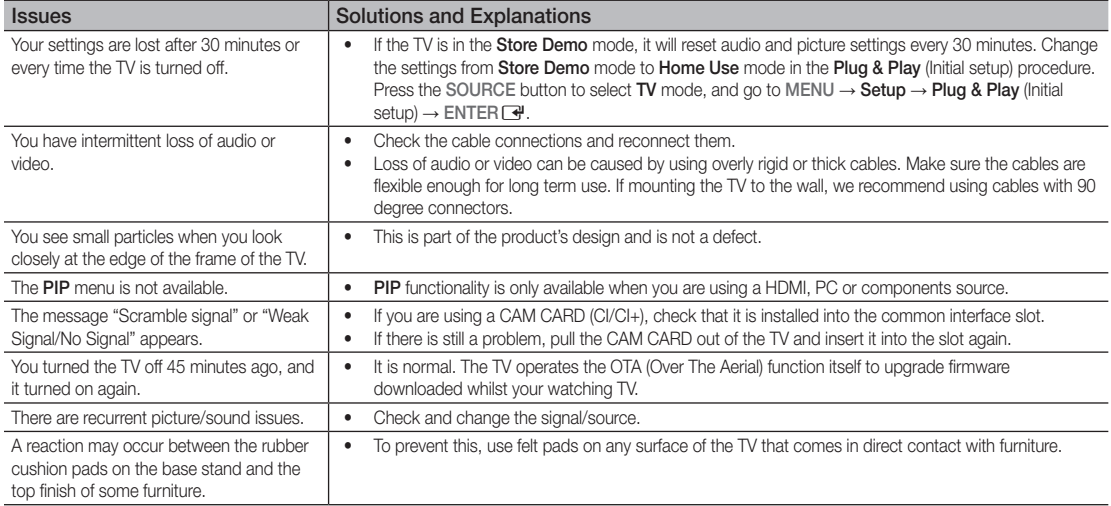

✎ This TFT LCD panel uses a panel consisting of sub pixels which require sophisticated technology to produce. However, there may be a few bright or dark pixels on the screen. These pixels will have no impact on the performance of the product.

#### **Licence**

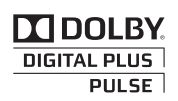

dts

Manufactured under licence from Dolby Laboratories. Dolby and the double-D symbol are trademarks of Dolby Laboratories.

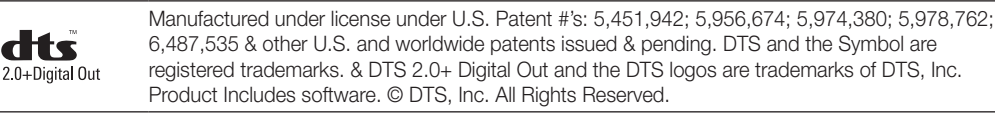

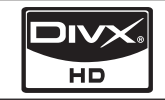

DivX Certified to play DivX video up to HD 1080p, including premium content.

ABOUT DIVX VIDEO: DivX® is a digital video format created by DivX,Inc. This is an official DivX Certified device that plays DivX video. Visit www.divx.com for more information and software tools to convert your files into DivX video. ABOUT DIVX VIDEO-ON-DEMAND: This DivX Certified® device must be registered in order to play DivX Video-on-Demand (VOD) content. To generate the registration code, locate the DivX VOD section in the device setup menu. Go to vod.divx.com with this code to complete the registration process and learn more about DivX VOD. Pat. 7,295,673;7,460,688; 7,519,274

#### Open source license notice

In the case of using open source software, Open Source Licenses are available on the product menu.

# Other Information

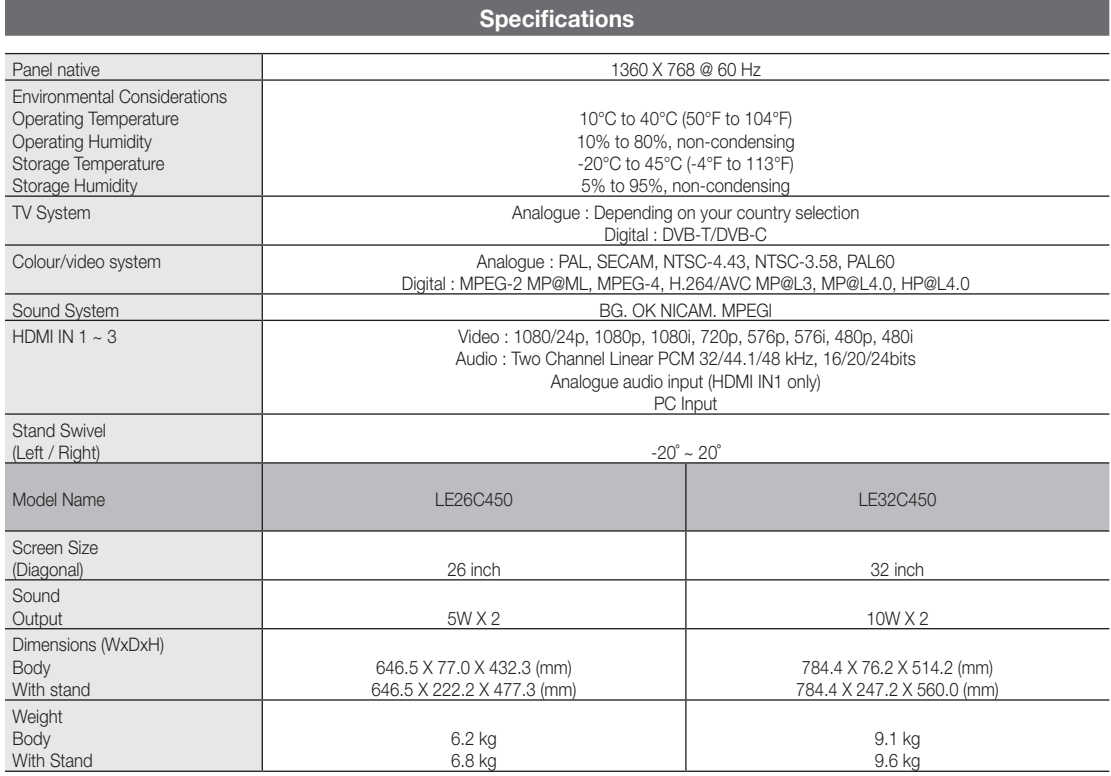

✎ Design and specifications are subject to change without prior notice.

✎ For the power supply and power consumption, refer to the label attached to the product.

# Index

# A

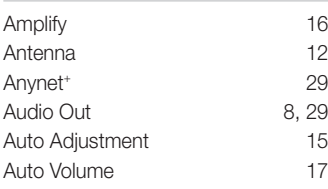

# B

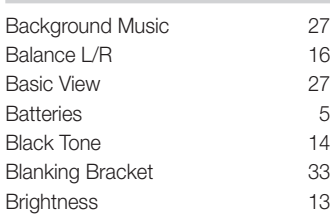

# $\overline{C}$

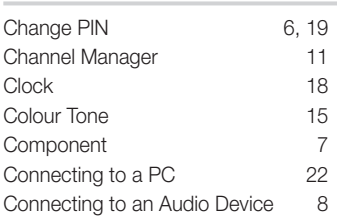

# D

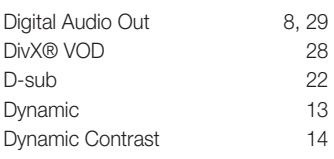

# E

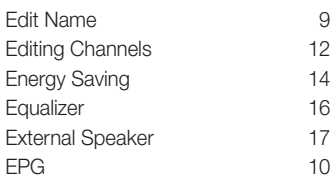

# F

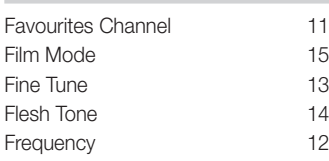

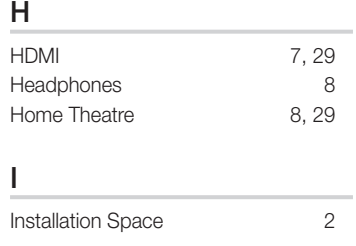

# L

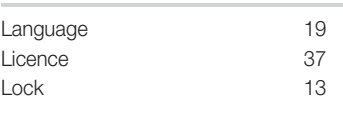

# M

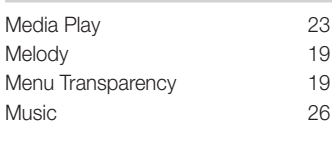

# N

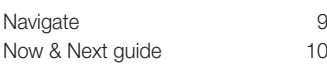

# O

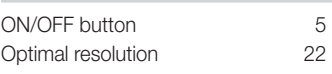

# P

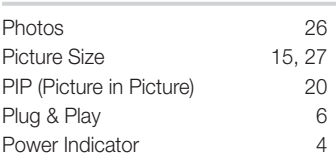

# R

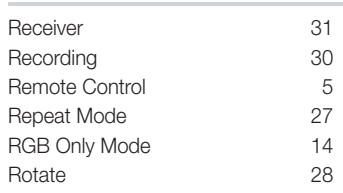

# S

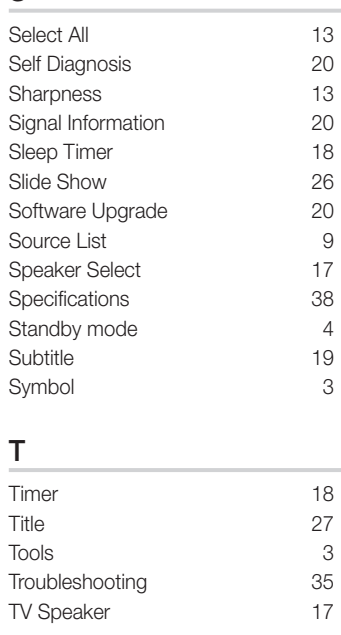

# $\underline{\mathsf{U}}$

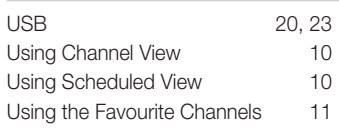

# V

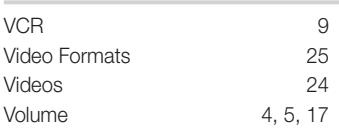

# W

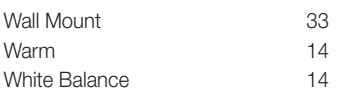

# 05 Other Information Other Information

# *This page is intentionally left blank.*

Les figures et illustrations contenues dans ce mode d'emploi sont fournies pour référence uniquement. Elles peuvent différer de l'aspect réel du produit. La conception et les spécifications du produit sont susceptibles d'être modifiées sans préavis.

#### Avis concernant le téléviseur numérique

- 1. Les fonctions relatives à la télévision numérique (DVB) ne sont disponibles que dans les pays ou régions où des signaux terrestres numériques de type DVB-T (MPEG2 et MPEG4 AVC) sont diffusés ou dans lesquels vous avez accès à un service de télévision par câble compatible DVB-C (MPEG2 et MPEG4 AAC). Consultez votre distributeur local pour connaître les possibilités en matière de réception des signaux DVB-T ou DVB-C.
- 2. DVB-T est la norme du consortium européen DVB pour la diffusion de signaux terrestres de télévision numérique. La norme DVB-C est, quant à elle, prévue pour la diffusion des signaux de télévision numérique par câble. Certaines fonctions particulières, telles que le guide électronique des programmes (Electric Program Guide - EPG) ou encore la vidéo à la demande (Video On Demand - VOD), ne sont toutefois pas incluses dans cette spécification. Dès lors, elles ne seront pas traitées pour l'instant.
- 3. Bien que ce téléviseur soit conforme aux dernières normes DVB-T et DVB-C (août 2008), il n'est pas garanti qu'il soit compatible avec les futures diffusions de signaux numériques terrestres DVB-T et par câble DVB-C.
- 4. En fonction du pays ou de la région où vous vous trouvez, certains opérateurs de télévision par câble peuvent facturer des frais supplémentaires pour un tel service. Il se peut également que vous deviez accepter les termes et conditions de ces sociétés.
- 5. Il se peut que certaines fonctions de TV numérique ne soient pas disponibles dans certains pays ou certaines régions et que la réception des signaux DVB-C ne soit pas correcte avec tous les opérateurs.
- 6. Pour plus d'informations, contactez votre service client Samsung.
- ✎ Les différentes méthodes de diffusion adoptées en fonction des pays peuvent affecter la qualité de réception du téléviseur. Vérifiez le fonctionnement du téléviseur chez votre revendeur agréé SAMSUNG ou contactez le centre d'appel de Samsung pour savoir s'il est possible d'en améliorer les performances en reconfigurant les réglages.

#### Avertissement d'image fixe

Evitez d'afficher sur l'écran des images fixes (telles que des photos au format JPEG) ou des éléments d'images fixes (tels que des logos de programmes TV, un format d'image 4:3 ou panoramique, bandeaux d'actualités ou d'informations boursières au bas de l'écran, etc.). L'affichage permanent d'images fixes risque, en effet, d'entraîner une usure irrégulière du phosphore d'écran, ce qui peut se traduire par une dégradation de la qualité d'image. Pour atténuer les risques, suivez scrupuleusement les recommandations suivantes :

- Evitez d'afficher le même canal de télévision pendant de longues périodes.
- Essayez toujours d'afficher l'image en plein écran ; pour obtenir une correspondance optimale, utilisez le menu de format d'image du téléviseur.
- Réduisez les valeurs de luminosité et de contraste sur le minimum requis pour obtenir la qualité d'image souhaitée. L'utilisation de valeurs trop élevées risque d'accélérer le processus de brûlure.
- Utilisez fréquemment toutes les fonctions du téléviseur conçues pour réduire le phénomène de rémanence et la brûlure d'écran. Pour plus d'informations à ce sujet, consultez la section appropriée du mode d'emploi.

#### Sécurisation de l'espace d'installation

Maintenez les distances requises entre le produit et les autres objets (par exemple, les murs) afin de garantir une ventilation adaptée. Le non-respect de ces distances peut provoquer un incendie ou un problème au produit en raison d'une augmentation de la température interne de celui-ci.

✎ Lors de l'utilisation d'un pied ou d'un support mural, utilisez uniquement les pièces fournies par Samsung Electronics.

L'utilisation de pièces fournies par un autre fabricant peut occasionner un problème au niveau du produit ou la chute de celui-ci, ce qui pourrait vous blesser.

✎ L'aspect peut varier en fonction du produit.

# Installation avec un pied. Installation avec un support de montage mural. 1 10 cm 10 cm 10 cm 10 cm  $10 \text{ cm}$  $10 cm$ 10 cm

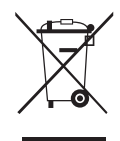

Instructions de mise au rebut de ce produit (Déchets d'équipements électriques et électroniques)

(Applicable dans les pays de l'Union Européenne et dans d'autres pays européens pratiquant la collecte sélective de déchets) Ce symbole sur le produit, ses accessoires ou sa documentation indique que ni le produit, ni ses accessoires électroniques usagés (chargeur, casque audio, câble USB, etc.) ne peuvent être jetés avec les autres déchets ménagers. La mise au rebut incontrôlée des déchets présentant des risques pour l'environnement et la santé publique, veuillez séparer vos produits et accessoires usagés des autres déchets. Vous favoriserez ainsi le recyclage de la matière qui les compose dans le cadre d'un développement durable. Les particuliers sont invités à contacter le magasin leur ayant vendu le produit ou à se renseigner auprès des autorités locales pour connaître les procédures et les points de collecte de ces produits en vue de leur recyclage. Les utilisateurs professionnels doivent contacter leur fournisseur et consulter les conditions générales du contrat d'achat. Ce produit et ses accessoires ne peuvent être jetés avec les autres déchets professionnels et commerciaux.

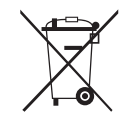

#### Élimination des batteries de ce produit (Applicable aux pays de l'Union européenne et aux autres pays européens dans lesquels des systèmes de collecte sélective sont mis en place.)

Le symbole sur la pile, le manuel ou l'emballage indique que les batteries de ce produit ne doivent pas être éliminées en fin de vie avec les autres déchets ménagers. L'indication éventuelle des symboles chimiques Hg, Cd ou Pb signifie que la pile ou l'accumulateur contient des quantités de mercure, de cadmium ou de plomb supérieures aux niveaux de référence stipulés dans la directive CE 2006/66. Si les piles ne sont pas correctement éliminées, ces substances peuvent porter préjudice à la santé humaine ou à l'environnement. Afin de protéger les ressources naturelles et de favoriser la réutilisation du matériel, veillez à séparer les batteries des autres types de déchets et à les recycler via votre système local de collecte gratuite des piles et accumulateurs.

# Sommaire

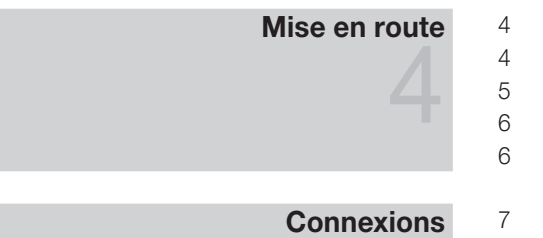

#### **Accessoires**

- Présentation du panneau de commande
- 5 Présentation de la télécommande
- Raccordement à une antenne
- 6 Plug & Play (configuration initiale)
- Connexion à un périphérique AV
- 8 Connexion à un système audio
- 9 Changement de la source d'entrée
- Fonctions de base

7

9

## Fonctions avancées

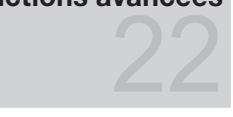

32

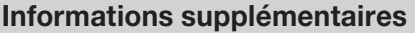

- 9 Navigation dans les menus
- 10 Utilisation du bouton INFO (Guide Now & Next)
- 10 Planification des émissions à regarder
- 12 Menus Chaîne
- 13 Menu Image
- 16 Menu Son
- 18 Menu Configuration
- 20 Menu Assistance
- 22 Connexion à un ordinateur
- 23 Media Play
- 29 Anynet+
- 32 Fonction Télétexte de chaîne analogique
- 33 Installation du support mural
- 34 Verrou antivol Kensington
- 34 Fixation du téléviseur au mur
- 35 Dépannage
- 38 Caractéristiques techniques
- 39 Index

### Vérifiez la présence du symbole !

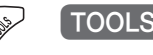

**P.SIZE S.MODE P.MODE**

Vous pouvez utiliser cette fonction en appuyant sur le bouton TOOLS de la télécommande.

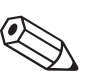

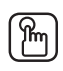

Remarque Guide étape par étape

# Mise en route

#### **Accessories**

- ✎ Vérifiez que les éléments suivants sont inclus avec votre téléviseur LCD. S'il manque des éléments, contactez votre revendeur.
- ✎ La couleur et la forme des éléments peuvent varier en fonction du modèle.
- Télécommande et piles (AAA x 2)
- Instructions d'utilisation
- Chiffon de nettoyage
- Câble d'alimentation
- Carte de garantie / Manuel de sécurité (non disponible dans certains pays)

Pour installer le pied, consultez le guide approprié.

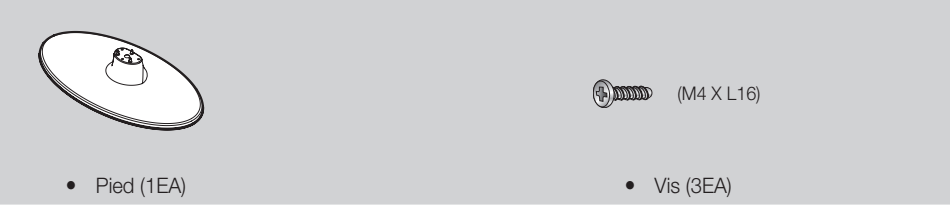

#### Présentation du panneau de commande

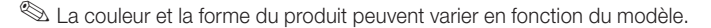

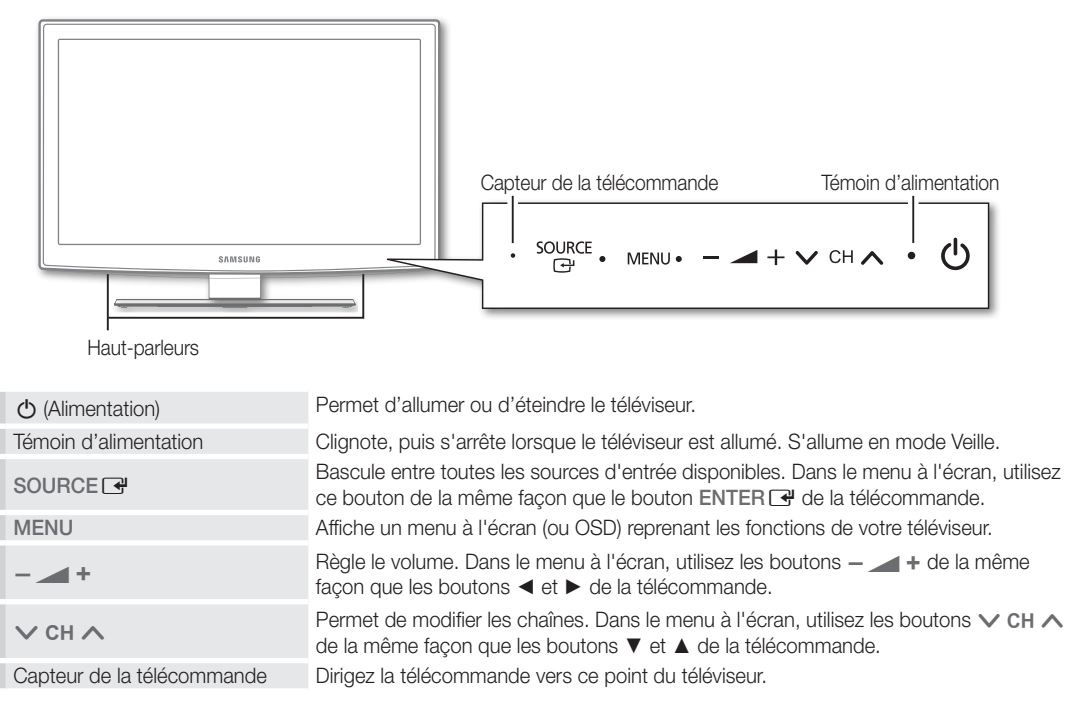

#### Mode Veille

Ne laissez pas le téléviseur en mode Veille pendant de longues périodes (lorsque vous partez en vacances, par exemple). L'appareil consomme toujours une petite quantité d'énergie, même lorsque le bouton marche/arrêt est en position Off. Il est préférable de débrancher le cordon d'alimentation.

#### Présentation de la télécommande

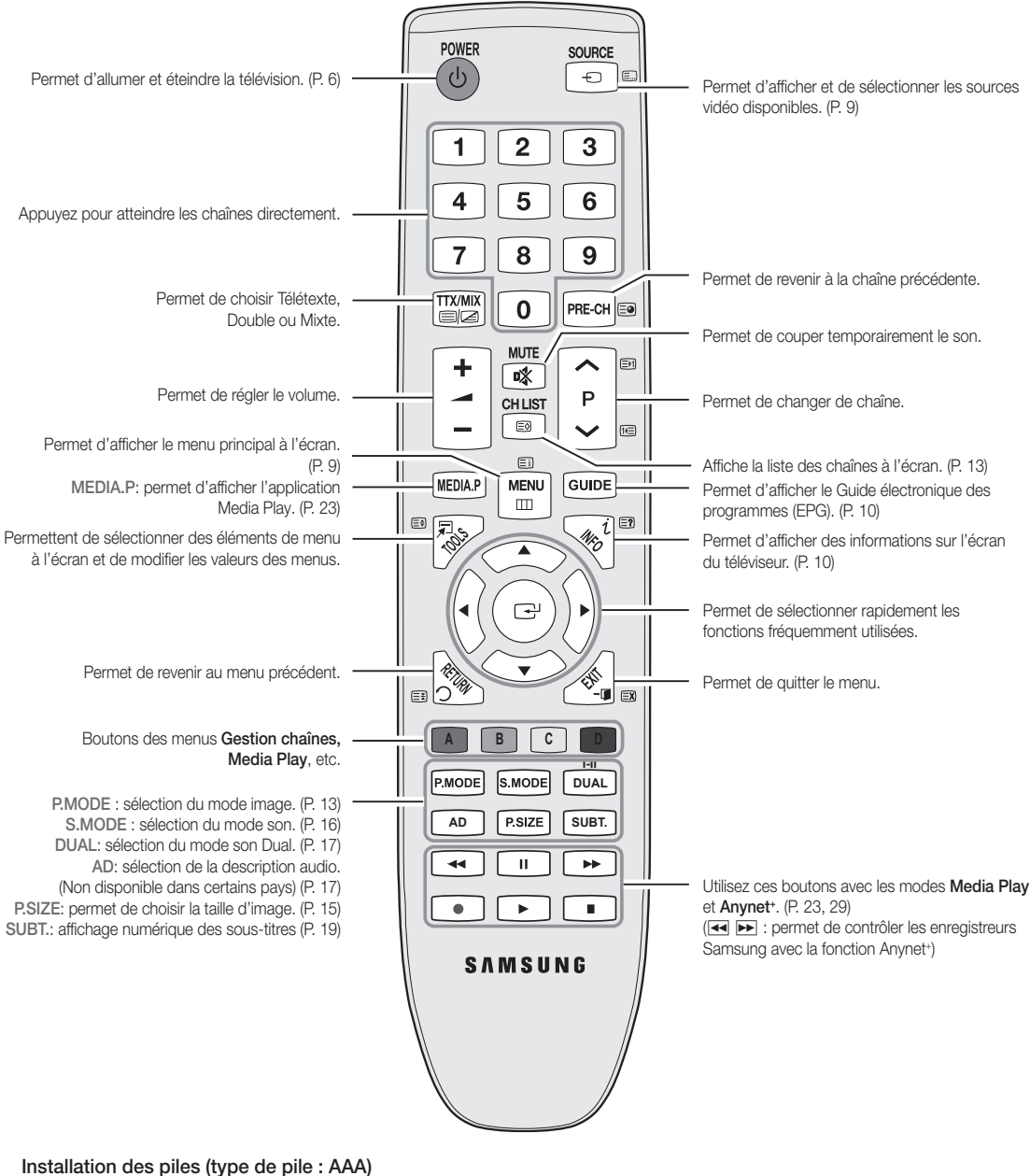

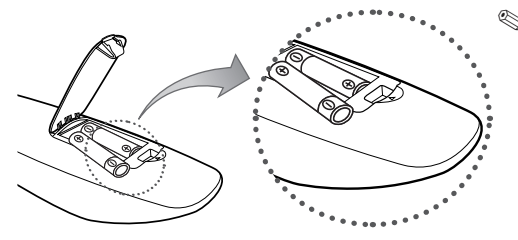

#### ✎ REMARQUE

- x Utilisez la télécommande à une distance maximale de 7 mètres du téléviseur.
- x Une lumière intense peut affecter le bon fonctionnement de la télécommande. Evitez de l'utiliser à proximité d'une lampe fluorescente spéciale ou d'une enseigne au néon.
- La couleur et la forme peuvent varier en fonction du modèle.

 $\overline{Q}$ 

**5**

# Mise en route

#### Raccordement à une antenne

Lorsque vous allumez le téléviseur pour la première fois, des réglages de base s'effectuent de manière automatique.

✎ Préréglage : connexion du câble d'alimentation et de l'antenne.

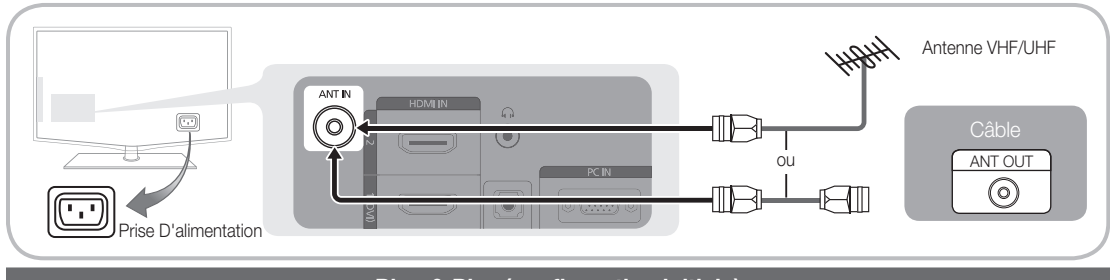

#### Plug & Play (configuration initiale)

Lorsque le téléviseur est allumé pour la première fois, plusieurs invites s'affichent pour vous aider à configurer les réglages de base. Appuyez sur le bouton POWER  $\circlearrowleft$ . Plug & Play est disponible uniquement si la source Entrée est définie sur TV.

✎ Pour revenir à l'étape précédente, appuyez sur le bouton rouge.

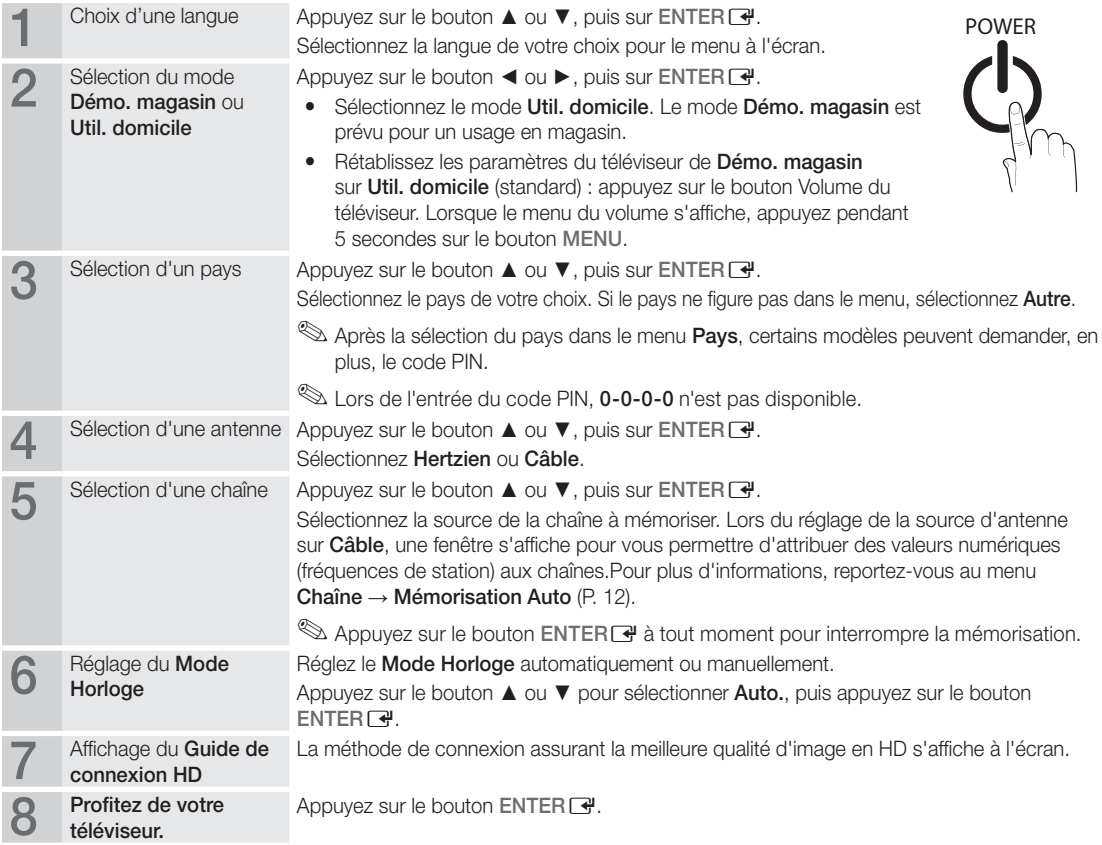

#### Si vous souhaitez réinitialiser cette fonction...

Sélectionnez Configuration - Plug & Play (Configuration initiale). Entrez votre code PIN à quatre chiffres. Le code PIN par défaut est "0-0-0-0". Si vous souhaitez modifier le code PIN, utilisez la fonction Modifier PIN.

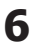

#### Connexion à un périphérique AV

#### Utilisation d'un câble HDMI/DVI : connexion HD (jusqu'à 1080p)

Périphériques disponibles : lecteur DVD, lecteur Blu-ray, décodeur câble HD, décodeur HD, récepteur satellite, décodeur câble, récepteur satellite (décodeur)

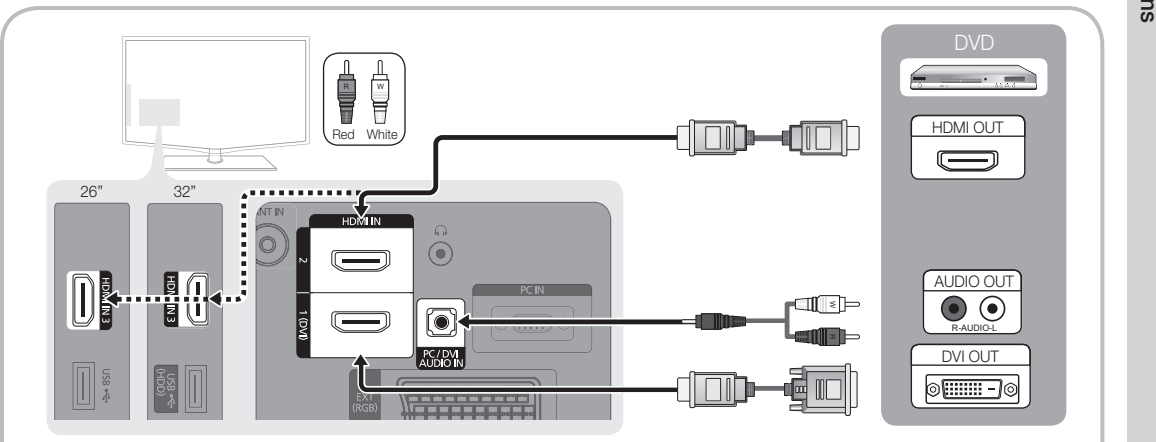

#### $\otimes$  HDMI IN 1(DVI), 2, 3, / PC/DVI AUDIO IN

- x Lorsque vous utilisez une connexion avec câble HDMI/DVI, vous devez utiliser la prise HDMI IN 1(DVI). Dans le cas d'une connexion avec câble DVI, utilisez un câble DVI vers HDMI ou un adaptateur DVI-HDMI (DVI vers HDMI) pour la connexion vidéo et les prises DVI AUDIO IN pour le son.
- x Si vous connectez un dispositif externe, tel qu'un lecteur DVD / un lecteur Blu-ray / un décodeur câble / un décodeur satellite prenant en charge une version HDMI antérieure à 1.3, il se peut que le téléviseur ne fonctionne pas correctement (par exemple : absence d'image / absence de son / scintillement / couleurs anormales).
- x Si aucun son n'est émis après la connexion d'un câble HDMI, vérifiez la version HDMI du dispositif externe. Si vous pensez qu'il utilise peut-être une version HDMI antérieure à 1.3, contactez le fabricant pour en avoir la confirmation et demander une mise à niveau.
- Il est conseillé d'acheter un câble certifié HDMI. Dans le cas contraire, il se peut que l'écran n'affiche aucune image ou qu'une erreur de connexion se produise.

#### Utilisation d'un câble Composante (jusqu'à 1080p) ou Audio/Vidéo (480i uniquement) et utilisation d'un câble Péritel

Périphériques disponibles : magnétoscope, lecteur DVD, lecteur Blu-ray, décodeur câble, récepteur décodeur

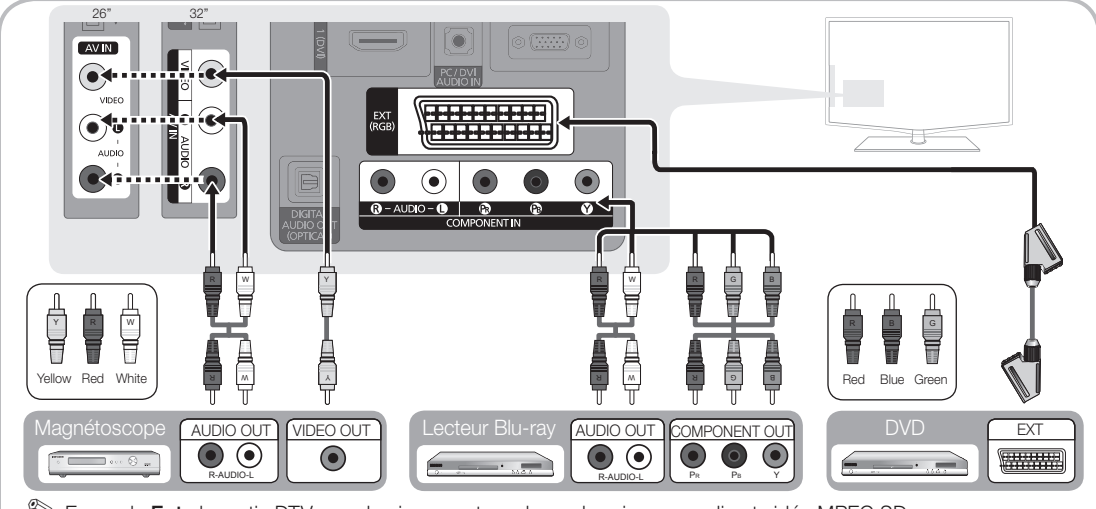

- **S** En mode Ext., la sortie DTV prend uniquement en charge les signaux audio et vidéo MPEG SD.
- $\hat{\mathbb{S}}$  Pour obtenir une qualité d'image optimale, il est préférable d'opter pour la connexion Composante (plutôt que la connexion A/V).

# ionnexions

#### Connexion à un système audio

#### Utilisation d'une connexion par câble audio ou optique

Périphériques disponibles : système audio numérique, amplificateur, système home cinéma DVD La couleur et la forme du produit peuvent varier en fonction du modèle.

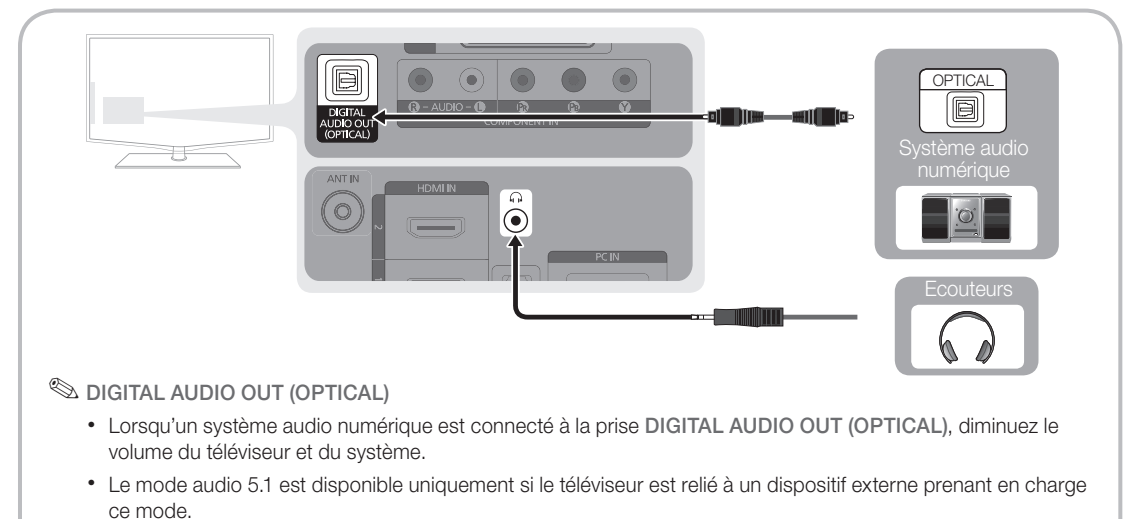

- x Lorsque le récepteur (home cinéma) est activé, vous pouvez écouter le son sortant de la prise optique du téléviseur. Lorsque le téléviseur reçoit un signal DTV, il envoie du son 5.1 canaux au récepteur du système home cinéma. Si la source est un composant numérique (par exemple, un lecteur DVD, un lecteur Blu-ray, un décodeur câble ou un récepteur satellite) connecté au téléviseur en HDMI, le récepteur home cinéma émet uniquement du son sur 2 canaux. Pour obtenir du son en mode 5.1 canaux, connectez directement la prise de sortie audio numérique du lecteur DVD, du lecteur Blu-Ray, du décodeur câble ou du décodeur satellite à un amplificateur ou un système home cinéma.
- ✎ Ecouteurs <sup>H</sup> : vous pouvez brancher vos écouteurs sur la prise casque du téléviseur. Lorsque le casque est branché, les enceintes intégrées n'émettent plus de son.
	- La fonction Son peut être limitée lorsque des écouteurs sont connectés au téléviseur.
	- x Le volume des écouteurs et celui du téléviseur sont réglés séparément.

#### Emplacement COMMON INTERFACE pour les connexions

Pour regarder des chaînes cryptées, vous devez insérer la "CARTE CI ou CI+".

- Si vous n'insérez pas la "CARTE CI ou CI+", le message "Signal brouillé'' sera affiché pour certaines chaînes.
- Les informations de pairage contenant un numéro de téléphone, l'ID de la "CARTE CI ou CI+", l'ID hôte, ainsi que d'autres informations, s'afficheront après environ 2 ou 3 minutes. Si un message d'erreur s'affiche, contactez votre prestataire de service.
- Lorsque la configuration des informations sur les canaux est terminée, le message "Mise à jour terminée" s'affiche, indiquant que la liste des chaînes est désormais à jour.

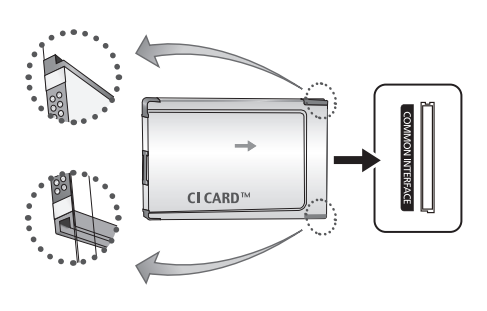

- ✎ REMARQUE
	- x Vous devez vous procurer une "Carte CI ou CI+" auprès d'un câblo-opérateur local.
	- x Lorsque vous sortez la "Carte CI ou CI+", tirez-la délicatement avec vos doigts. Une chute pourrait l'endommager.
	- x Insérez la "Carte CI ou CI+" dans le sens indiqué sur celle-ci.
	- L'emplacement de la fente COMMON INTERFACE peut varier en fonction du modèle.
	- La "Carte CI ou CI+" n'est pas prise en charge dans certains pays et certaines régions ; vérifiez auprès de votre revendeur agréé.
	- x Si vous rencontrez des problèmes, contactez le prestataire de service.
	- **8** Français

#### Changement de la source d'entrée

### Liste Source

Permet de sélectionner le téléviseur ou d'autres sources d'entrée externes (telles qu'un lecteur DVD, un lecteur Blu-ray, un décodeur câble ou un récepteur décodeur) connectées au téléviseur.

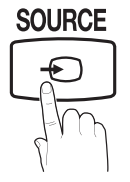

TV / Ext. / AV / Composant / PC / HDMI1/DVI / HDMI2 / HDMI3 / USB

> **S** Les entrées connectées sont mises en surbrillance dans la Liste Source.

# Fonctions de base

#### Navigation dans les menus

Avant d'utiliser le téléviseur, procédez comme suit pour apprendre à naviguer dans le menu afin de sélectionner et de régler les différentes fonctions.

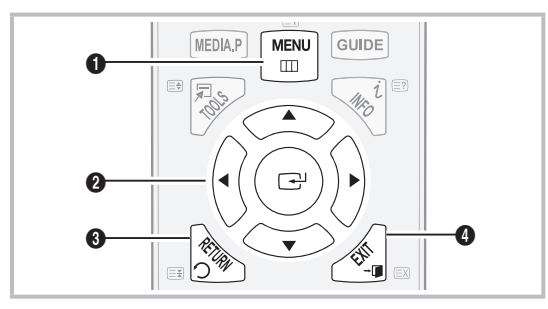

- **1** Bouton MENU : affiche le menu principal à l'écran.
- le curseur pour sélectionner un élément. Confirmez le **2** Bouton ENTER + / Bouton directionnel : déplacez réglage.
- **3** Bouton RETURN : revient au menu précédent.
- 4 Bouton EXIT : ferme le menu affiché à l'écran.

#### Modif. nom

- VCR / DVD / Décodeur Câble / Décodeur satellite / Décodeur PVR / Récepteur AV / Jeux / Caméscope / PC / DVI PC / Périph. DVI / TV / IPTV / Blu-ray / HD DVD / DMA Nommez le périphérique connecté aux prises d'entrée pour faciliter la sélection de la source d'entrée.
	- ✎ Lorsque vous connectez un câble HDMI/DVI au port HDMI IN 1(DVI), vous devez régler le port en mode DVI PC ou Périph. DVI sous Modif. Nom.

#### Utilisation de l'affichage à l'écran (OSD)

La méthode d'accès peut varier en fonction du menu sélectionné.

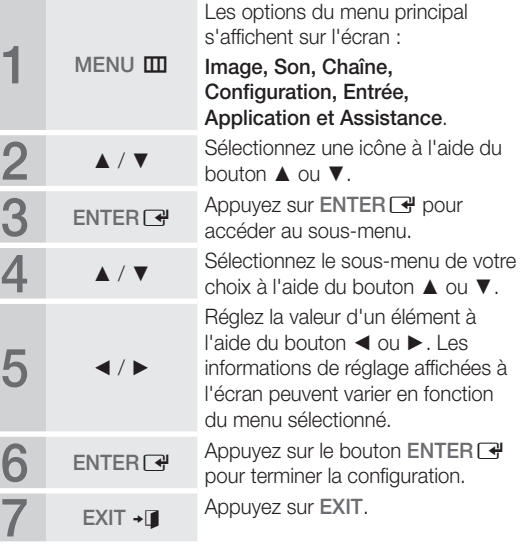

 $\overline{5}$ Connexions Connexions

# Fonctions de base

#### Utilisation du bouton INFO (Guide Now & Next) **Utilisation de l'opti**

L'affichage identifie la chaîne en cours et l'état de certains paramètres audio et vidéo. Le Guide Now & Next affiche des

informations quotidiennes sur les programmes de télévision en fonction de l'heure de diffusion. ext affiche<br>Jiennes sur<br>évision en f

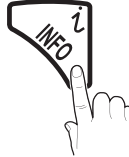

- y Faites défiler à l'aide des boutons ◄, ► pour afficher des informations sur le programme de votre choix, tout en regardant la chaîne actuelle.
- y Faites défiler à l'aide des boutons ▲, ▼ pour afficher des informations sur d'autres chaînes. Pour accéder à la chaîne actuellement sélectionnée, appuyez sur le bouton  $ENTER$  $.$

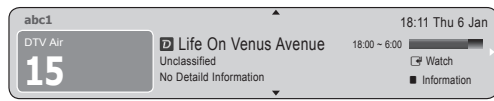

#### Planification des émissions à regarder

# Guide

Les informations du Guide électronique des programmes (EPG) sont fournies par les diffuseurs. Les programmes planifiés fournis par les diffuseurs vous permettent de planifier les émissions que vous souhaitez regarder, de telle sorte que le téléviseur change automatiquement de chaîne à l'heure indiquée. Des entrées de programmes peuvent être vides ou ne pas être à jour en raison de l'état d'une chaîne.

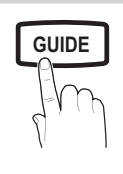

#### Utilisation de la Vue chaînes

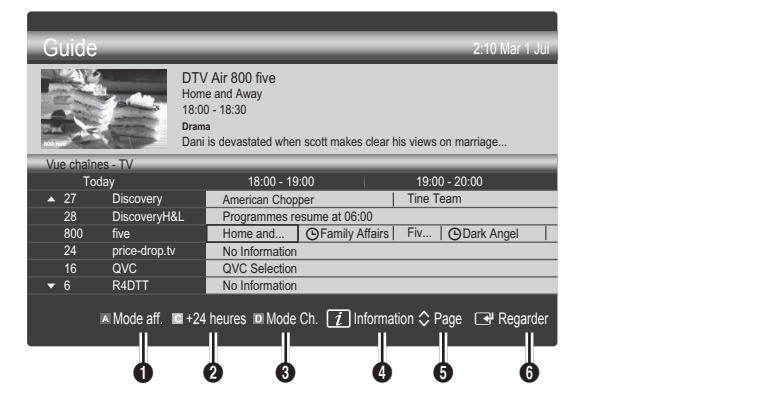

#### Utilisation de l'option Diffusion programmée

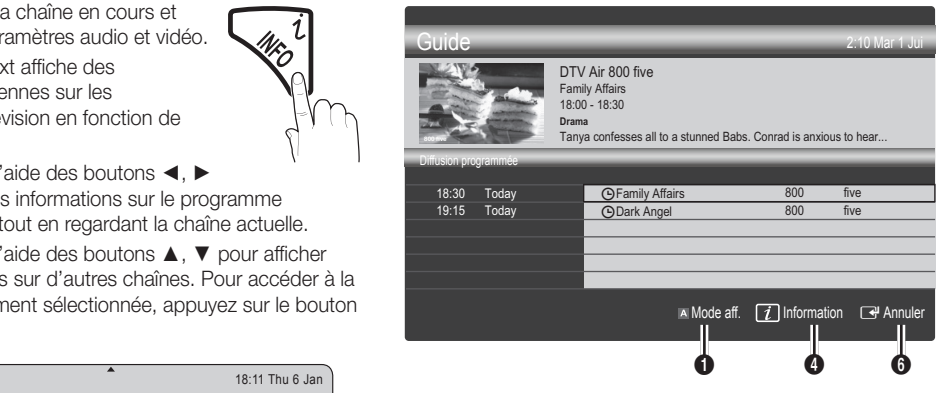

- **1 In Rouge (Mode aff.)** : affiche la liste des programmes en cours de diffusion ou à venir.
- **2 E** Jaune (+24 heures) : affiche la liste des programmes qui seront diffusés dans plus de 24 heures.
- **3 D** Bleu (Mode CH.): Sélectionnez le type des chaînes à afficher dans la fenêtre Vue chaînes.
	- Le Mode CH varie en fonction de la source d'antenne.
- **4**  $\Box$  Information : affiche des détails sur le programme **GUIDE AD Sélectionné.** 
	- $\bigcirc$   $\Diamond$  (Page) : permet d'accéder à la page précédente / suivante.
	- **6** Bouton ENTER
		- Si vous sélectionnez le programme en cours, vous pouvez le regarder.
		- $-$  Si vous sélectionnez un programme à venir, vous pouvez le réserver. Pour annuler la programmation, appuyez à nouveau sur la touche ENTER  $\rightarrow$  et sélectionnez Annuler progr..

# Gestionnaire de chaînes

Supprimez ou définissez des chaînes favorites et utilisez le guide des programmes pour les émissions numériques. Sélectionnez une chaîne dans l'écran Chaînes, Mes chaînes ou Programmé.

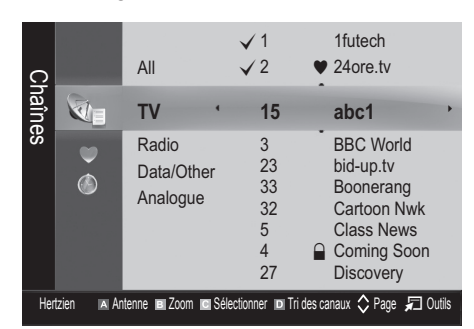

- Chaînes : affiche la liste des chaînes selon le type de chaîne.
- Mes chaînes : affiche le groupe de la chaîne.
- Programmé : affiche tous les programmes réservés actuellement.

✎ Utilisation des boutons de couleur avec la fonction Gestion chaînes

- **\* E** Rouge (Antenne) : permet de basculer entre Hertzien et Câble.
- x **<sup>B</sup>** Vert (Zoom) : agrandit ou réduit un numéro de chaîne.
- **·**  $\blacksquare$  Jaune (Sélectionner) : Sélectionnez les chaînes voulues, puis appuyez sur le bouton jaune pour traiter toutes les chaînes sélectionnées en même temps. La marque  $\checkmark$  s'affiche à gauche des chaînes sélectionnées.
- **E** Bleu (Tri des canaux) : l'ordre des chaînes classées par nom ou par numéro.
- $\cdot$   $\Diamond$  (Page) : permet d'accéder à la page suivante / précédente.
- 司 (Outils) : affiche le menu d'options Gestion chaînes. (Les menus Options peuvent varier en fonction de la situation.)

#### Icônes d'état des chaînes

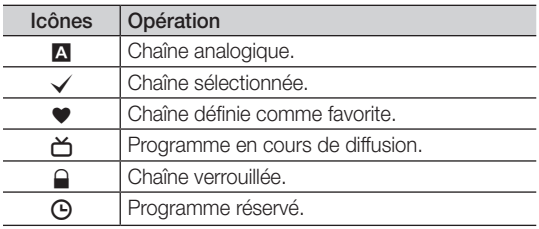

# Utilisation des chaînes favorites

#### \* Mes chaînes

#### (dans Gestion chaînes)

Affiche toutes les chaînes favorites.

- Modifier mes chaînes [TOOLS月] : vous pouvez définir les chaînes sélectionnées dans le groupe Mes chaînes souhaité.
- $\mathcal{L}$  Le svmbole " $\blacktriangledown$ " s'affiche et la chaîne est définie en tant que Ma chaîne.
	- 1. Sélectionnez une chaîne et appuyez sur le bouton TOOLS.
	- 2. Ajoutez ou supprimez une chaîne dans les groupes Ma chaîne de votre choix : 1, 2, 3 ou 4.
		- x Vous pouvez sélectionner un ou plusieurs groupes.
	- 3. Après avoir modifié les réglages, vous pouvez afficher la liste des chaînes de chaque groupe dans Mes chaînes.

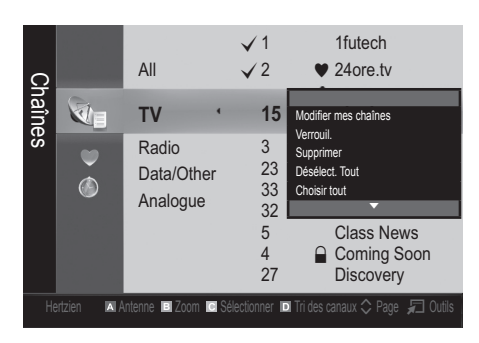

# Fonctions de base

#### Menu Chaîne

#### ¦ Nouvelle syntonisation des chaînes

### Antenne (Hertzien / Câble)

Avant que votre téléviseur ne puisse commencer à mémoriser les chaînes disponibles, vous devez spécifier le type de la source du signal reliée au téléviseur (c'est-à-dire : soit une antenne, soit le câble).

# Pays

L'écran de saisie du code PIN apparaît. Entrez votre code PIN à quatre chiffres.

- Chaîne numérique : permet de changer de pays pour les chaînes numériques.
- Chaîne analogique : permet de changer de pays pour les chaînes analogiques.

# Mémorisation Auto

Recherche automatiquement une chaîne et la mémorise dans le téléviseur.

- ✎ Il est possible que les numéros de programme attribués automatiquement ne correspondent pas aux numéros de programme souhaités ou réels. Si une chaîne est verrouillée par la fonction Verrouillage Parental, la fenêtre de saisie du code PIN s'affiche.
- Antennes Source (Hertzien / Câble) Sélectionnez la source d'antenne à mémoriser.
- Source des chaînes (Numérique et Analogique / Numérique / Analogique) : sélectionnez la source des chaînes à mémoriser.

Lors de la sélection de Câble → Numérique et Analogique ou Numérique : Fournissez une valeur à rechercher pour les chaînes câblées.

Mode de recherche (Complet / Réseau / Rapide) : recherche toutes les chaînes avec des stations de diffusion actives et les enregistre dans la mémoire du téléviseur.

Si vous choisissez le mode Rapide, vous pouvez configurer Réseau, ID réseau, Fréquence, Modulation, Taux de symbole manuellement en appuyant sur le bouton de la télécommande.

Réseau (Auto / Manuel) : sélectionnez le mode de réglage NID réseau Auto ou Manuel.

ID réseau : si Réseau est défini sur Manuel, vous pouvez configurer un ID réseau à l'aide des boutons numériques.

Fréquence : affiche la fréquence correspondant à la chaîne (varie d'un pays à l'autre).

Modulation : affiche les valeurs de modulation disponibles.

Taux de symbole : affiche les taux de symboles disponibles.

# Mémorisation Manuelle

Recherche manuellement une chaîne et la mémorise dans le téléviseur.

- Si une chaîne est verrouillée par la fonction Verrouillage Parental, la fenêtre de saisie du code PIN s'affiche.
- Chaîne numérique : (disponible en mode DTV) Une fois la recherche terminée, les chaînes de la liste sont mises à jour.
- ✎ Lorsque vous sélectionnez Antenne <sup>→</sup> Hertzien : Chaîne, Fréquence, Bande passante
- ✎ Lorsque vous sélectionnez Antenne<sup>→</sup> Câble : Fréquence, Modulation, Taux de symbole
- Chaîne analogique (Programme, Système de Couleur, Système Sonore, Chaîne, Rechercher) : Si aucun son ne sort ou si le son produit est anormal, sélectionnez de nouveau la norme son requise.

#### ✎ Mode Canal

- P (mode Programme) : à la fin du réglage, des numéros de position compris entre P00 et P99 sont attribués aux stations de radiodiffusion de votre région. Dans ce mode, vous pouvez sélectionner une chaîne en saisissant son numéro de position.
- x <sup>C</sup> (Mode canal Hertzien) / S (Mode canal Câble) : ces deux modes vous permettent de sélectionner une chaîne en entrant le numéro attribué à chaque chaîne câblée ou station de radiodiffusion hertzienne.

#### ¦ Modification des chaînes

#### Menu d'options Gestion chaînes

#### (dans Gestion chaînes)

- 1. Sélectionnez une chaîne et appuyez sur le bouton TOOLS.
- 2. Modifiez le nom ou le numéro de la chaîne à l'aide du menu Modif. nom chaîne ou Modif. num. chaîne.
- Modif. nom chaîne (chaînes analogiques uniquement) : attribuez le nom de votre choix à la chaîne.
- Modif. num. chaîne (chaînes numériques uniquement) : modifiez le numéro en appuyant sur les boutons numériques appropriés.

#### ¦ Autres fonctionnalités

### Option de recherche du câble

#### (en fonction du pays)

Définit des options de recherche supplémentaires, telles que la fréquence et le taux de symbole pour une recherche sur un réseau câblé.

- Fréq. début / Fréq. fin : définit la fréquence dé début ou de fin (différente dans chaque pays).
- **Modulation** : affiche les valeurs de modulation disponibles.
- Taux de symbole : affiche les taux de symboles disponibles.

**12** Français

#### Menu d'options Gestion chaînes

#### (dans Gestion chaînes)

Définissez chaque chaîne à l'aide des options du menu Gestion chaînes (Verrouiller / Déverrouiller, Rappel programme, Tri des canaux, Supprimer, Sélectionner tout<br>
/ Désélectionner tout). Les options de menu peuvent varier<br>
selon l'état de la chaîne. / Désélectionner tout). Les options de menu peuvent varier selon l'état de la chaîne. POWER

- 1. Sélectionnez une chaîne et appuyez sur le bouton TOOLS.
- 2. Sélectionnez une fonction et modifiez ses réglages.
- Verrouiller / Déverrouiller : vous pouvez verrouiller une chaîne afin qu'elle ne puisse pas être sélectionnée ni visualisée.

#### ✎ REMARQUE

- Cette fonction n'est disponible que si l'option Verrouillage Parental est définie sur Activé
- x L'écran de saisie du code PIN apparaît. Entrez votre code PIN à 4 chiffres ; "par défaut "0-0-0-0". Modifiez le code PIN à l'aide de l'option Modifier PIN.
- Rappel programme : vous pouvez programmer l'affichage automatique d'une chaîne déterminée à l'heure prévue. Avant d'utiliser cette fonction, vous devez régler l'heure.
	- **Seinte Change** chaîne numérique est sélectionnée, appuyez sur le bouton ► pour afficher le programme numérique.
- **Tri des canaux** (chaînes analogiques uniquement) : cette opération vous permet de changer les numéros de programme des chaînes mémorisées. Cela peut s'avérer nécessaire après avoir utilisé la mémorisation automatique.
- Supprimer: Vous pouvez supprimer une chaîne afin d'afficher les chaînes de votre choix.
- Sélectionner tout / Désélectionner tout : permet de sélectionner toutes les chaînes ou de désélectionner celles sélectionnées dans le gestionnaire de chaînes.

# **O** Programmé

#### (dans Gestion chaînes)

Vous pouvez visualiser, modifier ou supprimer une émission dont vous avez réservé l'affichage.

- Infos modif. : permet de modifier une émission dont vous avez réservé l'affichage.
- Annuler progr. : permet d'annuler une émission dont vous avez réservé l'affichage.
- Information : permet d'afficher une émission dont vous avez réservé l'affichage (et d'en modifier les informations<br>de véase ution) de réservation).
- Sélectionner tout / Désélectionner tout : sélectionne ou désélectionne tous les programmes réservés.

### Liste des chaînes

Vous pouvez afficher toutes les chaînes recherchées.

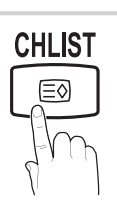

# Réglage fin

(Chaînes analogiques uniquement)

Si le signal est faible ou déformé, vous pouvez effectuer manuellement un réglage fin du canal.

**Example 2** Les chaînes qui ont fait l'objet d'un réglage fin sont indiquées par un astérisque "\*". POWER

**Established part un asterisque findiquees part un asterisque finditionnez Réinit.**<br>Pour réinitialiser le réglage précis, sélectionnez Réinit..<br>**Monus image** 

#### Menu Image

#### ¦ Changement du mode Image prédéfini

#### **Mode**

Sélectionnez le type d'image que vous **P.MODE P.MODE** 

- Dynamique : adapté à un environnement lumineux.
- Standard : adapté à un environnement normal.

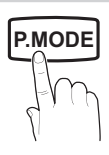

Cinéma : convient au visionnage de films dans une pièce sombre.

¦ Réglages des paramètres de l'image

### Rétroéclairage / Contraste / Luminosité / Netteté / Couleur / Teinte (V/R)

Votre téléviseur dispose de plusieurs options de réglage pour le contrôle de la qualité d'image.

#### ✎ REMARQUE

- La fonction Teinte (V/R) n'est pas disponible dans les modes TV, Ext., AV analogiques du système PAL.
- x En mode PC, vous ne pouvez modifier que les options Rétroéclairage, Contraste et Luminosité.
- x Les paramètres peuvent être réglés et mémorisés pour chaque dispositif externe connecté au téléviseur.
- x La réduction de la luminosité de l'image se traduit par une consommation d'énergie moindre.

# Fonctions de base

#### Solutions économiques

#### Solution Eco

- Mode éco. (Arrêt / Bas / Moven / Elevé / Image désactivée / Auto.) TOOLS月 : permet de régler la luminosité du téléviseur afin de réduire la consommation d'énergie. Si vous sélectionnez Image désactivée, l'écran est éteint, mais le son reste actif. Appuyez sur n'importe quel bouton, excepté celui du volume, pour allumer l'écran.
- Pas signal veille (Arrêt / 15 min / 30 min / 60 min) : active le mode Veille si l'état "Absence de signal" ou "Vérifier le signal du câble" reste actif pendant une période définie par l'utilisateur.
	- **Secure 19 Il est désactivé lorsque le PC est en mode** d'économie d'énergie.

#### ¦ Modification des options d'image

#### Paramètres avancés

(Disponible en mode Standard / Cinéma)

Vous pouvez régler les paramètres avancés de votre écran, notamment la couleur et le contraste.

**En mode PC, vous ne pouvez modifier que les options** Contraste Dynamique, Gamma et Balance blancs.

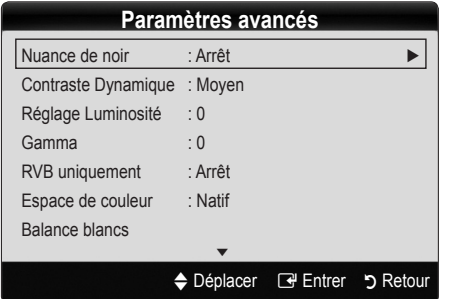

- Nuance de noir (Arrêt / Sombre / Plus sombre / Le plus sombre) : sélectionnez le niveau de noir afin de régler la profondeur d'écran.
- Contraste Dynamique (Arrêt / Bas / Moyen / Elevé) : permet de régler le contraste de l'écran.
- Réglage Luminosité (-2~+2) : permet d'augmenter la luminosité des images sombres. ✎ Désactivé en mode PC.
- Gamma : permet de régler l'intensité des couleurs primaires.
- RVB uniquement (Arrêt / Rouge / Vert / Bleu) : vous pouvez régler la Couleur ou la Teinte du Rouge, Vert ou Bleu pour l'image d'un dispositif externe (lecteur DVD, système home cinéma, etc.).
- Espace de couleur (Auto / Natif ) : Permet de régler la gamme des couleurs disponibles pour créer l'image.

Balance blancs : permet de régler la température des couleurs afin d'obtenir une image plus naturelle.

Aj. Rouge / Aj. Vert / Aj. Bleu : permet de régler la profondeur de chaque couleur (rouge, vert, bleu).

Régl. Rouge / Régl. vert / Régl. bleu : permet de régler la luminosité de chaque couleur (rouge, vert, bleu).

Réinit. : rétablit les paramètres par défaut de l'option Balance blancs.

- Ton chair : accentue le "Ton chair" rose.
- Netteté des contours (Arrêt / Activé) : fait ressortir les contours des objets.

# Options d'image

**En mode PC, vous pouvez uniquement apporter des** modifications aux options Nuance Coul., Taille, Filtre Bruit num et Temps Protection auto.

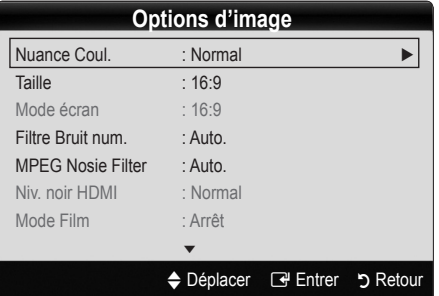

- Nuance Coul. (Froide / Normal / Chaude1 / Chaude2)
	- **Secure 2 Les options Chaude1 ou Chaude2 sont** désactivées lorsque le mode d'image est Dynamique.
	- **Secute 12 Eles paramètres peuvent être réglés et mémorisés** pour chaque dispositif externe connecté à une entrée du téléviseur.

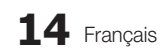

Taille : il se peut que votre décodeur câble / récepteur satellite dispose de son propre jeu de tailles d'écran. Il est toutefois vivement conseillé d'utiliser le mode 16:9.

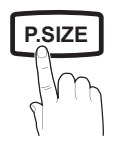

16:9 Auto : règle automatiquement la taille de l'image sur le format 16:9.

16:9 : règle la taille de l'image sur 16:9 pour les DVD ou la diffusion au format grand écran.

Zoom large : agrandit l'image à une taille supérieure à 4:3. ✎ Réglez la position à l'aide des boutons ▲, ▼.

Zoom : agrandit l'image en 16:9 (dans le sens vertical) pour l'adapter à la taille de l'écran.

✎ Réglez la position ou la taille à l'aide des boutons  $\blacktriangle$ 

4:3 : il s'agit du paramètre par défaut pour un film ou une diffusion normale.

and dinasion normald.<br> **S** Ne regardez pas un film au format 4:3 pendant une période prolongée. Les traces de bordures situées sur la gauche, sur la droite et au centre de l'écran peuvent donner lieu au phénomène de rémanence (brûlure d'écran) non couvert par la garantie.

Adapter écran : affiche l'intégralité de l'image sans coupure lors de l'entrée de signaux HDMI (720p / 1080i **SUB.T** / 1080p) ou Composant (1080i / 1080p).

#### ✎ REMARQUE

- \* Après avoir sélectionné Adapter écran en mode HDMI (720p / 1080i / 1080p) ou Composant (1080i / 1080p), il se peut que vous deviez centrer l'image :
	- 1. Appuyez sur le bouton ◄ ou ► pour sélectionner **Position**
	- 2. Appuyez sur le bouton ENTER $\rightarrow$ .
	- 3. Appuyez sur le bouton ▲, ▼, ◄ ou ► pour déplacer l'image.
- x Les options de taille de l'image peuvent varier en fonction de la source d'entrée.
- Les options disponibles peuvent varier en fonction du mode sélectionné.
- **•** En mode PC, seuls les modes 16:9 et 4:3 peuvent être réglés.
- x Les paramètres peuvent être réglés et mémorisés pour chaque dispositif externe connecté à une entrée du téléviseur.
- Si vous utilisez la fonction Adapter écran avec l'entrée HDMI 720p, une ligne sera coupée en haut, en bas, à gauche et à droite, comme c'est le cas avec la fonction Overscan.
- Mode écran (16:9 / Zoom large / Zoom / 4:3) : disponible uniquement lorsque la taille d'image est définie sur 16:9 Auto. Vous pouvez déterminer la taille d'image souhaitée sur 4:3 WSS (Wide Screen Service) ou sur la taille d'origine. Chaque pays européen impose une taille d'image différente.
	- ✎ Non disponible en mode PC, Composant et HDMI.

Filtre Bruit num. (Arrêt / Bas / Moven / Elevé / Auto **P.SIZE** / Visualisation auto.) : lorsque le signal de diffusion est faible, des bruits parasites ou une impression fantôme peuvent apparaître. Sélectionnez l'une des options jusqu'à l'obtention d'une image de qualité optimale.

> Visualisation auto.: permet, lors de la modification de chaînes analogiques, Lors du changement des chaînes analogiques, il affiche l'intensité du signal.

- ✎ Disponible uniquement pour les chaînes analogiques.
- ✎ Lorsque la barre est verte, vous recevez le meilleur signal possible.
- Filtre Bruit MPEG (Arrêt / Bas / Moyen / Elevé / Auto.) : réduit le bruit MPEG afin d'offrir une meilleure qualité d'image.

✎ Désactivé en mode PC.

- Niv. noir HDMI (Normal / Bas) : permet de choisir le niveau de noir pour régler la profondeur de l'écran.
	- ✎ Disponible uniquement en mode HDMI (signaux **MEDIA.P** RVB).
- Mode Film (Arrêt / Auto.1 / Auto.2) : règle le téléviseur de sorte qu'il détecte et traite automatiquement les signaux de cinéma en provenance de toutes les sources et adapte l'image afin d'obtenir une qualité optimale.
	- ✎ Disponible en modes TV, AV, COMPOSANT (480i / 1080i) et HDMI (480i / 1080i). **GUIDE AD**
- Temps protection auto (2 heures / 4 heures / 8 heures / 10 heures / Arrêt) : si la même image reste affichée à l'écran, le dispositif de protection automatique contre les brûlures d'écran sera activé.

# Réinitialisation de l'image (OK / Annuler)

Rétablit les paramètres par défaut du mode d'image actuel.

#### ¦ Configuration du téléviseur avec le PC

Réglez le mode d'entrée sur PC.

### Réglage Automatique [TOOLS)

Cette option permet de régler les positions/valeurs de fréquence et d'affiner automatiquement les paramètres.

✎ Non disponible en cas de connexion à l'aide d'un câble HDMI/DVI.

# Fonctions de base

#### Ecran

- Réal. Base / Regl. Préc : élimine ou réduit les parasites visuels. Si vous ne pouvez pas éliminer ces parasites au moyen d'un réglage précis uniquement, réglez la fréquence (Régl. Base) au mieux, puis effectuez de nouveau un réglage précis. Une fois les parasites réduits, effectuez un nouveau réglage de l'image pour l'aligner au centre de l'écran.
- Position : réglez la position de l'écran du PC à l'aide des boutons directionnels (▲ / ▼ / ◄ / ►).
- Réinitialiser Image : rétablit les paramètres d'image par défaut.

#### Utilisation de votre téléviseur comme écran d'ordinateur (PC)

Configuration de votre logiciel PC (instructions basées sur Windows XP)

En fonction de la version de Windows et de la carte graphique utilisées, les écrans affichés sur votre PC peuvent être différents. Cependant, les mêmes informations de configuration de base seront généralement appliquées. Dans le cas contraire, contactez le fabricant de votre ordinateur ou votre revendeur Samsung.

- 1. Cliquez sur "Panneau de configuration" dans le menu Démarrer de Windows.
- 2. Cliquez sur "Apparence et thèmes" dans la fenêtre "Panneau de configuration". Une boîte de dialogue s'ouvre alors.
- 3. Cliquez sur "Affichage" pour ouvrir une autre boîte de dialogue.
- 4. Accédez à l'onglet "Paramètres" dans la boîte de dialogue Propriétés de l'Affichage.
- Réglage correct de la taille (résolution) [Optimal : 1360 x 768 pixels]
- y S'il existe une option de fréquence verticale dans la POWER boîte de dialogue des paramètres d'affichage, la valeur correcte est "60" ou "60 Hz". Sinon, cliquez sur "OK" et<br>quittez la boîte de dialogue.<br>**Mesus Sere** quittez la boîte de dialogue.

#### Menu Son

#### ¦ Changement du mode Son prédéfini

#### Mode TOOLS<sup>7</sup>

rapport aux voix.

Standard : sélectionne le mode son normal.

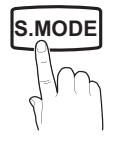

Cinéma : offre le meilleur son pour les films.

Musique : accentue la musique par

- Voix claire : accentue les voix par rapport aux autres sons.
- Amplifier : augmente l'intensité du son aigu pour garantir une meilleure écoute aux personnes malentendantes.

#### Réglage des paramètres sonores

#### **Egaliseur**

Règle le mode Son.

- Balance G/D : règle la balance entre les haut-parleurs droit et gauche.
- 100Hz / 300Hz / 1kHz / 3kHz / 10kHz (Réglage de la bande passante) : règle le niveau des fréquences de bande passante spécifiques.
- Réinit. : rétablit les paramètres par défaut de l'égaliseur.

#### Systèmes sonores, etc.

# Virtual Surround (Arrêt / Activé)

Cette fonction garantit un son surround virtuel 5.1 canaux par le biais de deux haut-parleurs ou d'un casque grâce à la technologie HRTF (Head Related Transfer Function - Fonction de transfert asservie aux mouvements de la tête).

Si l'option Sélection Haut-parleur est définie sur Ht-parl ext, Virtual Surround est désactivé.

# Clarté Dialogues (Arrêt / Activé)

Cette fonction permet d'accentuer l'intensité d'une voix par rapport au fond musical ou aux effets sonores, de manière à rendre les dialogues plus clairs lorsque vous regardez une émission.

### Langue Audio

(chaînes numériques uniquement)

Permet de modifier la valeur par défaut des langues audio.

 $\mathcal{L}$  La langue disponible peut varier en fonction de l'émission.

# Format Audio (MPEG / Dolby Digital 5.1)

(chaînes numériques uniquement)

Lorsque le son est émis à la fois par le haut-parleur principal et le récepteur audio, un effet d'écho peut se produire en raison de la différence de vitesse de décodage entre le hautparleur principal et le récepteur audio. Dans ce cas, utilisez la fonction Haut-parleur TV.

**S.MODE**<br> **P.Coption Audio Format** peut varier en fonction de l'émission. Le son Dolby Digital 5.1 est disponible uniquement en cas de connexion d'un haut parleur externe au moyen d'un câble optique.

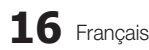

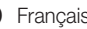

# Description audio

(non disponible dans tous les pays) **AD** (chaînes numériques uniquement)

Cette fonction traite le flux audio relatif à la description audio (AD) lorsqu'il est envoyé avec le son principal par le radiodiffuseur.

- Description audio (Arrêt / Activé) : active ou désactive la fonction de description audio.
- Volume : permet de régler le volume de description audio.

# Volume auto (Arrêt / Normal / Nuit)

Pour équilibrer le niveau de volume sur chaque canal, définissez cette option sur Normal.

Nuit : ce mode garantit un environnement sonore de meilleure qualité que le mode Normal, avec une absence pratiquement totale de parasites. Il s'avère particulièrement utile pendant la nuit.

#### Sélection Haut-parleur (Ht-parl ext / Haut-parleur TV)

Un effet d'écho peut se produire en raison de la différence de vitesse de décodage entre le haut-parleur principal et le récepteur audio. Dans ce cas, réglez le téléviseur sur Ht-parl ext.

- **Lorsque l'option Sélection Haut-parleur** est définie sur Ht-parl ext, les boutons de volume et MUTE ne sont pas opérationnels et les paramètres sonores sont limités.
- **Lorsque l'option Sélection Haut-parleur** est définie sur Ht-parl ext, vous devez utiliser les paramètres suivants :
	- x Haut-parleur TV : Arrêt, Ht-parl ext : Activé
- **S** Lorsque l'option Sélection Haut-parleur est définie sur Haut-parleur TV, vous devez utiliser les paramètres suivants :
	- x Haut-parleur TV : Activé, Ht-parl ext : Activé
- ✎ En l'absence de signal vidéo, les deux haut-parleurs sont coupés.

### Paramètre supp.

(chaînes numériques uniquement)

- Niveau Audio DTV (MPEG / HE-AAC) : cette fonction vous permet de réduire la disparité d'un signal vocal (à savoir l'un des signaux reçus lors d'une émission de télévision numérique) sur le niveau souhaité.
	- **En fonction du type de signal de radiodiffusion, les** options MPEG / HE-AA) peuvent être réglées sur une valeur comprise entre -10 dB et 0 dB.
	- ✎ Pour augmenter ou diminuer le volume, réglez ces valeurs entre 0 et -10, respectivement.

Sortie SPDIF : le format SPDIF (Sony Philips Digital InterFace) est utilisé pour fournir du son numérique, en réduisant les interférences vers les haut-parleurs et divers dispositifs numériques, tels qu'un lecteur DVD.

Format Audio : lors de la réception d'une émission de télévision numérique, vous avez le choix entre les options PCM ou Dolby Digital pour le format de sortie audio numérique (SPDIF).

**Example 2.5 La connexion de haut-parleurs 5.1 canaux dans un** La connexion de naut-parieurs 5.1 canaux dans un<br>environnement Dolby Digital vous permet d'optimiser<br>votre environnement sonore 3D interactif.<br>ml Audio : cette option permet de corriger le votre environnement sonore 3D interactif.

Retard Audio : cette option permet de corriger le décalage audio/vidéo lorsque vous regardez la télévision ou une vidéo et diffusez la sortie audio numérique sur un dispositif externe tel qu'un récepteur AV.

- Comp Dolby Digital (Ligne / RF) : cette fonction réduit la disparité entre un signal Dolby Digital et un signal vocal (à savoir, Audio MPEG, HE-AAC, Son ATV).
	- Sélectionnez Ligne pour obtenir un son dynamique et **RF** pour réduire la différence entre les sons forts et faibles pendant la nuit.

Ligne : permet de définir le niveau de sortie des signaux supérieurs ou inférieurs à -31 dB (référence) sur -20 dB ou -31 dB.

RF : permet de définir le niveau de sortie des signaux supérieurs ou inférieurs à -20 dB (référence) sur -10 dB ou -20 dB.

# Réinitialisation du son (OK / Annuler)

Rétablit les paramètres sonores par défaut définis en usine.

#### Sélection du mode Son

Lorsque vous définissez Dual I-II, le mode Son actuel est affiché à l'écran.

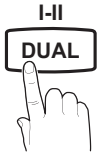

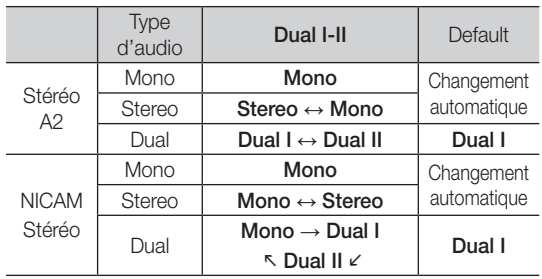

✎ Si le signal stéréo est faible et qu'une commutation automatique se produit, passez alors en Mono.

- ✎ Cette fonction n'est activée qu'avec un signal sonore stéréo.
- **We Disponible uniquement lorsque la source Entrée est** définie sur TV.

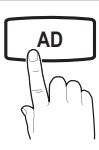

# Fonctions de base

#### Menu Configuration

#### ¦ Réglage de l'heure

#### **Heure**

Horloge : le réglage de l'heure est nécessaire pour utiliser différentes fonctions de minuterie du téléviseur.

 $[\frac{P_m}{P_m}]$  L'heure actuelle s'affiche à chaque fois que vous appuyez sur le bouton INFO.

✎ Si vous débranchez le cordon d'alimentation, vous devez régler de nouveau l'horloge.

#### Mode Horloge (Auto. / Manuel)

- ✎ En fonction du signal et de la station de diffusion, il se peut que la configuration automatique de l'heure soit incorrecte. Dans ce cas, réglez l'heure manuellement.
- ✎ L'antenne doit être connectée pour permettre le réglage automatique de l'heure.

Réglage Horloge : Définissez manuellement les paramètres Jour, Mois, Année, Heure et Minute.

**S** Disponible uniquement lorsque l'option Mode Horloge est définie sur Manuel.

Fuseau Horaire: vous pouvez sélectionner votre fuseau horaire.

- ✎ Cette fonction est disponible uniquement en Australie.
- ✎ Cette fonction est uniquement disponible lorsque Mode Horloge est défini sur Auto..
- ✎ En fonction de la station de diffusion et du signal diffusé, il se peut que l'heure ne soit pas réglée correctement. Si cela se produit, réglez l'heure manuellement.

#### Utilisation de la veille

Veille TOOLS月 : éteint automatiquement le téléviseur après une période déterminée (30, 60, 90, 120, 150 ou 180 minutes).

**S** Pour annuler la fonction Veille, sélectionnez Arrêt.

#### Réglage de la minuterie de mise en marche / arrêt

Minuteur 1 / Minuteur 2 / Minuteur 3 : vous pouvez définir trois réglages de mise en marche/arrêt différents. Vous devez, au préalable, régler l'horloge.

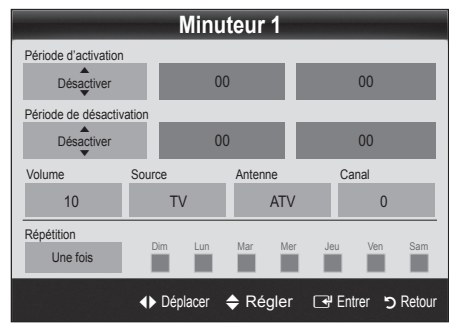

#### Période d'activation / Période de désactivation :

sélectionnez l'heure, les minutes et l'action Activer / Désactiver. (Pour activer le minuteur selon les réglages définis, choisissez Activer.)

Volume : sélectionnez le niveau de volume désiré.

Source : sélectionnez le contenu TV ou USB à lire lors de la mise sous tension automatique du téléviseur. (L'option USB peut uniquement être sélectionnée lorsqu'un périphérique USB est connecté au téléviseur.)

#### Antenne (lorsque Source est réglé sur TV) : sélectionnez ATV ou DTV.

Chaîne (lorsque Source est réglé sur TV) : sélectionnez la chaîne de votre choix.

Contenu (lorsque Source est réglé sur USB) : sélectionnez un dossier de la clé USB contenant les fichiers de musique ou les photos qui doivent être lus lors de la mise sous tension automatique du téléviseur.

- Si la clé USB ne contient aucun fichier musical ou si le dossier contenant un fichier musical n'est pas sélectionné, la fonction de veille ne fonctionne pas correctement.
- ✎ Si le périphérique USB ne contient qu'une seule photo, la fonction Diaporama ne démarre pas.
- **Secure 20** Les dossiers dont le nom est trop long ne peuvent pas être sélectionnés.
- ✎ Chaque périphérique USB utilisé se voit attribuer son propre dossier. Si vous utilisez plusieurs périphériques USB du même type, assurez-vous que les dossiers affectés à chacun d'eux portent des noms différents.

Répétition : Sélectionnez Une fois, Quotid., Lun~Ven, Lun~Sam, Sam~Dim ou Manuel pour définir l'option suivant vos besoins. Si vous sélectionnez Manuel, vous pouvez choisir le jour d'activation de la minuterie.

 $\mathbb{S}$  Le symbole  $\checkmark$  indique le jour sélectionné.

✎ Mise hors tension auto. (disponible uniquement lorsque le téléviseur est allumé par le minuteur) : le téléviseur est mis hors tension automatiquement après trois heures d'inactivité pour éviter toute surchauffe.

#### ¦ Verrouillage des programmes

#### Sécurité

- ✎ L'écran de saisie du code PIN s'affiche après l'écran de configuration.
- ✎ Entrez votre code PIN à 4 chiffres ; "par défaut "0-0-0-0". Modifiez le code PIN à l'aide de l'option Modifier PIN.
- Verrouillage Parental (Arrêt / Activé) Vous pouvez verrouiller des chaînes dans la fonction Gestion chaînes afin d'empêcher certains utilisateurs, tels que des enfants, de regarder des émissions qui ne leur sont pas destinées.
	- **S** Disponible uniquement lorsque la source Entrée est définie sur TV.

■ Verrouillage parental (Niveau parental) Cette fonction permet d'empêcher certains utilisateurs, tels que des permet a enfpection cortains atilisations, tois que aus<br>enfants, de regarder des émissions qui ne leur sont pas<br>l'utilisateur. Si la chaîne sélectionnée est verrouillée, le<br>l'utilisateur. Si la chaîne sélectionnée est verr destinées, à l'aide d'un code PIN à 4 chiffres défini par l'utilisateur. Si la chaîne sélectionnée est verrouillée, le symbole " $\Box$ " est affiché.

Autor. tout : déverrouille toutes les évaluations TV.

- **Les options du menu Verrouillage parental** diffèrent selon les pays.
- Modifier PIN : permet de modifier le code personnel demandé pour pouvoir configurer le téléviseur.
	- ✎ Si vous avez oublié le code PIN, appuyez sur les boutons de la télécommande dans l'ordre suivant, ce qui a pour effet de le réinitialiser sur "0-0-0-0" : POWER (Arrêt)  $\rightarrow$  MUTE  $\rightarrow$  8  $\rightarrow$  2  $\rightarrow$  4  $\rightarrow$  POWER (Marche).

# ¦ Autres fonctionnalités

#### Langue

- Langue des menus : définissez la langue des menus.
- Lanque du télétexte : sélectionnez la langue de votre choix pour le télétexte.
	- **S** L'anglais est utilisé par défaut si la langue sélectionnée n'est pas diffusée.
- Préférence (Langue Audio principale / Langue Audio secondaire / Langue princ. sous-titres / Langue sec. sous-titres / Langue Télétexte principale / Langue Télétexte secondaire) : sélectionnez la langue qui sera utilisée par défaut lors de la sélection d'une chaîne.

# Sous-titres

Utilisez ce menu pour définir le mode Sous-titres.

✎ La fonctionnalité sous-titres n'est pas opérationnelle avec les modes Composant, ou HDMI.

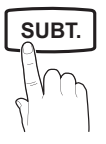

- Sous-titres (Arrêt / Activé) : active ou désactive les sous-titres.
- Mode (Normal / Malentendant) : configure le mode des sous-titres.
- Lanque des sous-titres : définit la lanque des soustitres.
	- Si le programme visionné ne prend pas en charge la fonction Malentendant, le mode Normal est automatiquement activé, même si le mode Malentendant est sélectionné.
	- **S** L'anglais est utilisé par défaut si la langue sélectionnée n'est pas diffusée.

# Texte numérique (Désactiver / Activer) (Royaume-Uni uniquement)

Si le programme diffuse du texte numérique, cette fonction est activée.

# Général

Mode Jeu (Arrêt / Activé) : lorsque vous connectez une console de jeux, telle qu'une PlayStation™ ou Xbox™, vous pouvez bénéficier d'une expérience ludique encore plus réaliste en sélectionnant le mode Jeu.

#### $\mathbb Q$  REMARQUE

- x Précautions et restrictions du mode Jeu – Pour déconnecter la console de jeux et connecter un autre périphérique externe, définissez Mode jeu sur **Arrêt** dans le menu de configuration.
- Si vous affichez le menu du téléviseur en Mode Jeu, l'écran tremble légèrement. **P.SIZE S.MODE P.MODE**
	- L'option Mode Jeu n'est pas disponible dans les modes TV et PC.
	- x Après avoir connecté la console de jeux, définissez Mode Jeu sur Activé pour disposer d'une bonne qualité d'image.
	- · Si Mode Jeu est défini sur Activé : le mode Image est défini sur Standard et le mode Son, sur Personnalisé.
	- Transparence menu (Lumineux / Sombre) : permet de définir la transparence du menu.
	- Mélodie (Arrêt / Bas / Moyen / Elevé) : cette option permet de définir la lecture d'une mélodie lors de la mise en marche ou l'arrêt du téléviseur.

### Interface commune

- CI Menu : permet à l'utilisateur d'opérer une sélection dans le menu du module CAM. Sélectionnez le menu CI en fonction du menu PC Card.
- Infos sur l'application : affiche des informations sur le module CAM inséré dans l'emplacement CI et sur la "CARTE CI ou CI+" insérée dans le module CAM. Vous pouvez installer le module CAM, que le téléviseur soit allumé ou éteint.
- 1. Vous pouvez acheter un module CI CAM chez le revendeur le plus proche ou le commander par téléphone.
- 2. Insérez fermement la "CARTE CI ou CI+" dans le module CAM en suivant le sens de la flèche.
- 3. Insérez le module CAM avec la "CARTE CI ou CI+" dans la fente de l'interface commune (dans le sens de la flèche), de telle sorte qu'il soit aligné parallèlement à la fente.
- 4. Vérifiez si une image est visible sur une chaîne à signal brouillé.

# Fonctions de base

### ¦ Incrustation d'image (PIP)

### **PIP** TOOLS<sub>2</sub>

Permet de regarder simultanément le tuner TV et une source vidéo externe. PIP (Incrustation d'image) ne fonctionne pas dans le même mode.

#### ✎ REMARQUE

- · Si vous éteignez le téléviseur alors que le mode PIP est activé, la fenêtre PIP disparaît lorsque vous le rallumez.
- x Il est possible que l'image affichée dans la fenêtre PIP semble légèrement moins naturelle lorsque vous utilisez l'écran principal pour un jeu ou un karaoké.
- Réglages PIP

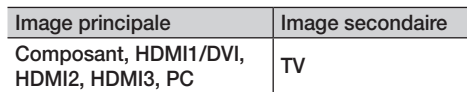

- PIP (Arrêt / Activé) : active ou désactive la fonction PIP.
- $\text{Taille}$  ( $\Box$ ) : sélectionnez la taille de l'image secondaire.
- **Position (** $\Box$  /  $\Box$  /  $\Box$  /  $\Box$ ) : sélectionnez la position de l'image secondaire.
- Chaîne : permet de choisir la chaîne affichée dans l'écran secondaire.
- Sélection du son (Principal / Secondaire) : vous pouvez sélectionner le mode audio de votre choix (Principal / Secondaire) en mode PIP.

#### **Assistance**

### Diagnostic automatique

- Test de l'image (Oui / Non) : utilisez cette option pour rechercher d'éventuels problèmes d'image et, si les problèmes persistent, vérifier la mire de couleur.
- Test du son (Oui / Non) : utilisez la mélodie intégrée pour rechercher d'éventuels problèmes sonores.
	- ✎ Si les haut-parleurs du téléviseur restent muets, avant d'effectuer le test du son, vérifiez que l'option Sélection Haut-parleur est réglée sur Haut-parleur TV dans le menu Son.
	- ✎ La mélodie est diffusée pendant le test, même si l'option Sélection Haut-parleur est réglée sur Ht-parl ext. ou si le son a été désactivé en appuyant sur le bouton MUTE.
- Informations de signal : (chaînes numériques uniquement) soit la qualité de réception des chaînes HDTV est parfaite, soit les chaînes ne sont pas disponibles. Réglez votre antenne afin d'augmenter l'intensité du signal.
- Résolution des problèmes : consultez cette description s'il vous semble que le téléviseur rencontre un problème.
	- ✎ Si aucun des conseils de dépannage ne s'applique au problème rencontré, contactez le service clientèle de Samsung.

# Mise à niveau du logiciel

Une Mise à niveau du logiciel peut être effectuée via un signal de radiodiffusion ou en téléchargeant le microprogramme le plus récent sur une clé USB à partir du site Web samsung.com.

Version actuelle indique que le logiciel est déjà installé sur votre téléviseur.

 $\mathcal{L}$  Le numéro de version est affiché au format suivant : "année/mois/jour\_version".

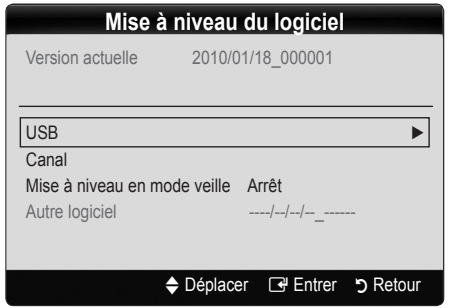

#### Installation de la version la plus récente

■ USB : insérez la clé USB contenant le fichier de mise à niveau du microprogramme téléchargé sur www.samsung. com dans le téléviseur. Veillez à ne pas couper l'alimentation, ni retirer la clé USB tant que les mises à niveau ne sont pas terminées. Une fois la mise à niveau du microprogramme terminée, le téléviseur se met

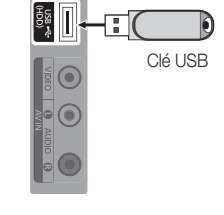

Panneau latéral du téléviseur

automatiquement hors tension, puis se rallume. Lorsque la mise à niveau du logiciel est terminée, les paramètres vidéo et audio par défaut sont réinitialisés. Il est conseillé de prendre note des paramètres afin de pouvoir les rétablir facilement après la mise à niveau.

03 Fonctions de base Fonctions de base

- Canal : met à niveau le logiciel en utilisant le signal de radiodiffusion.
	- ✎ Si la fonction est sélectionnée pendant la période de transmission du logiciel, ce dernier est automatiquement recherché et téléchargé.
	- **Seinte de la contrava de la contrava de la contrava de la contrava de la contrava de la contrava de la contrava** logiciel dépend de l'état du signal.
- Mise à niveau en mode veille : une mise à niveau manuelle est automatiquement effectuée à l'heure indiquée. Etant donné que la mise sous tension s'effectue de façon interne, il se peut que l'écran LCD s'allume légèrement. Le phénomène peut se poursuivre pendant plus d'une heure jusqu'à ce que la mise à jour du logiciel soit terminée.
- Autre logiciel (sauvegarde) : En cas problème avec le nouveau microprogramme (si, par exemple, le téléviseur ne fonctionne plus correctement), vous pouvez revenir à la version précédente.
	- ✎ Si le logiciel a été modifié, la version existante s'affiche.

# Guide de connexion HD

Consultez ces informations lors de la connexion de périphériques externes au téléviseur.

# Contacter Samsung

Consultez ces informations si le téléviseur ne fonctionne pas correctement ou si vous voulez mettre à niveau le logiciel. Vous y trouverez des informations concernant nos centres d'appel, ainsi que le téléchargement de nos produits et logiciels.

# Fonctions avancées

#### Connexion à un ordinateur

#### Utilisation d'un câble HDMI/DVI / D-Sub

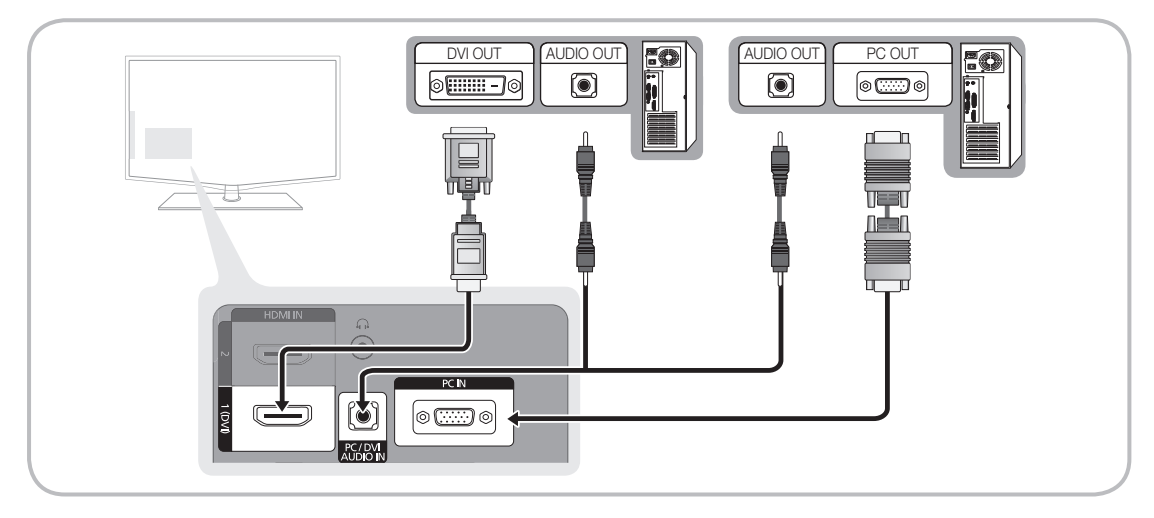

#### Modes d'affichage (Entrées D-Sub et HDMI/DVI)

La résolution optimale est de 1360 x 768 @ 60 Hz

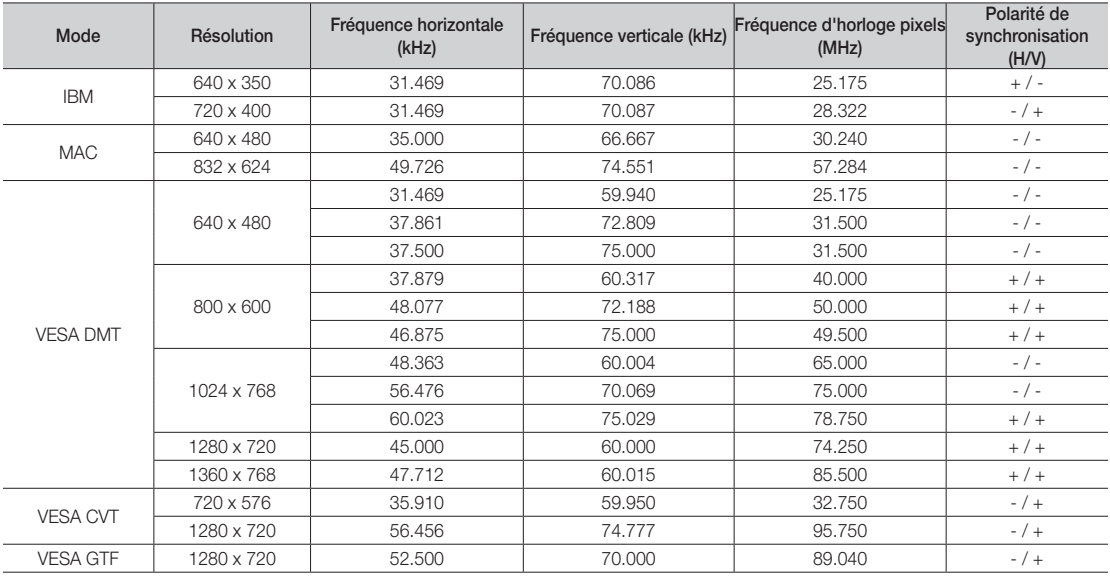

#### ✎ REMARQUE

- x Dans le cas d'une connexion avec câble HDMI/DVI, vous devez utiliser la prise HDMI IN 1(DVI).
- x Le mode entrelacé n'est pas pris en charge.
- x Le téléviseur peut fonctionner de façon anormale si le format vidéo sélectionné n'est pas standard.
- x Les modes Séparé et Composite sont pris en charge. Le mode SOG (Sync On Green) n'est pas pris en charge.

#### Media Play

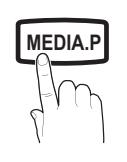

**GUIDE AD**

Vous pouvez lire les photos, la musique et/ou les films enregistrés sur un périphérique USB de type MSC.

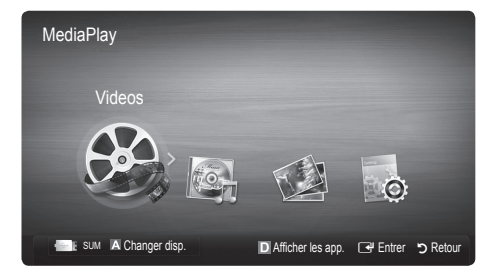

#### ¦ Connexion d'un périphérique USB

- 1. Allumez votre téléviseur.
- 2. Connectez un périphérique USB contenant des fichiers photo, de la musique et/ou des films à la prise USB (HDD) située sur le côté du téléviseur.
- 3. Lorsqu'un périphérique USB est connecté au téléviseur, une fenêtre contextuelle s'ouvre. Vous pouvez alors sélectionner Media Play.
- ✎ Il se peut que le fonctionnement ne soit pas correct avec des fichiers multimédia sans licence.
- So Ce qu'il faut savoir avant d'utiliser la fonction Media Play
	- Le protocole MTP (Media Transfer Protocol) n'est pas pris en charge.
	- x Le système de fichiers prend en charge les formats FAT16, FAT32 et NTFS.
	- x Il est possible que certains types d'appareils photo numériques et de périphériques audio USB ne soient pas compatibles avec ce téléviseur.
	- x Media Play ne prend en charge que les périphériques de stockage de masse USB de la catégorie MSC. Cette dernière est dédiée aux périphériques de transport de masse uniquement. Il s'agit notamment des clés USB, lecteurs de cartes Flash et disques durs USB (les concentrateurs USB ne sont pas pris en charge). Les périphériques doivent être connectés directement au port USB du téléviseur.
	- x Avant de connecter l'appareil au téléviseur, sauvegardez vos fichiers afin d'éviter qu'ils ne soient endommagés ou que des données ne soient perdues. SAMSUNG ne saurait, en aucun cas, être tenue responsable de la perte de données ou de l'endommagement d'un fichier de données.
	- x Connectez un disque dur USB au port dédié, USB (HDD).
	- Ne déconnectez pas le périphérique USB en cours de chargement.
	- x Plus la résolution de l'image est élevée, plus le temps d'affichage à l'écran sera long.
	- La résolution JPEG maximale prise en charge est de 15 360 x 8 640 pixels.
	- x Pour les fichiers non pris en charge ou endommagés, le message «Format de fichier non compatible» s'affiche.
	- x Si le critère de tri est défini sur Aff. de base, il est possible d'afficher jusqu'à 1 <sup>000</sup> fichiers dans chaque dossier.
	- x Les fichiers MP3 avec gestion des droits numériques (DRM) téléchargés à partir d'un site payant ne peuvent pas être lus. La technologie gestion numérique des droits (DRM) prend en charge la création de contenu, la distribution et la gestion du contenu de manière intégrée et complète (par exemple, la protection des droits et des intérêts des fournisseurs de contenu, la prévention de la copie illégale du contenu), ainsi que la gestion de la facturation et des règlements.
	- Si plusieurs périphériques PTP sont connectés, vous ne pouvez en utiliser qu'un à la fois.
	- Si plusieurs périphériques MSC sont connectés, il se peut que certains d'entre eux ne soient pas reconnus. Un périphérique USB nécessitant beaucoup de puissance (plus de 500 mA ou 5 V) ne sera peut-être pas pris en charge.
	- x Si un message d'avertissement de surcharge s'affiche lorsque vous connectez ou utilisez un périphérique USB, il se peut que le périphérique ne soit pas reconnu ou qu'il fonctionne mal.
	- Si aucune entrée n'a été reçue au cours de la période définie dans le paramètre Temps protection auto, l'économiseur d'écran s'active.
	- x Si un câble d'extension USB est utilisé, il se peut que le périphérique USB ne soit pas reconnu ou que les fichiers qui y sont stockés ne soient pas lus.
	- Si un périphérique USB connecté au téléviseur n'est pas reconnu, si la liste des fichiers qui y sont stockés est corrompue ou si un fichier de la liste est illisible, connectez le périphérique en question à l'ordinateur, formatez le périphérique et vérifiez la connexion.
	- x S'il s'avère qu'un fichier supprimé de l'ordinateur est encore présent lors de l'exécution de Media Play, utilisez la fonction «Vider la Corbeille» de l'ordinateur pour le supprimer définitivement.

Clé USB

Panneau latéral du téléviseur

# Fonctions avancées

#### **Affichage**

Accédez au fichier de votre choix à l'aide des boutons haut/bas/droite/gauche et appuyez ensuite sur le bouton ENTER  $\Box$  ou **D** (Lecture). La lecture du fichier commence.

**S** Prise en charge de Mode Périphérique et Mode Contenu dans la page d'accueil Media Play.

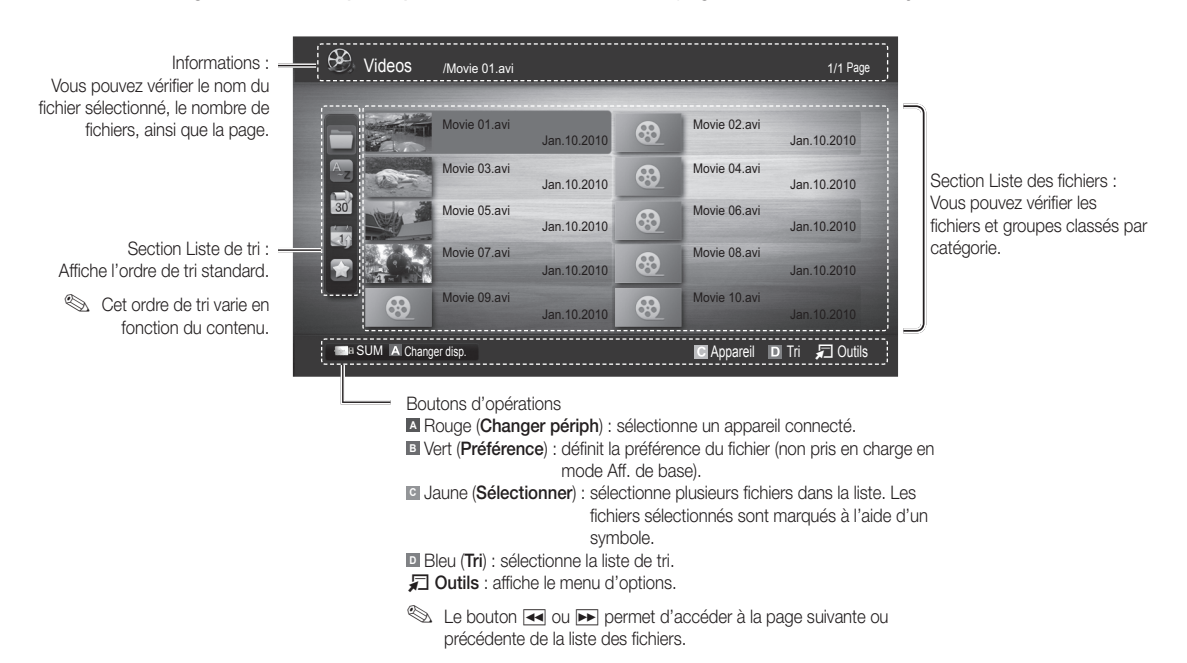

#### Videos

#### Lecture d'une vidéo

- 1. Appuyez sur le bouton ◀ ou ▶ pour sélectionner Vidéos et appuyez ensuite sur ENTER G dans le menu Media Play.
- 2. Appuyez sur le bouton ◄/►/▲/▼ pour sélectionner la vidéo de votre choix dans la liste des fichiers.
- 3. Appuyez sur le bouton ENTER  $\rightarrow$  ou  $\rightarrow$  (Lecture).
	- Le fichier sélectionné s'affiche en haut de l'écran, avec le temps de lecture.
	- Si les informations sur la durée de la vidéo sont inconnues, la durée de lecture et la barre de progression ne sont pas affichées.
	- Pendant la lecture d'une vidéo, vous pouvez effectuer une recherche à l'aide des boutons ◄ et ►.
- ✎ Ce mode vous permet d'écouter la bande son d'un jeu vidéo, mais pas de jouer au jeu proprement dit.
- Formats de sous-titres pris en charge

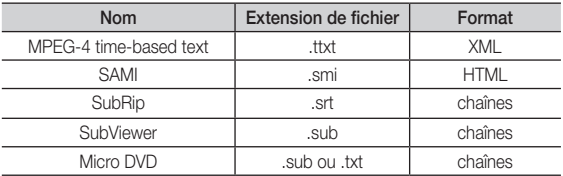

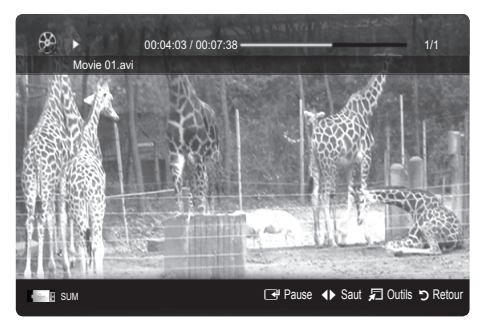

• Formats vidéo pris en charge

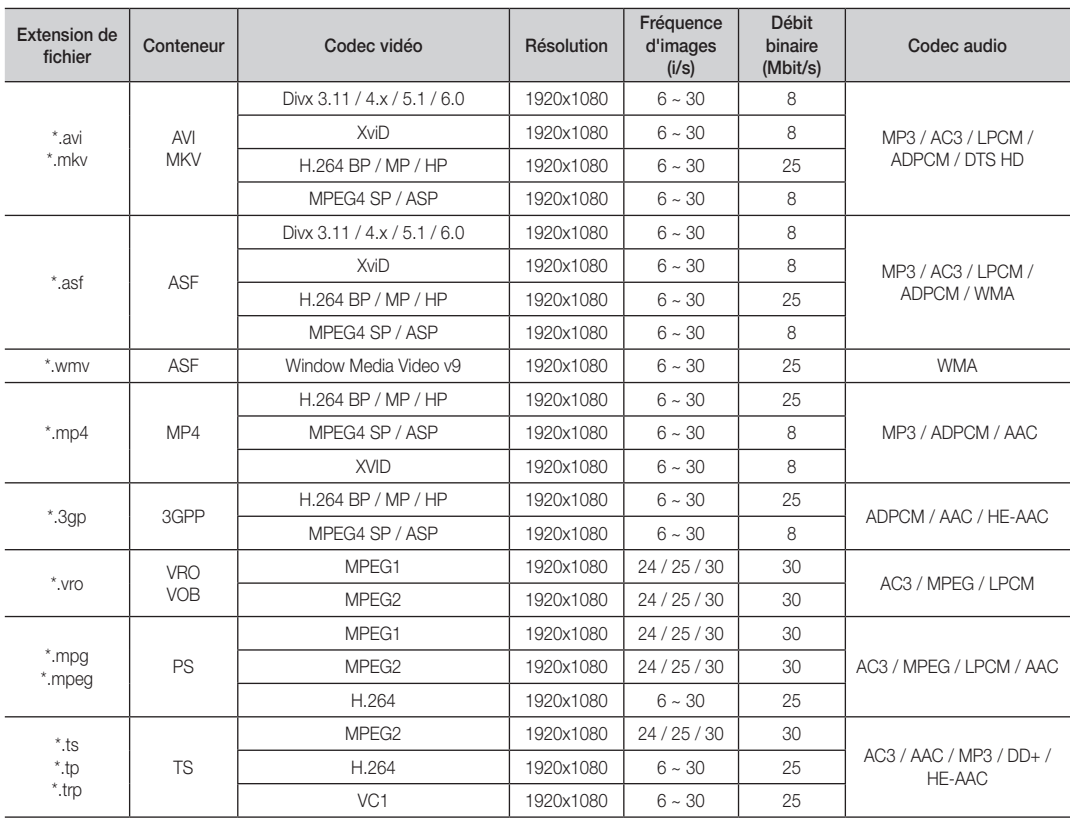

#### Autres restrictions

#### ✎ REMARQUE

- · Si le contenu d'un codec présente un problème, ce dernier ne sera pas pris en charge.
- · Si les informations concernant un conteneur sont incorrectes et que le fichier présente une erreur, le conteneur ne pourra pas effectuer une lecture correcte.
- x Le son ou la vidéo peuvent ne pas fonctionner si le contenu a un débit binaire/une fréquence d'images standard supérieur aux taux d'images par seconde repris dans le tableau ci-dessus.
- x Si une erreur survient dans la table d'index, la fonction de recherche (passer) n'est pas prise en charge.

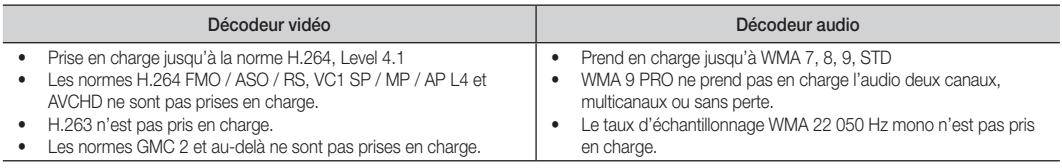

# Fonctions avancées

#### Lecture d'un film en continu (Resume Play)

Si vous quittez la fonction de lecture de vidéos ou de programmes, il est possible de reprendre la lecture ultérieurement, au point où vous l'avez arrêtée.

- 1. Pour sélectionner le fichier film que vous souhaitez lire en continu, appuyez sur le bouton ▲ ou ▼ dans la section Liste des fichiers.
- 2. Appuyez sur le bouton  $\blacktriangleright$  (Lecture)/ENTER  $\blacktriangleright$ .
- 3. Sélectionnez Rappel lecture cont. Film (Resume Play) en appuyant sur le bouton bleu. Le film reprend à l'endroit précis où vous aviez arrêté la lecture.
	- **E** Le bouton bleu est disponible lorsque vous relancez la lecture.
	- Si la fonction Aide lecture continue est définie sur Activé dans le menu **Paramètres**, un message s'affiche lorsque vous reprenez la lecture d'un film.

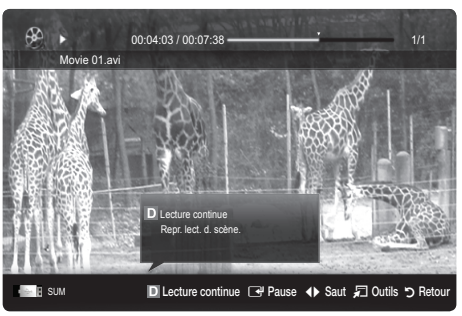

### **Musique**

#### Lecture de musique

- 1. Appuyez sur le bouton ◄ ou ► pour sélectionner Musique et appuyez ensuite sur ENTER el dans le menu Media Play.
- 2. Appuyez sur le bouton ◄/►/▲/▼ pour sélectionner le fichier musical (Music) de votre choix dans la liste des fichiers.
- 3. Appuyez sur le bouton ENTER <sup>o</sup>u D (Lecture).
	- Pendant la lecture d'un fichier audio, vous pouvez effectuer une recherche à l'aide des boutons ◄ et ►.
	- Les boutons  $\overline{\blacktriangleleft}$  (Retour arrière) et  $\overline{\blacktriangleright}$  (Avance rapide) ne fonctionnent pas durant la lecture.
- ✎ Seuls les fichiers portant l'extension MP3 sont affichés. Les fichiers portant d'autres extensions ne s'affichent pas, même s'ils sont enregistrés sur le même périphérique USB.
- ✎ Si le son est déformé lors de la lecture de fichiers MP3, réglez l'option Egaliseur dans le menu Son. (Un fichier MP3 surmodulé peut être à l'origine d'un problème sonore.)

# Photos

#### Visualisation d'une photo (ou d'un diaporama)

- 1. Appuyez sur le bouton ◄ ou ► pour sélectionner Photo et appuyez ensuite sur ENTER **e** dans le menu Media Play.
- 2. Appuyez sur le bouton ◄ / ► / ▲ / ▼ pour sélectionner la photo de votre choix dans la liste des fichiers.
- 3. Appuyez sur le bouton  $ENTER$  ou  $\blacktriangleright$  (Lecture).
	- Lorsqu'une liste de photos est affichée, appuyez sur le bouton (Lecture)/ENTER  $\rightarrow$  de la télécommande pour lancer le diaporama.
	- Tous les fichiers de la section Liste des fichiers seront affichés dans le diaporama.
	- Pendant le diaporama, les fichiers apparaissent dans l'ordre, à partir de celui en cours d'affichage.
- ✎ Des fichiers musicaux peuvent être lus automatiquement pendant le diaporama, si l'option Fond musical est définie sur Activé.
- Il n'est pas possible de changer le Mode mus. de fond tant que le chargement de BGM n'est pas terminé.

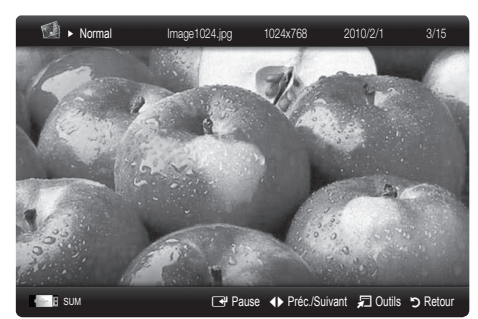

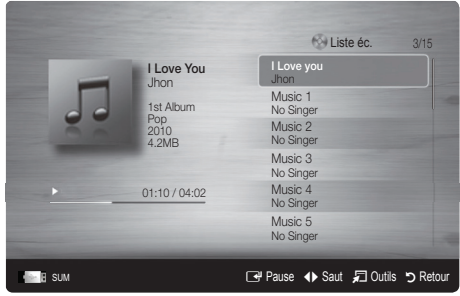

#### Lecture de plusieurs fichiers

#### Lecture des fichiers musicaux / vidéos / photos sélectionnés

- 1. Appuyez sur le bouton jaune dans la liste des fichiers pour sélectionner le fichier de votre choix.
- 2. Répétez l'opération ci-dessus pour sélectionner plusieurs fichiers. ✎ REMARQUE
	- $\bullet$  La marque ( $\checkmark$ ) s'affiche à gauche des fichiers sélectionnés.
	- x Pour annuler une sélection, appuyez à nouveau sur le bouton jaune.
	- Pour désélectionner tous les fichiers, appuyez sur le bouton TOOLS et sélectionnez Désélectionner tout.
- 3. Appuyez sur le bouton  $\blacktriangleright$  (Lecture) / ENTER  $\blacktriangleright$ .

#### Lecture du groupe de fichiers musicaux / vidéos / photos

- 1. Lorsqu'une liste de fichiers est affichée, vous pouvez accéder à n'importe quel fichier dans le groupe de votre choix.
- 2. Appuyez sur le bouton TOOLS et sélectionnez ensuite Lire le groupe actuel.

#### Fonctions supplémentaires de Media Play

#### Tri de la liste des fichiers

Appuyez sur le bouton bleu dans la liste pour trier les fichiers.

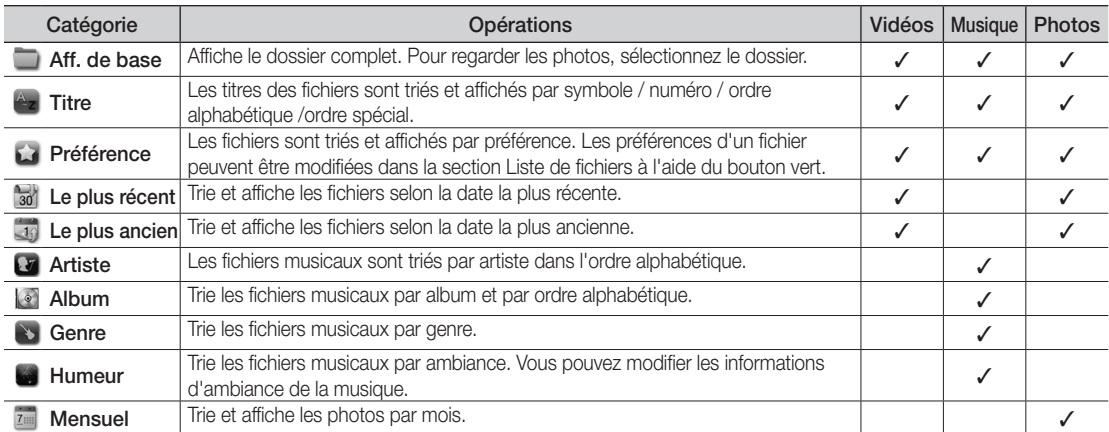

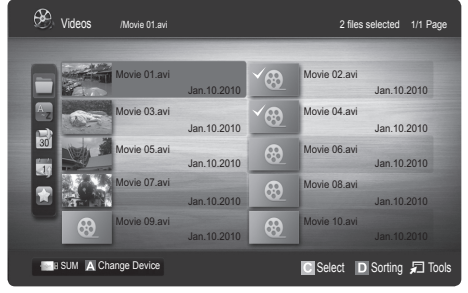

# Fonctions avancées

#### Menu des options de lecture de vidéos / musique / photos

Pendant la lecture d'un fichier, appuyez sur le bouton TOOLS.

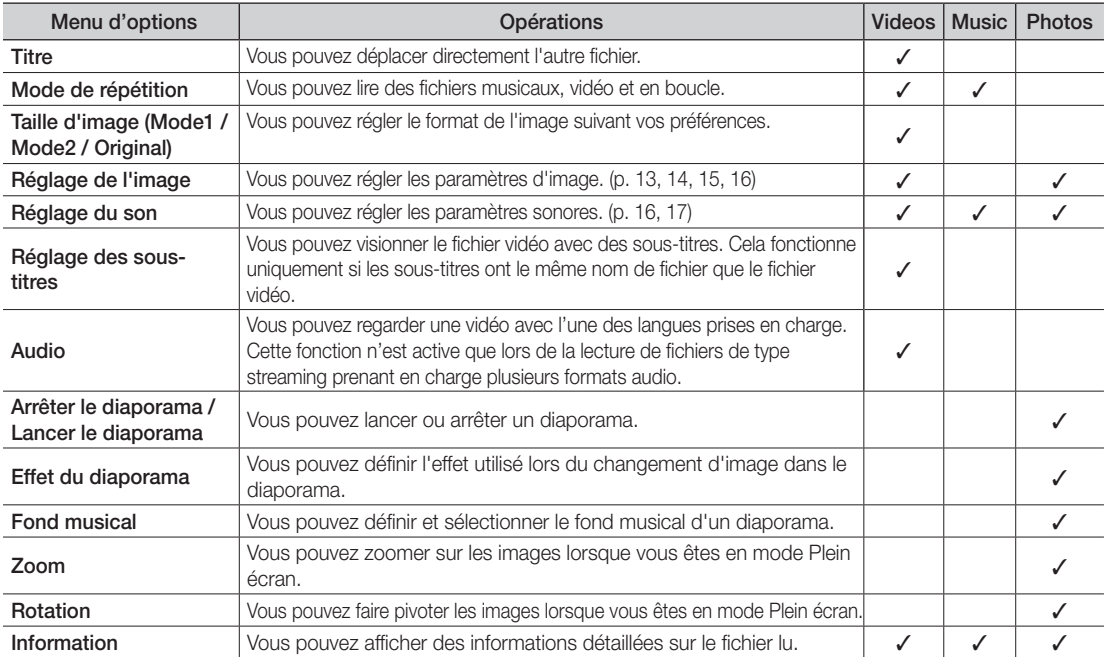

#### Paramètres

#### Utilisation du menu Configuration

- Rappel lecture cont. Film (Resume Play) (Activé / Arrêt) : sélectionnez cette option pour afficher le message d'aide relatif à la lecture continue des films.
- Obtenir code d'enr. de DivX® VOD : affiche le code d'enregistrement autorisé pour le téléviseur. Connectez-vous au site Web DivX et entrez le code d'enregistrement avec un compte personnel pour pouvoir télécharger le fichier d'enregistrement VOD (vidéo à la demande). Si vous lisez l'enregistrement VOD à l'aide de Media Play, l'enregistrement est terminé.

✎ Pour plus d'informations sur DivX® VOD, rendez-vous sur le site Web www.DivX.com.

- Obtenir code de désact. de DivX® VOD : si DivX® VOD n'est pas enregistré, le code de désactivation de l'enregistrement s'affiche. Si vous exécutez cette fonction alors que DivX® VOD est enregistré, l'enregistrement DivX® VOD en cours est désactivé.
- Information : sélectionnez cette option pour afficher des informations sur le périphérique connecté.

#### Anynet+

#### En quoi consiste Anynet<sup>+</sup> ? [TOOLS月]

Anynet<sup>+</sup> est une fonction qui vous permet de contrôler tous les appareils Samsung connectés compatibles Anynet<sup>+</sup> à l'aide de votre télécommande Samsung. Le système Anynet<sup>+</sup> peut être utilisé uniquement avec les appareils Samsung disposant de la fonction Anynet\*. Pour être sûr que votre appareil Samsung dispose de cette fonction, vérifiez qu'il comporte le logo Anynet\*.

#### Connexion à un système home cinéma

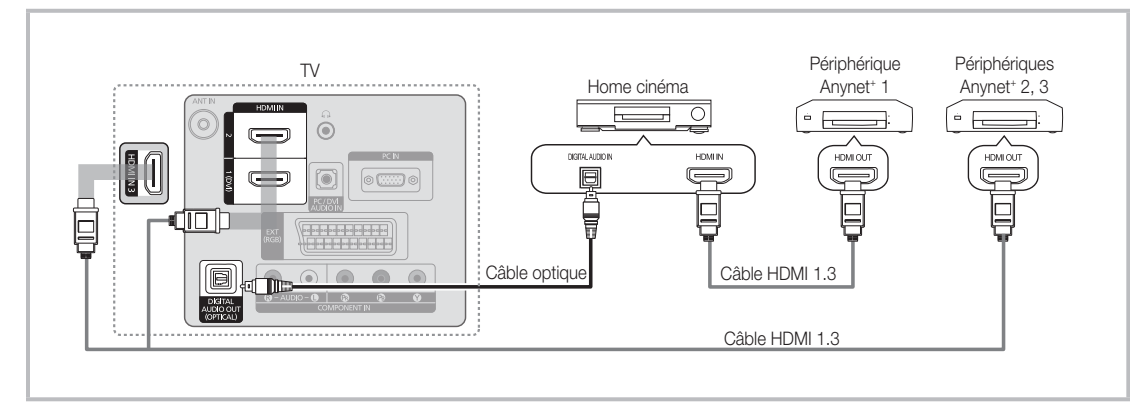

- 1. A l'aide d'un câble HDMI, reliez la prise HDMI IN (1(DVI), 2 ou 3) du téléviseur à la prise HDMI OUT du périphérique Anynet<sup>+</sup> correspondant.
- 2. A l'aide d'un câble HDMI, reliez la prise HDMI IN du système home cinéma à la prise HDMI OUT de l'appareil Anynet<sup>+</sup> correspondant.

#### ✎ REMARQUE

- x Connectez le câble optique entre la prise DIGITAL AUDIO OUT (OPTICAL) de votre téléviseur et l'entrée Audio numérique de votre système home cinéma.
- x En suivant les instructions de connexion ci-dessus, la prise Optique diffuse uniquement du son sur 2 canaux. Vous n'entendrez donc du son qu'au niveau des haut-parleurs avant gauche et droit et du caisson de basses de votre système home cinéma. Pour écouter du contenu audio 5.1, branchez la prise DIGITAL AUDIO OUT (OPTICAL) du lecteur DVD ou du décodeur satellite (c'est-à-dire, le périphérique Anynet 1 ou 2) directement sur l'amplificateur ou sur le système home cinéma, et non sur le téléviseur.
- x Ne connectez qu'un seul système home cinéma.
- Vous pouvez connecter un appareil Anynet<sup>+</sup> à l'aide du câble HDMI. Il se peut que certains câbles HDMI ne prennent pas en charge les fonctions Anynet+ .
- Anynet+ fonctionne lorsque l'appareil AV compatible est en veille ou en marche.
- Le système Anynet+ prend en charge jusqu'à 12 appareils AV. Vous pouvez connecter jusqu'à 3 appareils du même type.

#### Menu Anynet<sup>+</sup>

Le menu Anynet+ varie selon le type et l'état des appareils Anynet+ connectés au téléviseur.

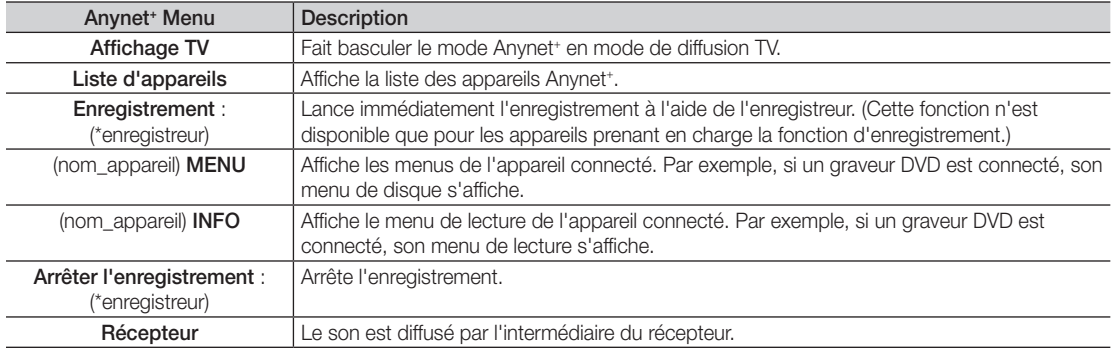

Si plusieurs enregistreurs sont connectés, ils s'affichent sous la forme (\*enregistreur) ; si un seul enregistreur est connecté, il s'affiche sous la forme (\*nom\_appareil).

# Fonctions avancées

#### Configuration d'Anynet+

#### **Configuration**

Anynet+ (HDMI-CEC) (Arrêt / Activé) : pour utiliser la fonction Anynet+, l'option Anynet+ (HDMI-CEC) doit être définie sur Activé

**S** Lorsque la fonction Anynet<sup>+</sup> (HDMI-CEC) est désactivée, toutes les activités qui y sont associées sont indisponibles.

Arrêt automatique (Non / Oui) : configuration de l'arrêt automatique d'un appareil Anynet<sup>+</sup> lorsque le téléviseur est mis hors tension.

- ✎ La source active sur le téléviseur doit être définie sur TV pour pouvoir utiliser la fonction Anynet+ .
- ✎ Même si un appareil externe est en train d'enregistrer, il se peut qu'il s'éteigne.

#### ¦ Basculement entre des appareils Anynet+

- 1. La liste des appareils Anynet<sup>+</sup> connectés au téléviseur s'affiche.
	- ✎ Si l'appareil recherché est introuvable, appuyez sur le bouton rouge pour actualiser la liste.
- 2. Sélectionnez un appareil et appuyez sur le bouton ENTER  $\mathbb{F}$ . Vous pouvez basculer vers l'appareil sélectionné.
	- Le menu Liste d'appareils s'affiche uniquement si Anynet<sup>+</sup> (HDMI-CEC) est défini sur Activé dans le menu Application.
	- x Le basculement vers l'appareil sélectionné peut prendre 2 minutes. Il est impossible d'annuler l'opération de basculement.
	- x Si vous avez choisi un mode d'entrée externe en appuyant sur le bouton SOURCE, il est impossible d'utiliser la fonction Anynet<sup>\*</sup>. Veillez à basculer vers un appareil Anynet<sup>\*</sup> à l'aide de la Liste d'appareils.

#### **Enregistrement**

Vous pouvez enregistrer un programme télévisé à l'aide d'un enregistreur Samsung.

- 1. Sélectionnez Enregistrement.
	- S'il existe plusieurs enregistreurs
		- x Si plusieurs enregistreurs sont connectés, la liste de ces appareils s'affiche. Sélectionnez un enregistreur dans la Liste d'appareils.
	- Si l'enregistreur ne s'affiche pas, sélectionnez Liste d'appareils, puis appuyez sur le bouton rouge pour rechercher des appareils.
- 2. Appuyez sur le bouton EXIT pour quitter le menu.
	- **S** Vous pouvez effectuer un enregistrement en sélectionnant Enregistrement : (nom\_appareil).
	- ✎ Le bouton � (REC) permet d'enregistrer ce que vous regardez. Si vous regardez une vidéo provenant d'un autre appareil, cette vidéo est enregistrée.
	- ✎ Avant d'enregistrer, vérifiez la connexion de la prise d'antenne à l'enregistreur. Pour connecter correctement une antenne à un enregistreur, reportez-vous à la documentation de ce dernier.

#### Ecoute via un récepteur

Vous pouvez écouter du son via un récepteur (c'est-à-dire un système home cinéma) au lieu du haut-parleur du téléviseur.

- 1. Sélectionnez Récepteur et définissez l'option sur Activé.
- 2. Appuyez sur le bouton EXIT pour quitter le menu.
	- ✎ Si votre récepteur ne prend en charge que l'audio, il se peut qu'il ne figure pas dans la liste d'appareils.
	- ✎ Le récepteur fonctionnera lorsque vous aurez correctement raccordé la prise d'entrée optique du récepteur à la prise DIGITAL AUDIO OUT (OPTICAL) du téléviseur.
	- ✎ Lorsque le récepteur (système home cinéma) est activé, vous pouvez écouter le son sortant de la prise optique du téléviseur. Lorsque le téléviseur affiche un signal DTV (antenne), il envoie un son 5.1 canaux au récepteur. Lorsque la source est un composant numérique (un lecteur DVD, par exemple) connecté au téléviseur via HDMI, seul un son 2 canaux est diffusé par le récepteur.

#### ✎ REMARQUE

- Vous pouvez commander n'importe quel appareil Anynet<sup>+</sup> à l'aide de la télécommande, et non des boutons du téléviseur.
- x Il se peut que la télécommande du téléviseur ne fonctionne pas dans certaines situations. Dans ce cas, sélectionnez à nouveau l'appareil Anynet+ .
- Les fonctions Anynet<sup>+</sup> ne sont pas opérationnelles sur les produits d'autres fabricants.

#### Résolution des problèmes Anynet+

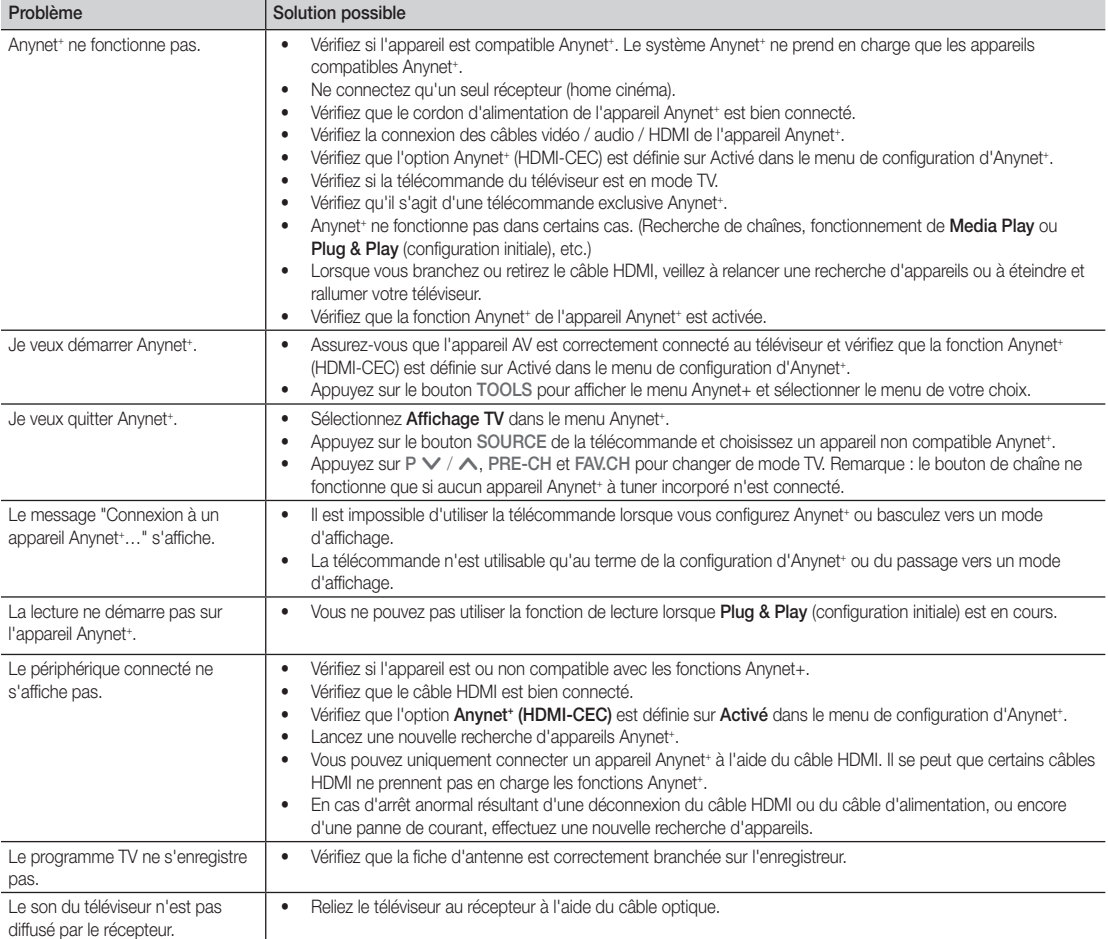

# Informations supplémentaires

#### Fonction Télétexte de chaîne analogique

La page d'index du télétexte contient des instructions sur l'utilisation du service. Pour que les informations du télétexte s'affichent correctement, la réception des chaînes doit être stable. Autrement, des informations pourraient manquer ou certaines pages ne pas s'afficher.

✎ Vous pouvez changer de page de télétexte en appuyant sur les boutons numériques de la télécommande.

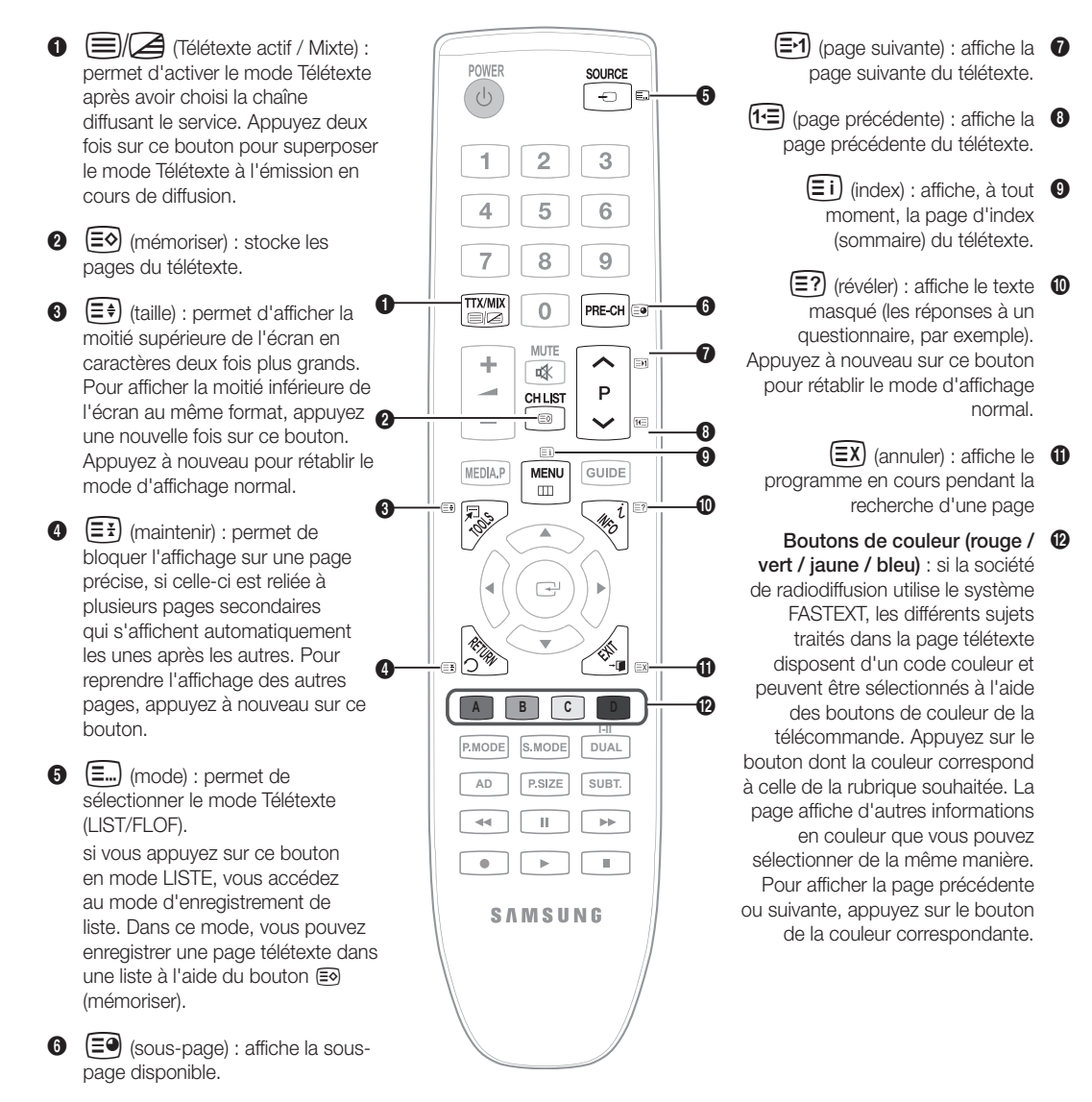

#### Les pages de télétexte sont organisées en six catégories :

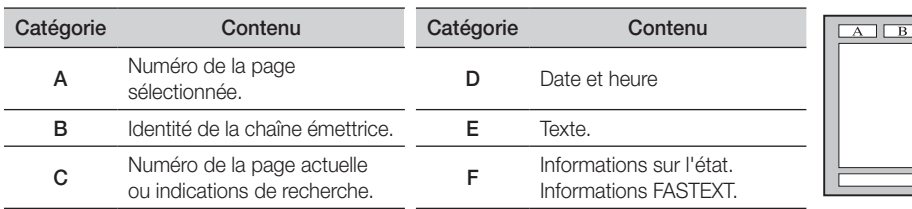

 $\overline{E}$ 

# Installation du support mural

Cache

#### ¦ Assemblage du cache

Lorsque vous installez le téléviseur en position murale, insérez le cache dans la partie qui se connecte au pied, comme illustré ci-contre.

#### ¦ Installation du kit de montage mural

Les éléments du support mural (vendus séparément) permettent de fixer le téléviseur au mur.

Pour plus d'informations sur l'installation du support mural, reportez-vous aux instructions fournies avec les éléments du support mural. Faites appel à un technicien pour installer la fixation murale.

Si vous choisissez d'effectuer vous-même l'installation murale, Samsung Electronics ne saurait être tenue responsable des éventuels dommages matériels ou des éventuelles blessures dont vous, ou d'autres personnes, pourriez être victimes.

#### ¦ Caractéristiques du kit de fixation murale (VESA)

**E** Le kit de fixation murale est vendu séparément.

Installez votre fixation murale sur un mur solide perpendiculaire au sol. Si vous souhaitez la fixer sur d'autres matériaux de construction, veuillez prendre contact avec votre revendeur le plus proche. Si vous l'installez au plafond ou sur un mur non droit, la fixation risque de tomber et de provoquer de graves blessures.

#### ✎ REMARQUE

- x Samsung Electronics ne saurait être tenu responsable de tout dommage sur le produit ni de toute blessure subie par vous ou par d'autres personnes si vous choisissez d'effectuer l'installation murale.
- x Les dimensions standard pour tous les kits de fixation murale sont indiquées dans le tableau ci-dessous.
- · Le kit de fixation murale s'accompagne d'un manuel d'installation détaillé et de toutes les pièces nécessaires au montage.
- x N'utilisez pas de vis plus longues que la dimension standard, car elles pourraient endommager l'intérieur du téléviseur.
- Pour les fixations murales non conformes aux spécifications des vis VESA standard, la longueur des vis peut varier, selon leurs caractéristiques.
- x N'utilisez pas de vis non conformes aux spécifications des vis VESA standard.

• Lors du montage, l'inclinaison du téléviseur ne doit pas dépasser 15 degrés.

- x Ne serrez pas trop les vis ; cela pourrait, en effet, endommager le produit ou provoquer sa chute, entraînant des blessures. Samsung ne peut être tenue responsable de ce type d'accident.
- x Samsung ne peut être tenue responsable de tout dommage au produit ou toute blessure corporelle dans le cas de l'utilisation d'une fixation murale non-VESA ou non spécifiée, ou si l'utilisateur ne suit pas les instructions d'installation du produit.
- Nos modèles 57» et 63» ne sont pas conformes aux spécifications VESA. Vous devez, par conséquent, utiliser le kit de fixation murale approprié à ce modèle.

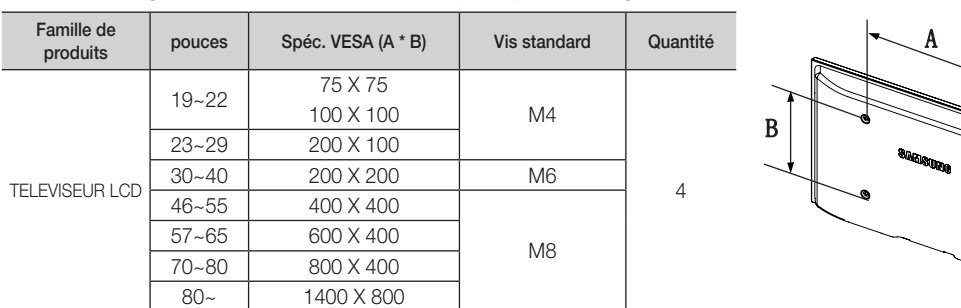

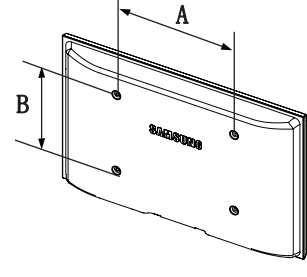

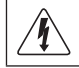

N'installez pas votre kit de fixation murale lorsque le téléviseur est allumé. Vous risqueriez de vous électrocuter.
Informations supplémentaires

#### Verrou antivol Kensington

L'antivol Kensington est un dispositif utilisé pour fixer physiquement le système lorsqu'il est utilisé dans un endroit public. L'aspect et la méthode de verrouillage peuvent différer de l'illustration en fonction du fabricant. Consultez le manuel fourni avec le verrou Kensington pour obtenir des instructions d'utilisation.

- ✎ Une icône "K" est présente à l'arrière du téléviseur. Un verrou Kensington se trouve à côté de l'icône "Ri".
- 1. Insérez le dispositif de verrouillage dans la fente Kensington du téléviseur LCD <sup>1</sup>, puis tournez-le dans le sens de verrouillage <sup>2</sup>.
- 2. Branchez le câble du verrou Kensington <sup>3.</sup>
- 3. Fixez le verrou Kensington à un bureau ou tout autre objet lourd inamovible.
- ✎ Le dispositif de verrouillage est vendu séparément.
- ✎ L'emplacement du verrou Kensington peut varier en fonction du modèle.

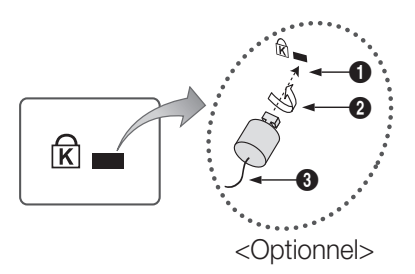

#### Fixation du téléviseur au mur

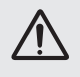

Attention : si vous tirez ou poussez le téléviseur ou si vous grimpez dessus, il risque de tomber. Veillez notamment à ce que vos enfants ne se suspendent pas au téléviseur, ni ne le déséquilibrent, car cela pourrait le faire basculer et occasionner des blessures graves, voire entraîner la mort. Respectez toutes les précautions de sécurité indiquées dans la brochure relative à la sécurité. Pour une stabilité accrue, installez le dispositif antichute comme indiqué ci-après.

#### ¦ Pour éviter toute chute du téléviseur

- ✎ Les colliers, vis et chaînettes n'étant pas fournis, vous devez les acheter séparément.
- 1. Faites passer les vis dans les colliers et fixez-les fermement au mur. Assurez-vous que les vis sont bien fixées.
	- ✎ Caractéristiques des vis
		- x Pour un téléviseur LCD de 17 à 29 pouces : M4
		- x Pour un téléviseur LCD de 32 à 40 pouces : M6
- 2. Retirez les vis situées sur la partie centrale arrière du téléviseur, placez-les dans les colliers, puis fixez-les à nouveau sur le téléviseur.
- 3. Reliez les colliers fixés au téléviseur et ceux fixés sur le mur à l'aide de chaînettes, puis attachez-les fermement.
- ✎ Vérifiez que toutes les connexions sont fixées correctement. Vérifiez régulièrement que les connexions ne présentent aucun signe d'usure. Si vous avez un doute quant à la sécurité des connexions, contactez un installateur professionnel.
- ✎ Placez le téléviseur à proximité du mur afin qu'il ne bascule pas vers l'arrière.

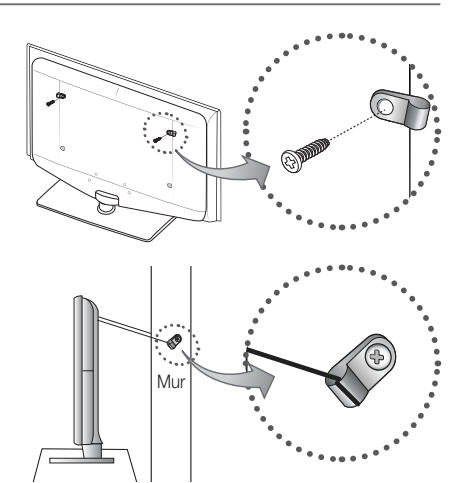

- ✎ Il est recommandé de placer la chaînette de façon à ce que les colliers fixés au mur soient placés à la même hauteur ou plus bas que ceux fixés au téléviseur.
- ✎ Détachez la chaînette avant de déplacer le téléviseur.

#### Dépannage

Si vous avez des questions sur le téléviseur, commencez par consulter la liste ci-dessous. Si aucune de ces astuces de dépannage ne s'applique à votre problème, rendez-vous sur le site "www.samsung.com", puis cliquez sur Service ou contactez le centre d'appel dont les coordonnées figurent sur la couverture arrière du présent manuel.

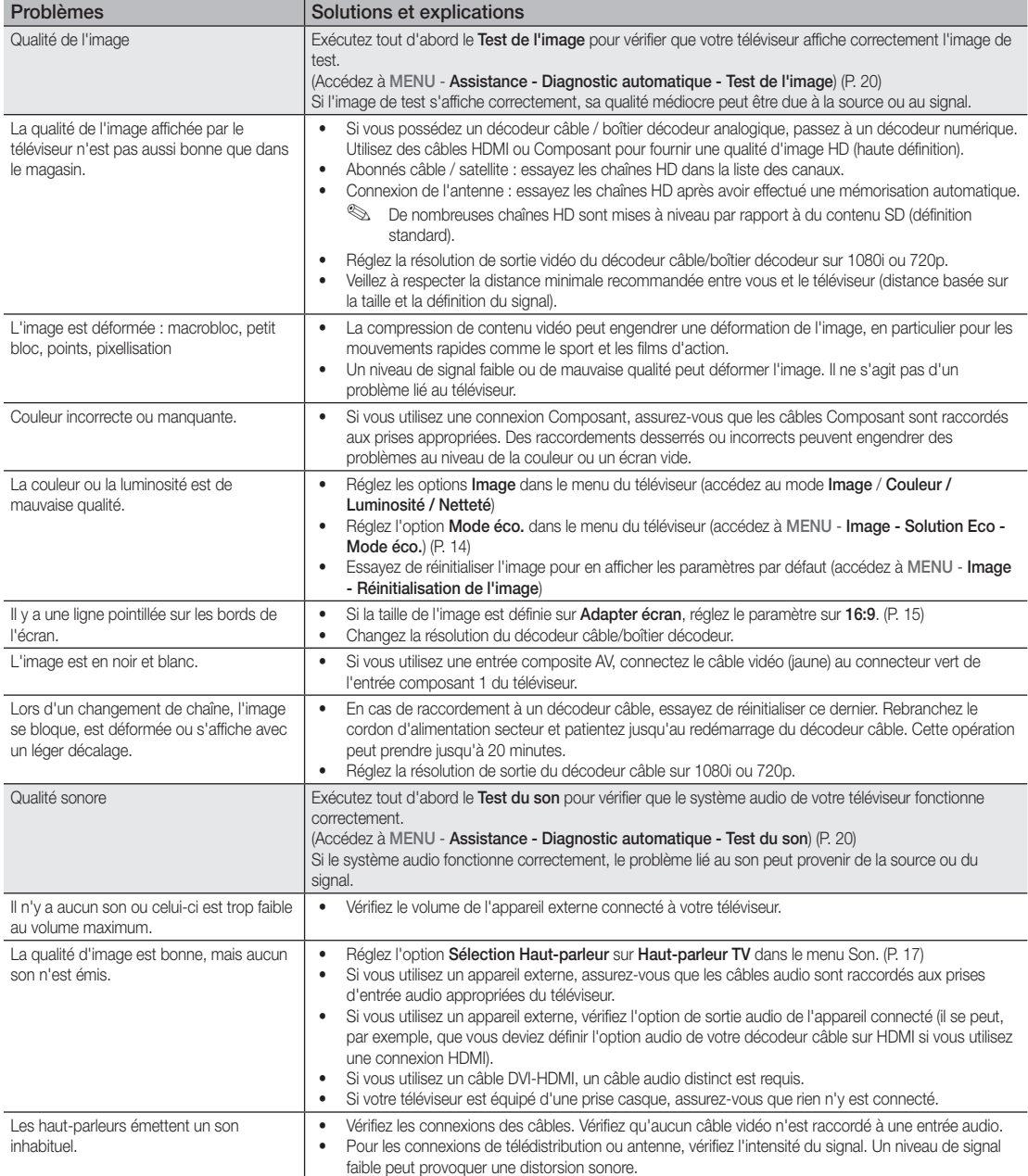

# Informations supplémentaires

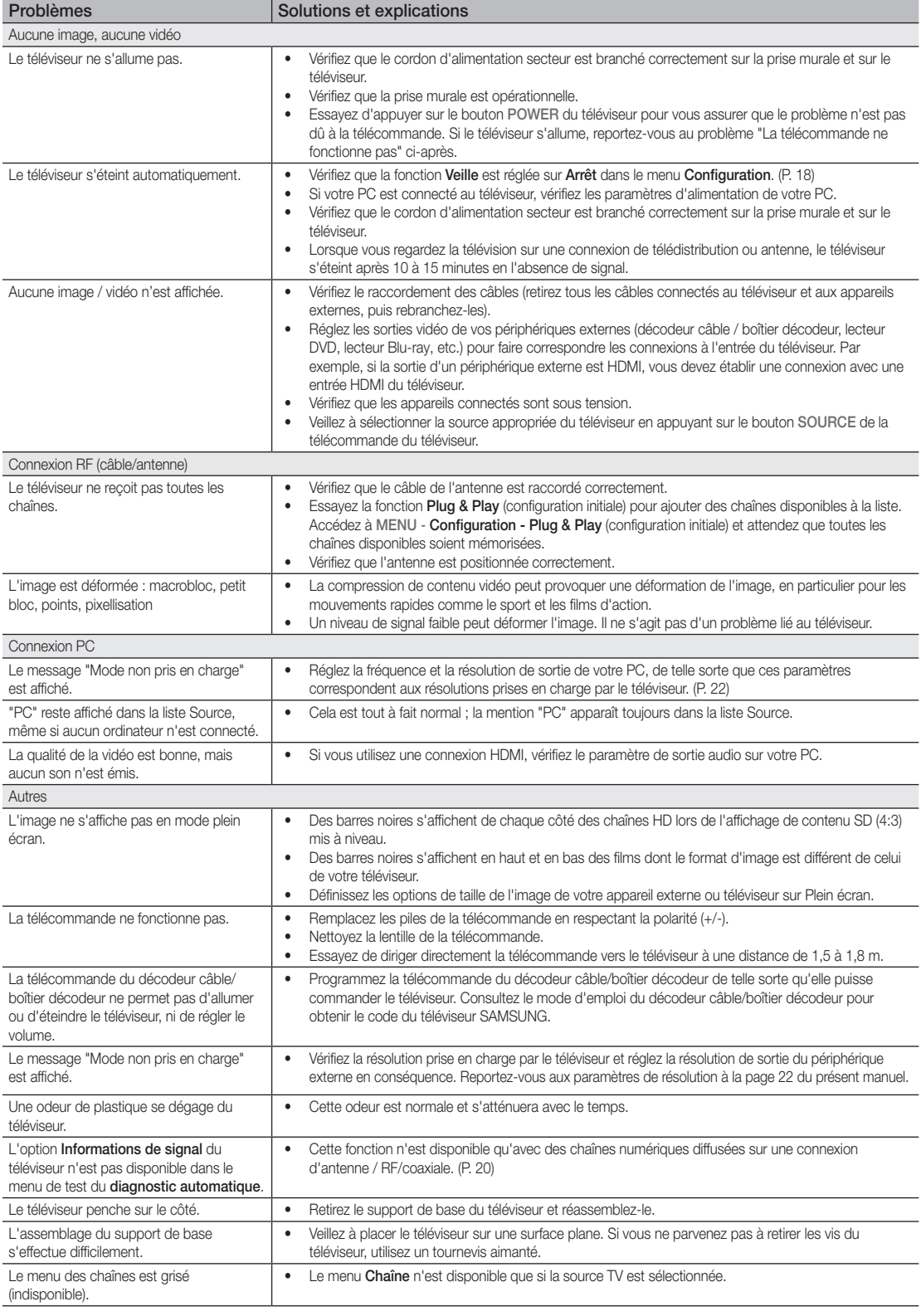

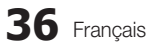

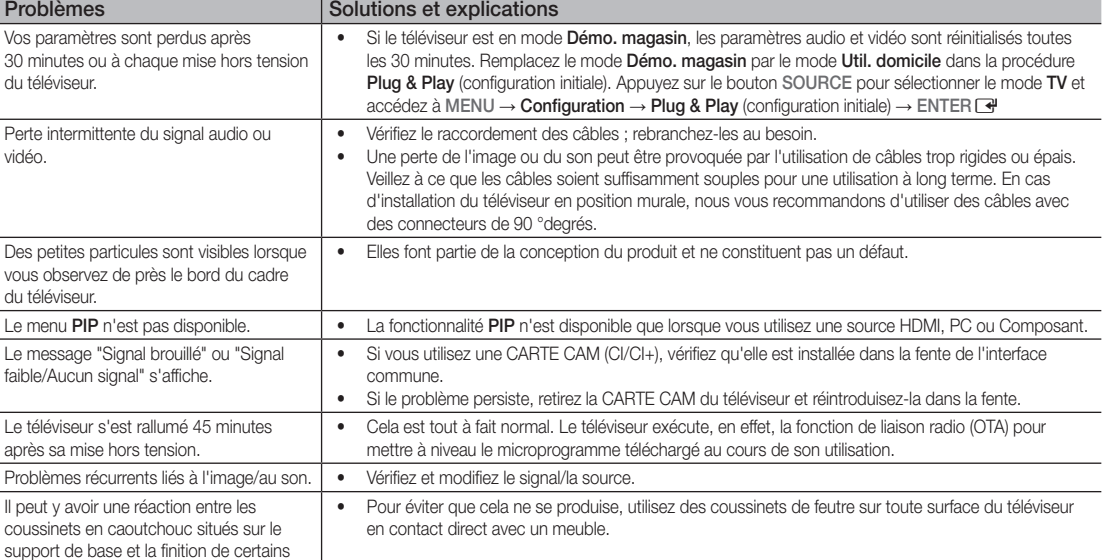

✎ Ce téléviseur LCD TFT est équipé d'un écran constitué de sous-pixels dont la fabrication nécessite une technologie sophistiquée. Il se peut toutefois que quelques points clairs ou sombres apparaissent à l'écran. Ils n'ont aucune incidence sur la performance du produit.

#### **Licence**

Problèm

du télévise

du télévise

Le message faible/Aucu

Le télévise

Problèmes

meubles.

vidéo.

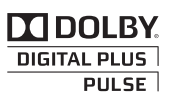

Manufactured under licence from Dolby Laboratories. Dolby and the double-D symbol are trademarks of Dolby Laboratories.

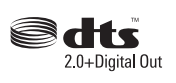

Manufactured under license under U.S. Patent #'s: 5,451,942; 5,956,674; 5,974,380; 5,978,762; 6,487,535 & other U.S. and worldwide patents issued & pending. DTS and the Symbol are registered trademarks. & DTS 2.0+ Digital Out and the DTS logos are trademarks of DTS, Inc. Product Includes software. © DTS, Inc. All Rights Reserved.

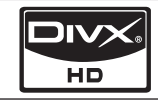

DivX Certified to play DivX video up to HD 1080p, including premium content.

ABOUT DIVX VIDEO: DivX® is a digital video format created by DivX,Inc. This is an official DivX Certified device that plays DivX video. Visit www.divx.com for more information and software tools to convert your files into DivX video. ABOUT DIVX VIDEO-ON-DEMAND: This DivX Certified® device must be registered in order to play DivX Video-on-Demand (VOD) content. To generate the registration code, locate the DivX VOD section in the device setup menu. Go to vod.divx.com with this code to complete the registration process and learn more about DivX VOD. Pat. 7,295,673;7,460,688; 7,519,274

# Informations supplémentaires

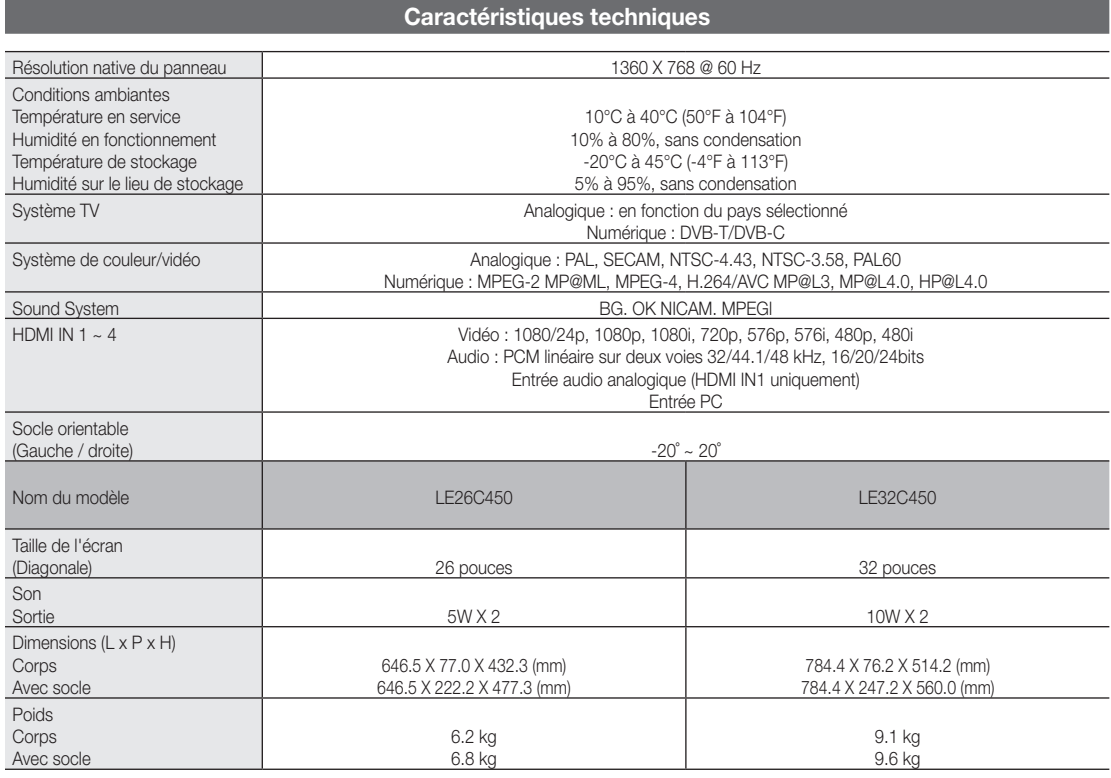

✎ La conception et les spécifications peuvent être modifiées sans préavis.

✎ Pour en savoir plus sur l'alimentation et la consommation électrique, consultez l'étiquette apposée sur le produit.

# A

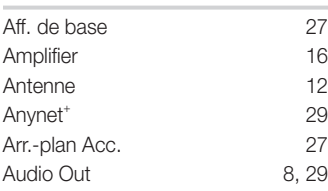

### B

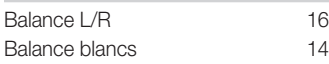

# C

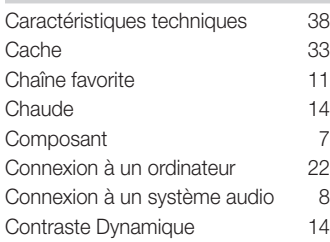

### D

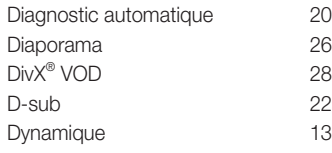

# E

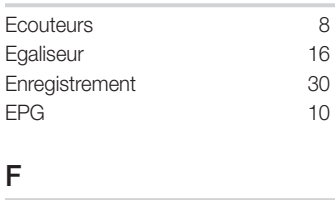

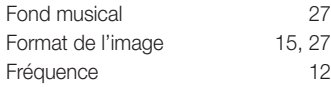

### G

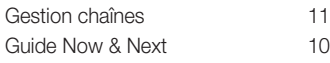

### Index

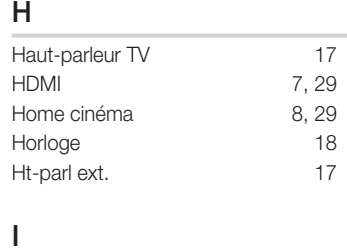

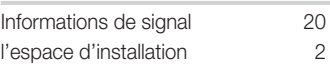

### L

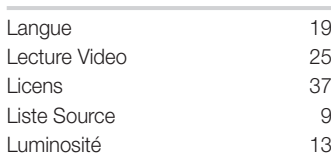

### M

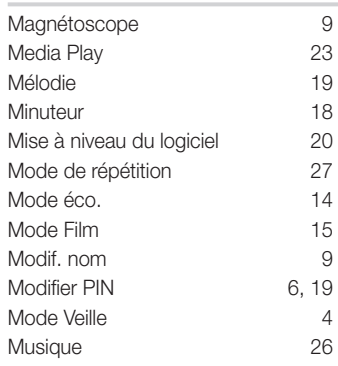

# N

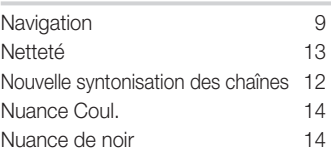

# O

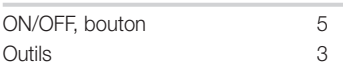

### P

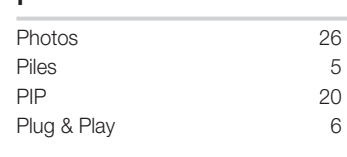

# R

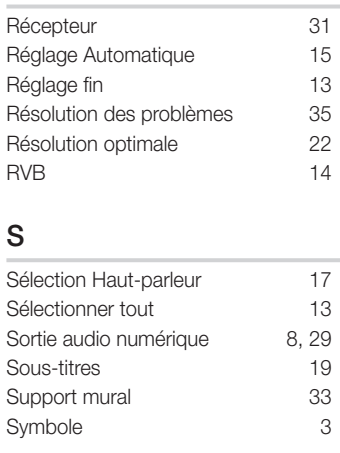

# T

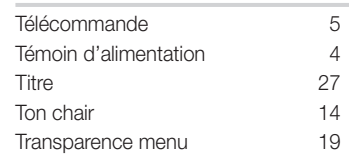

# U

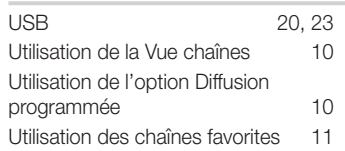

### V

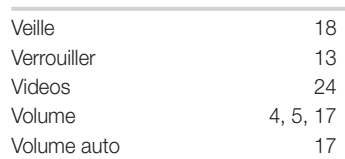

# *Cette page est laissée intentionnellement vierge.*

Las figuras y las ilustraciones de este Manual del usuario se proporcionan como referencia solamente y pueden ser diferentes del aspecto real del producto. El diseño y las especificaciones del producto están sujetos a cambios sin previo aviso.

#### Nota sobre la TV digital

- 1. Las funciones relacionadas con la TV digital (DVB) sólo están disponibles en países o regiones donde se emitan señales terrestres digitales DVB-T (MPEG2 y MPEG4 AVC) o donde se tenga acceso a servicios de televisión por cable compatibles con DVB-C (MPEG2 y MPEG4 AAC). Póngase en contacto con su distribuidor para conocer si puede recibir señales DVB-T o DVB-C.
- 2. DVB-T es una norma del consorcio europeo para la transmisión de la televisión digital terrestre y DVB-C lo es para la transmisión de la televisión digital por cable. Sin embargo, en esta especificación no se incluyen algunas funciones diferenciadas, como EPG (Guía electrónica de programas), VOD (Vídeo a la carta) y otras. Por ello, en estos momentos aún no están disponibles.
- 3. Este equipo de televisión cumple las más actuales normas de DVB-T y DVB-C, de [agosto de 2008], pero no se garantiza la compatibilidad con futuras emisiones de televisión digital terrestre DVB-T y por cable DVB-C.
- 4. Según los países o regiones donde se utilice este equipo de TV, algunos proveedores de la televisión por cable pueden cobrar un pago adicional por este servicio y pueden exigir al usuario su aceptación de los términos y condiciones de su empresa.
- 5. Algunas funciones de televisión digital pueden no estar disponibles en algunos países o regiones y DVB-C puede no funcionar correctamente con algunos proveedores del servicio de cable.
- 6. Para obtener más información, póngase en contacto con su centro de atención al cliente de Samsung.
- ✎ La calidad de la recepción de la televisión puede resultar afectada por las diferencias de los métodos de transmisión entre los países. Compruebe el funcionamiento del televisor en un distribuidor local de SAMSUNG autorizado o el centro de llamadas de Samsung tanto si se puede mejorar volviendo a configurar el TV como si no.

#### Advertencia sobre las imágenes fijas

Evite mostrar en la pantalla imágenes fijas (como archivos de imágenes jpeg) o elementos con imágenes fijas (como logotipos de los programas de televisión o con formato de imagen 4:3, barras de cotizaciones o de noticias en la parte inferior de la pantalla, etc). Una visualización continuada de una imagen fija puede causar un desgaste desigual del fósforo de la pantalla, lo que afectará a la calidad de la imagen. Para reducir este riesgo, siga estas recomendaciones:

- Evite mostrar el mismo canal de televisión durante largos periodos de tiempo.
- Intente ver siempre las imágenes en pantalla completa, utilice el menú del formato de imagen del televisor para obtener la mejor coincidencia.
- Reduzca los valores del brillo y el contraste al mínimo necesario para conseguir la calidad de imagen deseada, ya que los valores superiores pueden acelerar la velocidad del proceso de quemado.
- Utilice con frecuencia todas las funciones del televisor diseñadas para reducir la retención de la imagen y el desgaste de la pantalla; consulte el apartado adecuado del manual del usuario para obtener más información.

#### Seguridad en el espacio de instalación

Mantenga la distancia requerida entre el producto y otros objetos (por ejemplo, paredes) para asegurar la ventilación adecuada. En caso contrario, se podría producir un incendio por un incremento de la temperatura interna del producto.

✎ Cuando utilice un soporte o un montaje mural, use sólo las piezas proporcionadas por Samsung Electronics.

- · Si utiliza piezas proporcionadas por otros fabricantes, podría tener problemas con el producto o éste se podría caer con el riesgo de causar lesiones personales.
- **El aspecto puede variar según el producto.**

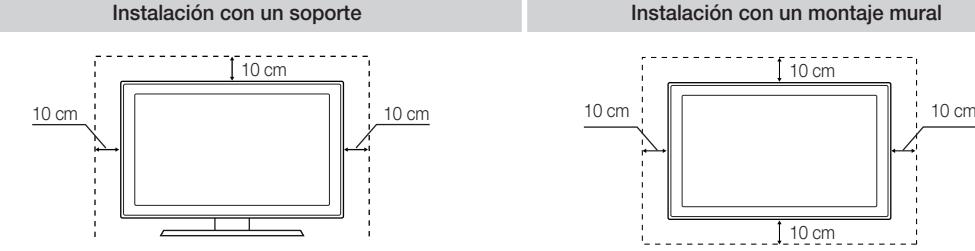

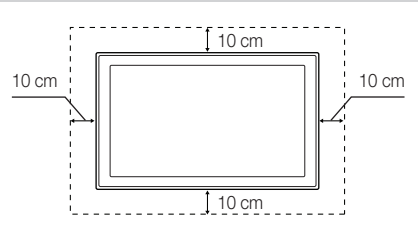

#### Correcta eliminación del producto (desechos eléctricos y electrónicos).

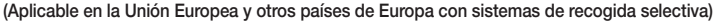

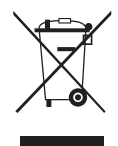

Esta marca en el producto, los accesorios o la documentación indica que el producto y los accesorios electrónicos (como cargador, auricular, cable USB) no se deben desechar junto al resto de la basura doméstica. Para prevenir posibles daños al entorno ambiental o a las personas por una eliminación incontrolada, cuando decida desprenderse del aparato debe acudir a un centro de reciclaje donde se promueve la reutilización sostenible de los recursos materiales. Los usuarios particulares pueden ponerse en contacto con el centro donde adquirieron el aparato o con alguna oficina municipal donde le informarán dónde debe depositar el electrodoméstico para su reciclaje. Los comerciantes deben ponerse en contacto con el distribuidor y comprobar los términos y las condiciones del contrato de compra. Este producto y sus accesorios electrónicos no se deben mezclar con otros deshechos comerciales para su eliminación.

#### Correcta eliminación de las pilas de este producto

#### (Aplicable en la Unión Europea y otros países de Europa con sistemas de recogida de pilas)

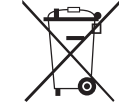

Esta marca en las pilas, el manual o el embalaje indica que las pilas de este producto no se deben desechar junto con la basura doméstica al término de su vida útil. Cuando está indicado, los símbolos químicos Hg, Cd o Pb indican que las pilas contienen mercurio, cadmio o plomo que superan los niveles de referencia de la directiva EC 2006/66. Si las pilas no se eliminan adecuadamente estas sustancias pueden causar daños a la salud humana y al medio ambiente. Para proteger los recursos naturales y promover la reutilización de los materiales, separe la pilas de otros tipos de basura doméstica y recíclelas en su sistema local de recogida gratuita de pilas.

# Contenido

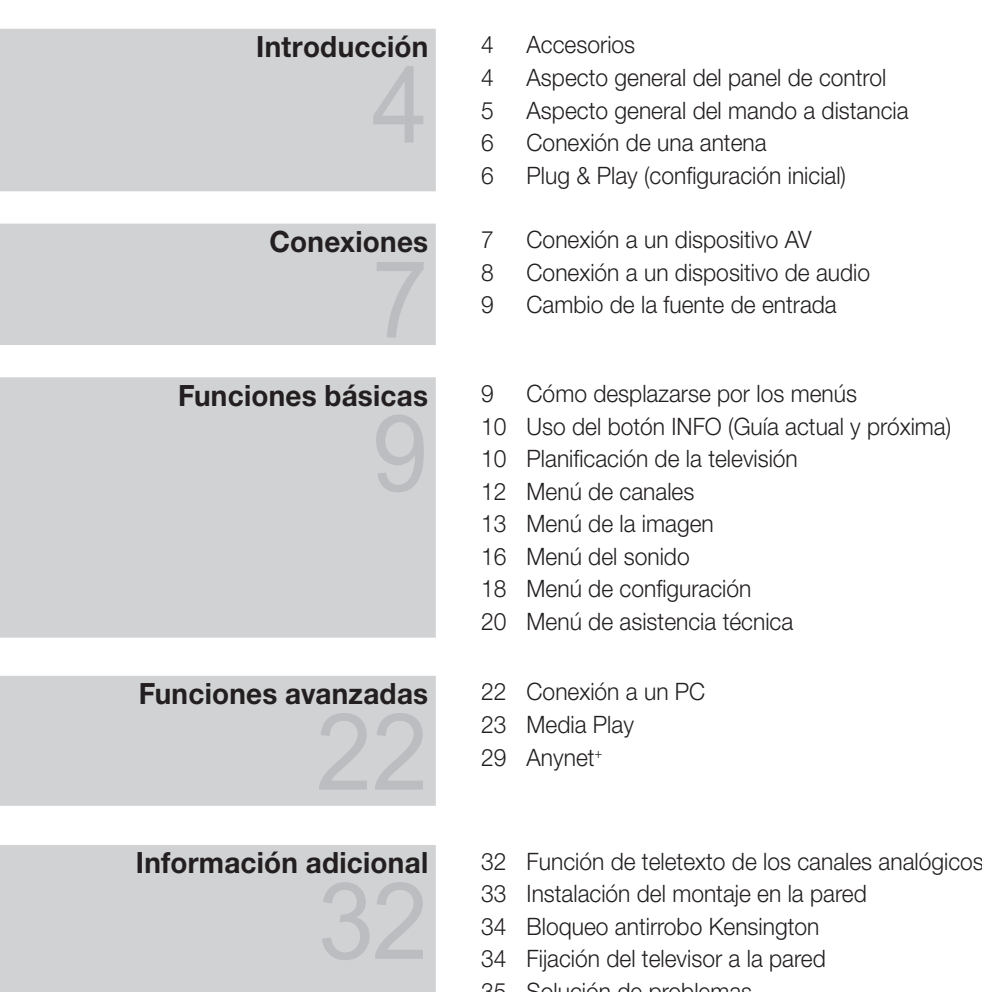

- Solución de problemas Especificaciones
- 
- Índice

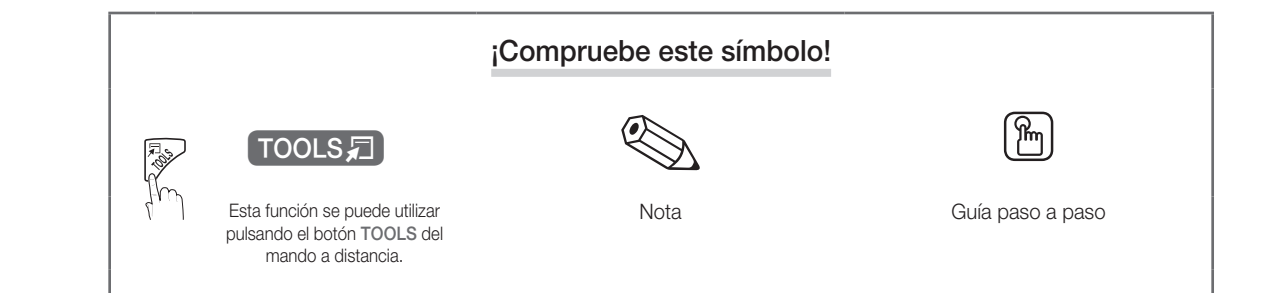

# Introducción

#### Accesorios ✎ Asegúrese de que los siguientes elementos se incluyen con el televisor de pantalla LCD. Si falta alguno, póngase en contacto con su distribuidor. **Secu** El color y la forma de los componentes pueden variar según los modelos. • Mando a distancia y 2 pilas AAA • Manual del usuario · Paño de limpieza • Cable de alimentación

y Tarjeta de garantía / Guía de seguridad (no disponible en algunos lugares)

Consulte la guía para instalar el soporte.

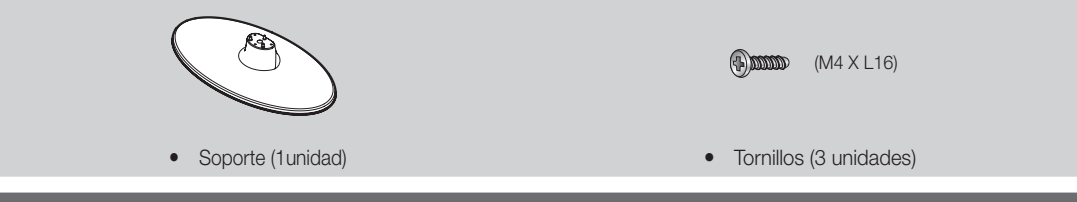

#### Aspecto general del panel de control

**Secutator El color y la forma del producto pueden variar según el modelo.** 

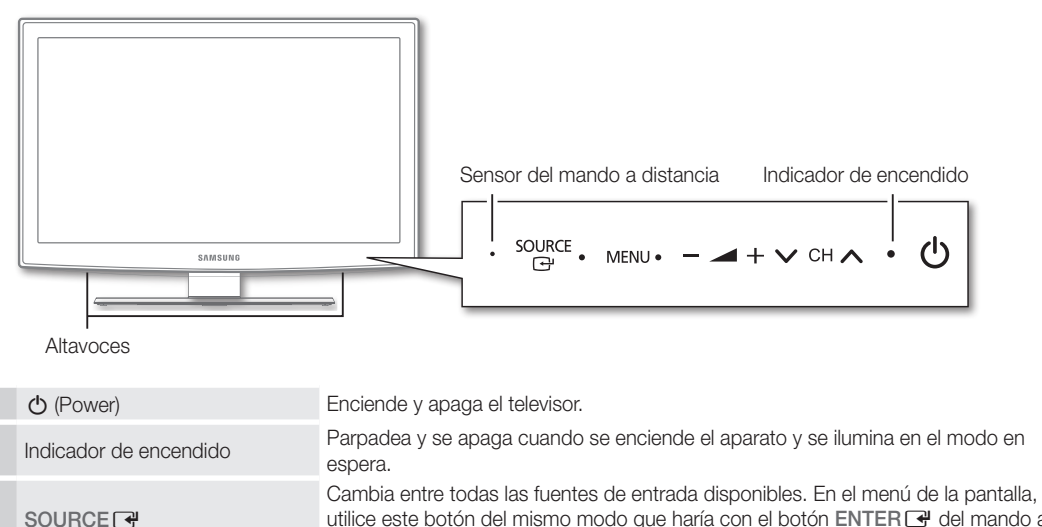

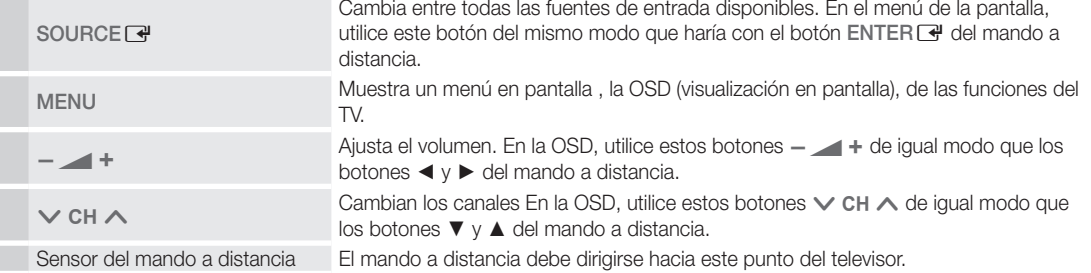

#### Modo de espera

No deje el televisor en modo de espera durante períodos largos de tiempo (cuando está de vacaciones, por ejemplo). Aunque esté apagado continúa consumiendo una pequeña cantidad de energía. Se recomienda desenchufar el cable de alimentación.

#### Aspecto general del mando a distancia

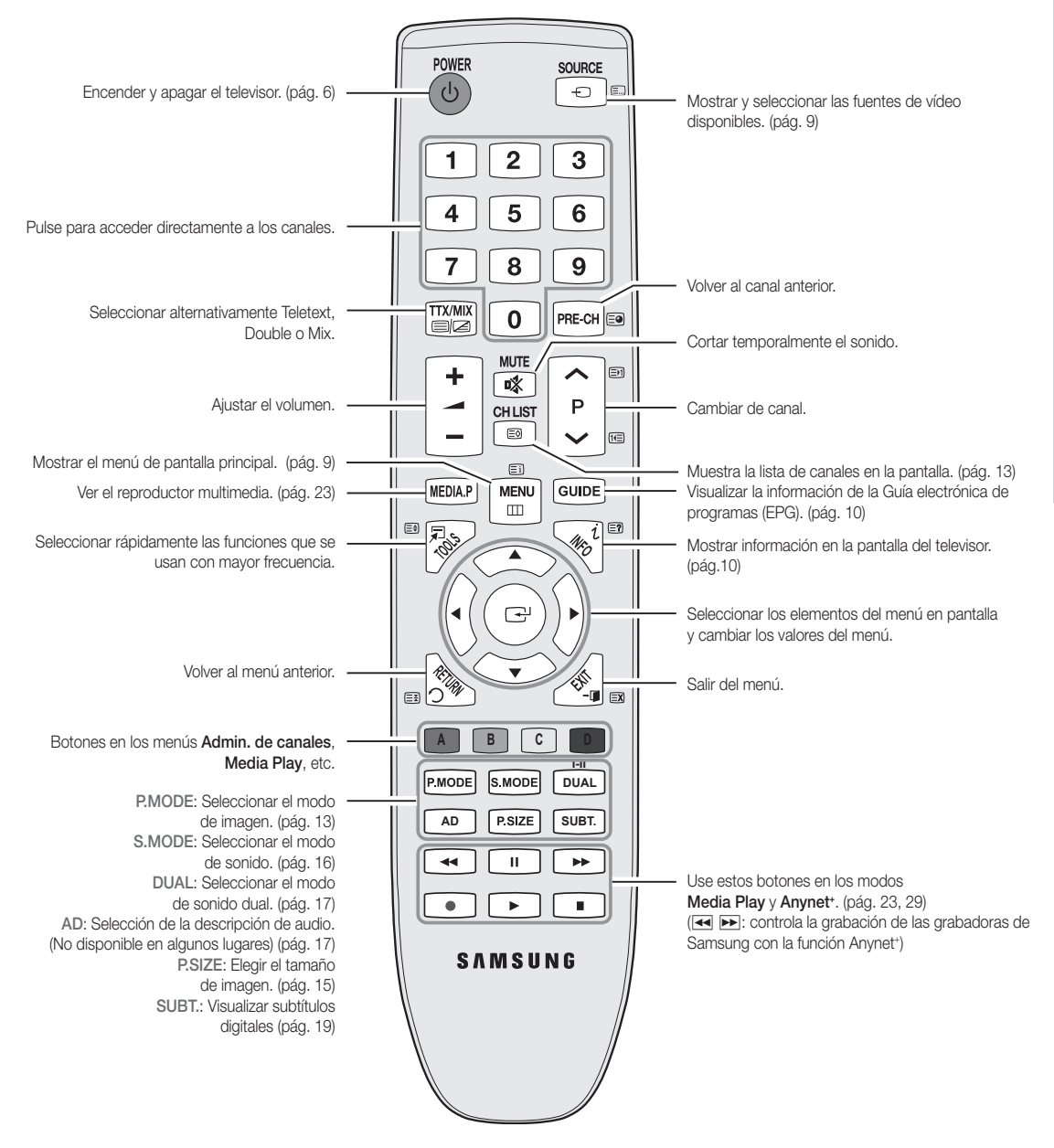

#### Instalación de las pilas (tamaño de las pilas: AAA)

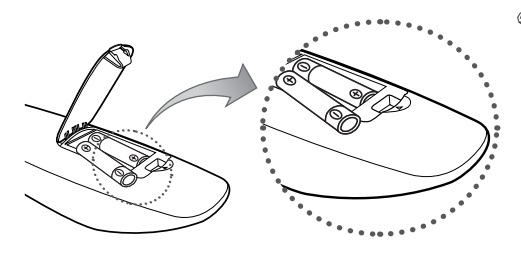

#### ✎ NOTA

- x Utilice el mando a distancia a menos de 7 metros del televisor.
- x Una luz muy brillante puede afectar al funcionamiento del mando a distancia. No lo utilice cerca de luces fluorescentes o de neón.
- x El color y la forma pueden variar según el modelo.

**5**

Introducción Introducción

 $\ddot{a}$ 

Español

#### Conexión de una antena

Cuando el televisor se enciende por primera vez, los valores se inician de forma automática.

✎ Preparación: Conexión del cable de alimentación y la antena.

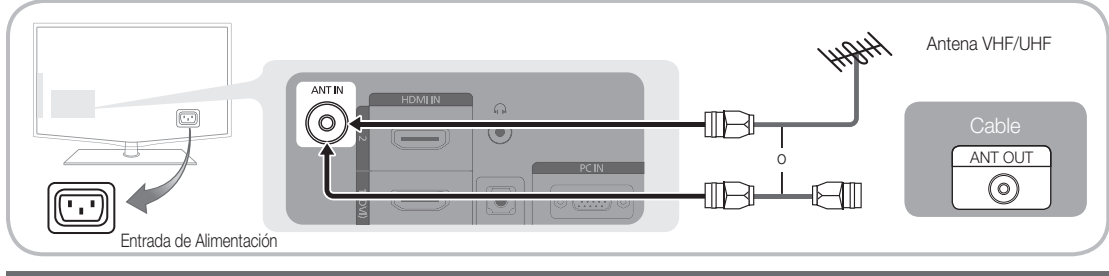

#### Plug & Play (configuración inicial)

Cuando el televisor se enciende por primera vez, una secuencia de indicaciones en pantalla permite configurar los parámetros básicos. Pulse el botón POWER (b. Plug & Play sólo está disponible cuando la fuente Entrada está configurada como TV.

✎ Para volver al paso anterior, pulse el botón rojo.

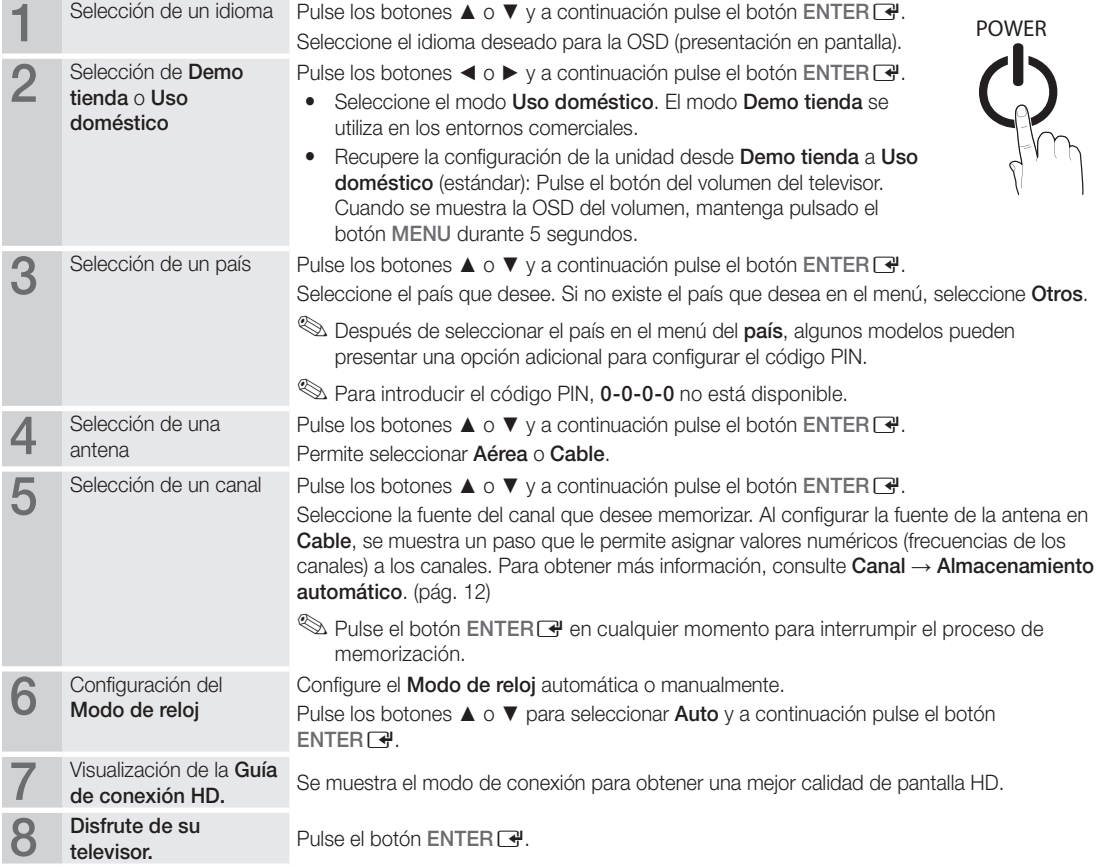

#### Si desea reiniciar esta función...

Seleccione Configuración - Plug & Play (configuración inicial). Escriba su código PIN de 4 dígitos. El número PIN predeterminado es "0-0-0-0." Si desea cambiar el número PIN, utilice la función Cambiar PIN.

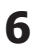

# Conexiones

#### Conexión a un dispositivo AV

#### Uso de un cable HDMI/DVI: Conexión HD (hasta 1080p)

Dispositivos disponibles: DVD, reproductor Blu-ray, receptor por cable HD, receptor por satélite HD STB (decodificador), decodificador, receptor por satélite (STB)

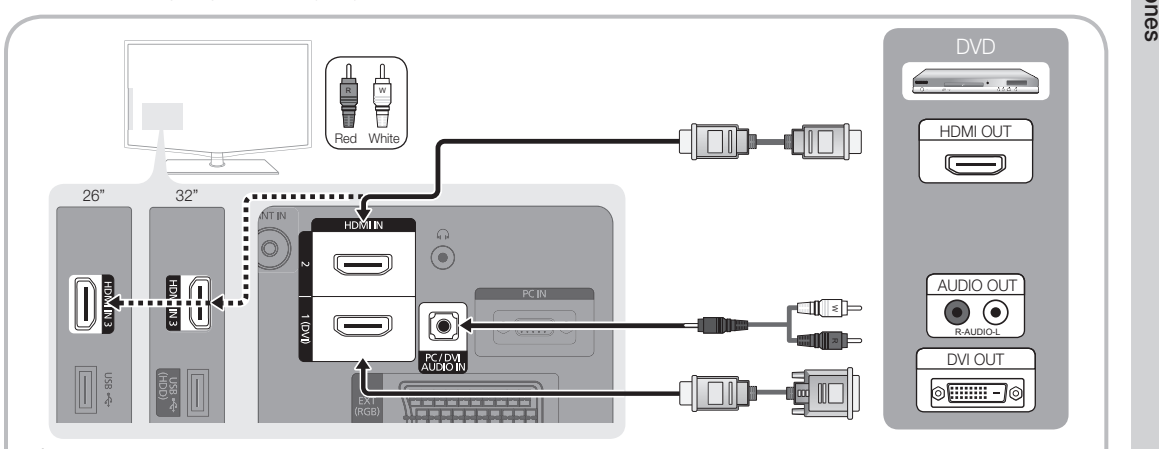

#### $\otimes$  HDMI IN 1(DVI), 2, 3 / PC/DVI AUDIO IN

- x Cuando se usa una conexión de cable HDMI/DVI, se debe conectar en el terminal HDMI IN 1(DVI). Para la conexión del cable DVI, use un cable de DVI a HDMI o un adaptador de DVI-HDMI (DVI a HDMI) para la conexión del vídeo y los terminales DVI AUDIO IN para el audio.
- Si se conecta un dispositivo externo como un reproductor DVD/Blu-ray/decodificador/receptor por satélite STB que admita versiones HDMI anteriores a 1.3, el televisor quizás no funcione normalmente (por ejemplo, no se muestre la pantalla/no haya sonido/parpadeos molestos/colores anormales).
- x Si tras conectar un cable HMDI no hay sonido, compruebe la versión HDMI del dispositivo externo. Si sospecha que es una versión anterior a 1.3, póngase en contacto con el proveedor del dispositivo para confirmar la versión de HDMI y solicitar una actualización.
- x Es aconsejable adquirir un cable certificado HDMI. De lo contrario, la pantalla puede aparecer vacía o producirse un error de conexión.

#### Uso de un cable de componentes (hasta 1080p) o audio / vídeo (sólo 480i) y de un cable euroconector (Scart)

Dispositivos disponibles: Reproductor VCR, DVD, Blu-ray, decodificador, receptor por satélite STB

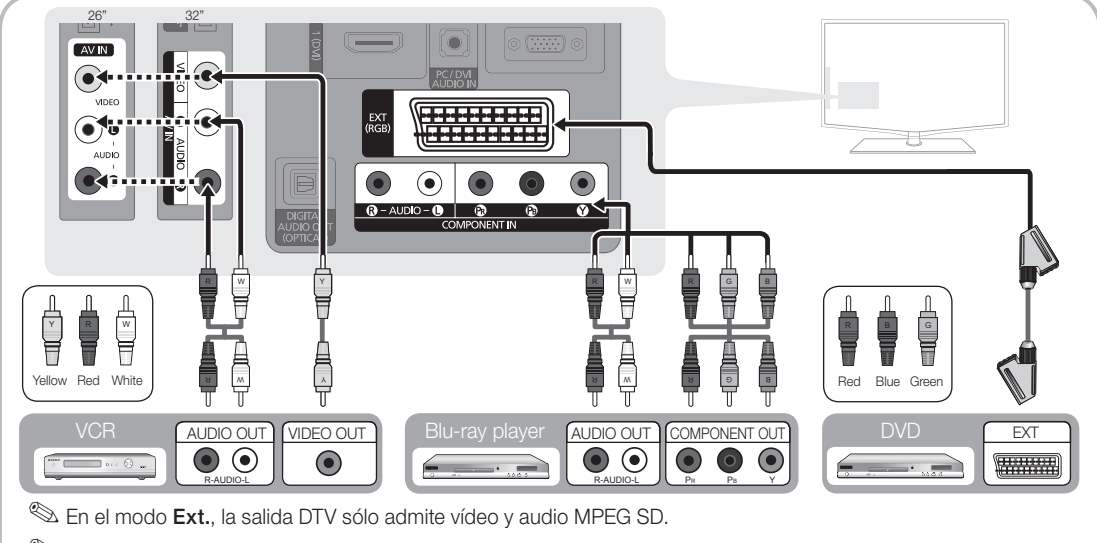

 $\hat{\mathbb{S}}$  Para obtener la mejor calidad de imagen, se recomienda la conexión de componentes antes que la conexión A/V.

Español **7**

# Conexiones

#### Conexión a un dispositivo de audio

#### Uso de una conexión de cable óptico o de audio

Dispositivos disponibles: sistema de audio digital, amplificador, sistema Home Theatre DVD

✎ El color y la forma del producto pueden variar según el modelo.

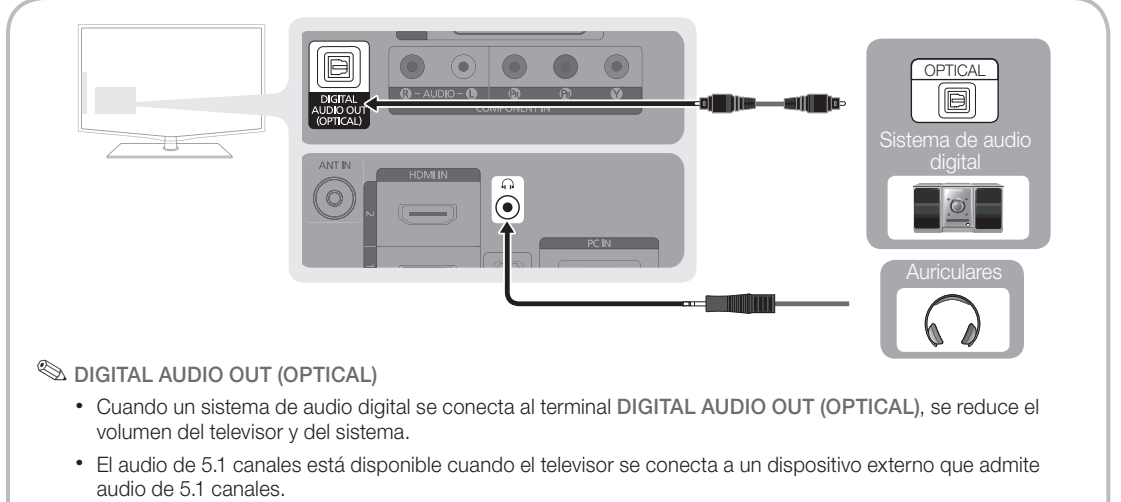

- x Cuando el receptor (sistema Home Theatre) está activado, se puede oír la salida de sonido desde el terminal óptico del televisor. Cuando el televisor recibe una señal DTV, envía el sonido de 5.1 canales al receptor del sistema Home Theatre. Cuando la fuente es un componente digital, como un reproductor DVD/Blu-Ray/ receptor de cable o satélite (decodificador), y está conectada al televisor a través de HDMI, sólo se oye el sonido de 2 canales del receptor del sistema Home Theatre. Si desea oír el audio de 5.1 canales, conecte el terminal de la salida de audio digital del reproductor DVD/Blu-ray/decodificador/receptor por satélite STB directamente al amplificador o al sistema Home Theatre.
- ✎ Auriculares H: Puede conectar los auriculares a la salida de auriculares del equipo. Cuando están conectados los auriculares, el sonido de los altavoces integrados se desconecta.
	- x El uso de la función de sonido puede estar restringido cuando se conectan auriculares al televisor.
	- x El volumen de los auriculares y el del televisor se ajustan por separado.

#### Ranura de las CONEXIONES COMMON INTERFACE

Para ver canales de pago se debe insertar una "TARJETA CI o CI+".

- Si no se inserta una "TARJETA CI o CI+" algunos canales mostrarán el mensaje de "Scrambled Signal (Señal codificada)".
- y En 2 o 3 minutos aparecerá en la pantalla la información del enlace que contiene un número telefónico, un identificador de 'TARJETA CI o CI+', un identificador del sistema y demás información. Si aparece un mensaje de error, póngase en contacto con su proveedor de servicios.
- Si ha terminado la configuración de la información del canal, aparecerá el mensaje "Updating Completed (Actualiz. completa)", indicando que la lista de canales ya se ha actualizado.

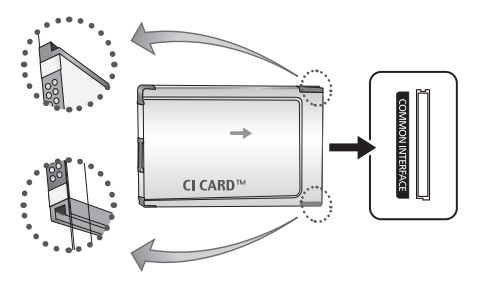

#### ✎ NOTA

- Debe obtener una "TARJETA CI o CI+" en un proveedor local de servicios.
- x Para retirar la "TARJETA CI o CI+", extráigala cuidadosamente con las manos, puesto que si cae al suelo se puede dañar.
- x Inserte la "TARJETA CI o CI+" en la dirección marcada sobre ella.
- x La ubicación de la ranura COMMON INTERFACE puede variar según los modelos.
- La "TARJETA CI o CI+" no se admite en algunos países o zonas; consulte a su distribuidor local.
- Si tiene cualquier problema, póngase en contacto con un proveedor del servicio.

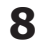

#### Cambio de la fuente de entrada

#### Lista de fuentes

Úselo para seleccionar TV u otras fuentes de entrada externas como reproductores de DVD/Blu-ray/decodificadores/receptores por satélite STB conectados al televisor.

- **SOURCE**
- TV / Ext. / AV / Component / PC / HDMI1/DVI / HDMI2 / HDMI3 / USB
	- **S** En Fuentes, se resaltan las entradas conectadas.

#### Editar nombre

- VCR / DVD / Cable STB / Satélite STB / PVR STB / Receptor AV / Juego / Videocámara / PC / DVI PC / Dispositivos DVI / TV / IPTV / Blu-ray / HD DVD / DMA: Dé un nombre al dispositivo conectado en las tomas de entrada; de esta manera será más fácil seleccionar el dispositivo de entrada.
	- ✎ Cuando se conecta un cable HDMI/DVI al puerto HDMI IN 1 (DVI), se debe configurar los modos DVI PC o Dispositivos DVI en Editar nombre.

# Funciones básicas

#### **Cómo desplazarse por los menús**

Antes de usar el televisor, siga los pasos siguientes para conocer cómo explorar el menú y seleccionar y ajustar las diversas funciones.

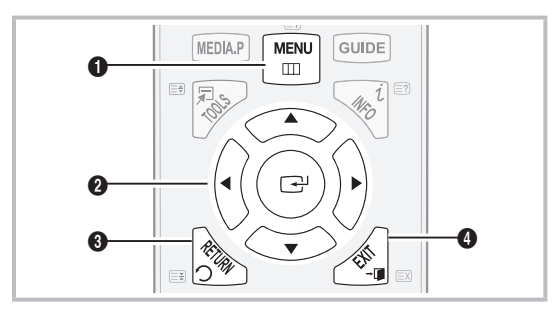

- **D** Botón MENU: Muestra el menú principal de la pantalla.
- seleccione una opción. Confirme la configuración. **2** Botones ENTER <sup>2</sup>/direccionales: Mueva el cursor y
- **3** Botón RETURN: Vuelve al menú anterior.
- 4 Botón EXIT: Sale del menú en pantalla.

#### Funcionamiento de la OSD (presentación en pantalla)

El paso de acceso puede variar según el menú seleccionado.

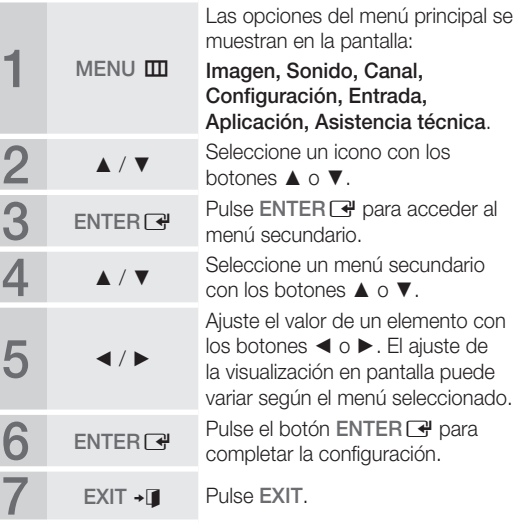

 $\overline{5}$ 

# $F$ unciones básicas

#### Uso del botón INFO (Guía actual y próxima)

La pantalla identifica el canal actual y el estado de algunos ajustes de audio-vídeo. estado de algunos ajustes de addio-video.<br>La Now & Next guide (Guía actual y próxima)<br>muestra la información de la programación<br>diaria de cada canal de televisión de muestra la información de la programación diaria de cada canal de televisión de acuerdo con la hora de emisión.

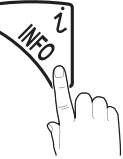

- y Desplácese con ◄, ► para ver la información de un programa mientras ve un canal.
- Desplácese con ▲, ▼ para ver la información de otros canales. Si desea ir al canal actualmente seleccionado, pulse el botón ENTER $\overline{\mathbf{F}}$ .

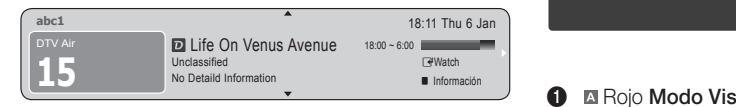

#### Planificación de la televisión

#### Guía

La información de la Guía electrónica de programas (EPG) la proporcionan las emisoras. Mediante la planificación de la programación proporcionada por las emisoras, se puede especificar por adelantado el programa que se desea ver de modo que a la hora especificada el televisor cambie automáticamente al canal del programa seleccionado. Las entradas **I-II** de los programas pueden aparecer vacías o desfasadas según el estado del canal.

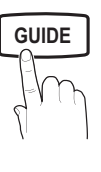

#### Uso de la vista del canal

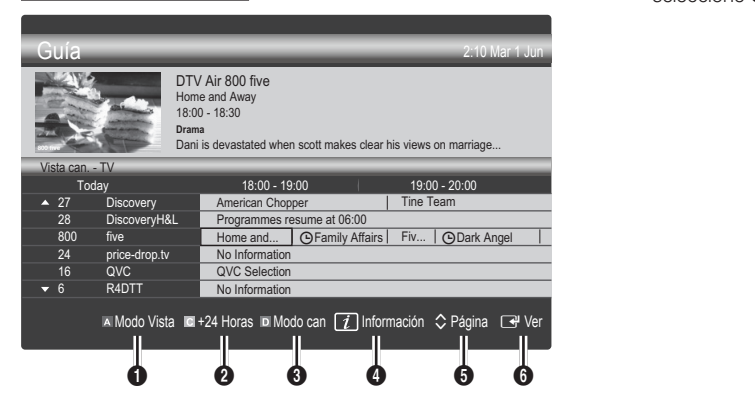

#### Uso de la vista planificada

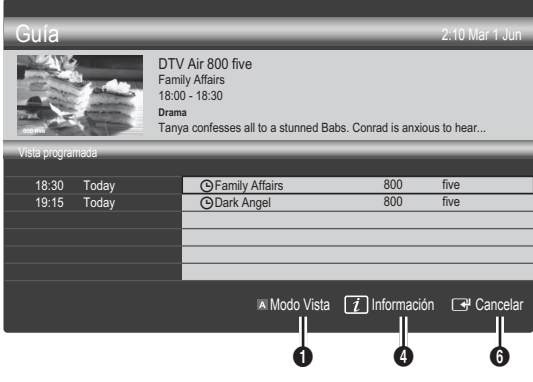

- **1 In** Rojo **Modo Vista**: Ver la lista de programas que se están emitiendo o se van a emitir.
- **2 E** Amarillo +24 horas: Ver la lista de los programas que se van a emitir al cabo de 24 horas.
- **3 III Azul (Modo can):** Seleccione el tipo de canales que desee ver en la ventana Vista can..
- **GUIDE**  $\begin{bmatrix} -\end{bmatrix}$   $\begin{bmatrix} -\end{bmatrix}$  modo del canal varía según el origen de la antena.
	- **4**  $\Box$  Información: Muestra detalles del programa seleccionado.
	- $\bigodot$   $\Diamond$  (Página): Permite ir a la página anterior/siguiente.
	- **6** Botón ENTER
		- Cuando se selecciona el programa actual, se puede ver el programa seleccionado.
		- Cuando se selecciona un programa futuro, se puede reservar el programa seleccionado. Para cancelar una programación, vuelva a pulsar el botón ENTER $\rightarrow$  y seleccione Cancelar programaciones.

#### Administrador de canales

Borrar o establecer los canales favoritos y usar la guía de programas de las emisiones digitales. Seleccione un canal en las pantallas Canales, Mis canales o Programado.

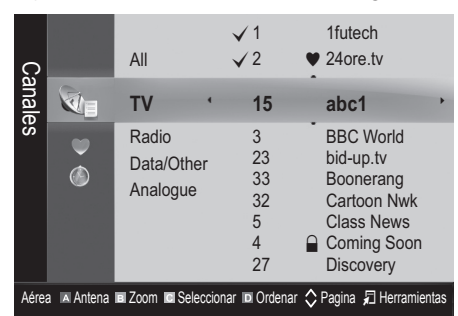

- Canales: Muestra la lista de canales según el tipo de canal.
- Mis canales: Muestra el grupo del canal.
- **Programado:** Muestra todos los programas reservados actualmente.

**S** Uso de los botones de colores con el Admin. de canales

- **\* Elija entre Aérea o Cable.**
- **E** Verde (**Zoom**): Aumenta o disminuye el número del canal.
- **Amarillo (Seleccionar):** Seleccione los canales que desee y pulse el botón amarillo para configurar todos los canales seleccionados al mismo tiempo. La marca  $\checkmark$  aparece a la izquierda de los canales seleccionados.
- **In Azul (Ordenar)**: Ordene la lista por nombre o por número de canal.
- $\Diamond$  (Página): Vaya a la página anterior o siguiente.
- 司 (Herramientas): Muestra el menú de opciones Admin. de canales. (Los menús de las opciones pueden cambiar, dependiendo de la situación.)

#### Iconos de la pantalla de estado del canal

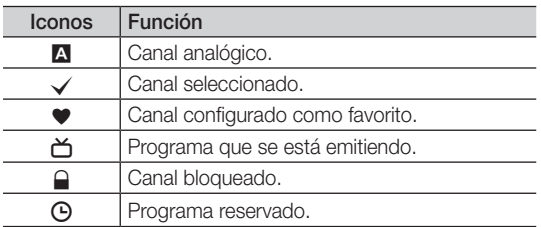

#### Uso de los canales favoritos

#### $\bullet$  Mis canales

#### (Admin. de canales)

Muestra todos los canales favoritos.

- **Editar mis canales TOOLS月** : Puede establecer los canales seleccionados que desee agrupar como canales favoritos.
- $\mathcal{L}$  Se mostrará el símbolo " $\blacktriangledown$ " y el canal se configurará como favorito.
	- 1. Seleccione un canal y pulse el botón TOOLS.
	- 2. Añada o borre un canal del grupo de canales que desee entre 1, 2, 3 y 4.
		- Es posible seleccionar uno o más grupos.
	- 3. Después de cambiar la configuración, la lista de canales de cada grupo se puede ver en Mis canales.

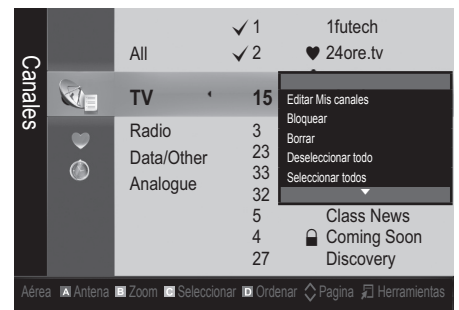

# Funciones básicas

#### Menú de canales

#### Sintonización de los canales

#### Antena (Aérea / Cable)

Antes de empezar a memorizar los canales disponibles, debe indicar el tipo de origen de la señal conectada al televisor (es decir, aérea o sistema de cable).

#### País

Aparece la pantalla para la introducción del número PIN. Escriba su código PIN de 4 dígitos.

- Canal digital: Cambie el país de los canales digitales.
- Canal analógico: Cambie el país de los canales analógicos.

#### Almacenamiento automático

Busca un canal automáticamente y lo guarda en el televisor.

- ✎ Puede que los números de programa asignados automáticamente no correspondan a los números de programa reales o deseados. Si el canal está bloqueado con la función Bloqueo niños aparece la ventana para la introducción del código PIN.
- Fuente de la antena (aérea/cable): Seleccione la fuente de antena que desee memorizar.
- Fuente del canal (digital y analógico/digital/ analógico): Seleccione la fuente del canal que desea memorizar.

Cuando seleccione Cable → Digital y Analógico o Digital: Proporcione un valor para explorar los canales de cable.

Modo de búsqueda (completa/red/rápida): Busca todos los canales de las emisoras activas y los guarda en el televisor.

Si se establece Rápida, se puede configurar manualmente Red, ID red, Frecuencia, Modulación, Velocidad símbolos pulsando el botón del mando a distancia.

Red (auto/manual): Selecciona el modo de configuración de ID red entre Auto o Manual.

ID de red: Cuando Red está establecido en Manual, se puede configurar ID Red con los botones numéricos.

Frecuencia: Muestra la frecuencia del canal. (es diferente en cada país)

Modulación: Muestra los valores de modulación disponibles.

Velocidad símbolos: Muestra las velocidades de símbolo disponibles.

#### Almacenamiento manual

Busca un canal manualmente y lo guarda en el televisor.

- Si el canal está bloqueado con la función **Bloqueo** niños aparece la ventana para la introducción del código PIN.
- Canal digital: (disponible en el modo DTV) Cuando la búsqueda ha finalizado, los canales se actualizan en la lista de canales.
- ✎ Al seleccionar Antena <sup>→</sup> Aérea: Canal, Frecuencia, Ancho de banda.
- **Sando Se selecciona Antena → Cable: Frecuencia,** Modulación, Velocidad símbolos.
- Canal analógico (programa, sistema de color, sistema de sonido, canal, buscar): Si se produce un sonido anormal o no se produce sonido, vuelva a seleccionar el estándar de sonido adecuado.

✎ Modo de canal

- P (modo de programa): Al finalizar la sintonización, las estaciones de emisión de su zona se habrán asignado a los números de posición comprendidos entre P0 y P99. Puede seleccionar un canal introduciendo el número de posición en este modo.
- C (modo de canal aéreo)/S (modo de canal por cable): Estos dos modos permiten seleccionar un canal introduciendo el número asignado a cada emisora aérea o por cable.

#### ¦ Edición de canales

#### Menú de opciones del administrador de canales

#### (Admin. de canales)

- 1. Seleccione un canal y pulse el botón TOOLS.
- 2. Edite el nombre o el número del canal mediante los menús Editar nombre canal o Editar número canal.
- Editar nombre canal (sólo canales analógicos): Asigne un nombre de canal personal.
- Editar número canal (sólo canales digitales): Edite el número pulsando los botones numéricos.
- ¦ Otras funciones

#### Opciones de búsqueda de cable

#### (según el país)

Establece opciones adicionales de búsqueda, como la frecuencia y la velocidad de símbolos para la búsqueda de red por cable.

- **Frecuencia inicio/Frecuencia parada: Configure la** frecuencia de inicio o de parada (es diferente en cada país)
- **Modulación:** Muestra los valores de modulación disponibles.
- Velocidad símbolos: Muestra las velocidades de símbolo disponibles.

#### Menú de opciones del administrador de canales

#### (Admin. de canales)

Establezca cada canal mediante las opciones del menú Admin. de canales (Bloquear / Desbloquear, Visual. con temp, Ordenar, Borrar, Seleccionar todos / Deseleccionar<br>todos). Los elementos del menú de opciones pueden variar<br>según el estado del canal. todos). Los elementos del menú de opciones pueden variar según el estado del canal.

- 1. Seleccione un canal y pulse el botón TOOLS.
- Seleccione una función y cambie la configuración.
- Bloquear / Desbloquear: Se puede bloquear un canal para que no se pueda seleccionar ni visualizar.

#### ✎ NOTA

- **·** Está función está disponible sólo cuando **Bloqueo** niños está configurado como Activado.
- x Aparece la pantalla para la introducción del número PIN. Escriba un número de 4 dígitos, el predeterminado es "0-0-0-0". Cambie el PIN mediante la opción Cambiar PIN
- Visual. con temp: Se puede establecer que el canal que se desee se muestre automáticamente a una hora determinada. Para utilizar esta función, en primer lugar configure la hora actual. P
	- $\Diamond$  Cuando se ha seleccionado un canal digital, pulse el botón ► para ver el programa digital.
- Ordenar (sólo canales analógicos): Esta operación permite cambiar los números de programa de los canales memorizados. Puede que sea necesario realizarla después de la memorización automática.
- Borrar: Puede suprimir un canal para que se muestren los canales que desee.
- Seleccionar todos / Deseleccionar todos: Seleccione o deseleccione todos los canales seleccionados en el administrador de canales.

#### **O** Programado

#### (Admin. de canales)

Puede ver, modificar o borrar un programa que haya reservado para ver.

- **Cambiar información:** Cambie un programa que haya reservado para ver.
- Cancelar programaciones: Cancele un programa que haya reservado para ver.
- Información: Muestre un programa que haya reservado para ver. (También puede cambiar la información de la reserva.)
- Seleccionar todos / Deseleccionar todos: Seleccione o deseleccione todos los programas reservados.

#### Lista de canales

Puede ver todos los canales encontrados.

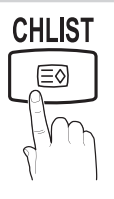

#### Sintonización fina

(sólo canales analógicos)

Si la señal es débil o está distorsionada, realice manualmente la sintonización fina del canal.

- **S** Los canales bien sintonizados están marcados con un asterisco "\*".
- **S.** Para reiniciar la sintonización fina, seleccione Restab..

#### Menú de la imagen

#### Cambio del modo de imagen preseleccionado

#### Modo

Seleccione el tipo de imagen preferido.

- Dinámico: Adecuado para un entorno **P.MODE P.MODE** 
	- Estándar: Adecuado para un entorno normal.

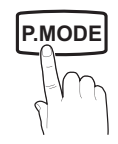

■ Película: Adecuado para ver películas en un entorno oscuro.

#### ¦ Ajuste de la configuración de la imagen

#### Luz de fondo / Contraste / Brillo / Nitidez / Color / Matiz (V/R) **GUIDE**

El televisor tiene diferentes opciones de configuración para controlar la calidad de la imagen.

#### $\mathbb{Z}$  NOTA

- En los modos analógicos TV, Ext., AV del sistema PAL, no se puede usar la función **Matiz (V/R).**
- x En el modo PC, sólo se pueden realizar cambios en las opciones Luz de fondo, Contraste y Brillo.
- x La configuración de cada dispositivo externo conectado al televisor se puede ajustar y guardar.
- x Si se disminuye el brillo de la imagen se reduce el consuno de energía.

#### Soluciones económicas

#### Solución ECO

- Ahorro de energía (Desactivado / Bajo / Medio / Alto / Imagen desact. / Automático) TOOLS月: Ajuste el brillo del televisor para reducir el consumo de energía. Si se selecciona *Imagen desact.*, la pantalla se apaga, pero se oye el sonido. Pulse cualquier botón, excepto el del volumen, para encender la pantalla.
- Espera sin señal (Desactivado / 15 min / 30 min / 60 min): Activa el modo de espera, tras un estado de "Sin señal" o "Comprobar cable señal" durante un periodo de tiempo especificado por el usuario.
	- ✎ Deshabilitado cuando el PC está en el modo de ahorro de energía.

#### ¦ Cambio de las opciones de la imagen

#### Configuración avanzada

(disponible en los modos Estándar / Película Se puede ajustar detalladamente la configuración de la pantalla, incluidos el color y el contraste.

**En el modo PC, sólo se pueden cambiar Contraste** dinámico, Gamma y Balance de blanco.

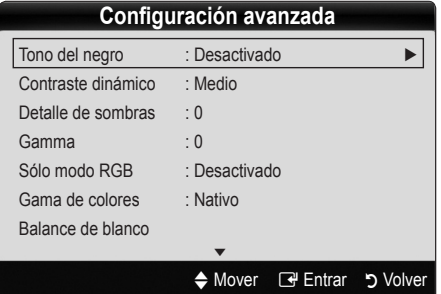

- Tono del negro (Desactivado / Oscuro / Más oscuro / El más oscuro): Seleccione el nivel de negro para ajustar la profundidad de la pantalla.
- Contraste dinámico (Desactivado / Bajo / Medio / Alto): Ajuste el contraste de la pantalla.
- Detalle de sombras (-2~+2): Aumente el brillo de las imágenes oscuras.

✎ Inhabilitado en el modo PC.

- Gamma: Ajuste la intensidad del color primario.
- Sólo modo RGB (Desactivado / Rojo / Verde / Azul): Se puede ajustar Color o Matiz del Rojo, Verde o Azul de la imagen de un dispositivo externo (reproductor DVD, sistema Home Theatre, etc.).
- Gama de colores (Automático / Nativo): Ajuste la gama de colores disponibles para crear la imagen.

Balance de blanco: Aiuste la temperatura del color para obtener una imagen más natural.

Rojo - / Verde - / Azul -: Ajuste la intensidad de cada color (rojo, verde, azul).

Rojo + / Verde + /Azul +: Ajuste la luminosidad de cada color (rojo, verde, azul).

Restab.: Restablece los valores predeterminados de Balance de blanco.

- Tono de piel: Mejore el tono rosado de "Tono de piel."
- Mejora del borde (Desactivado / Activado): Mejora los bordes del objeto.

#### Opciones de imagen

**En el modo PC sólo se pueden cambiar Tono color,** Tamaño, Filtro ruido digit. y Tiempo protec. autom.

| Opciones de imagen  |                       |        |
|---------------------|-----------------------|--------|
| Tono color          | : Normal              |        |
| Tamaño              | : 16:9                |        |
| Modo Pantalla       | : 16:9                |        |
| Filtro ruido digit. | : Automático          |        |
| Filtro ruido MPEG   | : Automático          |        |
| N.neg HDMI          | · Normal              |        |
| Modo de película    | : Desactivado         |        |
|                     |                       |        |
|                     | Mover <b>B</b> Entrar | Volver |

Tono color (Frío / Normal / Cálido1 / Cálido2)

- <sup>©</sup> Cálido1 o Cálido2 se desactivan cuando el modo de imagen es Dinámico.
- ✎ La configuración de cada dispositivo externo conectado a una entrada del televisor se puede ajustar y guardar.

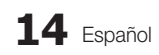

Tamaño: Es posible que el receptor de satélite o cable tenga también su propia gama de tamaños de pantalla. Sin embargo, es muy aconsejable utilizar el modo 16:9 la mayoría de las veces.

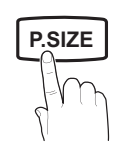

#### Ancho automático: Aiusta

automáticamente el tamaño de la imagen a la relación de aspecto de la pantalla 16:9.

16:9 : Ajusta el tamaño de la imagen a 16:9, para ver los DVD o las emisiones en formato ancho.

Zoom ancho: Aumenta el tamaño de la imagen más que 4:3.

✎ Ajusta la posición mediante los botones ▲, ▼.

Zoom: Amplía la imagen ancha de 16:9 en sentido vertical para que la imagen ocupe el tamaño de la pantalla.

✎ Ajusta la posición o el tamaño mediante los botones ▲, ▼.

4:3 : Configuración predeterminada para una película o una emisión normal.

✎ No vea la televisión en formato 4:3 durante largos periodos de tiempo. Los rastros de bordes a la izquierda, derecha o centro de la pantalla pueden provocar un desgaste de la pantalla por la retención de la imagen que no está cubierto por la garantía.

Ajuste pantalla: Muestra la imagen completa sin cortes cuando la entrada de la señal es HDMI (720p / 1080i / **SUBT.** 1080p) o Componente (1080i / 1080p).

#### $\otimes$  NOTA

- x Después de seleccionar Ajuste pantalla en HDMI (720p, 1080i, 1080p) o Componente (1080i / 1080p) quizás deba centrar la imagen:
	- 1. Pulse los botones ◄ o ► para seleccionar Posición.
	- 2. Pulse el botón ENTER<sub>[3]</sub>.
	- 3. Pulse los botones ▲, ▼, ◄ o ► para mover la imagen.
- x Según la fuente de entrada, las opciones de tamaño de la imagen pueden variar.
- x Los elementos disponibles pueden diferir según el modelo seleccionado.
- En el modo PC sólo se pueden ajustar los modos 16:9 y 4:3.
- x La configuración de cada dispositivo externo conectado a una entrada del televisor se puede ajustar y guardar.
- · Si se usa la función Ajuste pantalla con la entrada HDMI 720p, en los laterales superior, inferior, derecho e izquierdo de la pantalla se cortará 1 línea como en la función de sobreexploración.
- Modo Pantalla (16:9 / Zoom ancho / Zoom / 4:3): Sólo disponible cuando la imagen está configurada como Ancho automático. Se puede determinar el tamaño de imagen deseado en el tamaño de imagen panorámica 4:3 WSS o el original. Cada país europeo requiere un tamaño de imagen diferente.
	- ✎ No disponible en los modos PC, Componente o HDMI.

Filtro ruido digit. (Desactivado / Bajo / Medio / Alto **P.SIZE SIZE** / Automático / Visualización automática): Cuando la señal de emisión es débil pueden aparecer imágenes fantasmas o estáticas. Seleccione una de estas opciones hasta que vea la imagen de mejor calidad.

> Visualización automática: Cuando se cambian los canales analógicos, muestra la intensidad de la señal.

- Sólo disponible en los canales analógicos.
- ✎ Una barra verde indica que se está recibiendo la mejor señal posible.
- Filtro ruido MPEG (Desactivado / Bajo / Medio / Alto / Automático): Reduce el ruido MPEG para proporcionar una mejor calidad de imagen.

✎ Inhabilitado en el modo PC.

- N.neg HDMI (Normal / Baio): Selecciona el nivel de negro en la pantalla para ajustar la profundidad de ésta. ✎ Disponible sólo en el modo HDMI (señales RGB).
- Modo de película (Desactivado / Auto1 / Auto2): Configura el televisor para detectar automáticamente y procesar las señales de las películas procedentes de todas las fuentes y ajustar la imagen para conseguir una calidad óptima.
	- ✎ Disponible en TV, AV, COMPONENT (480i / 1080i) y HDMI (480i / 1080i).
- Tiempo protec. autom. (2 horas / 4 horas / 8 horas / 10 horas / Desactivado) : Si la misma imagen se mantiene en la pantalla, actuará el protector automático de desgaste de pantalla.

#### Reinicio de la imagen (Aceptar / Cancelar)

Restablece la configuración predeterminada del modo de la imagen actual.

#### ¦ Ajuste del televisor con el ordenador

Defina la fuente de entrada al PC.

#### Ajuste automático r<u>∞us</u>a

Ajusta automáticamente los valores y las posiciones de la frecuencia y afina la configuración.

✎ No disponible en las conexiones a través del cable HDMI/DVI.

# Funciones básicas

#### Pantalla

- Grueso / Fino: Elimina o reduce el ruido de la imagen. Si el ruido no desaparece sólo con la sintonización fina, realice los ajustes de frecuencia hasta el máximo (Grueso) y vuelva a realizar la sintonización fina. Después de reducir el ruido, vuelva a ajustar la imagen para que quede alineada en el centro de la pantalla.
- Position: Ajuste la posición de la pantalla del PC con los botones direccionales ( $\blacktriangle$  /  $\nabla$  /  $\blacktriangleleft$  / $\blacktriangleright$ ).
- Restablecer imagen: Restablece la configuración predeterminada de la imagen.

#### Uso del televisor como una pantalla de ordenador (PC)

Configuración del software del PC (basado en Windows XP) Según la versión de Windows y la tarjeta de vídeo, las pantallas reales del PC pueden ser diferentes, en cuyo caso se aplicará casi siempre la misma información de configuración básica (En caso contrario, póngase en contacto con el fabricante del ordenador o con el distribuidor de Samsung.)

- 1. Haga clic en "Panel de control" en el menú de inicio de Windows.
- 2. Haga clic en "Apariencia y temas" en la ventana "Panel de control" y aparecerá un cuadro de diálogo.
- 3. Haga clic en "Pantalla" y aparecerá una cuadro de diálogo sobre la pantalla.
- 4. Vaya a la pestaña "Configuración" en el cuadro de diálogo.
- y Configuración correcta del tamaño (resolución) [Óptima: 1360 x 768 píxeles]
- Si existe una opción de frecuencia vertical en el cuadro de diálogo de configuración de la pantalla, el valor correcto es "60" o "60 Hz". Si no, haga clic en "Aceptar" y salga del cuadro de diálogo.

# iadro de diálogo.<br>Menú del sonido

#### Cambio del modo de sonido preseleccionado

#### Modo TOOLS<sup>E</sup>

Estándar: Selecciona el modo de sonido normal.

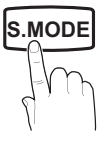

- **Música:** Refuerza la música por encima de las voces. Película: Ofrece el mejor sonido para
- películas.
- Voz clara: Realza las voces respecto de los sonidos.
- Amplificar: Aumenta la intensidad del sonido de alta frecuencia para permitir una mejor audición a las personas con problemas de audición.

### ¦ Ajuste de la configuración del sonido

#### Ecualizador

Ajusta el modo de sonido.

- Balance I/D: Ajusta el balance entre los altavoces izquierdo y derecho.
- 100Hz / 300Hz / 1kHz / 3kHz / 10kHz (ajuste de ancho de banda): Ajusta el nivel de frecuencias específicas de ancho de banda.
- Restab.: Restablece la configuración del ecualizador.

#### Sistemas de sonido, etc.

### Virtual Surround (Desactivado / Activado)

Esta función proporciona una sensación de sonido surround virtual de 5.1 canales a través del par de altavoces o de los auriculares mediante la tecnología HRTF (función de transferencia relativa a la cabeza).

Si Seleccionar altavoz está establecido como Altavoz externo, Virtual Surround está deshabilitado.

### Claridad diálogo (Desactivado / Activado)

Esta función permite aumentar la intensidad de las voces por encima de la música de fondo y los efectos de sonido a fin de que el diálogo se pueda oír más claramente durante la visualización de un programa.

#### Idioma de audio

(sólo canales digitales)

Cambie los valores predeterminados para los idiomas del audio.

✎ El idioma disponible puede variar según la emisión.

#### Formato de audio (MPEG / Dolby Digital 5.1)

(sólo canales digitales)

Cuando el sonido se emite desde un altavoz principal y un receptor de audio, se puede originar un sonido de eco **P.MODE** debido a las diferencias en la velocidad de decodificación **S.MODE** debido a las diferencias en la velocidad de decodificación entre el altavoz principal y el receptor de audio. En tales casos, use la función Altavoz de TV.

> **Secutate La opción del Formato de Audio** puede variar según la emisora. El sonido Dolby Digital de 5.1 canales sólo está disponible cuando se conecta un altavoz externo mediante un cable óptico.

### Descripción de audio

(no está disponible en todas las **localidades)** (sólo canales digitales) **COLL** 

Esta función maneja el flujo de audio de AD (Descripción de audio) cuando ésta se envía desde el emisor con el audio Principal.

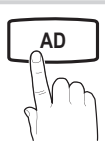

- Descripción de audio (Desactivado / Activado): Activa y desactiva la función de descripción de audio.
- Volumen: Ajuste el volumen de la descripción del audio.

#### Volumen automático (Desactivado / Normal / Nocturno)

Para equilibrar el nivel del volumen de cada canal, se ha de configurar como Normal.

Nocturno: Este modo proporciona una sensación de sonido mejorada en comparación al modo Normal, ya que casi no se produce ruido. Es útil por la noche.

#### Seleccionar altavoz (Altavoz externo / Altavoz TV)

Debido a las diferencias en la velocidad de decodificación entre el altavoz principal y el receptor de audio se puede originar un eco. En tales casos, establezca TV como Altavoz externo.

- © Cuando Seleccionar altavoz está establecido como Altavoz externo, los botones de volumen y MUTE no funcionan y se limita la configuración del sonido.
- © Cuando Seleccionar altavoz está establecido como Altavoz externo, se debe utilizar esta configuración.
	- x Altavoz TV: Desactivado, Altavoz externo: Activado
- **Seleccionar altavoz** está establecido como Altavoz de TV, se debe utilizar esta configuración.
	- \* Altavoz TV: Activado, Altavoz externo: Activado
- ✎ Si no hay señal de vídeo, ambos altavoces se silencian.

### Configuración adicional

(sólo canales digitales)

- Nivel de audio DTV (MPEG/HE-AAC): Esta función permite reducir la disparidad de una señal de voz (que es una de las señales recibidas durante las emisiones de TV digital) al nivel deseado.
	- Según el tipo de señal de emisión, MPEG / HE-AAC se pueden ajustar entre -10dB y 0dB.
	- ✎ Para subir o bajar el volumen, ajuste entre un rango de 0 y -10 respectivamente.

Salida SPDIF: SPDIF (Interfaz digital de Sony Philips) se utiliza para proporcionar sonido digital, reduciendo las interferencias entre los altavoces y los distintos dispositivos digitales, como un reproductor DVD.

Formato audio: Durante la recepción de una emisión de TV digital se puede seleccionar el formato de salida de audio digital (SPDIF) entre las opciones PCM o Dolby Digital.

Si se conectan altavoces de 5.1 canales en una configuración Doby Digital, se mejora la sensación de sonido 3D interactivo.

retardo de audio: Corrija las discordancias entre audio<br>
Retardo de audio: Corrija las discordancias entre audio<br>
v vídeo, cuando vea la televisión o un vídeo, y escuche y vídeo, cuando vea la televisión o un vídeo, y escuche un salida de audio digital mediante un dispositivo externo, como un receptor AV.

- Dolby Digital Comp (Line / RF): Este función minimiza la disparidad de señal entre una señal Doby Digital y una de voz (por ejemplo, audio MPEG, HE-AAC, sonido ATV).
	- Seleccione Line para obtener un sonido dinámico **P.S.M.** Para reducir la diferencia entre los sonidos **P. M. C. B. M. S. Monde** fuertes y suaves durante la noche.

Line: Establezca el nivel de salida de las señales superiores o inferiores a -31dB (referencia) en -20dB o -31dB.

RF: Establezca el nivel de salida de las señales superiores o inferiores a -20dB (referencia) en -10dB o -20dB.

### Reinicio del sonido (OK / Cancelar)

Restablece todas las configuraciones de sonido predeterminadas de fábrica.

#### Selección del modo de sonido

Cuando se configura Dual I-II, el modo de sonido actual se muestra en la pantalla.

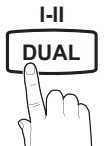

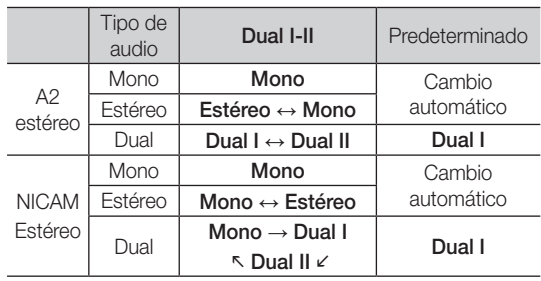

✎ Si la señal de estéreo es débil y el modo cambia de forma automática, cambie a mono.

- ✎ Sólo se activa en la señal de sonido estéreo.
- Sólo disponible cuando la fuente de **Entrada** se configura como TV.

# Funciones básicas

#### Menú de configuración

#### Configuración de la hora

#### Hora

Reloj: La configuración del reloj se utiliza en diferentes funciones del temporizador del televisor.

> La hora actual aparecerá siempre que se pulse el botón INFO.

✎ Si desconecta el cable de alimentación, debe configurar el reloj de nuevo.

#### Modo de reloj (automático/manual)

- ✎ Según la emisora y la señal, la hora automática no se puede ajustar correctamente. En este caso, ajuste la hora manualmente.
- **S** La antena debe estar conectada para poder ajustar la hora automáticamente.

#### Ajustar hora: Establezca Día, Mes, Año, Hora y Minuto manualmente.

Sólo disponible si Modo de reloj está configurado como Manual.

Zona horaria: Puede seleccionar su zona horaria.

- ✎ Está función sólo está disponible en Australia.
- **SESTA función sólo está disponible si Modo del** reloj está establecido como Automático.
- ✎ Según la emisora y la señal, la hora automática no se puede ajustar correctamente. En tal caso, debe hacerlo manualmente.

#### ¦ Uso del temporizador de desconexión

- Temp. de desc. TOOLS月: Apaga automáticamente el televisor tras un periodo de tiempo establecido. (30, 60, 90, 120, 150 y 180 minutos).
	- ✎ Para cancelar Temp. de desc. seleccione Desactivado.

#### Activación y desactivación del temporizador

Temporizador 1 / Temporizador 2 / Temporizador 3: La activación y desactivación del temporizador se puede configurar de tres maneras. Debe ajustar el reloj en primer lugar.

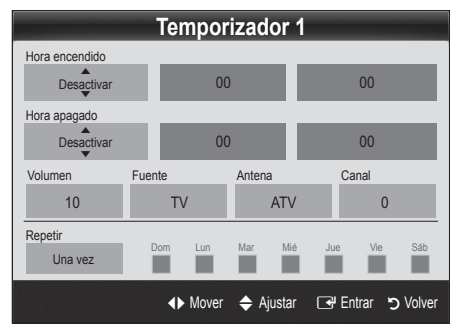

Volumen: Configure el nivel de volumen deseado.

Fuente: Seleccione el contenido TV o USB que se ha de reproducir cuando el televisor se encienda automáticamente. (USB se puede seleccionar sólo cuando el dispositivo USB está conectado al televisor)

Antena (cuando Fuente está configurado como TV): Seleccione ATV o DTV.

Canal (cuando Fuente está configurado como TV): Permite seleccionar el canal deseado.

Contenido (cuando Fuente está configurado como USB): Seleccione una carpeta en el dispositivo USB que contenga archivos de música o de fotos que se han de reproducir cuando el televisor se encienda automáticamente.

- ✎ Si no hay archivos de música en el dispositivo USB o no se ha seleccionado la carpeta que contenga los archivos de música, el temporizador no funciona correctamente.
- ✎ Si sólo hay un archivo de fotos en el dispositivo USB, la presentación no se reproducirá.
- ✎ Si el nombre de la carpeta es demasiado largo, ésta no se seleccionará.
- ✎ Cada USB que se utiliza está asignado a su propia carpeta. Cuando se utiliza más de un mismo tipo de USB, asegúrese de que la carpeta asignada a cada dispositivo USB tenga un nombre diferente.

Repetir: Seleccione Una vez, Todos, Lun~Vie, Lun~Sáb, Sáb~Dom o Manual para configurarlo como más le convenga. Si selecciona Manual, puede configurar el día en que desee activar el temporizador.

- $\mathbb S$  La marca  $\checkmark$  indica que se ha seleccionado el día.
- ✎ Apagado automático (sólo disponible cuando el televisor se ha encendido con el temporizador): El televisor se apagará automáticamente 3 horas después de que se haya dejado inactivo para prevenir un sobrecalentamiento.

#### ¦ Programas de bloqueo

#### Seguridad

- $\mathbb{\otimes}$  La pantalla de la entrada del PIN aparece antes que la pantalla de configuración.
- ✎ Escriba un número de 4 dígitos, el predeterminado es "0-0-0-0". Cambie el PIN mediante la opción Cambiar PIN.
- Bloqueo niños (Desactivado / Activado): Bloquee los canales en el Admin. de canales para impedir que los usuarios no autorizados, como los niños, accedan a programas inadecuados para ellos.
	- Sólo disponible cuando la fuente de Entrada se configura como TV.
- Bloqueo paterno (clasificación paterna): Impida que los usuarios no autorizados, como los niños, accedan a programas inadecuados para ellos con un código PIN de 4 dígitos establecido por el usuario. Si el canal seleccionado está bloqueado, se muestra el símbolo " $\cap$ ".

Perm. todo: Desbloquea todas las clasificaciones de TV.

 $\otimes$  Los elementos de **Bloqueo paterno** difieren según el país.

03 **Funciones básicas** Funciones básicas

- Cambiar código: Cambie su número ID personal necesario para configurar el televisor.
	- ✎ Si ha olvidado el código PIN, pulse los botones del mando a distancia en la siguiente secuencia para reiniciar el PIN a "0-0-0-0": POWER (desactivar)  $\rightarrow$  MUTE  $\rightarrow$  8  $\rightarrow$  2  $\rightarrow$  4  $\rightarrow$  POWER (activar).

### ¦ Otras funciones

#### Idioma

- Idioma del menú: Ajuste el idioma de los menús.
- Idioma del teletexto: Establezca el idioma que desee para el teletexto.
	- ✎ El inglés es el idioma predeterminado cuando en una emisión no está disponible la selección de idiomas.
- Preferencias (Idioma principal audio / Idioma secundario audio / Idioma princ. subtítulos / Idioma sec. subtítulos / Idioma principal del teletexto sec. submanos / laloma principal del teletexto<br>**/ Idioma secundario del teletexto**): Seleccione un idioma, que será el predeterminado cuando se seleccione un canal.

#### Subtítulos

Use este menú para configurar el modo de Subtítulos.

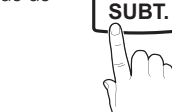

✎ La función de subtítulos no está disponible en los modos Componente o HDMI.

Subtítulos (Desactivado / Activado): Activa

o desactiva los subtítulos.

- Modo (Normal / Discap. auditivos): Ajusta el modo de la función de subtítulos.
- Idioma de los subtítulos: Establece el idioma de los subtítulos.
	- ✎ Si el programa que se está viendo no admite la opción Discap. auditivos, automáticamente se activa Normal aunque se seleccione Discap. auditivos.
	- ✎ El inglés es el idioma predeterminado cuando en una emisión no está disponible la selección de idiomas.

#### Texto digital (Inhabilitar / Habilitar) (sólo RU)

Si el programa se emite con texto digital, esta opción está activada.

### General

Modo Juego (Desactivado / Activado): Cuando se conecta una videoconsola como PlayStation™ o **Pesactivari** Moox<sup>™</sup>, se puede experimentar una sensación más realista al seleccionar el modo de juegos.

#### **SO NOTA**

- x Precauciones y limitaciones del modo de juego
	- Si desea desconectarse de la consola de videojuegos y conectarse a otro dispositivo externo, ajuste la opción Modo Juego como Desactivado en el menú de configuración.
	- Si visualiza el menú de TV en el Modo Juego, la pantalla tiembla ligeramente.
- Modo Juego no está disponible en el modo TV y PC.
- Tras conectar la consola de videoiuegos, configure Modo Juego como Activado para prevenir una mala calidad de imagen.
- x Si Modo Juego se configura como Activado: El modo Imagen se configura como Estándar y el de Sonido como Personal.
- Transpar. de menú (Brillo/Oscuro): Establezca la transparencia del menú.
- Melodía (Desactivado/Bajo/Medio/Alto): Establezca que una melodía se oiga cuando el televisor se encienda o se apague.

### **Interfaz común**

- Menú CI: Permite al usuario realizar selecciones en el menú CAM proporcionado. Seleccione el menú CI según el menú de la tarjeta PC.
- Info. sobre la aplicación: Vea la información sobre el CAM insertado en la ranura CI y sobre la "TARJETA CI o CI+" insertada en el CAM. La instalación del CAM puede efectuarse con el televisor encendido o apagado.
- 1. Puede adquirir el módulo del CAM de CI por teléfono o en el distribuidor más cercano a su domicilio.
- 2. Inserte firmemente la "TARJETA CI o CI+" en el CAM en la dirección de la flecha.
- 3. Inserte el CAM con la "TARJETA CI o CI+" en la ranura de la interfaz común en la dirección de la flecha de modo que quede paralela a la ranura.
- 4. Compruebe si se ven imágenes en un canal de señal codificada.

# Funciones básicas

#### ¦ Imagen sobre imagen (PIP)

#### PIP TOOLS<sup>2</sup>

Vea simultáneamente el sintonizador de televisión y otra fuente de vídeo externa. PIP (imagen dentro de imagen) no se admite en el mismo modo.

#### $\otimes$  NOTA

- x Si apaga el televisor mientras mira la televisión en el modo PIP, la ventana PIP desaparecerá.
- x Puede notar que la imagen de la ventana PIP llega a ser ligeramente artificial cuando utiliza la pantalla principal para visualizar juegos o karaoke.
- x Configuración de PIP

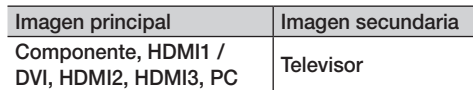

- PIP (Desactivado / Activado): Active o desactive la función PIP.
- Tamaño ( $\Box$ ): Seleccione un tamaño para la imagen secundaria.
- Posición ( $\Box$  /  $\Box$  /  $\Box$ ): Seleccione una posición para la imagen secundaria.
- Canal: Seleccione el canal de la pantalla secundaria.
- Selección de sonido (Principal / Secundario): Puede elegir el sonido que desee (Principal Secundario) en el modo PIP.

#### Menú de asistencia técnica

#### Autodiagnóstico

- Prueba de imagen (Sí / No): Se utiliza para comprobar si hay problemas con la imagen y si éstos continúan tras comprobar el patrón de color.
- Prueba de sonido (Sí / No): Utilice el sonido de la melodía incorporada para comprobar si hay problemas con el sonido.
	- ✎ Si no oye sonido en los altavoces del televisor, antes de realizar la prueba de sonido, asegúrese de que Seleccionar altavoz esté configurado como Altavoz de TV en el menú Sonido.
	- **Secu** La melodía se oirá durante la prueba aunque Seleccionar altavoz esté establecido como Altavoz externo o se haya silenciado el sonido con el botón MUTE.
- Información de señal: (sólo canales digitales) La calidad de la recepción del canal HDTV es perfecta o los canales no están disponibles. Ajuste la antena para aumentar la intensidad de la señal.
- Solución de problemas: Si parece que hay problemas en el televisor, consulte este apartado.
	- ✎ Si no se puede aplicar ninguno de los consejos para solucionar los errores, póngase en contacto con un centro de asistencia de Samsung.

### Actualización del software

La Actualización del software se puede realizar a través de una señal de emisión o descargando el último firmware desde samsung.com en el dispositivo de memoria USB.

Versión actual es el software ya instalado en el televisor.

✎ El software se representa como "Año/Mes/Fecha\_ Versión".

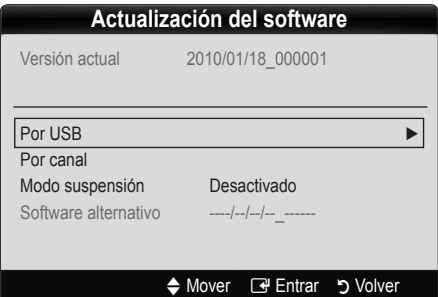

#### Instalación de la versión más actual

Por USB: Inserte la unidad USB que contenga el archivo de la actualización del firmware descargado desde www.samsung.com, en le televisor. No desconecte la alimentación ni extraiga la unidad USB antes de finalizar las actualizaciones. El televisor se apagará y se encenderá automáticamente

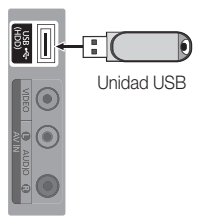

Panel lateral del TV

después de completar la actualización del firmware. Cuando se actualiza el software, la configuración del vídeo y del audio que se haya efectuado vuelve a la configuración predeterminada. Le aconsejamos que anote la configuración para recuperarla fácilmente después de la actualización.

03 **Funciones básicas** Funciones básicas

- Por canal: Actualice el software a través de una señal de emisión.
	- ✎ Si selecciona esta función durante la fase de transmisión del software, éste se busca automáticamente y se descarga.
	- ✎ El tiempo necesario para la descarga del software lo determina el estado de la señal.
- Actualización del modo de suspensión: A la hora seleccionada se ejecuta automáticamente una actualización manual. Dado que la alimentación de la unidad está activada internamente, la pantalla LCD puede encenderse ligeramente. Este fenómeno puede durar más de 1 hora mientras la actualización del software se completa.
- Software alternativo (copia de seguridad): Si hay problemas con el nuevo firmware que afecten al funcionamiento, puede cambiar el software a la versión anterior.
	- ✎ Si se ha cambiado el software, se muestra el software existente.

#### Guía de conexión HD

Consulte esta información cuando conecte dispositivos externos al televisor.

### Contacto con Samsung

Consulte esta información si el televisor no funciona adecuadamente o si desea actualizar el software. Puede buscar información relacionada con nuestro centro de llamadas, para descargar los productos y el software.

# Funciones avanzadas

#### Conexión a un PC

#### Uso de cables HDMI/DVI / D-sub

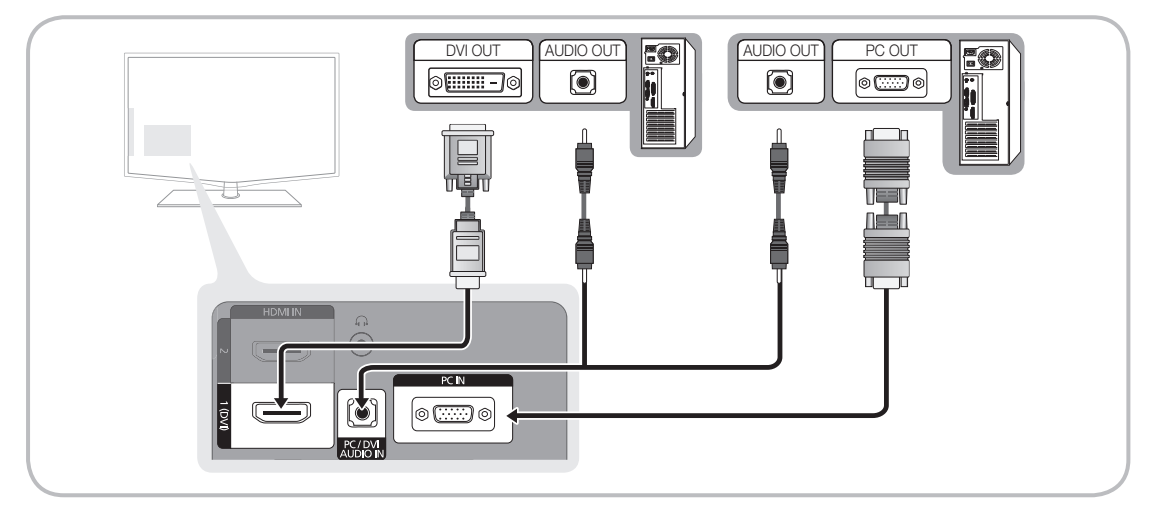

#### Modos de visualización (entradas D-Sub y HDMI/DVI)

La resolución óptima es 1360 X 768 @ 60 Hz.

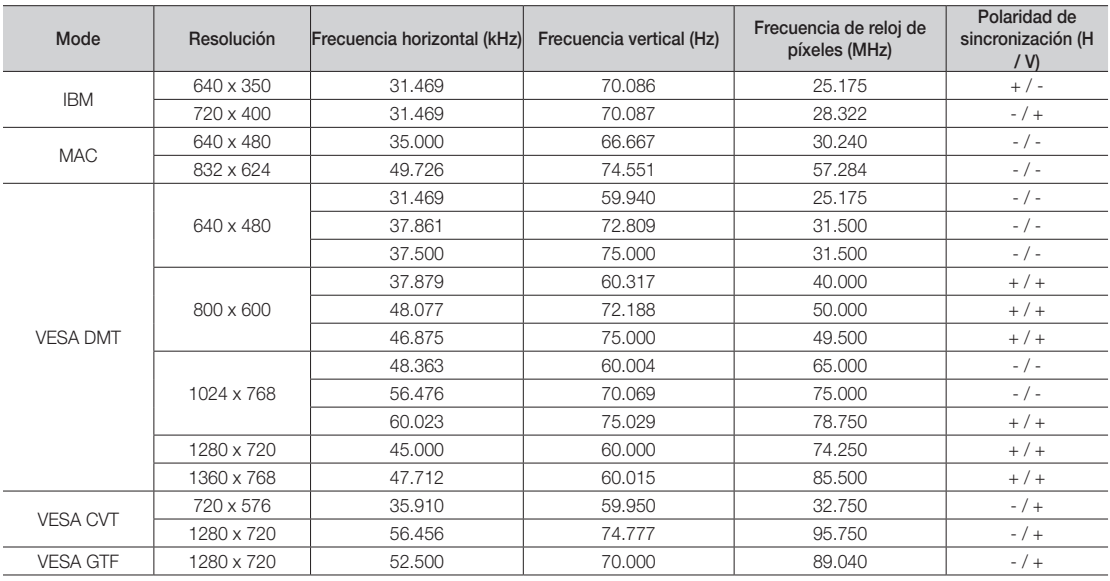

#### $\otimes$  NOTA

- x En una conexión de cable HDMI/DVI, se debe conectar en el terminal HDMI IN 1(DVI).
- x No se admite el modo entrelazado.
- x El aparato puede funcionar incorrectamente si se selecciona un formato de vídeo que no sea estándar.
- x Los modos Independiente y Compuesto no se admiten. SOG (Sincr. en verde) no se admite.

#### Media Play

**MediaPlay** 

Videos

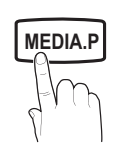

**GUIDE AD**

Disfrute de archivos de fotos, música y películas almacenados en un dispositivo de clase de almacenamiento masivo (MSC) USB o en su PC

#### ¦ Conexión de un dispositivo USB

- 1. Encienda el televisor.
- 2. Conecte un dispositivo USB que contenga archivos de fotos, música o películas al terminal USB (HDD) del lateral del televisor.
- 3. Cuando USB está conectado al televisor, aparece una ventana emergente. A continuación puede seleccionar Media Play.
- ✎ Puede que no funcione correctamente con archivos multimedia sin licencia.
- Lista de lo que debe saber antes de utilizar Media Play
	- MTP (Protocolo de transferencia de recursos) no se admite.
	- x El sistema de archivos admite FAT16, FAT32 y NTFS.
	- Ciertos tipos de cámara digital USB y dispositivos de audio quizás no sean compatibles con este televisor.
	- x Media Play sólo admite dispositivos USB de clase de almacenamiento masivo (MSC). MSC es un dispositivo de clase de almacenamiento masivo sólo de transporte de gran capacidad. Ejemplos de MSC son las unidades de almacenamiento en miniatura, los lectores de tarjetas Flash y las unidades de disco duro de USB (no se admiten concentradores de USB). Los dispositivos se deben conectar directamente al puerto USB del televisor.
	- x Antes de conectar el dispositivo al televisor, haga una copia de seguridad de sus archivos para evitar daños o pérdidas de datos. SAMSUNG no se hace responsable por cualquier daño en los archivos o pérdida de datos.
	- x Conecte un disco duro de USB al puerto reservado, el puerto USB (HDD).
	- · No desconecte el dispositivo USB mientras se esté cargando.
	- x Cuanto mayor sea la resolución de la imagen, más tiempo tardará en visualizarse en la pantalla.
	- La resolución JPEG máxima admitida es 15360 x 8640 píxeles.
	- x Con archivos dañados o que no se admiten, se muestra el mensaje "Formato de archivo no admitido".
	- Si los archivos están ordenados por la vista básica, se pueden mostrar hasta 1000 archivos en cada carpeta.
	- x Los archivos MP3 con DRM descargados desde un sitio de pago no se pueden reproducir. La tecnología Gestión de derechos digitales (DRM) admite la creación de contenidos, la distribución y gestión de éstos de modo integrado y general, incluida la protección de los derechos e intereses de los proveedores de los contenidos, la prevención de copias ilegales de los contenidos, así como la gestión de cobros y acuerdos.
	- · Si hay más de 2 dispositivos PTP conectados, sólo se mostrará uno.
	- Si se ha conectado más dos dispositivos MSC, alguno de ellos puede que no se reconozca. Un dispositivo que exija mucha energía (más de 500mA o 5 V), quizás no se admita.
	- x Si se muestra un mensaje de advertencia de sobrealimentación al conectar o usar un dispositivo USB, es posible que el dispositivo no se reconozca o que funcione incorrectamente.
	- · Si el televisor no recibe señal de entrada durante el tiempo establecido en Tiempo protec. autom., se iniciará el salvapantallas.
	- x Si se utiliza un cable de extensión USB, es posible que el dispositivo USB no se reconozca o que los archivos del dispositivo no se puedan leer.
	- x Si no se reconoce un dispositivo USB conectado al televisor, la lista de archivos del dispositivo está dañada o un archivo de la lista no se reproduce, conecte el dispositivo USB al ordenador, formatee el dispositivo y compruebe la conexión.
	- Si un archivo eliminado del ordenador se puede encontrar todavía cuando se ejecuta Media Play, utilice la función "Vaciar papelera de reciclaje" del ordenador para eliminarlo permanentemente.

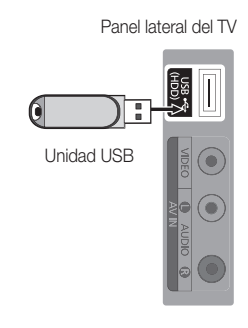

 $\Omega$ 

SUM A Cambiar disp. **D** Modo dispositivo **E** Entrar by Volve

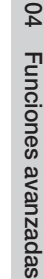

# Funciones avanzadas

#### Pantalla de visualización

Vaya al archivo que desee mediante los botones arriba/abajo/derecha/izquierda y, a continuación, pulse los botones **ENTER**  $\vec{F}$  o  $\vec{F}$  (reproducir). El archivo se reproduce.

**Secompatible con el Modo dispositivo y Método contenido en la página de inicio de Media Play.** 

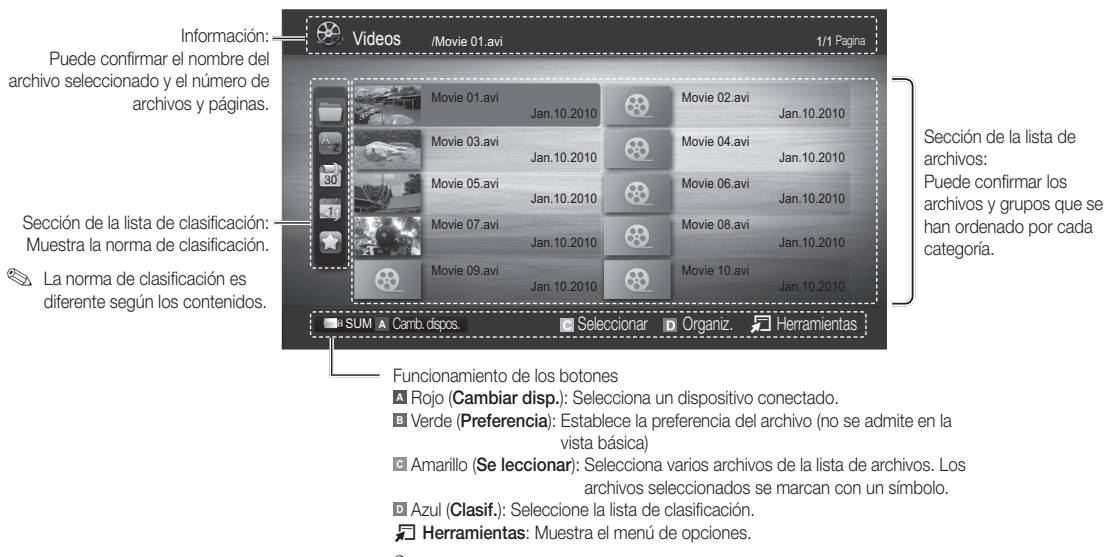

#### **Sandracias a los botones < o →**, la lista de archivos se puede mover a la página siguiente o anterior.

#### Vídeos

#### Reproducción de vídeo

- 1. Pulse los botones < o ► para seleccionar Vídeos y, a continuación, pulse el botón ENTER G<sup>a</sup> en el menú Media Play.
- 2. Pulse los botones ◄/►/▲/▼ para seleccionar el archivo que desee en la lista.
- 3. Pulse los botones ENTER $\rightarrow$  o  $\rightarrow$  (reproducir).
	- El archivo seleccionado se visualiza en la parte superior con su tiempo de reproducción.
	- Si se desconoce la información de la hora del vídeo, el tiempo y el progreso de la reproducción no se muestran.
	- Durante la reproducción de vídeo, puede realizar búsquedas con los botones ◄ y ►.

**En este modo, se pueden ver clips de películas contenidos en un** juego, pero no se puede reproducir éste.

y Formatos de subtítulo admitidos

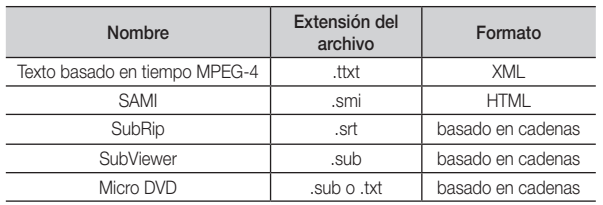

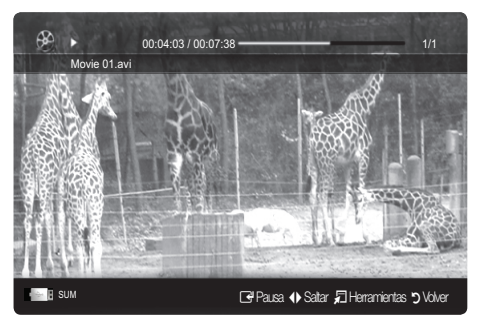

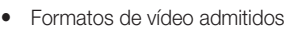

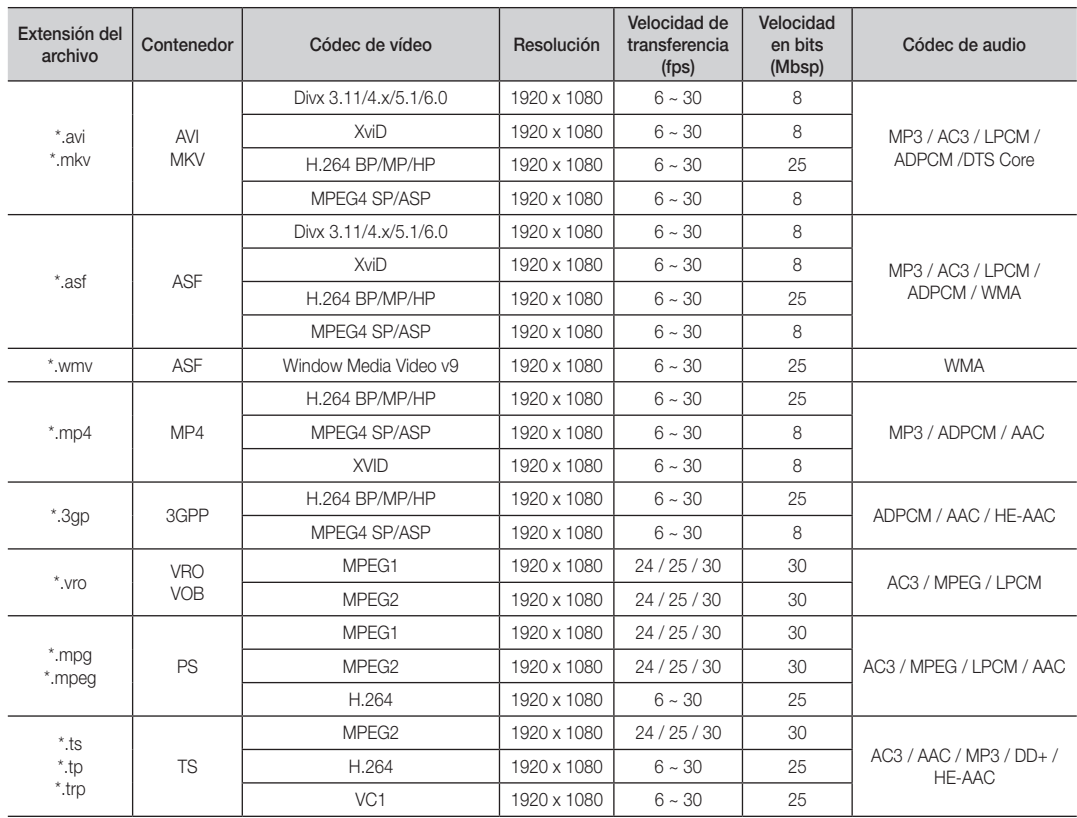

#### Otras restricciones

✎ NOTA

- · Si hay problemas con el contenido de un códec, éste no será compatible.
- · Si la información de un contenedor es incorrecta y el archivo presenta errores, no se podrá reproducir correctamente el contenedor.
- x El sonido y el vídeo pueden no funcionar si el contenido tiene una velocidad de bits y de transferencia superior a la de marco/segundo relacionada en la tabla anterior.
- x Si hay un error en la tabla de índice, la función de búsqueda (omitir) no se admite.

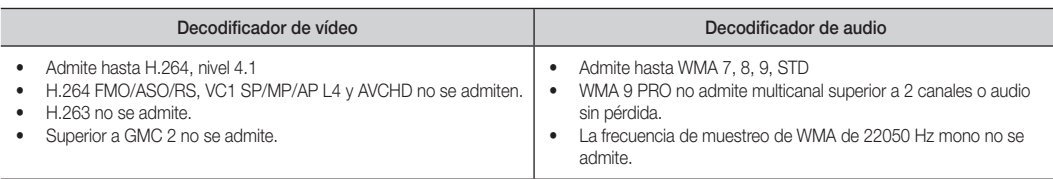

# Funciones avanzadas

#### Reproducción continua de un archivo de película (reanudar reproducción)

Si sale de la función de reproducción de Videos, ésta se puede reproducir posteriormente desde el punto en que se detuvo.

- 1. Seleccione el archivo de película que desee seguir reproduciendo pulsando los botones ◄ o ► en la sección de la lista de archivos.
- 2. Pulse los botones  $\blacktriangleright$  (reproducir) / ENTER  $\blacktriangleright$ .
- 3. Seleccione Contin. (reanudar reproducción) con el botón azul. La película se reproducirá desde el punto en que se detuvo.
	- ✎ El botón azul está disponible al reanudar la reproducción.
	- Si la función Recordar contin. pelíc. está configurada como Activado en el menú Config., aparecerá un mensaje emergente cuando se reanude la reproducción de un archivo de película.

#### Música

#### Reproducción de música

- 1. Pulse los botones ◄ o ► para seleccionar Música y, a continuación, pulse el botón ENTER en el menú Media Play.
- 2. Pulse los botones ◄/►/▲/▼ para seleccionar el archivo que desee en la lista.
- 3. Pulse los botones ENTER  $\rightarrow$  o  $\rightarrow$  (reproducir).
	- Durante la reproducción de música, puede realizar búsquedas con los botones ◄ y ►.
	- Los botones  $\overline{\left( A\right)}$  (REW) y  $\rightarrow$  (FF) no funcionan durante la reproducción.
- ✎ Sólo se muestran los arch ivos con la extensión MP3 y PCM. Los archivos con otras extensiones no se muestran, aunque se hayan guardado en el mismo dispositivo USB.
- ✎ Si, al reproducir archivos MP3, el sonido no se oye correctamente, ajuste Ecualizador en el menú Sonido. (Un archivo MP3 demasiado modulado puede ocasionar problemas de sonido.)

#### Fotos

#### Visualización de una foto (o una presentación)

- 1. Pulse los botones ◄ o ► para seleccionar Fotos y, a continuación, pulse el botón ENTER en el menú Media Play.
- 2. Pulse los botones ◄/►/▲/▼ para seleccionar el archivo que desee en la lista.
- 3. Pulse los botones ENTER @ o D (reproducir).
	- Mientras se muestra una lista de fotos, pulse los botones  $\blacktriangleright$  (reproducir) / ENTER $\blacktriangleright$  del mando a distancia para iniciar la presentación.
	- En la presentación se usan todos los archivos de la sección de la lista de archivos.
	- Durante la presentación, los archivos se muestran en orden a partir del archivo que se muestra en este momento.
- **Secure 2008** Los archivos de música se pueden reproducir automáticamente durante la presentación si Música de fondo está configurado como Activado.
- **Sel Modo BGM** no se puede cambiar hasta que no haya finalizado la carga de BGM.

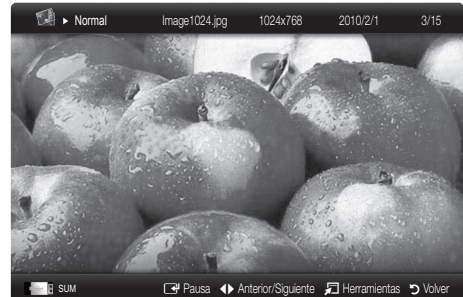

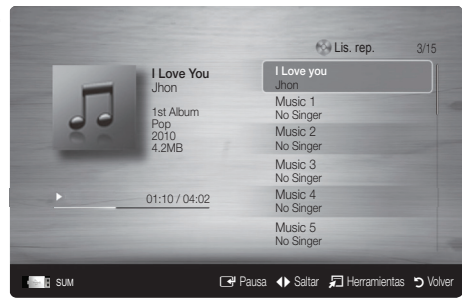

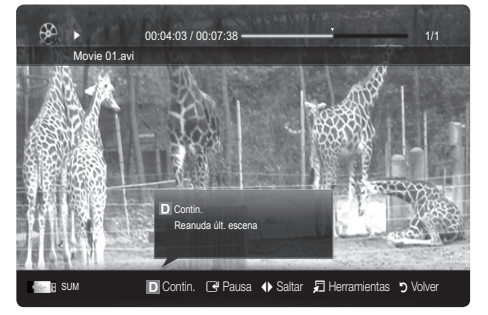

#### Reproducción de varios archivos

#### Reproducción de archivos grabados / vídeo / música / fotos seleccionados

- 1. Pulse el botón amarillo en la lista de archivos para seleccionar el archivo que desee.
- 2. Repita el proceso anterior para seleccionar varios archivos.
	- ✎ NOTA
		- $\cdot$  La marca ( $\checkmark$ ) aparece a la izquierda de los archivos seleccionados.
		- x Para cancelar la selección, pulse de nuevo el botón amarillo.
		- x Para cancelar la selección de los archivos, pulse el botón TOOLS y seleccione Deseleccionar todo.
- 3. Pulse los botones  $\boxed{\blacktriangleright}$  (reproducir) / ENTER  $\boxed{\triangleleft}$ .

#### Reproducción de grupos de archivos vídeo / música / fotos

- 1. Cuando se muestre una lista de archivos, vaya a cualquier archivo del grupo deseado.
- 2. Pulse el botón TOOLS y seleccione Rep. qr. act..

#### ¦ Funciones adicionales del reproductor multimedia

#### Clasificación de la lista de archivos

Pulse el botón azul en la lista de archivos para ordenarlos.

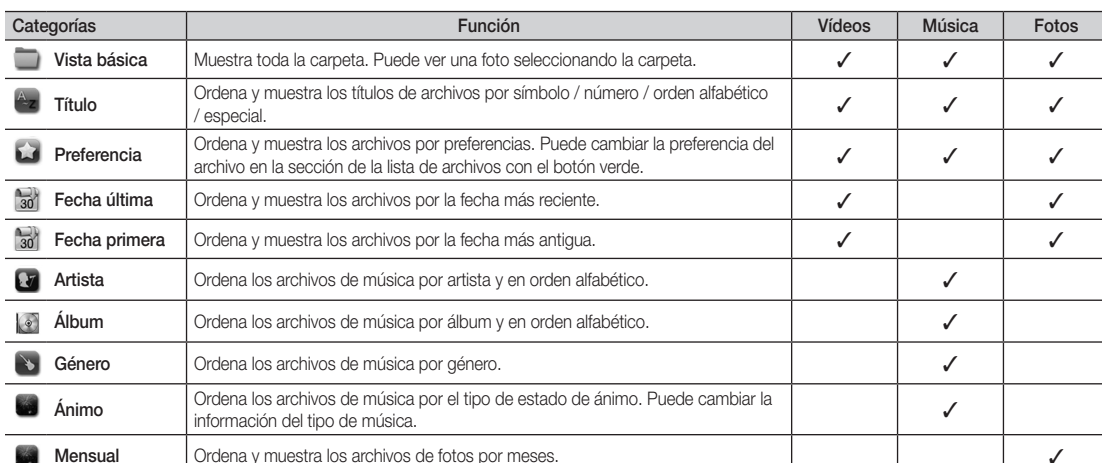

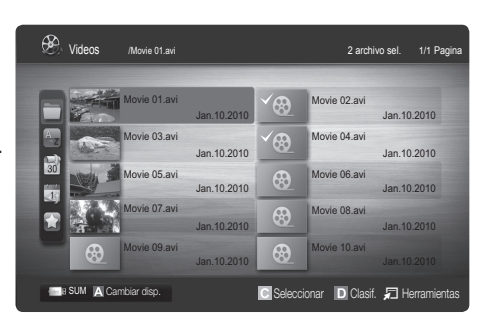

# Funciones avanzadas

#### Menú de opciones de reproducción vídeos / música / fotos

Pulse el botón TOOLS durante la reproducción de un archivo.

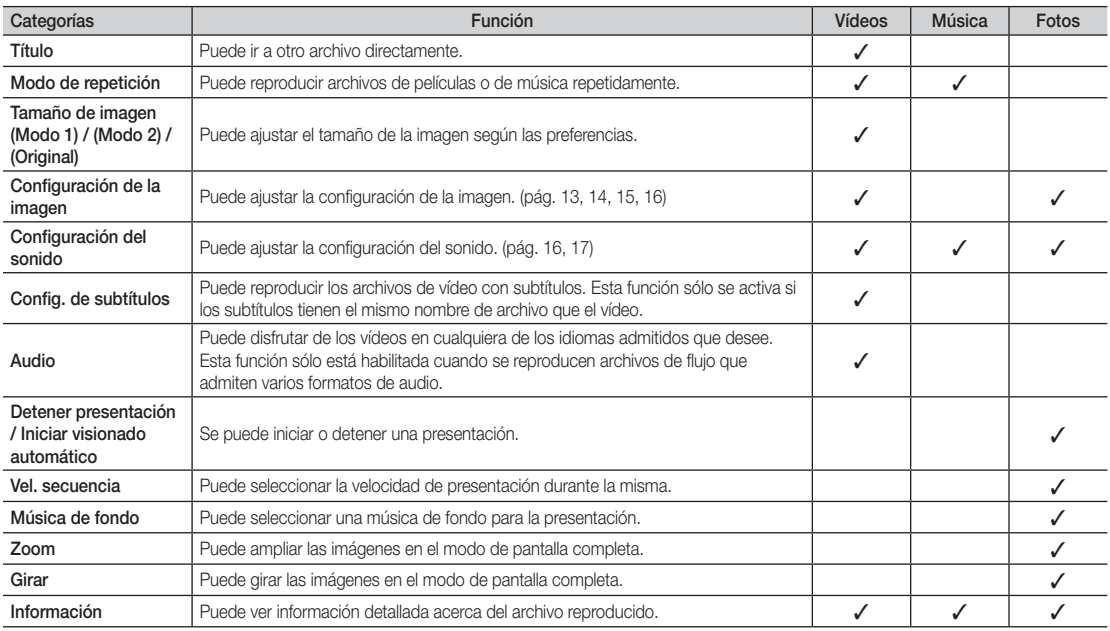

#### Config.

#### Uso del menú de configuración

- Recordar contin. pelíc. (reanudar reproducción.) (Activado / Desactivado): Seleccionar para mostrar el mensaje de ayuda emergente para la reproducción de una película desde el punto en que se dejó de ver anteriormente.
- Obtener código de registro de DivX® VOD: Muestra el código de registro autorizado para el televisor. Si se conecta al sitio web de DivX y registra el código de registro con una cuenta personal, puede descargar el archivo de registro VOD. Si reproduce el registro VOD mediante el reproductor multimedia, el registro se ha terminado.

✎ Para obtener más información sobre DivX® VOD, visite "www.DivX.com".

- Obtener código desactivación DivX® VOD: Si DivX® VOD no está registrado, aparece el código de desactivación de registro. Si ejecuta esta función cuando DivX® VOD se ha registrado, el registro actual de DivX® VOD se desactiva.
- Información: Seleccione esta opción para ver la información del dispositivo conectado.

#### Anynet<sup>+</sup>

#### ¿Qué es Anynet<sup>+</sup>? TOOLS月

Anynet<sup>+</sup> es una función que permite controlar con el mando a distancia del televisor Samsung todos los dispositivos de Samsung conectados que sean compatibles con Anynet<sup>+</sup>. El sistema Anynet<sup>+</sup> sólo se puede usar con dispositivos de Samsung que tengan la función Anynet\*. Para asegurarse de que el dispositivo de Samsung tenga dicha función, compruebe si lleva el logotipo Anynet<sup>+</sup>.

#### Para conectar al sistema Home Theatre

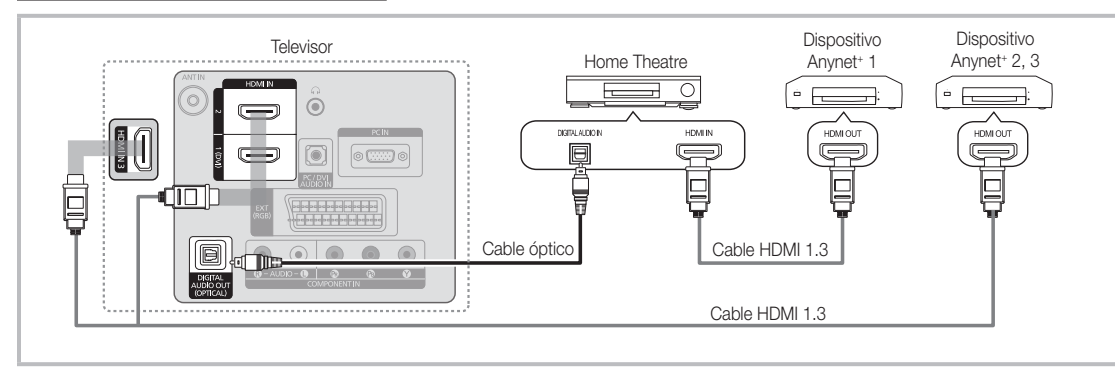

- 1. Conecte los terminales HDMI IN (1(DVI), 2, o 3) del televisor y el terminal HDMI OUT del dispositivo Anynet+ correspondiente mediante un cable HDMI.
- 2. Conecte el terminal HDMI IN del sistema Home Theatre y el terminal HDMI OUT del dispositivo Anynet+ correspondiente mediante un cable HDMI.

#### ✎ NOTA

- x Conecte el cable óptico entre el terminal DIGITAL AUDIO OUT (OPTICAL) del televisor y la entrada de audio digital del sistema Home Theatre.
- x Si se sigue la conexión anterior, el terminal Optical sólo produce la salida de 2 canales de audio. Sólo oirá sonido de los altavoces frontales izquierdo y derecho y del subwoofer del sistema Home Theatre. Para escuchar el canal de audio 5.1, conecte el terminal DIGITAL AUDIO OUT (OPTICAL) del DVD/decodificador de satélite (es decir, dispositivo Anynet<sup>+</sup> 1 o 2) directamente al amplificador o al sistema Home Theatre, no al televisor.
- Conecte sólo un sistema Home Theatre.
- Puede conectar un dispositivo Anynet+ mediante el cable HDMI. Algunos cables HDMI pueden no admitir las funciones Anynet<sup>+</sup>.
- Anynet+ funciona cuando el dispositivo de AV que admite Anynet+ se encuentra en estado de espera o de encendido.
- Anynet+ admite hasta 12 dispositivos de AV en total. Tenga en cuenta que puede conectar hasta 3 dispositivos del mismo tipo.

#### Menú Anvnet<sup>+</sup>

El menú Anynet+ cambia según el tipo y el estado de los dispositivos Anynet+ conectados al televisor..

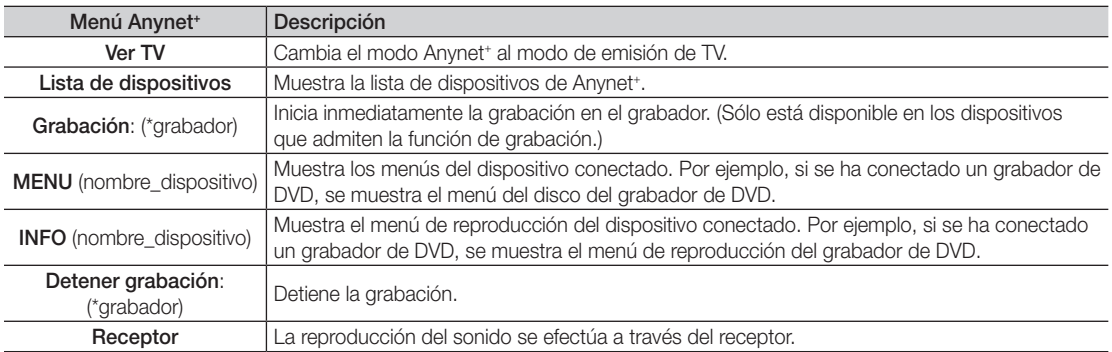

Cuando hay conectados varios dispositivos de grabación, éstos se muestran como (\*grabador), pero si sólo hay conectado un dispositivo, éste se muestra como (\*nombre\_dispositivo).

# Funciones avanzadas

#### Configuración de Anynet+

#### Configuración

Anynet<sup>+</sup> (HDMI-CEC) (Activado / Desactivado): Para usar la función Anynet<sup>+</sup>, Anynet<sup>+</sup> (HDMI-CEC) debe estar configurado como Activado.

© Cuando la función Anynet<sup>+</sup> (HDMI-CEC) está desactivada, todas las operaciones relacionadas con Anynet<sup>+</sup> se desactivan.

Apagado automático (No / Sí): Configuración de un dispositivo Anynet<sup>+</sup> para que se desactive automáticamente cuando el televisor se apaga

- ✎ La fuente activa del televisor se debe configurar para que éste utilice la función Anynet+ .
- ✎ Aunque un dispositivo externo aún esté grabando, se puede apagar.

#### Conmutación entre dispositivos Anynet+

- 1. Se muestran todos los dispositivos Anynet<sup>+</sup> conectados al televisor.
	- ✎ Si no encuentra el dispositivo que desea, pulse el botón rojo para actualizar la lista.
- 2. Seleccione un dispositivo y pulse el botón ENTER  $\mathbb{F}$ . Puede cambiar al dispositivo seleccionado.
	- Sólo cuando Anynet<sup>\*</sup> (HDMI-CEC) se configura como Activado en el menú Aplicación, aparece el menú Lista de dispositivos.
	- x El cambio al dispositivo seleccionado puede tardar unos 2 minutos. No se puede cancelar la operación de cambio de dispositivo mientras ésta se está efectuando.
	- · Si ha seleccionado el modo de entrada externa pulsando el botón SOURCE, no podrá usar la función Anynet<sup>+</sup>. Asegúrese de cambiar al dispositivo Anynet<sup>+</sup> mediante la Lista de dispositivos.

#### **Grabación**

La grabadora de Samsung permite efectuar una grabación de un programa de televisión.

- 1. Seleccione Grabación.
	- $\mathbb{S}\$  Cuando hay más de dos dispositivos de grabación
		- x Cuando hay varios dispositivos de grabación conectados, éstos se muestran en una lista. Seleccione un dispositivo de grabación en Lista de dispositivos.
	- Si no se muestra el dispositivo de grabación, seleccione Lista de dispositivos y pulse el botón rojo para buscar los dispositivos.
- 2. Pulse el botón EXIT para salir.
	- Se pueden grabar las transmisiones de la fuente seleccionando Grabación: (nombre\_dispositivo).
	- ✎ Si pulsa el botón � (REC), grabará lo que está viendo en ese momento. Si está viendo un vídeo desde otro dispositivo, se graba el vídeo de éste.
	- ✎ Antes de grabar, compruebe si la toma de antena está conectada correctamente al dispositivo de grabación. Para conectar correctamente una antena a un dispositivo de grabación, consulte el manual del usuario del dispositivo de grabación.
#### ¦ Escucha a través de un receptor

Se puede escuchar sonido a través de un receptor (como Home Theatre) en lugar de hacerlo mediante el altavoz del televisor.

- 1. Seleccione Receptor y configure como Activado.
- 2. Pulse el botón EXIT para salir.
	- ✎ Si el receptor sólo admite audio, quizás no se muestre la lista de dispositivos.
	- ✎ El receptor no funcionará si no se ha conectado correctamente el terminal de entrada óptico del receptor con el terminal DIGITAL AUDIO OUT (OPTICAL) del televisor.
	- ✎ Cuando el receptor (sistema Home Theatre) está establecido en Activado, se puede oír la salida de sonido del terminal Optical del televisor. Cuando se ve la televisión a través de un DTV (aéreo), el televisor envía el sonido de 5.1 canales al receptor. Cuando la fuente es un componente digital, como un DVD, y está conectada al televisor a través de HDMI, sólo se oye el sonido de 2 canales del receptor.

## ✎ NOTA

- Sólo puede controlar los dispositivos Anynet<sup>+</sup> mediante el mando a distancia del televisor, no con los botones de éste.
- x El mando a distancia del televisor puede no funcionar en determinadas circunstancias. En ese caso, vuelva a seleccionar el dispositivo Anynet<sup>+</sup>.
- Las funciones Anynet<sup>+</sup> no funcionan con los productos de otros fabricantes.

#### Solución de problemas de Anynet<sup>+</sup>

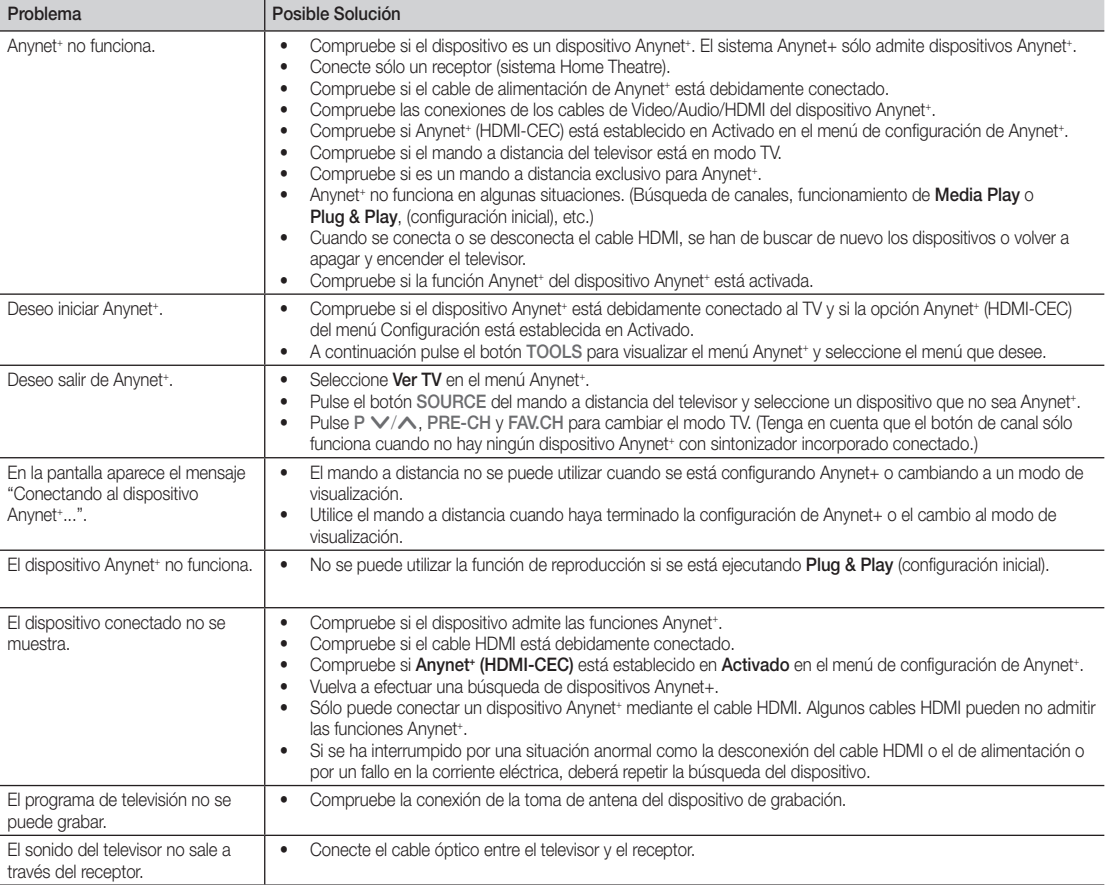

# Información adicional

#### Función de teletexto de los canales analógicos

La página de índice de dicho servicio proporciona información sobre el uso de éste. Para que la información del teletexto se visualice correctamente, la recepción del canal debe ser estable. En caso contrario, puede perderse información o algunas páginas pueden no visualizarse.

✎ Puede cambiar páginas de teletexto pulsando los botones numéricos del mando a distancia.

 $\overline{a}$ 

6  $\boldsymbol{\Omega}$  $\bm{6}$  $\equiv$ / $\Box$  (activar teletexto/ mezcla): Active el modo de teletexto tras seleccionar el canal que proporciona el servicio de teletexto. Pulse dos veces para superponer el modo de teletexto a la pantalla de emisión actual.  $\bigcirc$   $\left( \Xi \diamond \right)$  (quardar): Guarde las páginas del teletexto.  $\bigoplus$   $\left(\equiv \bigoplus$  (tamaño): Se utiliza para mostrar caracteres de doble tamaño en la parte superior de la pantalla. Si desea mostrarlos también en la parte inferior, vuelva a pulsar el botón. Púlselo de nuevo una vez para volver a la presentación normal.

 $\bigodot$   $\left(\Xi \overline{\Xi} \right)$  (retener) Retenga la presentación en una página determinada si ésta está enlazada con varias páginas secundarias que se muestran automáticamente. Para reanudar, vuelva a pulsar el botón.

 $\bigoplus$   $\left(\equiv_{m}\right)$  (modo): Seleccione el modo de teletexto (LIST/FLOF). Si lo pulsa en el modo LIST, cambia al modo de guardar lista. En dicho modo se puede guardar la página de teletexto en la lista mediante el botón <sup>[50</sup> (quardar).

 $\bigcirc$   $\left(\equiv\right)$  (página secundaria): Muestre la página secundaria disponible.

POWER SOURCE  $\overline{(\cdot)}$  $\rightarrow$  $\bm{\Theta}$ ö 3 4 5 6  $\overline{9}$  $\overline{7}$ 8 TTX/MIX  $\overline{0}$ PRE-CH 6 10Z **MUTE**  $\bm{o}$ ÷ 啄 P **CH LIST** -⊟⊚ G)  $\equiv$ i  $\overline{\mathbf{e}}$ MEDIA,P **MENU** GUIDE  $\quad \ \ \, \boxplus$  $\mathbf 0$ **DESER** Me<sub>o</sub>  $\Box$ RETURI .<br>- П ብ **A B C D** @ **I-II** S.MODE P.MODE **DUAL** P.SIZE **SUBT. AD**  $\mathbf{p}$ 44 Ĩ.  $\epsilon$  $\mathbf{u}$ **SAMSUNG** 

(<sup>2→</sup>1) (avanzar página): Muestre la  $\bullet$ siguiente página del teletexto.

3 (retroceder página): Muestre 8 la página anterior del teletexto.

Ei) (índice): Muestre la página  $\bullet$ de índice (contenido) en cualquier momento durante la visualización de teletexto.

E?) (mostrar): Muestre el texto  $\bullet$ oculto (respuestas a juegos, por ejemplo). Púlselo de nuevo para volver a la presentación normal.

 $\equiv$ X) (cancelar): Muestre la emisión  $\bullet$ actual mientras se está buscando una página.

Botones de colores (rojo/verde/ @ amarillo/azul): Si una emisora utiliza el sistema FASTEXT, los distintos temas cubiertos en una página de teletexto se codificarán en color y podrá seleccionarlos pulsando los botones de color. Pulse el correspondiente al tema deseado. La página muestra otra información con código de color que se puede seleccionar de la misma forma. Pulse el botón del color correspondiente para ver la página anterior o la siguiente.

Las páginas de teletexto se organizan en seis categorías:

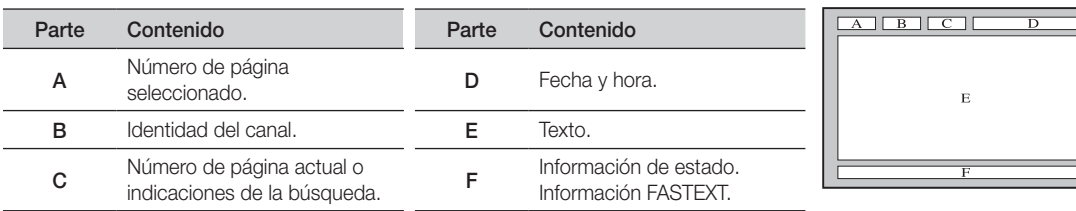

#### Instalación del montaje en la pared

#### ¦ Montaje del soporte de protección

Cuando instale el televisor en una pared, monte el soporte de protección en la zona vacía donde va el pie, como se muestra en la ilustración.

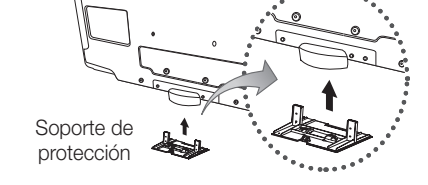

#### Instalación del equipo de montaje mural

Los elementos del montaje mural (se venden por separado) permiten instalar el televisor en una pared.

Si desea más información sobre la instalación de los componentes para el montaje mural, consulte las instrucciones que se facilitan con dichos elementos. Si necesita ayuda con la instalación del soporte mural, póngase en contacto con un técnico. Samsung Electronics no se hace responsable de los daños causados al producto o al usuario si éste ha efectuado la instalación del televisor.

#### ¦ Especificaciones del equipo de montaje mural (VESA)

✎ El montaje mural se vende por separado.

Instale el montaje mural en una pared sólida, perpendicular al suelo. Para colocarlo en otros materiales de construcción, póngase en contacto con el distribuidor más cercano. Si se instala en el techo o en una pared inclinada, puede caerse y causar graves lesiones personales.

#### $\mathbb{Q}$  nota

- x Samsung Electronics no se hace responsable de los daños causados al producto o al usuario si éste ha efectuado la instalación del televisor.
- Las dimensiones estándar de los equipos de montaje mural se muestran en la tabla siguiente.
- x Al adquirir el equipo de montaje en la pared, también se distribuye un manual de instalación detallado y todas las piezas necesarias para el montaje.
- x No use tornillos con un tamaño superior al estándar, ya que pueden causar daños en el interior del televisor.
- x Para montajes murales que no cumplen las especificaciones de tornillos estándar VESA, la longitud de éstos puede variar dependiendo de las especificaciones.
- x No use tornillos que no cumplan las especificaciones de tornillos estándar VESA.
- x No apriete excesivamente los tornillos, ya que podría dañar el producto o provocar la caída de éste con riesgo de causar lesiones personales. Samsung no se hace responsable de este tipo de accidentes.
- x Samsung no se hace responsable de daños o lesiones personales cuando se usa un montaje mural que no cumple las especificaciones VESA o si el cliente no sigue las instrucciones de instalación del producto.
- x Nuestros modelos de 57" y 63" no son compatibles con las especificaciones VESA. Por ello, debe usar un equipo de montaje mural exclusivo para este modelo.
- No supere los 15 grados de inclinación cuando monte este televisor.

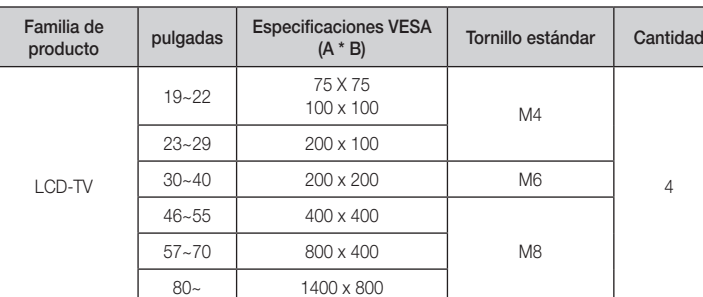

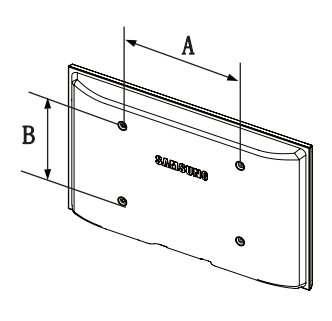

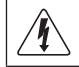

No instale el equipo de montaje mural mientras el televisor está encendido. Se podría producir una descarga eléctrica con riesgo de causar lesiones personales.

Información adicional

#### Bloqueo antirrobo Kensington

El bloqueo Kensington es un dispositivo que se utiliza para fijar físicamente el sistema cuando se utiliza en un sitio público. El aspecto y el método de bloqueo pueden ser diferentes a los que se muestran en la ilustración según el fabricante. Consulte el manual proporcionado con el bloqueo Kensington para utilizarlo correctamente.

- ✎ Busque el icono "K" en la parte posterior del televisor. Junto al icono "R<sup>"</sup> hay una ranura Kensington.
- 1. Introduzca el dispositivo de bloqueo en la ranura Kensington del TV LCD  $\bullet$  v gírelo en la dirección de bloqueo  $\bullet$ .
- 2. Conecte el cable del bloqueo Kensington <sup>3</sup>.
- 3. Fije el bloqueo Kensington a la mesa o a un objeto estático pesado.
- ✎ El dispositivo de bloqueo debe adquirirse por separado.
- ✎ La ubicación del bloqueo Kensington puede variar según los modelos.

#### Fijación del televisor a la pared

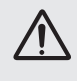

Precaución: Tirar del televisor, empujarlo o colgarse de él puede provocar su caída. En especial, procure que los niños no se cuelguen del televisor ni lo desestabilicen; éste podría caerse sobre ellos y causarles lesiones graves o incluso la muerte. Siga las precauciones de seguridad del folleto de seguridad incluido con el producto. Para mejorar la estabilidad instale un dispositivo antivuelco, como se explica a continuación.

## Para impedir que el televisor se caiga

- ✎ Las grapas, los tornillos y la cadena no se suministran con el producto; deberá adquirirlos por separado.
- 1. Apriete firmemente las grapas sobre la pared con los tornillos. Asegúrese de que los tornillos estén bien fijados en la pared.
	- **S** Especificaciones de los tornillos
		- x Televisores LCD de 17-29 pulgadas: M4
		- Televisores LCD de 32~40 pulgadas: M6
- 2. Quite los tornillos de la parte central posterior del televisor y con ellos monte las grapas en el televisor.
- 3. Monte una cadena fuerte entre las grapas del televisor y de la pared de manera que quede bien tensada.
- ✎ Compruebe que todas las conexiones estén bien aseguradas. Compruébelas periódicamente para detectar cualquier signo de fatiga o de fallo. Si tiene dudas sobre la seguridad de la instalación, póngase en contacto con un instalador profesional.
- **S** Instale el televisor cerca de la pared para evitar que caiga hacia atrás.
- $\mathcal{L}$  Las grapas de la pared han de estar a la misma o a menor altura que las grapas del televisor.
- ✎ Cuando desee mover el televisor deberá aflojar la cadena.

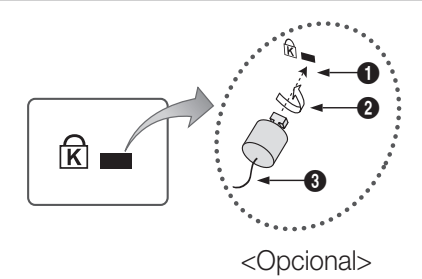

# Pared

05 Información adicional Información adicional

# Solución de problemas

Si tiene algún problema con el televisor, consulte esta lista en primer lugar. Si ninguno de los consejos funciona, visite "www.samsung.com" y haga clic en Asistencia técnica o llame al centro de atención al cliente que encontrará en la lista de la última página

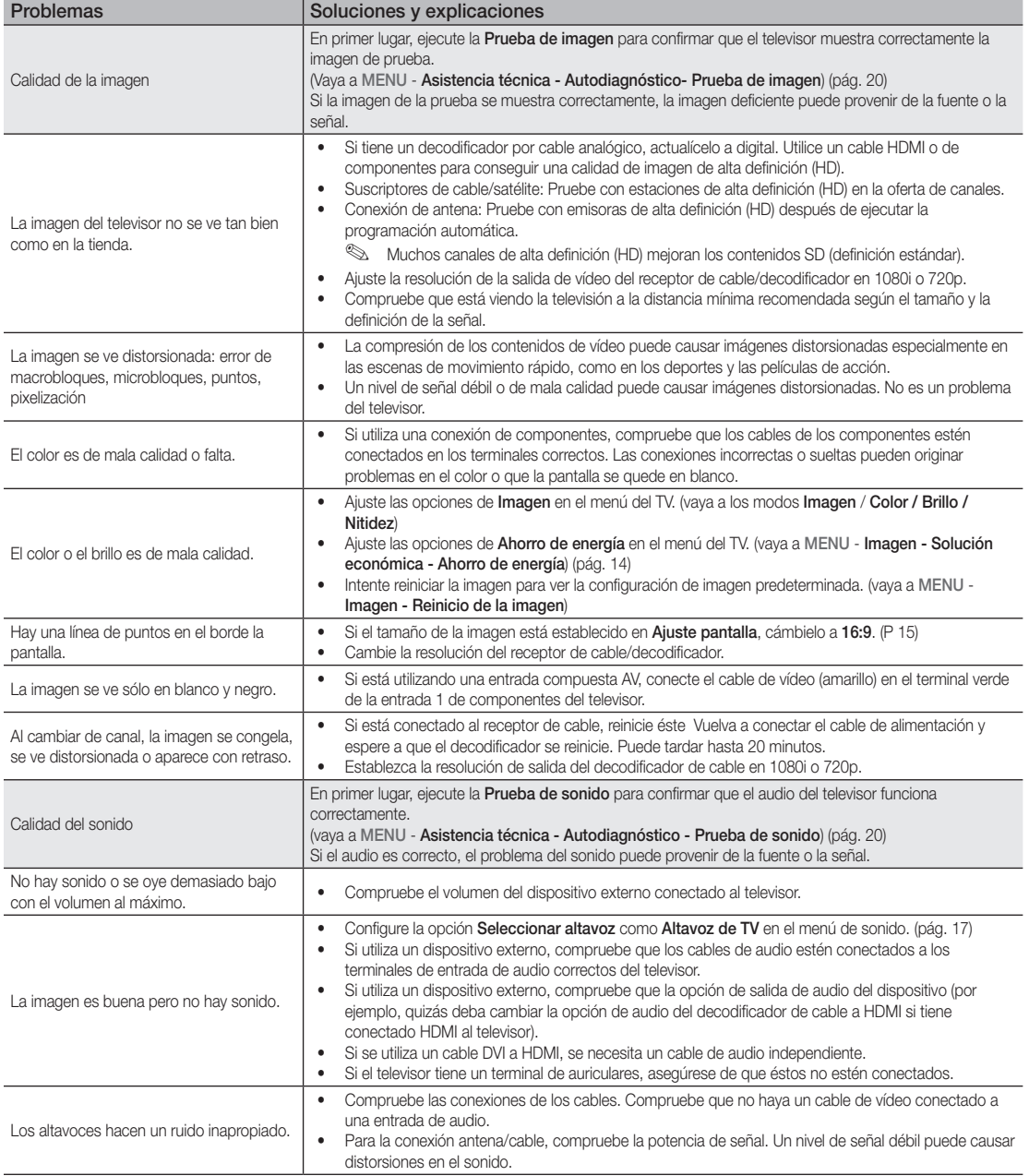

# Información adicional

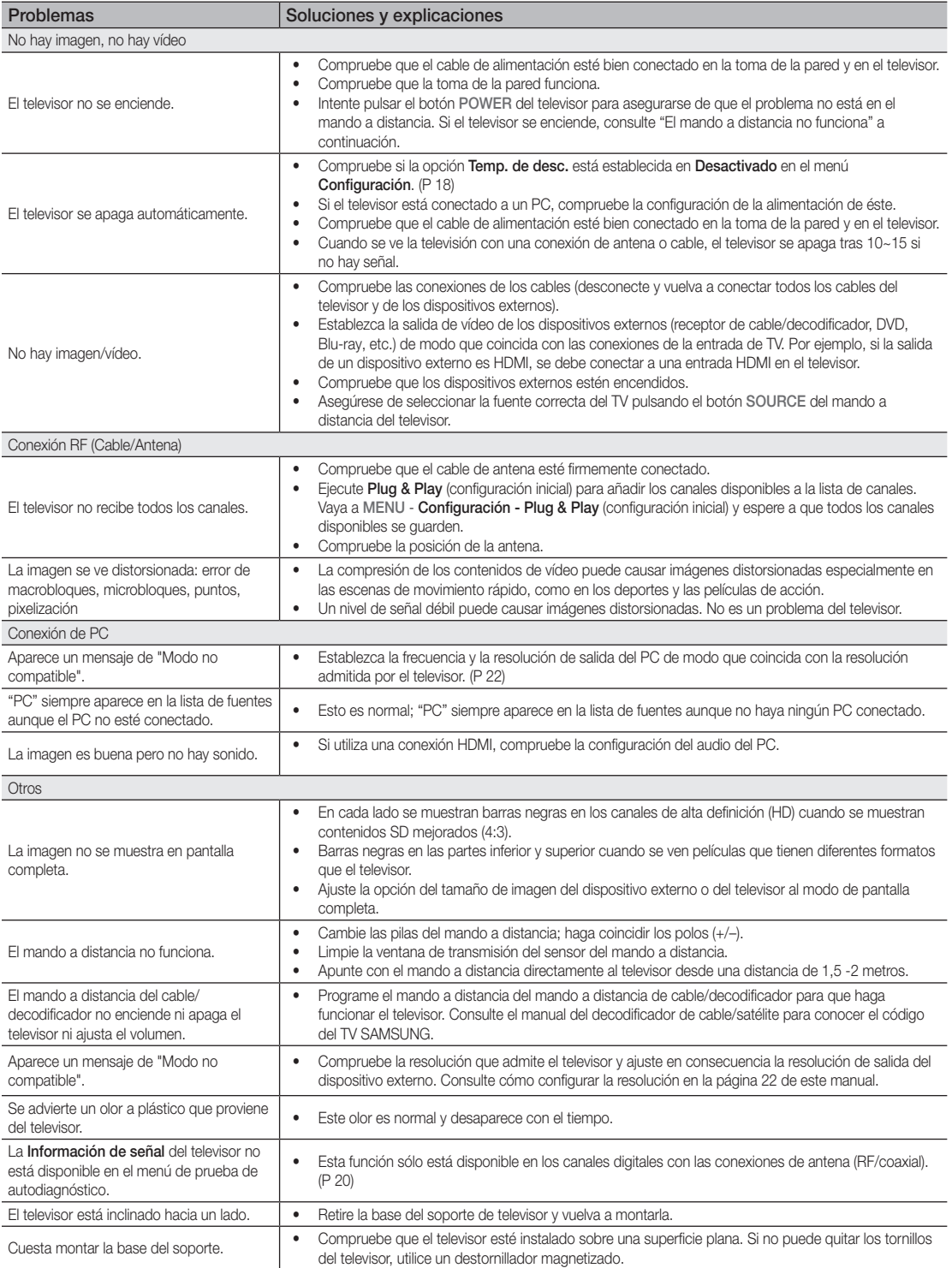

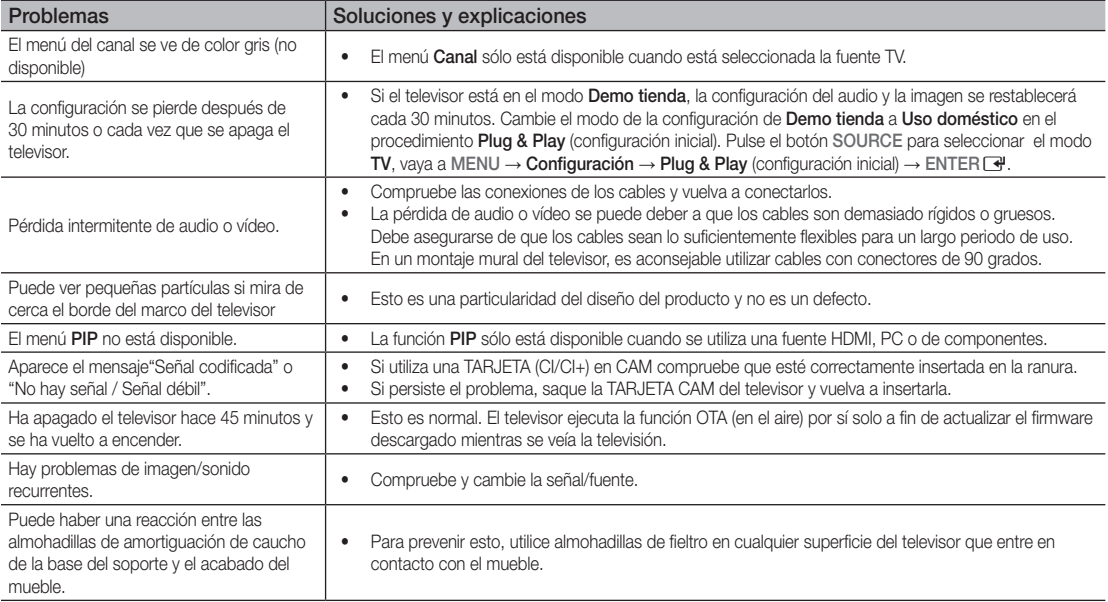

✎ El panel LCD TFT utiliza un panel que consta de píxeles de ínfimo tamaño que requieren de una tecnología altamente sofisticada para su fabricación. No obstante, puede que existan unos cuantos píxeles brillantes u oscuros en la pantalla. Estos píxeles no influirán en el rendimiento del aparato.

# **Licencia**

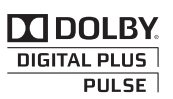

Manufactured under licence from Dolby Laboratories. Dolby and the double-D symbol are trademarks of Dolby Laboratories.

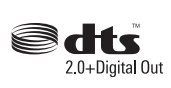

Manufactured under license under U.S. Patent #'s: 5,451,942; 5,956,674; 5,974,380; 5,978,762; 6,487,535 & other U.S. and worldwide patents issued & pending. DTS and the Symbol are registered trademarks. & DTS 2.0+ Digital Out and the DTS logos are trademarks of DTS, Inc. Product Includes software. © DTS, Inc. All Rights Reserved.

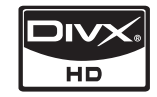

DivX Certified to play DivX video up to HD 1080p, including premium content.

ABOUT DIVX VIDEO: DivX® is a digital video format created by DivX,Inc. This is an official DivX Certified device that plays DivX video. Visit www.divx.com for more information and software tools to convert your files into DivX video. ABOUT DIVX VIDEO-ON-DEMAND: This DivX Certified® device must be registered in order to play DivX Video-on-Demand (VOD) content. To generate the registration code, locate the DivX VOD section in the device setup menu. Go to vod.divx.com with this code to complete the registration process and learn more about DivX VOD. Pat. 7,295,673;7,460,688; 7,519,274

# Información adicional

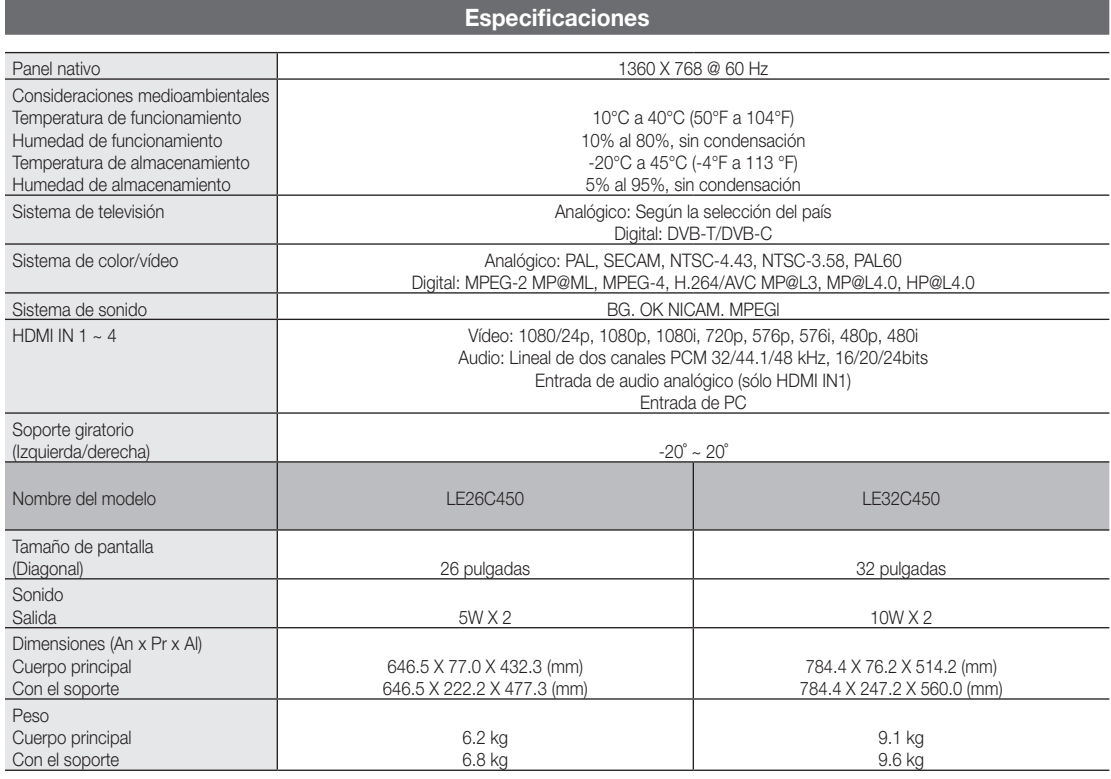

✎ El diseño y las especificaciones pueden cambiar sin previo aviso.

✎ Para conocer la fuente de alimentación y el consumo de energía, consulte la etiqueta adherida al producto.

# Índice

# A

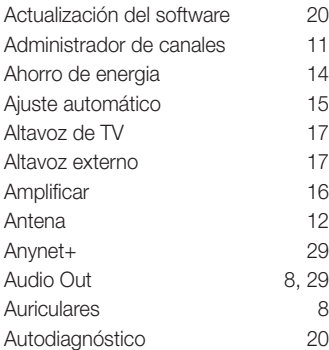

# B

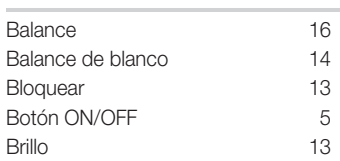

# C

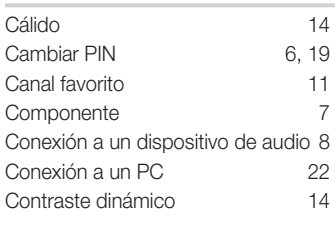

# D

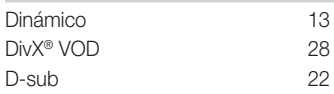

# E

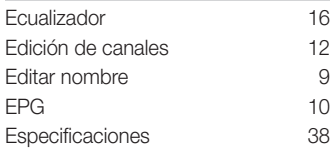

# F

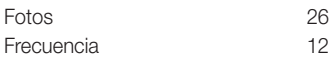

# G

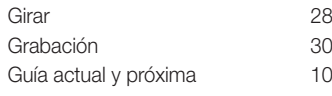

# H

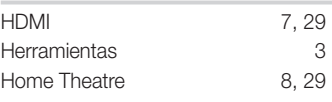

# I

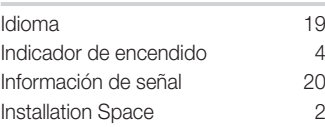

# L

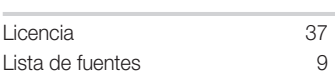

# M

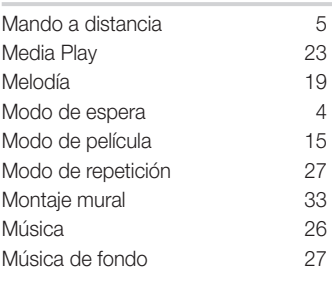

# N

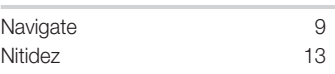

# P

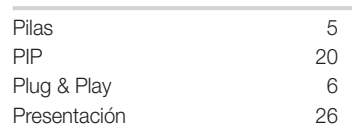

# R

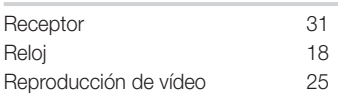

# Resolución óptima 22 RGB 14

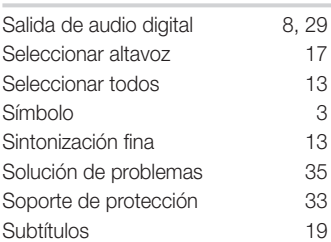

Reproductor VCR 9

# T

S

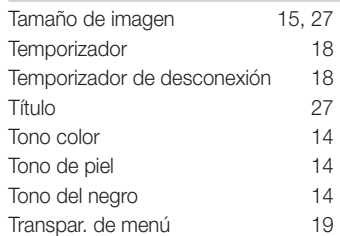

# U

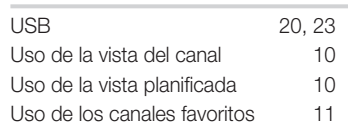

# V

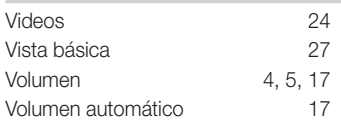

# *Esta página se ha dejado en blanco expresamente*

As imagens e ilustrações neste Manual do utilizador servem apenas de referência e podem ser diferentes do produto real. O design e as características técnicas do produto podem ser alterados sem aviso prévio.

#### Aviso sobre a televisão digital

- 1. As funcionalidades relacionadas com a televisão digital (DVB) só estão disponíveis em países/áreas onde os sinais digitais terrestres DVB-T (MPEG2 e MPEG4 AVC) sejam transmitidos, ou onde consiga aceder a um serviço de televisão por cabo compatível com DVB-C (MPEG2 e MPEG4 AAC). Verifique com o revendedor local a possibilidade de receber sinais DVB-T ou DVB-C.
- 2. DVB-T é o consórcio padrão europeu para a transmissão de emissão de televisão digital terrestre, enquanto DVB-C é o de transmissão de emissão de televisão digital por cabo. Existem, contudo, algumas funcionalidades diferenciadas, como o EPG (Electric Programme Guide - Guia electrónico de programação), o VOD (Video On Demand - Vídeo a pedido), entre outras, que não estão incluídas nesta especificação. Por esse motivo, não são suportadas de momento.
- 3. Embora este televisor cumpra as mais recentes normas DVB-T e DVB-C [Agosto de 2008], não é possível garantir a compatibilidade com as futuras transmissões digitais terrestres DVB-T e transmissões digitais por cabo DVB-C.
- 4. Consoante o país/área onde este televisor é utilizado, alguns fornecedores de televisão por cabo podem cobrar uma taxa adicional por esses serviços e poderá ser necessário concordar com os termos e condições dos seus negócios.
- 5. Algumas funções da televisão digital podem estar indisponíveis em alguns países ou regiões e o DVB-C poderá não funcionar correctamente com alguns fornecedores de serviços por cabo.
- 6. Para obter mais informações, contacte o centro local de apoio ao cliente da Samsung.
- ✎ A qualidade da recepção do televisor pode ser afectada devido a diferenças no método de emissão entre países. Pergunte ao revendedor autorizado local da SAMSUNG ou ao centro de atendimento da Samsung se o desempenho do televisor pode ser melhorado através da respectiva reconfiguração.

#### Aviso de imagem fixa

Evite visualizar imagens fixas (como ficheiros de imagem jpeg) ou elementos de imagens fixas (como logótipos de programas televisivos, imagens panorâmicas ou imagens de formato 4:3, barras de notícias ou de informações sobre a bolsa na parte inferior do ecrã, etc.) no ecrã. A visualização constante de imagens fixas pode levar a um desgaste desigual do fósforo do ecrã, o que afecta a qualidade da imagem. Para reduzir o risco de ocorrência deste efeito, siga as recomendações abaixo:

- Evite visualizar o mesmo canal de televisão durante longos períodos.
- Tente sempre visualizar as imagens em ecrã inteiro, utilize o menu de formatos de imagem do televisor para escolher o mais adequado.
- Reduza os valores do brilho e do contraste para o mínimo necessário para alcançar a qualidade de imagem pretendida; os valores muito elevados podem acelerar o processo de desgaste.
- Utilize com frequência todas as funcionalidades do televisor destinadas a reduzir a retenção da imagem e o desgaste do ecrã; consulte a secção que trata este assunto no manual do utilizador para obter mais informações.

#### Manutenção de um espaço de instalação seguro

Mantenha as distâncias recomendadas entre o produto e outros objectos (por exemplo, uma parede) para garantir a ventilação adequada. Caso contrário, pode provocar um incêndio ou danificar o produto devido ao aumento de temperatura no interior do mesmo.

✎ Se utilizar uma base ou suporte de montagem na parede, utilize apenas as peças fornecidas pela Samsung Electronics.

- x Se utilizar peças fornecidas por outro fabricante, pode provocar danos materiais ou ferimentos em caso de queda do produto.
- ✎ O aspecto exterior pode variar consoante o produto.

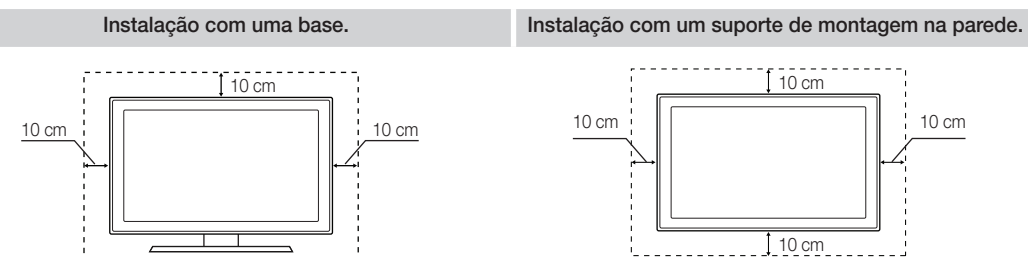

#### Eliminação correcta deste produto (Resíduo de equipamentos eléctricos e electrónicos) (Aplicável na União Europeia e noutros países da Europa, com sistemas de recolha separada)

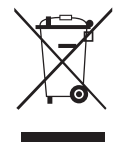

Esta marca, quando presente no produto, acessórios ou literatura, indica que o produto e os respectivos acessórios electrónicos (por exemplo, carregador, auscultadores, cabo USB) não devem ser eliminados juntamente com os resíduos domésticos no fim da sua vida útil. Para impedir possíveis danos ao ambiente e à saúde humana causados pela eliminação não controlada de resíduos, deverá separar estes itens de outros tipos de resíduos e reciclá-los de forma responsável, para promover uma reutilização sustentável dos recursos materiais. Os utilizadores domésticos devem entrar em contacto com o retalhista onde adquiriram o produto, ou com as entidades governamentais locais, para se informarem sobre onde e como podem entregar estes itens para uma reciclagem segura. Os utilizadores profissionais deverão contactar o seu fornecedor e consultar os termos e condições do contrato de compra. Este produto e os respectivos acessórios electrónicos não devem ser eliminados juntamente com outros resíduos comerciais.

#### Eliminação correcta das pilhas deste produto

#### (Aplicável na União Europeia e noutros países da Europa, com sistemas de devolução separada de pilhas)

Este símbolo numa pilha, manual ou embalagem indica que as pilhas deste produto não podem ser eliminadas com os resíduos domésticos no final da sua vida útil. No mesmo local onde se encontra o símbolo, os símbolos químico Hg, Cd ou Pb indicam que a pilha contém mercúrio, cádmio ou chumbo acima dos níveis de referência na Directiva CE 2006/66. Se as pilhas não forem eliminadas de modo adequado, estas substâncias podem prejudicar a saúde humana ou o ambiente. De modo a proteger os recursos naturais e a promover a reutilização dos materiais, separe as pilhas de outros tipos de resíduos e recicle-as através do seu sistema gratuito de devolução de pilhas local.

# Índice

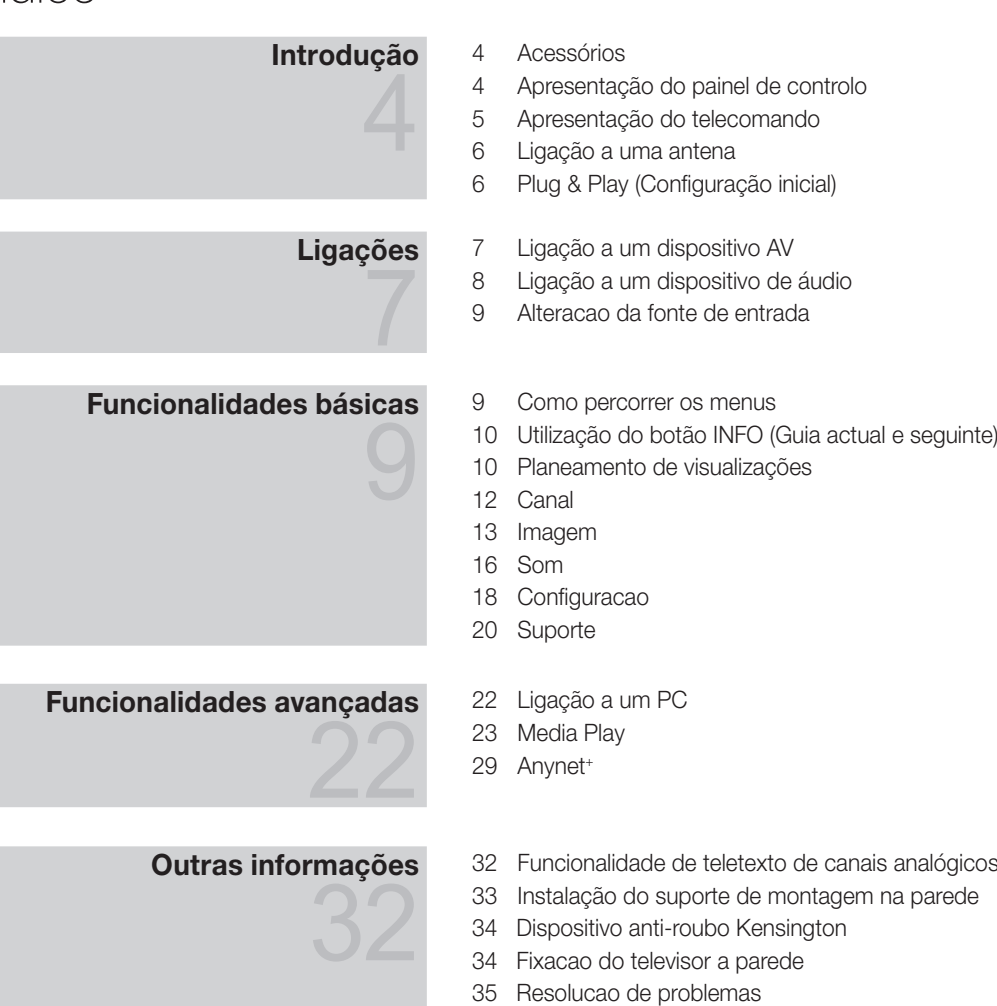

- 38 Caracteristicas tecnicas
- 39 Índice remissivo

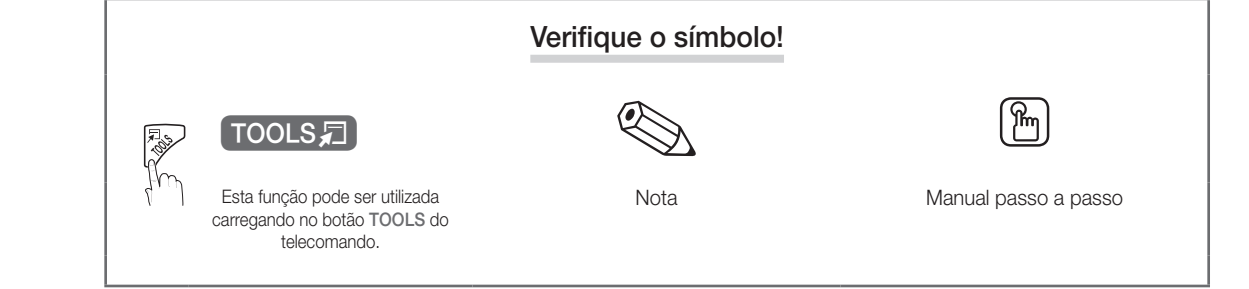

# Introdução

#### Acessórios

✎ Certifique-se de que os itens seguintes são fornecidos com o seu televisor LCD. Se faltar algum acessório, contacte o seu revendedor.

✎ A cor e a forma dos itens podem variar consoante os modelos.

- Telecomando e pilhas (2 pilhas AAA)
- Manual do utilizador
- Pano de limpeza
- Cabo de alimentação
- y Cartão de garantia / Manual de segurança (não estão disponíveis em alguns locais)

Consulte o manual fornecido em separado para instalar a base. (M4 X L16)  $\left(\cdot\right)$  mmm y Base (1EA) y Parafusos (3EA)

#### Apresentação do painel de controlo

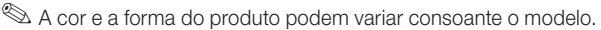

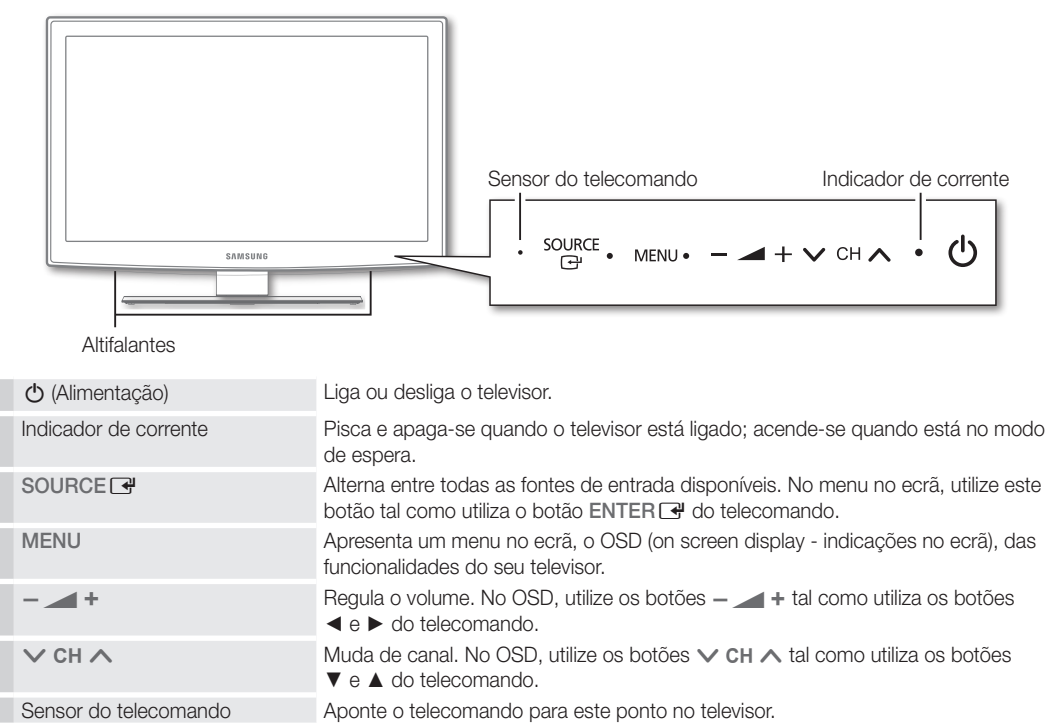

#### Modo de espera

Não deixe o televisor no modo de espera durante longos períodos de tempo (por exemplo, quando vai de férias). O televisor continua a consumir uma pequena quantidade de energia eléctrica mesmo quando o botão de alimentação está desligado. É aconselhável desligar o cabo de alimentação.

#### Apresentação do telecomando

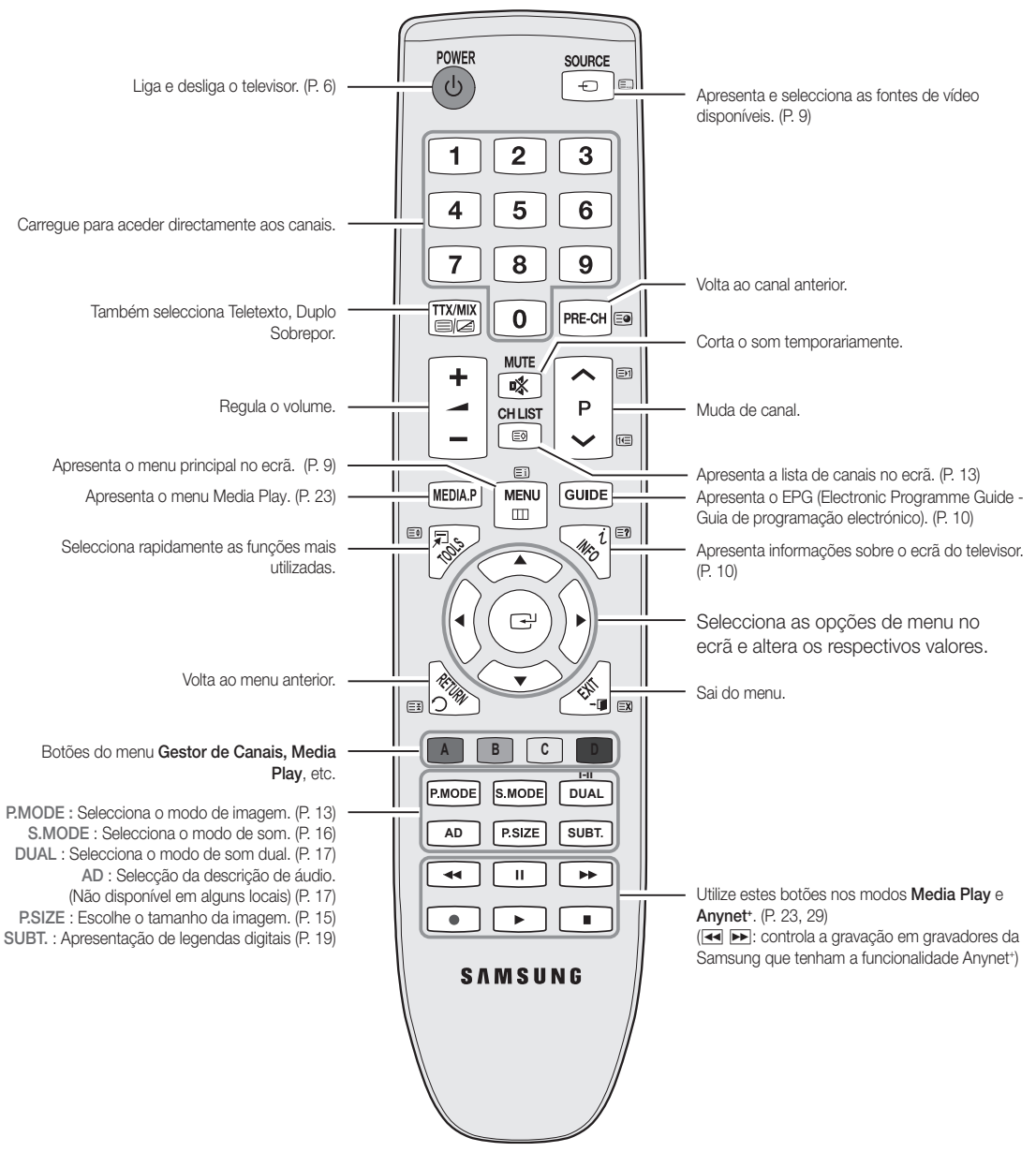

Introdução das pilhas (Tamanho da pilha: AAA)

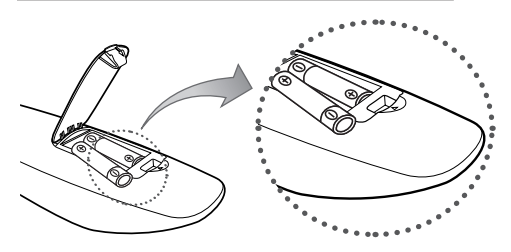

#### ✎ NOTA

- x Utilize o telecomando a uma distância máxima de 23 metros do televisor.
- x A incidência de luzes fortes pode afectar o desempenho do telecomando. Evite utilizar lâmpadas fluorescentes especiais ou luzes de néon por perto.
- x A cor e a forma podem variar consoante o modelo.

Introdução

 $\ddot{a}$ 

**5**

# Introdução

#### Ligação a uma antena

Quando ligar o televisor pela primeira vez, as definições básicas são utilizadas de forma automática.

✎ Predefinição: ligação à corrente eléctrica e à antena.

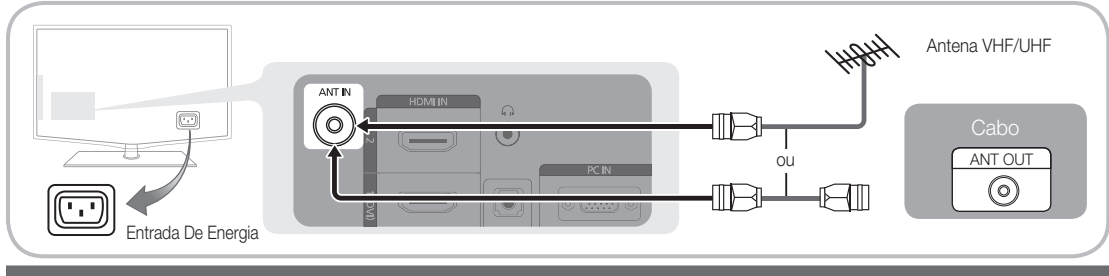

#### Plug & Play (Configuração inicial)

POWER

Quando ligar o televisor pela primeira vez, uma sequência de avisos no ecrã ajuda-o a configurar as definições básicas. Carregue no botão POWER  $\circlearrowleft$ . A função Plug & Play só está disponível se a fonte de Entrada estiver definida para TV.

✎ Para regressar ao passo anterior, carregue no botão vermelho.

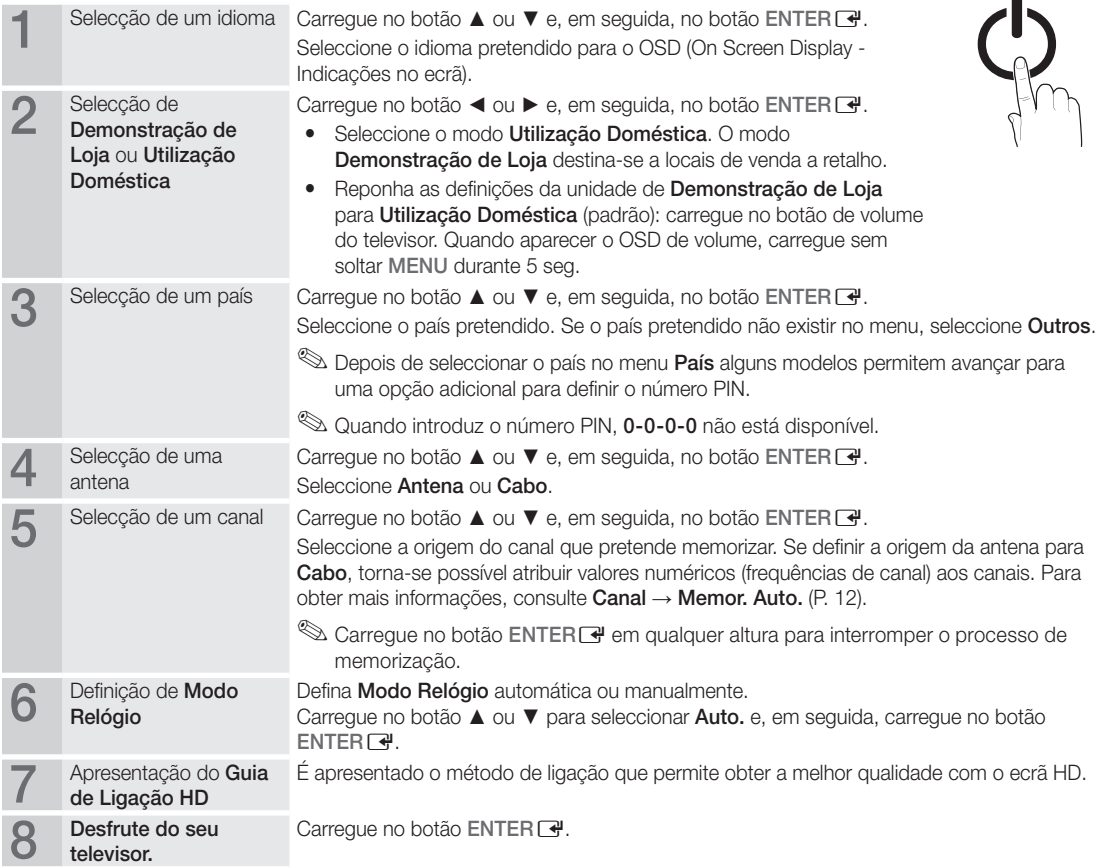

#### Se pretender repor esta funcionalidade...

Seleccione Configuração - Plug & Play (Configuração inicial). Introduza o número PIN de 4 dígitos. O número PIN predefinido é "0-0-0-0". Se pretender alterar o número PIN, utilize a função Alterar PIN.

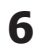

## Ligação a um dispositivo AV

#### Com um cabo HDMI/DVI: ligação HD (até 1080p)

Dispositivos disponíveis: leitor de DVD, leitor de Blu-ray, caixa de televisão por cabo HD, receptor de satélite HD STB (Set-Top Box), caixa de televisão por cabo, receptor de satélite (STB)

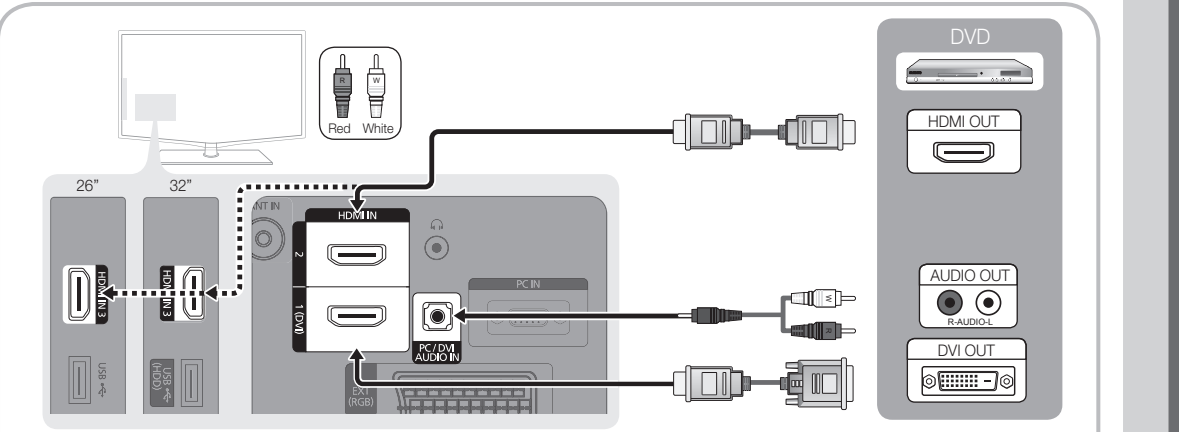

#### $\otimes$  HDMI IN 1(DVI), 2, 3, / PC / DVI AUDIO IN

- Se efectuar uma ligação através de um cabo HDMI/DVI, tem de utilizar a tomada HDMI IN 1(DVI). Em caso de ligação através de um cabo DVI, utilize um adaptador de cabo DVI a HDMI ou DVI-HDMI (DVI a HDMI) para uma ligação de vídeo e as tomadas DVI AUDIO IN para áudio.
- x Se ligar um dispositivo externo, como um leitor de DVD/leitor de Blu-ray/caixa de televisão por cabo/receptor de satélite STB que suporte versões HDMI anteriores à 1.3, o televisor pode não funcionar correctamente (por exemplo, pode não emitir imagem/pode não emitir som/imagens tremidas/cores estranhas).
- x Se o televisor não emitir som após ligar um cabo HDMI, verifique a versão HDMI do dispositivo externo. Se suspeitar que a versão é anterior à 1.3, contacte o fornecedor do dispositivo para confirmar a versão HDMI e solicitar uma actualização.
- x Recomenda-se que adquira um cabo HDMI certificado. Caso contrário, o ecrã pode aparecer em branco ou pode ocorrer um erro de ligação.

#### Com um cabo de componente (até 1080p) ou de áudio/vídeo (apenas 480i) e um cabo Scart

Dispositivos disponíveis: videogravador, leitor de DVD, leitor de Blu-ray, caixa de televisão por cabo, receptor de satélite STB

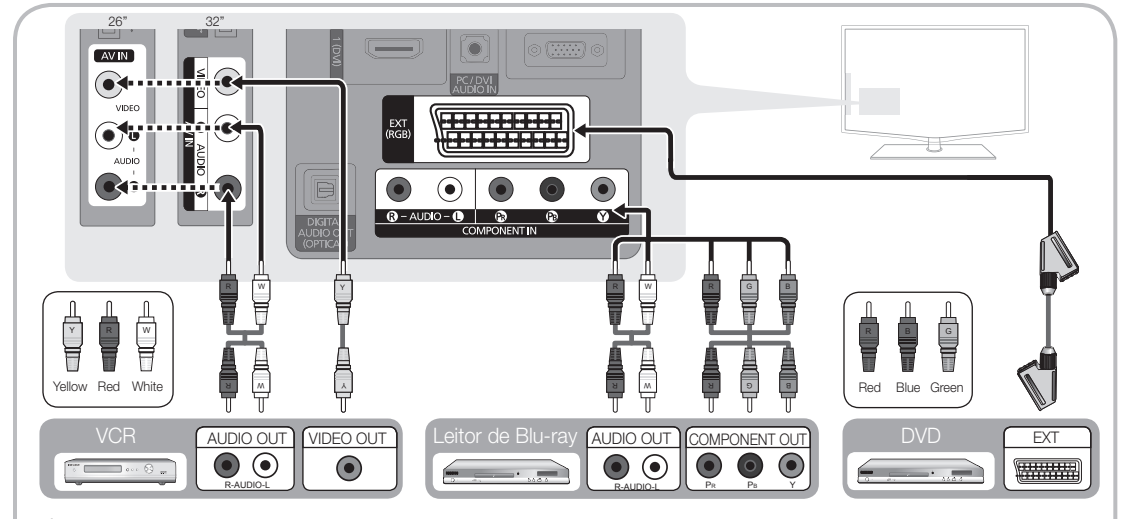

**Solution Modu Ext., DTV Out só suporta áudio e vídeo MPEG SD.** 

esa obter a melhor qualidade de imagem, é aconselhável uma ligação de componente (em detrimento da ligação A/V).

 $\overline{5}$ Ligações

# igações

#### Ligação a um dispositivo de áudio

#### Com uma ligação através de um cabo óptico ou áudio

Dispositivos disponíveis: sistema de áudio digital, amplificador, sistema home theatre DVD

✎ A cor e a forma do produto podem variar consoante o modelo.

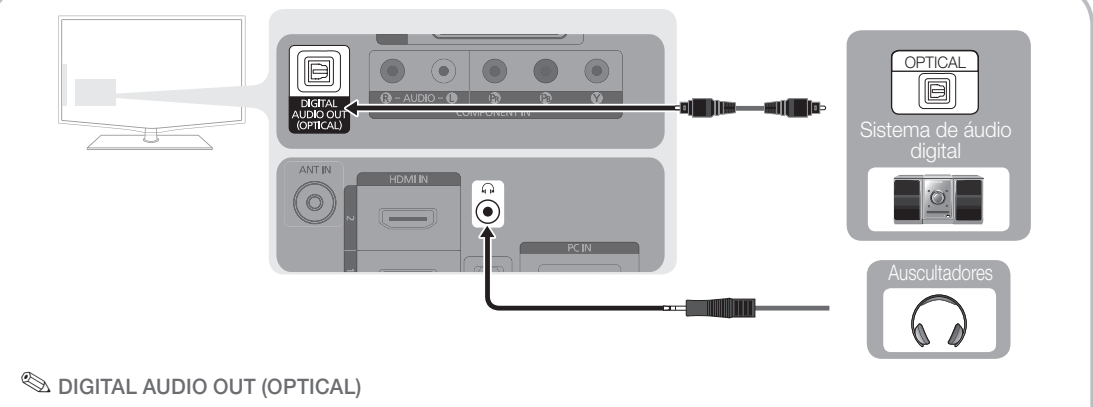

- x Se um sistema de áudio digital estiver ligado à tomada DIGITAL AUDIO OUT (OPTICAL), diminua o volume do televisor e do sistema.
- x Poderá usufruir de áudio de 5.1 canais se o televisor estiver ligado a um dispositivo externo que suporte 5.1 canais.
- x Se o receptor (sistema home theatre) estiver activado, o som é reproduzido a partir da tomada óptica do televisor. Se o televisor receber um sinal DTV, envia som de 5.1 canais para o receptor do sistema home theatre. Se a fonte for um componente digital, como um leitor de DVD/leitor de Blu-ray/caixa de televisão por cabo/receptor de satélite STB (Set-Top Box), e estiver ligada ao televisor através de um cabo HDMI, o receptor do sistema home theatre só reproduz áudio de 2 canais. Se pretender ouvir áudio de 5.1 canais, ligue a tomada de saída de áudio digital do seu leitor de DVD/leitor de Blu-ray/caixa de televisão por cabo/receptor de satélite STB directamente a um amplificador ou a um sistema home theatre.

**Auscultadores A: Pode ligar os auscultadores à respectiva saída existente no televisor. Quando os** auscultadores estão ligados, o som dos altifalantes incorporados é desactivado.

- x A função de som pode ser limitada quando liga os auscultadores ao televisor.
- x O volume dos auscultadores e o volume do televisor são reguláveis em separado.

#### LIGACOES Ranhura COMMON INTERFACE

Para poder ver canais pagos, tem de introduzir o "CI ou CI+ CARD".

- Se não introduzir o "CI ou CI+ CARD", alguns canais apresentam a mensagem "Sinal Codificado".
- y As informações de emparelhamento, incluindo um número de telefone, a ID do "CI ou CI+ CARD", a ID do anfitrião e outras informações são apresentadas cerca de 2 a 3 minutos depois. Se aparecer uma mensagem de erro, contacte o seu fornecedor de serviços.
- Assim que concluir a configuração das informações dos canais, a mensagem "Actualizacao concluida" é apresentada, indicando que a lista de canais já está actualizada.

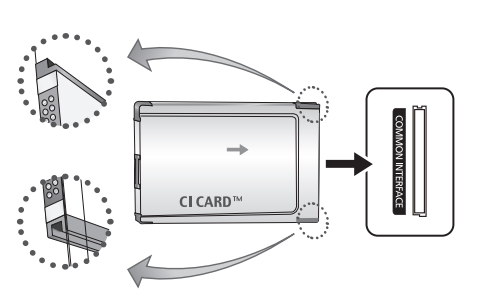

#### $\otimes$  NOTA

- Tem de solicitar um "CI ou CI+ CARD" ao fornecedor de serviços por cabo local.
- x Para retirar o "CI ou CI+ CARD", puxe-o cuidadosamente para fora com as mãos para não o deixar cair e danificá-lo.
- x Introduza o "CI ou CI+ CARD" na direcção indicada no mesmo.
- x A localização da ranhura COMMON INTERFACE pode variar consoante o modelo.
- x Uma vez que o "CI ou CI+ CARD" não é suportado em alguns países e regiões, consulte o seu revendedor autorizado.
- Se detectar problemas, contacte o fornecedor de serviços.

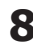

#### Alteração da fonte de entrada

# Lista de Fontes

Utilize esta opção para seleccionar o televisor ou outras fontes de entrada externa, como leitores de DVD/leitores de Blu-ray/caixa de televisão por cabo/ receptor de satélite STB, ligadas ao televisor.

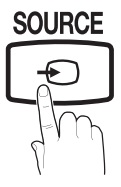

■ TV/Ext. / AV / Component / PC / HDMI1 / DVI/HDMI2 / HDMI3 / USB

> **Sem Lista de Fontes**, as entradas ligadas são realçadas.

#### Editar Nome

- Videogravador / DVD / STB cabo / STB satélite / PVR STB / Receptor AV / Jogos / Câmara de vídeo / PC / DVI PC / Dispositivos DVI / TV /IPTV/ Blu-ray / HD DVD / DMA: Atribua um nome ao dispositivo ligado às tomadas de entrada para facilitar a selecção da fonte de entrada.
	- ✎ Se ligar um cabo HDMI/DVI à porta HDMI IN 1(DVI), deve definir para os modos DVI PC ou Dispositivos DVI em Editar Nome.

# Funcionalidades básicas

#### Como percorrer os menus

Antes de utilizar o televisor, siga os passos abaixo para saber como navegar no menu e seleccionar e ajustar diferentes funções.

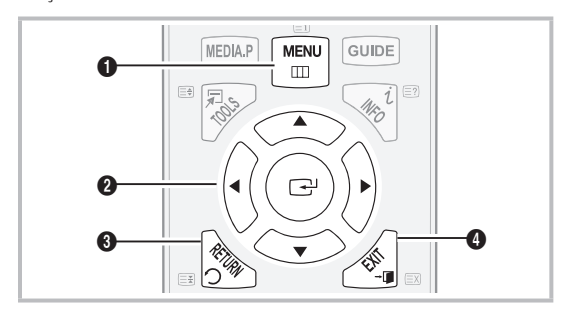

- **1** Botão MENU: apresenta o menu principal no ecrã.
- **2** Botão ENTER <sup>2</sup>/Direcção: move o cursor e selecciona um item. Confirma a definição. **AD**
- <sup>3</sup> Botão RETURN: volta ao menu anterior.
- 4 Botão EXIT: sai do menu no ecrã.

#### Como utilizar o OSD (Indicações no ecrã)

seleccionado.

O passo de acesso pode variar consoante o menu

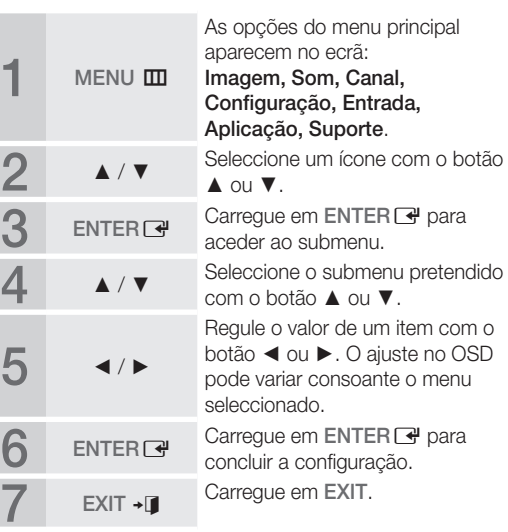

 $\overline{5}$ 

# Funcionalidades básicas

# Utilização do botão INFO (Guia actual e seguinte) **P.SIZE S.MODE P.MODE**

puinte apres<br>programas<br>nte a hora O ecrã identifica o canal actual e o estado de determinadas definições de áudio-vídeo. O Guia actual e seguinte apresenta as informações sobre programas televisivos de

cada canal consoante a hora de emissão.

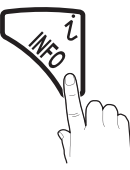

- y Desloque-se através de ◄, ► para ver as informações sobre um determinado programa enquanto vê o canal actual.
- Desloque-se através de ▲, ▼ para ver as informações sobre outros canais. Se pretender mudar para o canal actualmente seleccionado, carregue no botão  $ENTER$  $.$

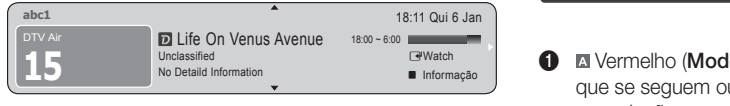

#### Planeamento de visualizações

# Guia

As informações do EPG (Electronic Programme Guide - Guia de programação electrónico) são fornecidas pelas estações emissoras. Se utilizar as grelhas de programação fornecidas pelas emissoras, pode especificar antecipadamente os programas que pretende ver, de forma a

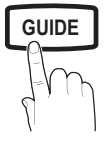

que o televisor mude automaticamente

para o canal do programa seleccionado

.<br>à hora especificada. As entradas dos programas podem aparecer em branco ou desactualizadas consoante o estado do canal.

#### Utilização da função Vis. Canal

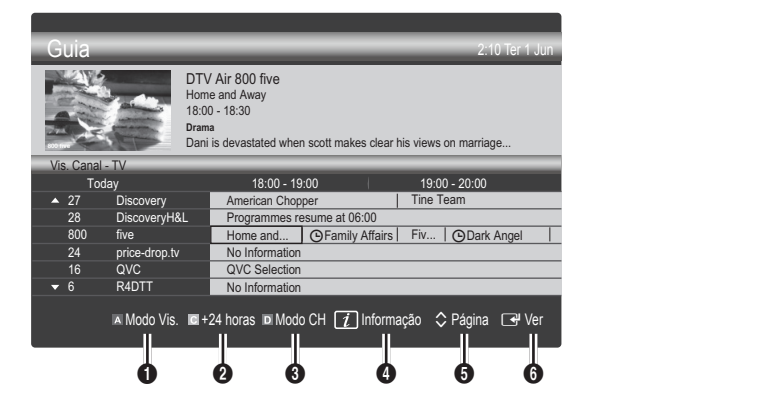

#### Utilização da função Vista Programada

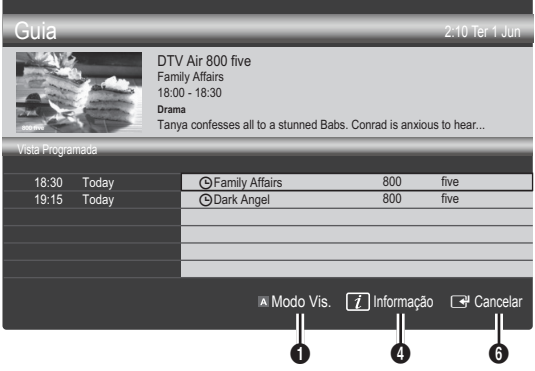

- **1** Modo Vis.): apresenta a lista de programas que se seguem ou que estão actualmente em reprodução.
- **2 E** Amarelo (+24 horas): apresenta a lista de programas que serão emitidos após 24 horas.
- **3 III Azul (Modo CH):** Seleccione o tipo de canais que pretende ver na janela Vis. Canal.
	- O Modo CH difere consoante a origem da antena.
- **GUIDE a**  $\Box$  (Informação): apresenta os detalhes do programa seleccionado.
	- **6**  $\hat{\vee}$  (Página): passa para a página anterior/seguinte.
	- **6** Botão ENTER<sub>[4]</sub>
		- Se escolher o programa actual, pode ver o programa seleccionado.
		- Se escolher o programa seguinte, pode reservar o programa seleccionado. Para cancelar a programação, carregue novamente no botão ENTER **e** seleccione Cancelar Planos.

# Gestor de Canais

Elimine ou defina os canais favoritos e utilize o guia de programação para emissões digitais. Seleccione um canal no ecrã Canais, Os Meus Canais ou Planeado.

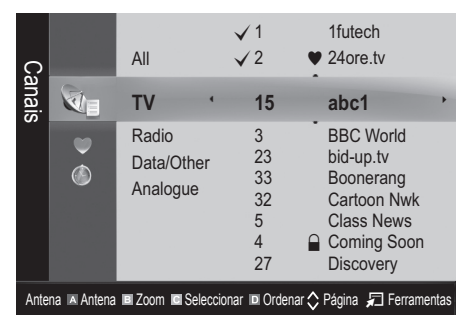

- Canais: apresenta a lista de canais consoante o tipo de canal.
- Os Meus Canais: apresenta o grupo do canal.
- Planeado: apresenta todos os programas actualmente reservados.
- **Wilizacão dos botões coloridos com o Gestor de** Canais
	- **E** Vermelho (Antena): alterna entre Antena ou Cabo.
	- **B** Verde (**Zoom**): aumenta ou diminui o número de um canal.
	- **Amarelo (Seleccionar):** escolha os canais pretendidos e carregue no botão amarelo para definir todos os canais seleccionados ao mesmo tempo. A marca  $\checkmark$  aparece à esquerda dos canais seleccionados.
	- **In Azul (Ordenar)**: altera a lista ordenada por nome ou número de canal.
	- $\cdot$   $\Diamond$  (Página): Passa para a página seguinte ou anterior.
	- 司 (Ferramentas): apresenta o menu da opção Gestor de Canais. (Os menus de opções podem variar consoante a situação.)

#### Ícones do ecrã de estado do canal

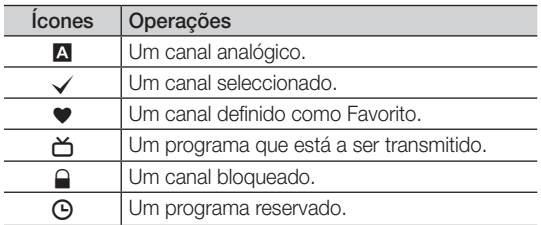

# ¦ Utilização de canais favoritos

# • Os Meus Canais

#### (em Gestor de Canais)

Mostra todos os canais favoritos.

- **Editar Os Meus Canais** TOOLS月 : pode definir os canais seleccionados para o grupo de Os Meus Canais pretendido.
- $\mathcal{L}$  O símbolo " $\blacktriangledown$ " é apresentado e o canal é definido como pertencendo ao grupo Os Meus Canais.
	- 1. Seleccione um canal e carregue no botão TOOLS.
	- 2. Adicione ou elimine um canal do grupo Os Meus Canais pretendido (entre 1, 2, 3 e 4).
		- Pode seleccionar um ou mais grupos.
	- 3. Após alterar as definições, pode visualizar a lista de canais de cada grupo em Os Meus Canais.

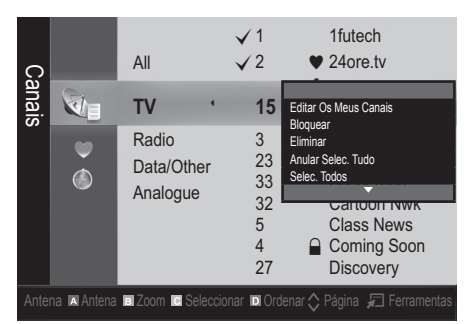

# Funcionalidades básicas

#### Canal

## Sintonizar novamente os canais

# Antena (Antena / Cabo)

Antes de o televisor poder começar a memorizar os canais disponíveis, tem de especificar o tipo de fonte do sinal ligado ao televisor (ou seja, um sistema de antena ou cabo).

#### País

Aparece o ecrã de introdução do PIN. Introduza o número PIN de 4 dígitos.

- Canal Digital: altera o país para canais digitais.
- Canal Analógico: altera o país para canais analógicos.

## Memor. Auto.

Procura um canal automaticamente e memoriza-o no televisor.

- ✎ Os números de programas atribuídos automaticamente podem não corresponder aos números de programas existentes ou pretendidos. Se um canal tiver sido bloqueado utilizando a função Bloq. Crianças, aparece a janela de introdução do PIN.
- Origem da Antena (Antena / Cabo): seleccione a origem da antena que pretende memorizar.
- Origem do Canal (Digital e Analógico / Digital / Analógico): seleccione a origem do canal que pretende memorizar.

Se seleccionar Cabo → Digital e Analógico ou Digital: introduza um valor para procurar canais de cabo.

Modo Search (Procurar) (Total/Rede/Rápido): procura todos os canais com estações de transmissão activas e guarda-os no televisor.

Se definir Rápido, pode configurar Rede, ID de rede, Frequência, Modulação, Taxa de Símbolos manualmente carregando no botão do telecomando.

Rede (Auto./Manual): selecciona o modo de definição de ID de rede entre Auto. ou Manual.

ID de rede: Se Rede estiver definido para Manual, pode configurar ID de rede utilizado os botões numéricos.

Frequência: apresenta a frequência para o canal. (varia consoante o país)

Modulação: apresenta os valores de modulação disponíveis.

Taxa de Símbolos: apresenta as taxas de símbolos disponíveis.

# Armaz. Manual

Procura um canal manualmente e memoriza-o no televisor.

- ✎ Se um canal tiver sido bloqueado utilizando a função Bloq. Crianças, aparece a janela de introdução do PIN.
- Canal Digital: (disponível no modo DTV) quando a procura terminar, os canais são actualizados na lista de canais.
- ✎ Se seleccionar Antena <sup>→</sup> Antena: Canal, Frequência, Largura banda
- ✎ Se seleccionar Antena <sup>→</sup> Cabo: Frequência, Modulação, Taxa de Símbolos
- Canal Analógico (Programa, Sistema Cores, Sistema de Som, Canal, Procurar): se não ouvir som ou se este não estiver em condições, volte a seleccionar o padrão de som pretendido.

✎ Canal

- P (Modo Programme (Programa)): guando a sintonização terminar, já terão sido atribuídos números de posição (de P00 a P99) às estações emissoras da sua área. Pode seleccionar um canal, introduzindo o número da posição neste modo.
- C (modo de canal de antena) / S (modo de canal de cabo): Estes dois modos permitem-lhe seleccionar um canal introduzindo o número atribuído para cada estação emissora de antena ou canal de cabo.

## ¦ Edição de canais

#### Menu de opções do Gestor de Canais

#### (em Gestor de Canais)

- 1. Seleccione um canal e carregue no botão TOOLS.
- 2. Edite o nome ou número do canal utilizando o menu Editar Nome Canal ou Editar Número Canal.
- **Editar Nome Canal (apenas canais analógicos): atribua** um nome ao canal.
- Editar Número Canal (apenas canais digitais): edite o número carregando nos botões numéricos pretendidos.

## ¦ Outras funcionalidades

# Opção de Procura por Cabo

#### (consoante o país)

Define opções de procura adicionais, como a frequência e a taxa de símbolos, para procuras de rede por cabo.

- Início Frequência / Paragem Frequência: define a frequência de início ou de paragem (varia consoante o país)
- Modulação: apresenta os valores de modulação disponíveis.
- Taxa de Símbolos: apresenta as taxas de símbolos disponíveis.

03

#### Channel Manager Option Menu

#### (em Gestor de Canais)

Defina cada canal utilizando as opções do menu **Gestor de** Canais (Bloquear / Desbloq., Visual. Tempor., Ordenar, Eliminar, Selec. Todos / Anular selecção todos). O menu de opções pode variar consoante o estado do canal.  $\frac{1}{2}$ <br> $\frac{1}{2}$ 

- 1. Seleccione um canal e carregue no botão TOOLS.
- 2. Seleccione uma função e altere as respectivas definições.
- Bloquear / Desbloq.: bloqueia um canal para que este não possa ser seleccionado nem visto.

#### $\otimes$  NOTA

- · Esta função só está disponível quando Bloq. Crianças está definido para Ligado.
- x Aparece o ecrã de introdução do PIN. Introduza o PIN de 4 dígitos; a predefinição é "0-0-0-0". Altere o PIN utilizando a opção Alterar PIN. re o $\overline{\phantom{0}}$ tica POWER
- Visual. Tempor.: pode definir a visualização automática de um determinado canal à hora pretendida. Acerte a hora antes de utilizar esta função.
	- Se seleccionar um canal digital, carregue no botão ► para ver o programa digital.
- Ordenar (apenas canais analógicos): esta operação permite alterar os números de programa dos canais memorizados. Esta operação pode ser necessária depois de utilizar a memorização automática.
- Eliminar: pode eliminar um canal para poder ver os canais pretendidos.
- Selec. Todos / Anular selecção todos: selecciona todos os canais ou anula a selecção de todos os canais<br>caselhidae na Caster de Canais escolhidos no Gestor de Canais.

# **C** Planeado

#### (em Gestor de Canais)

Pode ver, modificar ou eliminar um programa que esteja reservado.

- Alterar Informações: altera um programa que esteja reservado.
- Cancelar Planos: cancela um programa que esteja reservado.
- Informação: apresenta um programa que esteja reservado. (Também pode alterar as informações de reserva.)
- Selec. Todos / Anular selecção todos: selecciona ou anula a selecção de todos os programas reservados.

# Lista de Canais

Pode ver todos os canais procurados.

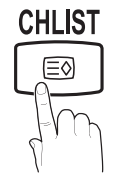

# Sintonia Fina

(apenas canais analógicos)

Se o sinal estiver fraco ou distorcido, efectue a sintonização fina do canal manualmente.

- ✎ Os canais onde foi efectuada uma sintonização fina são assinalados com um asterisco "\*".
	- <sup>®</sup> Para repor a sintonização fina, seleccione Repor.

#### Imagem

## Alteração do modo de imagem predefinido

# Modo

Seleccione o seu tipo de imagem preferido.

- **Dinâmico**: ideal para divisões P.MODE iluminadas.
- - Padrão: ideal para um ambiente normal.
	- Filme: ideal para ver filmes numa divisão escura.

## ¦ Ajuste das definições da imagem

# Retroiluminação / Contraste / Brilho / Nitidez / Cor / Matiz (Vd/Vm) **GUIDE AD**

O seu televisor tem várias opções de definição para controlar a qualidade da imagem.

#### **SO NOTA**

- Nos modos analógicos TV, Ext., AV do sistema PAL, a função **Matiz (Vd/Vm)** não está disponível.
- x No modo PC, só pode efectuar alterações a Retroiluminação, Contraste e Brilho.
- x Pode ajustar e guardar as definições de cada dispositivo externo ligado ao televisor.
- Se diminuir o brilho da imagem, reduz o consumo de energia.

# Funcionalidades básicas

## Soluções económicas

# Solução ECO

- Poupança Energ. (Desligado / Baixo / Médio / Alto / Imagem Desligada / Auto.) TOOLS **F**: ajusta o brilho do televisor para reduzir o consumo de energia. Se seleccionar *Imagem Desligada*, o ecrã é desligado, mas o som continua a ser emitido. Para ligar o ecrã, carregue em qualquer um dos botões à excepção do botão de controlo do volume.
- Nenhum Sinal Esp. (Desligado / 15 min. / 30 min. / 60 min.): activa o modo de espera caso "Sem Sinal" ou "Verifique o cabo de sinal" seja activado durante um determinado período de tempo definido pelo utilizador.
	- **EX** Desactivado quando o PC se encontra no modo de poupança de energia.

#### ¦ Alterar as opções da imagem

# Definições Avançadas

(disponível no modo Padrão / Filme)

Pode ajustar as definições detalhadas do ecrã, incluindo a cor e o contraste.

✎ No modo PC, só pode efectuar alterações às opções Contraste Dinâmico, Gama e Equilíb. Branco.

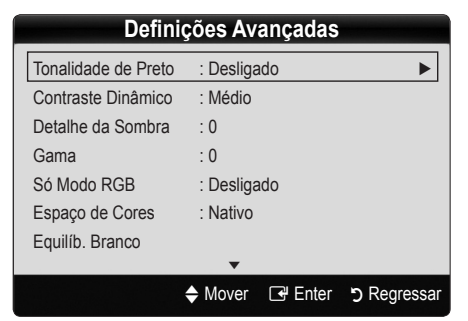

- Tonalidade de Preto (Desligado / Escuro / Mais escuro / Muito escuro): seleccione o nível de preto para ajustar a intensidade.
- Contraste Dinâmico (Desligado / Baixo / Médio / Alto): ajusta o contraste do ecrã.
- Detalhe da Sombra (-2~+2): aumenta o brilho das imagens escuras.

✎ Desactivado no modo PC.

- Gama: ajusta a intensidade das cores primárias.
- Só Modo RGB (Desligado / Vermelho / Verde / Azul): Pode ajustar as opções Cor ou Matiz de Vermelho, Verde ou Azul da imagem a partir de um dispositivo externo (leitor de DVD, sistema home theatre, etc.).
- Espaço de Cores (Auto. / Nativo): ajusta a gama de cores disponível para criar a imagem.

Equilíb. Branco: ajusta a temperatura da cor de forma a obter uma imagem mais natural.

Vrm-Offset / Verde-Offset / Azul-Offset: ajusta a intensidade de cada uma das cores (vermelho, verde, azul).

Vrm-Gain / Verde-Gain / Azul-Gain: ajusta o brilho de cada uma das cores (vermelho, verde, azul).

Repor: repõe as predefinições de Equilíb. Branco.

- Tom de Pele: realça o "Tom de Pele" rosado.
- Melhor. Extremid. (Desligado / Ligado): realça os contornos dos objectos.

# Opções de Imagem

**Secuta No modo PC, só pode efectuar alterações a Colour** Tonalidade, Tamanho, Filtro Ruído Digital e Tempo Protecção Aut..

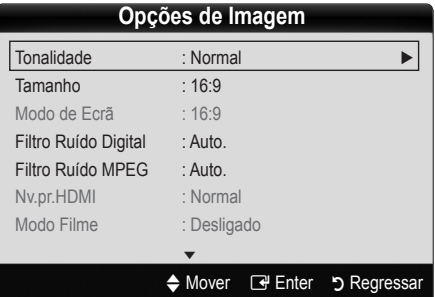

- Tonalidade (Cores frias / Normal / C. quentes1 / C. quentes2)
	- ✎ C. quentes1 ou C. quentes2 é desactivado se o modo de imagem for Dinâmico.
	- ✎ Pode ajustar e guardar as definições de cada dispositivo externo ligado a uma entrada do televisor.

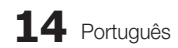

Tamanho: a sua caixa de televisão por cabo/receptor de satélite pode ter os seus próprios tamanhos de ecrã. No entanto, recomendamos a utilização do modo 16:9 na maioria das vezes.

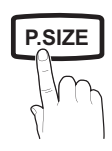

Panorâm. Autom.: ajusta automaticamente o tamanho da imagem para o formato 16:9.

16:9 : ajusta o tamanho da imagem para 16:9 no caso de DVD ou de uma emissão em formato panorâmico.

Zoom amplo: amplia o tamanho da imagem para mais de 4:3.

✎ Ajusta a posição utilizando os botões ▲, ▼.

Zoom: amplia as imagens de formato 16:9 na vertical para se ajustarem ao tamanho do ecrã.

✎ Ajusta a posição ou o tamanho utilizando o botão ▲, ▼.

4:3 : a predefinição para um filme ou para uma emissão normal.

✎ Não veja televisão no formato 4:3 durante muito tempo. Vestígios dos contornos visíveis à esquerda, direita e centro do ecrã podem provocar a retenção da imagem, situação que não é coberta pela garantia.

Ajustar ao Ecrã: apresenta a imagem inteira sem cortes durante a recepção dos sinais HDMI (720p/1080i/1080p) ou Componente (1080i/1080p).

#### $\otimes$  NOTA

- · Após seleccionar Ajustar ao Ecrã em HDMI ((720p / 1080i / 1080p) ou Componente (1080i/1080p), pode ser necessário centrar a imagem:
	- 1. Carregue no botão ◄ ou ► para seleccionar Posição.
	- 2. Carregue no botão ENTER E.
	- 3. Carregue no botão ▲, ▼, ◄ ou ► para mover a imagem.
- x As opções de tamanho da imagem podem variar consoante a fonte de entrada.
- x As opções disponíveis podem variar consoante o modo seleccionado.
- No modo PC, só pode ajustar os modos 16:9 e 4:3.
- x Pode ajustar e guardar as definições de cada dispositivo externo ligado a uma entrada do televisor.
- x Se utilizar a função Ajustar ao Ecrã com uma entrada HDMI 720p, é cortada uma linha na parte de cima, na parte de baixo, à esquerda e à direita como na função de procura.
- Modo de Ecrã (16:9 / Zoom amplo / Zoom / 4:3): disponível apenas quando o modo de imagem está definido para Panorâm. Autom.. Pode determinar o tamanho de imagem pretendido em 4:3 WSS (Wide Screen Service) ou no tamanho original. Cada país europeu requer um tamanho de imagem diferente.
	- ✎ Não disponível no modo PC, Componente ou HDMI.

Filtro Ruído Digital (Desligado / Baixo / Médio / Alt) / **P.SIZE Auto. / Visual. Auto.)**: Se o sinal de transmissão for fraco, podem aparecer alguns efeitos fantasma e interferências. Seleccione uma das opções até obter a melhor qualidade de imagem.

> Visual. Auto.: Apresenta a intensidade do sinal, quando mudar de canais analógicos.

- ✎ Disponível apenas para canais analógicos.
- ✎ Quando a barra estiver verde, significa que está a receber o melhor sinal possível.
- Filtro Ruído MPEG (Desligado / Baixo / Médio / Alto / Auto.): reduz o ruído MPEG para proporcionar uma melhor qualidade de imagem.

✎ Desactivado no modo PC.

HDMI Black Level (Nv.pr.HDMI) (Normal / Baixo): selecciona o nível de preto do ecrã para ajustar a intensidade.

✎ Disponível apenas no modo HDMI (sinais RGB). **MEDIA.P**

- Modo Filme (Desligado /Auto.1 / Auto.2): define o televisor para detectar e processar automaticamente sinais de filme de todas as fontes, e ajustar a imagem de forma a obter uma qualidade ideal.
	- ✎ Disponível nos modos TV, AV, COMPONENT (Componente) (480i/1080i) e HDMI (480i/1080i).
- Tempo Protecção Aut. (2 horas / 4 horas / 8 horas / 10 horas / Desligado): Se a mesma imagem permanecer no ecrã, a opção Protecção de ecrã automática é activada.

# Reposicao da Imagem (OK / Cancelar)

Repõe as predefinições do modo de imagem actual.

## ¦ Configurar o televisor com o PC

Defina a fonte de entrada para PC.

# Ajuste auto. [TOOLS月]

Ajusta os valores / posições da frequência e efectua automaticamente a sintonização fina das definições.

✎ Não disponível quando efectua uma ligação através de um cabo HDMI/DVI.

# Funcionalidades básicas

## Ecrã

- Grosso / Fino: remove ou reduz o ruído da imagem. Se não conseguir remover o ruído efectuando apenas a sintonização fina, ajuste a frequência o melhor possível (Grosso) e volte a efectuar a sintonização fina. Depois de reduzido o ruído, volte a ajustar a imagem de forma a ficar alinhada no centro do ecrã.
- Posição: ajusta a posição do ecrã do PC com o botão de direcção (▲ / ▼ / ◄ / ►).
- Repor Imagem: repõe as predefinições da imagem.

#### Utilização do televisor como monitor de computador (PC)

Configuração do software do PC (com base no Windows XP) Consoante a versão do Windows e a placa de vídeo, os ecrãs apresentados no seu PC podem variar, embora sejam quase sempre aplicadas as mesmas informações básicas de configuração. (Se tal não acontecer, contacte o fabricante do computador ou um revendedor da Samsung.)

- 1. Clique em "Painel de controlo" no Iniciar do Windows.
- 2. Clique em "Aspecto e temas" na janela "Painel de controlo" e aparece uma caixa de diálogo de visualização.
- 3. Clique em "Visualização" e aparece uma caixa de diálogo de visualização.
- 4. Aceda ao separador "Definições" da caixa de diálogo de visualização.
- y A definição correcta do tamanho (resolução) [Ideal: 1360 x 768 pixels]
- y Se existir uma opção de frequência vertical na janela de diálogo das definições de visualização, o valor correcto POWER é "60" ou "60 Hz". Se não for o caso, basta clicar em "OK" e sair da caixa de diálogo. Hz". Se ná (<br>با a caixa de<br>**:**

#### Som

# ¦ Alteração do modo de som predefinido

## Modo TOOLS<sup>7</sup>

Padrão: selecciona o modo de som normal.

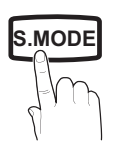

- Música: realca a música em detrimento das vozes.
- Filme: proporciona a melhor qualidade de som para filmes.
- Voz Nítida: realça a voz em detrimento de outros sons.
- Amplificar: aumenta a intensidade dos sons de alta frequência para permitir uma melhor experiência de áudio para indivíduos com deficiências auditivas.

# ¦ Ajuste das definições de som

## **Equalizador**

ajusta o modo de som.

- Balanco E/D: ajusta o equilíbrio entre os altifalantes esquerdo e direito.
- 100Hz / 300Hz / 1kHz / 3kHz / 10kHz (Ajuste da largura da banda): ajusta o nível de frequências de larguras de banda específicas.
- Repor: repõe as predefinições do equalizador.
- Sistemas de som, etc.

# Virtual Surround (Desligado / Ligado)

Esta função proporciona uma experiência de som surrond virtual de 5.1 canais através de dois altifalantes ou auscultadores que utilizem a tecnologia HRTF (Head Related Transfer Function).

# Clar. Caixa Diál. (Desligado / Ligado)

Esta função permite aumentar a intensidade da voz em detrimento da música de fundo ou de efeitos de som, de forma a ouvir o diálogo com maior nitidez quando assistir a um espectáculo.

# Idioma de Áudio

(apenas canais digitais)

Altera o valor predefinido dos idiomas de áudio.

✎ O idioma disponível pode variar consoante a emissão.

# Formato de Áudio (MPEG / Dolby Digital 5.1)

#### (apenas canais digitais)

**P.MODE** Se o som for emitido tanto pelo altifalante principal como pelo receptor de áudio, pode ouvir-se um eco devido à diferença na velocidade de descodificação entre o altifalante principal e o receptor de áudio. Neste caso, utilize a função Altifalante da TV.

> **Secomato de Áudio** pode variar consoante a emissão. O som digital Dolby de 5.1 canais só está disponível se ligar um altifalante externo através de um cabo óptico.

**Se Seleccionar Altifalante** estiver definido para Altifalante Exter., a função Virtual Surround é desactivada.

# Descrição de Áudio

principal.

(não disponível em todos os locais) (apenas canais digitais)

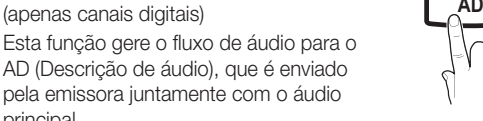

- Descrição de Áudio (Desligado / Ligado): activa e desactiva a função de descrição de áudio.
- Volume: regula o volume da descrição de áudio.

# Volume Auto. (Desligado / Normal / Nocturno)

Para equalizar o nível de volume em cada canal, defina esta função para Normal.

Nocturno: este modo proporciona uma melhor experiência de áudio em comparação com o modo Normal, sendo o ruído quase imperceptível. É útil à noite.

# Seleccionar Altifalante (Altifalante Exter. / Altifalante da TV)

Pode ouvir-se um eco devido à diferença na velocidade de descodificação entre o altifalante principal e o receptor de áudio. Neste caso, defina o televisor para Altifalante Exter..

- Se Seleccionar Altifalante estiver definido para Altifalante Exter., os botões MUTE e do volume não funcionam e as definições de som são limitadas.
- Se Seleccionar Altifalante estiver definido para Altifalante Exter., utilize estas definições.
	- Altifalante da TV: Desligado, Altifalante Exter.: Ligado
- **Se Seleccionar Altifalante** estiver definido para Altifalante da TV, utilize estas definições.
	- x Altifalante da TV: Ligado, Altifalante Exter.: Ligado
- ✎ Se não houver sinal de vídeo, o som de ambos os altifalantes é cortado.

# Definição Adic.

(apenas canais digitais)

- Nível de Áudio DTV (MPEG / HE-AAC): esta função permite reduzir a disparidade de um sinal de voz (que é um dos sinais recebidos durante uma emissão de televisão digital) para o nível pretendido.
	- ✎ Consoante o tipo de sinal de transmissão, as opções MPEG/HE-AAC podem ser ajustadas entre -10dB e 0dB.
	- ✎ Para aumentar ou diminuir o volume, ajuste entre 0 e -10, respectivamente.

Saída de SPDIF: SPDIF (Sony Philips Digital InterFace) é utilizado para proporcionar som digital, reduzindo a interferência transmitida para os altifalantes e vários dispositivos digitais, como um leitor de DVD.

Formato de Áudio: durante a recepção de uma emissão de televisão digital, pode seleccionar o formato de saída de áudio digital (SPDIF) de entre as opções PCM ou Dolby Digital.

✎ Se estabelecer a ligação com altifalantes de 5.1 canais numa configuração Dolby Digital, maximiza a sua experiência de som 3D interactivo. opções<br>:es de 5.1<br>al, maximiz

Atraso de Áudio: contraste áudio-vídeo correcto quando pretender ver televisão ou vídeo e ouvir áudio digital utilizando um dispositivo externo, como um receptor AV.

- Comp Dolby Digital (Line / RF): esta função minimiza a disparidade entre um sinal digital Dolby e um sinal de voz (ou seja, áudio MPEG, HE-AAC, som ATV). **P.SIZE S.MODE P.MODE**
	- Seleccione Line para obter som dinâmico, e RF para reduzir a diferença entre os sons altos e suaves à noite.

Line: defina o nível de saída para sinais superiores ou inferiores a -31dB (referência) para -20dB ou -31dB.

RF: defina o nível de saída para sinais superiores ou inferiores a -20dB (referência) para -10dB ou -20dB.

# Reposição de Som (OK / Cancelar)

Repõe todas as predefinições de som.

# Selecção do modo de som

Se definir esta função para Dual l-ll, o modo de som actual é apresentado no ecrã.

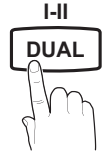

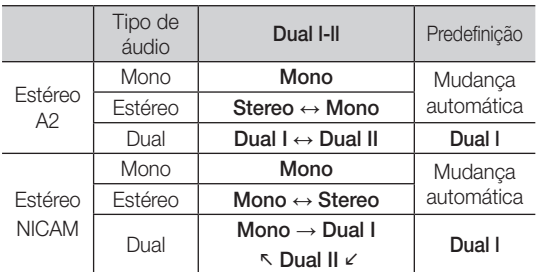

- **Se o sinal de estéreo for fraco e ocorrer uma mudança** automática, mude para o modo mono.
- ✎ Activado apenas com sinais de som estéreo.
- **Solution** Disponível apenas se a fonte de *Entrada* estiver definida para TV.

# Funcionalidades básicas

#### Configuração

## ¦ Acertar a hora

# Tempo

Relógio: acertar o relógio permite utilizar várias funcionalidades do temporizador do televisor.

> A hora actual é apresentada sempre que carregar no botão INFO.

✎ Se desligar o cabo de alimentação, tem de acertar novamente o relógio.

#### Modo Relógio (Auto / Manual)

- ✎ Consoante a estação de transmissão e o sinal, a hora actual pode não estar correcta. Neste caso, acerte a hora manualmente.
- ✎ A antena deve estar ligada para que a hora seja acertada automaticamente.

Definição do Relógio: define Dia, Mês, Ano, Hora e Minuto manualmente.

**S** Disponível apenas se Modo Relógio estiver definido para Manual.

Fuso Horário: pode seleccionar o fuso horário do local onde se encontra.

- **SESta função só está disponível na Austrália.**
- **Secuta função só está disponível se a opção Modo** Relógio estiver definida para Auto..
- ✎ Consoante a estação emissora e o sinal, o acerto automático da hora pode não funcionar correctamente. Se tal acontecer, acerte a hora manualmente.

#### Utilização do temporizador

Temporizador [TOOLS月] : desliga automaticamente o televisor após um período de tempo predefinido. (30, 60, 90, 120, 150 e 180 minutos.)

✎ Para cancelar Temporizador, seleccione Desligado.

#### ¦ Definição do temporizador

Temporizador 1 / Temporizador 2 / Temporizador 3: pode configurar três definições diferentes para ligar/ desligar através do temporizador. Deve acertar o relógio primeiro.

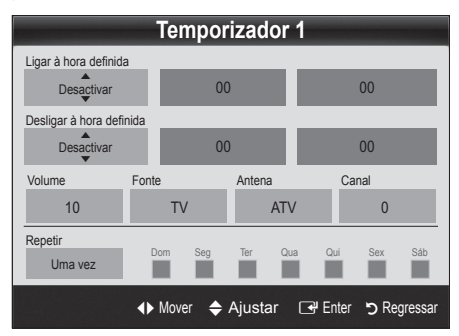

#### Ligar à hora definida / Desligar à hora definida:

define a hora, os minutos e activa/desactiva. (Para activar o temporizador com a definição escolhida, defina Activar.)

Volume: selecciona o nível de volume pretendido.

Fonte: selecciona o conteúdo de TV ou USB que pretende reproduzir quando o televisor se ligar automaticamente. (Só pode seleccionar USB se houver um dispositivo USB ligado ao televisor)

#### Antena (se Fonte estiver definido para TV): seleccione ATV ou DTV.

Canal (se Fonte estiver definido para TV): seleccione o canal pretendido.

Conteúdos (se Fonte estiver definido para USB): seleccione uma pasta do dispositivo USB que contenha os ficheiros de música ou de fotografia que pretende reproduzir quando o televisor se ligar automaticamente.

- ✎ Se não houver ficheiros de música no dispositivo USB ou se a pasta que contém ficheiros de música não tiver sido seleccionada, a função de temporizador não funciona correctamente.
- Se só houver um ficheiro de fotografia no dispositivo USB, a apresentação de diapositivos não é reproduzida.
- ✎ Se o nome da pasta for demasiado comprido, não pode seleccionar a pasta.
- $\otimes$  É atribuída uma pasta a cada dispositivo USB que utilizar. Se utilizar mais do que um dispositivo USB do mesmo tipo, certifique-se de que as pastas atribuídas a cada dispositivo USB têm nomes diferentes.

Repetir: seleccione Uma vez, Tod dias, Seg~Sex, Seg~Sáb, Sáb~Dom ou Manual para personalizar consoante a sua preferência. Se seleccionar Manual, pode definir o dia em que pretende activar o temporizador.

- $\mathcal{L}$  A marca  $\checkmark$  indica que o dia se encontra seleccionado.
- ✎ Desligar automático (disponível apenas se o televisor for ligado através do temporizador): o televisor desligase automaticamente após 3 horas de inactividade, de forma a evitar o seu sobreaquecimento.

## ¦ Bloqueio de programas

## Segurança

- ✎ O ecrã de introdução do PIN aparece antes do ecrã de configuração.
- ✎ Introduza o PIN de 4 dígitos; a predefinição é "0-0-0- 0". Altere o PIN utilizando a opção Alterar PIN.
- Bloq. Crianças (Desligado / Ligado): bloqueia canais no Gestor de Canais, de forma a impedir que utilizadores não autorizados (como as crianças) vejam programas inadequados.
	- **S** Disponível apenas se a fonte de **Entrada** estiver definida para TV.

■ Bloqueio para Crianças (Classificação): impede que utilizadores não autorizados (como as crianças) vejam utilizadores nao autorizados (como as crianças) vejam<br>programas inadequados, através de um código PIN de 4<br>dígitos definido pelo utilizador. Se o canal seleccionado<br>estiver bloqueado, é apresentado o símbolo "Q". dígitos definido pelo utilizador. Se o canal seleccionado estiver bloqueado, é apresentado o símbolo " $\bigcap$ ".

Perm. Tudo: desbloqueia todas as classificações do televisor.

- <sup>5</sup> As opções de **Bloqueio para Crianças** variam consoante o país.
- Alterar PIN: altera o seu número de ID pessoal necessário para configurar o televisor.
	- ✎ Caso se esqueça do código PIN, carregue nos botões do telecomando pela seguinte sequência, repondo o PIN para "0-0-0-0": POWER (desligar) →  $MUTE \rightarrow 8 \rightarrow 2 \rightarrow 4 \rightarrow POWER$  (ligar).

# ¦ Outras funcionalidades

#### Idioma

- Idioma do Menu: define o idioma do menu.
- Idioma do Teletexto: defina o idioma pretendido para o teletexto.
	- ✎ O inglês é a predefinição para os casos em que o idioma seleccionado não esteja disponível na transmissão.
- Preferência (Idioma de Áudio Principal / Idioma de Áudio Secundário / Idioma de Legendas Principal / **I-II** Idioma Legendas Secund. / Idioma de Teletexto Principal / Idioma Teletexto Secund.): selecciona um idioma, que se torna o idioma predefinido quando um canal é seleccionado.

# Legenda

Utilize este menu para definir o modo Legenda.

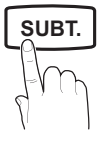

- ✎ A função de legendas não funciona nos modos Componente ou HDMI.
- Legenda (Desligado / Ligado): activa ou desactiva as legendas.
- Modo (Normal / Defic. Auditiva): define o modo da legenda.
- Idioma da Legenda: define o idioma da legenda.
	- ✎ Se o programa que está a ver não suportar a função Defic. Auditiva, a opção Normal é automaticamente activada, mesmo que o modo Defic. Auditiva esteja seleccionado.
	- ✎ O inglês é a predefinição para os casos em que o idioma seleccionado não esteja disponível na transmissão.

# Texto Digital (Desactivar / Activar) (apenas Reino Unido)

Se o programa for transmitido com texto digital, esta função é activada.

# Geral

Modo Jogo (Desligado / Ligado): quando ligar uma consola de jogos, como a PlayStation™ ou a Xbox™, pode tirar partido de uma experiência de jogo mais realista seleccionando o modo de jogo.

#### ✎ NOTA

- x Precauções e limitações para o modo de jogo – Para desligar a consola de jogos e ligar outro dispositivo externo, defina Modo Jogo para Desligado no menu de configuração.
- Se visualizar o menu TV no Modo Jogo, o ecrã treme ligeiramente. **P.SIZE S.MODE P.MODE**
	- x Modo Jogo não está disponível nos modos TV e PC.
	- · Após ligar a consola de jogos, defina Modo Jogo para Ligado para evitar uma má qualidade de imagem.
	- Se Modo Jogo estiver definido para Ligado: o modo Imagem é definido para Padrão e o modo Som é definido para Personalizado.
	- Transparên. Menu (Brilhante / Escuro): define a transparência do menu.
	- Melodia (Desligado / Baixo / Médio / Alto): define uma melodia que é reproduzida quando o televisor se liga ou desliga.

# Interface Comum

- Menu CI: permite ao utilizador seleccionar a partir do menu fornecido pelo CAM. Seleccione o Menu CI com base no menu do PC Card.
- Informação da Aplicação: apresenta as informações no CAM introduzido na ranhura CI e no "CI ou CI+ CARD" introduzido no CAM. Pode instalar o CAM a qualquer altura, independentemente de o televisor estar ligado ou desligado.
- 1. Adquira um módulo CI CAM no revendedor mais próximo ou por telefone.
- 2. Introduza o "CI ou CI+ CARD" no CAM com firmeza, na direcção indicada pela seta.
- 3. Introduza o CAM com o "CI ou CI+ CARD" na ranhura da interface comum, na direcção indicada pela seta, de forma a que este fique paralelo à ranhura.
- Verifique se conseque ver uma imagem num canal de sinal codificado.

# Funcionalidades básicas

# ¦ Imagem na imagem (PIP)

# PIP TOOLS<sup>2</sup>

Reproduz, em simultâneo, o sintonizador do televisor e uma fonte de vídeo externa. A função PIP (Picture in Picture - Imagem na imagem) não funciona no mesmo modo.

#### $\otimes$  NOTA

- Se desligar o televisor enquanto vê imagens no modo PIP, a janela PIP desaparece.
- A imagem na janela PIP pode ficar pouco natural se utilizar o ecrã principal para ver um jogo ou um programa de karaoke.
- · Definições da opção PIP

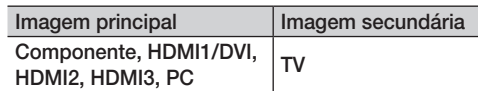

- PIP (Desligado / Ligado): activa ou desactiva a função PIP.
- **Tamanho (** $\Box$ **):** selecciona um tamanho para a imagem secundária.
- Posição ( $\Box$  /  $\Box$  /  $\Box$ ): selecciona uma posição para a imagem secundária.
- Canal: selecciona o canal para o ecrã secundário.
- Seleção do Som (Principal / Sub): pode escolher o som pretendido (Principal / Sub) no modo PIP.

#### Suporte

# Auto-diagnóstico

- Teste de Imagem (Sim/Não): utilize esta opção para verificar se há problemas na imagem e, se o problema persistir, verificar o padrão de cores.
- Teste de Som (Sim/Não): utilize o som da melodia incorporada para verificar se há problemas no som.
	- ✎ Se os altifalantes do televisor não emitirem som, antes de realizar um teste de som, verifique se a opção Seleccionar Altifalante está definida para Altifalante da TV no menu Som.
	- ✎ A melodia é emitida durante o teste, mesmo que a opção Seleccionar Altifalante esteja definida para Altifalante Exter. ou mesmo que tenha cortado o som, carregando no botão MUTE.
- Informações do Sinal: (apenas canais digitais) a qualidade da recepção dos canais HDTV é perfeita ou os canais não estão disponíveis. Ajuste a antena para aumentar a força do sinal.
- Resolução de Problemas: se achar que o televisor tem um problema, consulte esta descrição.
	- ✎ Se nenhuma destas sugestões de resolução de problemas se aplicarem, contacte o centro de assistência ao cliente da Samsung.

# Actualização do Software

A operação Actualização do Software pode ser realizada através de um sinal de transmissão ou transferindo o firmware mais recente do site samsung.com para um dispositivo de memória USB.

Versão Actual o software actualmente instalado no televisor.

✎ O software é apresentado como "Ano/Mês/Dia\_ Versão".

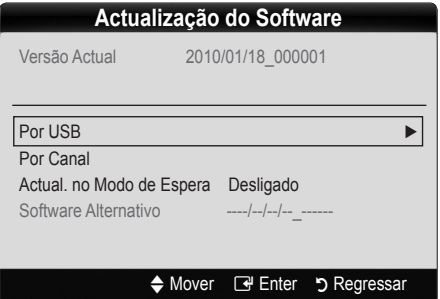

#### Instalação da versão mais recente

Por USB: introduza no televisor a unidade USB que contém o ficheiro de actualização do firmware, transferido do site www.samsung.com. Tenha cuidado para não desligar a corrente nem retirar a unidade USB antes de as actualizações estarem concluídas. O

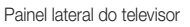

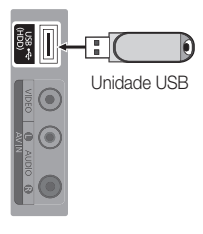

televisor desliga-se e volta a ligar automaticamente após terminar a actualização do firmware. Quando o software é actualizado, as predefinições de áudio e de vídeo são repostas. Recomendamos que anote as suas definições para que possa repô-las facilmente depois da actualização.

03 Funcionalidades básicas Funcionalidades básicas

- Por Canal: actualiza o software através do sinal de transmissão.
	- ✎ Se seleccionar a função durante o período de transmissão do software, é iniciada a procura e a transferência automáticas do software.
	- ✎ O tempo necessário para transferir o software é determinado pelo estado do sinal.
- Actual. no Modo de Espera: é automaticamente efectuada uma actualização manual à hora seleccionada. Dado que o aparelho está ligado internamente, o LCD pode ficar aceso durante algum tempo. Este fenómeno pode persistir durante mais de 1 hora até a actualização do software ficar concluída.
- Software Alternativo (cópia de segurança): se surgir algum problema com o novo firmware, que esteja a afectar o funcionamento, pode alterar o software para a versão anterior.
	- ✎ Se o software tiver sido alterado, é apresentado o software actual.

# Guia de Ligação HD

Consulte estas informações quando ligar dispositivos externos ao televisor.

# Contactar a Samsung

Leia estas informações se o televisor não funcionar correctamente ou caso queira actualizar o software. Pode encontrar informações relativas aos nossos centros de atendimento e sobre como transferir produtos e software.

# Funcionalidades avançadas

# Ligação a um PC

#### Com um cabo HDMI/DVI/cabo D-sub

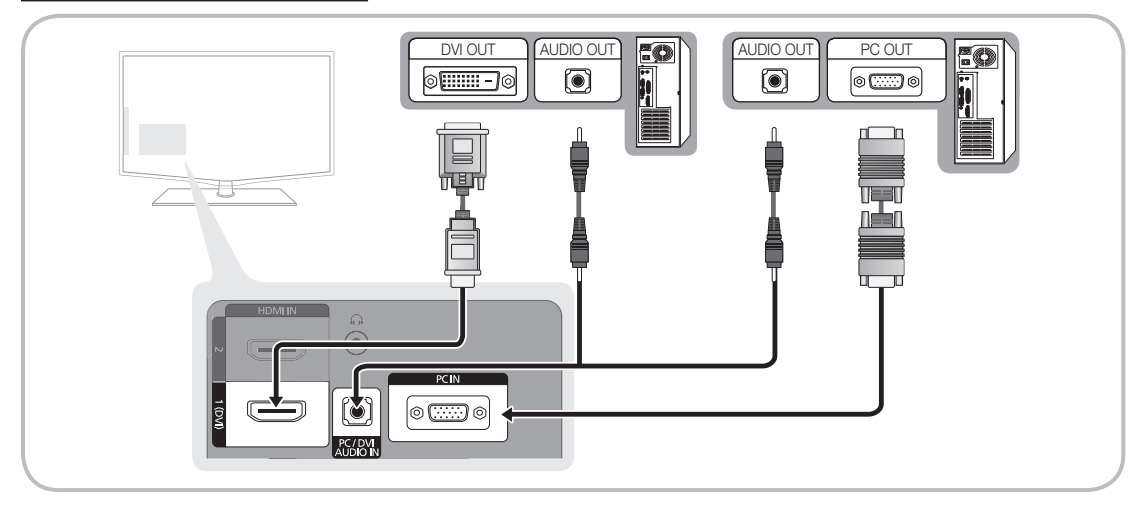

#### Modos de visualização (entrada D-Sub e HDMI/DVI)

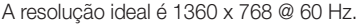

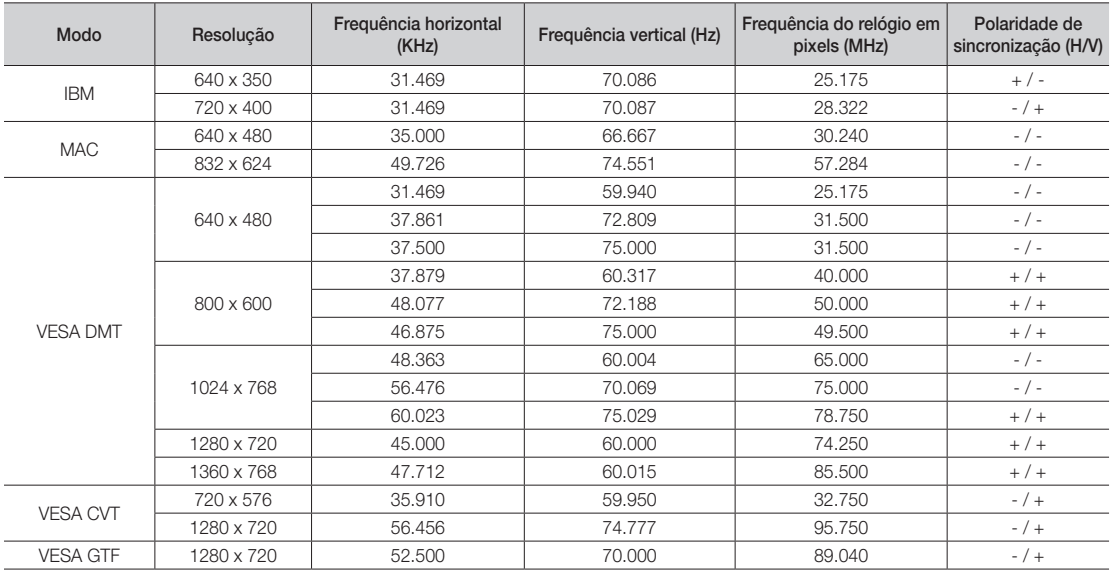

#### $\otimes$  NOTA

- x Se efectuar uma ligação através de um cabo HDMI/DVI, tem de utilizar a tomada HDMI IN 1(DVI).
- x O modo entrelaçado não é suportado.
- x O televisor pode não funcionar correctamente se for seleccionado um formato de vídeo não padrão.
- x São suportados os modos Separado e Composto. SOG (Sync On Green) não é suportado.

**MediaPlay** 

Videos

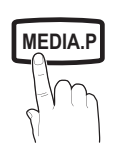

**GUIDE AD**

Reproduza ficheiros de fotografia, música e/ou filme gravados num dispositivo USB de classe de armazenamento de massa (MSC).

# Ligação de um dispositivo USB

- 1. Lique o televisor.
- 2. Ligue um dispositivo USB que contenha ficheiros de fotografia, música e/ou filme à tomada USB (HDD) existente na parte lateral do televisor.
- 3. Quando o dispositivo USB estiver ligado ao televisor, aparece uma janela de contexto. Em seguida, pode seleccionar Media Play.

✎ O equipamento pode não funcionar correctamente com ficheiros multimédia não licenciados.

**Seque-se uma lista de itens que deve saber antes de utilizar o Media Play** 

- x O MTP (Media Transfer Protocol Protocolo de transferência multimédia) não é suportado.
- x O sistema de ficheiros suporta FAT16, FAT32 e NTFS.
- x Determinados tipos de câmaras digitais e dispositivos áudio USB podem não ser compatíveis com este televisor.
- x O Media Play só suporta dispositivos USB de classe de armazenamento de massa (MSC). MSC é um dispositivo de transporte em volume de classe de armazenamento de massa. São exemplos de MSC as mini-unidades USB, leitores de cartões flash e USB HDD (os USB HUB não são suportados). Os dispositivos devem ser ligados directamente à porta USB do televisor.
- x Antes de ligar o dispositivo ao televisor, efectue uma cópia de segurança dos seus ficheiros de modo a prevenir danos ou perda de dados. A SAMSUNG não se responsabiliza por quaisquer danos ou perda de dados.
- x Ligue um USB HDD à porta dedicada, a porta USB (HDD).
- Não desligue o dispositivo USB enquanto este estiver a carregar.
- x Quanto maior for a resolução da imagem, mais tempo leva a ser apresentada no ecrã.
- x A resolução JPEG máxima suportada é de 15 360 x 8640 pixels.
- x Em caso de ficheiros não suportados ou danificados, é apresentada a mensagem "Formato de ficheiro não suportado".
- Se os ficheiros estiverem ordenados por Visual. Básica, pode ver até 1000 ficheiros por pasta.
- Não é possível reproduzir ficheiros MP3 com DRM que tenham sido transferidos através de um website pago. A Gestão de direitos digitais (DRM - Digital Rights Management) é uma tecnologia que suporta a criação, distribuição e gestão de conteúdos, de forma integrada e abrangente, incluindo a protecção de direitos e interesses dos fornecedores do conteúdo, a prevenção de cópias ilegais do conteúdo e, também, a gestão de cobranças e de contratos.
- Se houver mais de 2 dispositivos PTP ligados, só pode utilizar um de cada vez.
- Se houver mais de dois dispositivos MSC ligados, alguns deles podem não ser reconhecidos. Os dispositivos USB que necessitem de um nível elevado de potência (mais de 500 mA ou 5 V) podem não ser suportados.
- Se surgir uma mensagem de aviso relativa ao excesso de potência quando ligar ou utilizar um dispositivo USB, este pode não ser reconhecido ou pode não funcionar correctamente.
- · Se não tiver efectuado nenhuma operação no televisor durante o tempo definido em Tempo Protecção Aut., a protecção de ecrã é activada.
- x Se utilizar uma extensão USB, o dispositivo USB pode não ser reconhecido ou os ficheiros existentes no mesmo podem não ser lidos.
- Se um dispositivo USB ligado ao televisor não for reconhecido, a lista de ficheiros existentes no dispositivo é adulterada ou não é reproduzido um ficheiro da lista. Ligue o dispositivo USB ao PC, formate o dispositivo e verifique a ligação.
- x Se durante a execução do Media Play encontrar ainda um ficheiro eliminado através do PC, utilize a função "Esvaziar a Reciclagem" no PC para eliminar definitivamente o ficheiro.

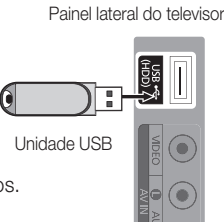

SUM A Alt. Disposit. Ver Dispositivos **E** Enter 5 Regress

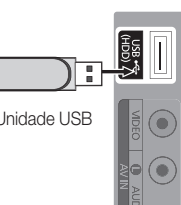

 $\ddot{\mathbf{C}}$ 

# Funcionalidades avançadas

# ¦ Apresentação do ecrã

Vá para o ficheiro pretendido com os botões para cima/baixo/direita/esquerda e carreque no botão ENTER <sup>n</sup>ou l (Reproduzir). O ficheiro é reproduzido.

#### Suporta o Modo Dispositivo e Modo de Conteúdo na página principal do Media Play.

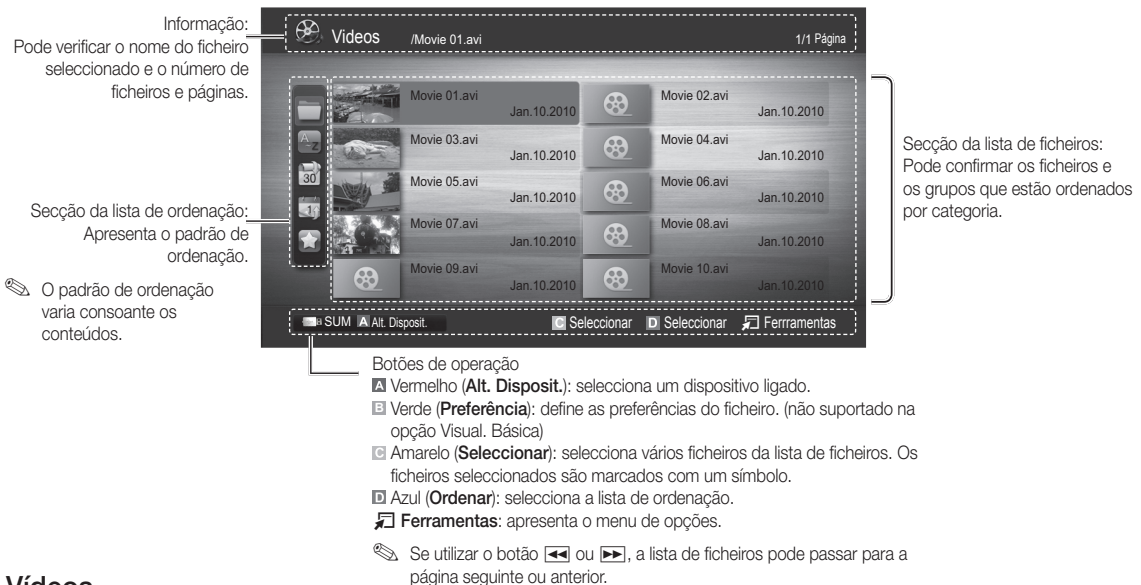

# Vídeos

#### Reprodução de um vídeo

- 1. Carregue no botão < ou ► para seleccionar Vídeos e, em seguida, carregue no botão ENTER < no menu Media Play.
- 2. Carregue no botão ◄/►/▲/▼ para seleccionar o vídeo pretendido a partir da lista de ficheiros.
- 3. Carregue no botão ENTER → ou no botão ▶ (Reproduzir).
	- O ficheiro seleccionado é apresentado na parte superior, com o respectivo tempo de reprodução.
	- Se não houver informações sobre o tempo do vídeo, o tempo de reprodução e a barra de progresso não aparecem.
	- Durante a reprodução de um vídeo, pode efectuar uma procura utilizando os botões ◄ e ►.

✎ Neste modo, pode reproduzir clips de filme de um jogo, mas não pode jogá-lo.

• Formatos de legenda suportados

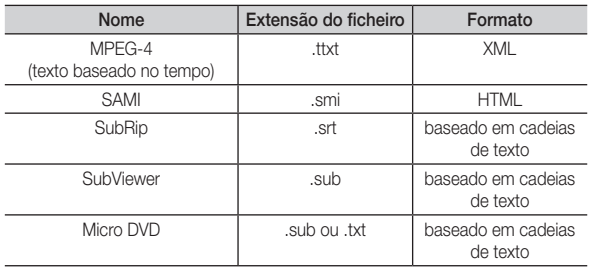

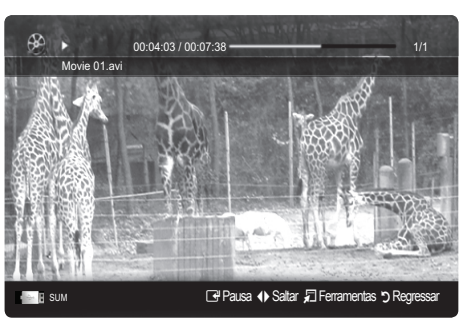

#### • Formatos de vídeo suportados

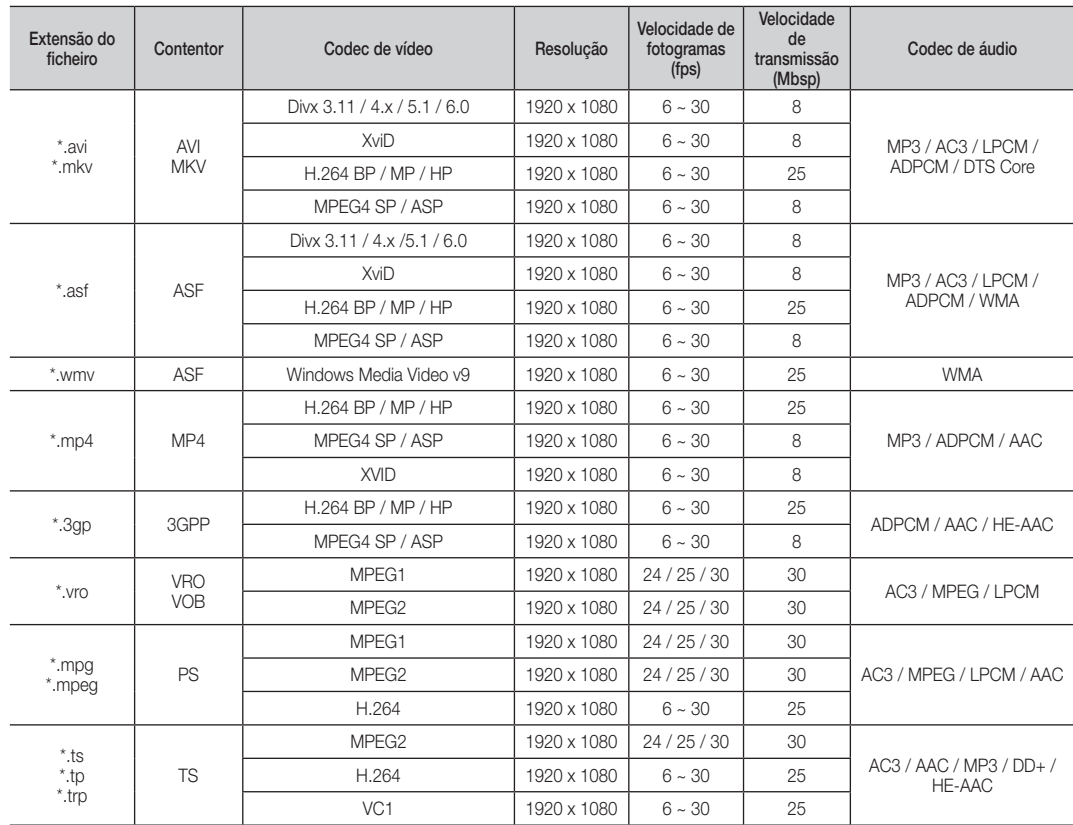

#### Outras restrições

✎ NOTA

- x Se houver problemas no conteúdo de um codec, o codec não é suportado.
- x Se as informações relativas a um contentor estiverem incorrectas e o ficheiro der erro, o contentor não consegue efectuar correctamente a reprodução.
- · O som ou o vídeo pode não funcionar se o conteúdo tiver uma velocidade de transmissão/fotogramas padrão superior ao valor de fotogramas/seg indicado na tabela acima.
- x Se o índice der erro, a função de procura Saltar não é suportada.

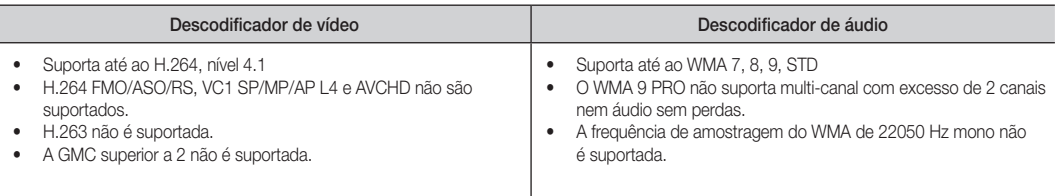

# Funcionalidades avançadas

#### Reproduzir continuamente uma um ficheiro de filme Retomar Reprodução

Se sair da função de reprodução de vídeos ou programas de, pode reproduzi-los posteriormente a partir do ponto em que pararam.

- 1. Na secção da lista de ficheiros, seleccione o ficheiro de filme que pretende reproduzir continuamente carregando no botão ◄ ou ►.
- 2. Carregue no botão D (Reproduzir) / ENTER
- 3. Seleccione Reproduzir Continuamente (Retomar Reprodução) carregando no botão azul. O filme começa a ser reproduzido a partir do ponto em que parou.
	- ✎ O botão azul fica disponível quando retomar a reprodução.
	- Se a função Ajuda para reprodução cont. de filme estiver definida para Ligado no menu Definições, aparece uma mensagem de contexto quando retoma a reprodução de um ficheiro de filme.

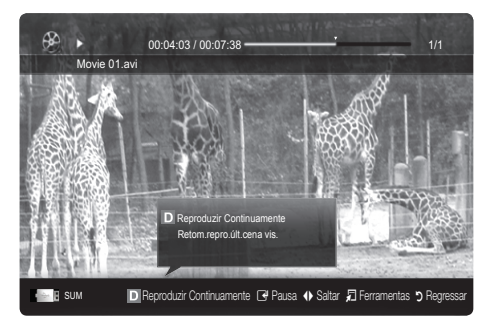

## Música

#### Reproduzir música

- 1. Carregue no botão ◄ ou ► para seleccionar Música e depois no botão ENTER<sub>C</sub>, no menu Media Play.
- 2. Carregue no botão ◄/►/▲/▼ para seleccionar o Música pretendido da lista de ficheiros.
- 3. Carregue no botão ENTER<sub>I</sub> e ou no botão  $\blacktriangleright$  (Reproduzir).
	- Durante a reprodução de música, pode efectuar uma procura utilizando os botões ◄ e ►.
	- Os botões  $\overline{\blacktriangleleft}$  (REW) e  $\blacktriangleright$  (FF) não funcionam durante a reprodução.
- ✎ Só são apresentados os ficheiros com extensões MP3 e PCM. Os ficheiros com outras extensões não são apresentados, mesmo que estejam guardados no mesmo dispositivo USB.
- **Se o som emitido for estranho quando reproduzir ficheiros** MP3, ajuste o Equalizador no menu Som. (Um ficheiro MP3 com muita modulação pode causar um problema no som.)

# Fotografia

#### Ver uma fotografia (ou apresentação de diapositivos)

- 1. Carregue no botão ◄ ou ► para seleccionar Fotografia e depois no botão ENTER<sub>C</sub>, no menu Media Play.
- 2. Carregue no botão ◄/►/▲/▼ para seleccionar o ficheiro pretendido da lista de ficheiros.
- 3. Carregue no botão ENTER e ou no botão  $\blacktriangleright$  (Reproduzir).
	- Durante a apresentação de uma lista de fotografias, carregue no botão  $\blacktriangleright$  (Reproduzir) / ENTER  $\blacktriangleright$  do telecomando para iniciar a apresentação de diapositivos.
	- Todos os ficheiros na secção da lista de ficheiros serão utilizados na apresentação de diapositivos.
	- Durante a apresentação de diapositivos, os ficheiros aparecem por ordem a partir do ficheiro actualmente mostrado.
- ✎ Os ficheiros de música podem ser automaticamente reproduzidos durante a apresentação de diapositivos se a opção Música de Fundo estiver definida para Ligado.
- **Secure Angle Andra Andra BGM** antes de a música de fundo ser totalmente carregada.

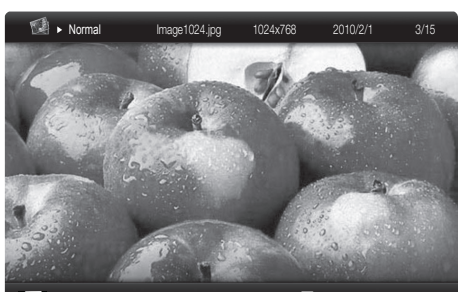

G Pausa <> Anterior/Sequinte T Ferramentas </ Regression

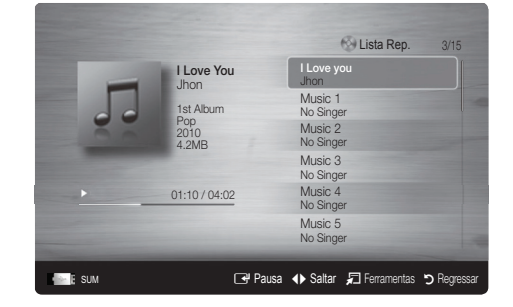

## Reproduzir vários ficheiros

#### Reproduzir os ficheiros gravados/de vídeo/de música/de fotografia

#### seleccionados

- 1. Carregue no botão amarelo na lista de ficheiros para seleccionar o ficheiro pretendido.
- 2. Repita a operação acima descrita para seleccionar vários ficheiros.
	- ✎ NOTA
		- A marca √ aparece à esquerda dos ficheiros seleccionados.
		- x Para cancelar uma selecção, carregue novamente no botão amarelo.
		- x Para anular a selecção de todos os ficheiros seleccionados, carregue no botão TOOLS e seleccione Anular Selec. Tudo.
- 3. Carreque no botão  $\boxed{\blacktriangleright}$  (Reproduzir)/ENTER $\boxed{\blacktriangleright}$ .

#### Reproduzir o grupo de ficheiros de vídeo / de música / de fotografia

- 1. Durante a apresentação de uma lista de ficheiros, vá para qualquer ficheiro do grupo pretendido.
- 2. Carregue no botão TOOLS e seleccione Reprod. Conteúdos Selecs..

#### ¦ Função adicional do Media Play

#### Ordenação da lista de ficheiros

Carregue no botão azul na lista de ficheiros para ordenar os ficheiros.

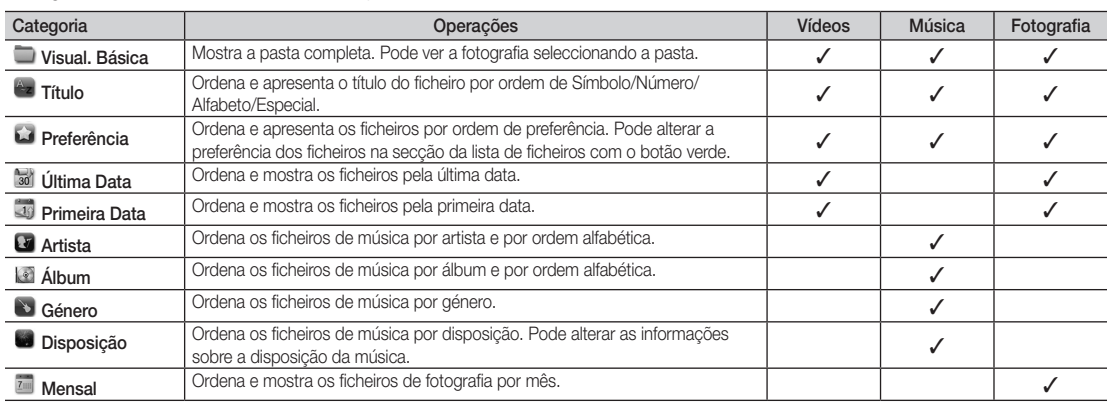

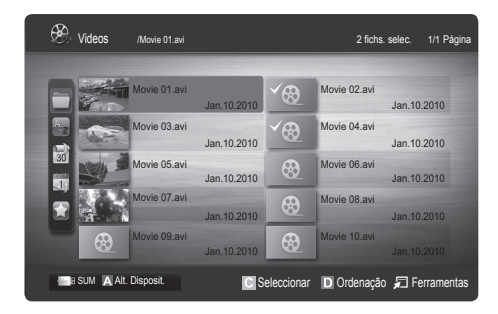
Funcionalidades avançadas

#### Menu de opções de Reproduzir para Vídeos / Música / Fotografia

Durante a reprodução de um ficheiro, carregue no botão TOOLS.

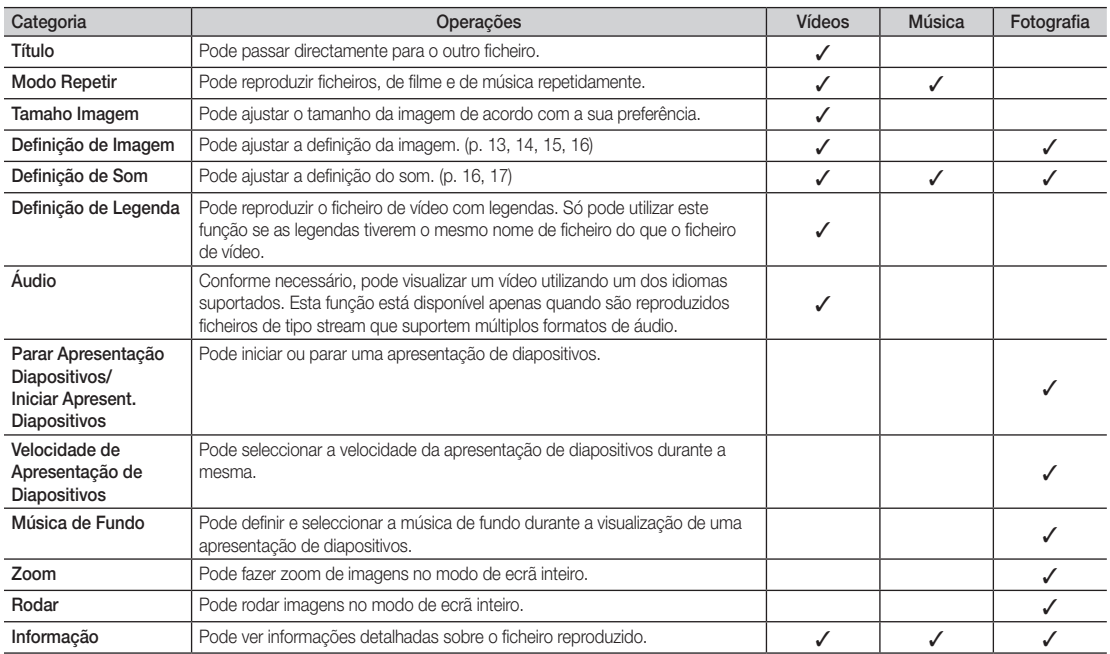

## Definições

#### Utilização do Configuração

- Ajuda para reprodução cont. de filme (Retomar a reprodução) (Ligado / Desligado): seleccione esta opção para apresentar a mensagem de contexto de ajuda para a reprodução de filmes em modo contínuo.
- Obtenha o código de registo do DivX® VOD: apresenta o código de registo autorizado para o televisor. Se aceder ao website da DivX e registar o código de registo com uma conta pessoal, pode transferir o ficheiro de registo VOD. Se reproduzir o registo VOD utilizando a aplicação Media Play, o registo é concluído.

✎ Para obter mais informações sobre o DivX® VOD, visite o site www.DivX.com.

- Obtenha código desactivação do DivX® VOD: se o DivX® VOD não estiver registado, o código de desactivação do registo é apresentado. Se executar esta função com o DivX® VOD registado, o registo do DivX® VOD actual é desactivado.
- Informação: seleccione esta opção para visualizar as informações sobre o dispositivo ligado.

#### Anynet<sup>+</sup>

#### O que é o Anynet<sup>+</sup>? TOOLS<sup>1</sup>

Anynet<sup>+</sup> é uma função que permite controlar, a partir do telecomando do televisor, todos os dispositivos Samsung ligados que suportam Anynet<sup>+</sup>. O sistema Anynet<sup>+</sup> só pode ser utilizado com os dispositivos Samsung que tenham a funcionalidade Anynet<sup>+</sup>. Para se certificar de que o dispositivo Samsung dispõe desta funcionalidade, verifique se existe um logótipo Anynet<sup>+</sup>.

#### Ligação ao sistema home theatre

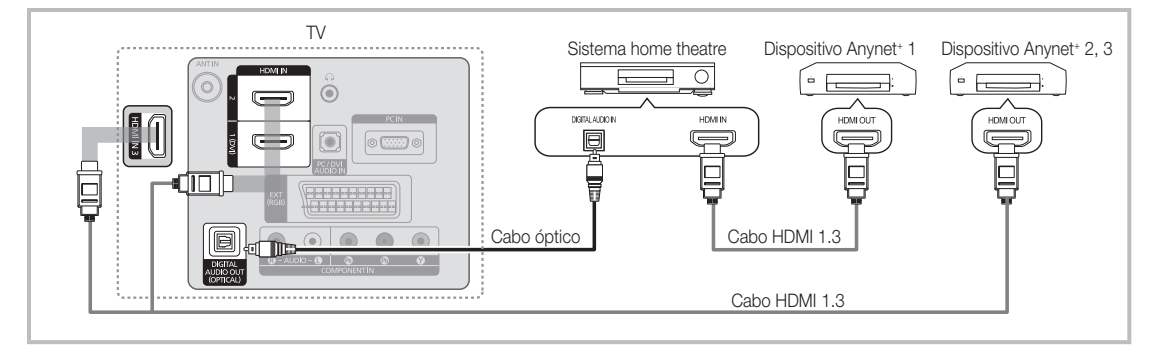

- 1. Ligue a tomada HDMI IN (1(DVI), 2, ou 3) do televisor e a tomada HDMI OUT do dispositivo Anynet\* correspondente utilizando um cabo HDMI.
- 2. Ligue a tomada HDMI IN do sistema home theatre e a tomada HDMI OUT do dispositivo Anynet+ correspondente, utilizando um cabo HDMI.

#### ✎ NOTA

- x Ligue o cabo óptico entre a tomada DIGITAL AUDIO OUT (OPTICAL) do televisor e a entrada de áudio digital do sistema home theatre.
- Se seguir a ligação acima descrita, a tomada óptica só emite áudio de 2 canais. O som só é emitido no subwoofer e nos altifalantes frontais esquerdo e direito do sistema home theatre. Para ouvir áudio de 5.1 canais, ligue directamente a tomada DIGITAL AUDIO OUT (OPTICAL) do leitor de DVD/caixa de satélite (ou seja, o dispositivo Anynet 1 ou 2) ao amplificador ou ao sistema home theatre, e não ao televisor.
- Lique apenas um sistema home theatre.
- · Pode ligar um dispositivo Anynet<sup>+</sup> utilizando o cabo HDMI. Alguns cabos HDMI podem não suportar funções Anynet<sup>+</sup>.
- O Anynet<sup>+</sup> funciona quando o dispositivo AV que suporta Anynet<sup>+</sup> está no estado de espera ou ligado.
- · O sistema Anynet<sup>+</sup> suporta até 12 dispositivos AV. Pode ligar até 3 dispositivos do mesmo tipo.

#### Menu Anynet<sup>+</sup>

O menu Anynet<sup>+</sup> muda consoante o tipo e o estado dos dispositivos Anynet<sup>+</sup> ligados ao televisor.

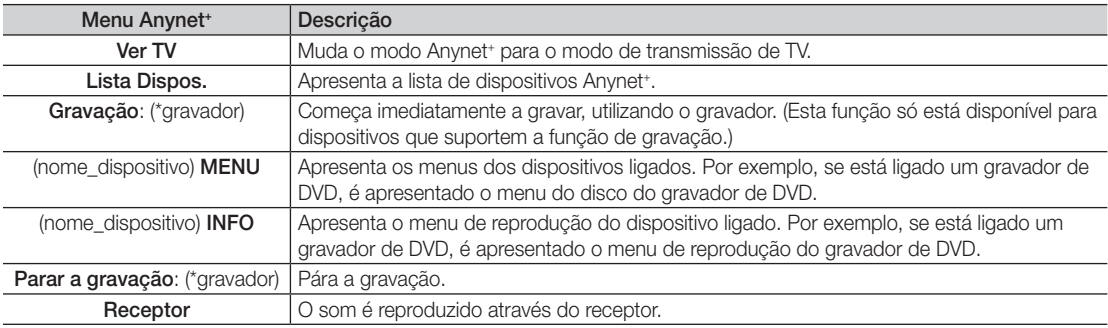

Se mais do que um dispositivo estiver ligado, são apresentados como (\*gravador) e se só estiver ligado um dispositivo de gravação, é apresentado como (\*nome\_dispositivo).

# Funcionalidades avançadas

## Configuração do Anynet+

#### Configuração

Anynet<sup>+</sup> (HDMI-CEC) (Desligado / Ligado): Para utilizar a função Anynet<sup>+</sup>, Anynet<sup>+</sup> (HDMI-CEC) tem de estar definido para Ligado.

© Quando a função Anynet<sup>+</sup> (HDMI-CEC) está desactivada, todas as operações relacionadas com o Anynet<sup>+</sup> são igualmente desactivadas.

Desligar Automat. (Não / Sim): Configuração de um dispositivo Anynet<sup>+</sup> para se desligar automaticamente quando o televisor é desligado.

✎ A fonte activa do televisor deve estar definida para TV de modo a poder utilizar a função Anynet+ .

Se um dispositivo externo ainda estiver a gravar, este pode desligar-se.

#### Comutação entre os dispositivos Anynet+

1. Aparece uma lista dos dispositivos Anynet<sup>+</sup> ligados ao televisor.

✎ Se não encontrar o dispositivo que pretende, carregue no botão vermelho para actualizar a lista.

2. Seleccione um dispositivo e carregue no botão ENTER  $\blacksquare$ . Pode mudar para o dispositivo seleccionado.

✎ Só quando define Anynet+ (HDMI-CEC) para Ligado no menu Aplicação, o menu Lista Dispos. aparece.

- x Mudar para o dispositivo seleccionado pode demorar até 2 minutos. Não pode cancelar a operação durante o processo de comutação.
- · Se tiver seleccionado o modo de entrada externa carregando no botão SOURCE, não pode utilizar a função Anynet<sup>+</sup>. Mude para um dispositivo Anynet<sup>+</sup> utilizando a opção Lista Dispos..

#### **Gravação**

Pode gravar um programa televisivo utilizando um gravador da Samsung.

- 1. Seleccione Gravação.
	- ✎ Se houver mais de dois dispositivos de gravação
		- · Se estiverem ligados vários dispositivos, são listados os dispositivos de gravação. Seleccione um dispositivo de gravação em Lista Dispos..
	- Se o dispositivo de gravação não for apresentado, seleccione Lista Dispos. e carregue no botão vermelho para procurar dispositivos.
- 2. Carregue no botão EXIT para sair.
	- **icata de gravar as transmissões da fonte seleccionando Gravação:** (nome\_dispositivo).
	- ✎ Se carregar no botão � (REC), grava o que estiver a ver no momento. Se estiver a ver um vídeo de outro dispositivo, essas imagens são gravadas.
	- ✎ Antes de gravar, verifique se a tomada da antena está devidamente ligada ao dispositivo de gravação. Para ligar correctamente uma antena a um dispositivo de gravação, consulte o respectivo manual do utilizador.

#### ¦ Ouvir através de um receptor

Pode ouvir o som através de um receptor (ou seja, sistema home theatre) em vez do altifalante do televisor.

- 1. Seleccione Receptor e defina esta opção para Ligado.
- 2. Carregue no botão EXIT para sair.
	- Se o receptor só suportar áudio, pode não aparecer na lista de dispositivos.
	- ✎ O receptor funciona quando tiver ligado correctamente a tomada óptica do receptor à tomada DIGITAL AUDIO OUT (OPTICAL) do televisor.
	- ✎ Se o receptor (ou seja, sistema home theatre) estiver definido para Ligado, o som é emitido a partir da tomada óptica do televisor. Se o televisor apresentar um sinal DTV (antena), envia som de 5.1 canais para o receptor. Se a fonte for um componente digital, como um leitor de DVD, e estiver ligada ao televisor através de um cabo HDMI, só pode ouvir som de 2 canais a partir do receptor.

#### ✎ NOTA

- · Só pode controlar os dispositivos Anynet<sup>+</sup> utilizando o telecomando do televisor, não os botões do televisor.
- x O telecomando do televisor pode não funcionar sob determinadas condições. Neste caso, volte a seleccionar o dispositivo Anynet<sup>+</sup>.
- \* As funções Anynet<sup>+</sup> não funcionam com produtos de outros fabricantes.

#### Resolução de problemas para o Anynet+

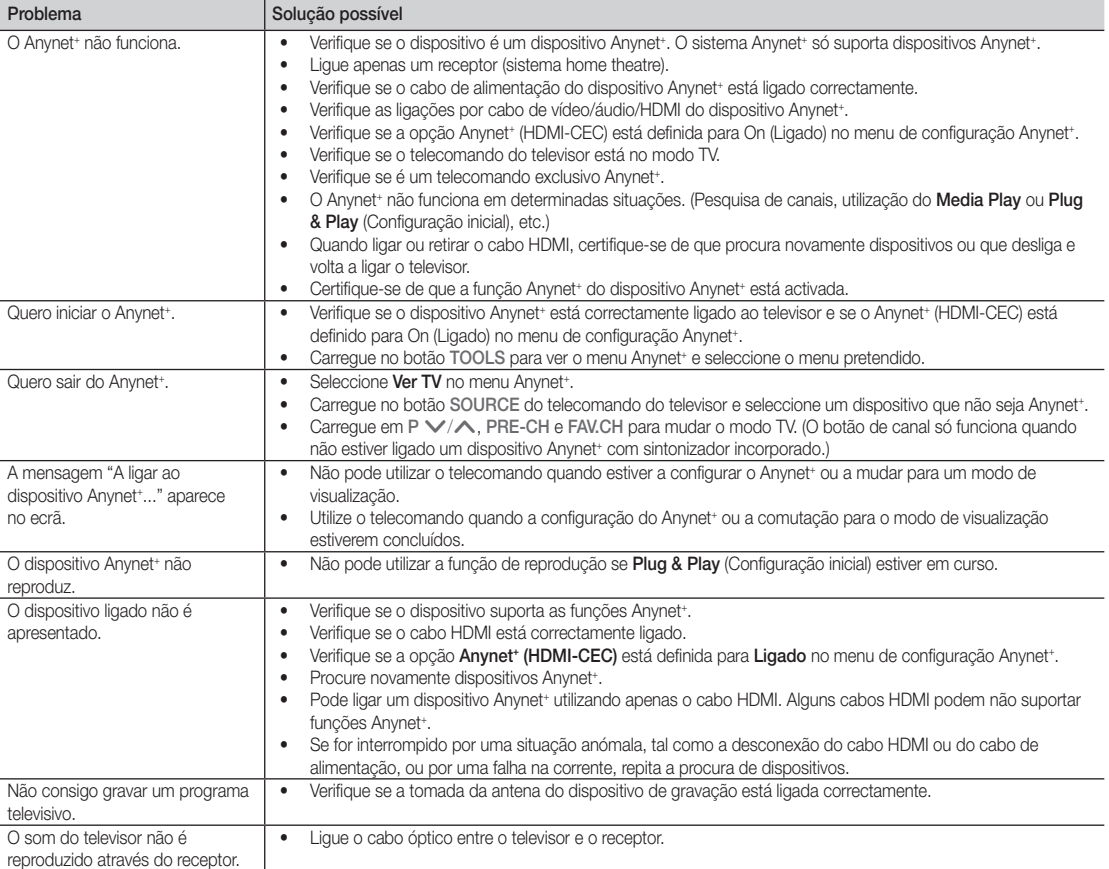

# Outras informações

#### Funcionalidade de teletexto de canais analógicos

A página de índice do serviço de teletexto fornece informações sobre como utilizar o serviço. Para que as informações de teletexto sejam apresentadas correctamente, é preciso que a recepção dos canais se processe em boas condições. Caso contrário, podem faltar informações ou podem não aparecer algumas páginas.

- ✎ Pode mudar as páginas do teletexto com os botões numéricos do telecomando.
- $\bigcirc$   $\bigcirc$  /  $\bigcirc$  (activar teletexto/ sobrepor): activa o modo de teletexto depois de seleccionar o canal com o serviço de teletexto. Carregue duas vezes neste botão para sobrepor o ecrã de transmissão actual ao teletexto.
- $\Xi$ <sup>2</sup> (memorizar): memoriza as páginas de teletexto.
- $(\Xi^*)$  (tamanho): apresenta as letras com o dobro do tamanho na metade superior do ecrã. Para que seja apresentada a metade inferior do ecrã, carregue novamente. Para visualizar o ecrã normal, carregue novamente no botão.
- $\bigoplus$   $(\Xi \cdot \bar{z})$  (modo de espera): mantém o ecrã numa determinada página; se a página seleccionada estiver ligada as várias páginas secundárias, estas são automaticamente apresentadas em sequência. Para retomar, carregue novamente neste botão.
- $\equiv$ ...) (modo): selecciona o modo de teletexto (LIST/FLOF). Se carregar neste botão no modo LIST, muda para o modo de memorização de lista. No modo de memorização de lista, pode gravar uma página de teletexto na lista utilizando o botão <sup>5</sup> (memorizar).
- $\bigcirc$   $\left( \Xi \bullet \right)$  (página secundária): apresenta a página secundária disponível.

POWER SOURCE  $\overline{(\cdot)}$  $\bigcirc$ G  $\overline{2}$ 3  $\Delta$ 5 6 7  $\overline{R}$ 9 TTX/MI)  $\bf o$  $\overline{0}$ PRE-CH EO  $\bm{0}$ MUTE  $\bm{o}$ ÷  $\lambda$ 啄 P **CHLIST**  $\boldsymbol{a}$  $\Box$ 8 Ei  $\mathbf 0$ MEDJA, P **MENU** GUIDE  $\Box$  $\bf \Phi$ 零 ī 3 n.<br>Ko  $\Box$ RETIRE .<br>T ብ  $\Omega$ @ **A B C D I-II PMODE** S.MODE **DUAL AD P.SIZE SUBT.**  $\triangleleft$ Ĥ. þþ.  $\bullet$ b.  $\mathbb{R}^2$ **SAMSUNG** 

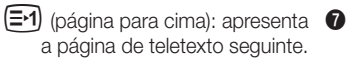

- 3 (página para baixo): 8 apresenta a página de teletexto anterior.
- $\left( \equiv i \right)$  (indice): apresenta a página  $\bullet$ de índice (conteúdos) a qualquer momento, enquanto está a visualizar o teletexto
- $\equiv$ ? (mostrar): apresenta o  $\Phi$ texto oculto (respostas a jogos de perguntas e respostas, por exemplo). Para ver o ecrã normal, carregue novamente neste botão.
- $\equiv$ **X** (cancelar): apresenta a  $\bullet$ emissão actual enquanto procura uma página.
- Botões coloridos (vermelho/ @ verde/amarelo/azul): Se a estação emissora utilizar o sistema FASTEXT, os diferentes tópicos apresentados na página de teletexto aparecem codificados com cores. Para os seleccionar, carregue nos botões coloridos. Carregue no botão que corresponde à cor pretendida. A página inclui outras informações a cores que podem ser seleccionadas da mesma forma. Para visualizar a página anterior ou a página seguinte, carregue no botão colorido correspondente.

#### As páginas do teletexto estão divididas em seis categorias:

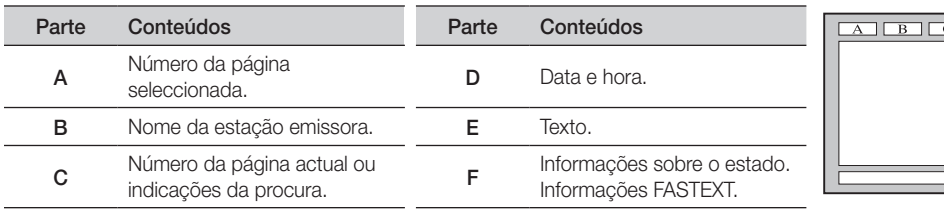

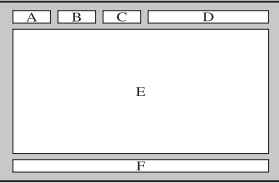

#### Instalação do suporte de montagem na parede

#### ¦ Montagem da tampa

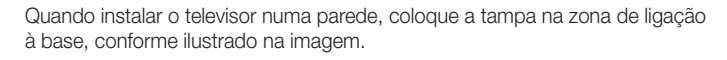

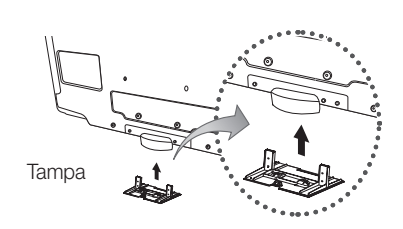

#### ¦ Instalação do kit de montagem na parede

Os acessórios de montagem na parede (vendidos em separado) permitem montar o televisor na parede.

Para obter mais informações sobre este tipo de montagem, consulte as instruções fornecidas com os acessórios de montagem na parede. A instalação do suporte para montagem na parede tem de ser feita por um técnico.

Se a instalação do televisor for feita pelo cliente, a Samsung Electronics não se responsabiliza por quaisquer danos no produto nem por ferimentos sofridos pelo cliente ou por outras pessoas.

#### ¦ Especificações do kit de montagem na parede (VESA)

✎ O kit de montagem na parede não é fornecido, mas sim vendido em separado.

Instale o suporte de montagem na parede numa parede sólida perpendicular ao chão. Se montar noutros materiais, contacte o revendedor mais próximo. Se efectuar a instalação no tecto ou numa parede inclinada, o aparelho pode cair e provocar lesões graves.

#### $\otimes$  NOTA

- Se a instalacao for feita pelo cliente, a Samsung Electronics nao se responsabiliza por quaisquer danos no produto nem por ferimentos sofridos pelo cliente ou por outras pessoas.
- · As dimensões padrão para kits de montagem na parede são apresentadas na tabela abaixo.
- x Quando adquirir o nosso kit de montagem na parede, são fornecidos um manual de instalação detalhado e todas as peças necessárias para a montagem.
- x Não utilize parafusos com uma medida superior à padrão, pois podem danificar o interior do televisor.
- x No que se refere aos suportes de montagem na parede que não respeitem as especificações VESA para parafusos padrão, o comprimento dos parafusos pode variar consoante as respectivas especificações.
- · Não utilize parafusos que não respeitem as especificações VESA para parafusos padrão.
- Não aperte de mais os parafusos, pois pode danificar o monitor ou fazer com que caia e provocar ferimentos em alguém. A Samsung não se responsabiliza por este tipo de acidentes.
- x A Samsung não se responsabiliza por danos no produto ou ferimentos, no caso de ser utilizado um suporte de montagem na parede que não seja VESA ou de um tipo não especificado, ou se o consumidor não respeitar as instruções de instalação do produto.
- · Os nossos modelos de 57" e 63" não estão em conformidade com as especificações VESA. Deste modo, deve utilizar o nosso kit de montagem na parede dedicado para este modelo.
- · Não exceda uma inclinação de 15 graus quando montar este televisor.

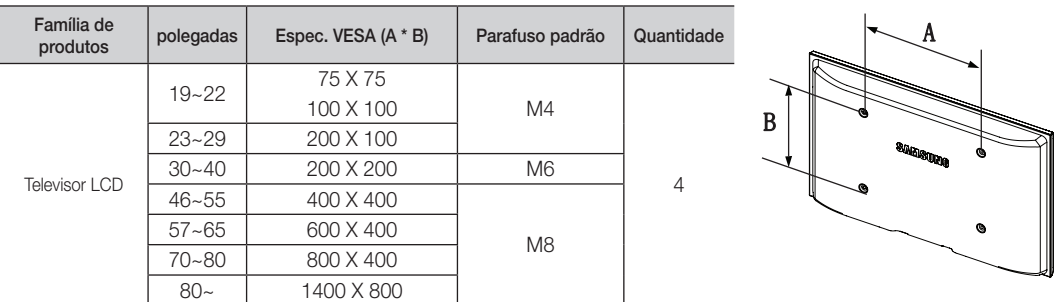

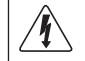

Não instale o kit de montagem na parede com o televisor ligado. Pode resultar em ferimentos pessoais devido a choques eléctricos.

Outras informações

#### Dispositivo anti-roubo Kensington

O dispositivo de bloqueio Kensington serve para fixar fisicamente o sistema quando o utilizar num local público. O aspecto e o método de bloqueio podem ser diferentes da ilustração, consoante o fabricante. Consulte o manual fornecido com o dispositivo de bloqueio Kensington para uma utilização correcta.

- **S** Localize o ícone "Ra" na parte de trás do televisor. Existe uma ranhura Kensington ao lado do ícone "Ri".
- 1. Introduza o dispositivo de bloqueio na ranhura Kensington do LCD  $\bullet$  e rode-o na direcção de bloqueio  $\bullet$ .
- 2. Ligue o cabo do dispositivo de bloqueio Kensington <sup>3.</sup>
- 3. Fixe o dispositivo de bloqueio Kensington a uma secretária ou a um objecto estacionário pesado.
- © O dispositivo de bloqueio tem de ser adquirido separadamente.
- ✎ A localização do dispositivo de bloqueio Kensington pode variar consoante o modelo.

#### Fixação do televisor à parede

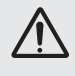

Cuidado: puxar, empurrar ou subir para cima do televisor pode provocar a queda do mesmo. Em especial, certifique-se de que as crianças não se penduram nem desestabilizam o televisor, o que poderia provocar a queda do mesmo e resultar em acidentes graves ou morte. Siga todas as precauções de segurança fornecidas no folheto de segurança incluído. Para uma maior estabilidade, instale o dispositivo antiqueda por razões de segurança, como descrito em seguida.

#### Para evitar a queda do televisor

- ✎ Uma vez que os grampos, parafusos e fios necessários não são fornecidos, adquira-os em separado.
- 1. Introduza os parafusos nos grampos e aparafuse-os com firmeza à parede. Certifique-se de que os parafusos estão bem fixos na parede.
	- **S** Especificações dos parafusos
		- Para um LCD de 17 a 29 polegadas: M4
		- x Para um LCD de 32 a 40 polegadas: M6
- 2. Retire os parafusos da parte central traseira do televisor, introduza os parafusos nos grampos e, em seguida, aparafuse os parafusos ao televisor novamente.
- 3. Ligue os grampos fixados ao televisor e os grampos fixados à parede com um fio forte e, em seguida, aperte bem o fio.
- ✎ Verifique se todas as ligações estão devidamente presas. Verifique regularmente as ligações para evitar qualquer sinal de gasto ou falha. Se tiver alguma dúvida sobre a segurança das suas ligações, contacte um instalador profissional.
- ✎ Instale o televisor perto da parede para que este não caia para trás.
- $\otimes$  É mais seguro ligar o fio de modo a que os grampos fixados à parede estejam ao mesmo nível ou abaixo dos grampos fixados ao televisor.
- ✎ Desaperte o fio antes de transportar o televisor.

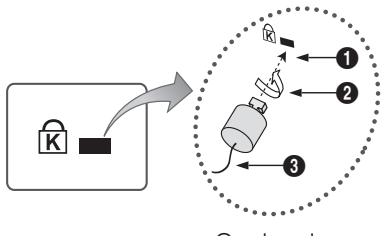

<Opcional>

# Parede

05 Outras informações Outras informações

## Resolução de problemas

Se tiver alguma dúvida sobre o televisor, consulte primeiro esta lista. Se nenhuma destas sugestões de resolução de problemas se aplicar, visite o site "www.samsung.com" e, em seguida, clique em Support (Suporte) ou contacte o centro de atendimento na lista da contracapa deste manual.

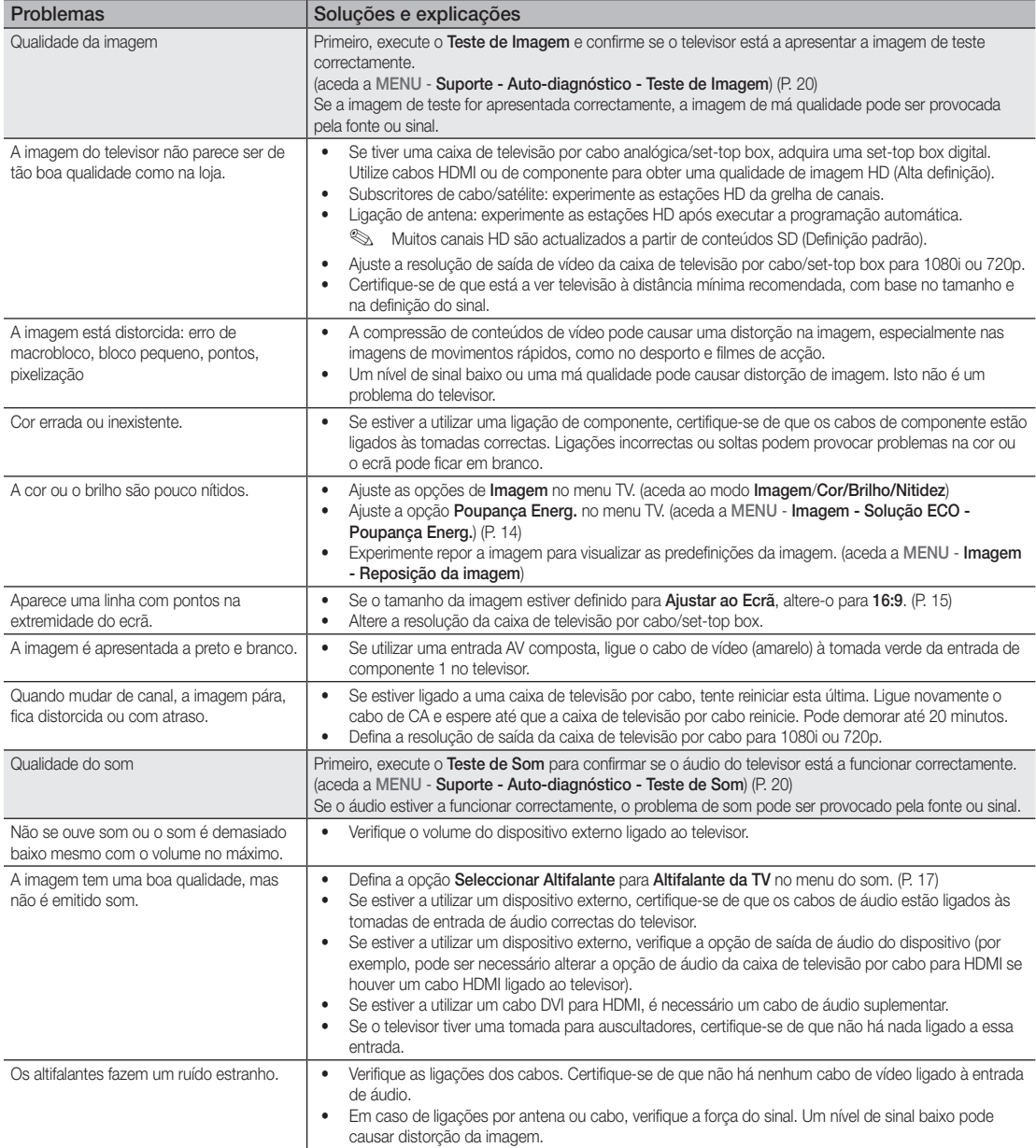

# Outras informações

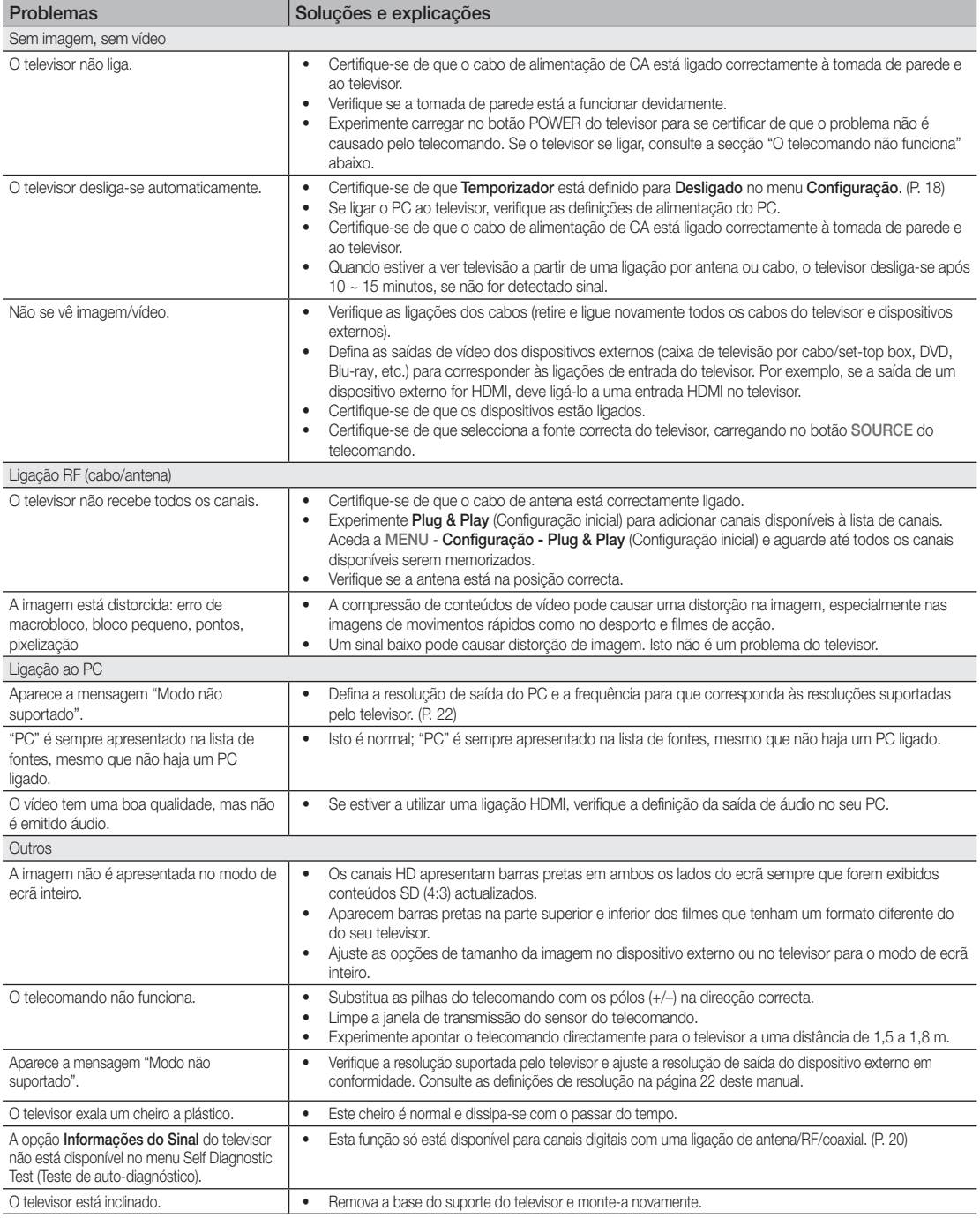

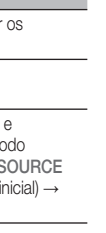

05

Outras informações

Outras informações

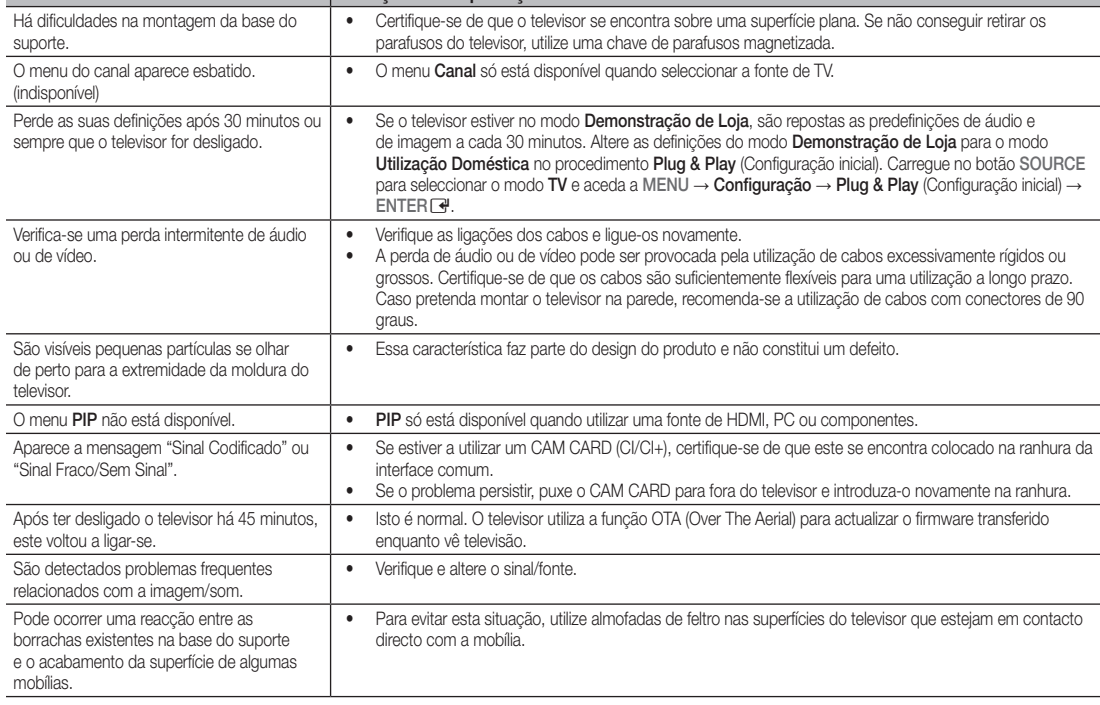

Problemas Soluções e explicações

✎ O LCD TFT utiliza um painel composto por pixels secundários que requerem tecnologia sofisticada para serem reproduzidos. No entanto, podem existir alguns pixels brilhantes ou escuros no ecrã. Estes pixels não afectam o desempenho do produto.

#### **Licenca**

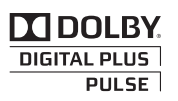

Manufactured under licence from Dolby Laboratories. Dolby and the double-D symbol are trademarks of Dolby Laboratories.

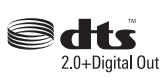

Manufactured under license under U.S. Patent #'s: 5,451,942; 5,956,674; 5,974,380; 5,978,762; 6,487,535 & other U.S. and worldwide patents issued & pending. DTS and the Symbol are registered trademarks. & DTS 2.0+ Digital Out and the DTS logos are trademarks of DTS, Inc. Product Includes software. © DTS, Inc. All Rights Reserved.

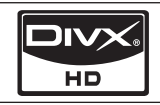

DivX Certified to play DivX video up to HD 1080p, including premium content.

ABOUT DIVX VIDEO: DivX® is a digital video format created by DivX,Inc. This is an official DivX Certified device that plays DivX video. Visit www.divx.com for more information and software tools to convert your files into DivX video. ABOUT DIVX VIDEO-ON-DEMAND: This DivX Certified® device must be registered in order to play DivX Videoon-Demand (VOD) content. To generate the registration code, locate the DivX VOD section in the device setup menu. Go to vod.divx.com with this code to complete the registration process and learn more about DivX VOD. Pat. 7,295,673;7,460,688; 7,519,274

# Outras informações

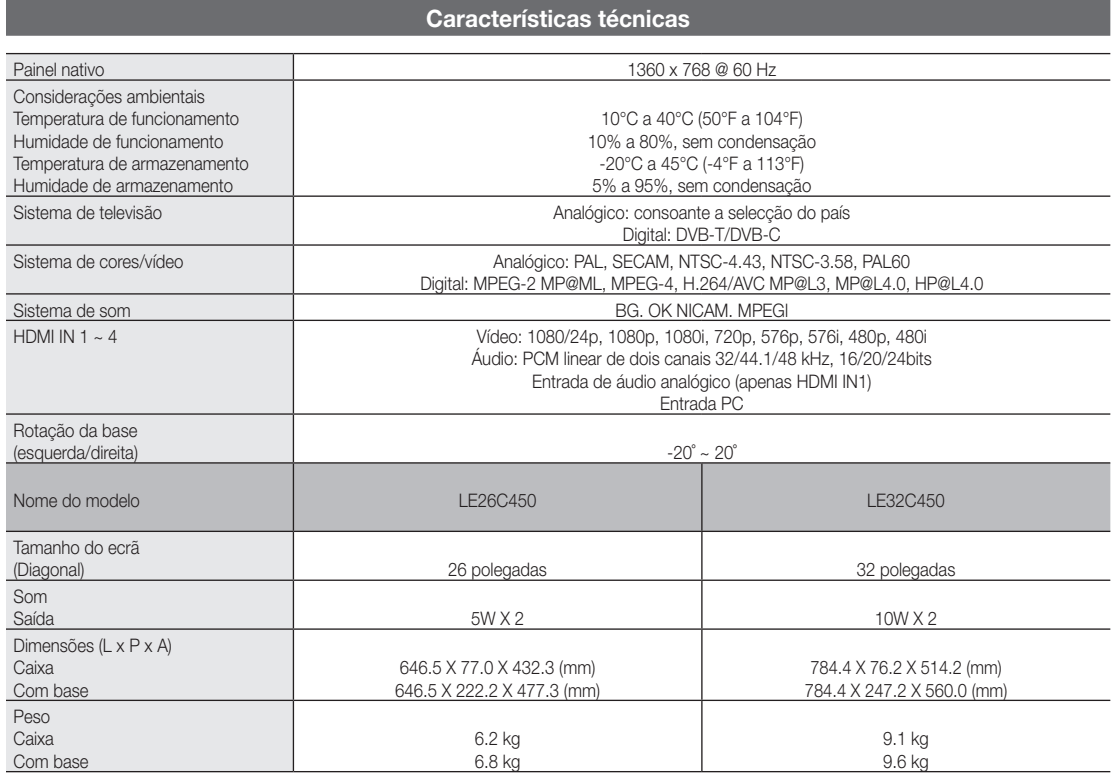

✎ O design e as características técnicas estão sujeitos a alterações sem aviso prévio.

✎ Para obter informações sobre a fonte de alimentação e o consumo de energia, consulte a etiqueta colada ao produto.

# Índice remissivo

# A

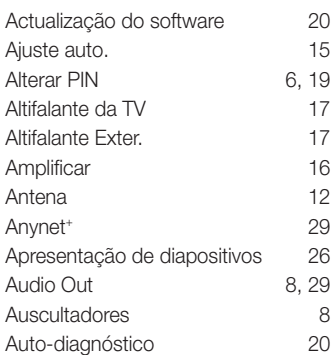

# B

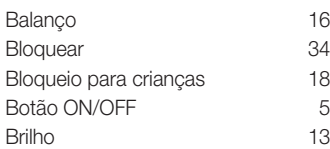

# C

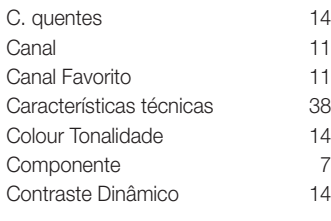

# D

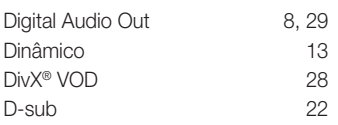

# E

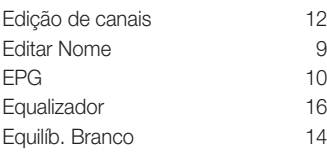

## F

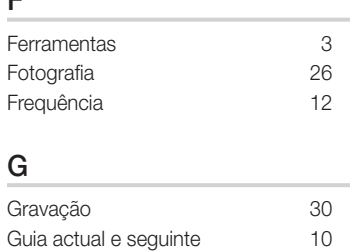

# H

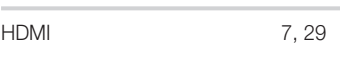

# I

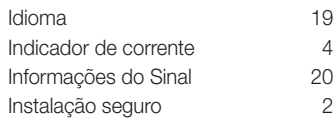

# L

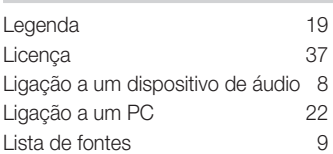

# M

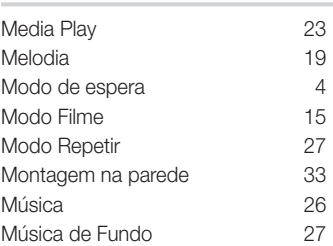

# N

Nitidez 13

# P

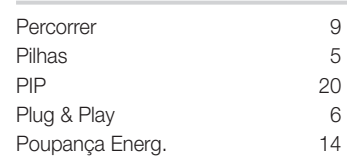

# R

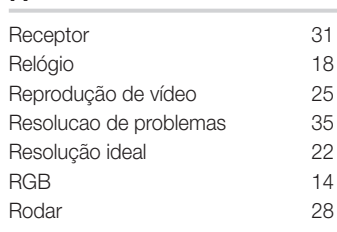

# S

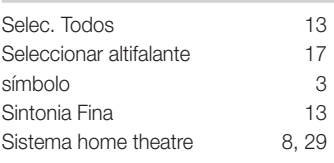

# T

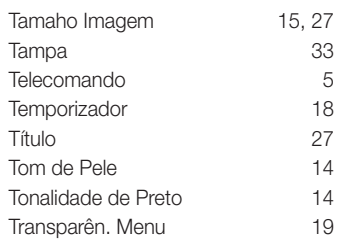

# U

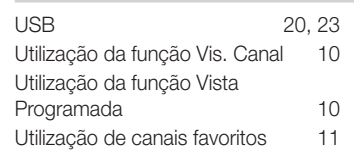

# V

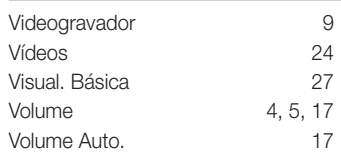

# 05 Outras informações Outras informações

# *Esta página foi deixada em branco intencionalmente.*

Slike in ilustracije v tem uporabniškem priročniku so samo za referenco. Dejanski izdelek je lahko videti drugačen. Obliko in tehnične lastnosti lahko spremenimo brez predhodnega obvestila.

#### Obvestilo o digitalni televiziji

- 1. 1.Funkcije, ki so povezane z digitalnim televizijskim signalom (DVB), so na voljo samo v državah/na območjih, kjer se oddajajo digitalni prizemni signali (MPEG2 in MPEG4 AVC) ali kjer je mogoč dostop do združljive storitve kabelske televizije DVB-C (MPEG2 in MPEG4 AAC). Pri lokalnem trgovcu preverite, ali imate dostop do signala DVB-T ali DVB-C.
- 2. DVB-T je standard DVB evropskega konzorcija za oddajanje digitalne prizemne televizije, DVB-C pa je standard za oddajanje digitalne televizije prek kabla. V tej specifikaciji pa niso vključene nekatere funkcije, kot so EPG (elektronski programski vodnik), VOD (video na zahtevo) itd. Torej jih zaenkrat še ni mogoče uporabljati.
- 3. Čeprav je televizor v skladu z najnovejšima standardoma DVB-T in DVB-C [avgust 2008], ni mogoče jamčiti združljivosti s prihodnjimi sistemi digitalne prizemne televizije in digitalne kabelske televizije.
- 4. Nekateri ponudniki kabelske televizije morda takšno storitev dodatno zaračunavajo in se boste zato morda morali strinjati z določbami in pogoji njihovega poslovanja. Odvisno od države/območja, kjer uporabljate televizor.
- 5. V nekaterih državah ali regijah nekatere funkcije digitalne televizije morda niso na voljo in digitalna kabelska televizija morda ne bo delovala pravilno pri nekaterih ponudnikih kabelskih storitev.
- 6. Za dodatne informacije se obrnite na lokalni Samsungov center za pomoč strankam.
- ✎ Na sprejem televizijskih signalov lahko vplivajo razlike v načinu oddajanja v državah. Pri pooblaščenem zastopniku za SAMSUNG ali Samsungovem klicnem cetru preverite, ali je delovanje televizije mogoče izboljšati s ponovno konfiguracijo nastavitev televzije.

#### Opozorilo o mirujočih slikah

Izogibajte se prikazovanju mirujočih slik (npr. slikovnih datotek jpeg) ali mirujočih slikovnih elementov (npr. logotip televizijskega programa, panorama, slikovna oblika zapisa 4:3, vrstica za borzne novice ali novice na dnu zaslona itd.) na zaslonu. Nenehno prikazovanje mirujoče slike lahko povzroči neenakomerno izrabo fosforja na zaslonu, kar vpliva na kakovost slike. Da preprečite nevarnost takega učinka, sledite spodnjim priporočilom:

- Izogibajte se daljšemu prikazovanju istega televizijskega kanala.
- Slike vedno skušajte prikazati celozaslonsko, uporabljajte meni televizijskega slikovnega formata za najboljše ujemanje.
- Zmanjšajte vrednosti svetlosti in kontrasta na najnižjo potrebno stopnjo, da dosežete želeno kakovost slike, pretirane vrednosti lahko namreč pospešijo nastajanje vžgane slike.
- Redno uporabljajte vse funkcije televizije, ki so zasnovane za zmanjševanje zadrževanja slike in vžganih slik; za podrobnosti si oglejte ustrezne razdelke uporabniškega priročnika.

#### Zaščita prostora za namestitev

Izdelek mora biti ustrezno oddaljen od ostalih predmetov (npr. sten), da zagotovite ustrezno prezračevanje.

Sicer lahko pride do požara ali težave z izdelkom zaradi povišanja notranje temperature izdelka.

- ✎ Če želite uporabiti stojalo ali opremo za pritrditev na steno, uporabite samo dele, ki jih nudi podjetje Samsung Electronics.
- x Če uporabite dele drugih proizvajalcev, lahko pride do težav z izdelkom ali do telesnih poškodb zaradi padca izdelka.
- ✎ Videz se lahko razlikuje glede na izdelek.

Namestitev s stojalom. Namestitev z opremo za pritrditev na steno.

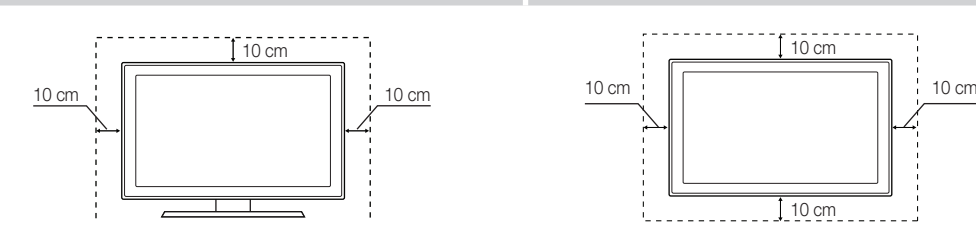

#### Ustrezno odstranjevanje tega izdelka (odpadna električna in elektronska oprema) (Velja za Evropsko unijo in druge evropske države s sistemi za ločeno zbiranje.)

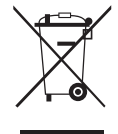

Ta oznaka na izdelku, dodatni opremi ali dokumentaciji pomeni, da izdelka in dodatne elektronske opreme (npr. polnilnika, slušalk, USB-kabla) po koncu njihove življenjske dobe ni dovoljeno odlagati skupaj z drugimi gospodinjskimi odpadki. Da bi preprečili morebitno tveganje za okolje ali človeško zdravje zaradi nenadzorovanega odstranjevanja odpadkov, te izdelke ločite od drugih vrst odpadkov in jih odgovorno reciklirajte ter tako spodbudite trajnostno ponovno uporabo materialnih virov. Uporabniki v gospodinjstvih naj za podrobnosti o tem, kam in kako lahko odnesejo te izdelke na okolju varno recikliranje, pokličejo trgovino, kjer so izdelek kupili, ali lokalni vladni urad. Podjetja se morajo obrniti na dobavitelja in preveriti določbe in pogoje kupne pogodbe. Izdelka in elektronske dodatne opreme ni dovoljeno mešati z drugimi komunalnimi odpadki.

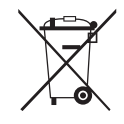

#### Ustrezno odstranjevanje baterij v tem izdelku

(Veljavno v Evropski uniji in drugih evropskih državah s sistemi za ločeno vračilo baterij.)

Ta oznaka na bateriji, priročniku ali embalaži pomeni, da baterij v tem izdelku po koncu njihove življenjske dobe ni dovoljeno odlagati skupaj z drugimi gospodinjskimi odpadki. Če so navedeni kemični simboli Hg, Cd ali Pb, to pomeni, da količina živega srebra, kadmija ali svinca v bateriji presega količino, ki je priporočena v direktivi ES 2006/66. Če baterije niso pravilno odstranjene, lahko te snovi škodujejo človekovemu zdravju ali okolju. Da pripomorete k varovanju naravnih virov in ponovni uporabi materialov, baterije ločite od drugih odpadkov in jih reciklirajte prek brezplačnega lokalnega sistema za vračilo baterij.

# Vsebina

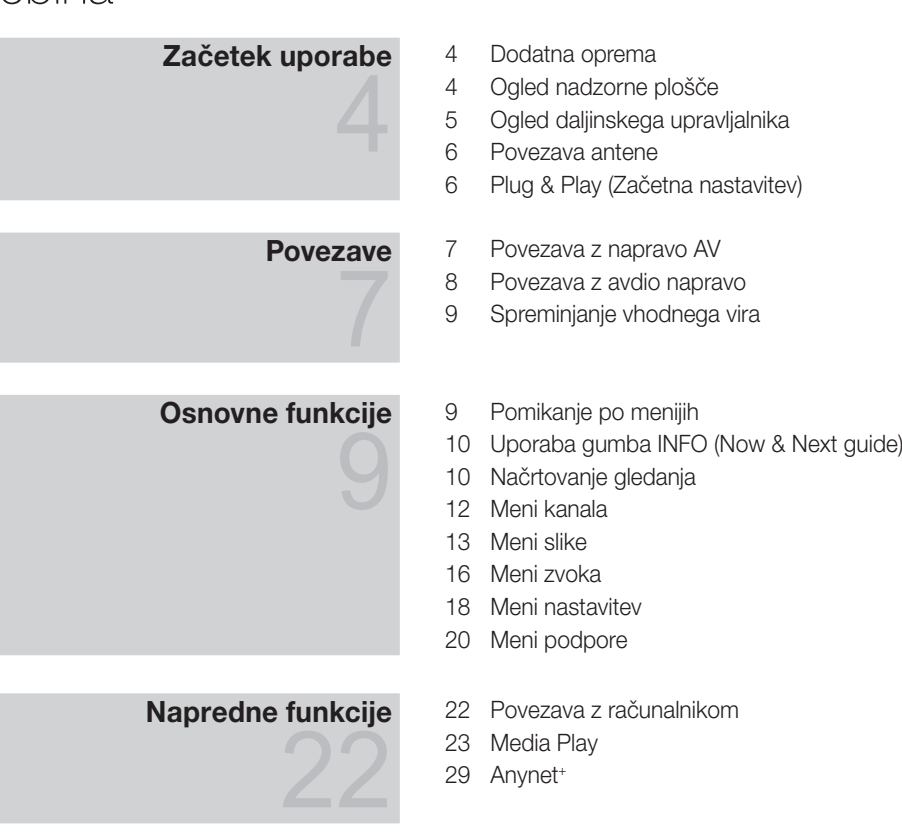

# Druge informacije

- Funkcija teleteksta analognega kanala
- Namestitev opreme za pritrditev na steno
- Ključavnica Kensington proti kraji
- Pritrditev televizorja na steno
- Odpravljanje težav
- Specifikacije
- Kazalo

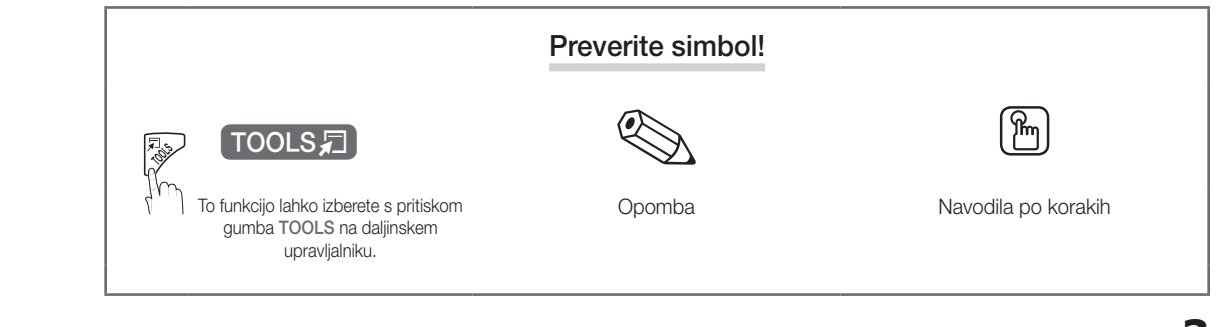

# Začetek uporabe

#### Dodatna oprema

✎ Preverite, ali so televizorju LCD priloženi naslednji predmeti. Če kateri predmet manjka, se obrnite na prodajalca.

✎ Barva in oblika predmetov sta odvisni od modelov.

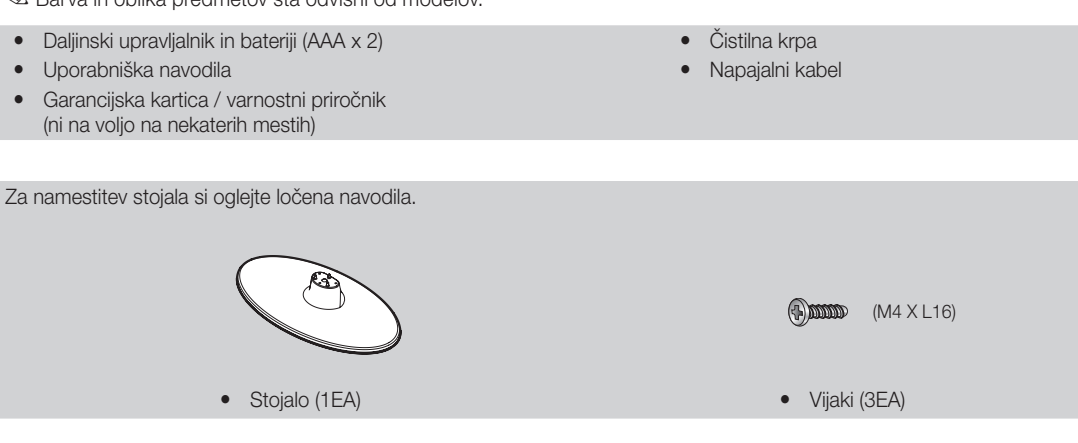

Ogled nadzorne plošče

✎ Barva in oblika izdelka sta odvisni od modela.

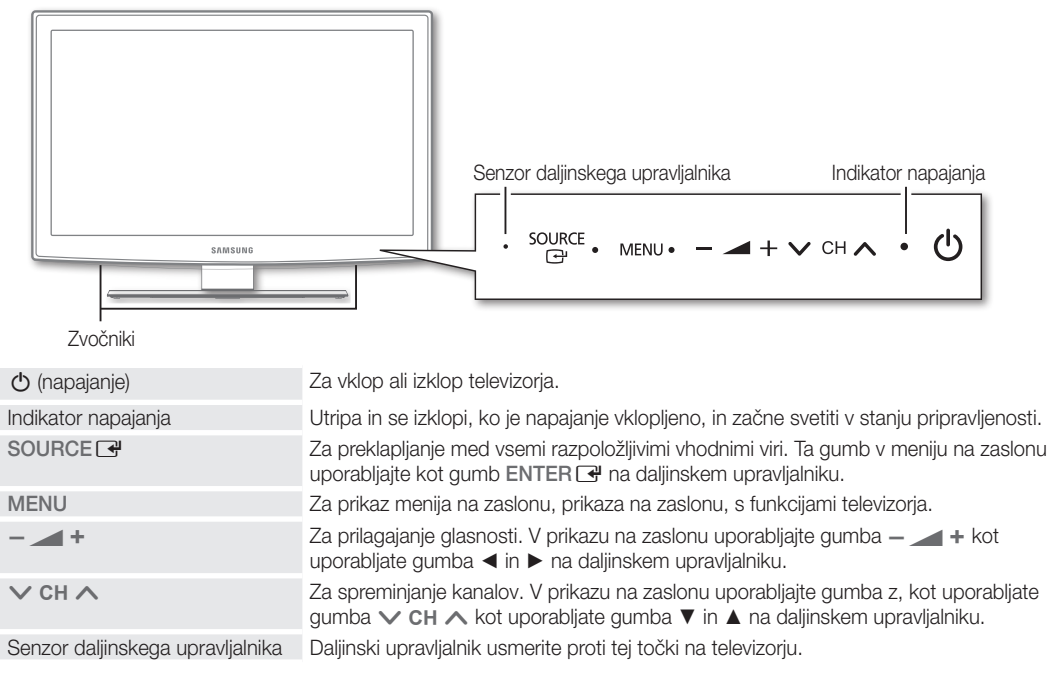

#### Stanje pripravljenosti

Televizorja ne puščajte v stanju pripravljenosti dlje časa (na primer, ko greste na dopust). Tudi ko je gumb za napajanje izklopljen, se porablja manjša količina električne energije. Priporočamo, da izklopite napajalni kabel.

Ogled daljinskega upravljalnika

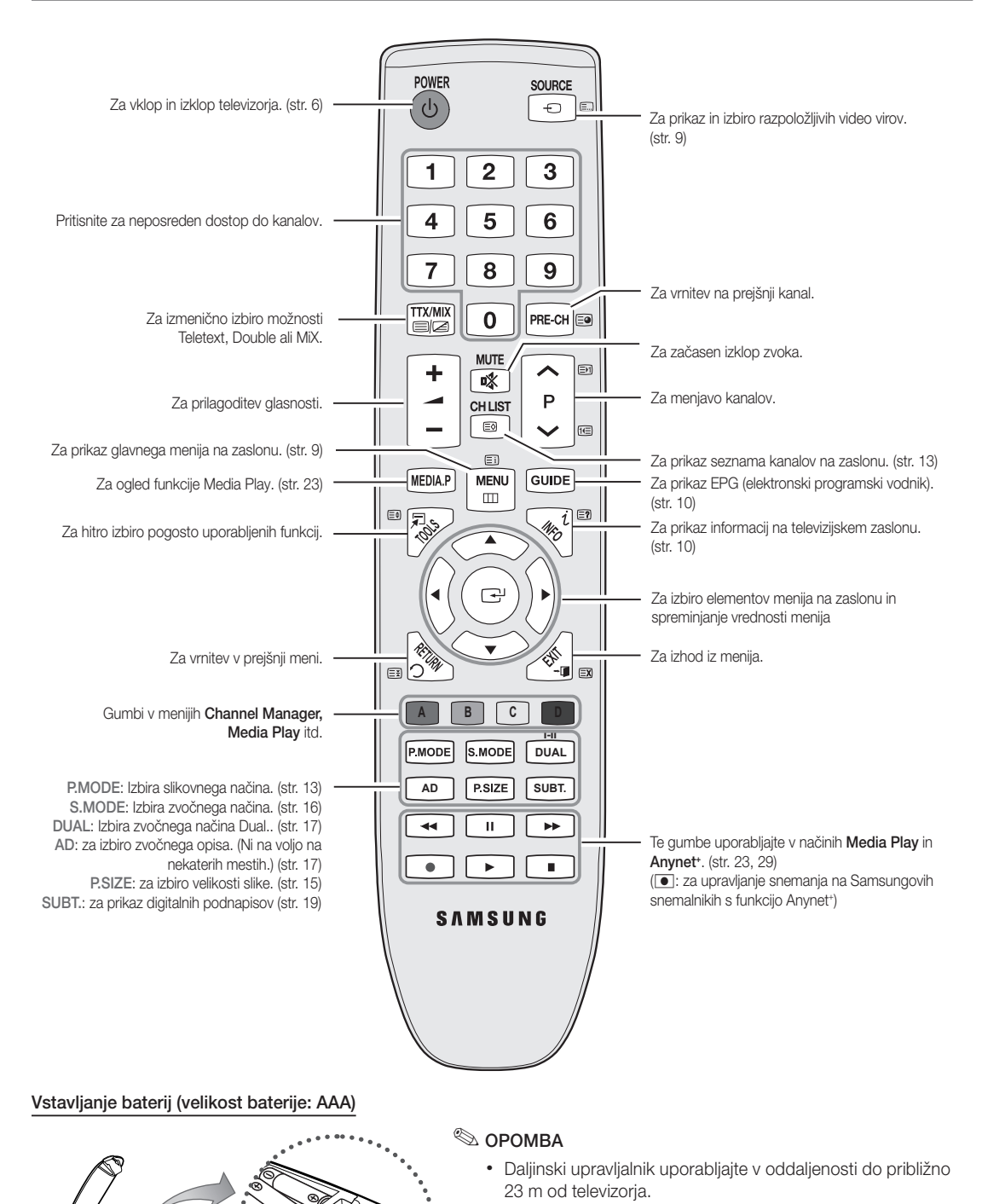

 $\ddot{a}$ 

Slovenščina

• Na delovanje daljinskega upravljalnika lahko vpliva močna svetloba. Izogibajte se uporabi upravljalnika v bližini posebnih

fluorescentnih luči ali neonskih tabel. x Barva in oblika sta odvisni od modela.

**5**

# Začetek uporabe

#### Povezava antene

Pri prvem vklopu televizorja se samodejno prikažejo osnovne nastavitve.

✎ Prednastavitev: priključitev napajanja in antene.

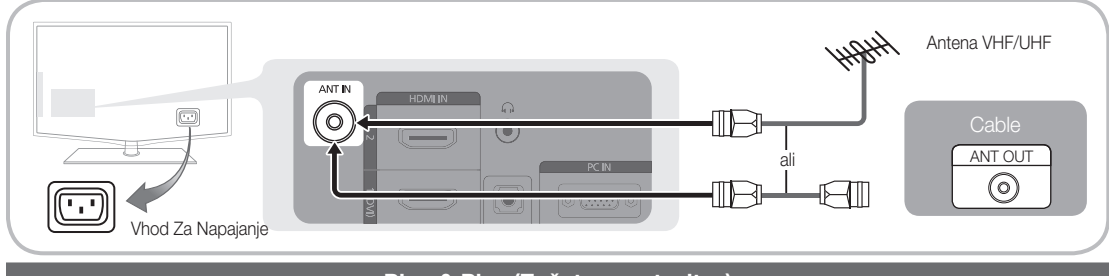

#### Plug & Play (Začetna nastavitev)

Pri prvem vklopu televizorja si lahko pri konfiguraciji osnovnih nastavitev pomagate z zaporedjem pozivov. Pritisnite gumb POWER  $\circlearrowleft$ . Funkcija Plug & Play je na voljo samo, če je vir Input nastavljen na TV.

✎ Za vrnitev na prejšnji korak pritisnite rdeči gumb.

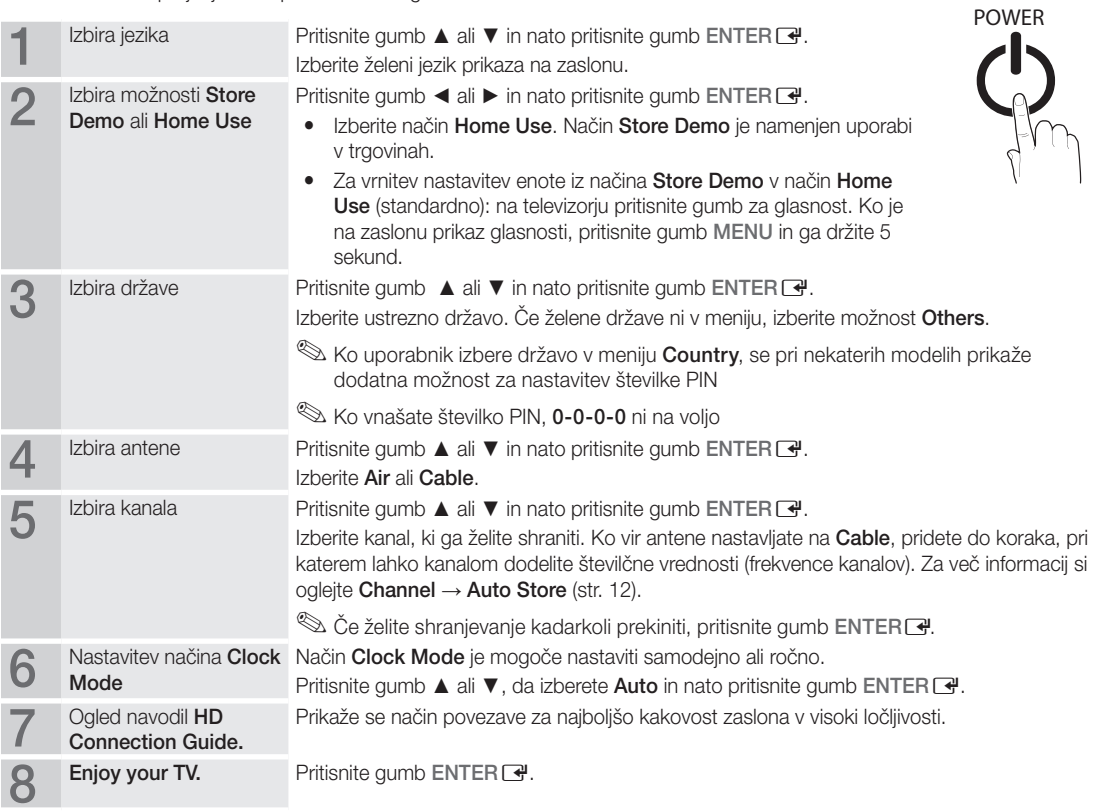

#### Za ponastavitev te funkcije ...

Izberite Setup - Plug & Play (Začetna nastavitev). Vnesite 4-mestno kodo PIN. Privzeta koda PIN je "0-0-0-0". Če želite spremeniti številko PIN, uporabite funkcijo Change PIN.

**6**

#### Povezava z napravo AV

#### Uporaba kabla HDMI / DVI: povezava HD (do 1080p)

Razpoložljive naprave: predvajalnik DVD, Blu-ray, kabelski sprejemnik HD, satelitski sprejemnik HD, kabelski sprejemnik, satelitski sprejemnik (STB)

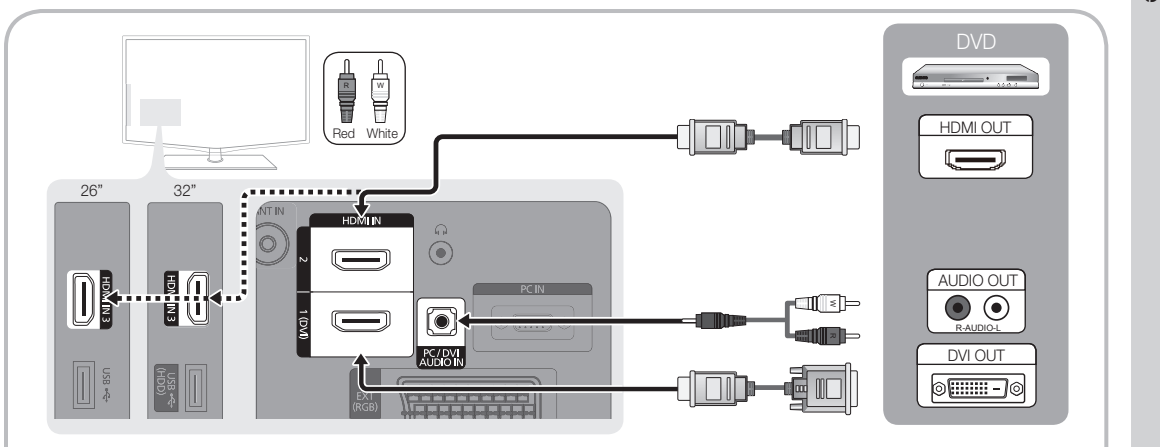

#### $\otimes$  HDMI IN 1(DVI), 2, 3 / PC / DVI AUDIO IN

- x Če uporabljate kabel HDMI / DVI, uporabite vtičnico HDMI IN 1(DVI). Če uporabljate kabel DVI, uporabite za video povezavo kabel za povezavo vrat DVI in HDMI ali adapter DVI-HDMI (povezava vrat DVI in HDMI), za avdio povezavo pa uporabite vtičnici DVI AUDIO IN.
- x Če je priključena zunanja naprava, kot je predvajalnik DVD / Blu-ray / kabelski sprejemnik / satelitski sprejemnik, ki podpira različice HDMI, starejše od različice 1.3, televizor morda ne bo deloval pravilno (npr. ni prikaza na zaslonu / ni zvoka / moteče migljanje / nepravilne barve).
- x Če po povezavi s kablom HDMI ne slišite zvoka, preverite različico HDMI zunanje naprave. Če sumite, da je različica HDMI starejša od 1.3, jo preverite pri ponudniku, ki je dobavil napravo, in zahtevajte nadgradnjo.
- x Priporočamo nakup kabla HDMI. Sicer je lahko zaslon prazen ali pa lahko pride do napake pri povezavi.

#### Uporaba komponentnega kabla (do 1080p) ali avdio / video kabla (samo 480i only) in uporaba kabla Scart

Razpoložljive naprave: videorekorder, predvajalnik DVD, Blu-ray, kabelski sprejemnik, satelitski sprejemnik (STB)

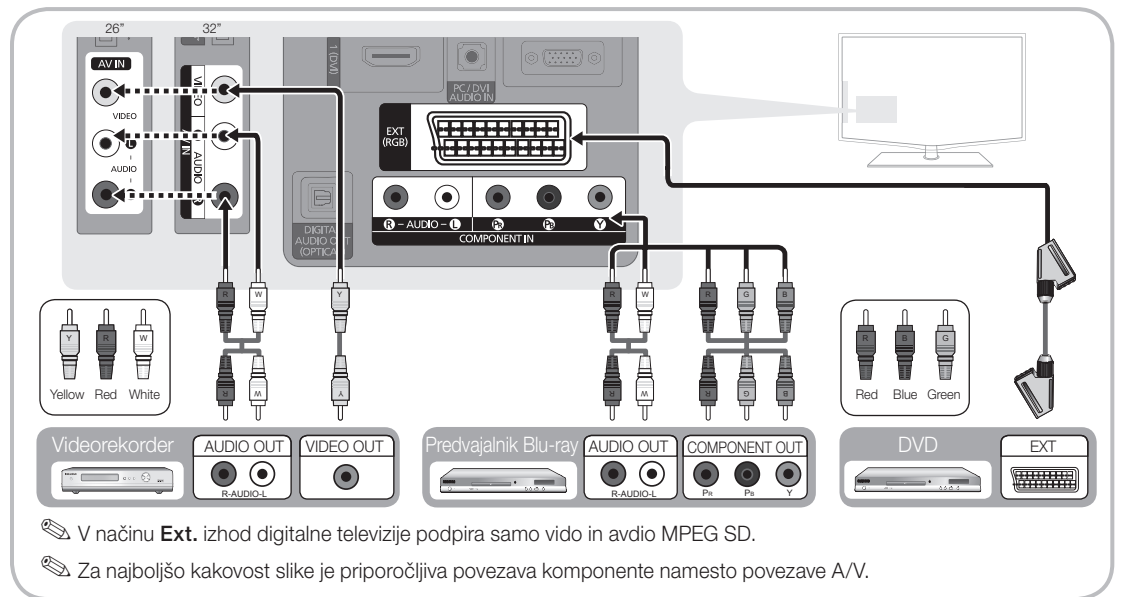

#### Povezava z avdio napravo

#### Uporaba optičnega ali avdio kabla

Razpoložljive naprave: digitalni avdio sistem, ojačevalnik, domači kino DVD

✎ Barva in oblika izdelka sta odvisni od modela.

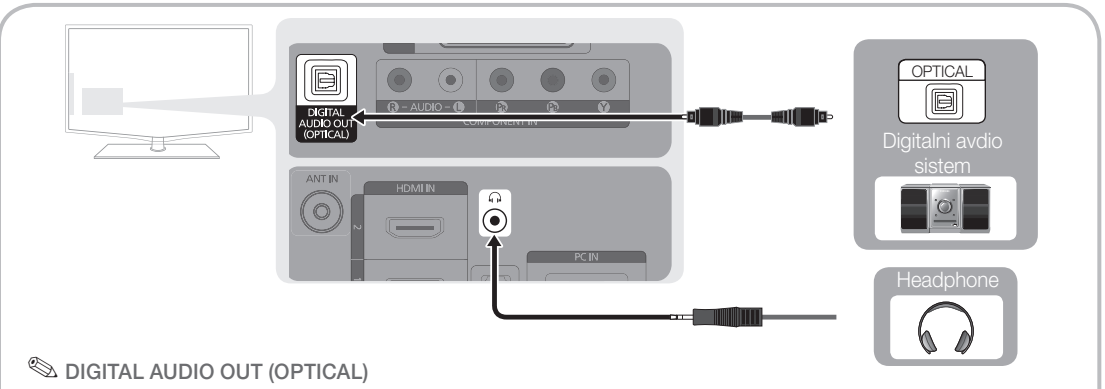

- x Če je digitalni avdio sistem povezan z vtičnico DIGITAL AUDIO OUT (OPTICAL), znižajte glasnost televizorja in sistema.
- x 5.1-kanalni zvok je podprt, če je televizor povezan z zunanjo napravo, ki podpira 5.1-kanalni zvok.
- x Če je sprejemnik (domači kino) nastavljen na On, zvok prihaja iz optične vtičnice na televizorju. Kadar televizor sprejema signal DTV, pošilja 5.1-kanalni zvok v sprejemnik domačega kina. Če je vir digitalna komponenta, kot je predvajalnik DVD / Blu-Ray / kabelski sprejemnik / satelitski sprejemnik, in je s televizorjem povezan prek vhoda HDMI, bo sprejemnik domačega kina predvajal samo 2-kanalni zvok. Za 5.1-kanalni zvok povežite vtičnico za digitalni avdio izhod na predvajalniku DVD / Blu-ray / kabelskem sprejemniku / satelitskem sprejemniku neposredno z ojačevalnikom ali domačim kinom.
- ✎ Slušalke H: slušalke lahko povežete z izhodom za slušalke na televizorju. Ko so priključene slušalke, je zvok iz vgrajenih zvočnikov onemogočen.
	- x Če imate na televizor priključene slušalke, je uporaba funkcije zvoka lahko omejena.
	- x Glasnost slušalk se nastavlja ločeno od glasnosti televizorja.

#### Reža povezav COMMON INTERFACE

Za ogled plačljivih kanalov mora biti vstavljena kartica "CI ali CI+ CARD".

- y Če ne vstavite kartice "CI ali CI+ CARD", se na zaslonu prikaže sporočilo "Scrambled Signal".
- y V 2–3 minutah se prikažejo informacije o združitvi s telefonsko številko, ID-jem kartice "CI ali CI+ CARD", ID-jem gostitelja in druge informacije. Če se prikaže sporočilo o napaki, se obrnite na ponudnika storitev.
- Ko je konfiguracija informacij o kanalih dokončana, se prikaže sporočilo "Updating Completed", kar pomeni, da je seznam kanalov zdaj posodobljen.

#### ✎ OPOMBA

- Kartico "CI ali CI+ CARD" dobite pri lokalnem ponudniku kabelske televizije.
- x Kartico "CI ali CI+ CARD" odstranite tako, da jo previdno izvlečete z rokami, saj se pri padcu lahko poškoduje.
- x Kartico "CI ali CI+ CARD" vstavite v smeri, ki je označena na njej.
- Kje se nahaja reža COMMON INTERFACE, je odvisno od modela.
- x Kartica "CI ali CI+ CARD" v nekaterih državah in regijah ni podprta. Preverite pri pooblaščenem prodajalcu.
- x Če ste naleteli na kakršnekoli težave, se obrnite na ponudnika storitev.

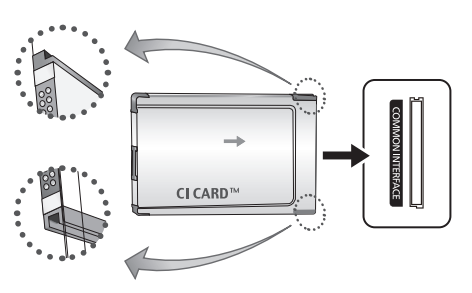

#### Spreminjanje vhodnega vira

## Source List

Za izbiro televizorja ali drugih zunanjih vhodnih virov, ki so povezani s televizorjem, na primer predvajalnikov DVD / Blu-Ray / satelitskih sprejemnikov.

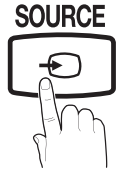

■ TV / Ext. AV / Component / PC / HDMI1 / DVI / HDMI2 / HDMI3 / USB

**S** Na seznamu virov Source List bodo povezani vhodi označeni.

# Edit Name

- VCR / DVD / Cable STB / Satellite STB / PVR STB / AV Receiver / Game / Camcorder / PC / DVI PC / DVI / DVI Devices / TV / IPTV / Blu-ray / HD DVD / DMA: poimenujte napravo, ki je priključena na vhodne vtičnice, da boste lažje izbrali vhodne vire.
	- ✎ Pri povezavi kabla HDMI / DVI z vrati HDMI IN 1(DVI) nastavite na način DVI PC ali DVI Devices v možnosti Edit Name.

# Osnovne funkcije

# Pomikanje po menijih **GUIDE AD**

Pred uporabo televizorja sledite spodnjim korakom, da se naučite krmariti po meniju in izbrati in prilagoditi različne funkcije.

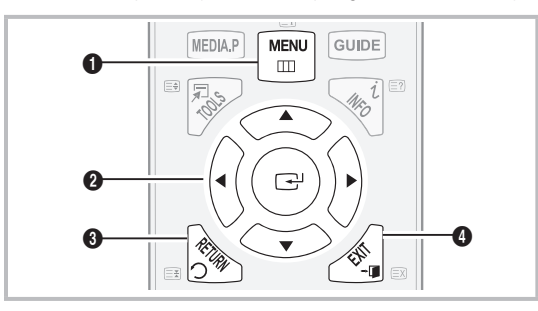

- **0** Gumb MENU: za prikaz glavnega menija na zaslonu.
- **2** ENTER  $\rightarrow$  / smerni gumb: za premikanje kazalca in izbiro elementa. Za potrditev nastavitve.
- **3** Gumb RETURN: za vrnitev na prejšnji meni.
- 4 Gumb EXIT: za izhod iz menija na zaslonu.

#### Uporaba prikaza na zaslonu

Korak za dostop se lahko razlikuje glede na izbrani meni.

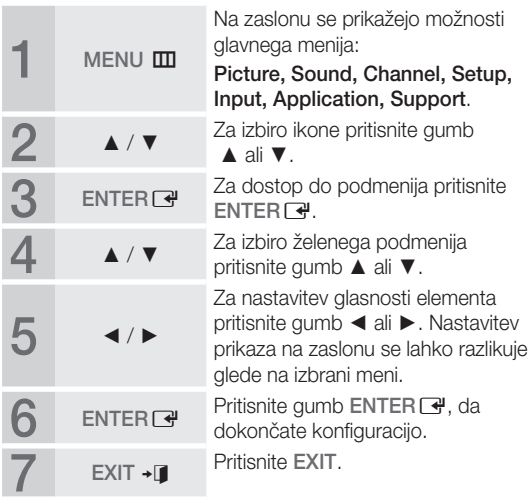

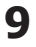

# **Osnovne funkcije**

#### Uporaba gumba INFO (Now & Next guide)

Prikaz označuje trenutni kanal in stanje določenih zvočnih in slikovnih nastavitev. Vodnik Now & Next Guide prikazuje dnevne n silitovnih<br>t Guide prik<br>amu za vsa

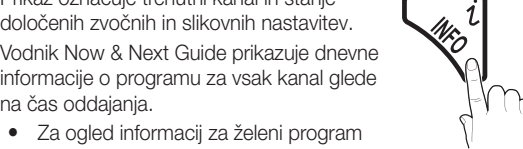

- Za ogled informacij za želeni program med gledanjem trenutnega kanala se pomikajte z gumboma ◄, ►.
- Za ogled informacij za druge kanale se pomikajte z gumboma ▲, ▼. Če se želite pomakniti na trenutno izbran kanal, pritisnite gumb  $ENTER$ .

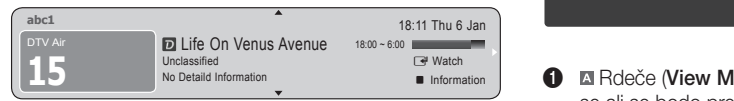

#### Načrtovanje gledanja

## Guide

na čas oddajanja.

Informacije EPG (elektronski programski vodnik) posredujejo izdajatelji televizijskega programa. Z razporedi programov, ki jih posredujejo izdajatelji televizijskega programa, lahko predhodno izberete programe, ki si jih želite ogledati, in kanal se ob določenem času samodejno preklopi na kanal z izbranim programom. Informacije o programu so lahko zastarele ali jih ni, odvisno od stanja kanala.

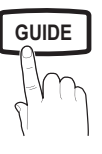

#### Uporaba možnosti Channel View

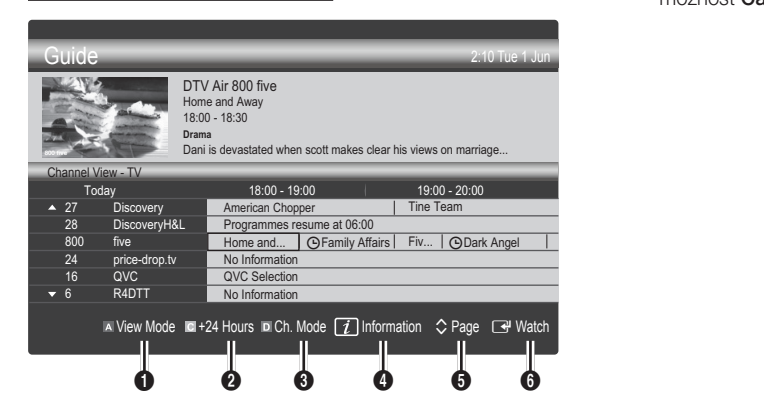

#### Uporaba možnosti Scheduled View

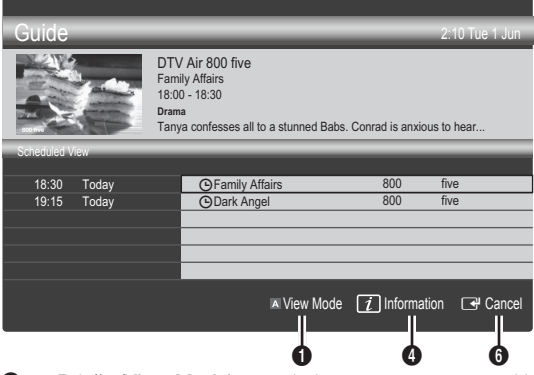

- **1 Example 26 Alger** (View Mode): za ogled seznama programov, ki se ali se bodo predvajali.
- **2 E** Rumeno (+24 hours): za ogled seznama programov, ki se bodo predvajali po 24. urah.
- **3 ID** Modri **(Ch. Mode)**: Za izbiro vrste kanalov, za katere želite, da se prikažejo v oknu Channel View.
	- Način kanala se razlikuje glede na vir antene.
- 4 Information: za prikaz podrobnosti izbranega **GUIDE AD** programa.
	- **6**  $\hat{\vee}$  (Page): za pomik na prejšnjo / naslednjo stran.
	- **6** Gumb ENTER
		- Med izbiranjem trenutnega programa lahko gledate izbrani program.
		- Med izbiranjem prihodnjega programa lahko rezervirate ogled izbranega programa. Za preklic razporeda znova pritisnite gumb ENTER **+** in izberite možnost Cancel Schedules.

# Channel Manager

Brisanje ali nastavitev priljubljenih kanalov in za uporabo programskega vodnika za digitalne prenose. Izberite kanal na zaslonu Channels, My Channels ali Scheduled.

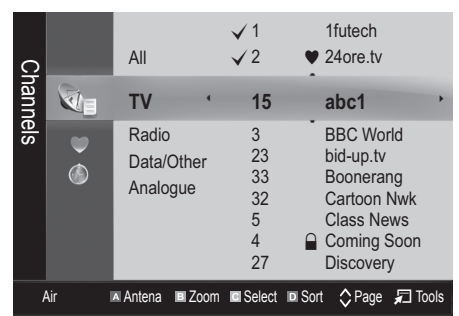

- Channels: za prikaz seznama kanalov glede na vrsto kanala.
	- My Channels: za prikaz skupine kanalov.
- Scheduled: za prikaz vseh trenutno rezerviranih programov.

 $\mathbb{S}$  Uporaba barvnih gumbov z možnostjo Channel Manager

- **· Antenna**): za preklapljanje med možnostma Air ali Cable.
- **B** Zeleni (**Zoom**): za povečanje ali pomanjšanje številke kanala.
- · **E** Rumeni (Select): če želite istočasno nastaviti vse izbrane kanale, izberite želene kanale in pritisnite rumeni gumb. Levo od izbranih kanalov se prikaže znak  $\checkmark$ .
- **III** Modri (Sort): za spreminjanje seznama glede na ime kanala ali številko kanala.
- $\cdot$   $\Diamond$  (Page): Za pomik na naslednjo ali prejšnjo stran.
- $\Box$  (Tools): za prikaz menija z možnostjo Channel Manager. (Meniji možnosti so lahko drugačni, odvisno od okoliščin.)

#### Ikone stanja kanala

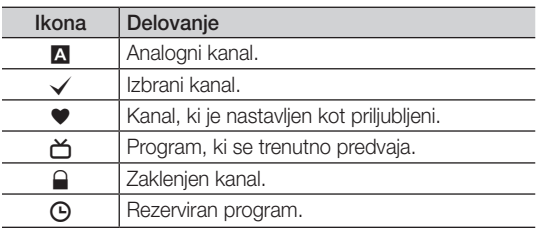

# ¦ Uporaba priljubljenih kanalov

## • My Channels

#### (v možnosti Channel Manager)

Prikaz vseh priljubljenih kanalov.

- **Edit My Channels TOOLS月**: izbrane kanale lahko nastavite na želeno skupino My Channels.
- $\hat{\mathbb{Z}}$  Prikaže se simbol " $\bullet$ " in kanal bo nastavljen kot priliublieni.
	- 1. 1.Izberite kanal in pritisnite gumb TOOLS.
	- 2. Dodajte ali izbrišite kanal v želeni skupini priljubljenih kanalov 1, 2, 3 in 4.
		- x Izberete lahko eno ali več skupin.
	- 3. Ko spremenite nastavitve, si lahko ogledate seznam kanalov za vsako skupino v možnosti My Channels.

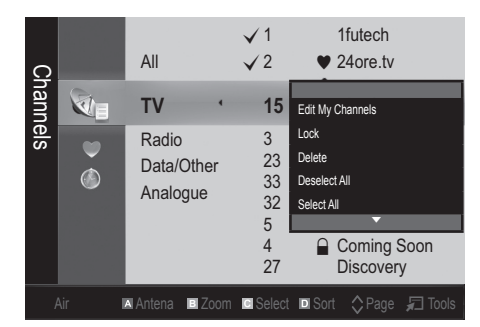

# **Shovne funkcije**

#### Meni kanala

#### Ponovna naravnava kanalov

## Antenna (Air / Cable)

Preden začnete s shranjevanjem kanalov, ki so na voljo, v vaš televizor, morate določiti vrsto vira signala, ki je priključen na televizor (npr. zračni ali kabelski sistem).

## **Country**

Prikaže se zaslon za vnos kode PIN. Vnesite 4-mestno kodo PIN.

- Digital Channel: za spremembo države digitalnih kanalov.
- Analogue Channel za spremembo države analognih kanalov.

## Auto Store

Za samodejno iskanje kanalov in shranjevanje v televizorju.

- ✎ Samodejno dodeljene številke programov mogoče ne ustrezajo dejanskim ali želenim številkam programov. Če je kanal zaklenjen s funkcijo Child Lock, se prikaže okno za vnos kode PIN.
- Antenna Source (Air / Cable): za izbiro vira antene, ki ga želite shraniti.
- Channel Source (Digital & Analogue / Digital / Analogue): za izbiro kanala, ki ga želite shraniti.

 $\check{C}e$  izberete Cable  $\rightarrow$  Digital & Analogue ali Digital: vnesite vrednost za iskanje kabelskih kanalov.

Search Mode (Full / Network / Quick): s to možnostio poiščete vse kanale aktivnih televizijskih postaj in jih shranite v televizor.

 $\otimes$  Če nastavite na Quick, lahko ročno nastavite možnosti Network, Network ID, Frequency, Modulation, Symbol Rate tako, da pritisnete gumb na daljinskem upravljalniku.

Network (Auto / Manual): za izbiro načina nastavitve Network ID med Auto ali Manual.

Network ID: če je možnost Network nastavljena na Manual, lahko nastavite Network ID s številskimi gumbi.

Frequency: za prikaz frekvence kanala. (Razlikuje se od države do države.)

Modulation: za prikaz razpoložljivih vrednosti modulacije.

Symbol Rate: za prikaz razpoložljivih simbolnih hitrosti.

# Manual Store

Za ročno iskanje kanalov in shranjevanje v televizorju.

- $\overset{\text{\tiny{(4)}}}{\sum}$  Če je kanal zaklenjen s funkcijo **Child Lock**, se prikaže okno za vnos kode PIN.
- Digital Channel: (na voljo v načinu DTV) ko se iskanje zaključi, so posodobljeni kanali v seznamu kanalov.
- **S** Če izberete možnost Antenna → Air: Channel, Frequency, Bandwidth.
- **S** Če izberete možnost Antenna → Cable: Frequency, Modulation, Symbol Rate.
- Analoque Channel (Programme, Colour System, Sound System, Channel, Search): če ni zvoka ali ta ni normalen, znova izberite zahtevani zvočni standard.

#### ✎ Kanalni način

- P (programski način): po končani naravnavi so oddajnim postajam na vašem območju dodeljene številke položajev od P0 do P99. Kanal lahko izberete z vnosom številke položaja v tem načinu.
- C (način zunanje antene) / S (način kabelskega kanala): ta dva načina omogočata izbiro kanala z vnosom dodeljene številke za posamezno oddajno postajo ali kabelski kanal.

#### ¦ Urejanje kanalov

#### Meni z možnostmi Channel Manager

#### (v možnosti Channel Manager)

- 1. Izberite kanal in pritisnite gumb TOOLS.
- 2. Uredite ime ali številko kanala z menijem Edit Channel Name ali Edit Channel Number.
- Edit Channel Name (samo pri analognih kanalih): za dodelitev lastnega imena kanala.
- Edit Channel Number (samo pri digitalnih kanalih): za urejanje številke s pritiskanjem želenih številskih gumbov.

#### ¦ Druge funkcije

## Cable Search Option

#### (odvisno od države)

Za nastavitev dodatnih možnosti iskanja za kabelsko omrežje, kot sta frekvenca in hitrost simbolov.

- Freq.Start / Freq.Stop: za nastavitev končne frekvence (razlikuje se od države do države).
- Modulation: za prikaz razpoložljivih vrednosti modulacije.
- Symbol Rate: za prikaz razpoložljivih simbolnih hitrosti.

# 03 **Osnovne tunkcije** Osnovne funkcije

#### Meni z možnostmi Channel Manager

#### (v možnosti Channel Manager)

Za nastavitev vsakega kanala z možnostmi menija **Channel**<br>. Manager (Lock / Unlock, Timer Viewing, Sort, Delete, Select All / Deselect All). Elementi menija z možnostmi se lahko razlikujejo, odvisno od stanja kanala. se<br>Paradores e a propinsiones e a propinsiones e a propinsiones e a propinsiones e a propinsiones e a propinsiones e a propinsiones e a propinsiones e a propinsiones e a propinsiones e a propinsiones e a propinsiones e a p

- 1. Izberite kanal in pritisnite gumb TOOLS.
- 2. Izberite funkcijo in spremenite niene nastavitve.
- Lock / Unlock: kanal lahko zaklenete, tako da ga ni mogoče izbrati in gledati.

#### ✎ OPOMBA

- · Ta funkcija je na voljo samo, če je možnost Child Lock nastavljena na On.
- x Prikaže se zaslon za vnos kode PIN. Vnesite 4-mestno kodo PIN. Privzeta koda PIN je "0-0-0-0". Kodo PIN spremenite z možnostio Change PIN. POWER
- Timer Viewing: želeni kanal lahko nastavite tako, da se začne samodejno predvajati ob določenem času. Za uporabo te funkcije mora biti najprej nastavljen trenutni čas. -0 .<br>a se<br>a compositor
	- ✎ Če je izbran digitalni kanal, pritisnite gumb ►, da si ogledate digitalni program.
- Sort (samo pri analognih kanalih): ta postopek omogoča spreminjanje številk programov shranjenih kanalov. Ta postopek boste morda morali izvesti po uporabi funkcije samodejnega shranjevanja.
- Delete: lahko izbrišete kanal, da prikažete želene kanale.
- Select All / Deselect All: za izbiro ali preklic izbire vseh izbranih kanalov v možnosti Channel Manager.

## **Scheduled**

#### (v možnosti Channel Manager)

Za ogled, spremembo ali brisanje oddaje, ki ste si jo rezervirali za ogled.

- Change Info: za spremembo oddaje, ki ste si jo rezervirali za ogled.
- **Cancel Schedules:** za preklic oddaje, ki ste si jo rezervirali za ogled.
- Information: za prikaz oddaje, ki ste si jo rezervirali za ogled. (Lahko spremenite tudi podatke o rezervaciji.)
- Select All / Deselect All: izbira ali preklic izbire vseh rezerviranih programov.

#### Channel List

Za ogled vseh iskanih kanalov.

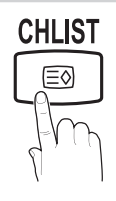

#### Fine Tune

(samo pri analognih kanalih)

Če je signal šibak ali popačen, boste morda morali kanal ročno fino naravnati.

✎ Fino naravnani kanali so označeni z zvezdico "\*".

 $\otimes$  Če želite ponastaviti fino naravnavo, izberite Reset.

#### Meni slike

#### Spreminjanje prednastavljenega slikovnega načina

#### **Mode**

Izberite želeno vrsto slike.

- **Dynamic:** primerno za svetel prostor.
- **P.MODE**<br> **B.MODE Standard**: primerno za običajno okolje.
	- Movie: primerno za gledanje filmov v temnem prostoru.

#### Prilagoditev slikovnih nastavitev

#### Backlight / Contrast / Brightness / Sharpness / Colour / Tint (G/R)

Televizor ima na voljo več nastavitev za nadzor kakovosti **GUIDE AD** slike.

#### ✎ OPOMBA

- Funkcija Tint (G/R) ni na voljo v analognih načinih TV, Ext., AV sistema PAL.
- x V načinu računalnika je mogoče spreminjati samo **MEDIA.P** možnosti Backlight, Contrast in Brightness.
- x Prilagodite in shranite lahko nastavitve za vse zunanje naprave, ki so povezane s televizorjem.
- Z nižjo ravnjo svetlosti slike zmanjšate porabo energije.

# snovne funkcije

#### ¦ Varčne rešitve

#### Rešitev ECO

- Energy Saving (Off / Low / Medium / High / Picture Off / Auto) **TOOLS**<sub>2</sub> : za prilagoditev svetlosti televizorja, tako da se zmanjša poraba energije. Če izberete možnost Picture Off, se zaslon izklopi, zvok pa ostane vklopljen. Za vklop zaslona pritisnite kateri koli gumb razen gumba za glasnost.
- No Signal Stand by Off (Off / 15 min / 30 min / 60 min): aktiviranje stanja pripravljenosti v primeru stanja "No Signal" ali "Check Signal Cable" za čas, ki ga določi uporabnik.
	- ✎ Funkcija je onemogočena, ko je računalnik v načinu varčevanja z energijo.

#### ¦ Sprememba možnosti slike

#### Advanced Settings

#### (na voljo v načinu Standard / Movie)

Za prilagajanje podrobnih nastavitev zaslona, vključno z barvo in kontrastom.

✎ V načinu računalnika je mogoče spreminjati samo možnosti Dynamic Contrast, Gamma in White Balance.

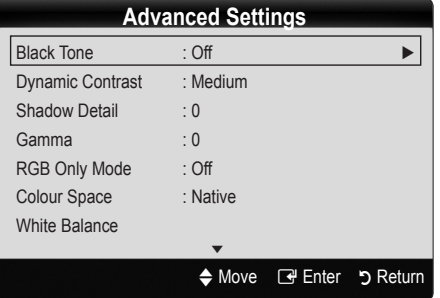

- Black Tone (Off / Dark / Darker / Darkest): izbira ravni črne za prilagoditev globine zaslona.
- Dynamic Contrast (Off / Low / Medium / High): za nastavitev kontrasta zaslona.
- Shadow Detail (-2~+2): za povečanje svetlosti temnih slik.

✎ Funkcija je onemogočena v načinu računalnika.

- Gamma: za prilagoditev intenzivnosti primarnih barv.
- RGB Only Mode (Off / Red / Green / Blue): za prilagoditev možnosti Colour ali Tint barv Red, Green ali Blue slike pri gledanju iz zunanje naprave (predvajalnik DVD, domači kino itd.).
- Colour Space (Auto / Native): za prilagoditev razpona barv, ki so na voljo za ustvarjenje slike.

White Balance: prilagoditev barvne temperature za naravnejšo sliko.

R-Offset / G-Offset / B-Offset: za prilagoditev temnosti posamezne barve (rdeča, zelena, modra).

R-Gain / G-Gain / B-Gain: za prilagoditev svetlosti posamezne barve (rdeča, zelena, modra).

Reset: ponastavitev možnosti White Balance na privzete nastavitve.

- Flesh Tone: za poudarjanje rožnatega kožnega tona "Flesh Tone."
- Edge Enhancement (Off / On): za poudarjanje robov predmetov.

# Picture Options

✎ V načinu računalnika je mogoče spreminjati samo možnosti Colour Tone, Size , Digital Noise Filter in Čas Samodejne Zaščite.

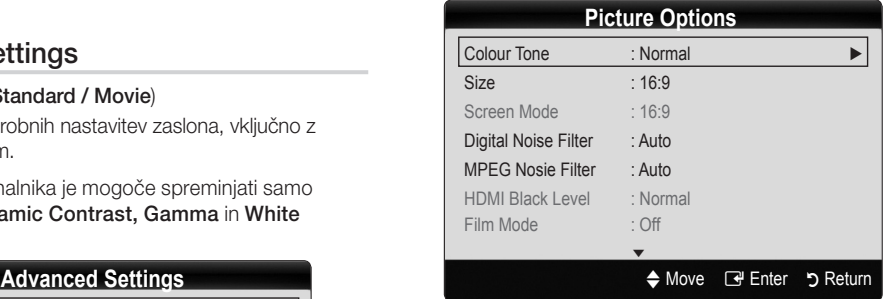

■ Colour Tone (Cool / Normal / Warm1 / Warm2)

- ✎ Možnosti Warm1 ali Warm2 bosta deaktivirani, če je slikovni način nastavljen na Dynamic.
- ✎ Prilagodite in shranite lahko nastavitve za vse zunanje naprave, ki so povezane s televizorjem.

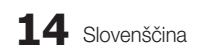

Size: tudi kabelski/satelitski sprejemnik ima lahko na voljo več možnosti velikosti zaslona. Vendar je priporočljivo, da večinoma uporabljate način 16:9.

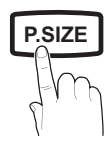

Auto Wide: velikost slike se samodejno prilagodi razmeriu stranic 16:9.

16:9 : velikost slike se prilagodi razmerju stranic 16:9 za DVD-je in širokozaslonsko oddajanje.

Wide Zoom: povečava slike nad 4:3.

✎ Prilagoditev položaja z gumboma ▲, ▼.

Zoom: povečava slike, široke 16:9, da se navpično prilagodi velikosti zaslona.

✎ Prilagoditev položaja ali velikosti z gumboma ▲, ▼.

4:3 : privzeta nastavitev za film ali običajne prenose.

✎ Dolgoročno gledanje televizorja pri razmerju stranic 4:3 ni priporočljivo. Sledi okvirja na levi in desni strani ter na sredini zaslona lahko povzročijo zadrževanje slike (vžgano sliko), česar garancija ne krije.

Screen Fit: za prikaz celotne slike brez prirezovanja pri vhodnem signalu HDMI (720p / 1080i / 1080p) ali Component (1080i / 1080p).

#### $\mathbin{\textcircledast}$  opomba

- x Po izbiri možnosti Screen Fit v načinu HDMI (1080i / 1080p) ali načinu Component (1080i / 1080p) boste morali morda poravnati sliko na sredino:
	- 1. Pritisnite gumb ◄ ali ► da izberete možnost Position.
	- 2. Pritisnite gumb  $ENTER$ .
	- 3. Sliko premikate z gumbi ▲, ▼, ◄ ali ►
- x Možnosti velikosti slike se lahko razlikujejo glede na vhodni vir.
- x Razpoložljivi elementi se lahko razlikujejo glede na izbrani način.
- x V načinu računalnika lahko prilagodite samo načina 16:9 in 4:3.
- x Prilagodite in shranite lahko nastavitve za vse zunanje naprave, ki so povezane s televizorjem.
- Če funkcijo Screen Fit uporabite pri vhodu HDMI 720p, bo odrezana po 1 vrstica zgoraj, spodaj, levo in desno, kot pri funkciji zmanjšanja prevelike slike.
- Screen Mode (16:9 / Wide Zoom / Zoom/4:3): na volio samo, če je velikost slike nastavljena na Auto Wide. Želeno velikost slike lahko določite v velikosti 4:3 WSS (Wide Screen Service) ali izvirni velikosti. V posameznih evropskih državah so zahtevane različne velikosti slike.

✎ Ni na voljo v načinu PC, Component ali HDMI.

Digital Noise Filter (Off / Low / Medium / High / Auto / Auto Visualisation): če je signal prenosa šibak, lahko pride do statičnih motenj in odsevov. Izberite eno od možnosti, tako da je slika prikazana z največjo kakovostio. **PESIZE Auto / Auto Visualisation)**: če je signal prenovalahko pride do statičnih motenj in odsevov. Izb<br>
eno od možnosti, tako da je slika prikazana z r<br>
kakovostjo.<br> **Auto Visualisation**: za prikaz moči signala pri<br>
prek

Auto Visualisation: za prikaz moči signala pri preklapljanju analognih kanalov.

 $\qquad \qquad \qquad$  Na voljo samo pri analognih kanalih.

✎ Če je stolpec zelen, je signal optimalen.

MPEG Noise Filter (Off / Low / Medium / High / Auto): zmanjša šum MPEG za zagotovitev izboljšane kakovosti slike.

✎ Funkcija je onemogočena v načinu računalnika.

■ HDMI Black Level (Normal / Low): za izbiro ravni črne na zaslonu, da prilagodite globino zaslona.

✎ Na voljo samo v načinu HDMI (signali RGB).

- Film Mode (Off / Auto1 / Auto2): za nastavitev televizorja tako, da samodejno zazna in obdela filmske **MEDIA.P** signale iz vseh virov in prilagodi sliko na optimalno kakovost.
	- ✎ Na voljo v načinih TV, AV, COMPONENT (480i / 1080i) in HDMI (480i / 1080i).
- Čas samodeine zaščite (2 uri / 4 ure / 8 ur / 10 ur **/ Izklopljeno)**: Ce je na zaslonu dalj časa prikazana ista slika, se vklopi funkcija za samodejno zaščito pred vžgano sliko.

# Picture Reset (OK / Cancel)

Ponastavitev trenutnega slikovnega načina na privzete nastavitve.

# ¦ Nastavitev televizorja z računalnikom

Za nastavitev vhodnega vira na računalnik.

# **Auto Adjustment** TOOLS<sup>E</sup>

Samodeina prilagoditev vrednosti / položajev frekvence in fina naravnava nastavitev.

✎ Ni na voljo pri povezavi s kablom HDMI / DVI.

# Osnovne funkcije

## Screen

- Coarse / Fine: odpravi ali zmanjša šume slike. Če šum ni odstranjen s fino naravnavo, čim bolje prilagodite frekvenco (Coarse) in znova fino naravnajte. Po zmanjšanju šumov znova nastavite sliko tako, da bo poravnana na sredino zaslona.
- Position: prilagoditev položaja računalniškega zaslona s smernim gumbom ( $\blacktriangle$  /  $\nabla$  /  $\blacktriangle$  /  $\blacktriangleright$ ).
- Image Reset: ponastavitev slike na privzete nastavitve.

#### Uporaba televizorja kot računalniškega zaslona

Nastavitev programske opreme računalnika (v okolju Windows XP)

Dejanski prikazi na računalniškem zaslonu so lahko drugačni, odvisno od različice operacijskega sistema Windows in grafične kartice. V tem primeru skoraj vedno veljajo iste osnovne nastavitvene informacije. (Sicer se obrnite na proizvajalca računalnika ali Samsungovega trgovca.)

- 1. Najprej kliknite možnost "Nadzorna plošča" v meniju Start v operacijskem sistemu Windows.
- 2. Kliknite "Videz in teme" v oknu "Nadzorna plošča" in prikazalo se bo pogovorno okno zaslona.
- 3. Kliknite "Zaslon" in odprlo se bo pogovorno okno zaslona.
- 4. Pomaknite se na zavihek "Nastavitve" v pogovornem oknu zaslona.
- Ustrezna nastavitev velikosti (ločljivost) [optimalna: 1360 x 768 slikovnih pik]
- Če je v pogovornem oknu nastavitev zaslona na voljo možnost za navpično frekvenco, je njena ustrezna vrednost "60" ali "60 Hz". Sicer samo kliknite "V redu" in zaprite pogovorno okno.<br>**Men**

#### Meni zvoka

#### Spreminjanje prednastavljenega načina zvoka

## Mode TOOLS日

- Standard: za izbiro običajnega zvočnega načina.
- Music: glasba je bolj poudarjena kot glasovi.
- 
- Movie: za najboljši zvok za filme.
- Clear Voice: glasovi so bolj poudarjeni kot drugi zvoki.
- Amplify: povečanje intenzivnosti visoko frekvenčnega zvoka za boljše zvočno doživetje za osebe z okvaro sluha.

## ¦ Prilagoditev zvočnih nastavitev

#### **Equalizer**

Prilagoditev načina zvoka.

- Balance L/R: za prilagoditev ravnovesia med desnim in levim zvočnikom.
- 100Hz / 300Hz / 1kHz / 3kHz / 10kHz (nastavitev pasovne širine): za nastavitev stopnje frekvenc določenih pasovnih širin.
- Reset: ponastavitev izenačevalnika na privzete nastavitve.

#### ¦ Zvočni sistemi itd.

# Virtual Surround (Off / On)

Ta funkcija omogoča 5.1-kanalni navidezni prostorski zvok prek para zvočnikov ali slušalk s tehnologijo HRTF (Head Related Transfer Function).

 $\hat{\mathbb{S}}$  Če je možnost Speaker Select nastavljena na External Speaker, je funkcija Virtual Surround onemogočena.

# Dialog Clarity (Off / On)

S to funkcijo lahko povečate intenzivnosti glasu v primerjavi z glasbo ali zvočnimi učinki v ozadju, da boste med gledanjem oddaja razločneje slišali pogovore.

# Audio Language

(samo pri digitalnih kanalih)

Sprememba privzete vrednosti za jezik avdia.

✎ Razpoložljivi jezik je lahko drugačen, odvisno od prenosa.

# Audio Format (MPEG / Dolby Digital 5.1)

#### (samo pri digitalnih kanalih)

Pri istočasnem oddajanju zvoka iz glavnega zvočnika in avdio **P.MODE P.MODE P.MODE P.MODE P.MODE P.M.** Sprejemnika lahko pride do odmeva zaradi različne hitrosti dekodiranja za glavni zvočnik in avdio sprejemnik. V tem primeru uporabite funkcijo zvočnika televizorja.

> **Možnost Audio Format** je lahko drugačna, odvisno od prenosa. 5.1-kanalni zvok Dolby digital je na voljo samo pri povezavi zunanjega zvočnika z optičnim kablom.

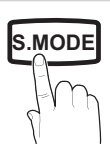

# Audio Description

(ni na voljo povsod) (samo pri digitalnih kanalih) Ta funkcija je namenjena zvočnemu toku za AD (Audio Description), ki ga ponudnik signalov pošilja skupaj z glavnim zvokom. **AD** 

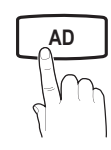

- Audio Description (Off / On): vklop ali izklop funkcije zvočnega opisa.
- Volume: za nastavitev glasnosti zvočnega opisa.

# Auto Volume (Off / Normal / Night)

Za izenačitev glasnosti na vseh kanalih nastavite na Normal.

Night: ta način zagotavlja boljši zvok, v primerjavi z načinom Normal, skoraj brez šumov. Uporaben je zlasti ponoči.

# Speaker Select (External speaker / TV speaker)

Lahko pride do odmeva zaradi različne hitrosti dekodiranja med glavnim zvočnikom in avdio sprejemnikom. V tem primeru televizor nastavite na External Speaker.

- $\otimes$  Če je možnost **Speaker Select** nastavljena na External Speaker, glasnost in gumbi MUTE ne bodo delovali in zvočne nastavitve bodo omejene.
- $\hat{\mathbb{S}}$  Če je možnost Speaker Select nastavljena na External Speaker, morate uporabliati te nastavitve.

x TV speaker: Off, External speaker: On

 $\hat{\mathbb{S}}$  Če je možnost Speaker Select nastavljena na TV Speaker, morate uporabliati te nastavitve.

- x TV speaker: On, External speaker: On
- ✎ Če ni video signala, sta oba zvočnika izklopljena.

# Additional Setting

(samo pri digitalnih kanalih)

- DTV Audio Level (MPEG / HE-AAC): ta funkcija omogoča zmanjšanje neenakosti zvočnega signala (ki je eden od signalov, prejetih med digitalnim televizijskim oddajanjem) na želeno raven.
	- **W** Možnost MPEG / HE-AAC je mogoče nastaviti med –10 in 0 dB, odvisno od vrste signala prenosa.
	- ✎ Za zvišanje ali znižanje glasnosti nastavite med 0 in  $-10$ .

**SPDIF Output: SPDIF (Sony Philips Digital InterFace)** se uporablja za digitalni zvok z zmanjšanjem motenj v zvočnikih in različnih digitalnih napravah, kot je predvajalnik DVD.

Audio Format: med sprejemanjem digitalnega televizijskega prenosa lahko izberete format izhoda digitalnega avdia (SPDIF) v možnostih PCM, ali Dolby Digital. digitalnega avdia (SPDIF) v možnostih **PCM,** ali **Dolby<br>
<b>Digital**.<br>
S povezavo 5.1-kanalnih zvočnikov v nastavitvi<br>
Dolby Digital se poveča interaktivni 3D-zvok

Dolby Digital se poveča interaktivni 3D-zvok.

Audio Delay: za popravek neskladnosti med zvočnimi in video signali med gledanjem televizijskega programa ali videoposnetkov in poslušanjem zvoka digitalnega avdio izhoda iz zunanje naprave, kot je sprejemnik AV.

- Dolby Digital Comp (Line / RF): ta funkcija zmanjša neskladnosti med signalom Dolby Digital in glasovnim signalom (npr. MPEG Audio, HE-AAC, ATV Sound). **P.S.M.S.M.S.MODE** 
	- $\qquad \qquad \text{Za dinamični zvok izberite možnost Line, za}$ zmanjšanje razlik med glasnimi in tihimi zvoki ponoči pa izberite možnost RF.

Line: za nastavitev ravni izhoda signalov, ki so višji ali nižji kot -31 dB (referenca), na -20 dB ali -31 dB.

RF: za nastavitev ravni izhoda signalov, ki so višji ali nižji kot -20 dB (referenca), na -10 dB ali -20 dB.

# Sound Reset (OK / Cancel)

ponastavitev vseh zvočnih nastavitev na tovarniško privzetevrednosti.

# ¦ Izbira načina zvoka

Če nastavite na Dual I-II, se na zaslonu prikaže trenutni zvočni način.

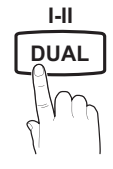

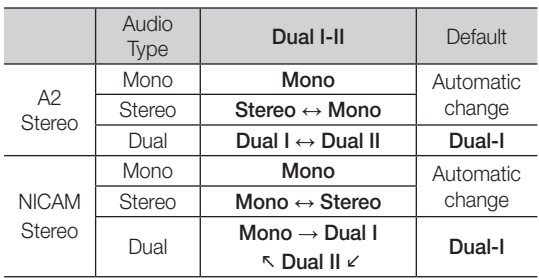

 $\hat{\mathcal{S}}$  Če je stereo signal šibak in pride do samodejnega preklopa, preklopite na Mono.

✎ Aktivirano samo v stereo zvočnem signalu.

<sup><</sup> Na voljo samo, če je vhodni vir **Input** nastavljen na TV.

# Osnovne funkcije

#### Meni nastavitev

#### ¦ Nastavitev časa

#### Time

Clock: uro morate nastaviti, da lahko uporabljate različne funkcije časovnika televizorja.

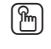

Ob vsakem pritisku gumba INFO se prikaže trenutni čas.

✎ Če izključite napajalni kabel, morate uro znova nastaviti.

#### Clock Mode (Auto / Manual)

- Samodejni čas morda ne bo pravilen, odvisno od oddajne postaje in signala. V tem primeru čas nastavite ročno.
- ✎ Da je mogoča samodejna nastavitev časa, mora biti povezana antena.

Clock Set: za ročno nastavitev možnosti Day, Month, Year, Hour in Minute.

<sup>®</sup> Na voljo samo, če je možnost Clock Mode nastavljena na Manual.

Time Zone: za izbiro časovnega pasa.

- ✎ Ta funkcija je na voljo samo v Avstraliji.
- <sup>5</sup> Ta funkcija je na voljo samo, če je način Clock Mode nastavljen na Auto.
- Samodejni čas morda ne bo pravilen, odvisno od oddajne postaje in signala. V tem primeru čas nastavite ročno.

#### ¦ Uporaba izklopnega časovnika

Sleep Timer [TOOLS月]: samodejno izklopi televizor po prednastavljenem času (30, 60, 90, 120, 150 in 180 minut).

 $\otimes$  Če želite preklicati delovanje funkcije Sleep Timer, izberite Off.

#### ¦ Nastavitev vklopa / izklopa časovnika

Timer 1 / Timer 2 / Timer 3: opravite lahko tri različne nastavitve vklopa / izklopa časovnika. Najprej morate nastaviti uro.

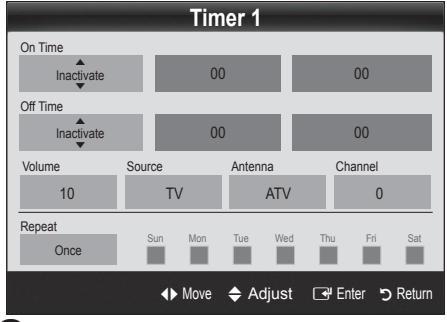

On Time / Off Time: nastavitev ure, minut in aktiviranje / deaktiviranje. (Če želite aktivirati časovnik z izbrano nastavitvijo, nastavite na možnost Activate.)

Volume: za nastavitev želene glasnosti.

Source: izberite vsebino TV ali USB za predvajanje ob samodejnem vklopu televizorja. (Možnost USB lahko izberete samo, če je naprava USB povezana s televizoriem.)

Antenna (če je možnost Source nastavljena na TV): za izbiro možnosti ATV ali DTV.

Channel (če je možnost Source nastavljena na TV): za izbiro želenega kanala.

Contents (če je možnost Source nastavljena na USB): izbira mape v napravi USB, ki vsebuje glasbene ali slikovne datoteke za predvajanje ob samodejnem vklopu televizoria.

- ✎ Če v napravi USB ni glasbene datoteke ali če mapa z glasbeno datoteko ni izbrana, funkcija časovnika ne deluje pravilno.
- ✎ Če je v napravi USB samo ena slikovna datoteka, se diaprojekcija ne predvaja.
- ✎ Če je ime mape predolgo, mape ni mogoče izbrati.
- ✎ Vsaka naprava USB, ki jo uporabljate, ima dodeljeno svojo mapo. Če uporabljate več naprav USB iste vrste, morajo imeti vsaka naprava mapo s svojim imenom.

Repeat: Izberite Once, Everyday, Mon–Fri, Mon–Sat, Sat–Sun ali Manual za nastavitev po meri. Če izberete možnost Manual, lahko nastavite dan, ko naj se časovnik vklopi.

 $\otimes$  Oznaka  $\checkmark$  označuje, da je bil izbran dan.

✎ Auto Power Off (na voljo samo, če je časovnik izklopil televizor): televizor se samodejno izklopi po 3 urah nedejavnosti, da se prepreči pregrevanje.

#### Zaklep programov

#### **Security**

- ✎ Preden se pojavi nastavitveni zaslon, se prikaže zaslon za vnos kode PIN.
- ✎ Vnesite 4-mestno kodo PIN. Privzeta koda PIN je "0-0- 0-0". Kodo PIN spremenite z možnostio Change PIN.
- Child Lock (Off / On): za zaklep kanalov v možnosti Channel Manager, s čimer lahko nepooblaščenim uporabnikom, na primer otrokom, preprečite gledanje neprimernih programov.

**S** Na voljo samo, če je vhodni vir Input nastavljen na TV.

■ Parental Lock (Parental Rating): funkcija nepooblaščenim uporabnikom, na primer otrokom, preprečuje gledanje neprimernega programa, in sicer s 4-mestno kodo PIN, ki jo določi uporabnik. Če je izbrani kanal zaklenjen, se prikaže simbol " $\cap$ ".

Allow All: za odklepanje vseh oznak televizorja.

**Element Parental Lock** se razlikuje od države do države.

**18** Slovenščina

- **Change PIN:** sprememba osebne identifikacijske številke, ki je potrebna za nastavitev televizorja.
	- ✎ Če PIN pozabite, pritisnite gumbe na daljinskem upravljalniku v naslednjem zaporedju, s čimer PIN ponastavite na "0-0-0-0": POWER (Off) → MUTE  $\rightarrow$  8  $\rightarrow$  2  $\rightarrow$  4  $\rightarrow$  POWER (On).

# ¦ Druge funkcije

#### Language

- Menu Language: za nastavitev jezika menija.
- Teletext Language: za nastavitev želenega jezika teleteksta.
	- ✎ Če program ne omogoča izbranega jezika, je privzeti jezik angleščina.
- Preference (Primary Audio Language / Secondary Audio Language / Primary Subtitle Language / Addio Language / Frimary Subtitle Language /<br>Secondary Subtitle Language / Primary Teletext Language / Secondary Teletext Language): za izbiro jezika, ki bo privzeti jezik ob izbiri kanala.

# Subtitle

S tem menijem nastavite način podnapisov Subtitle.

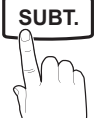

načinih Component in HDMI. Subtitle (Off / On): za vklop ali izklop podnapisov.

**S** Funkcija podnapisov ne deluje v

- Mode (Normal / Hearing Impaired): za nastavitev načina podnapisov.
- Subtitle Language: za nastavitev jezika podnapisov.
	- ✎ Če program, ki ga gledate, ne podpira funkcije Hearing Impaired, se samodeino vklopi način Normal, čeprav je izbran način Hearing Impaired.
	- ✎ Če program ne omogoča izbranega jezika, je privzeti jezik angleščina.

# Digital Text (Disable / Enable) (samo v VB)

Ta funkcija je omogočena, če je program oddajan z digitalnim besedilom.

# General

**P.** Game Mode (Off / On): če priključite igralno konzolo, kot je PlayStation™ ali Xbox™, lahko uživate v bolj realistični izkušnji igre, če izberete način iger.

#### ✎ OPOMBA

- Varnostni ukrepi in omejitve za način iger
	- Da izklopite igralno konzolo in povežete drugo zunanjo napravo, v meniju nastavitve nastavite Game Mode na Off.
	- Če meni televizorja prikažete v načinu Game Mode, zaslon rahlo miglja.
- Način Game Mode ni na voljo v načinu televizorja in računalnika.
- Ko prikliučite igralno konzolo, nastavite način Game Mode na On, da preprečite slabo kakovost slike.
- Če je možnost Game Mode nastavljena na On: način Picture je nastavljen na Standard in način Sound je nastavljen na Custom.
- **Menu Transparency (Bright / Dark)**: za nastavitev prosojnosti menija.
- Melody (Off / Low / Medium / High): za nastavitev predvajanja melodije ob vklopu ali izklopu televizorja.

#### Common Interface **GUIDE**

- CI Menu: uporabniku omogoča izbiro možnosti iz menija, ki ga omogoča CAM. Meni splošnega vmesnika izberite glede na računalniško kartico.
- Application Info.: ogled informacij na CAM-u, ki je vstavljen v režo za splošni vmesnik in informacij na kartici "CI ali CI+ CARD", ki je vstavljena v CAM. CAM lahko namestite kadarkoli, ne glede na to, ali je televizor vklopljen ali izklopljen.
- 1. Modul CI CAM kupite pri najbližjem trgovcu ali po telefonu.
- 2. Kartico "CI ali CI+ CARD" trdno vstavite v CAM v smeri puščice.
- 3. CAM s kartico "CI ali CI+ CARD" vstavite v režo za splošni vmesnik v smeri puščice tako, da je poravnan vzporedno z režo.
- 4. Preverite, ali na kanalu z motenim signalom vidite sliko.

# snovne funkcije

## ¦ Slika v sliki (PIP)

## PIP TOOLS<sup>2</sup>

Za istočasno gledanje slike iz televizijskega sprejemnika in enega zunanjega video vira. PIP (slika v sliki) ne deluje v enakem načinu.

#### $\mathbb{\otimes}$  OPOMBA

- Če televizor izklopite, ko je v načinu PIP, okno PIP izgine.
- Ko na glavnem zaslonu gledate igro ali karaoke, lahko slika v oknu PIP postane malce nenaravna.
- Nastavitve funkcije PIP

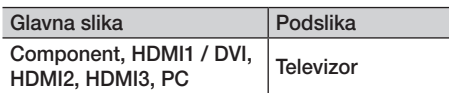

- PIP (Off / On): za aktiviranje ali deaktiviranje funkcije PIP.
- Size  $(\Box) / \Box$ ): za izbiro velikosti podslike.
- Position ( $\Box$  /  $\Box$  /  $\Box$ ): za izbiro položaja podslike.
- Channel: za izbiro kanala za podzaslon.
- Sound Select (Main / Sub): za izbiro želenega zvoka (Main / Sub) v načinu PIP.

#### Meni podpore

#### Self Diagnosis

- Picture Test (Yes / No): za ogled težav s sliko. Če težava ni odpravljena, lahko tukaj preverite barvni vzorec.
- Sound Test (Yes / No): težave z zvokom lahko preverite s predvajanjem melodije.
	- ✎ Če iz zvočnikov televizorja ne prihaja zvok, pred preizkušanjem zvoka preverite, ali je možnost Speaker Select nastavljena na TV speaker v meniju Sound.
	- ✎ Med preskusom se melodija predvaja tudi, če je možnost Speaker Select nastavljena na External Speaker ali če je bil zvok izklopljen s pritiskom gumba MUTE.
- Signal Information: (samo pri digitalnih kanalih) kakovost sprejetega signala HDTV je popolna ali pa kanali niso na voljo. Nastavite anteno, da povečate moč signala.
- Troubleshooting: če ima televizor težave, si ogleite ta opis.
	- ✎ Če noben od nasvetov za odpravljanje težav ni ustrezen, se obrnite na Samsungov center za pomoč strankam.

## Nadgradnja programske opreme

Nadgradnja programske opreme lahko opravite prek oddajnega signala ali s prenosom najnovejše vdelane programske opreme s spletnega mesta samsung.com v pomnilniško napravo USB.

Current Version je programska oprema, ki je že nameščena v televizorju.

✎ Programska oprema je zapisana v obliki "leto/mesec/ dan različica".

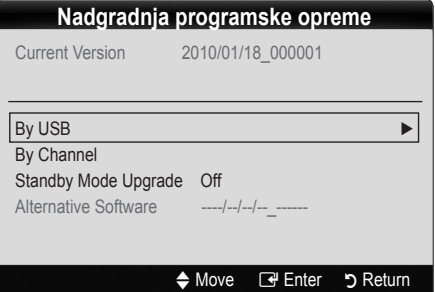

#### Namestitev najnovejše različice

**By USB:** V televizor vstavite napravo USB, na kateri je datoteka z nadgradnjo vdelane programske opreme, ki ste jo prenesli s spletnega mesta www.samsung.com, Pazite, da med posodobitvijo ne odklopite napajanja ali odstranite pogona USB. Ko bo posodobitev vdelane programske opreme končana, se bo televizor

Stranska plošča televizorja

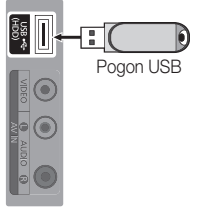

samodejno izklopil in znova vklopil. Ko je programska oprema nadgrajena, se uporabniške nastavitve videa in zvoka vrnejo na privzete vrednosti. Priporočamo, da si svoje nastavitve zapišete, tako da jih boste po nadgradnji brez težav ponastavili.

- By Channel: nadgradnia programske opreme z oddajnim signalom.
	- ✎ Če med obdobjem prenosa programske opreme izberete to funkcijo, zaženete samodejno iskanje in prenos programske opreme.
	- ✎ Čas prenosa programske opreme je odvisen od stanja signala.
- Standby Mode Upgrade: ob izbranem času se samodejno izvede ročna posodobitev. Ker je napajanje enote vklopljeno notranje, lahko zaslon izdelka LCD rahlo sveti. Ta pojav lahko traja več kot 1 uro, dokler se nadgradnja programske opreme ne dokonča.
- Alternative Software (varnostna kopija): če imate težave z novo vdelano programsko opremo in ta vpliva na delovanje, lahko obstoječo programsko opremo zamenjate s prejšnjo različico.
	- ✎ Če ste zamenjali programsko opremo, je prikazana trenutna.

# HD Connection Guide

Te informacije si oglejte, če na televizor povezujete zunanje naprave.

## Contact Samsung

Te informacije si oglejte, če televizor ne deluje pravilno ali če želite nadgraditi programsko opremo. Tu lahko najdete informacije o naših klicnih centrih in o prenosu izdelkov in programske opreme.

# Napredne funkcije

#### Povezava z računalnikom

#### Uporaba kabla HDMI / DVI / D-sub

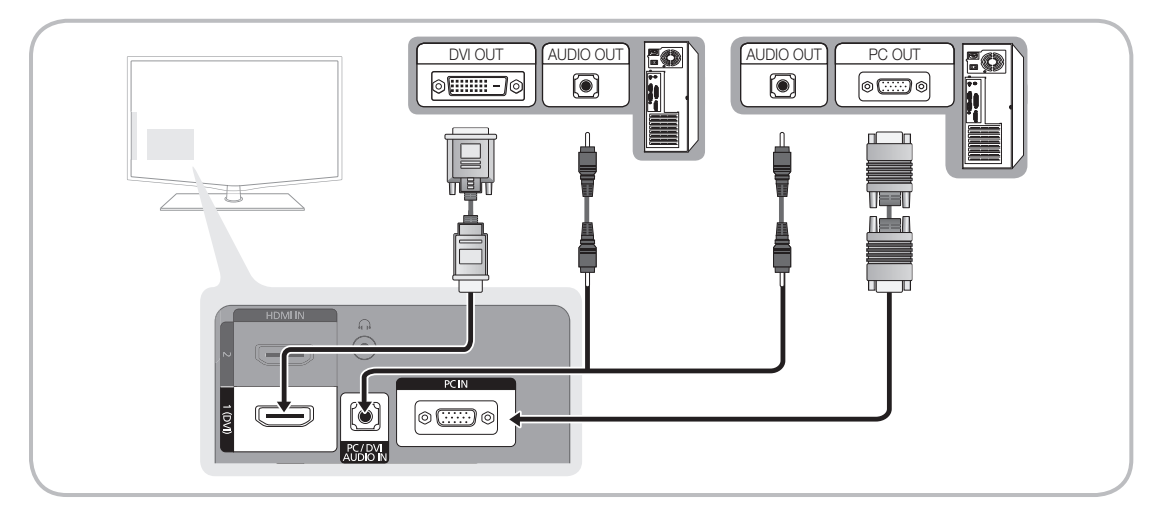

#### Načini prikaza (vhod D-Sub in HDMI/DVI)

Optimalna ločljivost je 1360 x 768 @ 60 Hz.

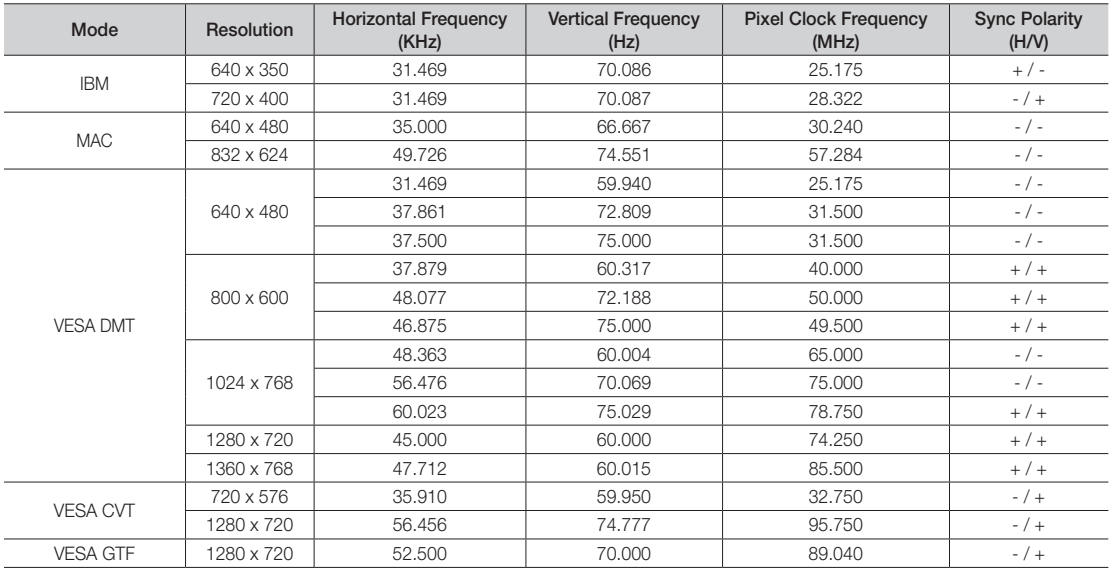

## ✎ OPOMBA

- x Če uporabljate kabel HDMI/DVI, uporabite vtičnico HDMI IN 1(DVI).
- Način prepletanja ni podprt.
- Če izberete nestandardno obliko video zapisa, televizor morda ne bo deloval pravilno.
- x Podprta sta načina za ločeno in kompozitno. SOG (sinhr. z zelenim) ni podprto.

#### Media Play

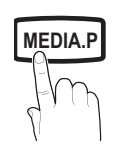

**GUIDE AD**

Uživajte v slikovnih, glasbenih in/ali filmskih datotekah, ki so shranjene v napravi USB MSC (Mass Storage Class)

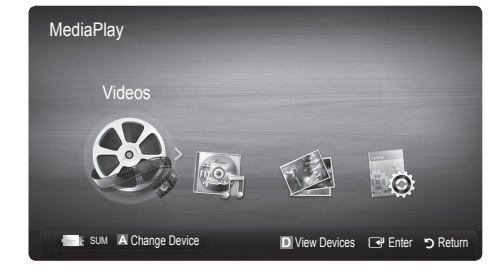

#### ¦ Priključitev naprave USB

- 1. Vklopite televizor.
- 2. Napravo USB, na kateri so slikovne, glasbene in/ali filmske datoteke, priključite na vtičnico USB (HDD) ob strani televizorja.
- 3. Ko je USB priključen na televizor, se prikaže pojavno okno. Nato lahko izberete Media Play.
- ✎ Morda ne bo mogoče predvajati večpredstavnostnih datotek brez veljavnih licenc.
- Seznam informacii, ki jih morate poznati pred uporabo funkcije Media Play
	- x Protokol MTP (Media Transfer Protocol) ni podprt.
	- x Datotečni sistem podpira FAT16, FAT32 in NTFS.
	- Nekatere vrste digitalnih fotoaparatov in avdio naprav z USB morda ne bodo združljive s tem televizoriem.
	- x Media Play podpira samo naprave USB MSC (Mass Storage Class). MSC je samo masovna prenosna naprava. MSCji so ključi, bralniki pomnilniških kartic, trdi diski USB itd. (zvezdišča USB niso podprta). Naprave morajo biti povezane neposredno z vrati USB televizorja.
	- x Preden napravo priključite na televizor, naredite varnostno kopijo datotek, da se ne poškodujejo ali izgubijo. Podjetje SAMSUNG ne odgovarja za poškodbe ali izgubo datotek.
	- x Priključite trdi disk USB na namenska vrata USB (HDD).
	- Med nalaganjem naprave USB ne izključite.
	- Višja kot je ločljivost slike, dalj časa se bo slika nalagala na zaslon.
	- · Največja podprta ločljivost datotek JPEG je 15360 x 8640 slikovnih pik.
	- x Pri nepodprtih ali poškodovanih datotekah se prikaže sporočilo "Not Supported File Format".
	- x Če so datoteke razvrščene po standardu Basic View, je v posamezni mapi mogoče prikazati do 1000 datotek.
	- x Datotek MP3 z DRM-jem, prenesenih z mesta, ki ni brezplačno, ni mogoče predvajati. Upravljanje digitalnih pravic (DRM) je tehnologija, ki omogoča ustvarjanje, posredovanje in upravljanje vsebine v neokrnjeni in celoviti obliki, vključno z zaščito pravic in interesov ponudnikov vsebine, preprečevanjem nezakonitega kopiranja ter upravljanjem zaračunavanja in obračunavanja.
	- x Če je povezanih več kot 2 napravi PTP, je mogoče naenkrat uporabljati samo eno.
	- Če sta povezani več kot dve napravi MSC, nekatere od njih morda ne bodo prepoznane. Naprava USB, ki potrebuje veliko energije (več kot 500 mA ali 5 V), morda ne bo podrta.
	- x Če se med priključevanjem ali uporabo naprave USB prikaže opozorilo o previsoki moči, naprava morda ne bo prepoznana ali ne bo delovala pravilno.
	- x Če prikaz na televizorju miruje toliko časa, kot je nastavljeno v možnosti Auto Protection Time, se zažene ohranjevalnik zaslona.
	- x Če boste uporabili podaljšek kabla USB, naprava USB morda ne po prepoznana ali pa datoteke v napravi ne bodo prebrane.
	- x Če naprava USB, povezana s televizorjem, ni prepoznana, če je seznam datotek v napravi poškodovan ali če se datoteka s seznama ne predvaja, priključite napravo USB na računalnik, formatirajte napravo in preverite povezavo.
	- x Če je datoteka, ki ste jo izbrisali iz računalnika, vseeno najdena ob zagonu funkcije predvajanja predstavnosti, datoteko trajno izbrišite s funkcijo računalnika ""Izpraznite koš«".

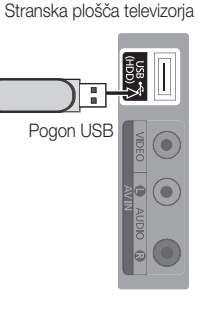

04

# Napredne funkcije

#### ¦ Prikaz na zaslonu

Pomaknite se na želeno datoteko z gumbi navzgor/navzdol/desno/levo in nato pritisnite gumb ENTER <sup>al</sup> ali gumb  $\blacktriangleright$ (Predvajanje. Datoteka se začne predvajati.

#### **S** Na domači strani Media Play podpira Device Mode in Contents Mode.

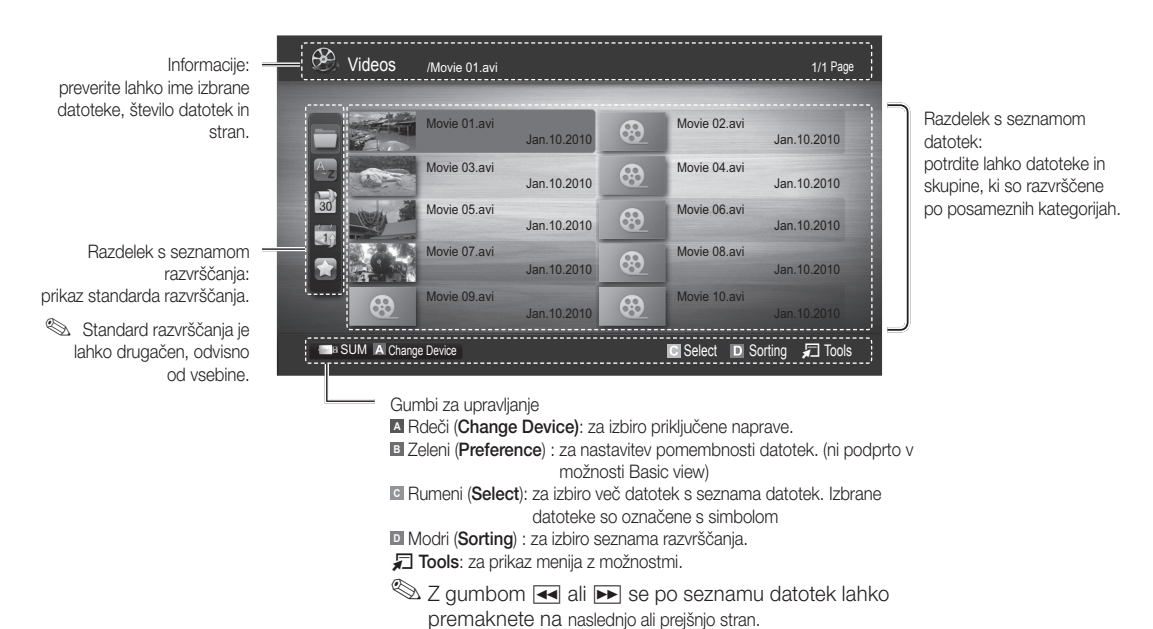

#### Video

#### Predvajanje videa

- 1. Pritisnite gumb < ali ► in izberite možnost Video, nato pa pritisnite gumb ENTER + v meniju Media Play.
- 2. Pritisnite gumb ◄ / ►/▲ / ▼, da iz seznama datotek izberete želeni video.
- 3. Pritisnite gumb ENTER eli gumb  $\boxed{\blacktriangleright}$  (predvajanje).
	- Izbrana datoteka je prikazana na vrhu, skupaj s časom predvajanja.
	- Če dolžina videa ni znana, čas predvajanja in vrstica napredovanja nista prikazana.
	- Med predvajanjem videa lahko iščete z gumboma ◄ in ►
- ✎ V tem načinu lahko uživate v filmskih izrezkih, ki so na voljo v možnosti igre, ni pa mogoče predvajati same igre.
- Podprte oblike zapisa podnapisov

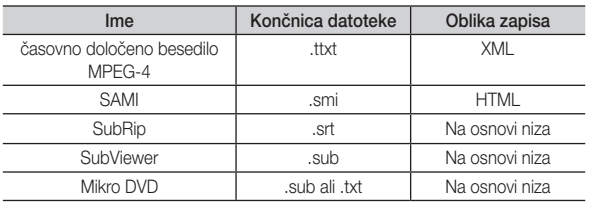

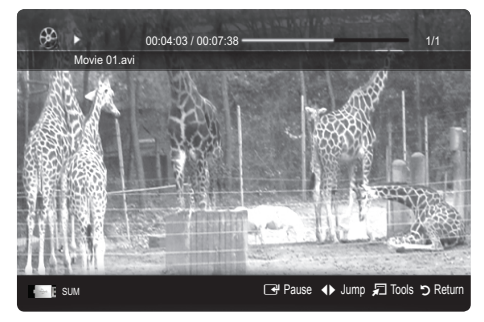
#### • Podprte oblike video zapisa

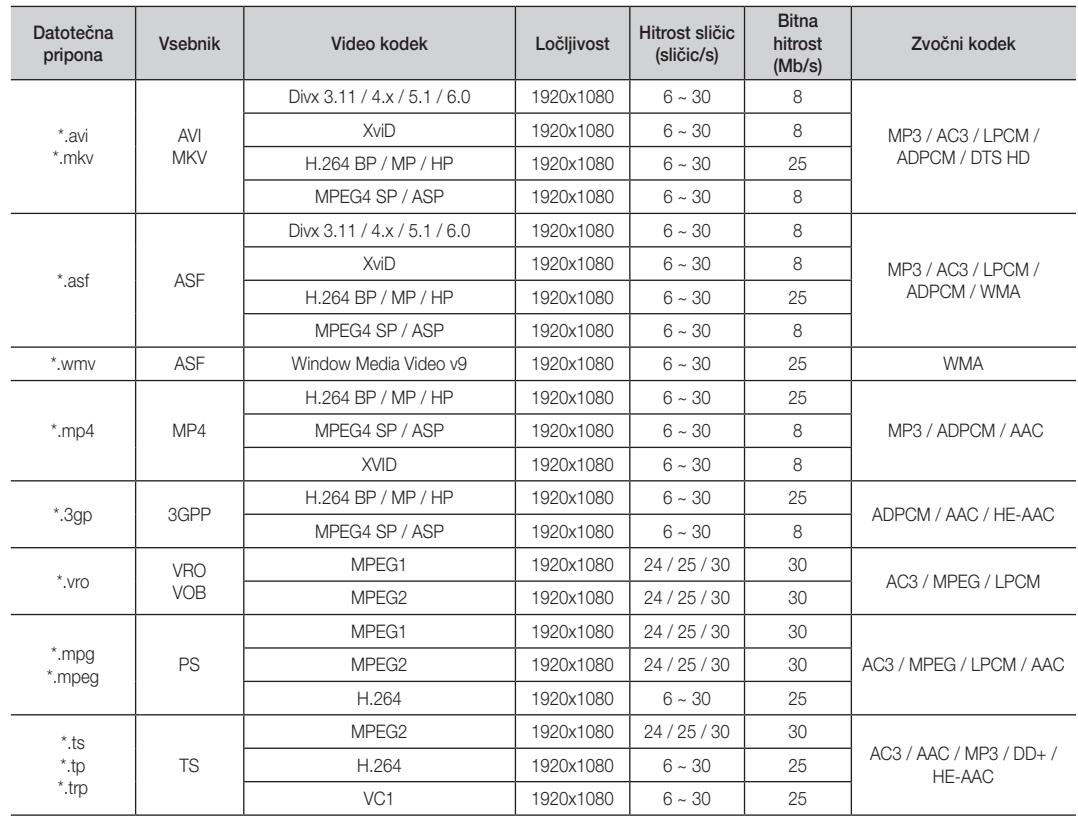

#### Druge omejitve

### ✎ OPOMBA

- Če se pojavijo težave z vsebino kodeka, ta ne bo podprt.
- $\bullet$  Če so informacije za vsebnik nepravilne in je datoteka poškodovana, se vsebnik ne bo mogel pravilno predvajati.
- y Zvok in slika morda ne bosta delovala, če je standardna bitna hitrost/hitrost sličic vsebina višja od podprte hitrosti sličic/s, ki je navedena v zgornji tabeli.
- y Če je kazalo poškodovano, funkcija iskanja (skoka) ni podprta.

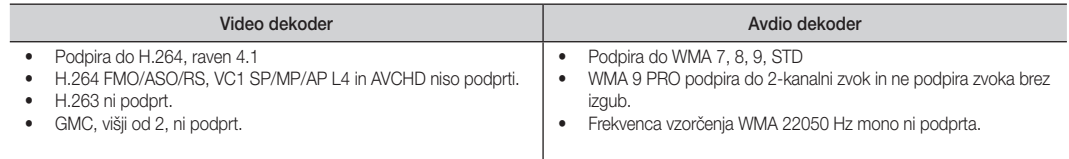

# Napredne funkcije

#### Neprekinjeno predvajanje filma (nadaljevanje predvajanja)

Če zapustite funkcijo predvajanja filma, je film mogoče pozneje predvajati od mesta, kjer ste ga zaustavili.

- 1. Z gumbom ◄ ali ► v razdelku s seznamom datotek izberite film, ki ga želite predvajati neprekinjeno.
- 2. Pritisnite gumb  $\boxed{\blacktriangleright}$  (predvajanje) / ENTER  $\boxed{\blacktriangleright}$ .
- 3. S pritiskom modrega gumba izberite možnost Play Continuously (nadaljevanje predvajanja). Film se začne predvajati na mestu, kjer ste ga zaustavili.
	- ✎ Modri gumb je na voljo pri nadaljevanju predvajanja
	- $\hat{\otimes}$  Če je funkcija Cont. movie play help nastavljena na On v meniju Settings, se prikaže pojavno sporočilo, ko nadaljujete predvajanje filmske datoteke.

#### **Music**

#### Predvajanje glasbe

- 1. Pritisnite gumb ◄ ali ► in izberite možnost Music, nato pa pritisnite gumb ENTER **+** v meniju Media Play.
- 2. Pritisnite gumb ◄ / ► / ▲ / ▼, da iz seznama datotek izberete želeno glasbo v Music.
- 3. Pritisnite gumb ENTER  $\rightarrow$  ali gumb  $\rightarrow$  (predvajanje).
	- Med predvajanjem glasbe lahko iščete z gumboma ◄ in ►.
	- Gumba  $\overline{\left(}=$  (REW) in  $\overline{\rightarrow}$  (FF) med predvajanjem ne delujeta.
- ✎ Prikazane so samo datoteke s končnico za datoteke MP3. Datoteke z drugimi končnicami niso prikazane, tudi če so shranjene v isti napravi USB.
- ✎ Če imajo datoteke MP3 med predvajanjem nenavaden zvok, nastavite možnost Equalizer v meniju Sound. (Preveč modulirana datoteka MP3 lahko povzroči težave z zvokom.).

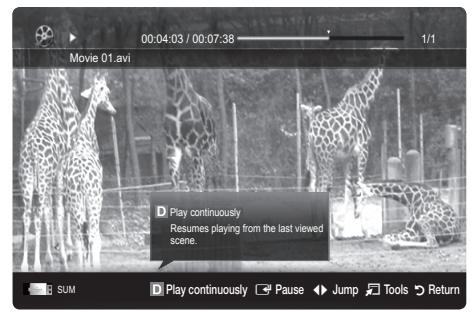

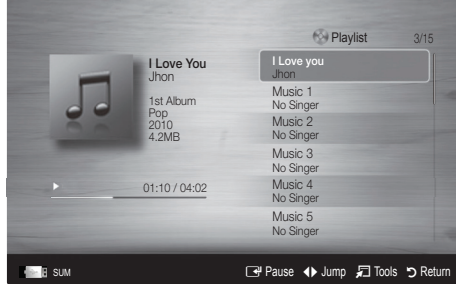

### Photos

#### Ogled fotografije (ali diaprojekcije)

- 1. Pritisnite gumb ◀ ali ► in izberite možnost Photos, nato pa pritisnite gumb ENTER **+** v meniju Media Play.
- 2. Pritisnite gumb ◄ / ► / ▲ / ▼, da iz seznama datotek izberete želeno fotografijo.
- 3. Pritisnite gumb ENTER  $\rightarrow$  ali gumb  $\rightarrow$  (predvajanje).
	- Ko je prikazan seznam fotografij, za začetek diaprojekcije pritisnite gumb (predvajanje) / ENTER e na daljinskem upravljalniku.
	- V diaprojekcijo bodo vključene vse datoteke iz razdelka s seznamom datotek.
	- Med diaprojekcijo so datoteke prikazane v zaporedju od trenutno prikazane datoteke naprej.
- ✎ Med diaprojekcijo se lahko samodejno predvajajo glasbene datoteke, če je možnost Background Music nastavljena na On.
- **S** Načina BGM Mode ni mogoče spremeniti, dokler se glasba za ozadje ne naloži.

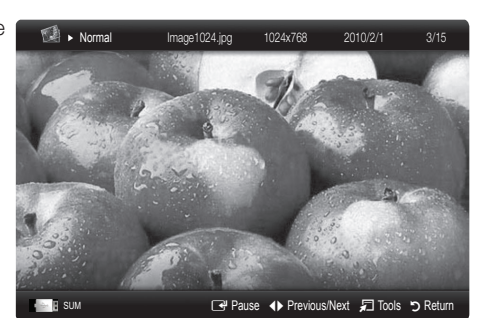

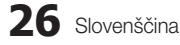

## Slovenščina **27**

## ¦ Predvajanje več datotek

#### Predvajanje izbranih video / glasbenih / slikovnih datotek

- 1. Na seznamu datotek pritisnite rumeni gumb, da izberete želeno datoteko.
- 2. Če želite izbrati več datotek, ponovite zgornji postopek.

#### ✎ OPOMBA

- $\cdot$  Levo od izbranih datotek se prikaže znak  $(\checkmark)$ .
- Za preklic izbire znova pritisnite rumeni gumb.
- x Če želite preklicati izbiro vseh izbranih datotek, pritisnite gumb TOOLS in izberite možnost Deselect All.
- 3. Pritisnite gumb  $\boxed{\blacktriangleright}$  (predvajanje) / ENTER  $\boxed{\blacktriangleright}$ .

#### Predvajanje skupine video / glasbenih / slikovnih datotek

- 1. Ko je prikazan seznam datotek, se pomaknite na katero koli datoteko v želeni skupini.
- 2. Pritisnite gumb TOOLS in izberite Play Current Group.

### ¦ Dodatna funkcija možnosti Media Play

#### Razvrščanje seznama datotek

V seznamu datotek pritisnite modri gumb, da razvrstite datoteke.

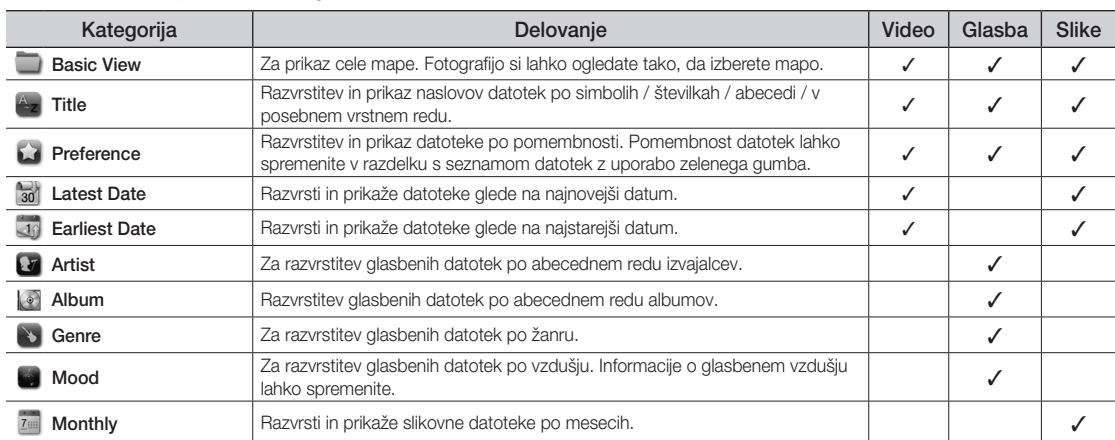

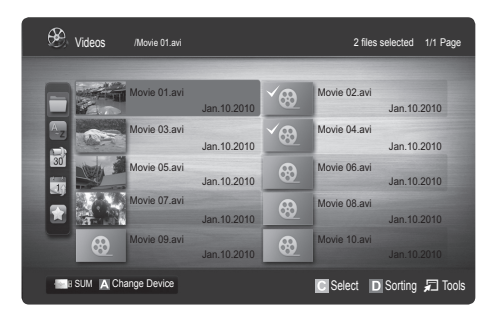

# Napredne funkcije

#### Meni z možnostmi za predvajanje video / glasbe / fotografij

Med predvajanjem datoteke pritisnite gumb TOOLS.

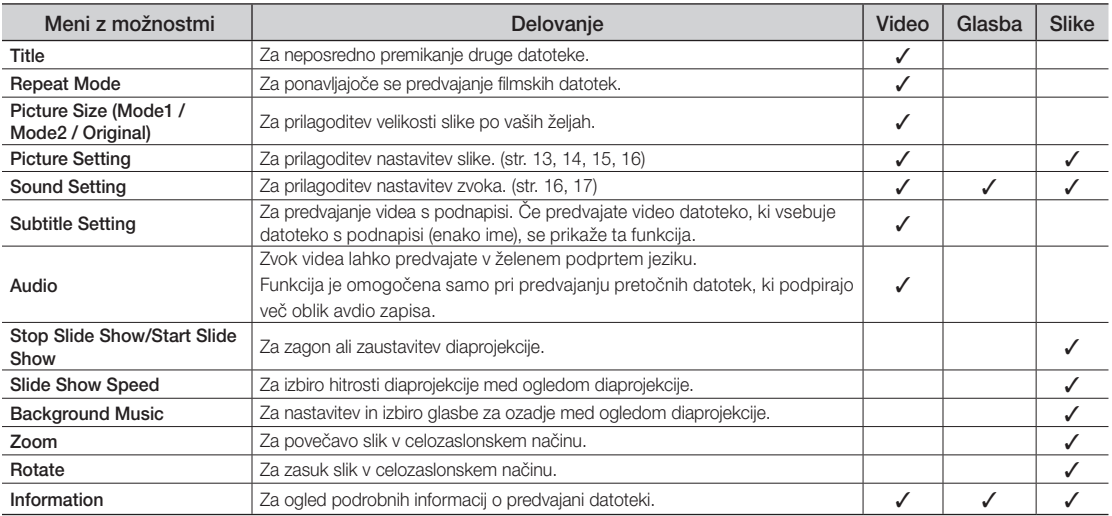

## **Settings**

#### Uporaba menija Setup

- Cont. movie play help Help (nadaljevanje predvajanja) (On / Off): za prikaz pojavnih sporočil s pomočjo za neprekinjeno predvajanje filmov.
- Get the DivX<sup>®</sup> VOD registration code: za prikaz registracijske kode, ki je dodeljena televizorju. Če se povežete s spletnim mestom podjetja DivX in prek osebnega računa registrirate registracijsko kodo, lahko prenesete registracijsko datoteko za video na zahtevo. Če zaženete registracijo videa na zahtevo z uporabo funkcije Media Play, se izvede registracija.  $\otimes$  Za več informacij o videu na zahtevo DivX® obiščite www.DivX.com.
- Get the DivX® VOD deactivation code: če video na zahtevo DivX® ni registriran, se prikaže koda za deaktiviranje registracije. Če to funkcijo izvedete, ko je video na zahtevo DivX® registriran, se trenutna registracija videa na zahtevo DivX® deaktivira.
- Information: za ogled informacij o priključeni napravi.

# 04 Napredne funkcije Napredne funkcije

#### Anynet<sup>+</sup>

#### Kaj je Anynet<sup>+</sup>? [TOOLS, TO

Anynet\* je funkcija, ki omogoča upravljanje vseh povezanih Samsungovih naprav, ki podpirajo Anynet\*, z daljinskim upravljalnikom Samsungovega televizorja. Sistem Anynet<sup>+</sup> lahko uporabljate pri Samsungovih napravah, ki imajo funkcijo Anynet<sup>+</sup>. Prepričajte se, da ima vaša Samsungova naprava to funkcijo, in sicer tako, da preverite, ali je na njej logotip Anynet<sup>+</sup>

#### Povezava z domačim kinom

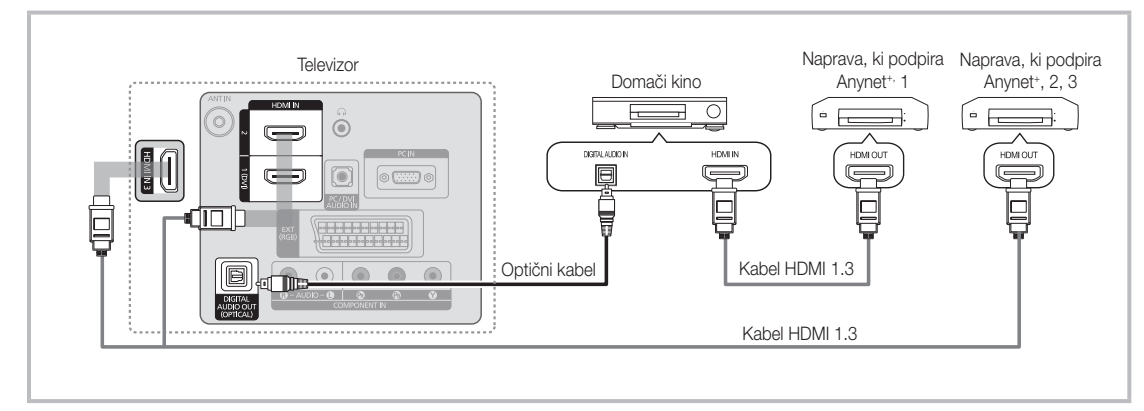

1. Vtičnico HDMI IN (1(DVI), 2 ali 3) na televizoriu in vtičnico HDMI OUT na ustrezni napravi, ki podpira Anynet\*, povežite s kablom HDMI.

2. Vtičnico HDMI IN na domačem kinu in vtičnico HDMI OUT na ustrezni napravi v sistemu Anvnet+ povežite s kablom HDMI.

#### ✎ OPOMBA

- · Z optičnim kablom povežite vtičnico DIGITAL AUDIO OUT (OPTICAL) na televizorju in digitalni avdio vhod na domačem kinu.
- x Če uporabite zgornjo povezavo, omogoča optična vtičnica samo izhod 2-kanalnega zvoka. Slišali boste samo zvok iz sprednjega levega in desnega zvočnika domačega kina in globokotonca. Za 5.1-kanalni zvok povežite vtičnico DIGITAL AUDIO OUT (OPTICAL) na predvajalniku DVD / satelitskem sprejemniku (npr. naprava, ki podpira Anynet<sup>+</sup>, 1 ali 2) neposredno z ojačevalnikom ali domačim kinom in ne s televizorjem.
- x Povežite samo en domači kino.
- · Napravo, ki podpira Anynet<sup>+</sup>, lahko povežete s kablom HDMI. Nekateri kabli HDMI morda ne podpirajo funkcij sistema Anynet<sup>+</sup>.
- · Anynet<sup>+</sup> deluje, če je naprava AV, ki podpira Anynet<sup>+</sup>, v stanju pripravljenosti ali je vklopljena.
- Anynet<sup>+</sup> podpira skupno največ 12 naprav AV. Povežete lahko do 3 naprave iste vrste.

#### Meni Anvnet<sup>+</sup>

Vsebina menija Anynet<sup>+</sup> je odvisna od vrste in stanja naprav, ki podpirajo Anynet<sup>+</sup> in ki so povezane s televizorjem.

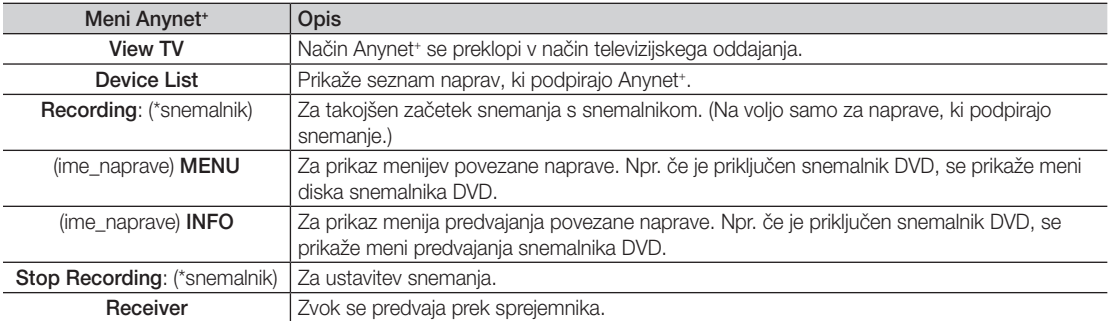

Če je povezanih več snemalnih naprav, so prikazane kot (\*snemalnik), če pa je povezana samo ena snemalna naprava, je prikazana kot (\*ime\_naprave).

# Napredne funkcije

## Nastavitev sistema Anynet+

#### **Setup**

Anynet<sup>+</sup> (HDMI-CEC) (Off / On): če želite uporabliati funkcijo sistema Anynet<sup>+</sup>, mora biti možnost Anynet<sup>+</sup> (HDMI-CEC) nastavljena na On.

**Sologicism**<br>Se Ko je funkcija **Anynet<sup>+</sup> (HDMI-CEC)** onemogočena, so deaktivirane vse možnosti, povezane s sistemom Anynet<sup>+</sup>.

Auto Turn Off (No / Yes): nastavitev samodejnega izklopa naprave, ki podpira Anynet+, ob izklopu televizorja.

✎ Da lahko uporabljate funkcijo Anynet+ , mora biti aktivni vir na televizorju nastavljen na TV.

✎ Tudi če zunanja naprava še snema, se bo morda izklopila.

### Preklapljanje med napravami, ki podpirajo Anynet<sup>+</sup>

- 1. Prikaže se seznam naprav v sistemu Anynet<sup>+</sup>, ki so povezane s televizorjem.
	- ✎ Če ne najdete želene naprave, pritisnite rdeči gumb za osvežitev seznama.

2. Izberite napravo in pritisnite gumb ENTER<sub>C</sub>. Preklopite lahko na želeno napravo.

#### **W** Meni Device List se prikaže samo, če nastavite Anynet<sup>+</sup> (HDMI-CEC) na On v meniju Application.

- x Preklop na izbrano napravo lahko traja največ 2 minuti. Operacije ni mogoče preklicati, ko je preklop v teku.
- · Če ste način zunanjega vhoda izbrali z gumbom SOURCE, ne morete uporabiti funkcije Anynet<sup>+</sup>. Ne pozabite preklopiti na napravo, ki podpira Anynet<sup>+</sup>, z uporabo možnosti **Device List**.

#### ¦ Snemanje

Samsungovim snemalnikom lahko posnamete televizijski program.

- 1. Izberite Recording.
	- ✎ Če obstajata več kot dve snemalni napravi
		- \* Če je povezanih več snemalnih naprav, so navedene. Izberite snemalno napravo na seznamu Device List.
	- $\hat{\mathbb{S}}$  Če snemalna naprava ni prikazana, izberite **Device List** in pritisnite rdeči gumb za iskanje naprav.
- 2. Za izhod pritisnite gumb EXIT.
	- **S** Tokove vira lahko posnamete tako, da izberete možnost **Recording**: (ime\_naprave).
	- ✎ S pritiskom gumba � (REC) posnamete, kar trenutno gledate. Če gledate video vsebino iz druge naprave, se posname ta vsebina.
	- ✎ Pred snemanjem preverite, ali je vtičnica za anteno ustrezno povezana s snemalno napravo. Da anteno pravilno povežete s snemalno napravo, si oglejte uporabniški priročnik za snemalno napravo.

## Poslušanje prek sprejemnika

Zvok lahko poslušate prek sprejemnika (npr. domačega kina) namesto prek zvočnikov televizorja.

- 1. Izberite Receiver in nastavite na On.
- 2. Za izhod pritisnite gumb EXIT.
	- ✎ Če snemalnik podpira samo zvok, morda ni prikazan na seznamu naprav.
	- ✎ Sprejemnik bo deloval, če ste ustrezno povezali optično vhodno vtičnico sprejemnika in vtičnico DIGITAL AUDIO OUT (OPTICAL) na televizorju.
	- ✎ Če je sprejemnik (npr. domači kino) nastavljen na On, zvok prihaja iz optične vtičnice na televizorju. Kadar televizor prikazuje običajne signale DTV (antena), pošilja 5.1-kanalni zvok v sprejemnik. Če je vir digitalna komponenta, kot je predvajalnik DVD, in je s televizorjem povezana prek vhoda HDMI, bo sprejemnik predvajal samo 2-kanalni zvok..

#### ✎ OPOMBA

- · Naprave, ki podpirajo Anynet<sup>+</sup>, lahko nadzorujete samo z daljinskim upravljalnikom televizorja in ne z gumbi na televizorju.
- · Daljinski upravljalnik televizorja v določenih razmerah morda ne bo deloval. V tem primeru znova izberite napravo, ki podpira Anynet<sup>+</sup>.
- Funkcije sistema Anynet<sup>+</sup> niso združljive z izdelki drugih proizvajalcev.

### Odpravljanje težav s funkcijo Anynet<sup>+</sup>

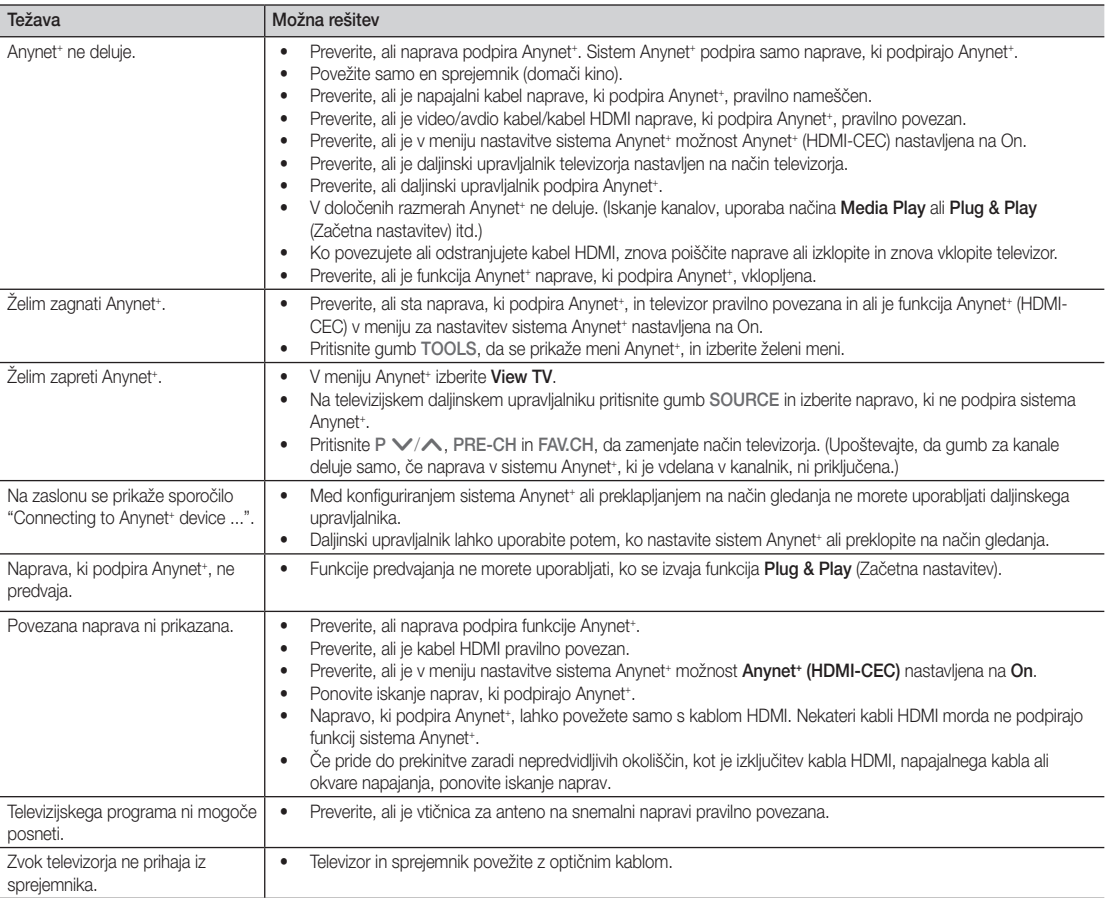

# Druge informacije informacije

### Funkcija teleteksta analognega kanala

Na začetni stran teleteksta boste dobili informacije o tem, kako uporabljati storitev. Za pravilen prikaz informacij teleteksta mora biti sprejem kanala stabilen. Sicer lahko manjkajo informacije ali pa nekatere strani ne morejo biti prikazane.

- ✎ Strani teleteksta lahko spremenite s pritiskom številskih gumbov na daljinskem upravljalniku.
- $\epsilon$  / (teletekst vklopljen/ mešano): za aktiviranje načina POWER SOURCE teleteksta, potem ko ste izbrali  $\left(\cdot\right)$  $\Theta$  $\bm{\Theta}$ kanal, ki omogoča storitev teleteksta. Pritisnite dvakrat,  $\overline{2}$ 3 1 da način teleteksta prekrijete s trenutnim zaslonom. 4 5 6 **2**  $\boxed{\equiv 0}$  (shrani): za shranjevanje strani 9 7 8 teleteksta. TTX/MIX  $\bigcirc$   $(\exists \text{)}$  (velikost): za prikaz črk 6 PRE-CH 6  $\overline{0}$ ヨレ dvojne velikosti na zgornji polovici **MUTE**  $\overline{\mathbf{a}}$ zaslona. Za spodnjo polovico ÷ .<br>Di 啄 zaslona pritisnite znova. Za prikaz J. P **CHLIST** običajnega zaslona pritisnite še 0  $\circledcirc$ 8 enkrat. Eī)  $\overline{\mathbf{0}}$ MEDIA.P **MENU** GUIDE 4 (E<sup>3</sup>) (zadrži): za zadržanje  $\Box$ prikazane strani, če je izbrana stran  $\overline{\mathbb{O}}$ 6 零 Meo<sup>t</sup>  $\boldsymbol{i}$ povezana z več drugimi stranmi, ki sledijo samodejno. Za nadaljevanje znova pritisnite gumb.  $\Box$  $\bigoplus$   $\left(\Xi_{\cdots}\right)$  (način): za izbiro načina RETURI ∕ teleteksta (LIST/FLOF) œ ብ)  $\boldsymbol{0}$ Če gumb pritisnete v načinu LIST, bo način preklopljen v @ **A B C D** način shranjevanja seznama List **I-II** P.MODE S.MODE **DUAL** save. V načinu List save lahko z gumbom  $\textcircled{\textsf{F}}$  (shrani) shranite stran **P.SIZE SUBT. AD** teleteksta na seznam.  $\left| \cdot \right|$ ū inis.  $\bigcirc$   $\bigoplus$  (podstran): za prikaz  $\bar{a}$  $\bullet$ razpoložljive podstrani. **SAMSUNG**
- 2 (stran gor): za prikaz 7 naslednje strani teleteksta. 3 (stran dol): za prikaz prejšnje 8 strani teleteksta.
	- $\left( \equiv i \right)$  (kazalo): za prikaz strani s kazalom kadar koli, ko gledate teletekst.
- 5 (razkrij): za prikaz skritega 0 besedila (na primer odgovori na vprašanja iz kviza). Za prikaz običajnega zaslona pritisnite znova.
	- $\equiv$ X) (prekliči): za prikaz oddaje  $\Box$ med iskaniem strani.
- Barvni gumbi (rde i/zeleni/ <sup>1</sup> rumeni/modri): če televizijska postaja uporablja sistem FASTEXT, so različne teme na strani teleteksta označene z različnimi barvami, izberete pa jih lahko s pritiskom barvnih gumbov. Pritisnite enega od njih, odvisno od vaših želja. Prikaže se stran z ostalimi obarvanimi informacijami, ki jih lahko izberete na enak način. Za prikaz prejšnje ali naslednje strani pritisnite ustrezni barvni gumb.

#### Strani teleteksta so organizirane v šestih kategorijah:

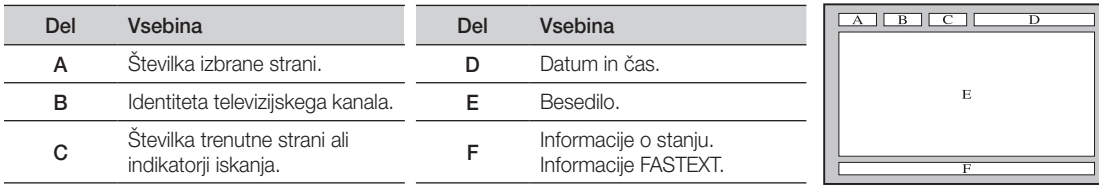

# 05 Druge informacije Druge informacije

#### Namestitev opreme za pritrditev na steno

### ¦ Namestitev Pokrovček za stojalo

Pri namestitvi televizorja na steno vstavite pokrovček v del za namestitev stojala, kot je prikazano na sliki.

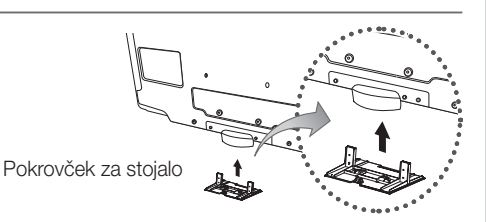

#### Namestitev opreme za pritrditev na steno

Z elementi za pritrditev na steno (naprodaj posebej) lahko televizor pritrdite na steno.

Za podrobne informacije o pritrditvi na steno si oglejte navodila, ki so priložena elementom za pritrditev na steno. Če nameščate nosilec za pritrditev na steno, se za pomoč obrnite na tehnika.

Samsung Electronics ne odgovarja za poškodovanje izdelka ali telesne poškodbe, če se odločite, da boste sami namestiti televizor.

### ¦ Specifikacije opreme za pritrditev na steno (VESA)

✎ Oprema za pritrditev na steno ni priložena, ampak jo je treba kupiti ločeno.

Opremo za pritrditev na steno namestite na trdno steno, pravokotno na tla. Pri pritrjevanju na druge gradbene materiale se obrnite na najbližjega prodajalca. Če jo namestite na strop ali poševno steno, lahko pade in povzroči hude telesne poškodbe.

#### ✎ OPOMBA

- x Samsung Electronics ne odgovarja za poškodovanje izdelka ali telesne poškodbe, če se odločite, da boste sami namestiti televizor.
- x Standardne dimenzije opreme za pritrditev na steno so navedene v spodnji tabeli.
- Pri nakupu naše opreme za pritrditev na steno so priložena podrobna navodila za namestitev in vsi potrebni deli.
- Ne uporabliajte vijakov, katerih dimenzije so daljše od standardnih, saj lahko poškodujejo notranjost televizorja.
- x Pri opremi za pritrditev na steno, ki ne ustreza specifikacijam za vijake standarda VESA, se lahko dolžina vijakov razlikuje glede na njene specifikacije.
- Ne uporabliajte vijakov, ki ne ustrezajo specifikacijam za vijake standarda VESA.
- Vijakov ne privijajte premočno, saj lahko poškodujete izdelek ali povzročite, da ta pade, in tako poškodujete sebe ali druge. Samsung ni odgovoren za take nesreče.
- x Samsung ni odgovoren za poškodovanje izdelka ali telesne poškodbe, če stranka uporablja opremo za pritrditev na steno, ki ni VESA, ali ki ni odobrena, ali če ne upošteva navodil za namestitev izdelka.
- · Naša 57- in 63-palčna modela ne ustrezata specifikacijam VESA. Zato morate za ta modela uporabiti našo namensko opremo za pritrditev na steno.

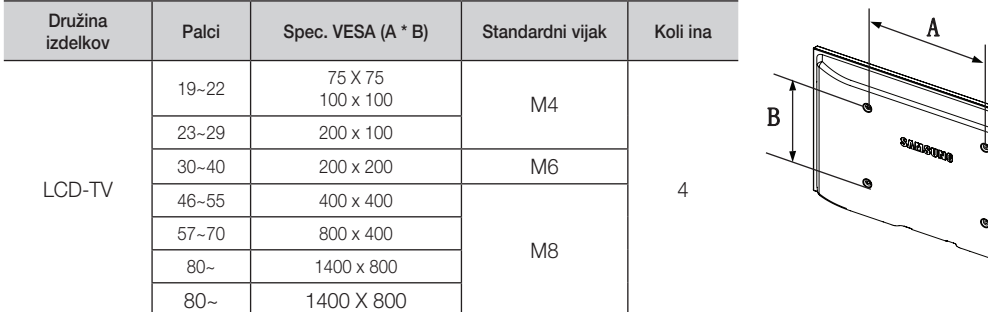

x Pri nameščanju televizorja ga ne nagnite za več kot 15 stopinj.

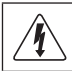

Opreme za pritrditev na steno ne nameščajte, ko je televizor vklopljen. To lahko povzroči telesne poškodbe zaradi električnega šoka.

# Druge informacije

## Ključavnica Kensington proti kraji

Ključavnica Kensington je naprava, ki se uporablja za fizično pritrditev sistema, ko se ta uporablja na javnem mestu. Videz in način zaklepanja se lahko razlikujeta od slike, odvisno od proizvajalca. Za pravilno uporabo si oglejte priročnik, ki je priložen ključavnici Kensington.

- **S** Poiščite ikono "Ra" na hrbtni strani televizorja. Reža Kensington je poleg ikone "R".
- 1. Napravo za zaklepanje vstavite v režo Kensington na televizorju LCD  $\bigcirc$  in jo obrnite v smeri zaklepanja  $\bigcirc$ .
- 2. Povežite kabel ključavnice Kensington <sup>3</sup>.
- 3. Ključavnico Kensington pritrdite na mizo ali težak nepremičen predmet.

✎ Napravo za zaklep je treba kupiti posebej.

✎ Mesto namestitve ključavnice Kensington je odvisno od modela.

#### Pritrditev televizorja na steno

Pozor: televizorja ni dovoljeno vleči, potiskati ali nanj plezati, saj lahko pade. Posebno bodite pozorni na to, da se na televizor ne nagibajo ali ga premikajo otroci, saj se lahko prevrne, kar lahko povzroči težje poškodbe ali smrt. Upoštevajte varnostne ukrepe, navedene na priloženem letaku z varnostnimi ukrepi. Da zagotovite več stabilnosti, namestite varnostni pripomoček za preprečevanje padcev, kot je opisano v nadaljevanju.

## Da preprečite padec televizorja

- ✎ Ker potrebna vijaka, objemki in vrvica niso priloženi, jih kupite posebej.
- 1. Namestite vijaka v objemki in ju trdno privijte na steno. Zagotovite, da sta vijaka trdno privita v steno.
	- **Specifikacije vijakov** 
		- Za 17-29-palčni televizor LCD: M4
		- x Za 32–40-palčni televizor LCD: M6
- 2. Odstranite vijaka iz osrednjega dela hrbtne strani televizorja, namestite ju v objemki in privijte nazaj na televizor.
- 3. Objemki, nameščeni na televizorju, in objemki, pritrjeni na steno, povežite z močno vrvico in jo zavežite.
- ✎ Preverite, ali so vsi spoji trdni. Redno preverjajte, ali so spoji poškodovani. Če niste prepričani o varni namestitvi, se obrnite na strokovnjaka za namestitev.
- ✎ Televizor namestite blizu stene, tako da ne more pasti nazaj.
- ✎ Vrvico je varno privezati tako, da sta objemki na steni v višini objemk na televizorju ali nižje.
- ✎ Preden televizor premaknete, odvežite vrvico.

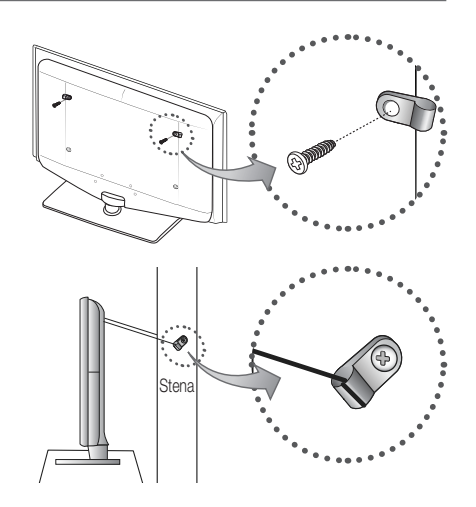

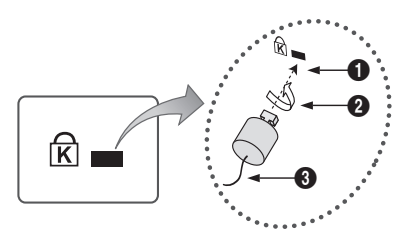

<Dodatno>

05 Druge informacije Druge informacije

## Odpravljanje težav

Če imate vprašanja glede televizorja, si najprej oglejte ta seznam. Če noben od nasvetov za odpravljanje težav ni ustrezen, obiščite spletno mesto "www.samsung.com" in nato kliknite Support ali pa pokličite klicni center, ki je naveden na hrbtni strani tega priročnika.

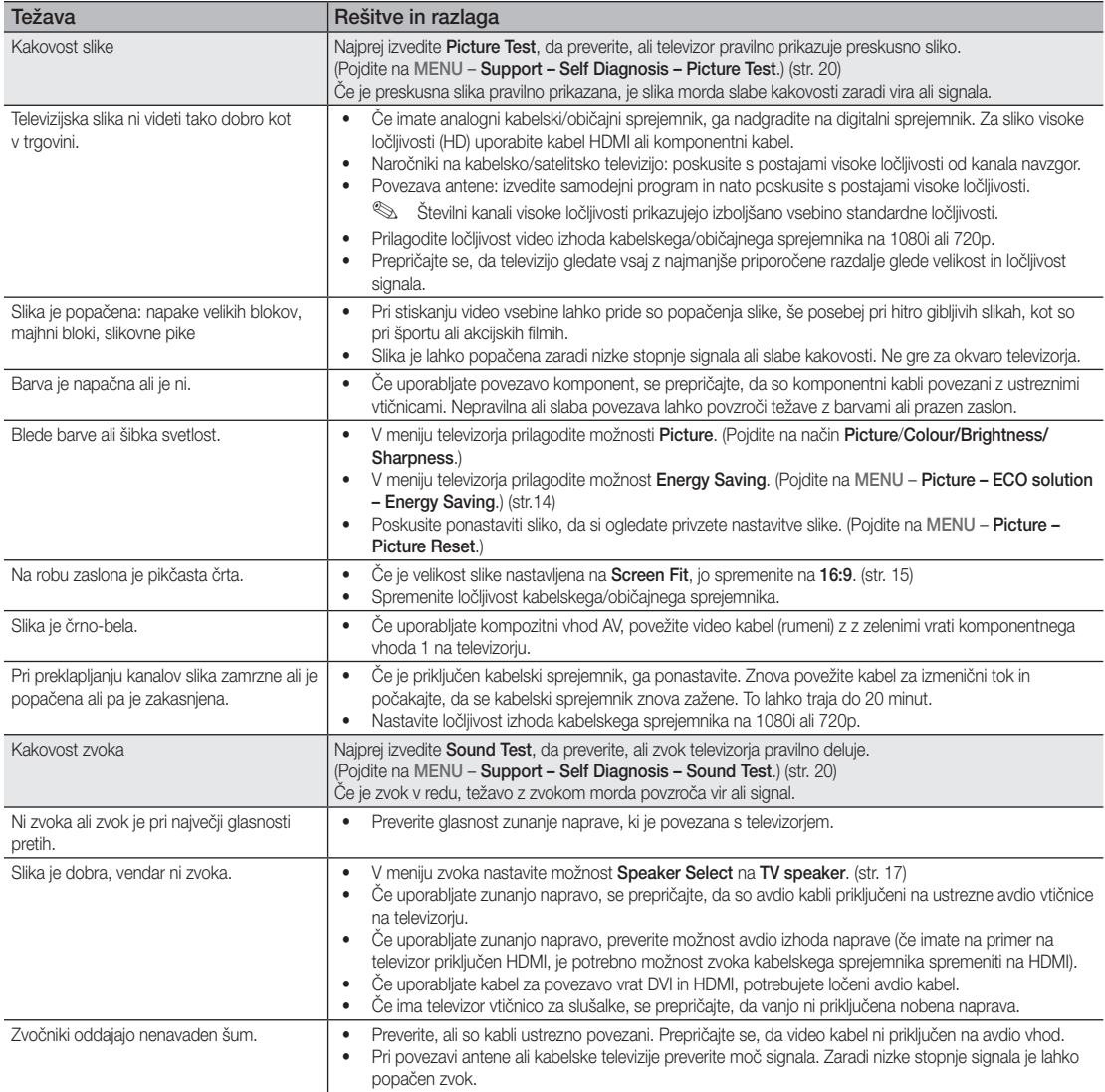

# Druge informacije

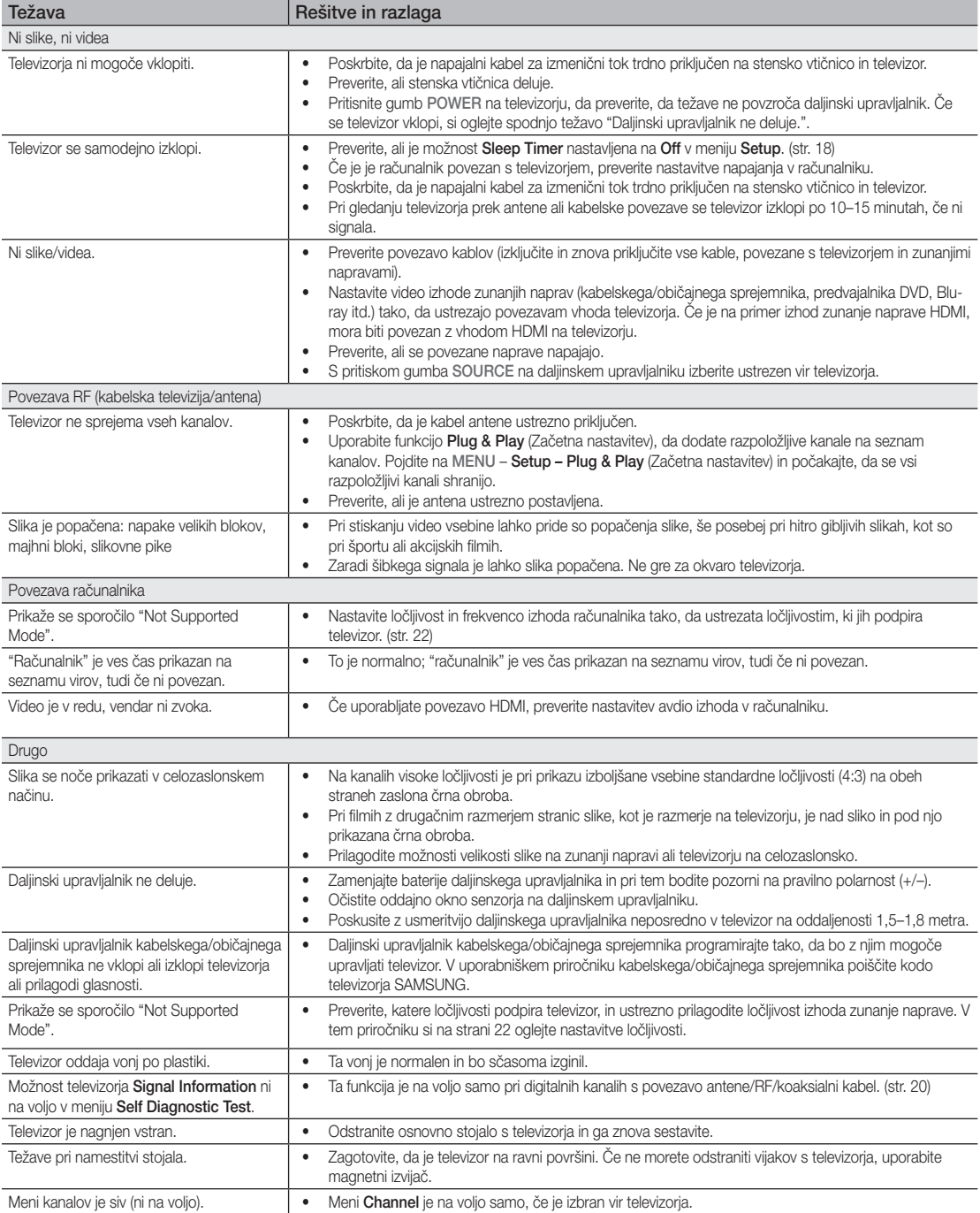

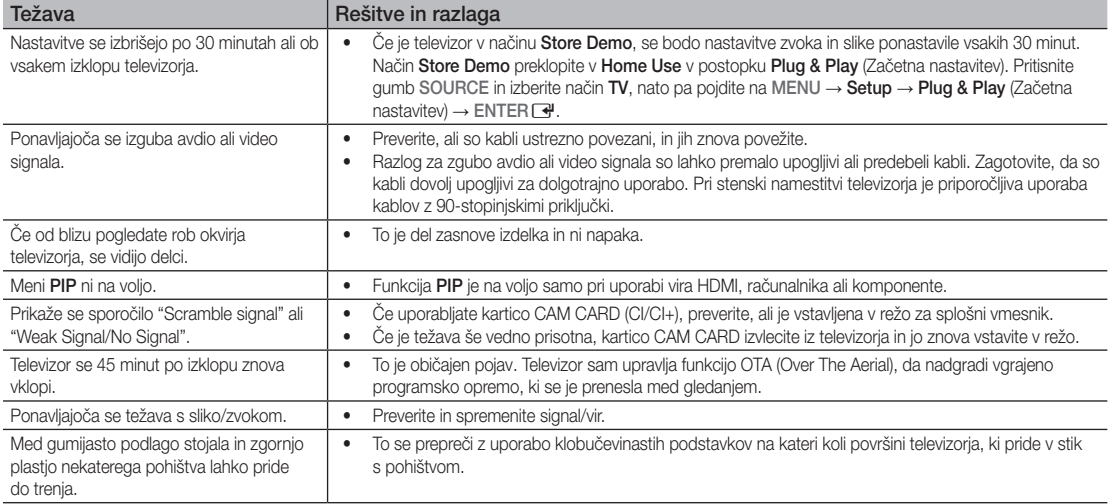

✎ Ta plošča TFT LCD uporablja ploščo, ki je sestavljena iz osnovnih slikovnih pik, za izdelavo katerih je potrebna posebna tehnologija. Kljub temu je lahko na zaslonu nekaj svetlih ali temnih slikovnih pik. Te svetlobne pike ne bodo vplivale na delovanje izdelka.

**Licence** 

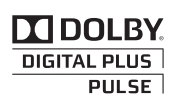

Manufactured under licence from Dolby Laboratories. Dolby and the double-D symbol are trademarks of Dolby Laboratories.

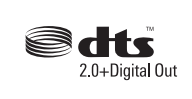

Manufactured under license under U.S. Patent #'s: 5,451,942; 5,956,674; 5,974,380; 5,978,762; 6,487,535 & other U.S. and worldwide patents issued & pending. DTS and the Symbol are registered trademarks. & DTS 2.0+ Digital Out and the DTS logos are trademarks of DTS, Inc. Product Includes software. © DTS, Inc. All Rights Reserved.

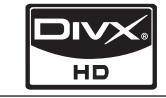

DivX Certified to play DivX video up to HD 1080p, including premium content.

ABOUT DIVX VIDEO: DivX® is a digital video format created by DivX,Inc. This is an official DivX Certified device that plays DivX video. Visit www.divx.com for more information and software tools to convert your files into DivX video. ABOUT DIVX VIDEO-ON-DEMAND: This DivX Certified® device must be registered in order to play DivX Videoon-Demand (VOD) content. To generate the registration code, locate the DivX VOD section in the device setup menu. Go to vod.divx.com with this code to complete the registration process and learn more about DivX VOD. Pat. 7,295,673;7,460,688; 7,519,274

# Druge informacije

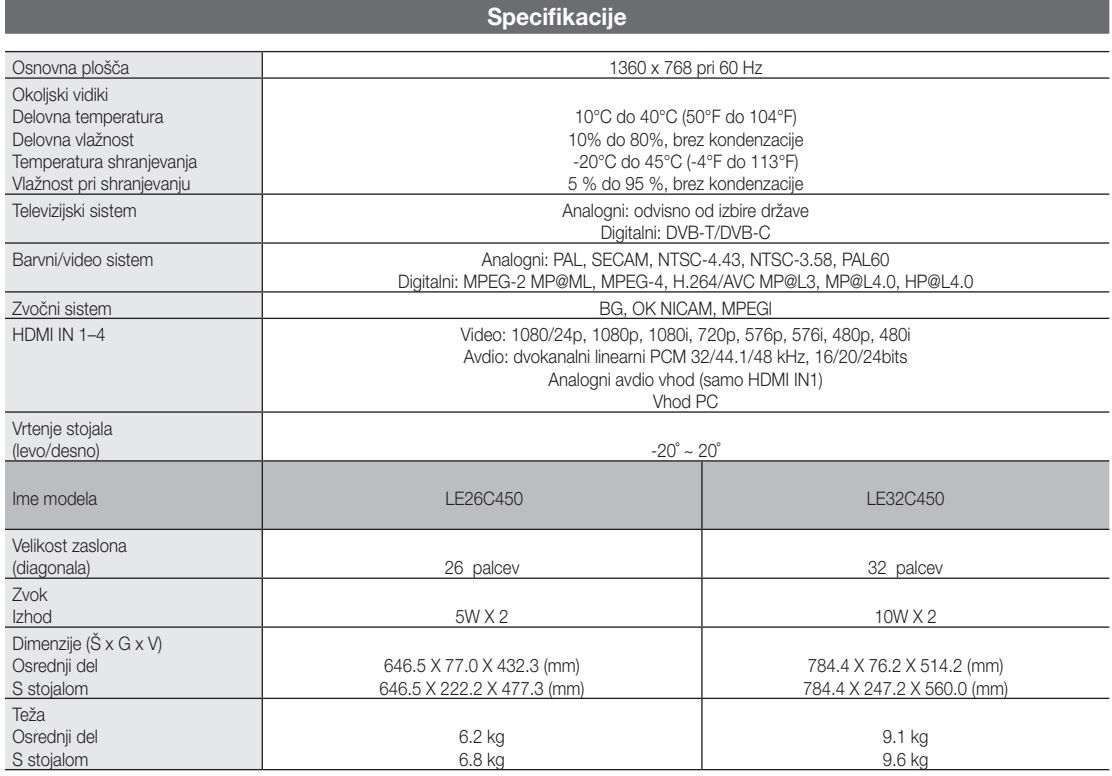

✎ Zasnova in specifikacije se lahko spremenijo brez predhodnega obvestila.

✎ Za napajanje in porabo energije si oglejte nalepko na izdelku.

## A

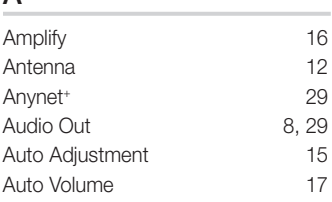

## B

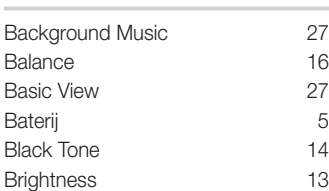

## C

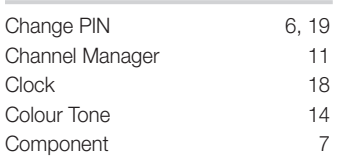

## D

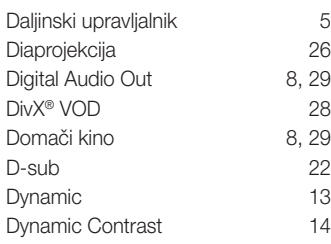

## E

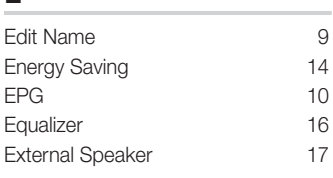

## F

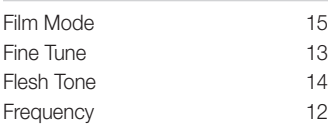

## Kazalo

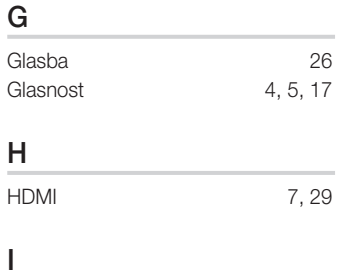

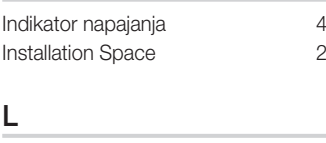

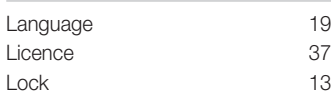

## M

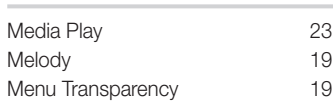

## N

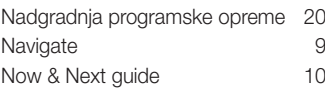

## O

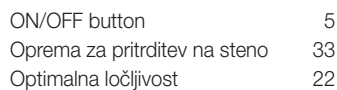

## P

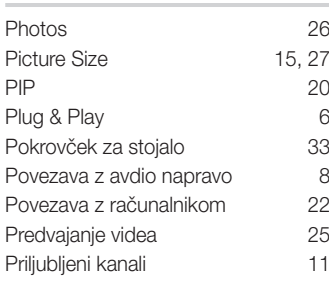

## R

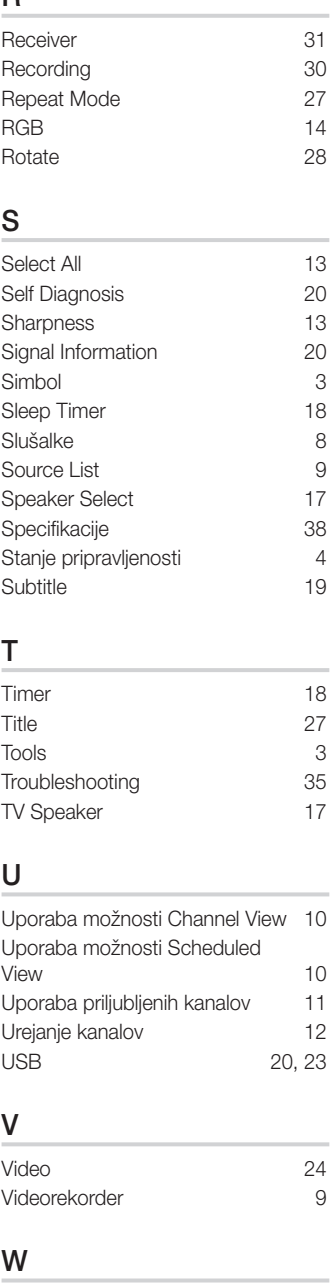

05

Warm 14<br>
White Balance 14

White Balance

# *Ta stran je namerno puščena prazna.*

Bu Kullanıcı Kılavuzundaki şekiller ve resimler yalnızca referans amaçlı verilmiştir ve gerçek ürünün görünümünden farklı olabilir. Ürün tasarımı ve teknik özelikler bildirim yapılmaksızın değiştirilebilir.

#### Dijital TV uyarıları

- 1. Digital TV(DVB) ile ilgili olan işlevler, yalnız DVB-T (MPEG2 ve MPEG4 AVC) dijital yer üstü sinyallerinin yayınlandığı ya da uyumlu bir DVB-C(MPEG2 ve MPEG4 AAC) kablolu TV servisine erişiminizin olduğu ülkelerde/alanlarda kullanılabilir. Lütfen bölgenizdeki DVB-T ya da DVB-C sinyallerinin alınma olasılığı hakkında yerel bayiiniz ile görüşünüz.
- 2. DVB-T; dijital yer üstü televizyonların yayını için bir DVB Avrupa Birliği standardıdır ve DVB-C ise, kablolu dijital TV'lerin yayını içindir. Ancak, EPG (Elektrikli Program Kılavuzu), VOD (Talep üzerine video) ve diğerleri gibi bazı ayrıştırılmış özellikler, bu spesifikasyona dahil edilmemiştir. Bu nedenle, şu anda desteklenmemektedirler.
- 3. Bu TV seti [Ağustos, 2008] itibarıyla geçerli DVB-T ve DVB-C standartlarını karşılasa bile, gelecekteki DVB-T dijital karasal yayın ve DVB-C dijital kablo yayınları ile uyumluluğu garanti edilemez.
- 4. Bu TV setinin kullanıldığı ülkelere bağlı olarak bazı kablolu TV sağlayıcıları, bu tür bir hizmet için ek ödeme talep edebilirler ve onların koşullarına ve durumlarına uymanız gerekebilir.
- 5. Tüm Dijital TV işlevleri, bazı ülkelerde ya da bölgelerde kullanımda olmayabilir ve DVB-C, kablolu hizmet sağlayıcılarından bazıları ile doğru şekilde çalışmayabilir.
- 6. Daha fazla bilgi için lütfen yerel Samsung müşteri hizmetleri merkeziniz ile iletişim kurun.
- ✎ TV'den sağlanan kalite ülkeler arasındaki yayın yöntemlerinin farklılığından etkilenebilir. Lütfen TV performansının TV ayarınızı yeniden yapılandırarak iyileştirilip iyileştirilmeyeceğini görmek için, yerel SAMSUNG Yetkili Bayinizle veya SAMSUNG Çağrı Merkezinden kontrol edin.

#### Sabit görüntü uyarısı

Ekranda sabit görüntü (jpeg resim dosyaları gibi) veya sabit görüntü öğesi (TV programı logosu, panorama veya 4:3 görüntü formatı, ekran düğmesindeki stok veya haber çubuğu) görüntülemekten kaçının. Sabit görüntünün sürekli görüntülenmesi ekran fosforunun aniden aşınmasına neden olarak görüntü kalitesini etkiler. Bu etkinin gerçekleşme riskini azaltmak için, lütfen aşağıdaki önerileri izleyin:

Uzun süre aynı TV kanalını görüntülemekten kaçının.

Herhangi bir görüntüyü her zaman tam ekran görüntülemeye calışın, mümkün en iyi eşleme için TV'de ayarlanmış resim formatını kullanın.

- • İstediğiniz resim kalitesini elde etmek için, parlaklık ve kontrast değerlerini en düşük düzeye indirin, çok yüksek değerler yanma sürecini hızlandırabilir.
- Görüntü alıkonmasını ve ekran yanmasını azaltmak için sık sık tüm TV özelliklerini kullanın, ayrıntılı bilgi için uygun kullanım kılavuzu bölümüne bakın.

#### Kurulum Alanının Sabitlenmesi

Uygun havalandırma için, ürün ve diğer nesneler (duvar gibi) arasında gerekli mesafeyi bırakın. Buna dikkat edilmemesi ürünün dahili sıcaklığında gerçekleşecek artış nedeniyle yangına veya üründe bir soruna neden olabilir.

✎ Bir stand veya duvar montajı kullanırken, yalnızca Samsung Electronics tarafından sağlanan parçaları kullanın.

x Başka bir üretici tarafından sağlanan parçaların kullanılması, ürünün düşmesi nedeniyle üründe bir soruna veya yaralanmaya neden olabilir.

✎ Görünüm ürüne bağlı olarak değişiklik gösterebilir.

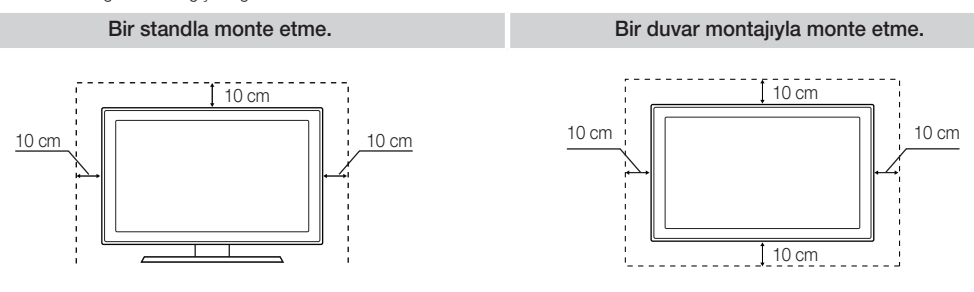

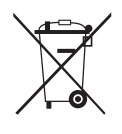

#### Bu Ürünün Doğru Şekilde Elden Çıkarılması (Atık Elektrikli ve Elektronik Aletler) (Avrupa Birliği'nde ve ayrı toplama sistemlerine sahip Avrupa ülkelerinde geçerlidir)

Ürün, aksesuarlar veya kitapçık üzerindeki bu işaret, ürünün ve elektronik aksesuarlarının (örn. şarj cihazı, kulaklık, USB kablosu) kullanım süresi sonunda ürünün diğer ev atıkları ile birlikte atılmaması gerektiğini belirtir. Atıkların kontrolsüz şekilde elden çıkarılmasından doğabilecek çevre ve insan sağlığı üzerindeki olası zararları önlemek için, lütfen bu ürünleri diğer atık türlerinden ayırın ve sorumlu davranarak malzeme kaynaklarının sürdürülebilir yeniden kullanımını kolaylaştırın. Ürünü evde kullananlar, bu ürünlerin çevreye dost şekilde geri dönüşümünü sağlamakla ilgili ayrıntılar için ürünü satın aldıkları bayi ya da yerel yönetim ofisleriyle irtibat kurmalıdır. Ticari kullanıcılar tedarikçilerine başvurmalı ve satın alma sözleşmesinin hüküm ve koşullarını kontrol etmelidir. Bu ürün ve elektronik aksesuarları, elden çıkarılırken diğer ticari atıklarla karıştırılmamalıdır.

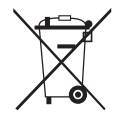

#### Bu üründeki pillerin doğru şekilde elden çıkarılması

(Avrupa Birliği'nde ve ayrı pil geri dönüş sistemlerine sahip Avrupa ülkelerinde geçerlidir) Pil, kılavuz veya paket üzerinde gösterilen bu işaret, bu üründeki pillerin kullanım süresi sonunda ürünün diğer ev atıkları ile birlikte

atılmaması gerektiğini belirtir. Hg, Cd veya Pb kimyasal sembolleriyle işaretlenmiş yerler pilin EC Direktifi 2006/66'daki referans düzeylerin üzerinde cıva, kadmiyum veya kurşun içerdiğini gösterir. Piller uygun şekilde atılmazsa, bu maddeler insan sağlığına veya çevreye zarar verebilir. Doğal kaynakları korumak ve malzeme yeniden kullanımını desteklemek için, lütfen pilleri diğer atık türlerinden ayırın ve yerel ve serbest pil geri dönüş sistemi ile geri dönüştürün.

# İçindekiler

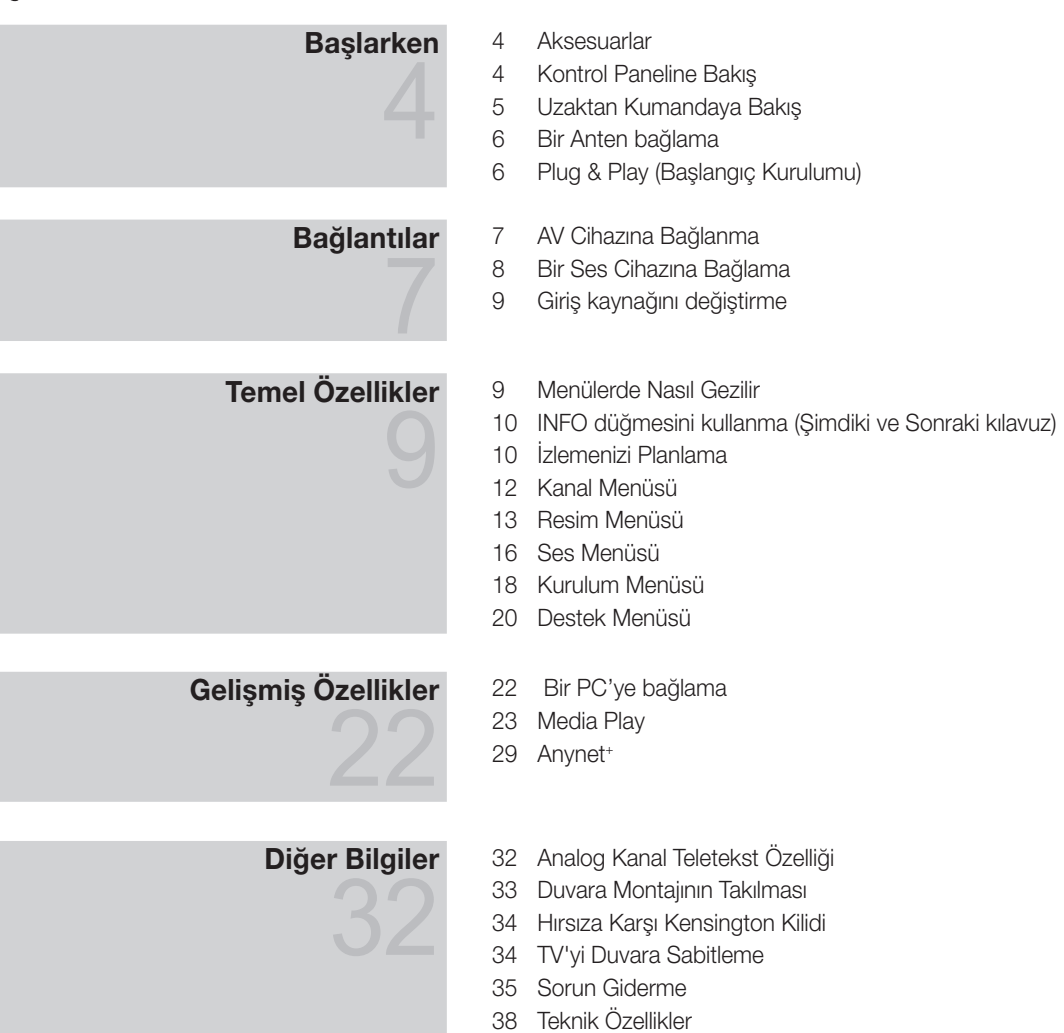

Dizin

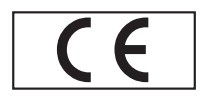

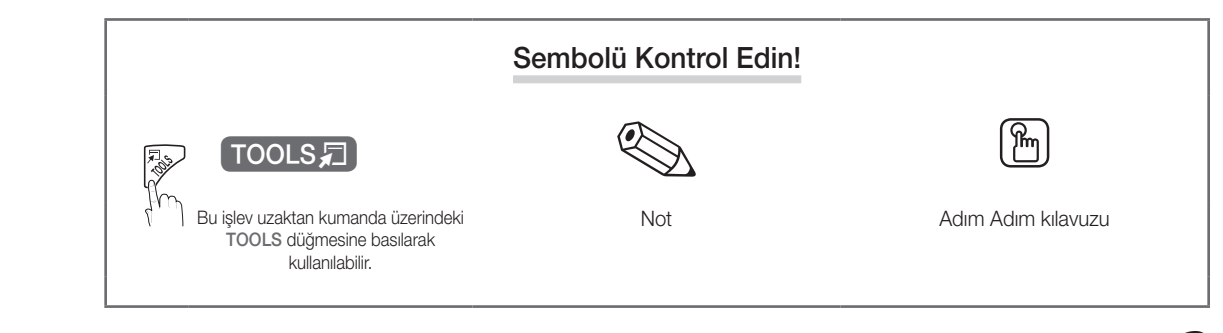

# Başlarken

#### **Aksesuarlar**

✎ LCD TV'nizle birlikte aşağıdaki öğelerin verildiğinden emin olun. Öğelerden herhangi biri eksikse bayinizle görüşün.

✎ Öğelerin rengi ve şekli modele bağlı olarak farklılık gösterebilir.

- y Uzaktan Kumanda ve Piller (AAA x 2) • Kullanım Talimatları
- Temizleme Bezi
	- Güc Kablosu
- y Garanti Kartı / Güvenlik Kılavuzu (Bazı yerlerde yoktur)

Standı monte etmek için, ayrı kılavuza bakın.

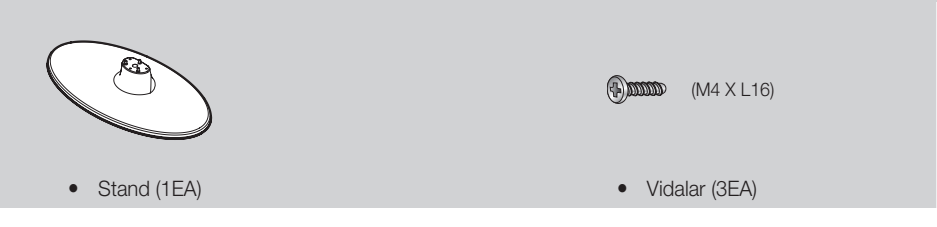

#### Kontrol Paneline Bakış

✎ Ürünün rengi ve şekli, modele bağlı olarak farklılık gösterebilir.

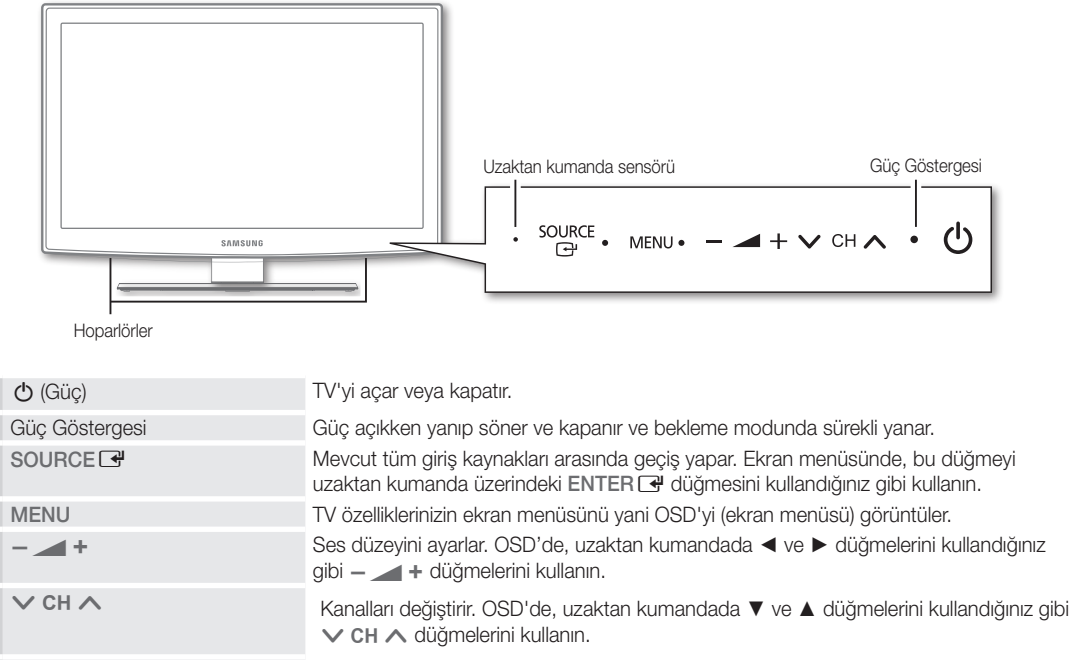

Uzaktan kumanda sensörü Uzaktan kumandayı TV üzerinde bu noktaya doğru tutun.

#### Bekleme modu

TV'nizi uzun süre (örneğin, tatile gittiğinizde) bekleme modunda bırakmayın. Güç düğmesi kapatılsa bile, az miktarda güç tüketimi hala devam eder. Fişi prizden çıkarmak en iyi yoldur.

#### Uzaktan Kumandaya Bakış

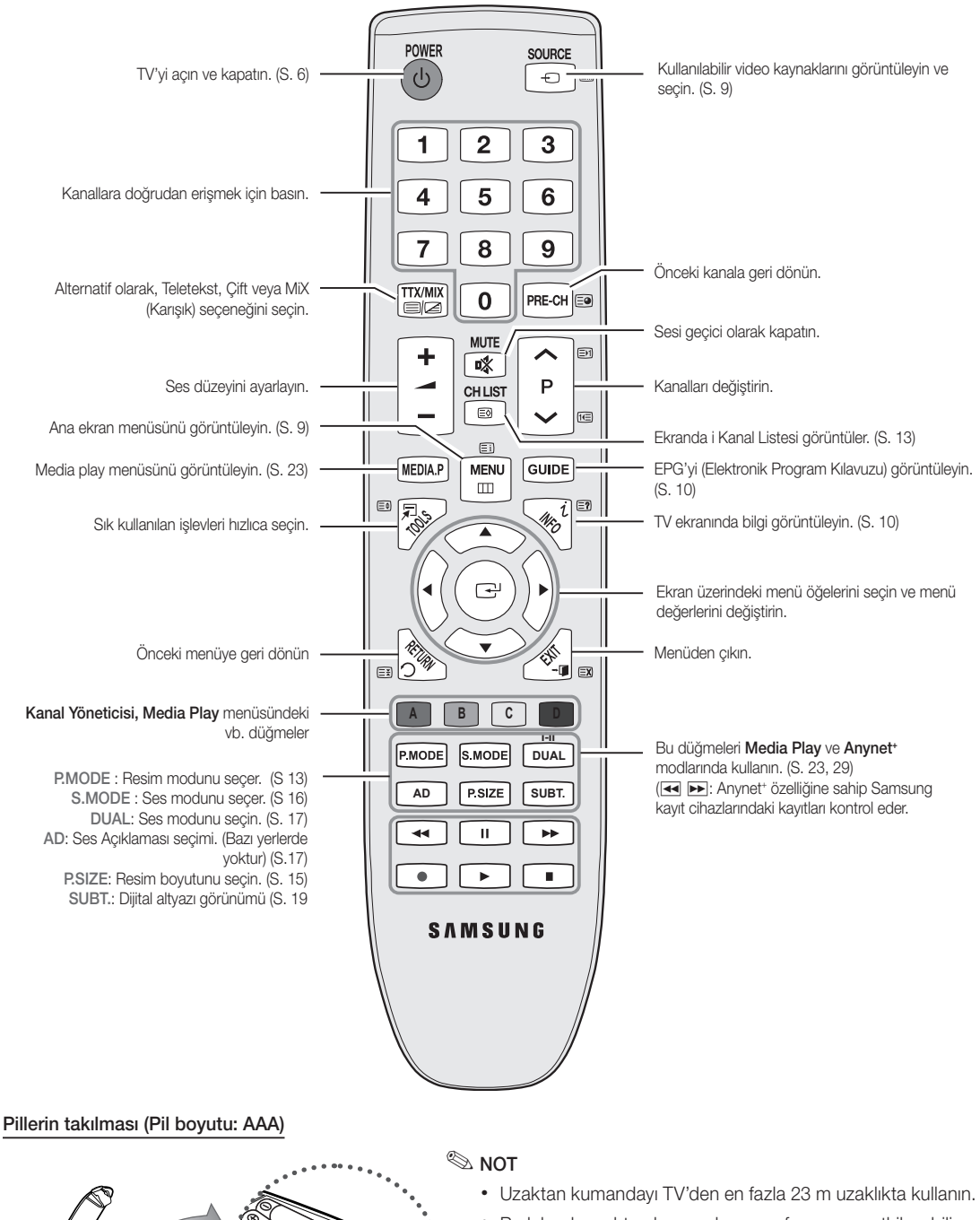

- x Parlak ışık uzaktan kumandanın performansını etkileyebilir. Yakınlarda özel flüoresan lambası veya neon işaretleri kullanmaktan kaçının.
- x Renk ve şekil, modele bağlı olarak farklılık gösterebilir.

**5**

# Başlarken

#### Bir Antene bağlanma

TV ilk kez açıldığında, temel ayarlar otomatik olarak devam eder.

✎ Sıfırla: Elektrik kabloları ve anten bağlama.

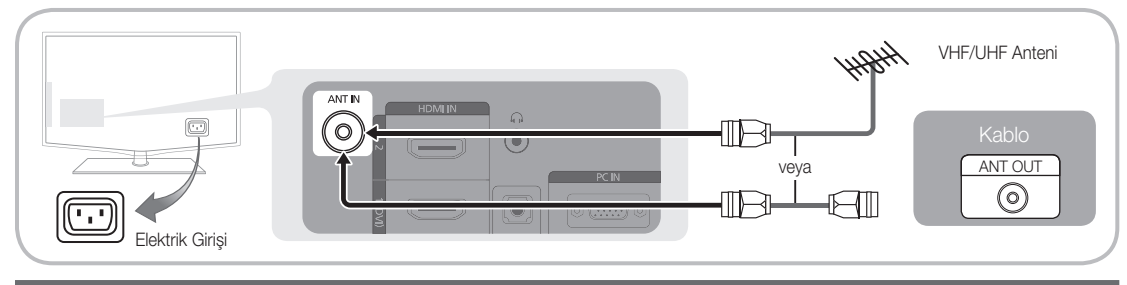

#### Plug & Play (Başlangıç Kurulumu)

TV ilk kez açıldığında, sıralı ekran uyarıları temel ayarların yapılandırılmasına yardımcı olur. POWER (\*) düğmesine basın. Plug & Play yalnızca Giriş kaynağı TV olarak ayarlandığında kullanılabilir.

POWER

✎ Önceki adıma geri dönmek için, kırmızı düğmeye basın.

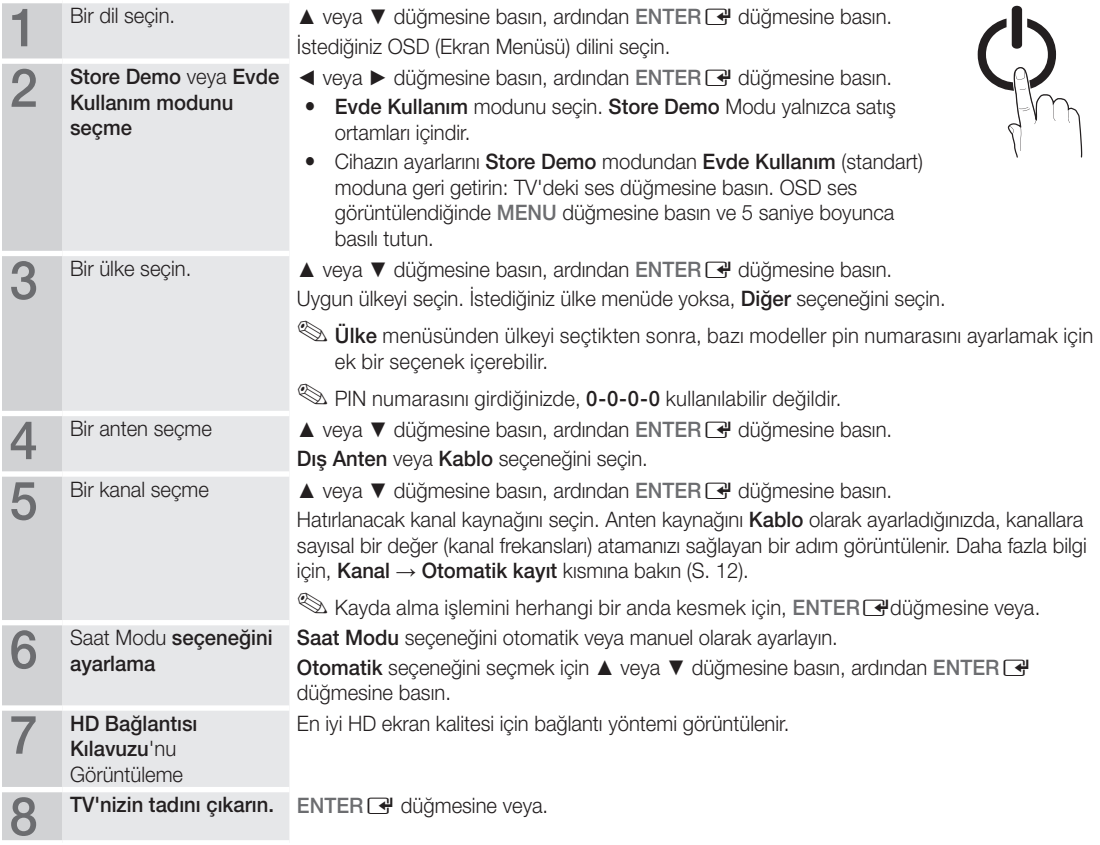

#### Bu Özelliği Sıfırlamak İstiyorsanız...

Kurulum - Plug & Play (Başlangıç Kurulumu) seçeneğini seçin. 4 basamaklı PIN numaranızı girin. (Varsayılan PIN numarası "0- 0-0-0"dır. PIN numarasını değiştirmek istiyorsanız, PIN Değiştir işlevini kullanın.

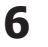

### AV Cihazına Bağlanma

### Bir HDMI/DVI Kablosu kullanma: HD bağlantısı (1080p'ye kadar)

Kullanılabilir cihazlar: DVD, Blu-ray oynatıcısı, HD kablo kutusu, HD STB (Set Üstü Cihazı) uydu alıcısı, kablo kutusu, uydu alıcısı (STB)

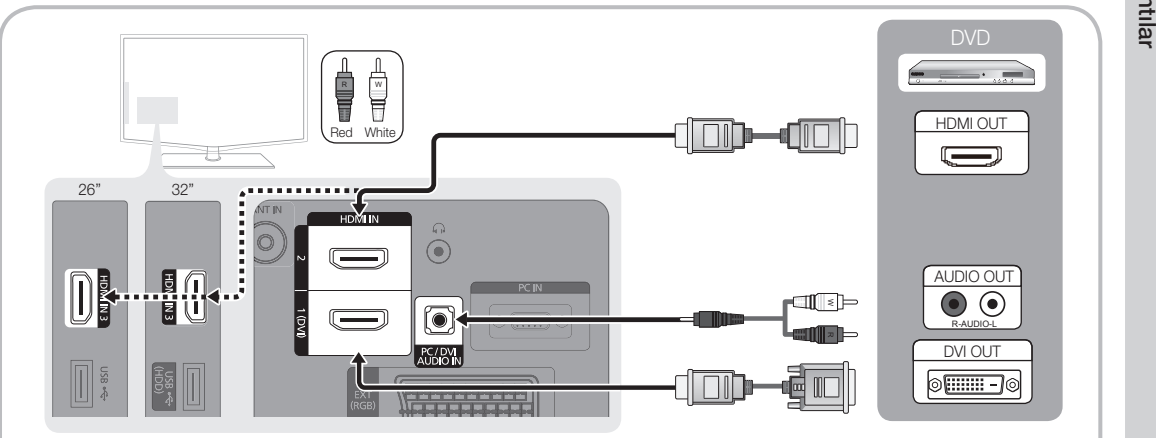

#### $\otimes$  HDMI IN 1(DVI), 2, 3 / PC/DVI AUDIO IN

- x HDMI / DVI kablo bağlantısı kullanırken HDMI IN 1(DVI) jakını kullanmalısınız. DVI kablo bağlantısı için, bir DVI HDMI kablosu veya video bağlantısı ve sesin DVI AUDIO IN jakları için DVI-HDMI (DVI - HDMI) adaptörü kullanın.
- x 1.3'ten eski HDMI sürümlerini destekleyen DVD / Blu-ray oynatıcısı / kablo kutusu / STB uydu alıcısı gibi harici cihazlar bağlıysa, TV anormal şekilde çalışabilir (örn. ekran görüntüsü olmaması / ses olmaması / sinir bozucu yanıp sönmeler / anormal renk).
- x HDMI kablosu bağlandıktan sonra ses yoksa, harici cihazın HDMI sürümünü kontrol edin. Sürümün 1.3'ten eski olduğundan şüpheleniyorsanız, HDMI sürümünü onaylamak ve bir yükseltme istemek için cihaz sağlayıcınıza başvurun.
- x HDMI onaylı bir kablo satın almanız önerilir. Aksi takdirde, ekran boş olarak görüntülenebilir veya bir bağlantı hatası meydana gelebilir.

## Bir Komponent (1080p'ye kadar) veya Ses/Video (yalnızca 480i) Kablosu Kullanma ve bir Scart Kablosu Kullanma

Kullanılabilir cihazlar: VCR, DVD, Blu-ray oynatıcısı, kablo kutusu, STB uydu alıcısı

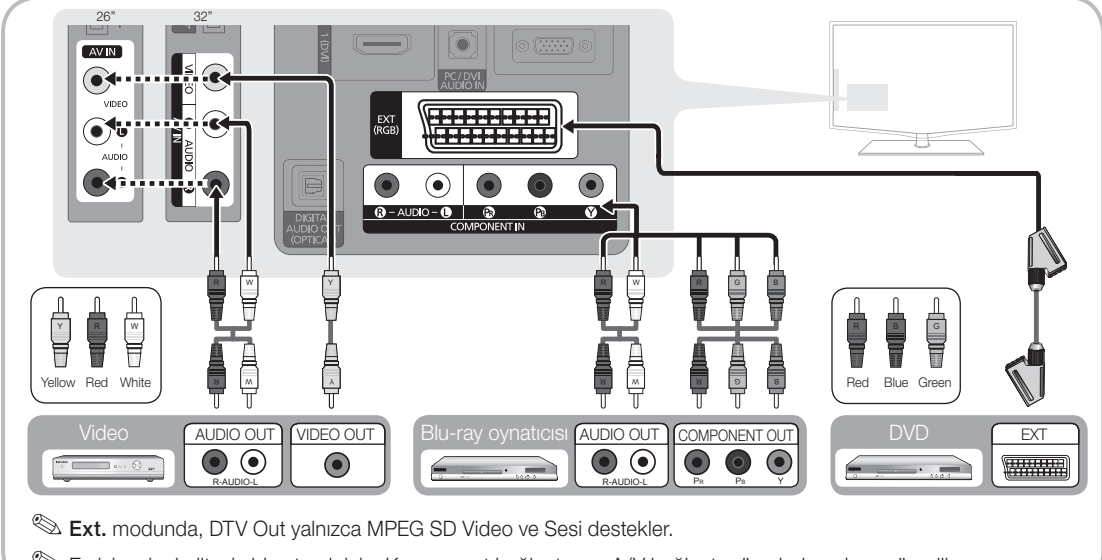

#### Bir Ses Cihazına Bağlama

#### Optik veya Ses Kablo Bağlantısı Kullanma

Kullanılabilir cihazlar: dijital ses sistemi, amplifikatör, DVD ev sineması

✎ Ürünün rengi ve şekli, modele bağlı olarak farklılık gösterebilir.

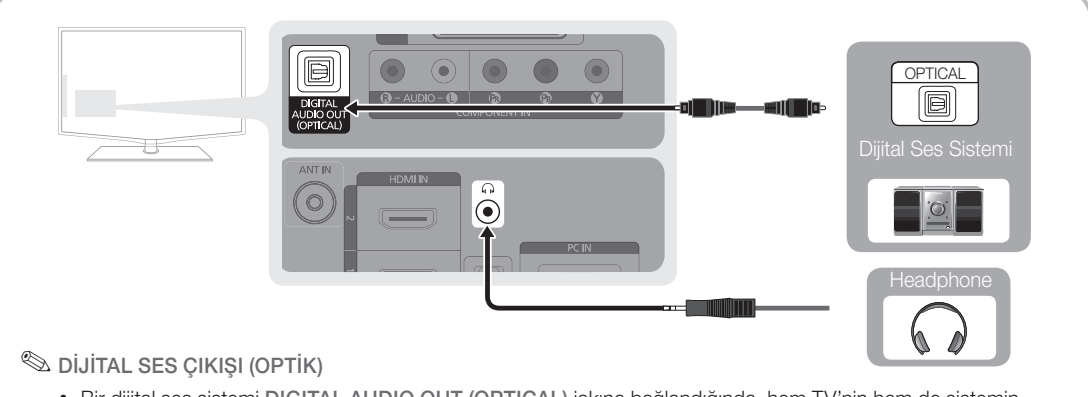

- x Bir dijital ses sistemi DIGITAL AUDIO OUT (OPTICAL) jakına bağlandığında, hem TV'nin hem de sistemin sesini azaltın.
- x 5.1 CH (kanal) sesi, TV 5.1 CH'yi destekleyen bir harici cihaza bağlandığında kullanılabilir.
- x Alıcı (ev sineması) Açık olarak ayarlandığında, TV'nin optik jakından çıkan sesi duyabilirsiniz. TV bir DTV sinyali aldığında, TV, 5.1 CH sesi ev sineması alıcısına gönderir. Kaynak, DVD / Blu-ray oynatıcısı / kablo kutusu / STB (Set Üstü Kutusu) uydu alıcısı olduğunda ve HDMI ile TV'ye bağlandığında, yalnızca 2 CH ses ev sineması alıcısından duyulur. 5.1 CH ses dinlemek istiyorsanız, DVD / Blu-ray oynatıcısı / kablo kutusu / STB uydu alıcısındaki dijital ses çıkış jakını doğrudan bir amplifikatöre ya da ev sinemasına bağlayın.

✎ Kulaklıklar H: Kulaklıklarınızı cihazınızdaki kulaklık çıkışına bağlayabilirsiniz. Kulaklıklar takılıyken, dahili hoparlörlerden gelen ses kapatılacaktır.

- x Kulaklıklar TV'ye bağlandığında ses işlevi kısıtlanabilir.
- x Kulaklık ses düzeyi ve TV ses düzeyi ayrı olarak ayarlanır.

#### BAĞLANTILAR COMMON INTERFACE Yuvası

Ücretli kanallar izlemek için, "CI veya CI+ CARD" takılı olmalıdır.

- y "CI veya CI+ CARD" kartı takmazsanız, bazı kanallar "Karışmış Sinyal" mesajıyla birlikte görüntülenir.
- y Bir telefon numarası, "CI veya CI+ CARD" Kimliği, Ana Makine Kimliği ve diğer bilgileri içeren eşleştirme bilgileri yaklaşık 2~3 dakika içinde görüntülenecektir. Bir hata iletisi görüntülenirse, lütfen servis sağlayıcınızla görüşün.
- Kanal bilgileri yapılandırması tamamlandığında, kanal listesinin güncelleştirildiğini belirten "Güncelleme Tamamlandı" mesajı görüntülenir.

## ✎ NOT

- CI CARD™
- x Yerel bir kablo hizmet sağlayıcısından bir "CI veya CI+ CARD" edinmeniz gerekir.
- x "CI veya CI+ CARD"ı çıkarırken, "CI veya CI+ CARD" kartının düşmesi hasar görmesine neden olabileceği için ellerinizle dikkatli bir şekilde çekin.
- x "CI veya CI+ CARD"ı kart üzerinde işaretli yönde takın.
- COMMON INTERFACE yuvasının konumu, modele bağlı olarak farklılık gösterebilir.
- x "CI veya CI+ CARD" bazı ülkelerde ve bölgelerde desteklenmez, yetkili bayinize danışın.
- x Herhangi bir sorun yaşarsanız, lütfen servis sağlayıcınız ile irtibat kurun.

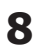

#### Giriş Kaynağını değiştirme

## Kaynak Listesi

TV'yi veya TV'ye bağlı DVD / Blu-ray oynatıcısı / kablo kutusu / STB uydu alıcısı gibi diğer harici giriş kaynaklarını kullanın.

- TV / Ext. / AV / Komponent / PC / HDMI1/DVI / HDMI2 / HDMI3 / USB
	- **S** "Kaynak Listesi" öğesinde, bağlı girişler vurgulanır.

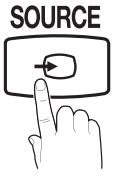

## İsim Değiştir

- VCR / DVD / Kablo STB / Uydu STB / PVR STB / AV Alıcısı / Oyun / Video Kamera / PC / DVI PC / DVI Cihazları / TV / IPTV / Blu-ray / HD DVD / DMA: Giriş kaynağı seçiminizi kolaylaştırmak için giriş jaklarına bağlı cihazlara isim verin.
	- ✎ Bir HDMI/DVI kablosunu HDMI IN 1(DVI) bağlantı noktasına bağlarken, bağlantı noktasını İsim Değiştir kısmında DVI PC veya DVI Cihazları moduna ayarlamalısınız.

# Temel Özellikler

## **Menülerde Nasıl Gezilir**

TV'yi kullanmadan önce, menüde nasıl dolaşılabileceğini ve değişik fonksiyonların nasıl seçileceğini ve ayarlanacağını öğrenmek amacıyla aşağıdaki adımları izleyin.

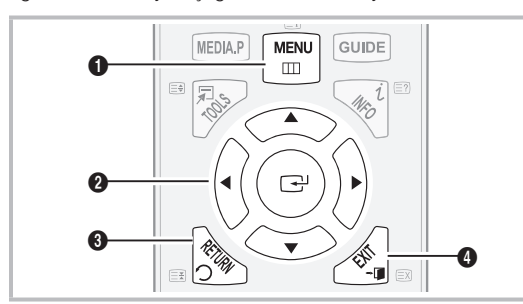

- 1 MENU düğmesi: Ana ekran menüsünü görüntüler. **A B C D**
- **2** ENTER <sup>2</sup> / Direction düğmesi: İmleci hareket ettirir ve öğeyi seçer. Ayarları onaylar.
- **3** RETURN düğmesi: Önceki menüye geri döner.
- 4 EXIT düğmesi: Ekran menüsünden çıkar.

#### OSD (Ekran Menüsü) Nasıl Çalışır

Erişim adımı seçilen menüye göre farklılık gösterebilir.

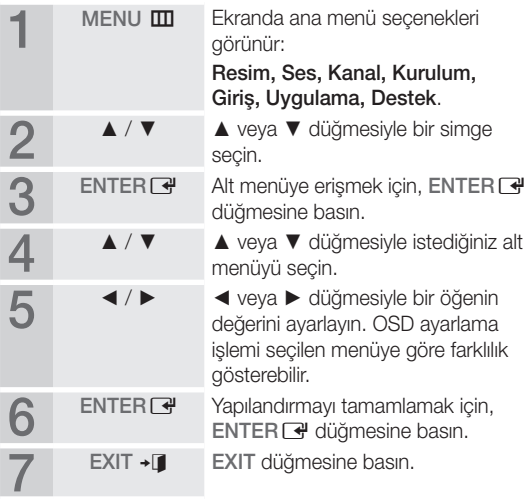

# 02 Bağlantılar

## Temel Özellikler **P.SIZE S.MODE P.MODE**

#### INFO düğmesini kullanma (Şimdiki ve Sonraki kılavuz)

Ekran, geçerli kanalı ve bazı belirli ses-video ayarlarının durumunu tanımlar.

Şimdiki ve Sonraki kılavuz yayın süresine göre günlük TV program bilgilerini görüntüler. ia tahirman<br>kilavuz yayı<br>gram bilgile

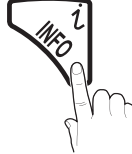

- Mevcut kanalı izlerken istediğiniz programa ait bilgileri görüntülemek için, ◄, ► düğmelerini kaydırın.
- y Diğer kanalların bilgilerini görüntülemek için, ▲, ▼ düğmelerini kaydırın. Geçerli durumda seçili kanala gitmek istediğinizde, ENTERE düğmesine basın.

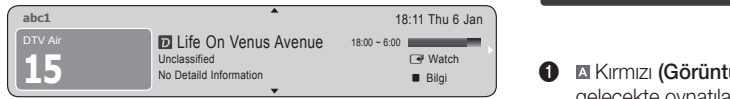

İzlemenizi Planlama

## Kılavuz

EPG (Elektronik Program Kılavuzu) bilgileri yayıncılar tarafından sağlanır. Yayıncılar tarafından sağlanan programı kullanarak izlemek istediğiniz programları belirtebilirsiniz, böylece kanal belirtilen sürede otomatik olarak seçili programa geçer. Program girişleri kanal durumuna bağlı olarak boş veya günü geçmiş olarak görüntülenebilir.

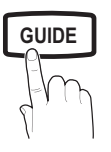

## **Kanal Görünümünü Kullanma**

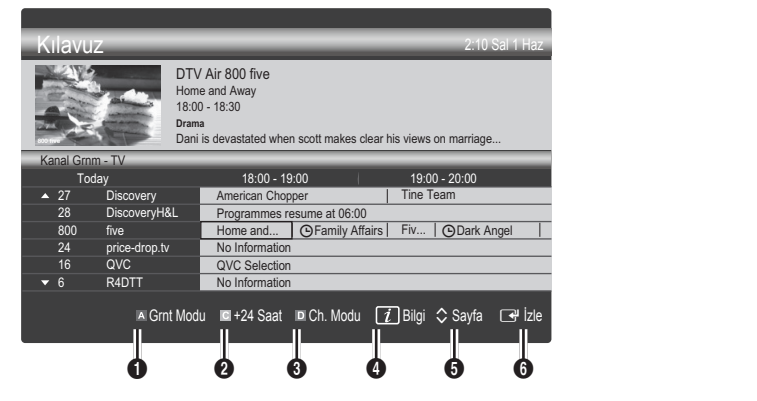

#### Program Görünümünü Kullanma

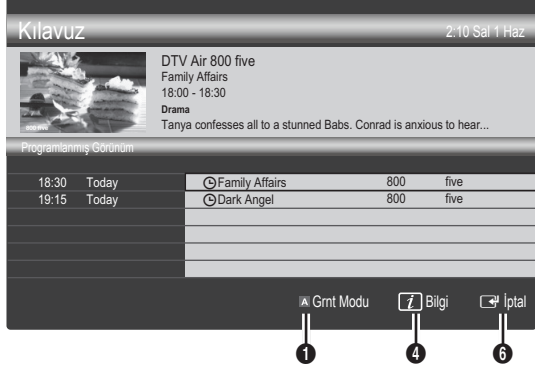

- **1 El Kırmızı (Görüntüleme Modu):** Su anda oynatılan veya gelecekte oynatılacak programların listesini görüntüler. **MEDIA.P**
- **2** E Sarı (+24 saat): 24 saat sonra yayınlanacak programların listesini görüntüler.
- **3 III Mavi (Ch. Modu): Kanal Görünümü** penceresinde görüntülemek istediğiniz kanalların türünü seçin.
	- Ch. Modu anten kaynağına göre farklılık gösterir.
- **GUIDE**  $\blacksquare$  **4**  $\blacksquare$  (Bilgi): Seçilen programın ayrıntılarını görüntüler.
	- **6**  $\Diamond$  (Savfa): Önceki / sonraki savfaya gider.
	- **6** ENTER<sub>E</sub> düğmesi
		- Mevcut programı seçerken, seçili programı izleyebilirsiniz.
		- Gelecekteki programı seçerken, seçili programı izlemeyi rezerve edebilirsiniz. Programı iptal etmek için, tekrar ENTER **e** düğmesine basın ve **Programları** Değiştirme seceneğini seçin.

## Kanal Yöneticisi

Sık kullanılan kanalları ya da ayarlayabilir ve dijital yayınlar için program kılavuzunu kullanabilirsiniz. Kanallar, Kanallarım veya Program ekranında bir kanal seçin.

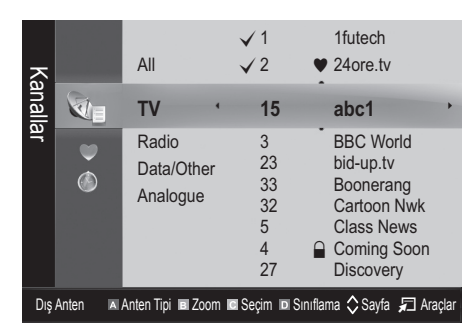

- **C** Kanallar: Kanal türüne göre kanal listesini görüntüler.
- Kanallarım: Kanal grubunu görüntüler.
- Program: Meycut durumda rezery edilmiş tüm kanalları gösterir.

**S Kanal Yöneticisi** öğesiyle renkli düğmelerinin kullanılması

- **EXARTAKIR KATASAL VEYA Kablolu arasında** geçiş yapar.
- x **<sup>B</sup>** Yeşil (Zoom): Bir kanal numarasını büyütür ya da küçültür.
- **G Sarı (Seç): Tüm seçilmiş kanalları aynı anda** ayarlamak için istediğiniz kanalı seçin ve Sarı düğmeye basın. Seçilen kanalların solunda  $\checkmark$  isareti görünür.
- **III Mavi (Sırala):** Kanal adına veya kanal numarasına göre sıralanmış listeyi değiştirir.
- $\Diamond$  (Sayfa): Önceki veya sonraki sayfaya gider.
- $\Box$  (Araçlar): Kanal Yöneticisi seçenek menüsünü görüntüler. (Seçenekler menüsü duruma göre değişebilir.)

#### Kanal Durum Ekranı Simgeleri

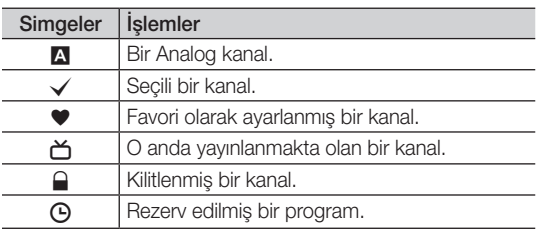

## ¦ Sık Kullanılan Kanallar'ı Kullanma

## \* Kanallarım

(Kanal Yöneticisi öğesinde)

Tüm favori kanalları gösterir.

- Kanallarımı Düzenle TOOLS日 : Secilen kanalları istediğiniz kanallarım grubuna ayarlayabilirsiniz.
- <sup>●</sup> "**\*\***" sembolü görüntülenir ve kanal bir kanalım olarak ayarlanır.
	- 1. Bir kanal seçin ve TOOLS düğmesine basın.
	- 2. 1, 2, 3 ve 4 arasında istediğiniz kanal grubuna bir kanal ekleyin veya gruptaki bir kanalı silin.
		- x Bir ya da daha fazla grup seçilebilir.
	- 3. Ayarları değiştirdikten sonra, her bir grubun kanal listesi Kanallarım öğesinde görüntülenir.

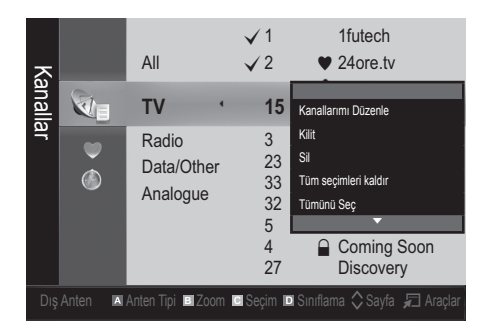

# Temel Özellikler

#### Kanal Menüsü

## ¦ Kanalların yeniden ayarlanması

## Anten (Dış Anten / Kablo)

Televizyonunuz mevcut kanalları belleğe almadan önce, TV'ye bağlanan sinyal kaynağı türünü (örn. Dış Anten veya bir Kablo Sistemi) belirtmelisiniz.

## Ülke

PIN giriş ekranı görünür. 4 basamaklı PIN numaranızı girin.

- Dijital Kanal: Dijital kanallar için ülkeyi değiştirir.
- Analog Kanal: Analog kanallar için ülkeyi değiştirir.

## Otomatik Kayıt

Bir kanalı otomatik olarak tarar ve bunu TV'ye kaydeder.

- ✎ Otomatik olarak yerleştirilen program numaraları, gerçek ya da istenen program numaralarına uymayabilir. Bir kanal Çocuk Kilidi işlevi kullanılarak kilitlenmişse, PIN giriş penceresi görünür.
- Anten Kaynağı Anten / Kablo: Hatırlanacak anten kaynağını seçin.
- (Kanal Kaynağı) ( Dijital / Analog): Hatırlanacak kanal kaynağını seçin.

Kablo → Dijital & Analog veya Dijital seçildiğinde: Kablo kanallarını taramak için bir değer girin.

Arama Modu (Tam / Ağ / Hızlı): Etkin yayın istasyonları olan tüm kanalları tarar ve bunları TV'ye kaydeder.

**S** Hızlı olarak ayarladıysanız, uzaktan kumandadaki düğmeye basarak Ağ, Şebeke Kimliği, Frekans, Modülasyon, Simge Hızı öğelerini manuel olarak ayarlayabilirsiniz.

Ağ (Otomatik / Manuel): Otomatik veya Manuel arasında Şebeke Kimliği ayar modunu seçer.

Şebeke Kimliği: Ağ Manuel olduğunda, sayısal düğmeleri kullanarak Şebeke Kimliği öğesini ayarlayabilirsiniz.

Frekans: Kanalın frekansını görüntüler. (her ülkede farklılık gösterir)

Modülasyon: Kullanılabilir modülasyon değerlerini görüntüler.

Simge Hızı: Kullanılabilir simge hızlarını görüntüler.

## Elden Kayıt

Bir kanalı manuel olarak tarar ve bunu TV'ye kaydeder.

- **S** Bir kanal **Çocuk Kilidi** işlevi kullanılarak kilitlenmişse, PIN giriş penceresi görünür.
- Dijital Kanal: (DTV modunda kullanılabilir) Tarama sona erdiğinde, kanallar kanal listesinde güncellenir.
- ✎ Anten<sup>→</sup> Dış Anten seçeneğini seçerken: Kanal, Frekans, Bant Genişliği
- ✎ Anten<sup>→</sup> Kablo seçeneğini seçerken: Frekans, Modülasyon, Simge Hızı.
- Analog Kanal (Program, Renk Sistemi, Ses Sistemi, Kanal, Arama): Normal olmayan bir ses varsa veya ses yoksa, gerekli ses standardını yeniden seçin.

✎ Kanal modu

- P (program modu): Avarlama tamamlanırken, bölgenizdeki yayın istasyonları, P0 ile P99 arasındaki konum numaralarına atanırlar. Bu modda iken konum numarasını girerek bir kanalı seçebilirsiniz.
- C (anten kanalı modu) / S (kablolu kanal modu): Bu iki mod, her bir anten yayın istasyonu veya kablolu kanal için atanmış bir numarayı girerek kanal seçmenizi sağlar.

#### ¦ Kanalların düzenlenmesi

#### Kanal Yöneticisi Seçeneği Menüsü

(Kanal Yöneticisi öğesinde)

- 1. Bir kanal seçin ve TOOLS düğmesine basın.
- 2. Kanal Adını Düzenle veya Kanal Numarasını Düzenle menüsünü kullanarak kanal adını veya numarasını düzenleyin.
- Kanal Adını Düzenle (yalnızca analog kanallar): Kendi kanal adınızı atayın.
- Kanal Numarasını Düzenle (yalnızca dijital kanallar): İstediğiniz sayı düğmelerine basarak numarayı düzenleyin.

¦ Diğer Özellikler

## Kablolu Arama Seçeneği

#### (ülkeye bağlı olarak)

Bir kablolu şebeke araması için frekans ve simge hızı gibi ek arama seçeneklerini ayarlar.

- Başlangıç Sıklığı / Bitiş Sıklığı: Başlangıç veya bitiş sıklığını ayarlar (her ülkede farklılık gösterir)
- Modülasyon: Kullanılabilir modülasyon değerlerini görüntüler.
- Simge Hızı: Kullanılabilir simge hızlarını görüntüler.

#### Kanal Yöneticisi Seçeneği Menüsü

#### (Kanal Yöneticisi öğesinde)

**Kanal Yöneticisi** menü seçeneklerini kullanarak herbir kanalı ayarlar (Kilit / Kilit aç, Zamanlayıcıyla Seyretme, Sırala, Sil, Tümünü Sec / Tüm secimleri kaldır). Secenek menüsü öğeleri kanal durumuna göre değişebilir. a,<br>nüsü

- 1. Bir kanal seçin ve TOOLS düğmesine basın.
- 2. Bir islev secin ve avarlarını değiştirin.
- Kilit / Kilit aç: Bir kanalı kilitler, böylece kanal seçilemez ve izlenemez.

#### ✎ NOT

- Bu işlev yalnızca Çocuk Kilidi öğesi Açık olarak ayarlandığında kullanılabilir.
- x PIN giriş ekranı görünür. 4 haneli PIN'inizi girin, varsayılan PIN numarası "0-0-0-0"dır. PIN Değiştir seçeneğini kullanarak PIN'i değiştirin.
- Zamanlayıcıyla Seyretme: Planlanan zamanda otomatik olarak görüntülenmesi için istediğiniz kanalı ayarlayabilirsiniz. Bu işlevi kullanmak için önce geçerli saati ayarlayın.
	- ✎ Dijital bir kanal ayarlandığında, dijital Programı görüntülemek için ► düğmesine basın.
- Sırala (yalnızca analog kanallar): Bu işlem, kayıtlı kanalların program numarasını değiştirmenizi sağlar. Bu işlem otomatik kaydetme kullanıldıktan sonra gerekli olabilir.
- Sil: İstediğiniz kanalları görüntülemek için bir kanalı silebilirsiniz.
- Tümünü Seç / Tüm seçimleri kaldır: Kanal yöneticisindeki tüm kanalları seçer veya seçili tüm kanalların seçimini kaldırır.

## $\ddot{\textbf{a}}$  Zamanlanmış

#### (Kanal Yöneticisi öğesinde) İzlemek için rezerv ettiğiniz bir şovu görüntüleyebilir, değiştirebilir ya da silebilirsiniz.

- **Bilgileri Değiştirme**: İzlemek için rezerv ettiğiniz bir şovu değiştirir.
- Programları Değiştirme: İzlemek için rezerv ettiğiniz bir şovu iptal eder.
- Bilgi: İzlemek için rezerv ettiğiniz bir şovu görüntüler. (Ayrıca rezervasyon bilgisini de değiştirebilirsiniz.)
- Tümünü Seç / Tüm seçimleri kaldır: Tüm rezerv edilmiş programları seçer veya seçimlerini kaldırır.

## Kanal Listesi

Aranmış tüm kanalları seçebilirsiniz.

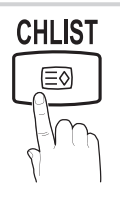

## İnce Ayar

(yalnızca analog kanallar)

Sinyal zayıf ya da bozuksa, kanala manuel olarak ince ayar yapın.

✎ İnce ayar yapılan kanallar bir yıldız işaretiyle "\*" işaretlenir. POWER

ışareuenir.<br> **Lir** Santistik Sıfırlamak için, **Sıfırla** seçeneğini seçin.<br> **P.c.im Monijeiji** 

#### Resim Menüsü

## ¦ Önceden Ayar Resim Modunun Değiştirilmesi

#### Mod

Tercih ettiğiniz resim modunu seçin.

- Dinamik: Aydınlık bir oda için uygundur. **P.SIZE S.MODE P.MODE**
	- Standart: Normal bir ortam için uygundur.
	- Sinema: Karanlık bir odada film izlemek için uygundur.

### ¦ Resim ayarlarının yapılması

## Arka Işık / Kontrast / Parlaklık / Netlik / Renk / Ton (G/R)

Televizyonunuzda, resim kalitesi kontrolü için çeşitli ayar seçenekleri bulunmaktadır. **Guide AD** 

#### $\mathbin{\textcircled*}$  NOT

- PAL sisteminin analog TV, Ext., AV modlarında Ton (G/R) İşlevi kullanılamaz.
- x PC modunda, yalnızca Arka Aydınlatma, Kontrast ve Parlaklık ayarlarında değişiklik yapabilirsiniz.
- x Ayarlar, TV'ye bağlı herbir harici cihaz için ayarlanabilir ve kaydedilebilir.
- x Resim parlaklığının azaltılması güç tüketimini azaltır.

03

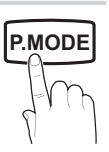

# Temel Özellikler

## ¦ Ekonomik Çözümler

## EKO Çözümü

- Enerji Tasarrufu (Kapalı / Düşük / Orta / Yüksek / Resim Kapatma / Otomatik) TOOLS | : Güç tüketimini azaltmak için TV'nin parlaklığını ayarlar. Resim Kapatma seçeneğini seçerseniz, ekran kapanır ve yalnızca sesi duyabilirsiniz. Ekranı açmak için ses düğmesi hariç herhangi bir düğmeye basın.
- Sinyal Yok Askıda (Kapalı / 15 dak / 30 dak / 60 dak): Kullanıcı tarafından tanımlanan belirli bir süre boyunca "Sinyal Yok" veya "Sinyal Kablosunu Kontrol Et" durumu olursa, Bekleme modunu etkinleştirir.
	- ✎ PC düç tasarrufu modunda olduğunda devre dışı bırakılır.

## ¦ Resim Seçeneklerinin Değiştirilmesi

## Gelişmiş Ayarlar

(Standart / Film modunda kullanılabilir)

Ekranda renk ve kontrast da dahil olmak üzere ayrıntılı ayar yapabilirsiniz.

<sup>®</sup> PC modunda, yalnızca **Dinamik Kontrast, Gamma** ve Beyaz Dengesi ayarlarında değişiklik yapabilirsiniz.

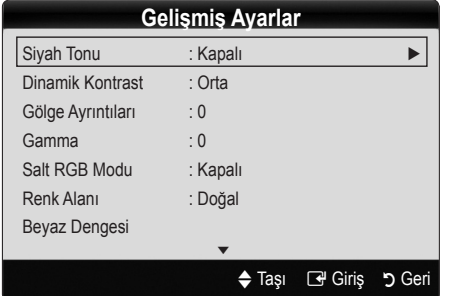

- Siyah Tonu (Kapalı / Koyu / Daha Koyu / En Koyu): Ekran derinliğini ayarlamak için siyah düzeyini ayarlar.
- Dinamik Kontrast (Kapalı / Düşük / Orta / Yüksek): Ekran kontrastını ayarlar.
- Gölge Ayrıntıları (-2~+2): Koyu görüntülerin parlaklığını arttırır

✎ PC modunda devre dışı bırakılır.

- Gamma: Öncelikli renk yoğunluğunu ayarlar.
- Salt RGB Modu (Kapalı / Kırmızı / Yesil / Mavi): Harici bir cihazdan alınan resim için Kırmızı, Yeşil veya Mavi renklerinin Renk veya Ton öğelerini ayarlayabilirsiniz.
- Renk Alanı (Otomatik / Doğal / Özel): Görüntü oluşturmak için mevcut renklerin aralığını ayarlar.

Bevaz Dengesi: Daha doğal bir resim için renk sıcaklığını ayarlar.

R-Ofseti / G-Ofseti / B-Ofseti: Herbir rengin (kırmızı, yeşil, mavi) koyuluğunu ayarlar.

R-Kazanımı/G-Kazanımı/B-Kazanımı: Herbir rengin (kırmızı, yeşil, mavi) parlaklığını ayarlar.

Sıfırla: Bevaz Dengesini varsayılan ayarlarına sıfırlar.

- Ten Tonu: Pembe "Ten Tonu"öğesini vurgular.
- Kenar Gelistirme (Açma / Kapama): Nesne sınırlarını vurgular.

## Resim Seçenekleri

<sup>®</sup> PC modunda, yalnızca Tonu Boyut, Renk, Diji Parazit Filtre ve Oto Koruma Süresi ayarlarında değişiklik yapabilirsiniz.

| <b>Resim Secenekleri</b>    |            |         |      |
|-----------------------------|------------|---------|------|
| Renk Tonu                   | : Normal   |         |      |
| Boyut                       | : 16:9     |         |      |
| Ekran Modu                  | : 16:9     |         |      |
| Diji Parazit Filtre         | : Otomatik |         |      |
| <b>MPEG Przt Filtresi</b>   | : Otomatik |         |      |
| <b>HDMI Siyahlık Düzeyi</b> | : Normal   |         |      |
| Film modu                   | : Kapalı   |         |      |
|                             |            |         |      |
|                             | Tası       | ි Giris | Geri |

■ Renk Tonu (Mavi / Normal / Kırmızı1 / Kırmızı2)

- **S** Kırmızı1 veya Kırmızı2 resim modu Dinamik olarak ayarlandığında devre dışı bırakılır.
- ✎ Ayarlar, TV'deki bir girişe bağlı herbir harici cihaz için ayarlanabilir ve kaydedilebilir.

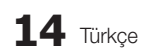

Boyut: Kablo TV alıcınız/uydu alıcınızın da kendi ekran boyutu ayarları olabilir. Ancak, çoğu zaman 16:9 modunu kullanmanızı öneririz.

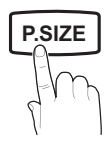

Oto Geniş: Resim boyutunu otomatik olarak 16:9 en-boy oranına ayarlar.

16:9 : Resim boyutunu, DVD'ler ya da geniş yayınlar için 16:9 oranına getirir.

Geniş Zoom: Resmin boyutunu 4:3'ten daha fazla büyütür.

✎ ▲, ▼ düğmelerini kullanarak Konumu ayarlar.

Zoom: 16:9 genişliğindeki resmi dikey olarak büyüterek ekran boyutuna sığdırır.

- ✎ ▲, ▼ düğmelerini kullanarak Konumu veya Boyutu ayarlar.
- 4:3 : Film ya da normal yayın için varsayılan ayardır. **I-II**
- **W** Uzun bir süre 4:3 formatında izlemeyin. Ekranın solunda, sağında ve ortasında görüntülenen çizgi şeklindeki izler garanti kapsamında olmayan görüntü alıkoymasına (ekran yanması) neden olabilir.

Ekrana Sığdır: HDMI (720p / 1080i / 1080p) veya Parça (1080i / 1080p) sinyalleri girilirken herhangi bir yerini kesmeden tam görüntüyü görüntüler.

#### ✎ NOT

- x HDMI (1080i / 1080p) veya Komponent (1080i / 1080p) modunda Screen Fit (Ekrana Sığdır) seçildikten sonra:
	- 1. Konum menüsünü seçmek için, ◄ veya ► düğmesine basın.
	- 2. ENTER e düğmesine basın.
	- 3. Resmi hareket ettirmek için, ▲, ▼, ◄ veya ► düğmesine basın.
- x Giriş kaynağına bağlı olarak, resim boyutu farklılık gösterebilir.
- x Kullanılabilir öğeler, seçilen moda bağlı olarak farklı olabilir.
- PC modunda, yalnızca 16:9 ve 4:3 modu ayarlanabilir.
- x Ayarlar, TV'deki bir girişe bağlı herbir harici cihaz için ayarlanabilir ve kaydedilebilir.
- HDMI 720p girişiyle Ekrana Sığdır işlevini kullanırsanız, aşırı tarama işlevinde olduğu gibi 1 satır üstten, alttan, soldan ve sağdan kesilir.
- Ekran Modu (16:9 / Geniş Zoom / Zoom / 4:3): Yalnızca resim boyutu Oto Geniş olarak ayarlandığında kullanılabilir. İstediğiniz resim boyutunu 4:3 WSS (Geniş Ekran Hizmeti) boyutunda veya orijinal boyutta belirleyebilirsiniz. Herbir Avrupa ülkesi farklı bir resim boyutu gerektirir.
	- ✎ PC, Komponent veya HDMI modunda kullanılamaz.

Diji Parazit Filtre (Kapalı / Düsük / Orta / Yüksek / **P.SIZE SIZE Otomatik / Otomatik Görselleştirme)**: Yayın sinyali güçsüz olduğunda, bazı parazit ya da gölgeler görülebilir. En iyi resmi görüntüleninceye kadar diğer seçenekleri deneyin.

> Otomatik Görselleştirme: Analog kanalları değiştirirken, sinyal gücünü görüntüler.

- ✎ Yalnızca analog kanallar için kullanılabilir.
- ✎ Çubuk yeşilse, olası en iyi sinyali alıyorsunuz demektir.
- MPEG Parazit Filtresi (Kapalı / Düşük / Orta / Yüksek / Otomatik): Gelişmiş resim kalitesi sağlamak için MPEG parazitini azaltır.

✎ PC modunda devre dışı bırakılır.

■ HDMI Siyah Seviyesi (Normal / Düşük): Ekran derinliğini ayarlamak için ekrandaki siyahlık düzeyini secer.

✎ Yalnızca HDMI modunda kullanılabilir (RGB **MEDIA.P** sinyalleri).

- Film Modu (Kapalı / Oto1 / Oto2): TV'yi tüm kaynaklardan film sinyallerini otomatik olarak algılayacak ve işleyecek ve en iyi kalite için resmi ayarlayacak şekilde ayarlar.
	- ✎ TV, AV, COMPONENT (480i / 1080i) ve HDMI (480i  $\frac{1}{1080i}$  modlarında kullanılabilir.
- Oto Koruma Süresi (2 saat / 4 saat / 8 saat / 10 saat / Kapalı) : Ekranda aynı görüntü kalırsa Oto Ekran Yanma Koruması etkinleşir.

## Resim Sıfırlama (Tamam / İptal)

Mevcut resim modunu varsayılan ayarlarına sıfırlar.

## ¦ TV'nizin PC'nizle Ayarlanması

Giriş kaynağını PC olarak ayarlayın.

## Otomatik Ayarlama rooLS

Frekans değerlerini/konumlarını ve ince ayarları otomatik olarak ayarlar.

✎ HDMI/DVI kablosuyla bağlandığında kullanılamaz.

# Temel Özellikler

## Ekran

- Kaba / İnce: Resim parazitini kaldırır veya azaltır. Parazitler yalnızca İnce ayarla ortadan kaldırılamaz, bu nedenle frekans avarlarını en ivi sekilde avarlayın (Kaba) ve yeniden İnce ayar işlemi yapın. Parazit azaldığında, resmi ekranın ortasına gelecek şekilde yeniden ayarlayın.
- Konum: Yön düğmeleriyle (▲ / ▼ / ◄ / ►) PC ekran konumunu ayarlayın.
- Görüntü Sıfırlaması: Görüntüyü varsayılan ayarlarına sıfırlar.

#### TV'nizi Bilgisayar (PC) Ekranı Olarak Kullanma

PC Yazılımınızın Ayarlanması (Windows XP'ye göre) Windows ve video kartı sürümüne bağlı olarak, PC'nizdeki gerçek ekran her zaman uygulanan aynı temel kurulum bilgisinden farklılık gösterebilir. (Değilse, bilgisayar üreticinize ya da Samsung Bayine başvurun.)

- 1. Windows başlat menüsünde "Denetim Masası" düğmesini tıklatın.
- 2. "Denetim Masası" penceresinde "Görünüm ve Temalar" düğmesini tıklatın, bir ekran iletişim kutusu görüntülenir.
- 3. "Ekran" üzerine tıklatın, böylece bir ekran iletişim kutusu açılır.
- 4. Diyalog kutusunda "Ayarlar" seçeneğine gidin.
- Doğru boyut ayarı (çözünürlük) [En iyi: 1360 x 768 piksel]
- Ekran ayarları diyalog kutusunda dikey frekans seçeneği varsa, doğru değer "60" veya "60 Hz"dir. Yoksa, "Tamam"ı tıklatın ve iletişim kutusundan çıkın. deger "60"<br>atın ve iletiş<br>**Ses I**

#### Ses Menüsü

## ¦ Önceden Ayar Ses Modunun Değiştirilmesi

### **Mod TOOLS**

- Standart: Normal ses modunu secer.
- **Müzik:** Müziği diğer seslerin üstünde **B.MODE** Valuizca dijitar karialli<br>■ **P.MODE** Hem ana honarlörde vurgular.
- Sinema: Filmler için en iyi sesi sağlar.
- Sesi Netleştir: Konuşma seslerini, diğer seslere göre güçlendirir.
- Yüksek: İsitme engelli kişilere daha iyi bir dinleme deneyimi sunmak için yüksek frekanslı ses yoğunluğunu arttırır.

## ¦ Ses ayarlarının yapılması

#### Ekolayzer

Ses modunu ayarlar.

- Balans Sol / Sağ: Sağ ve sol hoparlör arasındaki dengeyi ayarlar.
- 100Hz / 300Hz / 1kHz / 3kHz / 10kHz (Bant Genisliği Ayarı): Belirli bant genişliği frekanslarının seviyelerini ayarlar.
- Sıfırla: Ekolayzırı varsayılan ayarlara sıfırlar.
- ¦ Ses Sistemi Vb.

## Virtual Surround (Açma / Kapama)

Bu işlev HRTF (Başla İlgili Aktarım İşlevi) teknolojisi kullanan bir çift hoparlör veya kulaklıkla sanal 5.1 kanal surround ses deneyimi sunar

**S Hoparlörü Seçin** öğesi Harici Hoparlör olarak ayarlandıysa, Virtual Surround devre dışı bırakılır.

## Konuşma Netliği (Açma / Kapama)

Bu işlev fon müziğindeki ses yoğunluğunu ve ses efektlerini arttırmanızı sağlar, böylece bir gösteri görüntülerken konuşma daha net duyulabilir.

## Ses Dili

(yalnızca dijital kanallar) Ses dillerinin varsayılan ayarını değiştirir.

✎ Kullanılabilir dil yayına göre değişebilir.

## Ses Biçimi (MPEG / Dolby Digital 5.1)

#### (yalnızca dijital kanallar)

Hem ana hoparlörden hem ses alıcısından ses verildiğinde, ana hoparlör ve ses alıcısı arasındaki şifre çözme hızı farkından dolayı ses yankısı oluşabilir. Bu durumda, TV Hoparlörü işlevini kullanın.

**Ses Biçimi** seçeneği yayına göre değişebilir. 5.1ch Dolby dijital ses yalnızca optik bir kabloyla harici bir hoparlöre bağlanıldığında kullanılabilir.

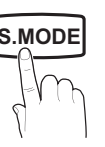

## Ses Açıklaması

(her yerde yoktur) (yalnızca dijital kanallar)

Bu işlev AD (Ses Açıklaması) için, yayıncıdan gelen ana sesle birlikte gönderildiğinde Ses Akışı seçeneğini kullanır.

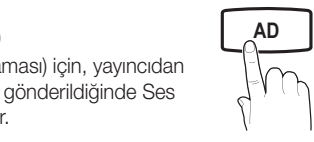

- Ses Acıklaması (Acma/Kapama): Ses açıklaması işlevini açar ya da kapatır.
- Ses Düzeyi: Ses açıklaması düzeyini ayarlar.

## Otomatik Ses Seviyesi (Kapalı / Normal / Gece)

Her kanaldaki ses düzeyini eşitlemek için, Normal seçeneğini seçin.

Gece: Bu mod Normal moduna kıyasla gelişmiş bir ses deneyimi sunarak neredeyse hiç ses çıkarmaz. Geceleri uygundur.

## Hoparlör Seçimi (Harici Hoparlör / TV hoparlörü)

Ana hoparlör ve ses alıcısı arasındaki şifre çözme hızı farkından dolayı ses yankısı oluşabilir. Bu durumda, TV'yi Harici Hoparlör olarak ayarlayın.

- ✎ Hoparlör Seçimi öğesi Harici Hoparlör olarak ayarlandığında, ses ve MUTE düğmeleri çalışmaz ve ses ayarları sınırlandırılır.
- **S Hoparlör Seçimi** öğesi Harici Hoparlör olarak ayarlandığında, bu ayarları kullanmalısınız.
	- x TV hoparlörü: Kapalı, Harici hoparlör: Açık
- **S Hoparlör Seçimi** öğesi TV Hoparlörü olarak ayarlandığında, bu ayarları kullanmalısınız.
	- x TV hoparlörü: Açık, Harici hoparlör: Açık

✎ Hiç video sinyali yoksa, her iki hoparlör de sessizdir.

## Ek Ayar

(yalnızca dijital kanallar)

- DTV Ses Düzeyi (MPEG / HE-AAC): Bu islev bir ses sinyalinin (bir dijital TV yayını sırasında alınan sinyallerin biri) istenen düzeye azaltılmasını sağlar.
	- **S** Yayın sinyalinin türüne göre, MPEG / HE-AAC -10dB ve 0dB arasında ayarlanabilir.
	- ✎ Ses düzeyini arttırmak veya azaltmak için, sırasıyla 0 ve -10 aralığında bir değer ayarlayın.

SPDIF Cıkışı: SPDIF (Sony Philips Dijital Arayüz) dijital ses sağlayarak hoparlörlere ve DVD oynatıcı gibi çeşitli dijital cihazlara giden paraziti azaltır.

Ses Formatı: Dijital TV yayını alınırken, PCM, veya Dolby Digital seçeneklerinden Dijital Ses çıkışı (SPDIF) biçimini secebilirsiniz. Ses Formati. Dijital i v yayını alını ken, **FCM,** veya **Dolby**<br>**Digital** seçeneklerinden Dijital Ses çıkışı (SPDIF) biçimini<br>seçebilirsiniz.<br>
Sir Dolby Digital kurulumundaki 5.1ch hoparlörleri

bağlayarak, etkileşimli 3D ses deneyimini maksimum düzeye çıkarın.

Ses Gecikmesi: TV veya video izlerken ve AV alıcısı gibi harici bir cihaz kullanarak dijital ses çıkışı dinlerken, sesvideo yanlış eşleşmesini düzeltin.

- Dolby Digital Comp (Line / RF): Bu islev bir dolby dijital sinyal ve bir ses sinyali arasındaki sinyal farkını en düşük düzeye indirir (örn. MPEG Audio, HE-AAC, ATV Sound). **P.SIZE S.MODE P.MODE**
	- **S** Dinamik ses elde etmek için Line seçeneğini ve gece gürültü ve yumuşak sesler arasındaki farkı azaltmak için RF seçeneğini seçin.

Line: -31dB'den (referans) daha büyük veya daha küçük sinyallerin çıkış düzeyini -20dB veya -31dB'ye ayarlar.

RF: -20dB'den (referans) daha büyük veya daha küçük sinyallerin çıkış düzeyini -10dB veya -20dB'ye ayarlar.

## Ses Sıfırlama (Tamam / İptal)

Tüm ses ayarlarını fabrika varsayılanlarına sıfırlar.

## ¦ Ses Modunun Seçilmesi

Cift I-II ayarını yaptığınızda, geçerli ses modu ekranda görüntülenir.

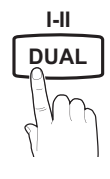

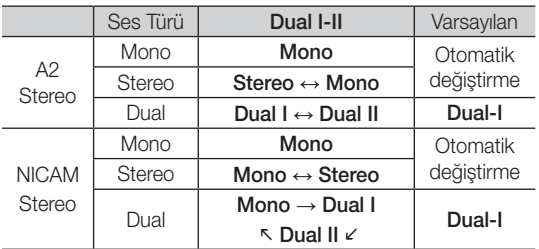

- ✎ Stereo sinyali zayıfsa ve otomatik geçiş meydana geliyorsa mono moduna geçin.
- ✎ Yalnızca stereo ses sinyalinde etkinleştirilir.
- **S** Yalnızca Giriş kaynağı TV olarak ayarlandığında kullanılabilir.

# Temel Özellikler

#### Kurulum Menüsü

## Saati Ayarlama

### Zaman

- Saat: Saatin ayarlanması TV'nin çeşitli saat özelliklerini kullanabilmek içindir.
	- [1m] Geçerli saat her INFO düğmesine basışınızda görüntülenir.
	- ✎ Elektrik kablosunun bağlantısını keserseniz, saati yeniden ayarlamanız gerekir.

#### Saat Modu (Otomatik / Manuel)

- ✎ Yayın istasyonuna ve sinyale bağlı olarak, otomatik saat doğru ayarlanmayabilir. Bu durumda, saati manuel olarak ayarlayın.
- ✎ Saati otomatik olarak ayarlamak için anten bağlı olmalıdır.

Saat Ayarı: Gün / Ay / Yıl / Saat ve Dakika öğelerini manuel olarak ayarlayın.

**S** Yalnızca Saat Modu Manuel olarak ayarlandığında kullanılabilir.

Saat Dilimi: Saat diliminizi secebilirsiniz.

- ✎ Bu özellik yalnızca Avustralya'da kullanılabilir.
- **Bu islev yalnızca Saat Modu öğesi Otomatik** olarak ayarlandığında kullanılabilir.
- ✎ Yayın istasyonuna ve sinyale bağlı olarak, otomatik saat doğru olarak ayarlanabilir. Bu durumda saati elle ayarlayın.

#### ¦ Uyku Zamanlayıcısının Kullanılması

- Uyku Zamanlayıcısı TOOLS月: Önceden ayarlanmış bir sürenin sonunda, TV'yi otomatik olarak kapatır. (30, 60, 90, 120, 150 ve 180 dakika).
	- **Kapanış Ayarı** öğesini iptal etmek için, Kapalı seceneğini seçin.

#### ¦ Açma / Kapama Zamanlayıcısını Ayarlama

Zamanlayıcı 1 / Zamanlayıcı 2 / Zamanlayıcı 3: Üç farklı açık/kapalı zamanlayıcı ayarı yapılabilir. Önce saati ayarlamanız gerekir.

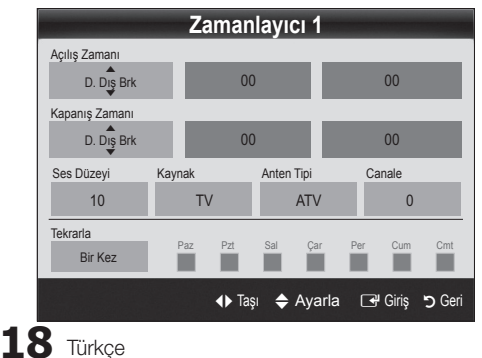

Acılıs Zamanı / Kapanıs Zamanı: Saati, dakikayı ve etkinleştir/devre dışı bırak ayarını yapın. (Zamanlayıcıyı sectiğiniz ayara göre etkinleştirmek için Etkinleştir ayarına getirin.)

Ses Düzevi: İstenilen ses sevivesini seçin.

Kaynak: TV otomatik olarak açıldığında oynatılacak TV veya USB içeriğini seçin. (USB yalnızca bir USB aygıtı TV'ye bağlı olduğunda seçilebilir)

Anten (Kanyak TV olarak ayarlandığında): ATV veya DTV seçeneğini seçin.

Kanal (Kanyak TV olarak ayarlandığında): İstediğiniz kanalı seçin.

İçerikler (Kanyak USB olarak ayarlandığında): TV otomatik olarak açıldığında oynatılacak müzik veya fotoğraf dosyalarını içeren USB aygıtında bir klasör seçin.

- ✎ USB aygıtında hiç müzik dosyası veya bir müzik dosyası içeren klasör yoksa, Zamanlayıcı işlevi düzgün şekilde çalışmaz.
- ✎ USB aygıtında yalnız bir görüntü dosyası varsa, Slayt Gösterisi yürütülmez.
- ✎ Klasör adı çok uzunsa, seçilemeyebilir.
- ✎ Kullandığınız herbir USB kendi klasörüne atanır. Aynı türde birden fazla USB kullanıyorsanız, herbir USB'ye atanan klasörlerin farklı adlara sahip olduğundan emin olun.

Tekrarla: Size en uygun olacak sekilde, Bir Kez, Her gün, Pts~Cum, Pts~Cts, Cts~Paz veya Manuel seçeneğini seçin. Manuel seçeneğini seçerseniz, zamanlayıcıyı etkinleştirmek istediğiniz günü ayarlayabilirsiniz.

 $\mathbb{S}$   $\checkmark$  isareti günün seçildiğini gösterir.

✎ Otomatik Güç Kapatma (yalnızca TV Zamanlayıcı ile açıldığında kullanılabilir): TV aşırı ısınmayı önlemek için, hiç kullanılmadığı süre 3 saati doldurunca otomatik olarak kapatılır.

### Programları Kilitleme

#### Güvenlik

✎ Kurulum ekranından önce, PIN giriş ekranı görünür.

- ✎ 4 haneli PIN'inizi girin, varsayılan PIN numarası "0-0-0-0"dır. PIN Değiştir seçeneğini kullanarak PIN'i değiştirin.
- Cocuk Kilidi (Açma / Kapama): Cocuklar gibi istenmeyen kullanıcıların uygun olmayan programları izlemesini engellemek için, Kanal Yöneticisi öğesindeki kanalları kilitler.
	- **S** Yalnızca Giris kaynağı TV olarak ayarlandığında kullanılabilir.
- Ebeveyn Kilidi (Ebeveyn Derecelendirmesi): Kullanıcı tanımlı 4 haneli PIN koduyla çocuklar gibi istenmeyen kullanıcıların uygun olmayan programları izlemesini önler. Seçilen kanal kilitlenirse, " $\cap$ " sembolü görüntülenir.

Tümüne İzin Ver: Tüm TV derecelendirmelerinin kilidini kaldırır.

**Ebeveyn Kilidi** ülkeye bağlı olarak farklılık gösterir.

- PIN Değiştir: TV'nin kurulumu için gereken kişisel kimlik Genel numaranızı değiştirir.
	- ✎ PIN kodunu unutursanız, PIN'in '0-0-0-0' olarak sıfırlanması için uzaktan kumanda düğmelerine aşağıdaki sırayla basın: POWER (off) → MUTE →  $8 \rightarrow 2 \rightarrow 4 \rightarrow$  POWER (on).

## ¦ Diğer Özellikler

### Dil

- Menü Dili: Menü dilini ayarlar.
- Teletekst Dili: Teletekst için istenen dili ayarlar.
	- Secilen dilin yayında kullanılabilir olmaması durumunda İngilizce varsayılan dildir.
- Tercih (Birinci Yayın Dili / İkinci Yayın Dili / Birinci Altyazı Dili / İkinci Altyazı Dili / Birinci Teletekst Dili **DUAL** / İkinci Teletekst Dili): Kanal seçildiğinde varsayılan dil olması için bir dil seçer.

## Altyazı

Altyazı modunu ayarlamak için bu menüyü kullanın.

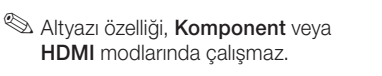

- Altyazı (Açma / Kapama): Altyazıları açar ya da kapatır.
- Mod (Normal / İsitme Engelli): Altyazı işlevi modunu ayarlar.
- Altyazı Dili: Altyazı dilini ayarlar.
	- **Seyrettiğiniz program İsitme Engelli** işlevini desteklemiyorsa, **İşitme Engelli** modu seçilse bile otomatik olarak Normal ayarı etkinleşir.
	- Secilen dilin yayında kullanılabilir olmaması durumunda İngilizce varsayılan dildir.

## Dijital Metin (Devre Dışı Bırak / Etkinleştir) (Yalnızca İngiltere)

Program dijital metinle yayınlanırsa bu özellik etkinleştirilir.

## Genel

Oyun Modu (Kapama / Acma): PlayStation™ ya da Xbox™ gibi bir oyun konsoluna bağladığınızda, oyun modunu seçerek daha gerçekçi bir oyun deneyiminin keyfini çıkartabilirsiniz.

### ✎ NOT

- x Oyun modu için önlemler ve sınırlamalar
	- Oyun konsolunun bağlantısını kesmek ve başka bir harici cihaz bağlamak için ayar menüsünde Oyun Modu öğesini Kapalı olarak ayarlayın.
	- Oyun Modu öğesinde TV menüsünü görüntülediğinizde ekranda hafif bir titreme meydana gelir.
- x Oyun Modu, TV modunda kullanılamaz.
- x Oyun konsoluna bağlandıktan sonra, yetersiz resim kalitesini önlemek için Oyun Modu öğesini Açık olarak ayarlayın.
- x Oyun Modu öğesi Açık durumda ise: Resim modu Standart olarak ve Ses modu Özel olarak ayarlanır.
- Menü Seffaflığı (Parlak / Karanlık): Menünün şeffaflığını ayarlar.
- Melodi (Kapalı / Düşük / Orta / Yüksek): TV açıldığında veya kapatıldığında, bir melodi çalacak şekilde ayarlar.

## Genel Arayüz

**SUBT.**

- CI Menüsü: Bu, kullanıcının CAM ile sağlanan menüden seçim yapmasına olanak sağlar. Menü PC Kartına göre CI Menü'yü seçin.
- Uygulama Bilgisi: CI yuvasına takılmış CAM'a ve CAM'a takılmış "CI veya CI+ CARD"'a ilişkin bilgileri görüntüler. TV açık ya da kapalı da olsa istediğiniz zaman CAM öğesini yükleyebilirsiniz.
- 1. EN yakın bayinizden veya telefonla arayarak CI CAM modülü satın alın.
- 2. "CI veya CI+ CARD"'ı ok CAM'a yönünde sıkıca takın.
- 3. "CI veya CI+ CARD"'a sahip CAM'ı genel arayüz yuvasına ok yönünde takın, böylece yuvayla paralel şekilde hizalanır.
- 4. Karışmış sinyal kanalında bir resim görüp göremediğinizi kontrol edin.

# Temel Özellikler

## ¦ Resim İçinde Resim (PIP)

## PIP TOOLS<sup>2</sup>

TV ayarcısını ve bir harici video kaynağını eşzamanlı izler. PIP (Resim İçinde Resim) aynı modda çalışmaz.

#### ✎ NOT

- TV'yi PIP modunda izlerken kapatırsanız, PIP penceresi kaybolur.
- x Ana ekranı bir oyun veya karaoke için kullandığınızda PIP penceresindeki görüntünün biraz bozulduğunu fark edebilirsiniz.
- PIP avarları

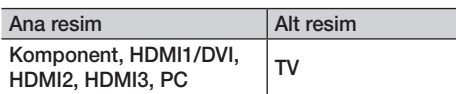

- PIP (Kapama / Açma): PIP işlevini etkinleştirir ya da devre dışı bırakır.
- Boyut ( $\Box$  /  $\Box$ ): Alt resim için bir boyut seçer.
- $\mathsf{Konum}\left(\begin{array}{c|c} \begin{matrix} \text{I} & \text{I} & \text{I} & \text{I} & \text{I} & \text{I} & \text{I} & \text{I} \end{matrix} \end{array}\right)$ : Alt resim için bir konum secer.
- Kanal: Alt ekran için kanal seçer.
- Ses Seçimi (Ana / Alt): PIP modunda istediğiniz sesi (Ana / Alt) seçebilirsiniz.

#### Destek Menüsü

## Kendi Kendini Tanıma

- Görüntü Testi (Evet / Hayır): Resim sorunlarını kontrol etmek için kullanın ve sorun devam ederse renk desenini kontrol edin.
- Ses Testi (Evet / Hayır): Ses sorunlarını kontrol etmek için, yerleşik melodi sesi kullanın.
	- ✎ Ses testini gerçekleştirmeden önce TV hoparlörlerinden ses işitmezseniz, Ses menüsündeki Hoparlör Seçimi değerinin TV hoparlörü olduğundan emin olun.
	- ✎ Hoparlör Seçimi, Harici Hoparlör olarak ayarlansa veya MUTE düğmesine basılarak ses kapatılsa bile melodi test sırasında duyulacaktır.
- Sinval Bilgisi: (valnızca dijital kanallar) HDTV kanalının alım kalitesi ya mükemmeldir ya da kanallar kullanılamıyordur. Sinyal kuvvetini arttırmak için anteninizi ayarlayın.
- Sorun giderme: TV'de bir sorun var gibi görünüyorsa, bu açıklamaya bakın.
	- ✎ Sorun giderme ipuçlarından hiçbirisi işe yaramıyorsa, Samsung müşteri hizmetleri merkeziyle temasa geçin.

## Yazılım Yükseltme

Yazılım Yükseltme yayınlanan bir sinyal aracılığıyla veya en son yerleşik bellek samsung.com adresinden bir USB bellek aygıtına yüklenerek gerçekleştirilebilir.

Geçerli Sürüm, TV'nizde yüklü olarak gelen yazılımdır.

✎ Yazılım "Yıl / Ay / Gün\_Sürüm" olarak görüntülenir.

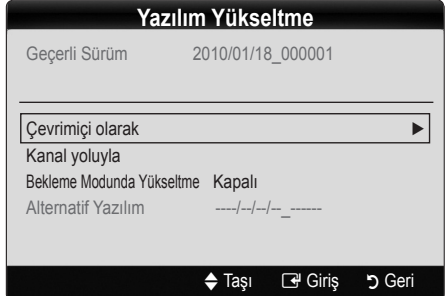

#### En Son Sürümü Yükleme

**USB ile:** www.samsung.com adresinden TV'ye indirilmiş yerleşik bellek yükseltme dosyasını iceren bir USB sürücüsü takın. Yükseltmeler tamamlanıncaya kadar, lütfen güç bağlantısını kesmemeye ya da USB sürücüsünü çıkarmamaya dikkat edin. Yerleşik bellek yükseltmesi tamamlandıktan sonra TV

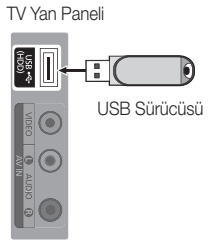

otomatik olarak kapanıp açılır. Yazılım yükseltildiğinde yaptığınız görüntü ve ses ayarları varsayılan ayarlarına geri dönecektir. Ayarlarınızı bir yere yazmanızı öneririz, bu sayede yükseltmeden sonra kolayca sıfırlayabilirsiniz.

03 Temel Özellikler Temel Özellikler

- Kanal ile: Yazılımı yayın sinyalini kullanarak yükseltin.
	- ✎ İşlev yazılım iletimi süresinde seçilirse, yazılım otomatik olarak aranır ve yüklenir.
	- ✎ Yazılımın indirilmesi için gereken süre sinyal durumuna göre belirlenir.
- Bekleme Modu Yükseltme: Seçilen saatte manuel bir yükseltme otomatik olarak gerçekleştirilir. Cihazın gücü içerden açıldığı için, LCD ürünün ekranı hafifçe açılabilir. Yazılım yükseltmesi tamamlanıncaya kadar, 1 saatten uzun süre bu durum devam edebilir.
- Alternatif Yazılım (yedekleme): Yeni yerleşik bellek ile ilgili bir sorun oluşursa ve bu çalışmayı engelliyorsa, yazılımı önceki sürümü ile değiştirebilirsiniz.

✎ Yazılım değiştirilmişse, mevcut yazılım görüntülenir.

## HD Bağlantısı Kılavuzu

TV'ye harici cihazlar bağlarken buradaki bilgilere başvurun.

## Samsung'a Başvurun

TV'niz doğru çalışmadığında ya da yazılım yükseltmesi istediğinizde bu bilgilere göz atın. Çağrı merkezlerimize ve ürünlerin ve yazılımın nasıl yükleneceğine ilişkin bilgileri bulabilirsiniz.
#### Bir PC'ye bağlama

#### Bir HDMI/DVI Kablosu / D-sub Kablosu kullanma

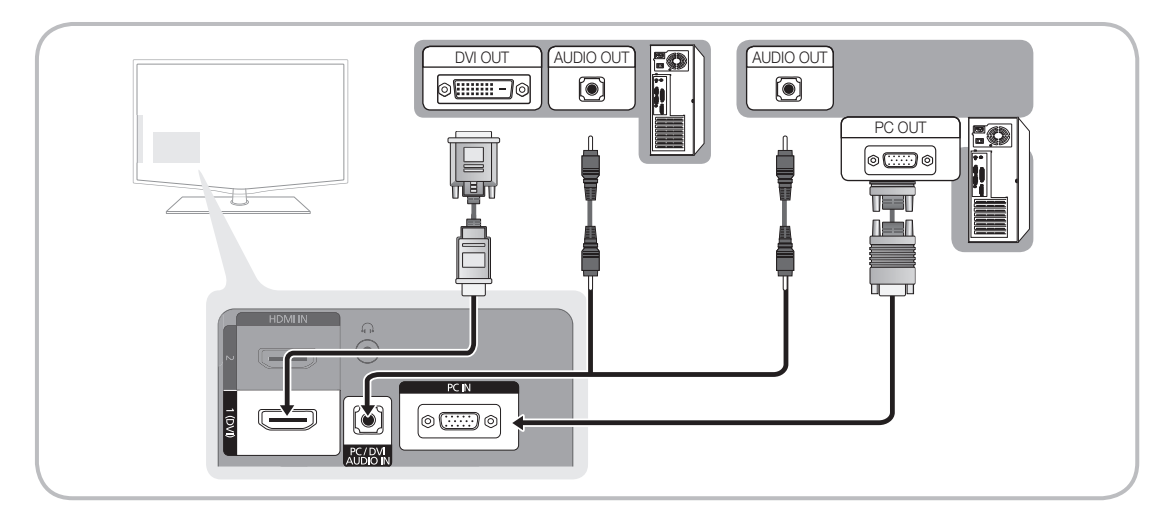

#### Görüntü Modları (D-Sub ve HDMI/DVI Girişi)

Optimal çözünürlük 1360 X 768 @ 60 Hz.

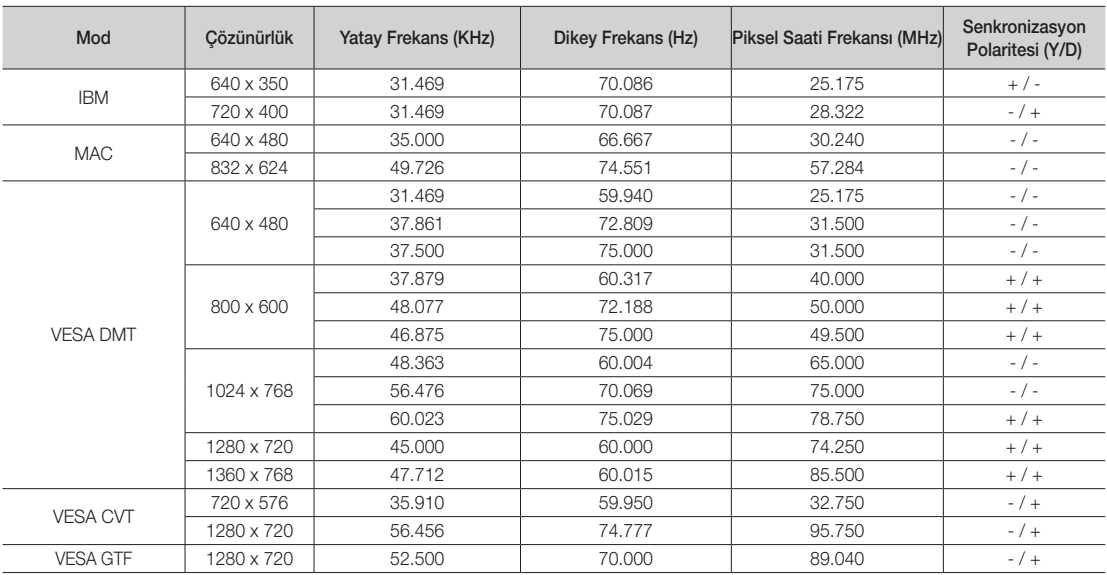

#### ✎ NOT

- x HDMI / DVI kablo bağlantısı için, HDMI IN 1(DVI) jakını kullanmalısınız.
- x Geçmeli tarama modu desteklenmemektedir.
- x Standartlara uymayan bir video biçimi seçilirse, cihaz normal olarak çalışmayabilir.
- x Ayrı ve Kompozit modlar desteklenir. SOG (Senk. yeşil) desteklenmez.

#### Media Play

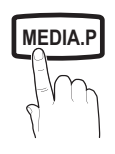

**GUIDE AD**

Bir USB Yığın Depolama Sınıfı (MSC) aygıtında 'nizde kayıtlı fotoğraf, müzik ve/veya film dosyalarının tadını çıkarın.

## MediaPlay Videos  $\bullet$ SUM A Cihaz Değiş Cihazları Göster E Giriş D Geri

#### ¦ Bir USB Aygıtını Bağlama

- 1. Televizyonunuzu açın.
- 2. Fotoğraf, müzik ve/veya film dosyalarını içeren bir USB aygıtını TV'nin yan tarafındaki USB (HDD) jakına bağlayın.
- 3. USB TV'ye bağlandıktan sonra, açılır pencere görüntülenir. Ardından, Media Play seçeneğini seçebilirsiniz.
- ✎ Lisanslı olmayan multimedya dosyaları ile düzgün çalışmayabilir.
- **Wedia Play'ı** kullanmadan önce Bilinmesi Gerekenler Listesi
	- x MTP (Media Transfer Protocol) desteklenmez.
	- x Dosya sistemi FAT16, FAT32 ve NTFS'yi destekler.
	- x Bazı USB Dijital fotoğraf makinesi ve ses aygıtları bu TV ile uyumlu olmayabilir.
	- x Media Play yalnızca USB Yığın Depolama Sınıfı (MSC) aygıtlarını destekler. MSC, bir Yığın Depolama Sınıfı Salt Yığın Aktarma aygıtıdır. MSC'ye örnek olarak, Thumb sürücüler, Flash Kart Okuyucular ve USB HDD (USB HUB desteklenmemektedir) verilebilir. Aygıtlar doğrudan TV'nin USB bağlantı noktasına bağlanmalıdır.
	- x Aygıtınızı TV'nize bağlamadan önce, verilerin hasar görmesini ya da kaybolmasını önlemek için lütfen verilerinizi yedekleyin. SAMSUNG, veri dosyası hasarı ve veri kaybından sorumlu değildir.
	- x USB HDD'yi özel bir bağlantı noktası olan USB (HDD) bağlantı noktasına bağlayın.
	- x Yükleme işlemi devam ederken, USB aygıtını çıkarmayın.
	- x Görüntünün çözünürlüğü arttıkça ekranda görüntülenme süresi de artacaktır.
	- x Desteklenen maksimum JPEG çözünürlüğü 15360X8640 pikseldir.
	- x Desteklenmeyen ya da bozuk dosyalar için, "Desteklenemeyen Dosya Formatı" mesajı görüntülenir.
	- x Dosyalar Temel Görünüm olarak sıralandıysa, her bir klasörde 1000 adede kadar dosya görüntülenebilir.
	- x Ücretli bir siteden indirilen DRM'li MP3 dosyaları yürütülemez. Dijital Haklar Yönetimi (DRM) faturalandırma ve ödemeleri yönetmenin yanı sıra içerik sağlayıcıların hak ve çıkarlarının korunması ve içeriklerin yasa dışı yollarla kopyalanmasının engellenmesi ile birlikte içeriğin tümleşik ve kapsamlı bir şekilde oluşturulmasını, dağıtılmasını ve yönetilmesini destekleyen bir teknolojidir.
	- x 2'den fazla PTP aygıtı bağlıysa, aynı anda yalnızca birini kullanabilirsiniz.
	- x İkiden fazla MSC aygıtı bağlıysa, bazıları tanınmayabilir. Yüksek güç gerektiren bir USB aygıtı (500mA veya 5V'den fazla) desteklenmeyebilir.
	- x Bir USB aygıtı bağlanırken veya kullanılırken aşırı güç uyarı mesajı görüntülenirse, aygıt tanınmayabilir veya yanlış çalışabilir.
	- x Oto Koruma Süresi öğesinde zaman ayarlanırken TV'ye hiç giriş yapılmazsa, Ekran Koruyucu çalışır.
	- x Bir USB uzatma kablosu kullanılıyorsa, USB aygıtı tanınmayabilir veya aygıttaki dosyalar okunamayabilir.
	- x TV'ye bağlanan bir USB aygıtı tanınmazsa, aygıttaki dosyaların listesi bozulur veya listedeki bir dosya oynatılmaz, USB aygıtını PC'ye bağlayın, aygıtı biçimlendirin ve bağlantıyı kontrol edin.
	- x PC'den silinen dosya Media Play çalıştırılırken hala mevcutsa, dosyayı kalıcı olmak silmek için PC'deki "Geri Dönüşüm Kutusunu Boşalt" işlevini kullanın.

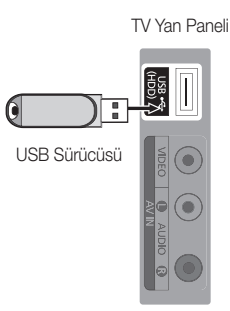

#### ¦ Ekran Görünümü

Yukarı/asağı/sağ/sol düğmelerini kullanarak istediğiniz dosyaya gidin ve ardından ENTER veya ▶ (Oynat) düğmesine basın. Dosya oynatılır.

**S Media Play** ana sayfasındaki Cihaz Modu ve İçindekiler Modu özelliklerini destekler.

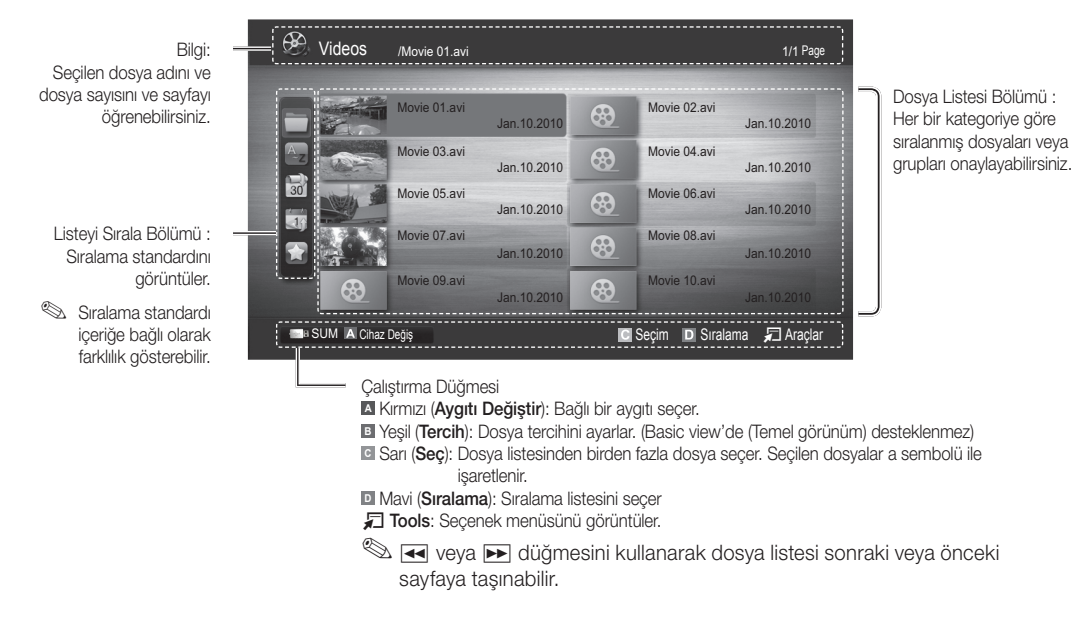

#### Videolar

#### Bir Video oynatma

- 1. Videolar seçeneğini seçmek için ◀ veya ► düğmesine basın, ardından Media Play menüsünde ENTER G düğmesine basın.
- 2. Dosya listesinde istediğiniz videoyu seçmek için, ◄/►/▲/▼ düğmesine basın.
- 3. ENTER e düğmesine veya e  $\boxed{\rightarrow}$  (Play) düğmesine basın.
	- Seçili dosya çalma zamanıyla birlikte en üstte görüntülenir.
	- Video süresi bilgisi bilinmiyorsa, oynatma süresi ve ilerleme çubuğu görüntülenmez.
	- Bir video oynatması sırasında, ◄ ve ► düğmesini kullanarak arama yapabilirsiniz.
- ✎ Bu modda bir Oyun içinde yer alan film kliplerinin keyfini çıkarabilirsiniz, ancak Oyunun kendisini oynayamazsınız.
- Desteklenen Altyazı Biçimleri

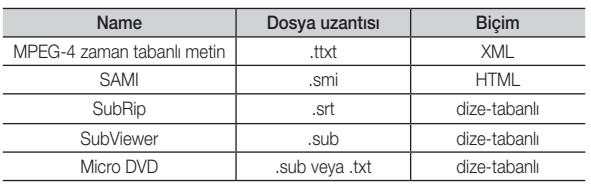

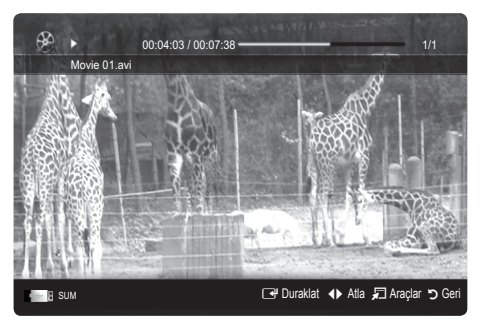

#### • Desteklenen Video Formatları

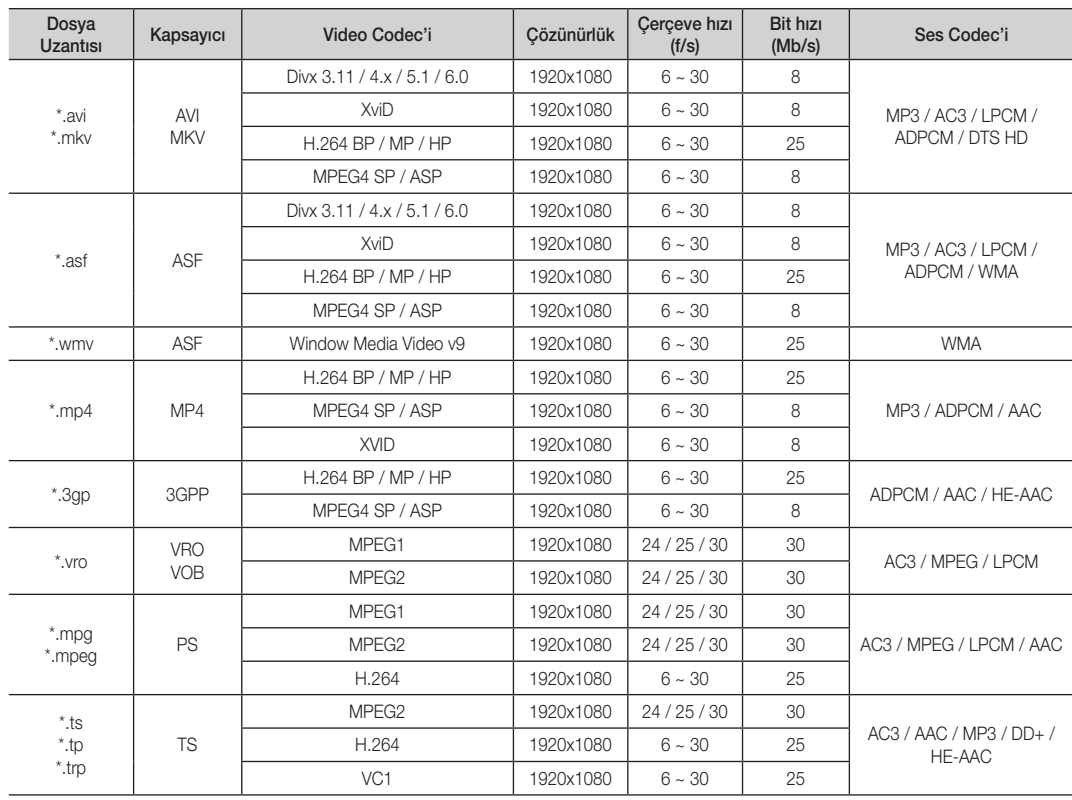

#### Diğer Kısıtlamalar

✎ NOT

- x Bir codec'in içeriğiyle ilgili bir sorun olduğunda, codec desteklenmez.
- x Bir Kapsayıcının bilgileri yanlışsa ve dosya hatalıysa, Kapsayıcı düzgün şekilde oynatılmaz.
- x İçerik yukarıdaki tabloda listelenen uyumlu Çerçeve/saniyenin üzerinde standart bir bit hızına/çerçeve hızına sahipse, ses veya video çalışmayabilir.
- x Dizin Tablosu hatalıysa, Seek (Jump) işlevi desteklenmez.

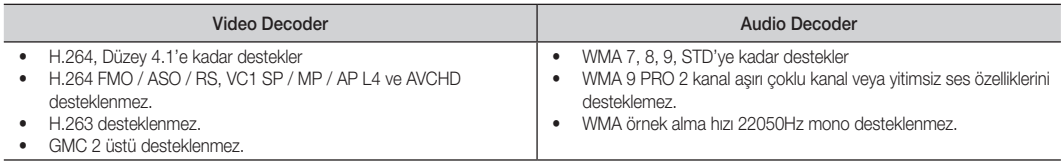

#### Filmi kaldığı yerden oynatma (Çalmayı Sürdür)

Film oynatma işlevinden çıkarsanız, film daha sonra durdurulduğu yerden oynatılabilir.

- 1. Dosya Listesi Bölümü'nden seçmek için,▲ ya da ▼ düğmesine basarak sürekli oynatmak istediğiniz film dosyasını seçin.
- 2. ► (Oynat) / ENTERE düğmesine basın.
- 3. Mavi düğmeye basarak Çalmayı Sürdür seçeneğini seçin. Film durdurulduğu yerden itibaren oynatılmaya başlar.

✎ Mavi düğme oynatma devam ederken kullanılabilir.

**S** Filmi dvml oyntm hatritcs işlevi Ayarlar menüsünde Açık olarak ayarlanırsa, bir film dosyasını oynatmayı sürdürdüğünüzde bir açılır mesaj görüntülenecektir.

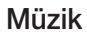

#### Müzik Çalma

- 1. Müzik seçeneğini seçmek için ◄ veya ► düğmesine basın, ardından Media Play menüsünde ENTER + düğmesine basın.
- 2. Dosya listesinde istediğiniz Müzik seçeneğini seçmek için, ◄ / ► / ▲ / ▼ düğmesine basın.
- 3. ENTER <sup>düğmesine veya ▶ (Oynat) düğmesine basın.</sup>
	- Bir müzik oynatma sırasında, ◄ ve ► düğmesini kullanarak arama yapabilirsiniz.
	- $\overline{44}$  (REW) ve  $\rightarrow$  (FF) düğmeleri oynatma sırasında çalışmaz.
- ✎ Yalnızca MP3 dosya uzantılı dosyaları görüntüler. Diğer dosya uzantıları, aynı hafıza kartına kaydedilmiş olsalar bile görüntülenmez.
- **W** MP3 dosyalarını çalarken ses garip geliyorsa, Ses menüsündeki Ekolayzer öğesini ayarlayın. (Aşırı değiştirilmiş MP3 dosyalarında ses sorunu olabilir.)

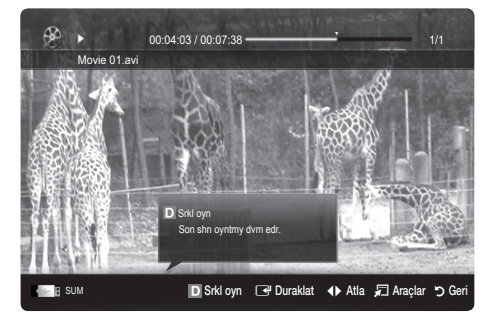

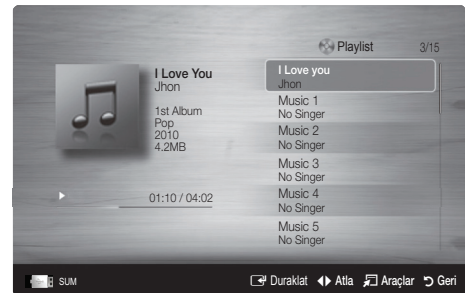

#### Fotoğraflar

#### Fotoğraf (ya da Slayt Gösterisi) İzleme

- 1. Fotoğraflar seçeneğini seçmek için ◄ veya ► düğmesine basın, ardından Media Play menüsünde ENTER + düğmesine basın.
- 2. Dosya listesinde istediğiniz fotoğrafı seçmek için, ◄ / ► / ▲ / ▼ düğmesine basın.
- 3. ENTER e<sup>d</sup> düğmesine veya e, D (Play) düğmesine basın.
	- Bir fotoğraf listesi görüntülenirken, slayt gösterisini başlatmak için (Play) / ENTER edüğmesine basın.
	- Slayt gösterisi için dosya listesi bölümündeki tüm dosyalar görüntülenir.
	- Slayt gösterisi sırasında, dosyalar geçerli olarak gösterilenden başlayarak sıra ile görüntülenir.
- **S Fon Müziği Açık** olarak ayarlandıysa, Slayt Gösterisi sırasında müzik dosyaları otomatik olarak oynatılır.
- **SGM Modu**, BGM yüklemeyi bitirene kadar değiştirilemez.

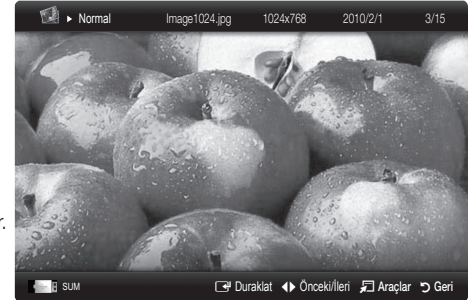

# 04 Gelişmiş Özellikle Gelişmiş Özellikler

#### Birden fazla dosyayı oynatma

#### Seçili video / müzik / fotoğraf dosyalarını oynatma

- 1. Dosya listesinde ilstediğiniz dosyayı seçmek için, Sarı düğmeye basın.
- 2. Birden çok dosya seçmek için yukarıdaki işlemi tekrar edin.
	- ✎ NOT
		- $\cdot$  Secilen dosyaların solunda  $(\checkmark)$  isareti görünür.
		- x Bir seçimi iptal etmek için, tekrar sarı düğmeye basın.
		- x Tüm dosya seçimlerini iptal etmek için, TOOLS düğmesine basın ve Tüm seçimleri kaldır öğesini seçin.
- 3. ▶ (Oynat) / ENTER <sup>d</sup> düğmesine basın.

#### Video / müzik / fotoğraf dosya grubunu oynatma

- 1. Bir dosya listesi görüntülenirken, istediğiniz grupta herhangi bir dosyaya gidin.
- 2. TOOLS düğmesine basın ve Gecerli Grubu Oynat seceneğini seçin.

#### ¦ Media Play Ek İşlevi

#### Dosya listesini sıralama

Dosyaları sıralamak için dosya listesindeki mavi düğmeye basın.

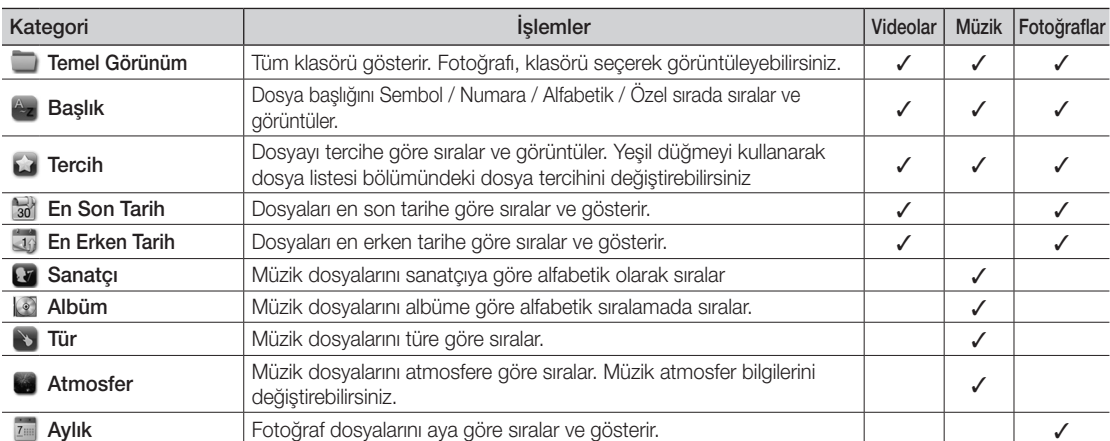

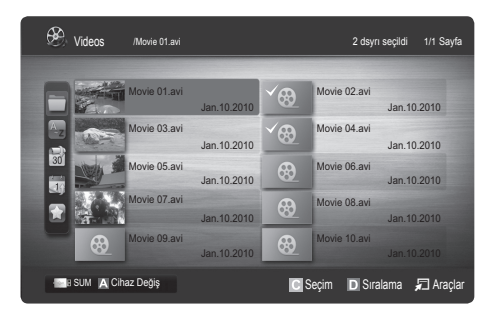

#### Video / Müzik / Fotoğraf Oynatma Seçeneği menüsü

Bir dosya oynatırken, TOOLS düğmesine basın.

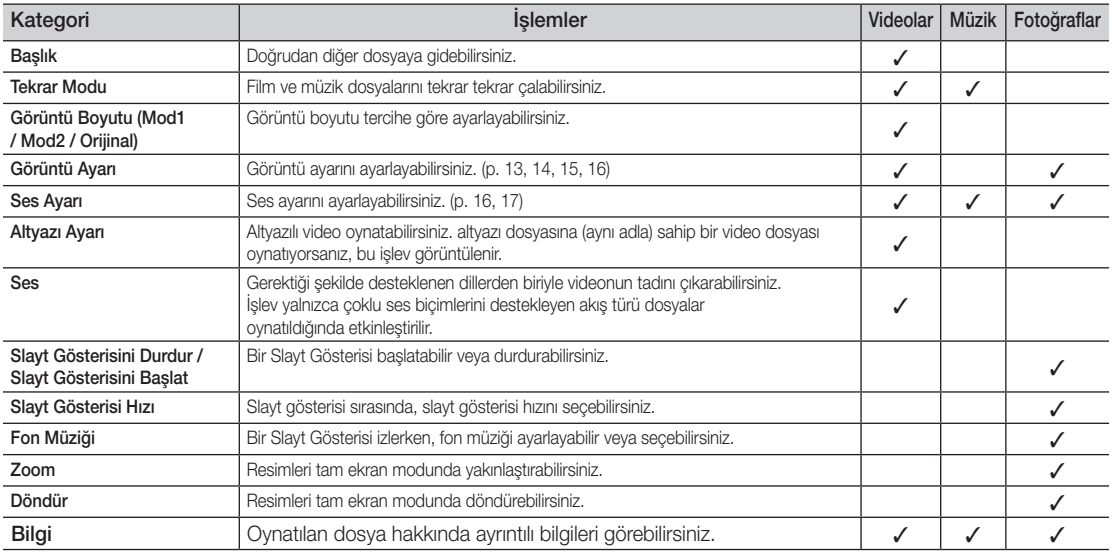

#### Ayarlar

#### Kurulum Menüsünü Kullanma

- Filmi dvml oyntm hatrltcs (oynatmayı sürdür) (Açma / Kapama): Filmi kaldığı yerden oynatma işlevi için açılan yardım mesajını görüntülemek için seçin.
- DivX<sup>®</sup> VOD kayıt kodunu alın: TV'nin onaylı kayıt kodunu gösterir. DivX web sitesine bağlanır ve kişisel bir hesapla kayıt kodunu kaydederseniz, VOD kayıt dosyasını indirebilirsiniz. Media Play'i kullanarak VOD kaydını oynatırsanız kayıt tamamlanır.
- DivX<sup>®</sup> VOD hakkında daha fazla bilgi için www.DivX.com adresini ziyaret edin.
- DivX® VOD devre dışı bırakma kodunu alın: DivX® VOD kayıtlı değilken, kayıt devre dışı bırakma kodu görüntülenir. DivX® VOD kaydedildiğinde bu işlevi yürütürseniz, geçerli DivX® VOD kaydı devre dışı bırakılır.
- Bilgi: Bağlı aygıtın bilgilerini görüntülemek için seçin.

#### Anynet+

#### Anynet<sup>+</sup> nedir? TOOLS月

Anynet\*, Anynet\* özelliğini destekleyen bağlı tüm Samsung aygıtlarını Samsung TV'nizin uzaktan kumandası ile kumanda etmenizi sağlar. Anynet+ sistemi yalnızca Anynet+ özelliği olan Samsung aygıtları ile kullanılabilir. Samsung aygıtınızın bu özelliğe sahip olduğundan emin olmak için, üstünde bir Anynet<sup>+</sup> logosu olup olmadığını kontrol edin.

#### Ev Sinemasına bağlamak için

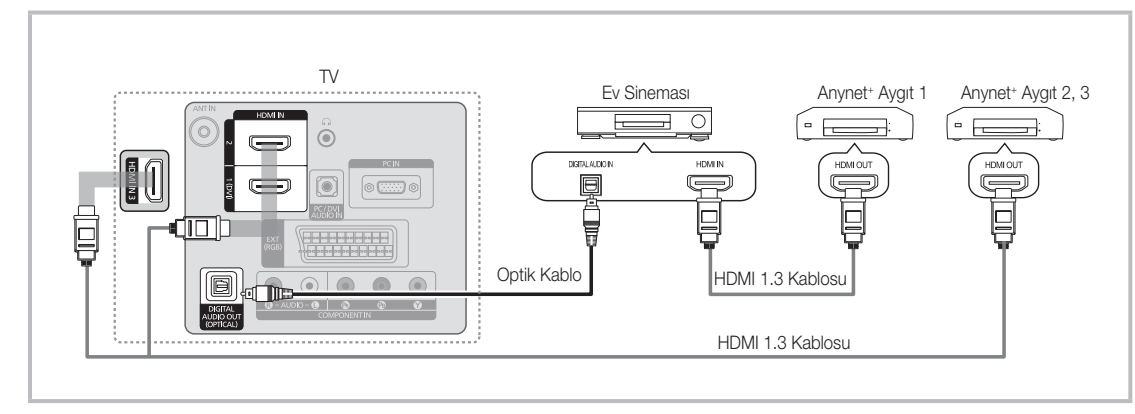

- 1. Bir HDMI kablosu kullanarak TV'nin HDMI IN (1(DVI), 2, veya 3) jakını ve karşılık gelen Anynet\* cihazının HDMI OUT jakını bağlayın.
- 2. HDMI kablosunu kullanarak ev sinemasının HDMI IN jakını ve karşılık gelen Anynet<sup>+</sup> cihazının HDMI OUT jakını bağlayın.

#### ✎ NOT

- x TV'nizdeki DIGITAL AUDIO OUT (OPTICAL) jakı ile Ev Sinemasındaki Dijital Ses Girişi arasına optik kablo bağlayın.
- x Yukarıdaki bağlantıyı izlerken Optik jak yalnızca 2 kanal ses çıkışı verir. Yalnızca Ev Sineması'nın Ön Sol ve Sağ hoparlörleri ile subwoofer'dan ses duyacaksınız. 5.1 kanal ses dinlemek istiyorsanız, DVD / uydu alıcısındaki (örn. Anynet Cihazı 1 ya da 2) DIGITAL AUDIO OUT (OPTICAL) jakını TV'ye değil, doğrudan Amplifikatör ya da Ev Sinemasına bağlayın.
- x Yalnızca bir Ev Sineması bağlayın.
- \* HDMI kablosunu kullanarak bir Anynet<sup>+</sup> cihazını bağlayabilirsiniz. Bazı HDMI kabloları Anynet<sup>+</sup> islevlerini desteklemeyebilir.
- \* Anynet+ sistemini destekleyen AV aygıtı, beklemede veya açık durumundayken Anynet+ çalışır.
- x Anynet+ toplamda en fazla 12 AV cihazı destekler. Aynı türden en fazla 3 aygıtı bağlayabileceğinizi unutmayın.

#### Anynet+ Menüsü

Anynet+ menüsü, TV'ye bağlı Anynet+ cihazının türüne ve durumuna bağlı olarak değişiklik gösterir.

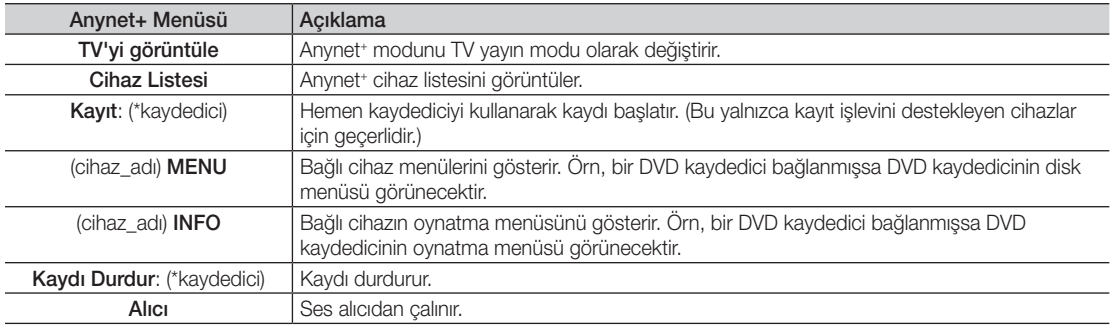

Birden fazla kayıt cihazı bağlı ise, bunlar (\*kaydedici) olarak gösterilir ve yalnızca bir kayıt cihazı bağlıysa (\*cihaz\_adı) şeklinde temsil edilir.

#### ¦ Anynet+ Kurulumu

#### **Kurulum**

Anynet<sup>+</sup> (HDMI-CEC) (Acma / Kapama): Anynet<sup>+</sup> İslevini kullanmak için, Anynet<sup>+</sup> (HDMI-CEC) Açık ayarında olmalıdır. **S Anynet+ (HDMI-CEC)** işlevi devre dışı bırakıldığında, tüm Anynet+ ile ilgili işlemler devre dışı kalır.

Otomatik Kapat (Hayır / Evet): Anynet<sup>+</sup> Cihazını TV kapandığında otomatik olarak kapanmaya ayarlar.

✎ Anynet+ işlevinin kullanılması için TV'deki etkin kaynağın TV olarak ayarlanması gerekir.

✎ Bir harici cihaz kayıt yapmaya devam etse bile, kapanabilir.

#### ¦ Anynet+ Cihazları arasında geçiş yapma

1. TV'ye bağlı Anynet<sup>+</sup> cihazları listelenir.

✎ İstediğiniz bir cihazı bulamıyorsanız, listeyi yenilemek için kırmızı düğmeye basın.

- 2. Bir cihaz seçin ve ENTER E düğmesine basın. Seçilen cihaza geçiş yapabilirsiniz.
	- **S** Uygulama menüsünde yalnızca Anynet<sup>+</sup> (HDMI-CEC) Acık olarak ayarlandığında, Cihaz Listesi menüsü görüntülenir.
	- x Seçilen cihaza geçiş yapılması 2 dakika kadar sürebilir. Geçiş işlemi sırasında işlemi iptal edemezsiniz.
	- · SOURCE düğmesine basarak harici giriş modu seçtiyseniz, Anynet<sup>+</sup> işlevini kullanamazsınız. Cihaz Listesi seçeneğini kullanarak bir Anynet<sup>+</sup> cihazına geçiş yaptığınızdan emin olun.

#### **Kaydediliyor**

Bir Samsung kaydedici kullanarak bir TV programının kaydını yapabilirsiniz.

- 1. Kayıt seçeneğini seçin.
	- ✎ İkiden fazla kayıt cihazı olduğunda
		- Birden çok kayıt cihazı bağlandığında, kayıt cihazları listelenir. Cihaz Listesi seçeneğinde bir kayıt listesini seçin.
	- **S** Kayıt cihazı görüntülenmediğinde Cihaz Listesi seçeneğini seçin ve cihazları aramak için Kırmızı düğmeye basın.
- 2. Cıkmak için EXIT düğmesine basın.
	- **S** Kayıt akışlarını Kayıt: (cihaz\_adı) seçimini yaparak kaydedebilirsiniz.
	- ✎ � (REC) düğmesine bastığınızda o anda izlediğiniz program kaydedilecektir. Başka bir cihazdan video izliyorsanız cihazdaki video kaydedilir.
	- ✎ Kaydetmeden önce anten jakının kayıt cihazına düzgün bağlanıp bağlanmadığını kontrol edin. Bir anteni bir kayıt cihazına doğru şekilde bağlamak için kayıt cihazının kullanıcı kılavuzuna başvurun.

#### Bir Alıcı yoluyla dinleme

TV hoparlörü yerine bir alıcı (örn. Ev Sineması) yoluyla ses dinleyebilirsiniz.

- 1. Alıcı seçeneğini seçin ve Açık olarak ayarlayın.
- 2. Çıkmak için EXIT düğmesine basın.
	- ✎ Alıcınız yalnızca sesi destekliyorsa cihaz listesinde görünmeyebilir.
	- ✎ Alıcı, alıcının optik giriş jakını TV'nin DIGITAL AUDIO OUT (OPTICAL) jakına doğru şekilde bağladığınızda çalışır.
	- ✎ Alıcı (örn. Ev Sineması) Açık olarak ayarlandığında, TV'nin Optik jakından verilen sesi duyabilirsiniz. TV bir DTV (anten) sinyali görüntülediğinde, TV, 5.1 kanal sesini alıcıya gönderir. Kaynak, DVD gibi bir dijital bileşen olduğunda ve TV'ye HDMI aracılığıyla bağlandığında, alıcıdan yalnızca 2 kanal ses duyulur.

✎ NOT

- \* Anynet+ cihazlarını, TV üzerindeki düğmelerle değil, yalnızca TV uzaktan kumandasını kullanarak kontrol edebilirsiniz.
- TV uzaktan kumandası belli kosullar altında calısmayabilir. Bu durumda, Anynet<sup>+</sup> cihazını yeniden secin.
- x Anynet+ işlevleri, diğer üreticilerin ürünleri için çalışmaz.

#### Anynet<sup>+</sup> için Sorun Giderme

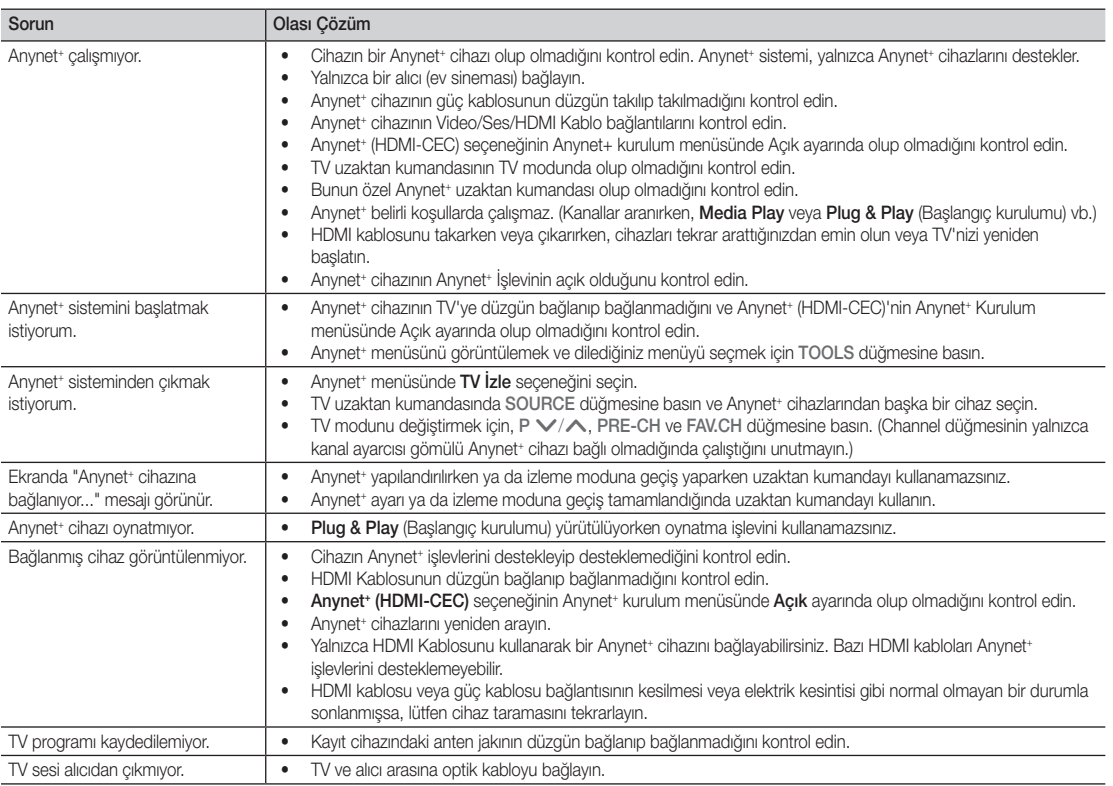

#### Analog Kanal Teletekst Özelliği

Teletekst hizmetinin dizin sayfasında nasıl kullanılacağıyla ilgili bilgiler bulunur. Teletekst bilgilerinin doğru görünmesi için kanal alışının düzenli olması gerekir. Aksi takdirde bilgiler eksik olabilir ya da bazı sayfalar görüntülenmeyebilir.

✎ Uzaktan kumandanın sayısal tuşlarına basarak Teletekst sayfalarını değiştirebilirsiniz.

 $\bigcirc$   $\equiv$   $\mathcal{I}\subseteq$  (Teletekst acık / karısık): Teletekst hizmeti sağlayan kanalı POWER SOURCE seçtikten sonra Teletekst modunu  $\left(\cdot\right)$  $\Theta$ etkinleştirin. Teletekst modunu, normal yayın ekranının üzerine 1  $\overline{2}$ 3 bindirmek için iki kez basın. 4 5 6 **2**  $\left[\overline{\equiv 0}\right]$  (kaydet): Teletekst Sayfalarını kaydeder. 9 7 8  $\bigoplus$   $(\Xi^*)$  (boyut): Ekranın üst yarısında **TX/MIX** 6 PRE-CH  $\overline{0}$ çift boyutlu harfleri görüntüler. ヨレ Ekranın alt yarısı için, yeniden **MUTE** basın. Normal ekranı görüntülemek ÷ 啄 için, bir kez daha basın. P **CHLIST** 0 -⊜  $\bigodot$   $\left(\Xi \frac{1}{2}\right)$  (tut): Seçilen sayfada, Ei) otomatik olarak takip eden başka MEDIA.P **MENU** GUIDE sayfalar bağlıysa, bulunduğunuz  $\Box$ sayfayı tutar. Devam ettirmek için, 6 零 İ. M<sub>c</sub> yeniden basın. <sup>5</sup> 0(mod): Teletekst modunu ∢  $\Box$ (LIST/FLOF) seçer. Bu düğmeye LIST modundayken RETURI ◈ basarsanız, mod Liste kaydetme .<br>O  $\boldsymbol{0}$ moduna geçer. Liste kaydetme modunda, <sup>5</sup> (kaydet) düğmesini **A B C D** kullanarak Teletekst sayfasını listeye **I-II** P.MODE S.MODE **DUAL** kaydedebilirsiniz. **P.SIZE SUBT. AD**  $\bigcirc$   $\left( \equiv \right)$  (alt sayfa): Varsa alt sayfayı görüntüler.  $\left| \cdot \right|$ Ш inis.

Teletekst sayfaları altı kategoriye göre düzenlenmiştir:

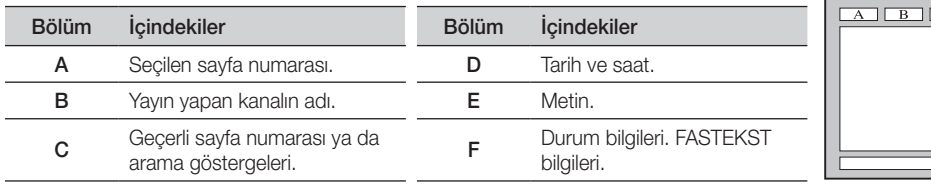

 $\bullet$ 

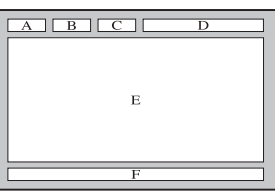

2(sayfa yukarı): Bir sonraki 7 Teletekst sayfasını görüntüler.

3(sayfa aşağı): Bir önceki 8 Teletekst sayfasını görüntüler.

5(göster): Gizli metinleri 0

yayını görüntüler.

düğmesine basın.

görüntülerken istediğiniz zaman dizin (içindekiler) sayfasını

(örneğin yarışma oyunları yanıtlarını) görüntüler. Normal ekranı görüntülemek için, yeniden basın.

 $\bm{o}$ 

6

 $\bm{6}$ 

 $\mathbf{0}$ 

 $\bf \Phi$ 

ብ) @

 $\bar{a}$ 

**SAMSUNG** 

A

 $\equiv$ X) (iptal): Sayfa aranırken geçerli  $\Phi$ 

Renkli düğmeler (kırmızı / yeşil / @ sarı / mavi): Yayın şirketi FASTEXT sistemini kullanıyorsa, Teletekst sayfasında yer alan çeşitli konuların renkleri farklıdır ve bu konular renkli düğmelere basılarak seçilebilir. İstediğiniz sayfaya karşılık gelen renk düğmesine basın. Görünen sayfa, aynı biçimde seçilebilecek diğer renklere ayrılmış bilgiler içerir. Önceki ya da sonraki sayfayı görüntülemek için ilgili renk

6(dizin): Teleteksti 9

görüntüler.

#### Duvara Montajının Takılması

Kapatma Braketi

#### ¦ Kapatma Braketinin Takılması

TV'yi bir duvara monte ederken, Kapatma Braketini standa aşağıdaki resimde olduğu bağlanan parçaya takın.

#### ¦ Duvara Montaj Kitinin Takılması

Duvara montaj öğeleri (ayrı satılır) ile TV'yi duvara monte edebilirsiniz.

Duvara montaj kitinin takılmasıyla ilgili daha fazla bilgi için, Duvara Montaj öğeleriyle birlikte verilen talimatlara bakın. Duvara montaj braketini takarken yardım için bir teknisyenle görüşün.

Samsung Electronics, TV'yi kendiniz monte etmeyi seçtiğinizde kendinize ya da başkalarına vereceğiniz hasarlardan sorumlu değildir.

#### ¦ Duvara Montaj Kitinin Özellikleri (VESA)

✎ Duvar montaj kiti birlikte verilmez, ayrı olarak satılır.

Duvar montajınızı düz bir duvara zemine dik olarak takın. Diğer bina malzemelerine takarken lütfen size en yakın bayi ile görüşün. Tavana veya eğik duvara takılırsa düşebilir ve ciddi yaralanmalara neden olabilir.

#### ✎ NOT

- x Samsung Electronics är inte ansvariga för skador på produkten eller personlig skada på dig själv eller andra om du väljer att montera TV:n själv.
- x Duvara montaj kitlerinin standart boyutları aşağıdaki tabloda gösterilmiştir.
- x Duvara montaj kitimizi satın alırken ayrıntılı bir montaj kılavuzu ve montaj için gerekli tüm parçalar ürünle verilir.
- x Standart boyuttan daha uzun vidalar kullanmayın, aksi takdirde TV setinin iç kısmına zarar verebilirsiniz.
- x VESA standardı vida özelliklerine uymayan duvar montajı için, vidaların uzunluğu özelliklere bağlı olarak değişebilir.
- x VESA standardı vida özelliklerine uymayan vidalar kullanmayın.
- x Ürüne zarar verebileceğinden veya ürünün düşmesine, böylece yaralanmalara neden olabileceğinden vidaları çok fazla sıkıştırmayın. Samsung bu tür kazalardan sorumlu değildir.
- x VESA olmayan veya belirtilmemiş duvar montajı kullanıldığında veya müşteri yükleme yönergelerine uymadığında, Samsung, ürünün zarar görmesinden veya yaralanmalardan sorumlu değildir.
- x 57" ve 63" modellerimiz VESA Özellikleri ile uyumlu değildir. Dolayısıyla bu model için verilmiş duvara montaj kitini kullanmalısınız.

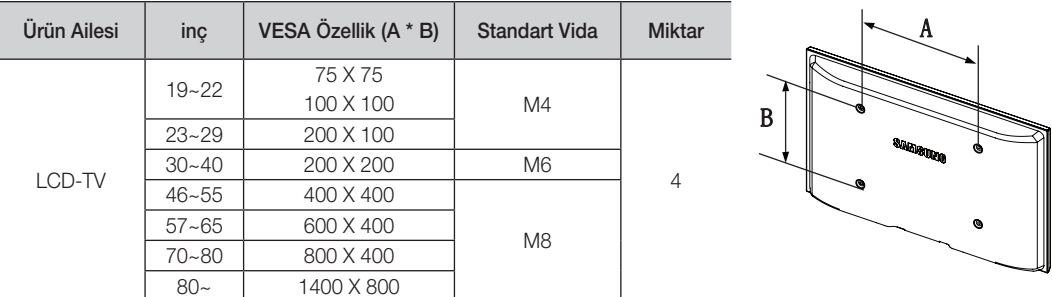

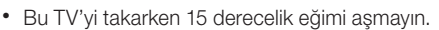

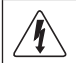

Duvara Montaj Kitinizi TV'niz açıkken kurmayın. Elektrik çarpması sonucunda kişisel yaralanmaya neden olabilir.

#### Hırsıza Karşı Kensington Kilidi

Kensington Kilidi, televizyonu halka açık bir ortamda kullanıyorsanız, sistemi fiziksel olarak sabitlemek için kullanılan bir aygıttır. Üreticiye bağlı olarak, görünüm ve kilitleme yöntemi resimde gösterilenden farklı olabilir. Doğru kullanım için Kensington Kilidiyle birlikte verilen kılavuza başvurun.

- **S** Lütfen TV'nin arkasındaki "Rim simgesini bulun. Kensington yuvası "R" simgesinin yanındadır.
- 1. Kilitleme cihazını LCD TV LCD TV n'deki Kensington yuvasına takın ve <sup>2</sup> kilitleme yönünde döndürün.
- 2. Kensington Kilidi kablosunu <sup>3</sup> takın.
- 3. Kensington Kilidini masa veya ağır bir sabit nesneye sabitleyin.
- ✎ Kilitleme cihazının ayrıca satın alınması gerekmektedir.
- ✎ Kensington Kilidinin konumu, modeline bağlı olarak farklılık gösterebilir.

#### TV'yi Duvara Sabitleme

Dikkat : TV'yi çekme, itme veya üzerine çıkma TV'yi düşürebilir. Özellikle çocuklarınızın TV'ye asılmamasına veya TV'nin dengesini bozmamasına özen gösterin; böyle bir durumda, TV devrilebilir ve ciddi yaralanmalara veya ölüme neden olabilir. Güvenlik Notundaki tüm güvenlik önlemlerine uyun. Birimin daha dengeli durması için, güvenlik amacıyla aşağıdaki talimatları uygulayarak düşmeyi önleyici cihazı takın.

#### ¦ TV'nin düşmesini önlemek için

- ✎ Gerekli sıkıştırıcı parçalar, vidalar ve bağ ürünle birlikte sağlanmadığı için, lütfen bunları ayrı olarak satın alın.
- 1. Vidaları sıkıştırıcı parçalara takın ve duvara sıkı bir şekilde sabitleyin. Vidaların duvara sıkı bir şekilde sabitlendiğinden emin olun.
	- ✎ Vida Özellikleri
		- $\cdot$  17 ~ 29 İnç LCD TV için: M4
		- $\cdot$  32  $\sim$  40 İnc LCD TV icin: M6
- 2. TV'nin arkasında ortadaki vidaları çıkarın, sıkıştırıcı parçaların içinden geçirin ve daha sonra, yeniden TV'ye takıp sıkın.
- 3. TV'ye ve duvara sabitlenmiş sıkıştırıcı parçaları sağlam bir bağ ile birleştirin ve daha sonra bağı sıkı bir şekilde bağlayın.
- ✎ Tüm bağlantıların uygun şekilde sabitlendiğini doğrulayın. Belirli aralıklarla bağlantılarda yorgunluk belirtisi olup olmadığını kontrol edin. Bağlantılarınızın güvenliğiyle ilgili herhangi bir şüpheniz varsa, bir kurulum uzmanıyla görüşün.
- ✎ TV'yi arkaya doğru düşmemesi için duvara yakın bir yere yerleştirin.
- ✎ Bağı, duvardaki sıkıştırıcı parçalar, TV'ye sabitlenen sıkıştırıcı parçalarla aynı hizada veya daha aşağıda olacak şekilde bağlayabilirsiniz.
- ✎ TV'yi taşımadan önce bağı çözün.

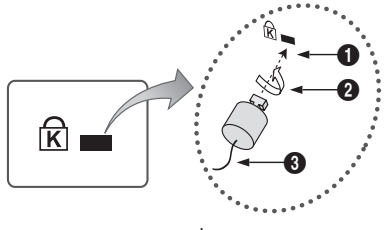

<İsteğe bağlı>

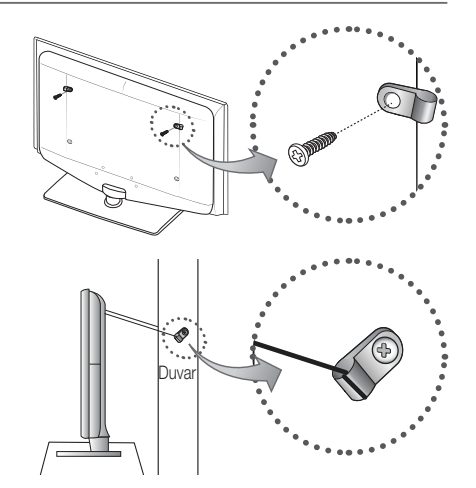

05 Diğer Bilgiler Diğer Bilgiler

#### Sorun Giderme

TV'ye ilişkin herhangi bir sorunuz varsa, öncelikle bu listeye başvurun. Bu sorun giderme ipuçlarının hiçbiri işe yaramazsa, lütfen 'www.samsung.com' sitesini ziyaret edin ve ardından Destek düğmesini tıklatın veya bu kılavuzun arka sayfasında listelenen çağrı merkezi ile iletişime geçin.

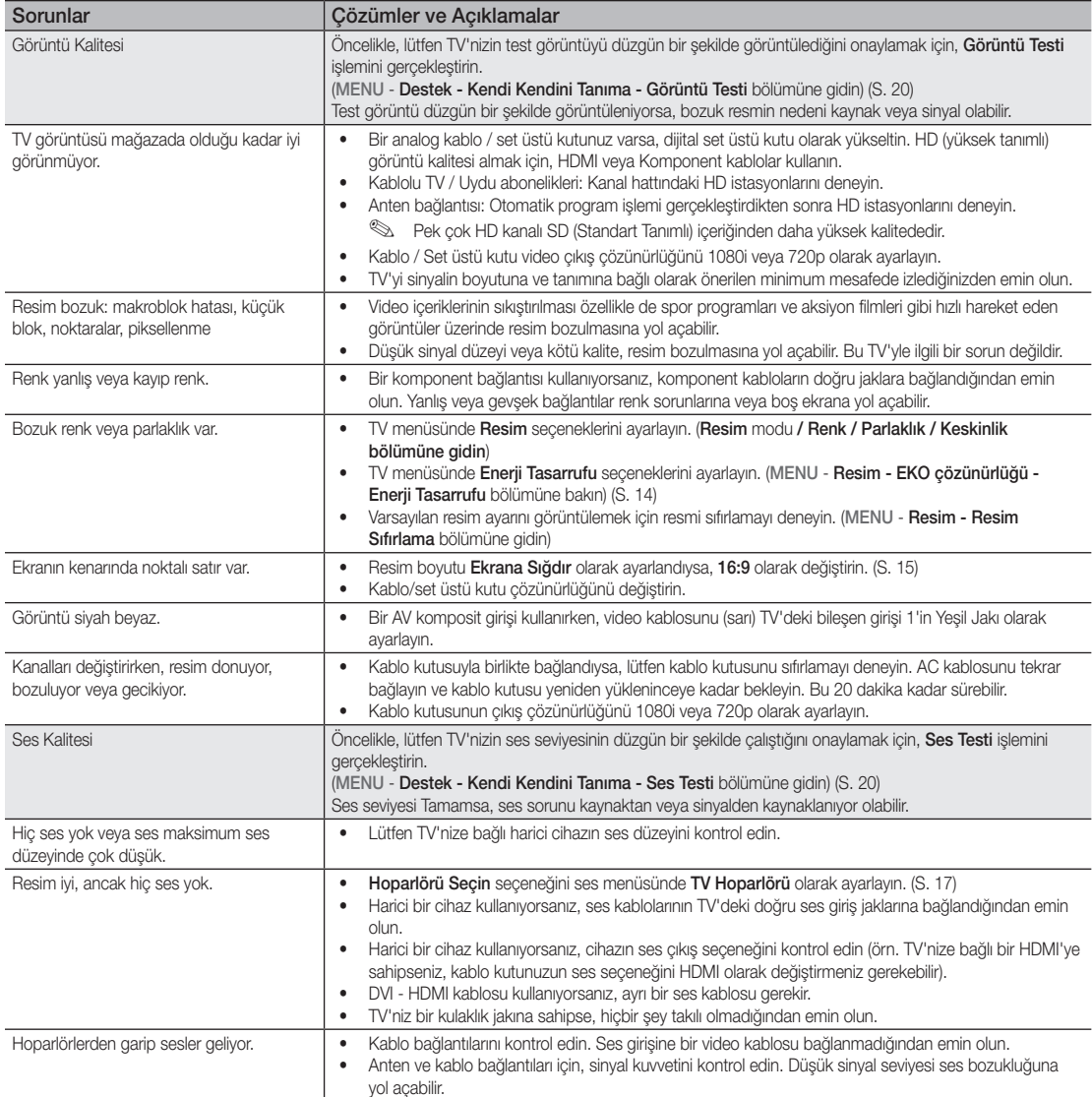

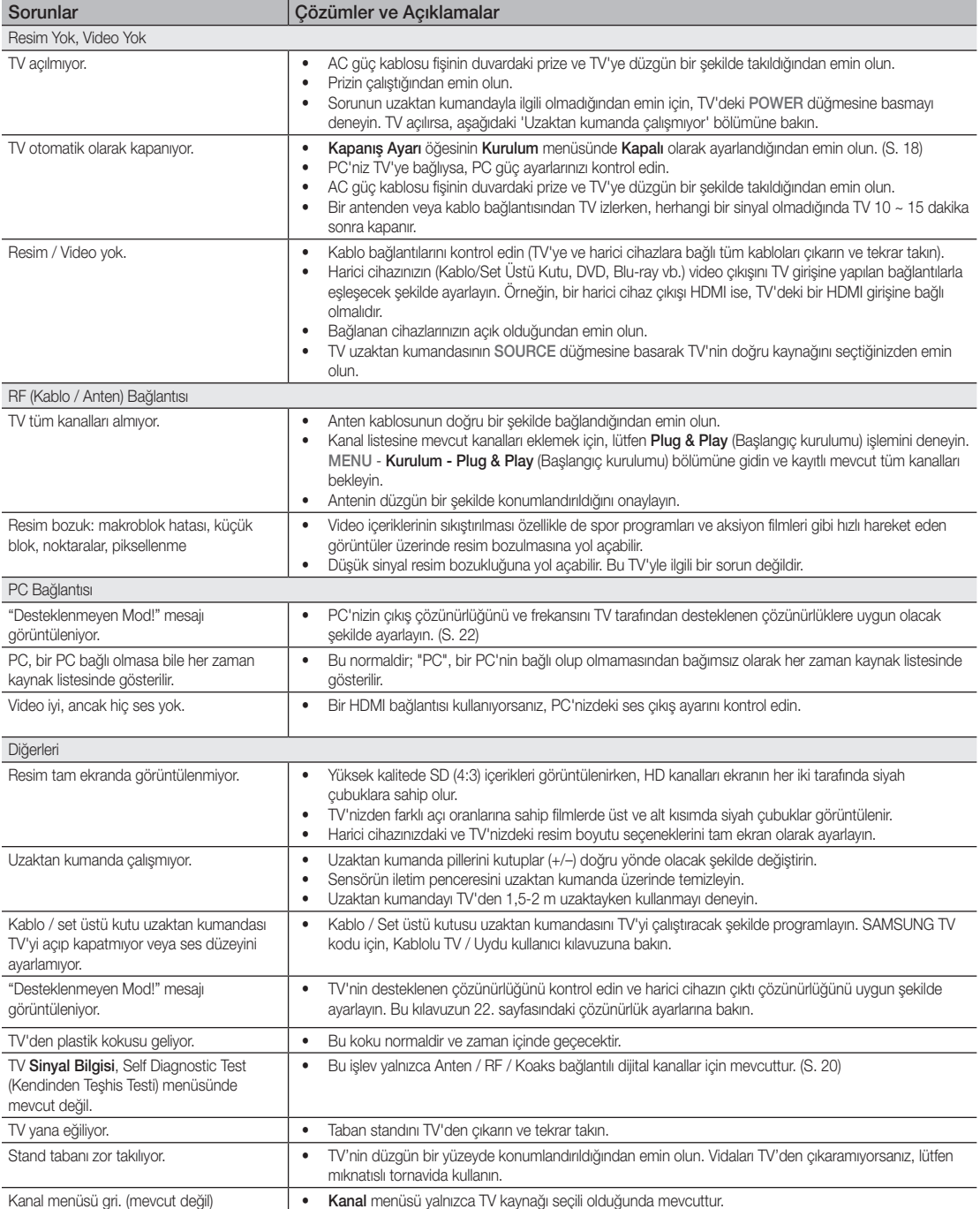

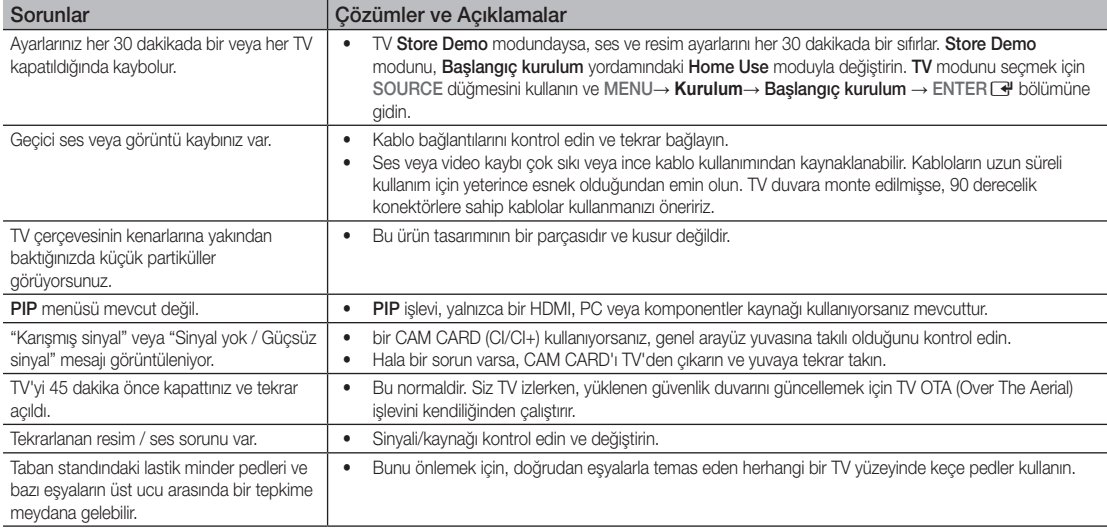

✎ TFT LCD paneli, karmaşık bir üretim teknolojisi gerektiren iç piksellerden oluşan bir panel kullanmaktadır. Bununla birlikte, ekranda birkaç parlak veya karanlık piksel bulunabilir. Bu piksellerin, ürünün performansına olumsuz etkisi olmaz.

#### **Lisans**

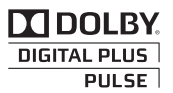

Manufactured under licence from Dolby Laboratories. Dolby and the double-D symbol are trademarks of Dolby Laboratories.

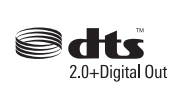

Manufactured under license under U.S. Patent #'s: 5,451,942; 5,956,674; 5,974,380; 5,978,762; 6,487,535 & other U.S. and worldwide patents issued & pending. DTS and the Symbol are registered trademarks. & DTS 2.0+ Digital Out and the DTS logos are trademarks of DTS, Inc. Product Includes software. © DTS, Inc. All Rights Reserved.

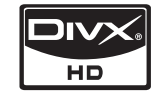

DivX Certified to play DivX video up to HD 1080p, including premium content.

ABOUT DIVX VIDEO: DivX® is a digital video format created by DivX,Inc. This is an official DivX Certified device that plays DivX video. Visit www.divx.com for more information and software tools to convert your files into DivX video. ABOUT DIVX VIDEO-ON-DEMAND: This DivX Certified® device must be registered in order to play DivX Videoon-Demand (VOD) content. To generate the registration code, locate the DivX VOD section in the device setup menu. Go to vod.divx.com with this code to complete the registration process and learn more about DivX VOD. Pat. 7,295,673;7,460,688; 7,519,274

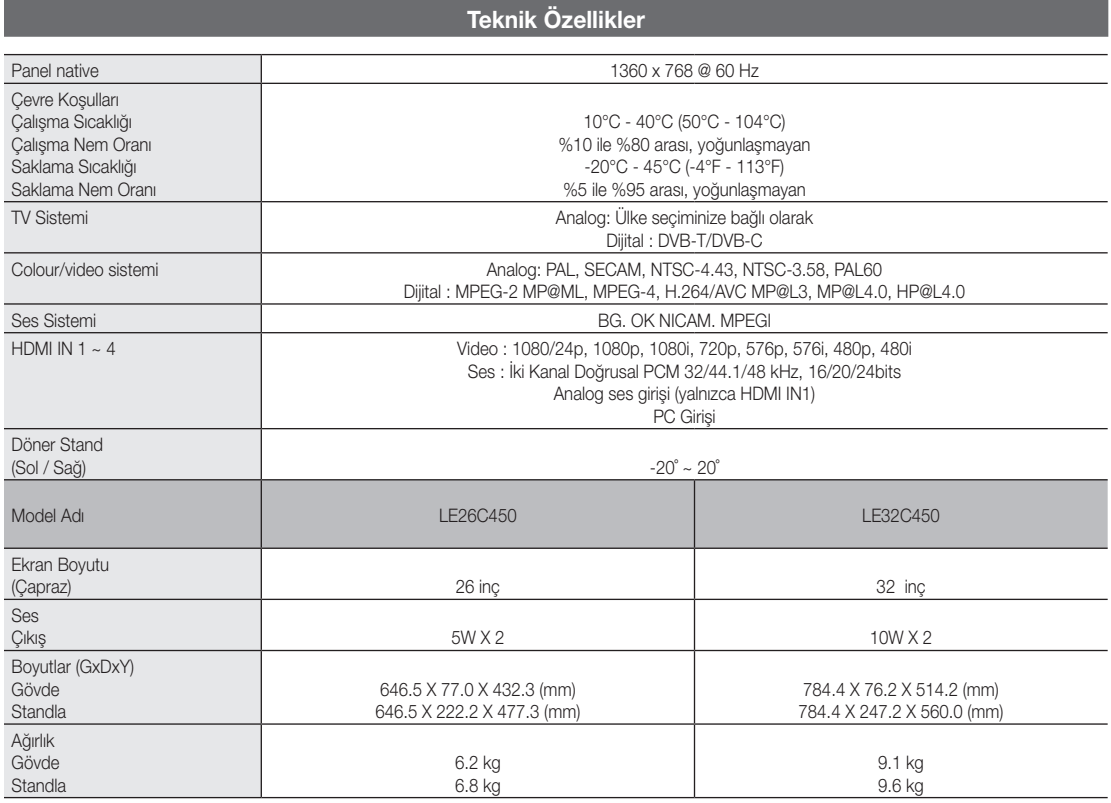

✎ Tasarım ve özellikler önceden haber verilmeden değiştirilebilir.

✎ Güç kaynağı ve güç tüketimi için ürün üzerindeki etikete bakın.

### Dizin

## A

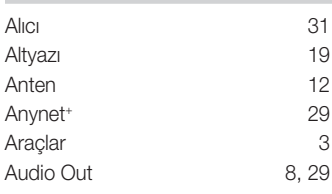

### B

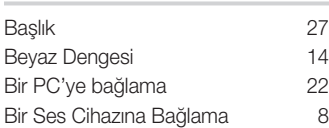

### D

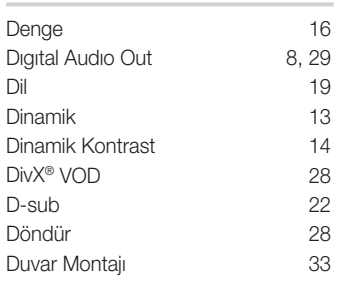

### E

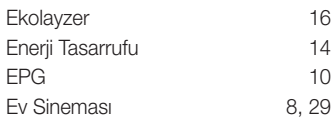

### F

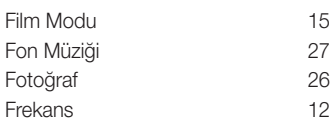

## Ğ

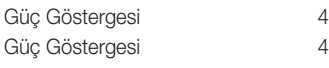

### H

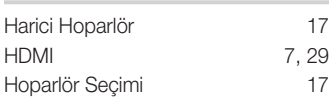

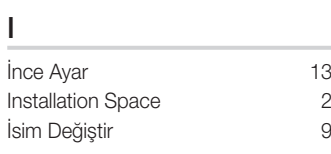

## K

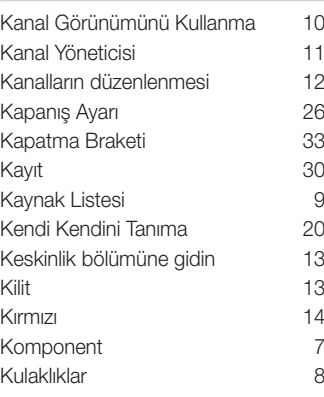

### L

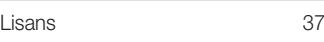

#### M

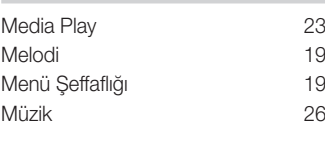

### N

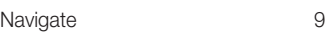

## Ö

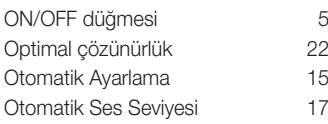

#### P

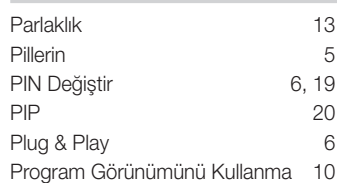

## R

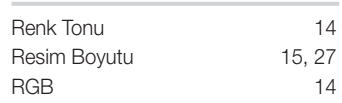

### Ş

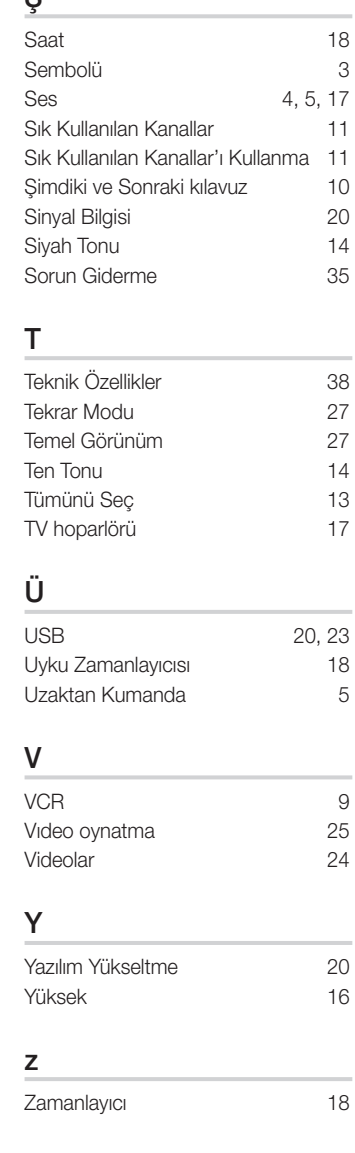

# 05 Diğer Bilgiler Diğer Bilgiler

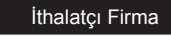

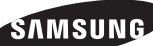

SAMSUNG Electronics İstanbul Pazarlama ve Ticaret LTD.ŞTİ.<br>Flatofis İstanbul İş Merkezi,Otakçılar Cad. Bina No: 78, Kat:3, No: B3, 34050, Eyüp, İstanbul /Türkiye Tel : (0212) 467 06 00

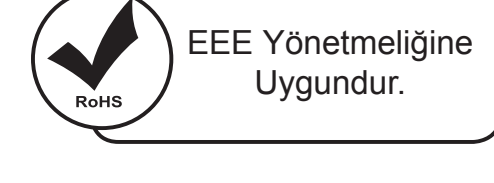

**Bu ürünün ortalama yaşam süresi 10 yıldır.**

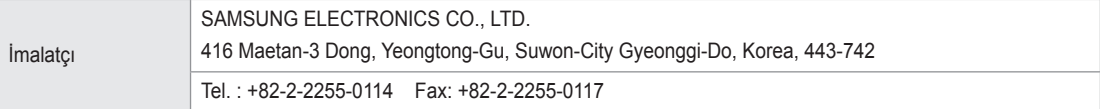

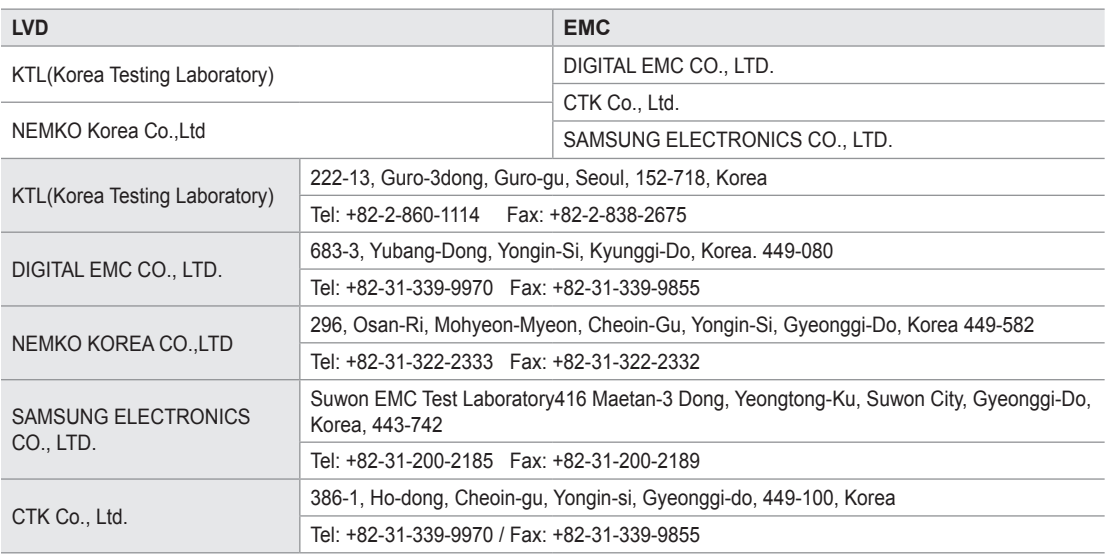

# *Bu sayfa kasıtlı olarak boş bırakılmıştır.*